# **Anritsu PowerXpert™ and USB Power Sensors**

**MA24105A, Inline Peak Power Sensor, 350 MHz to 4 GHz MA24106A, True–RMS USB Power Sensors, 10 MHz to 6 GHz MA24x08A, True–RMS USB Power Sensors, 10 MHz to 8 GHz MA24x18A, True–RMS USB Power Sensors, 10 MHz to 18 GHz MA24126A, True–RMS USB Power Sensors, 10 MHz to 26 GHz MA24330A, Microwave CW USB Power Sensors, 10 MHz to 33 GHz MA24340A, Microwave CW USB Power Sensors, 10 MHz to 40 GHz MA24350A, Microwave CW USB Power Sensors, 10 MHz to 50 GHz**

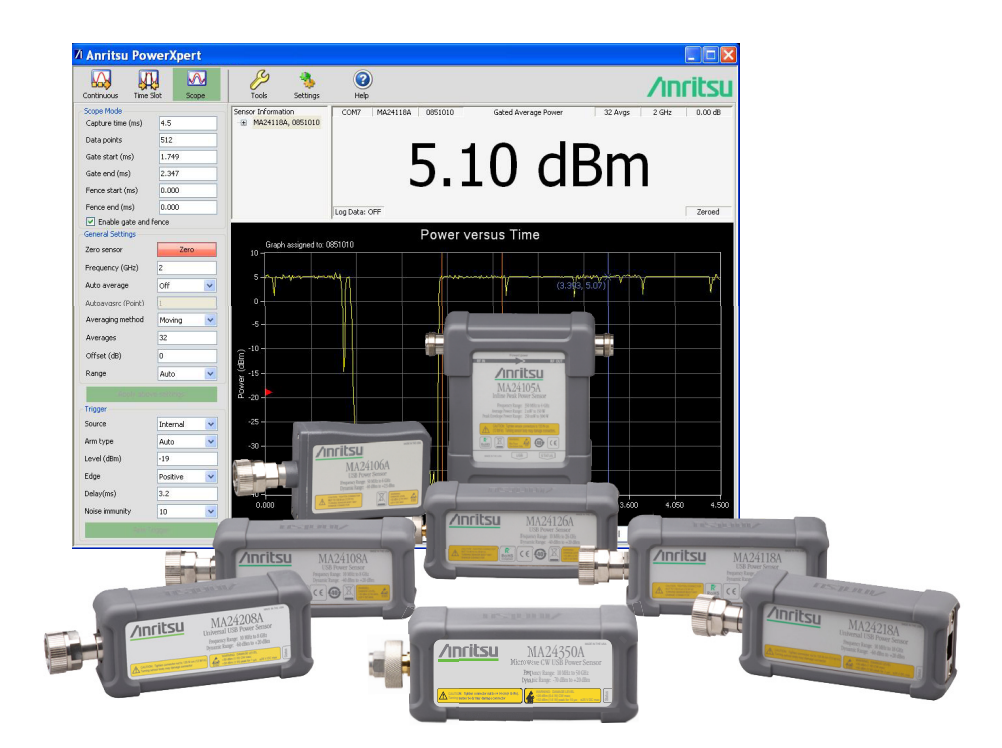

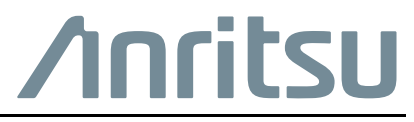

PN: 10585-00020 Revision: L Published: March 2016 Copyright 2016 Anritsu Company

## **WARRANTY**

The Anritsu products listed on the title page are warranted against defects in materials and workmanship for one (1) year from the date of shipment.

Anritsu's obligation covers repairing or replacing products which prove to be defective during the warranty period. Buyers shall prepay transportation charges for equipment returned to Anritsu for warranty repairs. Obligation is limited to the original purchaser. Anritsu is not liable for consequential damages.

## **LIMITATION OF WARRANTY**

The foregoing warranty does not apply to Anritsu connectors that have failed due to normal wear. Also, the warranty does not apply to defects resulting from improper or inadequate maintenance, unauthorized modification or misuse, or operation outside of the environmental specifications of the product. No other warranty is expressed or implied, and the remedies provided herein are the Buyer's sole and exclusive remedies.

## **DISCLAIMER OF WARRANTY**

DISCLAIMER OF WARRANTIES. TO THE MAXIMUM EXTENT PERMITTED BY APPLICABLE LAW, ANRITSU COMPANY AND ITS SUPPLIERS DISCLAIM ALL WARRANTIES, EITHER EXPRESSED OR IMPLIED, INCLUDING, BUT NOT LIMITED TO, IMPLIED WARRANTIES OF MERCHANTABILITY AND FITNESS FOR A PARTICULAR PURPOSE, WITH REGARD TO THE PRODUCT. THE USER ASSUMES THE ENTIRE RISK OF USING THE PRODUCT. ANY LIABILITY OF PROVIDER OR MANUFACTURER WILL BE LIMITED EXCLUSIVELY TO PRODUCT REPLACEMENT.

NO LIABILITY FOR CONSEQUENTIAL DAMAGES. TO THE MAXIMUM EXTENT PERMITTED BY APPLICABLE LAW, IN NO EVENT SHALL ANRITSU COMPANY OR ITS SUPPLIERS BE LIABLE FOR ANY SPECIAL, INCIDENTAL, INDIRECT, OR CONSEQUENTIAL DAMAGES WHATSOEVER (INCLUDING, WITHOUT LIMITATION, DAMAGES FOR LOSS OF BUSINESS PROFITS, BUSINESS INTERRUPTION, LOSS OF BUSINESS INFORMATION, OR ANY OTHER PECUNIARY LOSS) ARISING OUT OF THE USE OF OR INABILITY TO USE THE PRODUCT, EVEN IF ANRITSU COMPANY HAS BEEN ADVISED OF THE POSSIBILITY OF SUCH DAMAGES. BECAUSE SOME STATES AND JURISDICTIONS DO NOT ALLOW THE EXCLUSION OR LIMITATION OF LIABILITY FOR CONSEQUENTIAL OR INCIDENTAL DAMAGES, THE ABOVE LIMITATION MAY NOT APPLY TO YOU.

## **TRADEMARK ACKNOWLEDGMENTS**

Windows, Windows XP, Windows Vista, Windows 2000, Windows 7, Windows 8, Windows 8.1, Microsoft Excel and Microsoft Visual Basic are all registered trademarks of Microsoft Corporation. Acrobat Reader is a registered trademark of Adobe Corporation.

## **NOTICE**

Anritsu Company has prepared this manual for use by Anritsu Company personnel and customers as a guide for the proper installation, operation and maintenance of Anritsu Company equipment and computer programs. The drawings, specifications, and information contained herein are the property of Anritsu Company, and any unauthorized use or disclosure of these drawings, specifications, and information is prohibited; they shall not be reproduced, copied, or used in whole or in part as the basis for manufacture or sale of the equipment or software programs without the prior written consent of Anritsu Company.

## **UPDATES**

Updates, if any, can be downloaded from the Documents area of the Anritsu Website at: <http://www.anritsu.com>

For the latest service and sales contact information in your area, please visit: [http://www.anritsu.com/contact-us](http://www.anritsu.com/en-US/Contact-US/)

Selecting your product model from the product page will lead you to a Library tab that contains links to all of the latest documentation and downloads related to your Anritsu product.

### **ANRITSU COMPANY SOFTWARE LICENSE AGREEMENT**

IMPORTANT - READ CAREFULLY BEFORE INSTALLING THE SOFTWARE. BY INSTALLING THIS SOFTWARE, YOU ARE AGREEING TO BE BOUND BY THE TERMS OF THIS AGREEMENT. THIS IS A LEGAL AGREEMENT BETWEEN YOURSELF, AND YOUR EMPLOYER, IF APPLICABLE, AND ANRITSU COMPANY ("ACUS").

## **SOFTWARE LICENSE AGREEMENT**

1. GRANT OF LICENSE. This License Agreement permits you to use enclosed software program (the "Software") on a computer. The SOFTWARE is in use on a computer when it is loaded into temporary memory (i.e. RAM), installed into permanent memory (i.e. hard disk, CD-ROM, or other storage device), or installed/ loaded into any appropriate ACUS product. All rights not expressly granted are reserved to ACUS. This Grant of License is not subject to transfer or assignment by Licensee.

2. DISTRIBUTION OF SOFTWARE. You may make copies of the SOFTWARE as you wish; give exact copies of the original SOFTWARE to anyone; and distribute the SOFTWARE in its unmodified form via electronic means. You may not charge any fees for the copy or use of the SOFTWARE itself. You must not represent in any way that you are selling the SOFTWARE itself. Your distribution of the SOFTWARE will not entitle you to any compensation from ACUS. You must distribute a copy of this SOFTWARE LICENSE AGREEMENT with any copy of the SOFTWARE and anyone to whom you distribute the SOFTWARE is subject to this SOFTWARE LICENSE AGREEMENT.

3. OTHER RESTRICTIONS. You may not reverse engineer, decompile, or disassemble the SOFTWARE, nor may you publish the SOFTWARE on the internet, or load the SOFTWARE onto your company's network.

4. NO WARRANTY. ACUS EXPRESSLY DISCLAIMS ANY WARRANTY FOR THE SOFTWARE. THE SOFTWARE AND ANY RELATED DOCUMENTATION IS PROVIDED 'AS IS' WITHOUT WARRANTY OF ANY KIND. ACUS DOES NOT WARRANT THAT THE SOFTWARE WILL RUN PROPERLY ON ALL HARDWARE, THAT THE SOFTWARE WILL MEET LICENSEES REQUIREMENTS, OR THAT ALL SOFTWARE ERRORS WILL BE CORRECTED. THE WARRANTIES ABOVE ARE EXCLUSIVE AND IN LIEU OF ALL OTHER WARRANTIES, WHETHER EXPRESSED OR IMPLIED, INCLUDING THE IMPLIED WARRANTY OF MERCHANTABILITY OR FITNESS FOR A PARTICULAR PURPOSE. ACUS SHALL NOT BE LIABLE FOR DIRECT, INDIRECT, INCIDENTAL, SPECIAL, OR CONSEQUENTIAL DAMAGES, OR DAMAGES FOR LOSS OF PROFITS, REVENUE, DATA, OR USE, INCURRED BY licensee, REGARDLESS OF WHETHER IN TORT OR CONTRACT, AND REGARDLESS OF WHETHER LICENSEE HAS ADVISED ACUS OF THE POSSIBILITY OF SUCH LOSSES.

5. EXPORT CONTROL. Licensee shall not export or re-export software technical data, goods, or information licensed by ACUS directly or through others, to the proscribed countries, or foreign nationals of those countries, and/or denied parties, in violation of any applicable U.S., U.K., Danish, or Japanese export control laws and regulations or any other applicable export control laws promulgated and administered by the government of any country having jurisdiction over the parties or transaction.

6. TERMINATION. Any breach of the terms or conditions of this Grant of License will result in termination of the license granted hereunder. Upon termination of the license granted hereunder, Licensee shall return all copies of the software to ACUS, or certify their destruction in writing.

7. GOVERNING LAW. This agreement, and all of the rights hereunder, shall be interpreted and determined by the laws of the State of California, and all disputes shall be subject to the jurisdiction of the Courts within the State of California.

## **Chinese RoHS Compliance Statements**

## **MA24105A, MA24106A, MA24x08A, MA24x18A, MA24126A, MA243x0A:**

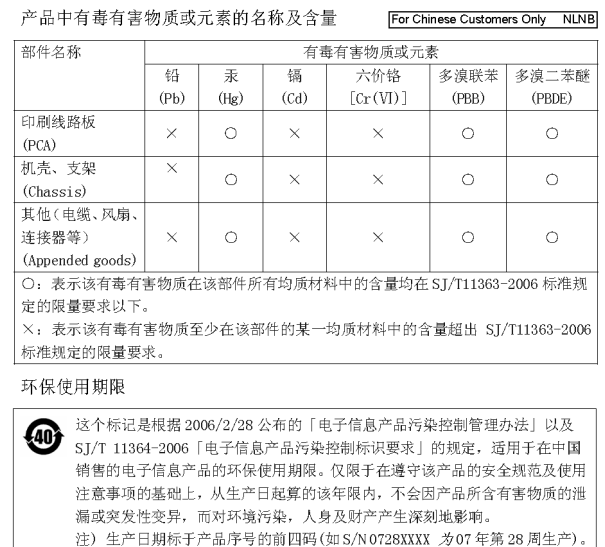

## **European Parliament and Council Directive 2002/96/EC**

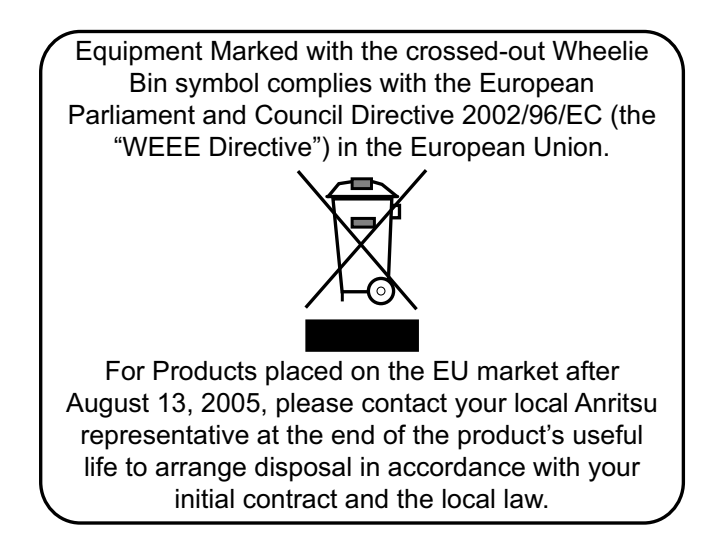

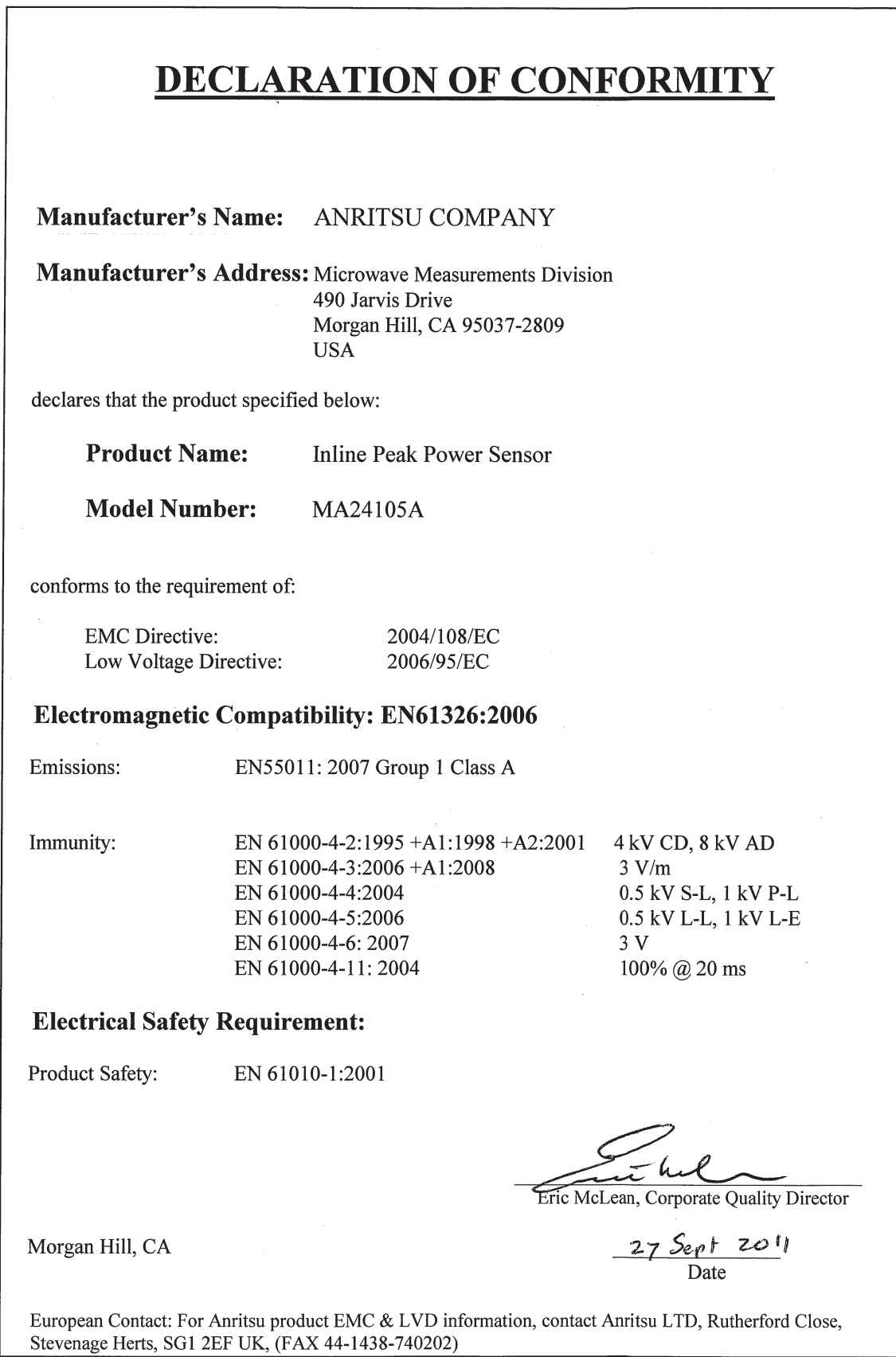

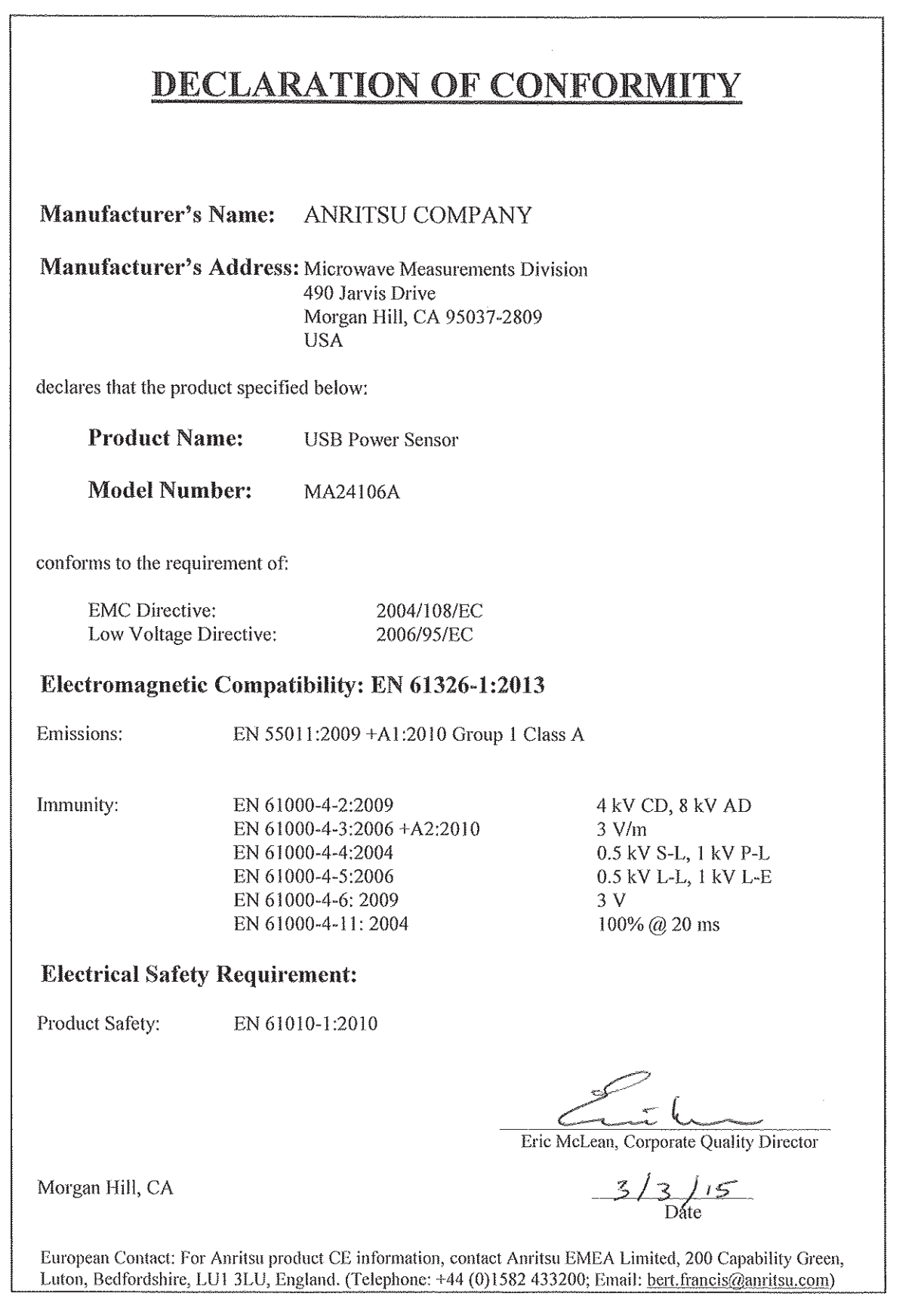

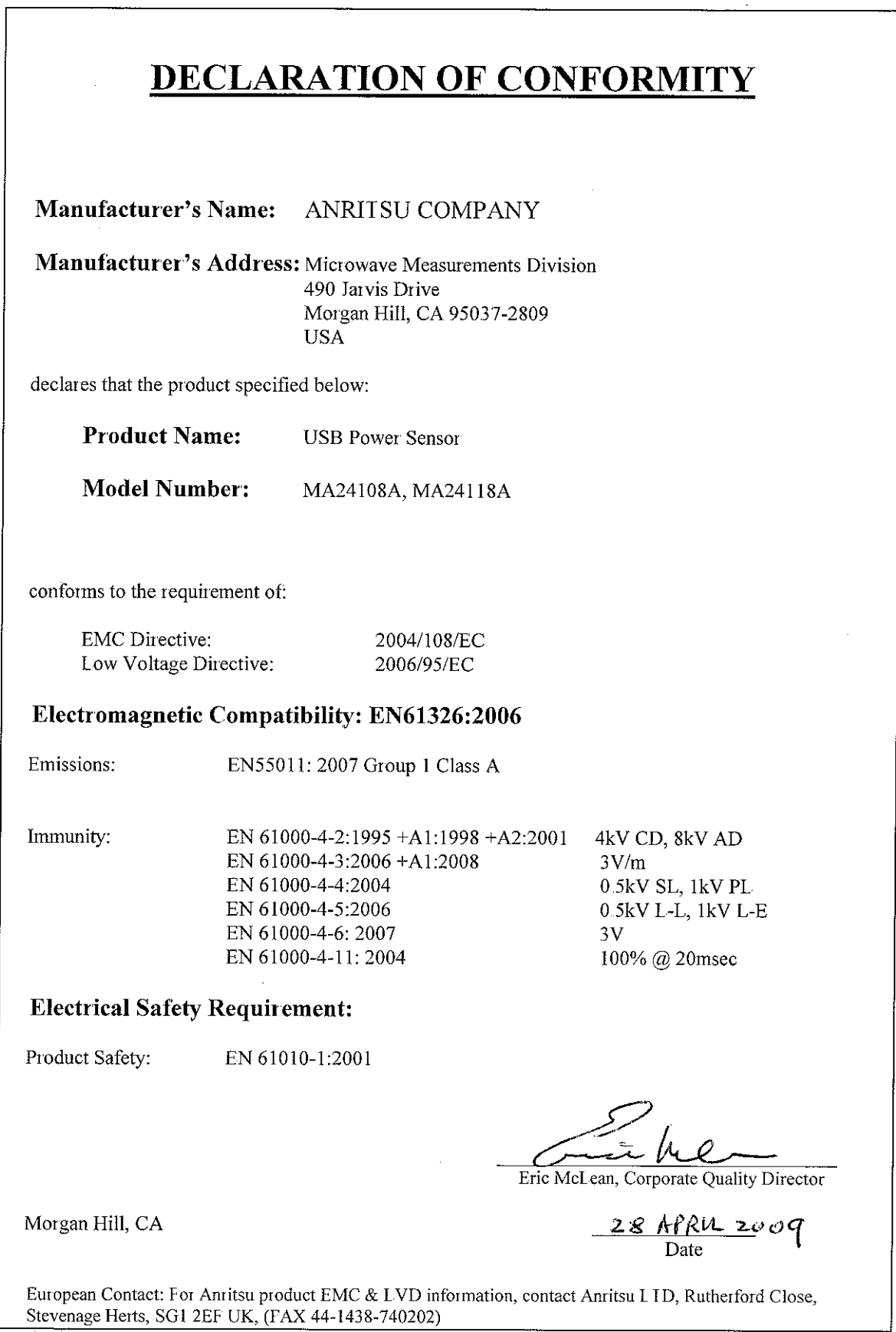

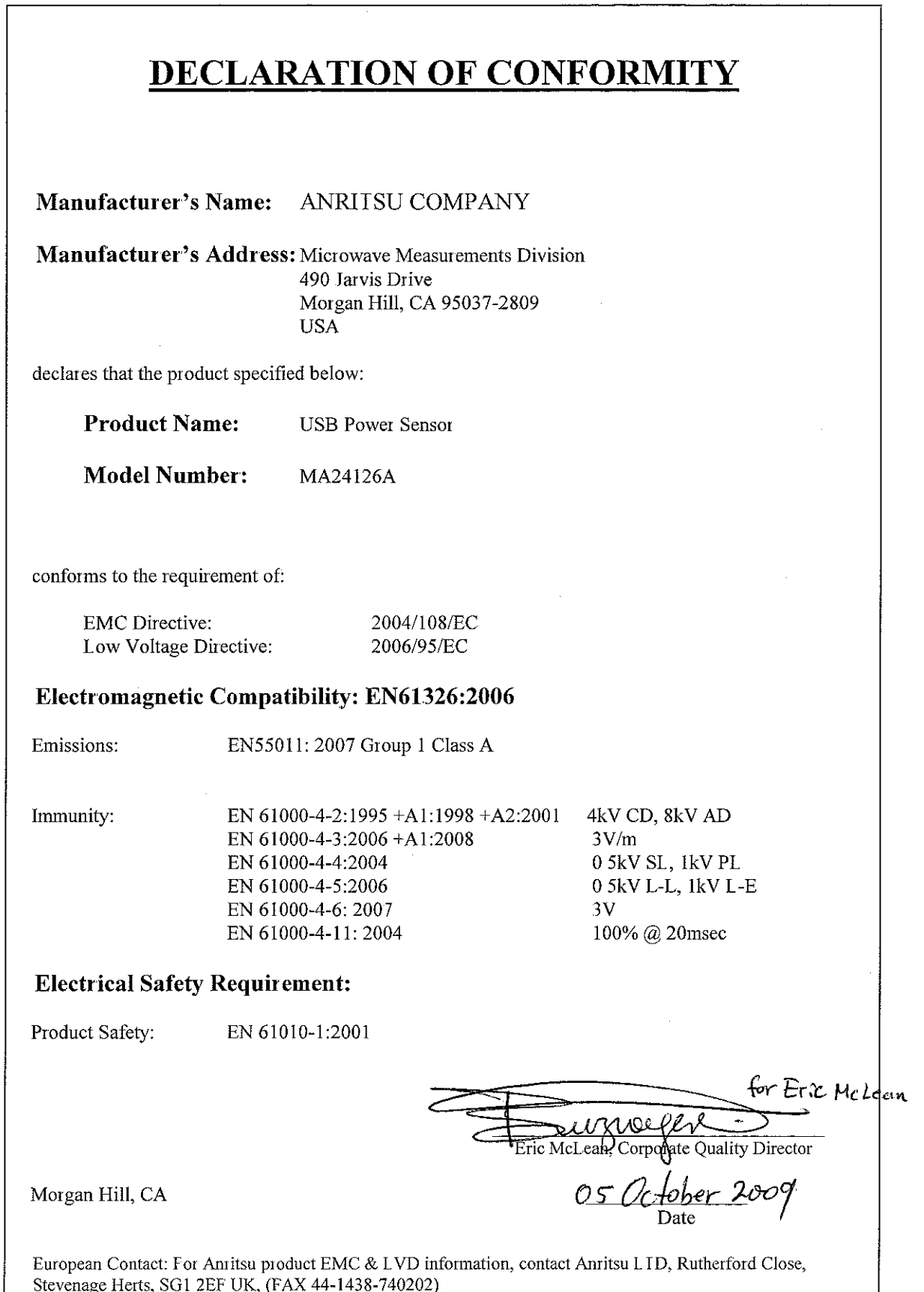

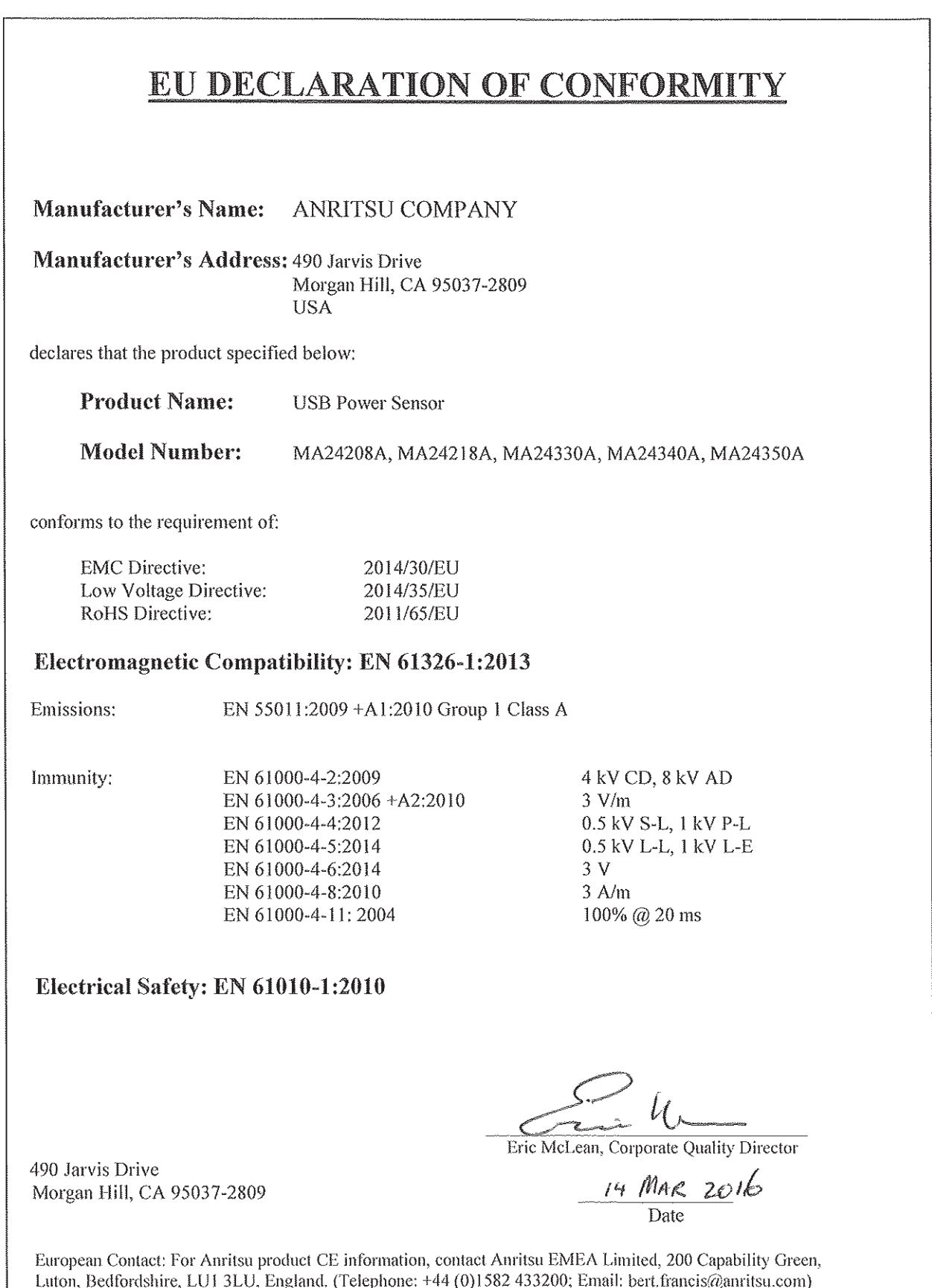

## **Notes On Export Management**

This product and its manuals may require an Export License or approval by the government of the product country of origin for re-export from your country.

Before you export this product or any of its manuals, please contact Anritsu Company to confirm whether or not these items are export-controlled.

When disposing of export-controlled items, the products and manuals need to be broken or shredded to such a degree that they cannot be unlawfully used for military purposes.

## **CE Conformity Marking**

Anritsu affixes the CE Conformity marking onto its conforming products in accordance with Council Directives of The Council Of The European Communities in order to indicate that these products conform to the EMC and LVD directive of the European Union (EU).

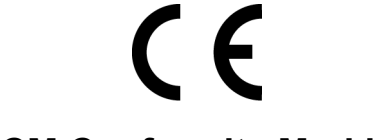

## **RCM Conformity Marking**

Anritsu affixes the Regulatory Compliance Mark (RCM) onto its conforming products in accordance with the electromagnetic compliance regulations of Australia and New Zealand in order to indicate that these products conform to the EMC regulations of Australia and New Zealand.

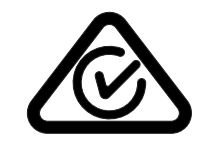

**Recycle Marking**

Anritsu affixes the universal recycle symbol onto its products to indicate that the marked part is made from recyclable materials and should be recycled. Materials should be recycled in accordance with your local regulatory requirements.

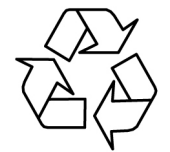

## **Safety Symbols**

To prevent the risk of personal injury or loss related to equipment malfunction, Anritsu Company uses the following symbols to indicate safety-related information. You may encounter them on your products and in documentation. For your own safety, please read the information carefully *before* operating the equipment.

## **Symbols Used in Manuals**

#### **Warning**

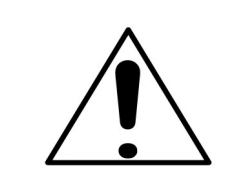

Danger or Warning indicates a risk from a very hazardous condition or procedure that could result in light-to-severe injury, or death, or loss related to equipment malfunction. Follow all precautions and procedures to minimize this risk.

**Caution**

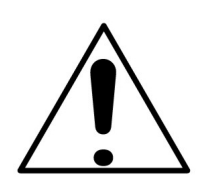

Caution indicates a risk from a hazardous condition or procedure that could result in injury or loss related to equipment malfunction. Follow all precautions and procedures to minimize this risk.

## **Safety Symbols Used on Equipment and in Manuals**

The following safety symbols are used inside or on the equipment near operation locations to provide information about safety items and operation precautions. Ensure that you clearly understand the meanings of the symbols and take the necessary precautions *before* operating the equipment. Some or all of the following five symbols may or may not be used on all Anritsu equipment. In addition, there may be other labels attached to products that are not shown in the diagrams in this manual.

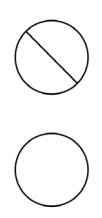

This indicates a prohibited operation. The prohibited operation is indicated symbolically in or near the barred circle.

This indicates a compulsory safety precaution. The required operation is indicated symbolically in or near the circle.

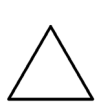

This indicates a warning or caution. The contents are indicated symbolically in or near the triangle.

This indicates a note. The contents are described in the box.

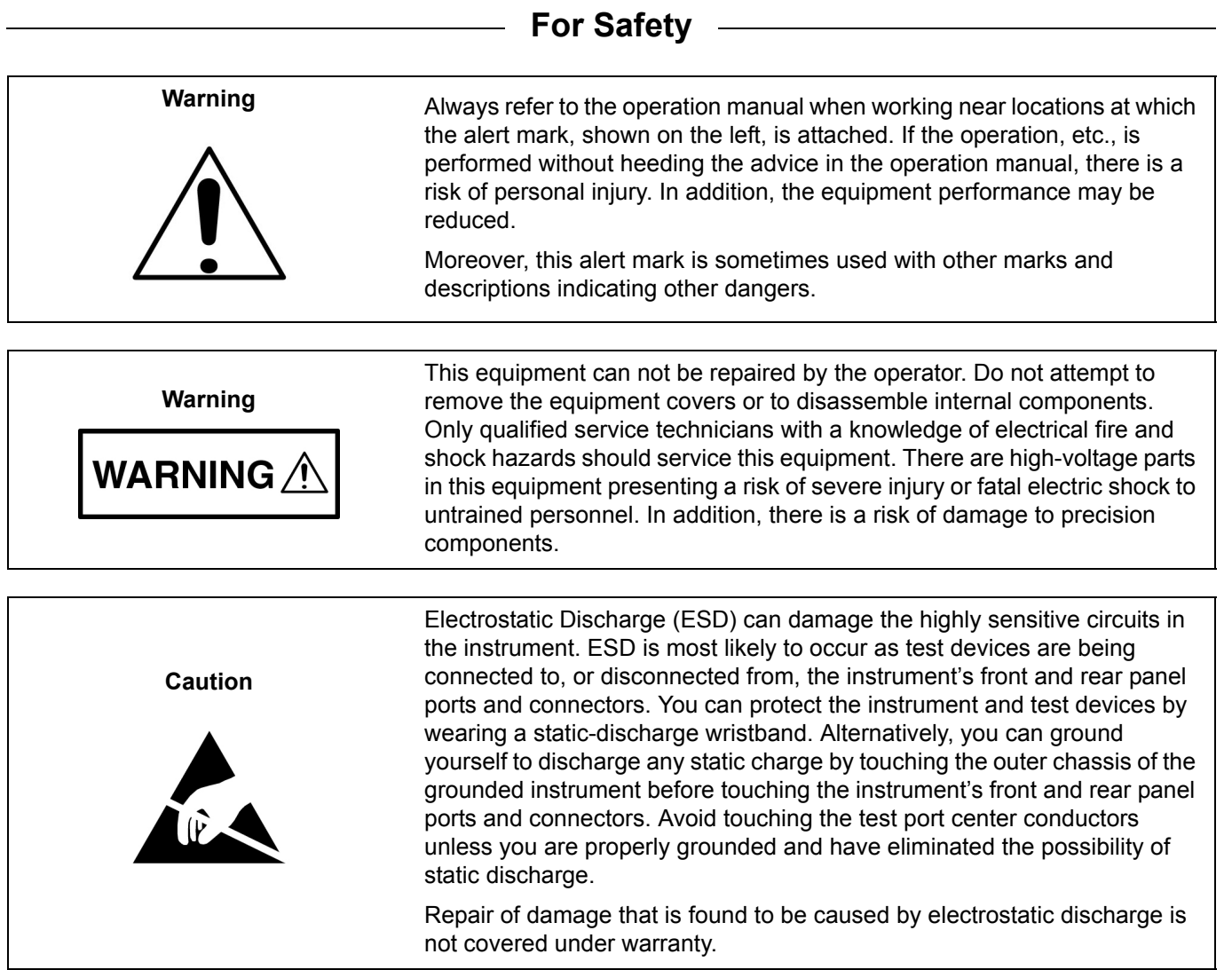

## **[Chapter 1—General Information](#page-20-0)**

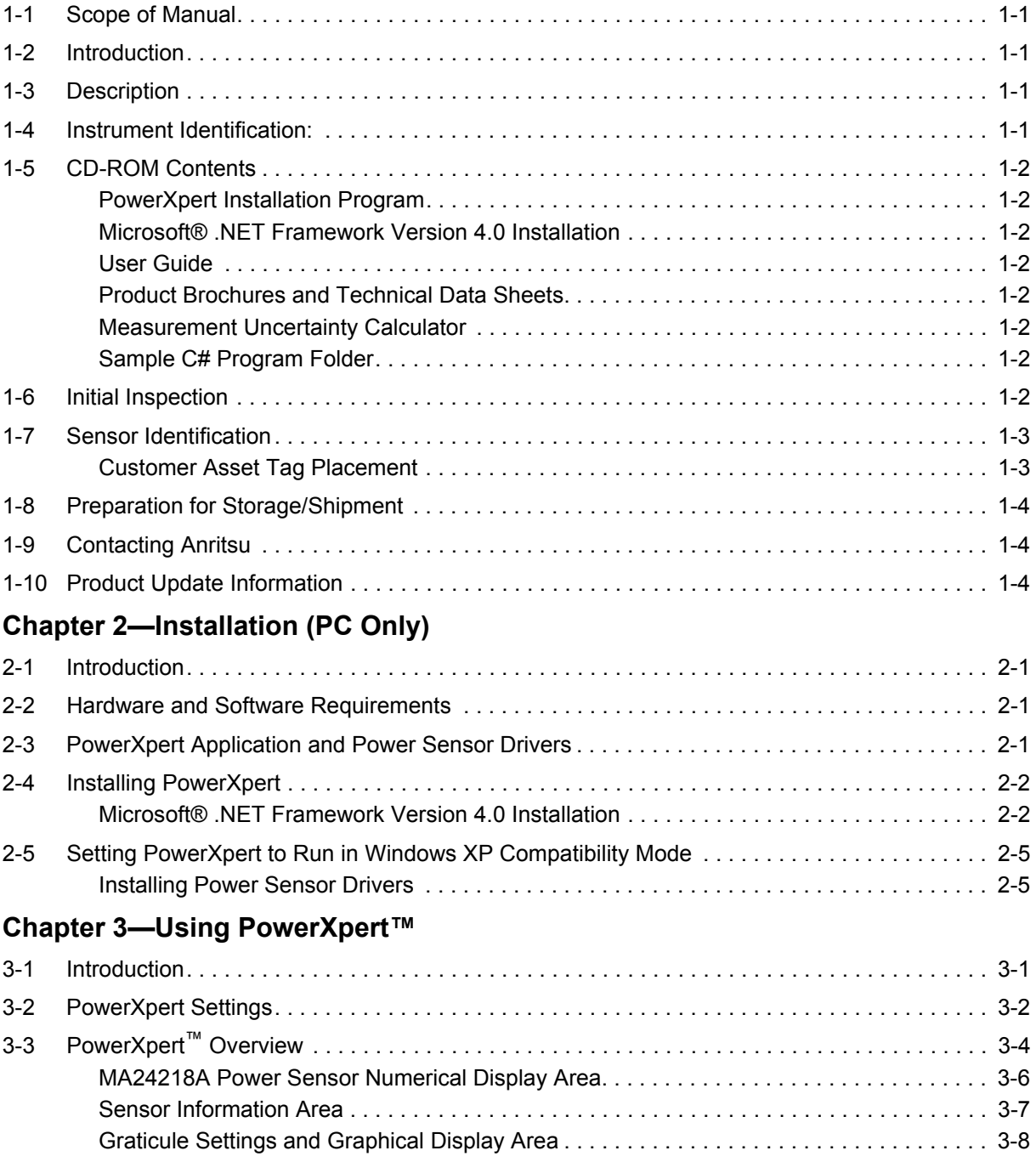

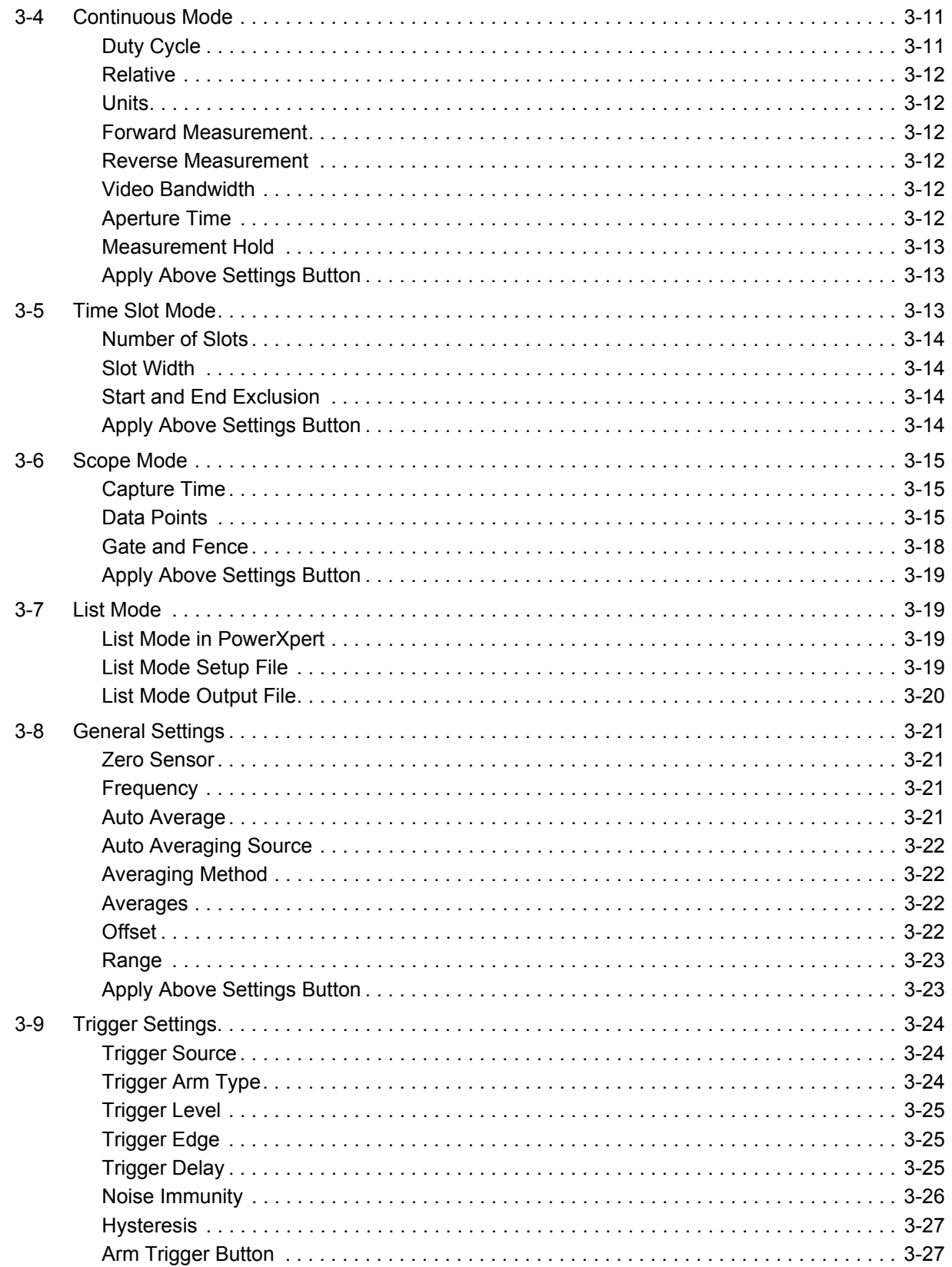

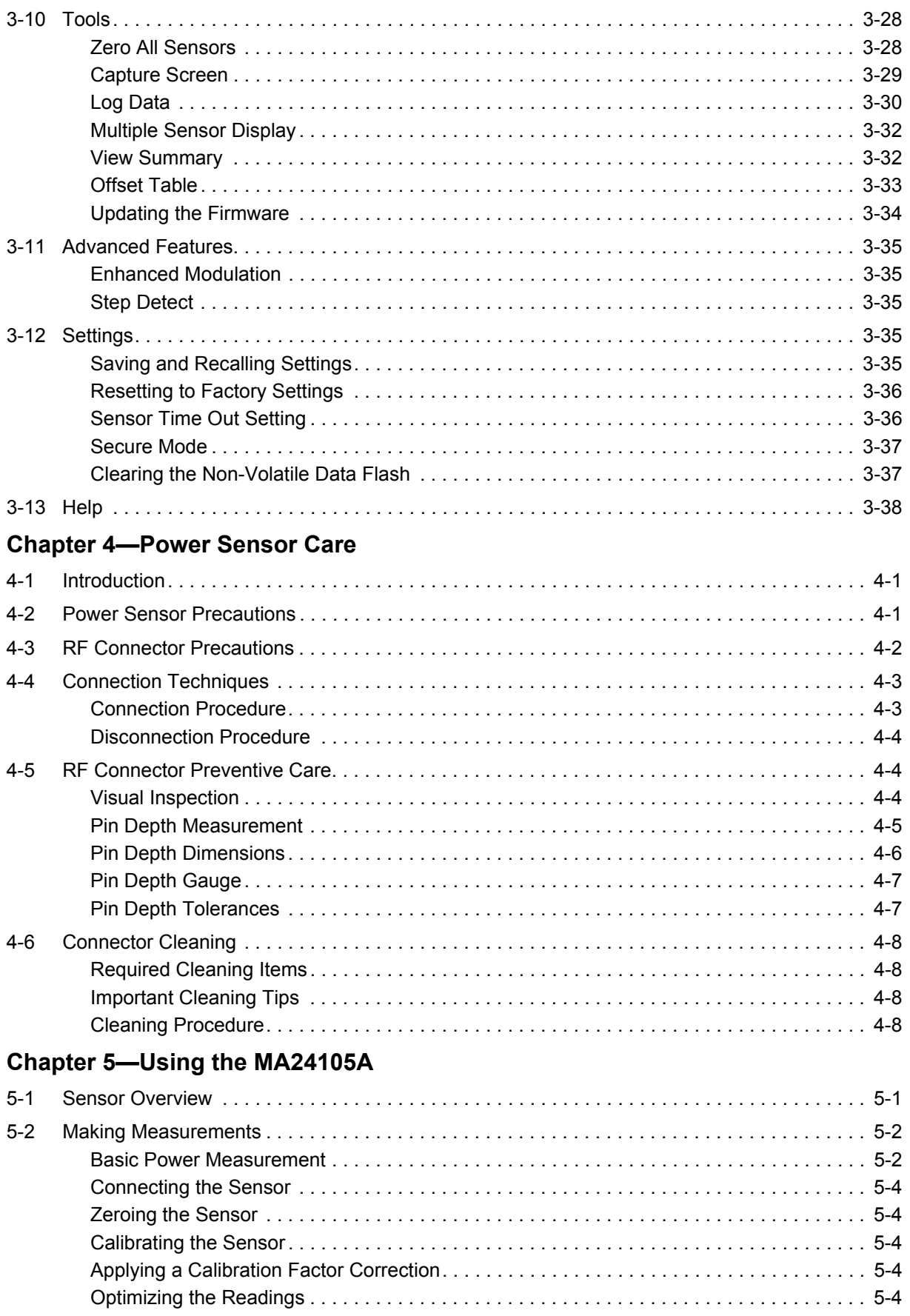

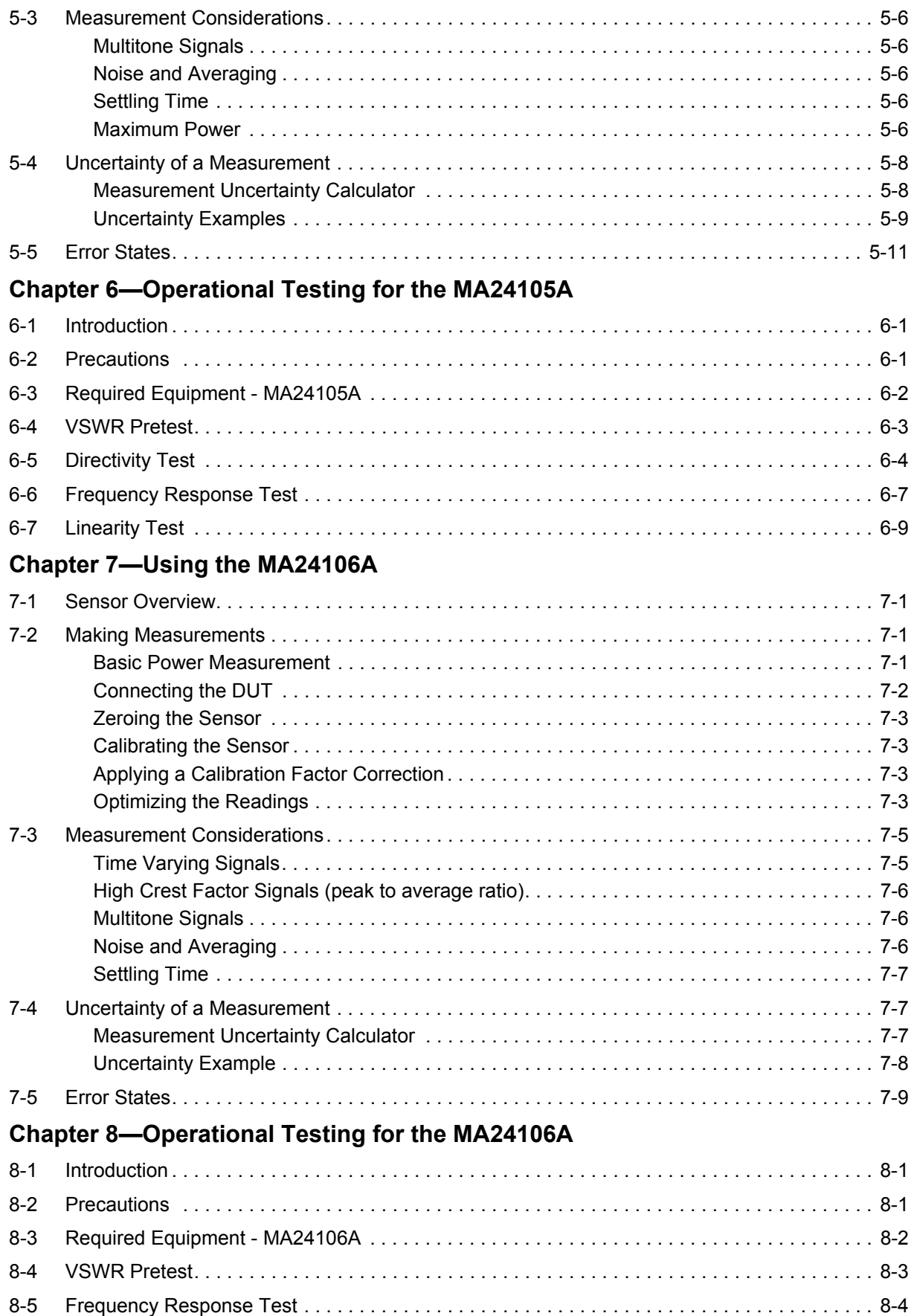

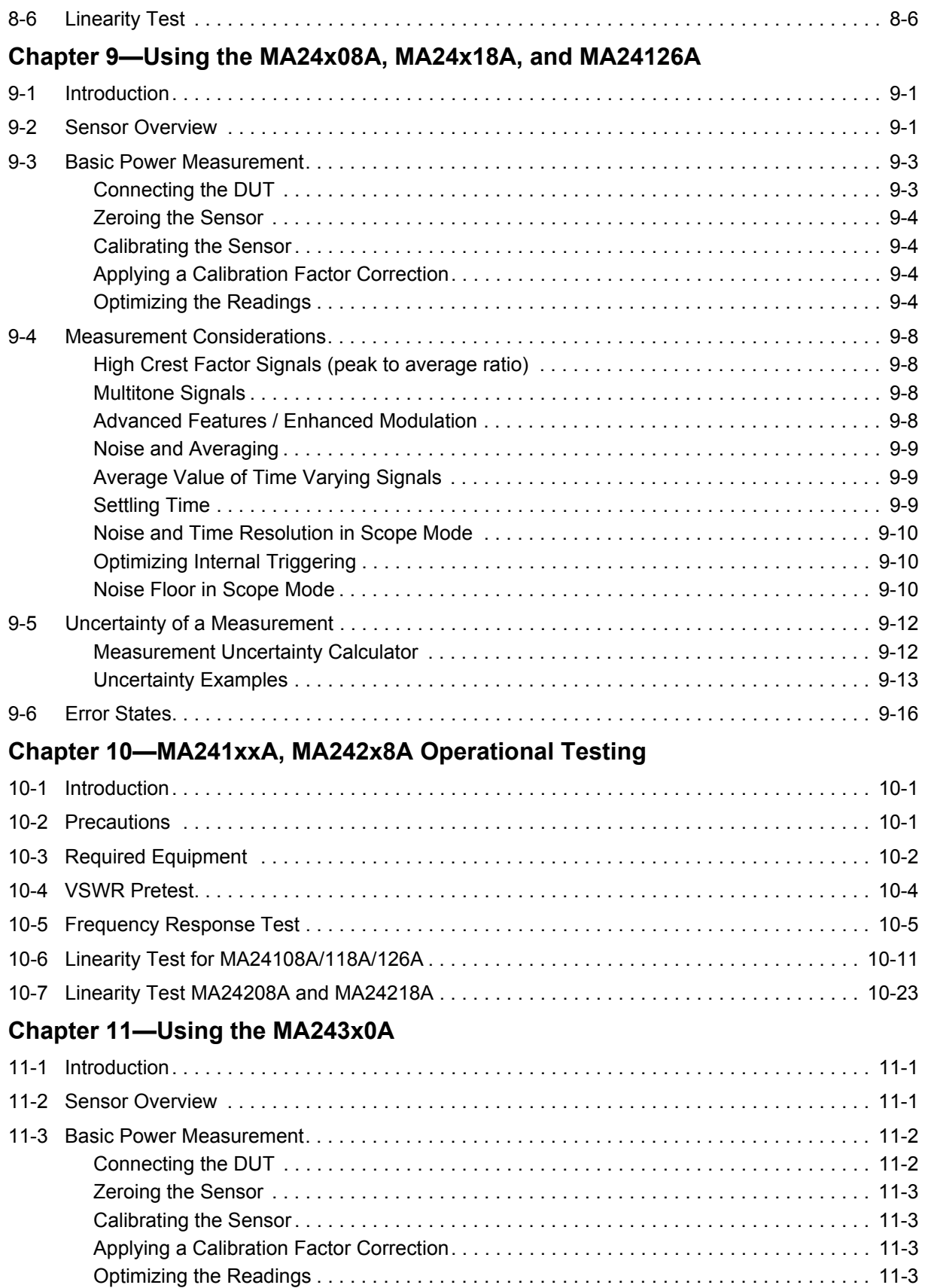

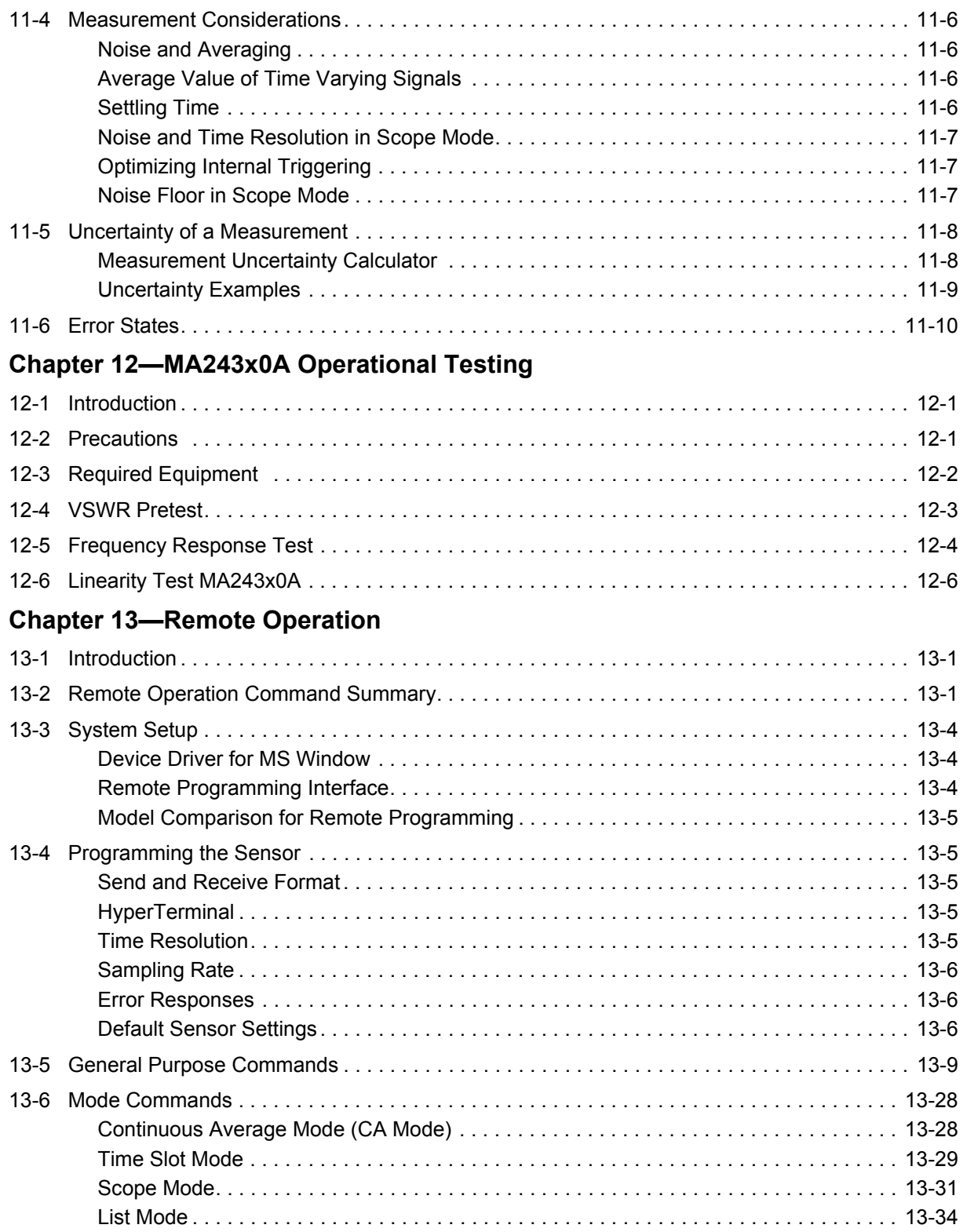

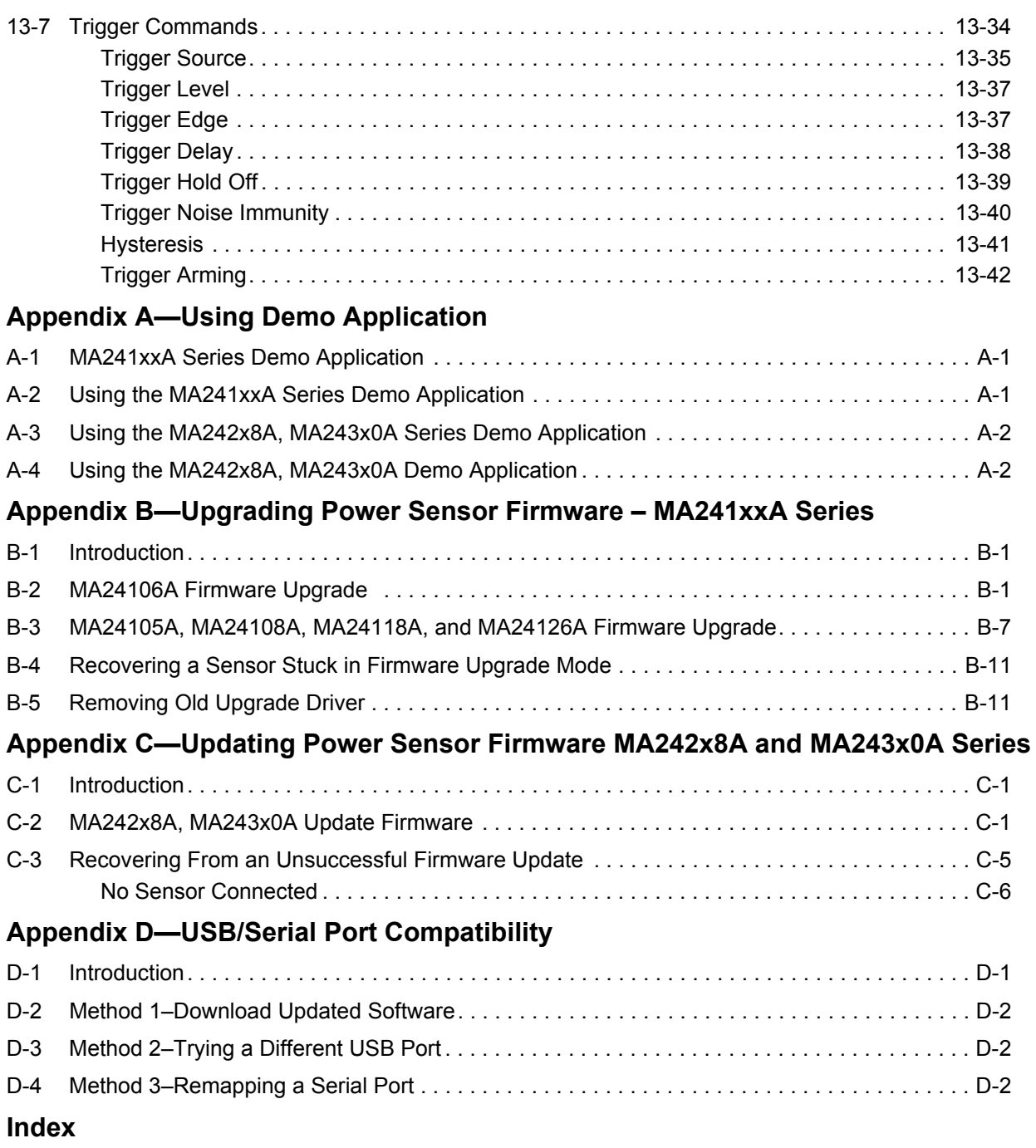

**[Alphabetical Index of Programming Commands](#page-274-0)**

## <span id="page-20-0"></span>**Chapter 1 — General Information**

## <span id="page-20-1"></span>**1-1 Scope of Manual**

This manual provides general information, as well as installation and operating information for the Anritsu MA24105A, MA24106A, MA24108A, MA24118A, MA24126A, MA24208A, MA24218A, MA24330A, MA24340A, and MA24350A. USB Power Sensors and the Anritsu PowerXpert™ application.

## <span id="page-20-2"></span>**1-2 Introduction**

This chapter contains general information about the Anritsu USB power sensors. It includes the following information:

- **•** General description of the device
- **•** Identification number
- **•** Initial inspection
- **•** Preparation for storage and shipment

## <span id="page-20-3"></span>**1-3 Description**

The Anritsu USB power sensors are highly accurate, standalone instruments that communicate with a PC via USB. The power sensors also communicate with many Anritsu handheld instruments, such as Spectrum Master, BTS Master, VNA Master, Cell Master, and Site Master (Option 19 may be required in these instruments). The sensors are ideal for measuring the average power of CW or modulated RF waveforms such as 3G, 4G, OFDM, and multitone signals. They measure true-RMS power regardless of the type of input signal.

The MA24106A has a USB Type Mini-B port interface.

The MA24105A, MA24108A, MA24118A, and MA24126A have a USB Type Micro-B port interface. These sensor models utilizes Serial over USB communication for remote programming and use the USB as power supply source

**Note** The MA24208A and MA24218A have a USB Type Micro-B port interface. These sensor models utilize USB 2.0 technology for remote programming and use the USB as power supply source.

> The MA24330A, MA24340A, MA24350A. have a USB Type Micro-B port interface. These sensor models utilize USB 2.0 technology for remote programming and use the USB as power supply source.

## <span id="page-20-4"></span>**1-4 Instrument Identification:**

The following term definitions are used throughout this manual:

- **•** MA241xxA series refers to models MA24105A, MA24106A, MA24108A, MA24118A, MA24126A.
- **•** MA242xxA series refers to models MA24208A, MA24218A.
- **•** MA24x08A refers to models MA24108A and MA24208A.
- **•** MA24x18A refers to models MA24118A and MA24218A.
- **•** MA243x0A refers to models MA24330A, MA24340A, MA24350A.
- **•** When required to identify a specific power sensor model, the specific model number is used, such as MA24350A.

## <span id="page-21-0"></span>**1-5 CD-ROM Contents**

The Power Measurement CD-ROM contains the following programs, documents and accessories, all of which are accessible from the CD-ROM startup page (startup.htm):

Anritsu follows a practice of regular improvement to our software; we recommend users check <http://www.anritsu.com> to ensure you have the latest versions.

#### <span id="page-21-1"></span>**PowerXpert Installation Program**

Provides the user interface to the power sensor via USB connection to a PC.

#### <span id="page-21-2"></span>**Microsoft® .NET Framework Version 4.0 Installation**

Available for installation if .NET Framework does not already exist on your PC. The PowerXpert installation program will detect whether or not this is already on your PC and will provide a message if it is not installed. PowerXpert needs .Net Framework 4.0. This framework version is included in both Minimal & Full version of installers. The difference between minimal & full is that the minimal installer uses a light weight web installer of .NET 4.0; therefore, PowerXpert requires the internet connection in order to make the installation. Full installer uses complete .NET 4.0 setup and does not need an internet connection to make the installation.

#### <span id="page-21-3"></span>**User Guide**

Contains instructions for installation, operation, and operational testing for all the USB power sensors and the PowerXpert application.

#### <span id="page-21-4"></span>**Product Brochures and Technical Data Sheets**

For the latest updates on Product Brochures and Technical Data Sheets, visit us at [http://www.anritsu.com.](http://www.anritsu.com)

#### <span id="page-21-5"></span>**Measurement Uncertainty Calculator**

A Microsoft Excel tool for calculating power uncertainty is provided. It contains two tabs: one that provides measurement uncertainty for each sensor (selectable from a drop-down menu), and another tab that provides additional uncertainty components and calculated values for the MA24105A Peak Power Sensor.

#### <span id="page-21-6"></span>**Sample C# Program Folder**

Provides a link to a folder containing a sample application (DemoApp\_Installer.exe) written in C#. This application and its code are provided as an example so the user can develop custom applications for use with the power sensor. Instructions for use of DemoApp are included in [Appendix A.](#page-246-3)

## <span id="page-21-7"></span>**1-6 Initial Inspection**

Inspect the shipping container for damage. If the shipping container is damaged, retain it until the contents of the shipment have been checked against the packing list and the power sensor has been checked for mechanical and electrical operation. The following items are included with every shipment:

#### **MA24105A:**

- **•** MA24105A, Inline Peak Power Sensor
- **•** 2300-283, Installation CD
- **•** Quick Start Guide
- **•** 2000-1606-R, 1.8 meter USB A to Micro-B Cable with Latch

#### **MA24106A:**

**•** MA24106A, USB Power Sensor

- **•** 2300-283, Installation CD
- **•** Quick Start Guide
- **•** 2000-1566-R, USB 2.0 A to Mini-B Cable

#### **MA24126A, MA24x08A, MA24x18A and MA243x0A:**

- **•** MA24x08A, MA24x18A, or MA24126A USB Power Sensor
- **•** 2300-283, Installation CD
- **•** Quick Start Guide
- **•** 2000-1605-R, 1.5 meter BNC(M) to MCX(M) Cable
- **•** MA24108A, MA24118A, and MA24126A uses 2000-1566-R, USB 2.0 A to Mini-B cable with latch
- **•** MA24208A, MA24218A, and MA243x0A uses 2000-1816-R, 1.83 meter USB-A to Micro-B Cable

If the shipment is incomplete or if the power sensor is damaged mechanically or electrically, notify your local sales representative or Anritsu Customer Service. If the shipping container is damaged or shows signs of stress, notify the carrier as well as Anritsu. Keep the shipping materials for the carrier's inspection.

## <span id="page-22-0"></span>**1-7 Sensor Identification**

All Anritsu power sensors are assigned a unique seven digit serial number, such as "0701012". The serial number is printed on a label that is affixed to the unit. When ordering parts or corresponding with Anritsu Customer Service, please use the correct serial number with reference to the specific instrument's model number (for example, model MA24126A power sensor, serial number: 0701012).

#### <span id="page-22-1"></span>**Customer Asset Tag Placement**

When affixing an asset tag to the power sensors, please use an area on the cover plate as indicated below to ensure that the asset tag is retained with the product during service.

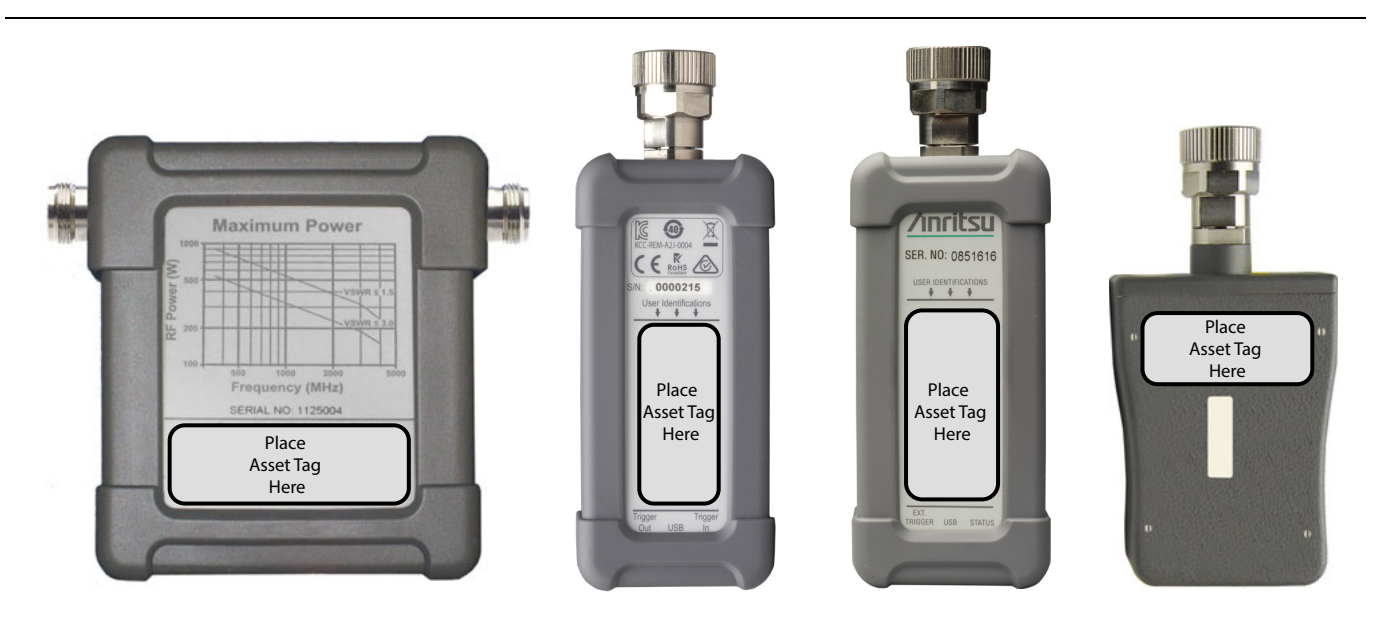

**Figure 1-1.** Customer Asset Tag Placement

## <span id="page-23-0"></span>**1-8 Preparation for Storage/Shipment**

Preparing the power sensor for storage consists of cleaning the unit, packing the inside with moisture-absorbing desiccant crystals, and storing the unit in the recommended temperature environment. Please refer to the data sheet for storage temperature recommendations.

To provide maximum protection against damage in transit, the power sensor should be repackaged in the original shipping container. If this container is no longer available and the unit is being returned to Anritsu for repair, please advise Anritsu Customer Service; they will send a new shipping container free of charge. In the event neither of these two options is possible, instructions for packaging and shipment are given below:

#### **Note** Disconnect any USB and Trigger cables before packaging the power sensor.

- **Use a Suitable Container:** Obtain a corrugated cardboard carton. This carton should have inside dimensions of no less than 15 cm larger than the unit dimensions to allow for cushioning.
- **Protect the Instrument:** Surround the unit with polyethylene sheeting to protect the finish.
- **Cushion the Instrument:** Cushion the instrument on all sides by tightly packing urethane foam between the carton and the unit. Provide at least three inches of dunnage on all sides.
- **Seal the Container:** Seal the carton by using either shipping tape or an industrial stapler.
- **Address the Container:** If the instrument is being returned to Anritsu for service, mark the address of the appropriate Anritsu service center and your return address on the carton in one or more prominent locations.

## <span id="page-23-1"></span>**1-9 Contacting Anritsu**

To contact Anritsu, please visit:

#### [http://www.anritsu.com/contact.asp](http://www.anritsu.com/en-US)

From here, you can select the latest sales, service and support contact information in your country or region, provide online feedback, complete a "Talk to Anritsu" form to get your questions answered, or obtain other services offered by Anritsu.

## <span id="page-23-2"></span>**1-10 Product Update Information**

Updated product information can be found via the Anritsu Power Meters and Sensors product page:

The URL to this page is:

[http://www.anritsu.com/en-US/Products-Solutions/Test-Measurement/RF-Microwave/Power-Meters-and-Senso](http://www.anritsu.com/en-US/Products-Solutions/Test-Measurement/RF-Microwave/Power-Meters-and-Sensors/index.aspx) [rs/index.aspx](http://www.anritsu.com/en-US/Products-Solutions/Test-Measurement/RF-Microwave/Power-Meters-and-Sensors/index.aspx)

Selecting your product model from the product page will lead you to a Library tab that contains links to all of the latest documentation and downloads related to your Anritsu product.

## <span id="page-24-0"></span>**Chapter 2 — Installation (PC Only)**

## <span id="page-24-1"></span>**2-1 Introduction**

This chapter provides information on installing the Anritsu PowerXpert<sup>™</sup> application and the MA24105A, MA24106A, MA24126A, MA24x08A, MA24x18A, or MA243x0A power sensor drivers. It contains the following:

- **•** ["Hardware and Software Requirements"](#page-24-2) for the Anritsu PowerXpert Application
- **•** ["Installing PowerXpert"](#page-25-0) procedure
- **•** ["Installing Power Sensor Drivers"](#page-28-1) procedure

## <span id="page-24-2"></span>**2-2 Hardware and Software Requirements**

Please make sure that the following minimum requirements are met for installing and using the software:

- **•** Intel® Pentium® III with 1 GB RAM or Intel® Pentium® IV with 512 MB RAM, or equivalent (Intel® Pentium <sup>®</sup> IV with 1 GB RAM recommended; a dual core processor with 2 GB RAM is recommended for use with the multisensor feature.)
- **•** All versions of Microsoft® Windows 8, Windows 8.1, Windows 7 and Windows Vista®, Windows XP. Check the TDS of your power sensor to confirm the compatibility of your operating system.
- **•** 100 MB hard-disk free space
- Display resolution  $1024 \times 768$
- **•** CD-ROM Drive
- **•** High speed USB 2.0 for MA242x8A and MA243x0A sensors

## <span id="page-24-3"></span>**2-3 PowerXpert Application and Power Sensor Drivers**

Both the PowerXpert application and power sensor drivers must be installed before using the power sensor. Follow the steps below as a guide for proper installation.

> Earlier versions of PowerXpert **and** the ATMEL SAM-BA software must first be uninstalled from the PC before installing PowerXpert.

**Note** Earlier versions of the MA24108A, MA24118A, or MA24126A power sensors must be upgraded with firmware version 2.0 or later to use all of the features of PowerXpert (firmware must be upgraded using PowerXpert). Refer to [Appendix B, "Upgrading Power Sensor Firmware – MA241xxA Series"](#page-248-3) for information about upgrading the power sensor firmware.

## <span id="page-25-0"></span>**2-4 Installing PowerXpert**

## <span id="page-25-1"></span>**Microsoft® .NET Framework Version 4.0 Installation**

PowerXpert needs .NET. This framework version is included in both Minimal & Full version of installers. The difference between minimal & full is that the minimal installer uses a light weight web installer of .NET 4.0; therefore, PowerXpert requires an internet connection in order to make the installation. Full installer uses complete .NET 4.0 setup and does not need an internet connection to make the installation.

**1.** Insert the installation CD in the drive of your computer. If the menu does not open automatically, open the file named Startup.htm located on the CD.

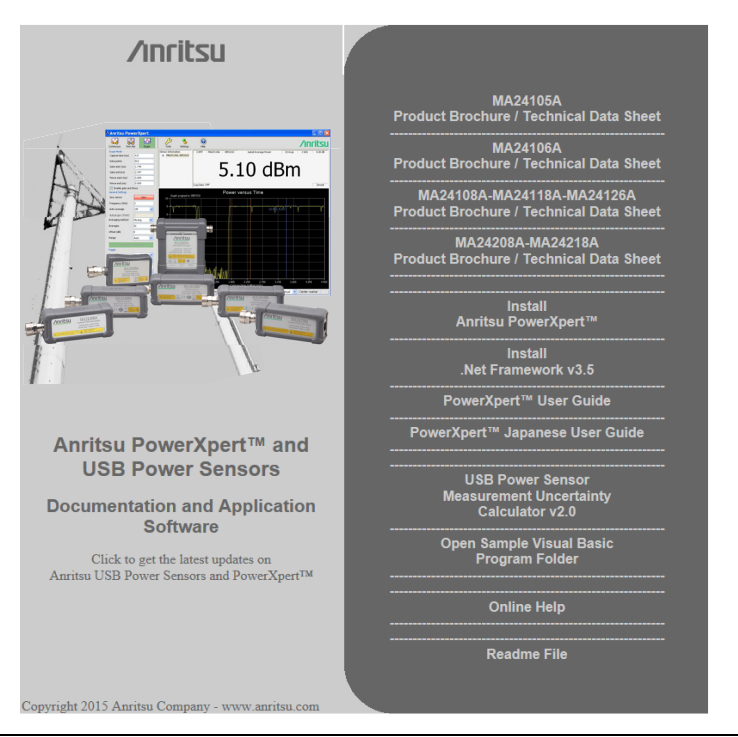

**Figure 2-1.** Anritsu PowerXpert CD Menu

- **2.** Click **Install Anritsu PowerXpert**™ and select **Run** to start the installation.
- **3.** Proceed through the setup and installation screens.

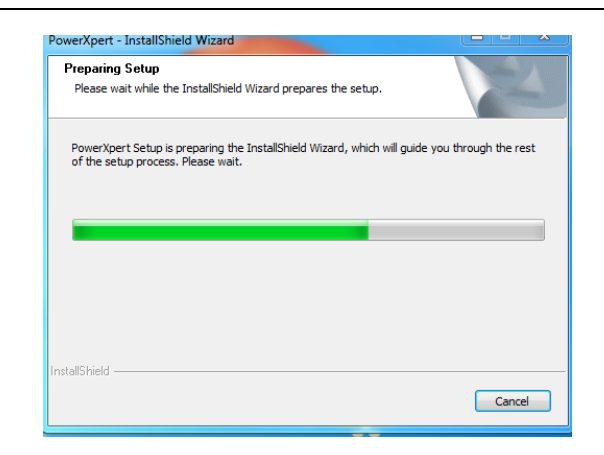

**Figure 2-2.** Anritsu PowerXpert Installation

**4.** Select Install PowerXpert.

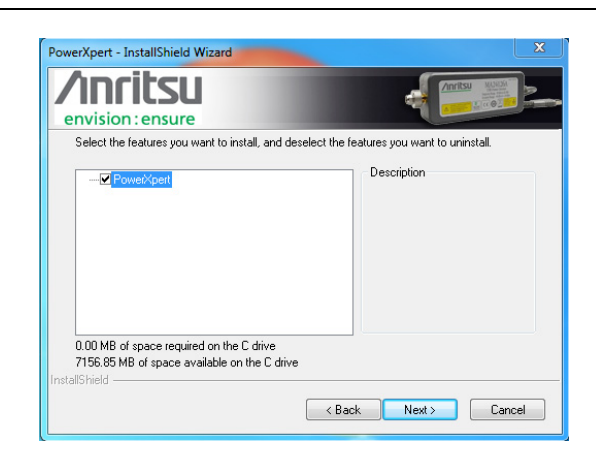

**Figure 2-3.** Installing Anritsu PowerXpert

**5.** Select Modify, then select next.

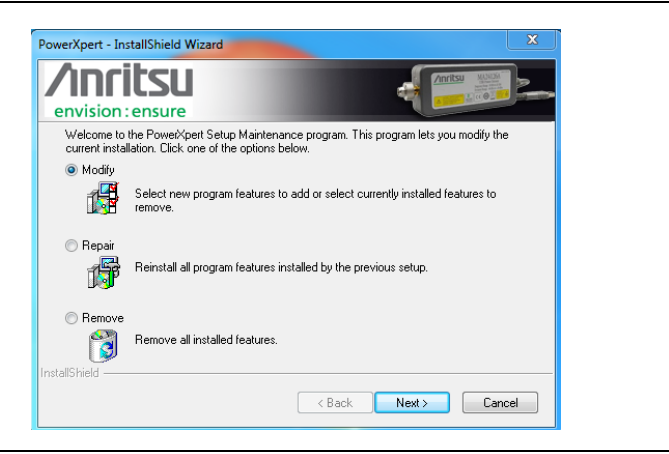

**Figure 2-4.** Installing Anritsu PowerXpert Application

**6.** Read the license agreement and select "I Agree" to continue, then click **Next**.

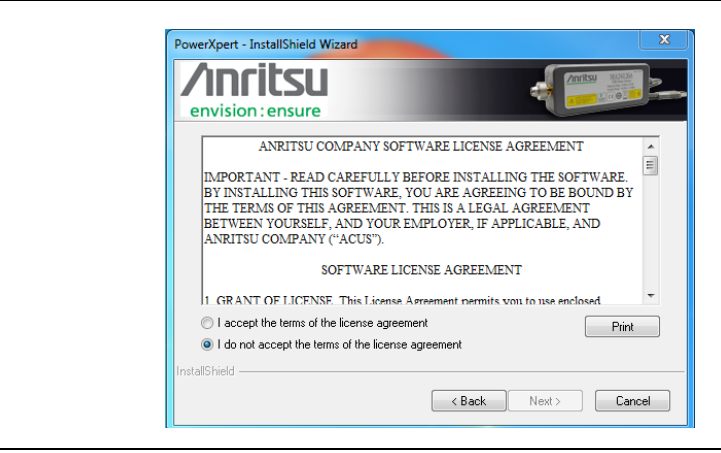

**Figure 2-5.** PowerXpert License

**7.** Select **Finish** to complete the software installation.

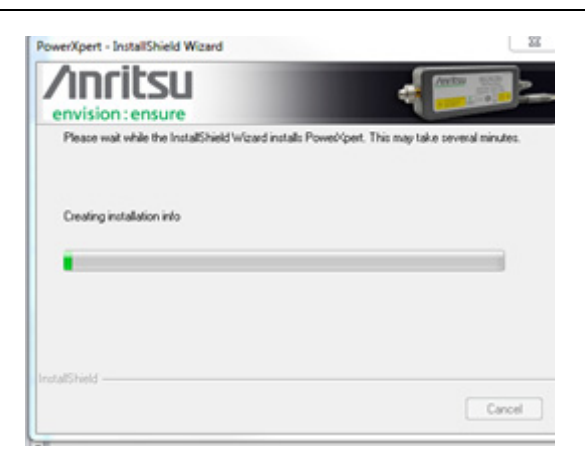

**Figure 2-6.** Installing Anritsu PowerXpert Application

The software installs to the selected location.

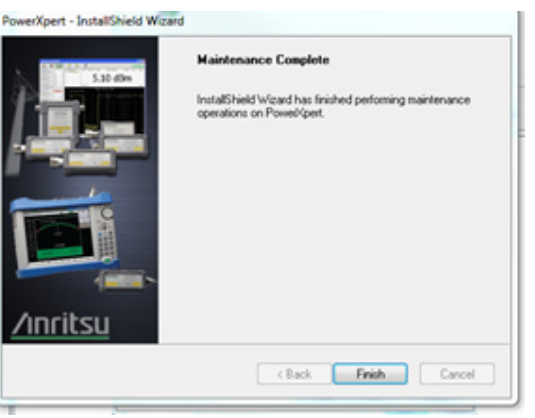

**Figure 2-7.** Anritsu PowerXpert Installation Complete

## <span id="page-28-0"></span>**2-5 Setting PowerXpert to Run in Windows XP Compatibility Mode**

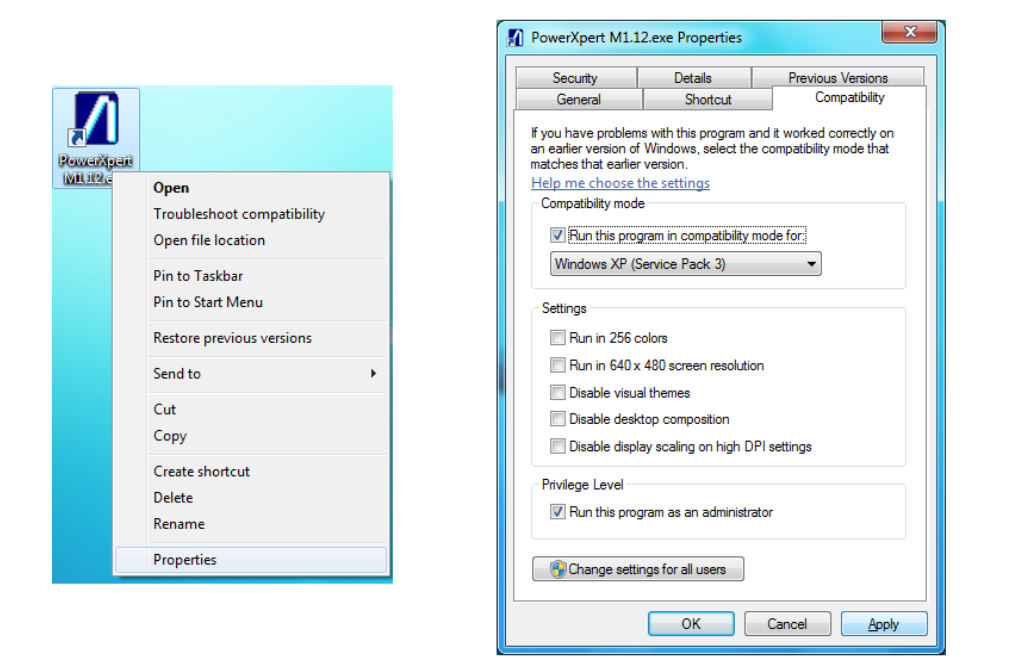

**Figure 2-8.** Setting PowerXpert to Run in Windows XP Compatibility Mode

The PowerXpert application can be launched from the Windows Start menu from the Anritsu program group. If you are installing a new power sensor driver, continue to the next section, ["Installing Power Sensor Drivers"](#page-28-1).

#### <span id="page-28-1"></span>**Installing Power Sensor Drivers**

- **1.** Connect the power sensor to the USB port of the PC with the supplied USB cable.
- **2.** When the Found New Hardware Wizard installation screen appears, select **No, not this time** to search for software, and then click **Next**.

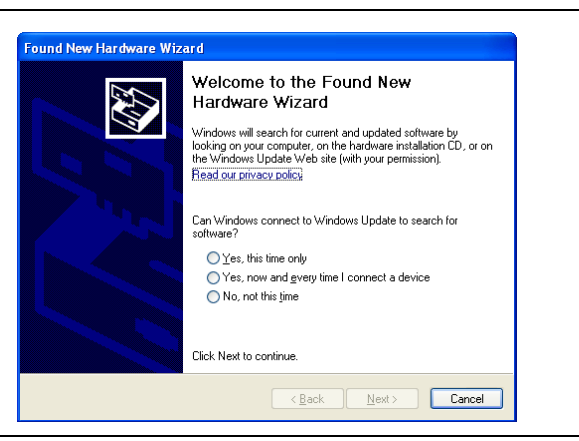

**Figure 2-9.** Found New Hardware Wizard

**3.** Select **Install the software automatically (Recommended)**, and then click **Next**.

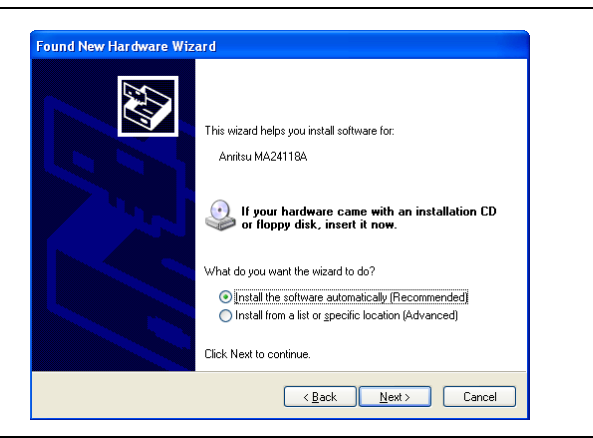

#### **Figure 2-10.** Found New Hardware Wizard

**4.** Select the sensor being installed from the list, then click **Next** as shown below.

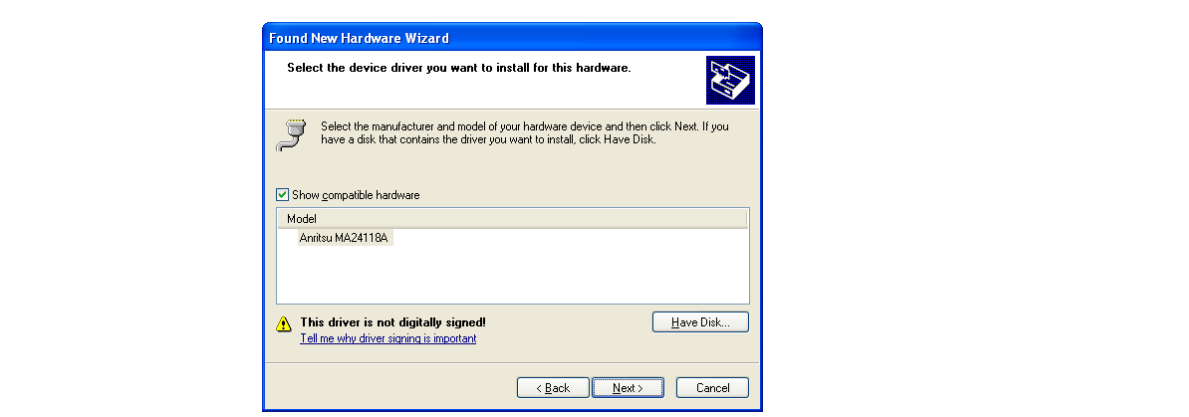

**Figure 2-11.** Found New Hardware Wizard

**5.** The Hardware Installation warning dialog appears as shown below. Click **Continue Anyway**.

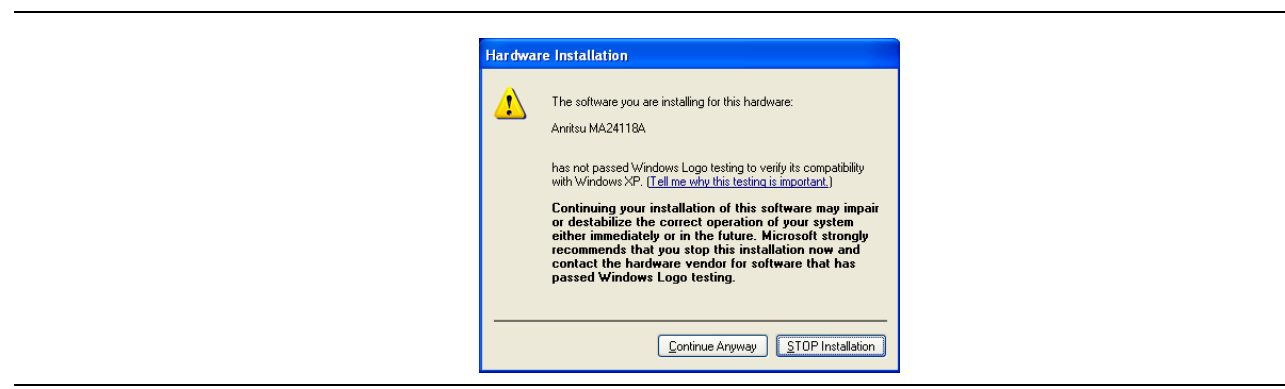

**Figure 2-12.** Hardware Installation Warning

The hardware driver installs automatically.

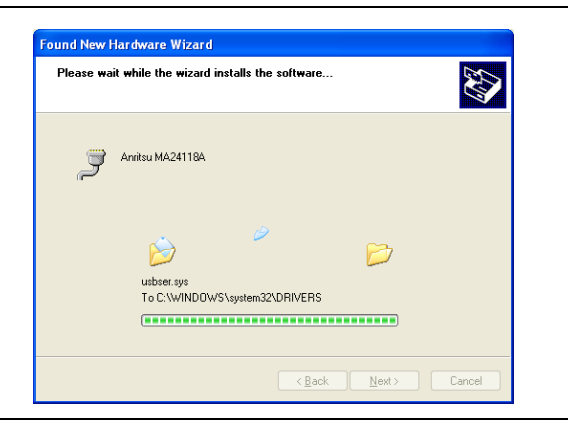

**Figure 2-13.** Found New Hardware Wizard

**6.** When the installation is complete, click **Finish** to close the wizard.

For the MA241xxA series, the status LED should illuminate green indicating that the sensor is ready to use.

If the status LED illuminates amber color, refer to the "Error States" section in the "Using the MA241xxA" chapter for your sensor.

For the MA242x8A and MA243x0A series, the status LED should be solid green indicating that the sensor is ready to use.

If the status LED blinks green, refer to the "Error States" section in the "Using the MA242x8A" chapter for your sensor.

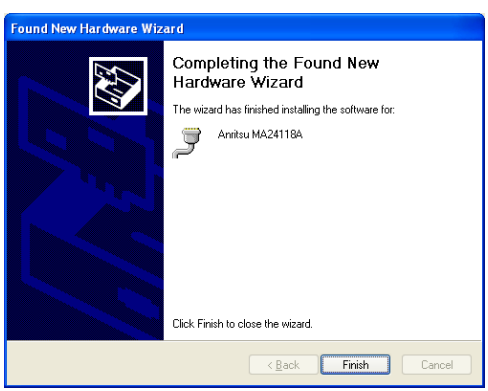

**Figure 2-14.** Found New Hardware Wizard

**7.** The power sensor is now ready for use. Launch the Anritsu PowerXpert application from the new desktop icon or from the **Start** | Programs | Anritsu menu. Refer to [Chapter 3, "Using PowerXpert™"](#page-32-2) for information about using the Anritsu PowerXpert application.

## <span id="page-32-2"></span><span id="page-32-0"></span>**Chapter 3 — Using PowerXpert™**

## <span id="page-32-1"></span>**3-1 Introduction**

This chapter provides information and instructions on using the Anritsu PowerXpert™ application, a data analysis and control software for use with Anritsu's USB power sensors. PowerXpert provides a graphical user interface (GUI), making the PC appear like a traditional power meter that facilitates average power, time slot, and scope-like measurements. PowerXpert is capable of simultaneous operation of up to eight power sensors and, depending on which power sensors are connected to the PC, the PowerXpert application operates in four distinct modes as follows:

- **•** ["Continuous Mode"](#page-42-0) available with all power sensors
- **•** ["Time Slot Mode"](#page-44-2) available with the MA24x08A, MA24x18A, and MA24126A only
- **•** ["Scope Mode"](#page-46-0) available with the MA24x08A, MA24x18A, MA24126A and MA243x0A only
- **•** ["List Mode"](#page-50-1) available with the MA24208A, MA24218A and MA243x0A only

For information about using your power sensor, refer to one of the following Chapters for your power sensor:

- **•** [Chapter 5, "Using the MA24105A"](#page-80-2)
- **•** [Chapter 7, "Using the MA24106A"](#page-106-4)
- **•** [Chapter 9, "Using the MA24x08A, MA24x18A, and MA24126A"](#page-128-3)
- **•** [Chapter 11, "Using the MA243x0A"](#page-182-3)

The power sensors are also compatible with most Anritsu RF and microwave handheld analyzers. In some cases, the high accuracy power meter software option (Option 19) is required. The power sensor easily connects to these instruments via a USB A to Mini-/Micro-B cable, turning them into a virtual power meter. Please refer to instrument-specific user guides for operation of the sensors.

## <span id="page-33-0"></span>**3-2 PowerXpert Settings**

PowerXpert always starts up in the default state of the connected sensor. Upon disconnection from PowerXpert, the power sensor resets and, after reconnection, restarts in the default state. Some features and settings offered by PowerXpert are only available with select power sensor models.

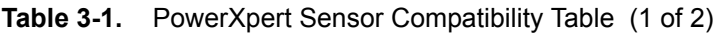

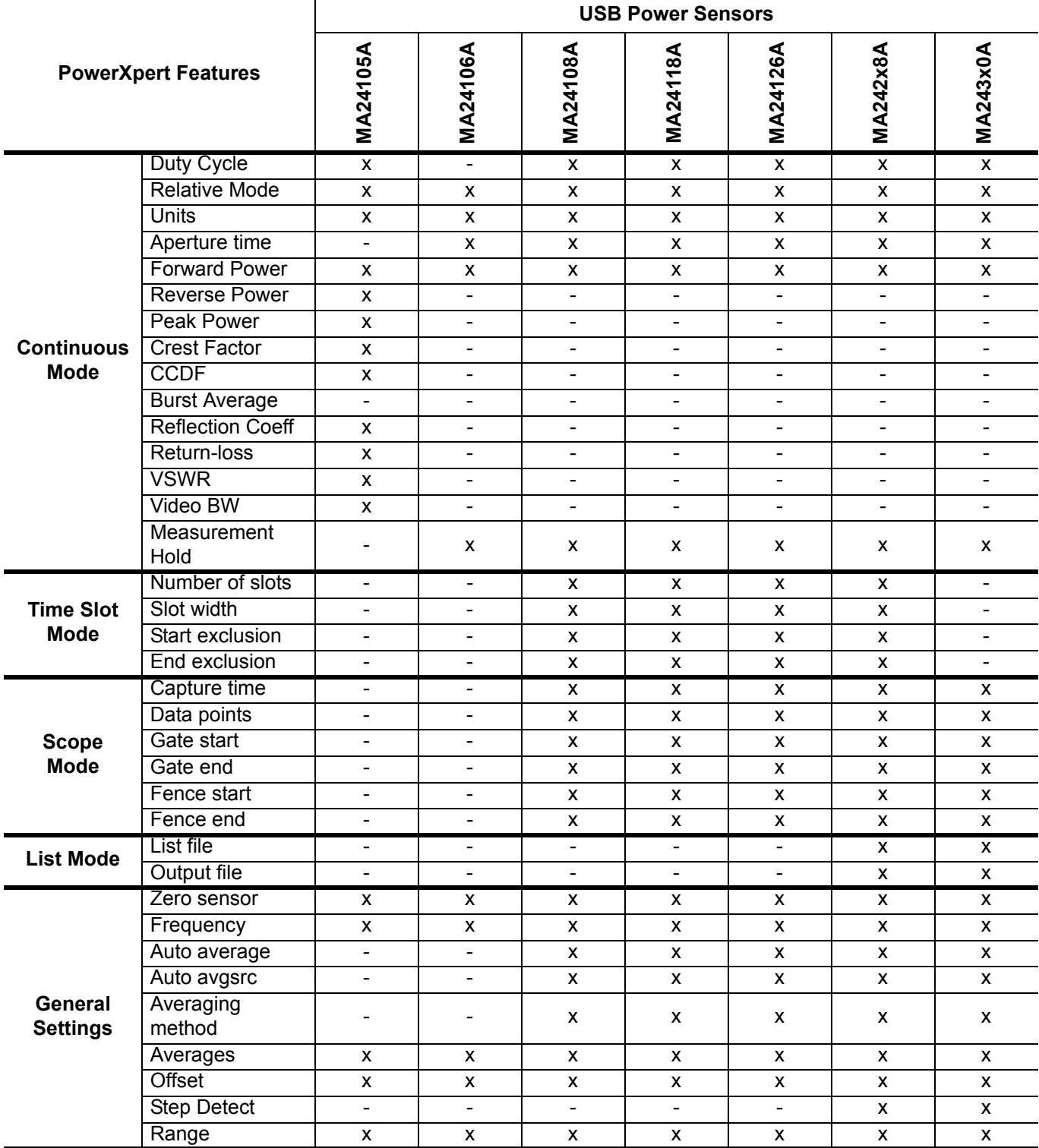

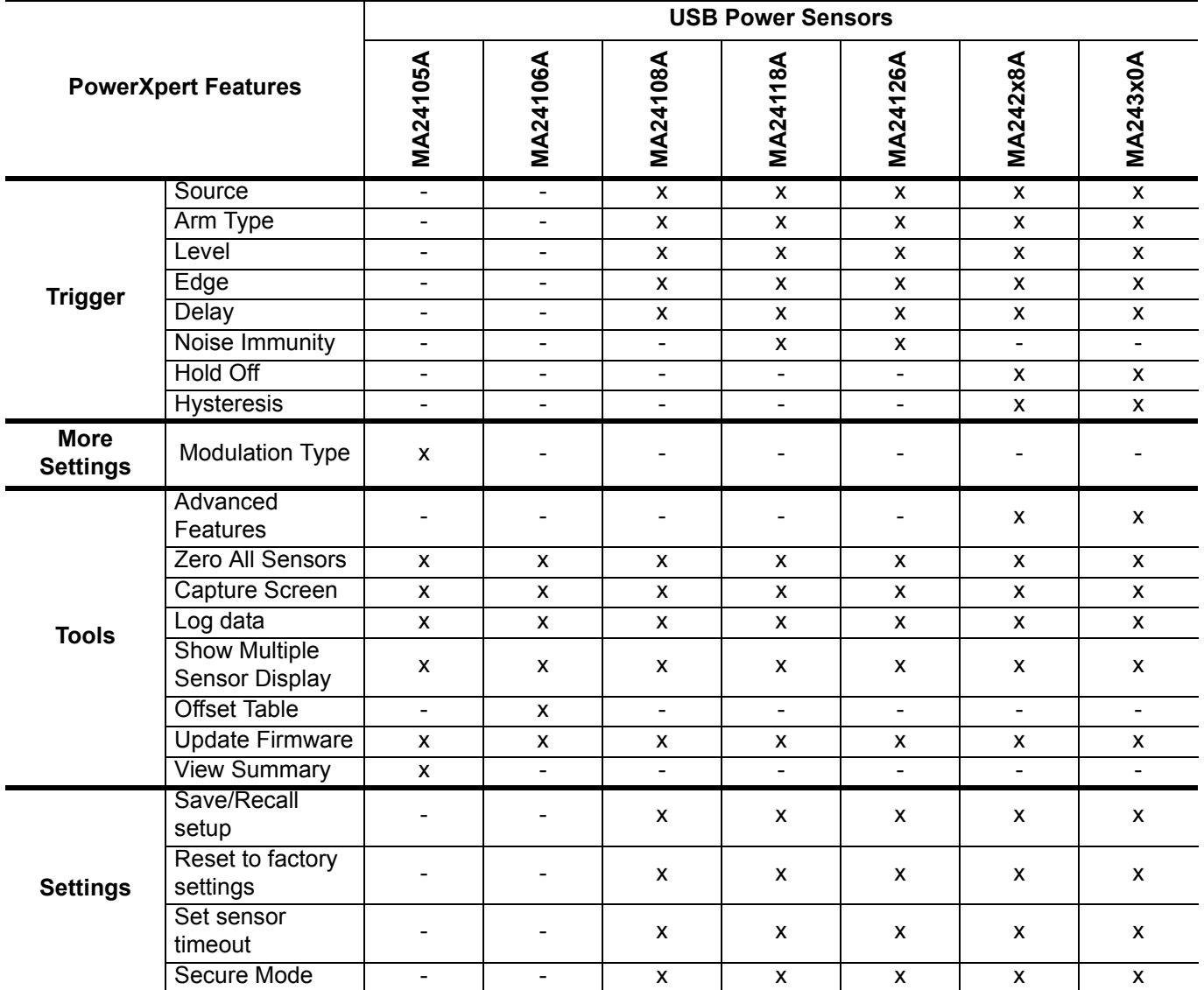

#### **Table 3-1.** PowerXpert Sensor Compatibility Table (2 of 2)

## <span id="page-35-0"></span>**3-3 PowerXpert**™ **Overview**

PowerXpert's graphical user interface layout is divided into eight sections as illustrated in Figure 3-1. Note that the screen for the MA24105A is shown in Figure 3-2. This numerical display is different in that it shows forward and reverse measurements.

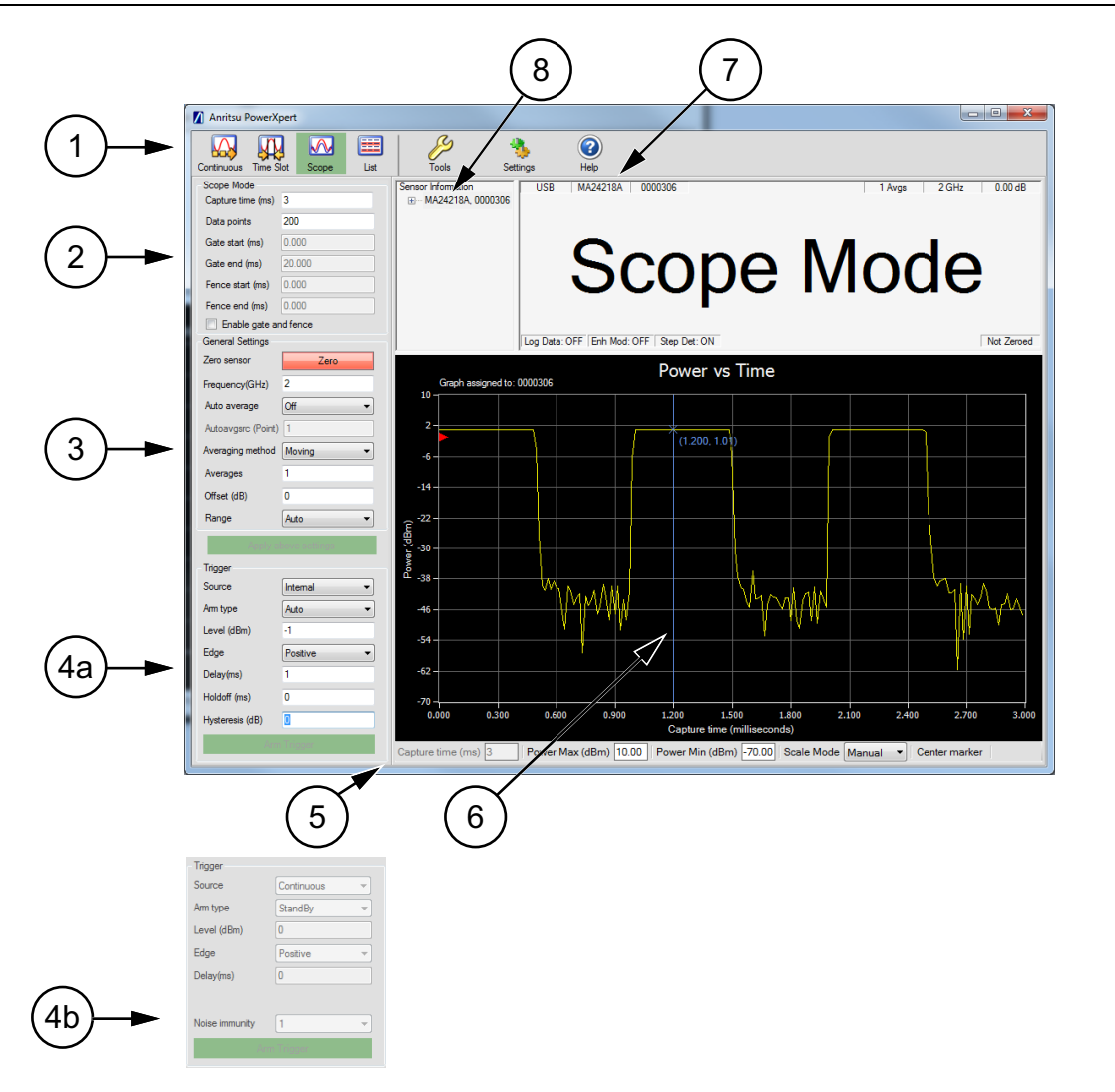

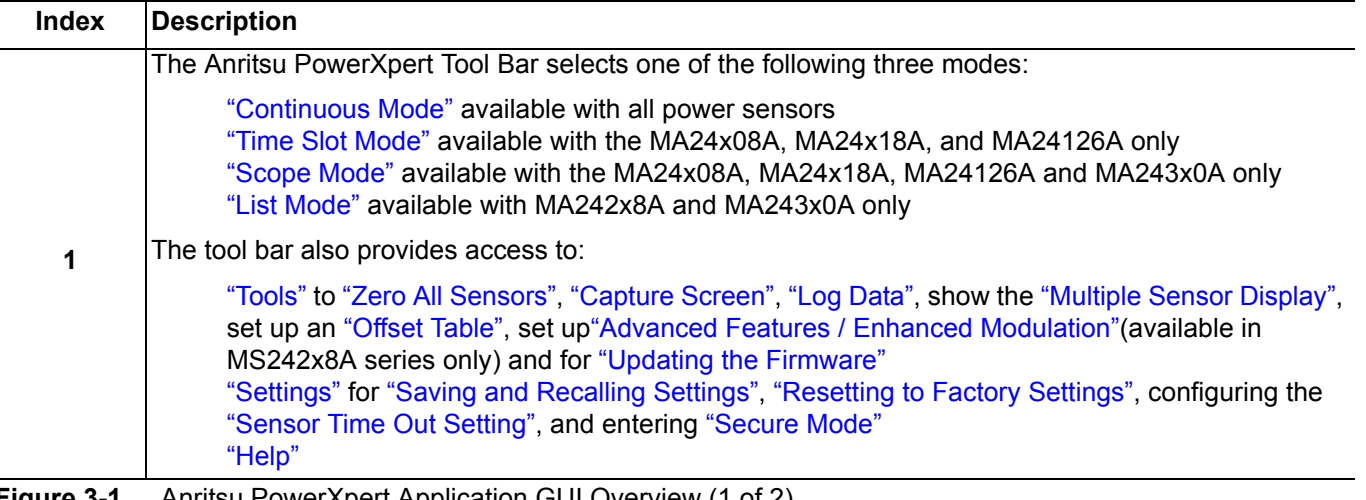

**Figure 3-1.** Anritsu PowerXpert Application GUI Overview (1 of 2)
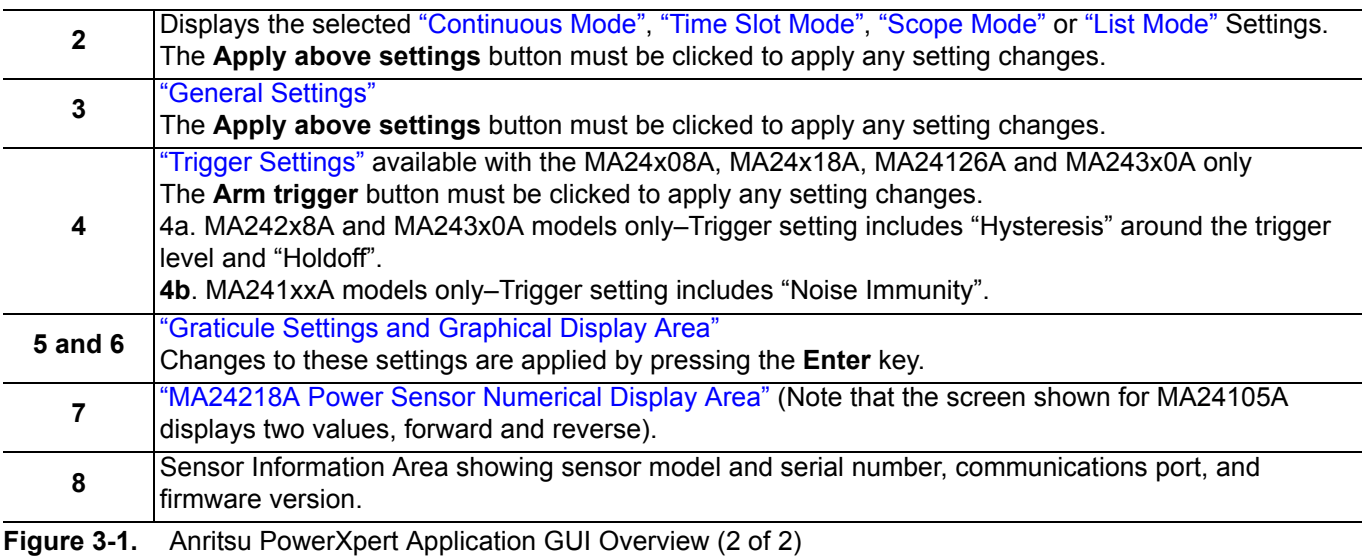

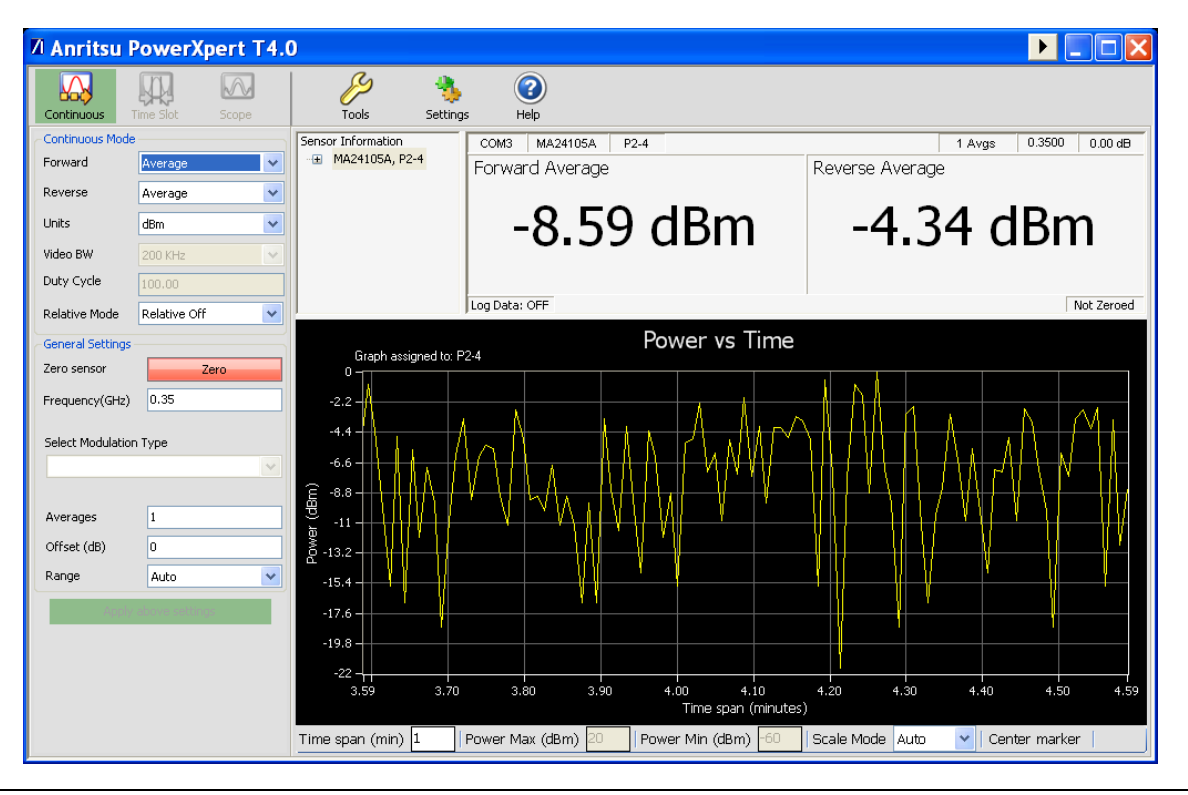

**Figure 3-2.** MA24105A GUI

# <span id="page-37-0"></span>**MA24218A Power Sensor Numerical Display Area**

The display window contains the following information:

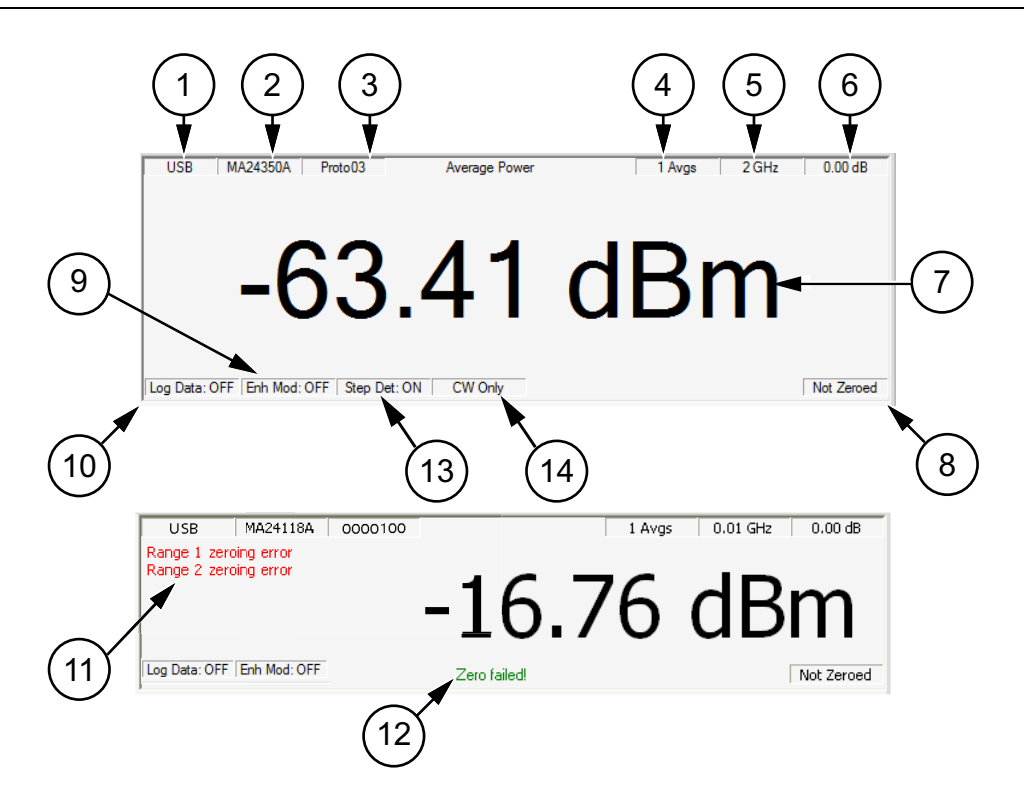

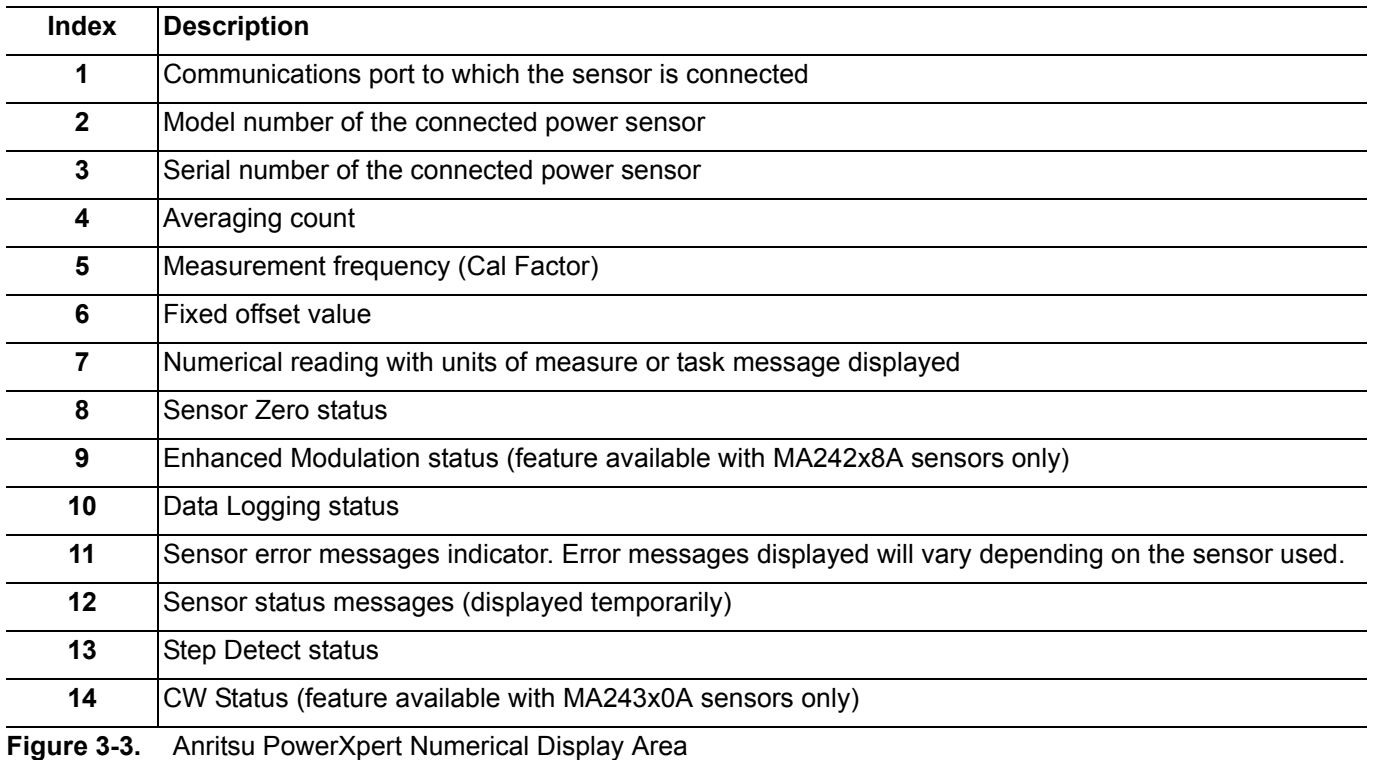

# **Sensor Information Area**

When using multiple sensors, the sensor parameters and numerical and graphical displays are associated with the selected sensor in the Sensor Information area. When multiple sensor's serial numbers are displayed, click on the serial number to view.

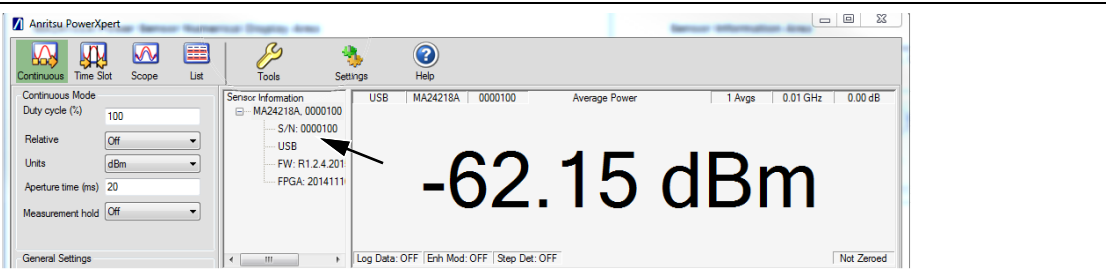

**Figure 3-4.** Selecting Sensor

# <span id="page-39-0"></span>**Graticule Settings and Graphical Display Area**

This section provides a brief overview of the graticule settings and graphical display areas that are presented in the different operating modes of PowerXpert. The Power versus Time graph is used in all modes and provides the ability to plot measured power with respect to time (or time slots). This feature can be used for drift testing, tuning circuits, and for monitoring circuit behaviors to external stimuli. The graph starts automatically and updates continuously in real time.

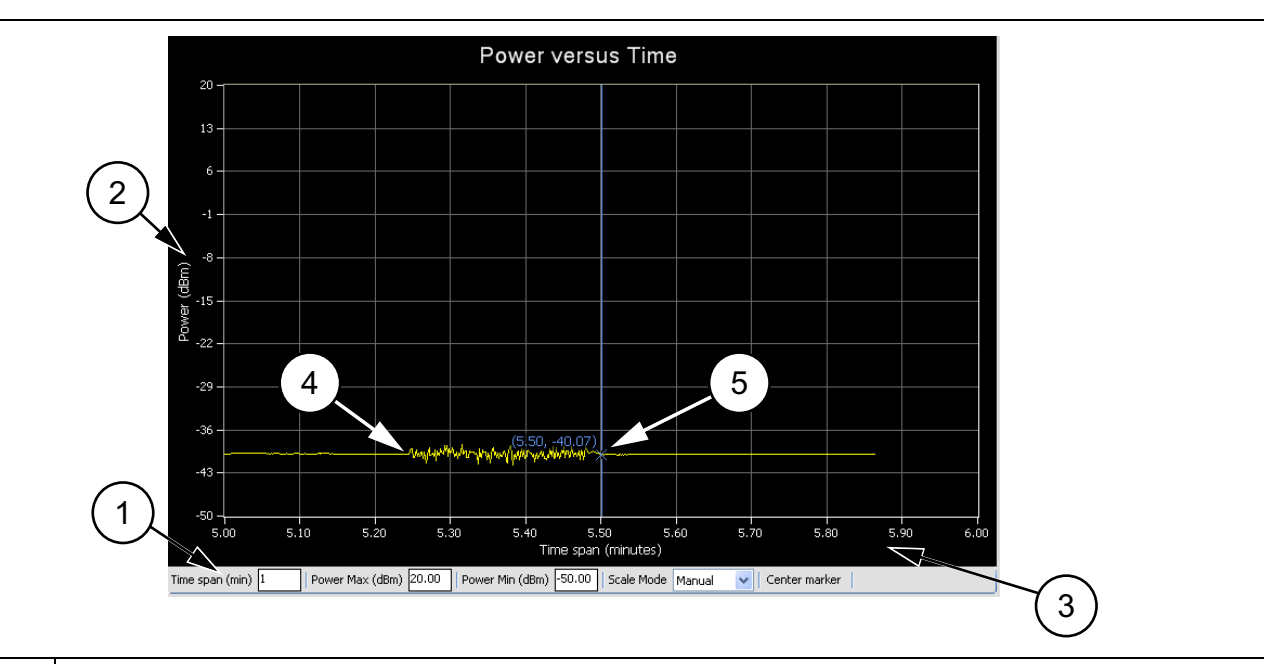

The following Power versus Time graph is used in ["Continuous Mode":](#page-42-0)

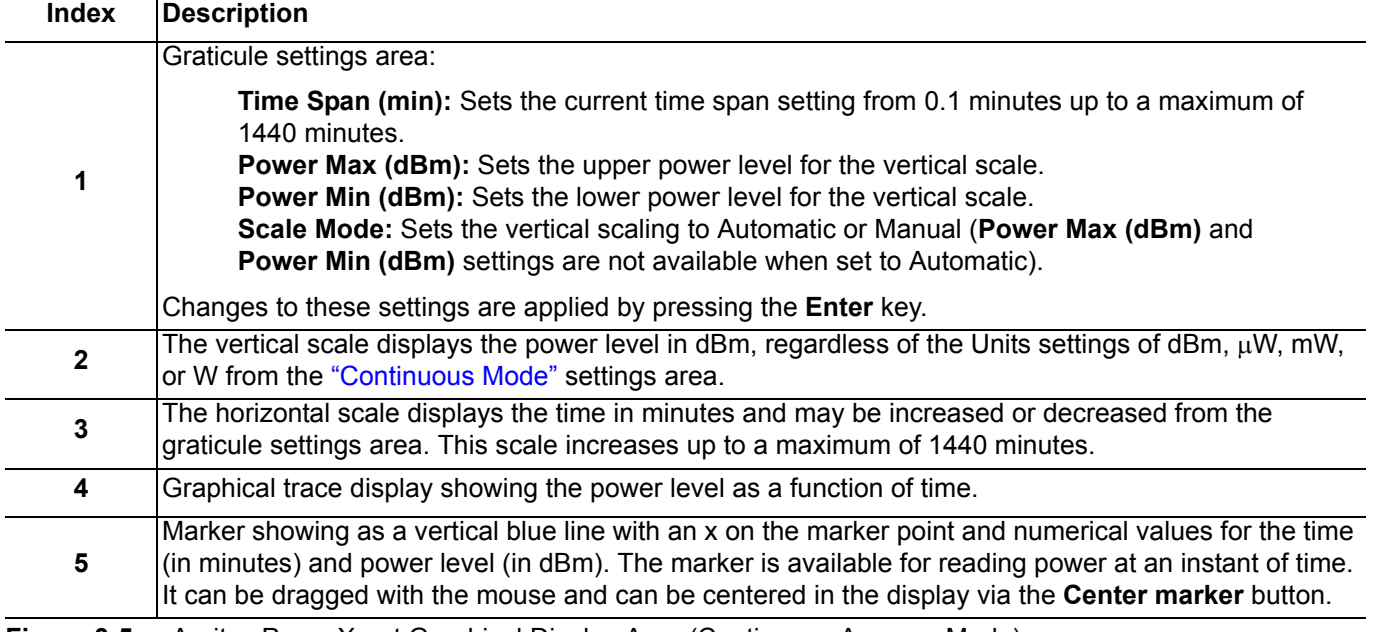

**Figure 3-5.** Anritsu PowerXpert Graphical Display Area (Continuous Average Mode)

The following Power versus Time graph is used in ["Time Slot Mode"](#page-44-0) and is available only with the MA24x08A, MA24x18A, and MA24126A power sensors.

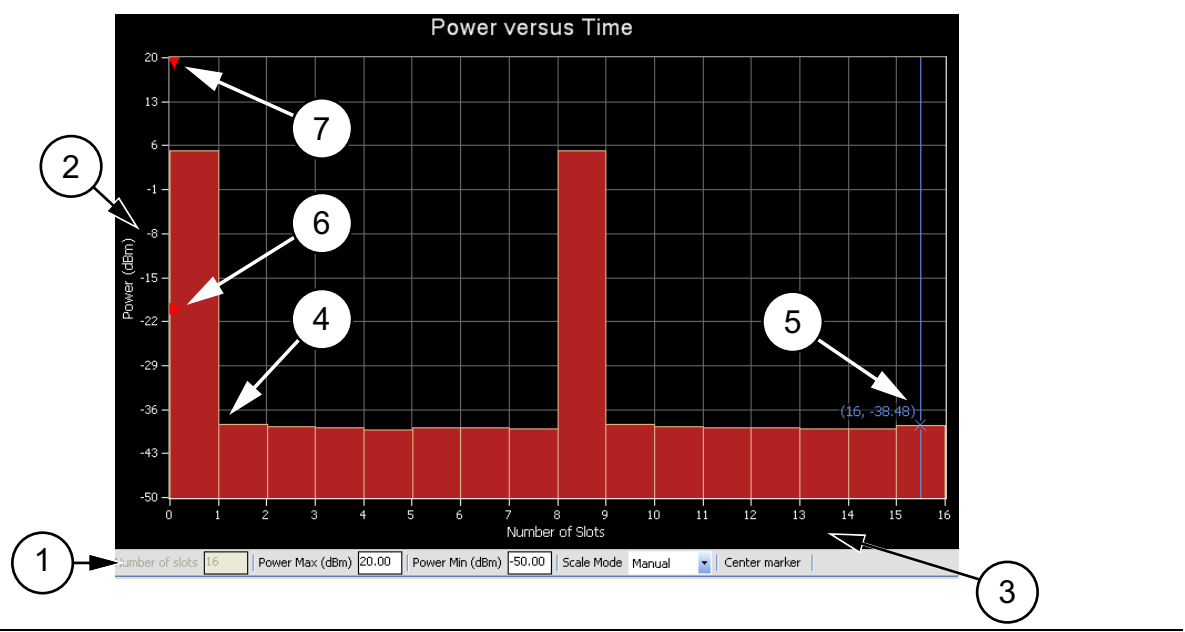

| Index        | <b>Description</b>                                                                                                    |
|--------------|----------------------------------------------------------------------------------------------------|
|              | <b>Graticule Settings:</b>                                                                                                    |
|              | <b>Number of Slots:</b> Displays the current number of slots setting. This setting is changed via the<br>"Time Slot Mode" settings area.<br>Power Max (dBm): Sets the upper power level for the vertical scale.<br>Power Min (dBm): Sets the lower power level for the vertical scale.<br>Scale Mode: Sets the vertical scaling to Automatic or Manual (Power Max (dBm) and<br>Power Min (dBm) settings are not available when set to Automatic). |
|              | Changes to these settings are applied by pressing the <b>Enter</b> key.                                                                                                    |
| $\mathbf{2}$ | The vertical scale displays the power level in dBm.                                                                                                    |
| 3            | The horizontal scale displays the time slots and may be increased or decreased from the "Time Slot<br>Mode" settings area.                                                                                                    |
| 4            | Graphical slot display showing the slot power level as a function of time slot number.                                                                                                    |
| 5            | Marker showing as a vertical blue line with an x on the marker point and numerical values for the time<br>slot number and power level (in dBm). The marker is available for reading power at an instant of time.<br>It can be dragged with the mouse and can be centered in the display via the <b>Center marker</b> button.                                                                                                    |
| 6            | Trigger Level Marker: Shows the current trigger level position. The trigger level is set via the "Trigger<br>Settings" area.                                                                                                    |
| 7            | Trigger Delay Time: Shows the current trigger delay position. The trigger delay is set via the "Trigger<br>Settings" area. Note that the trigger marker will not be visible for positive trigger delays.                                                                                                    |

**Figure 3-6.** Anritsu PowerXpert Graphical Display Area (Time Slot Mode)

The following Power versus Time graph is used in ["Scope Mode"](#page-46-0) and is available only with the MA24x08A, MA24x18A, and MA24126A power sensors.

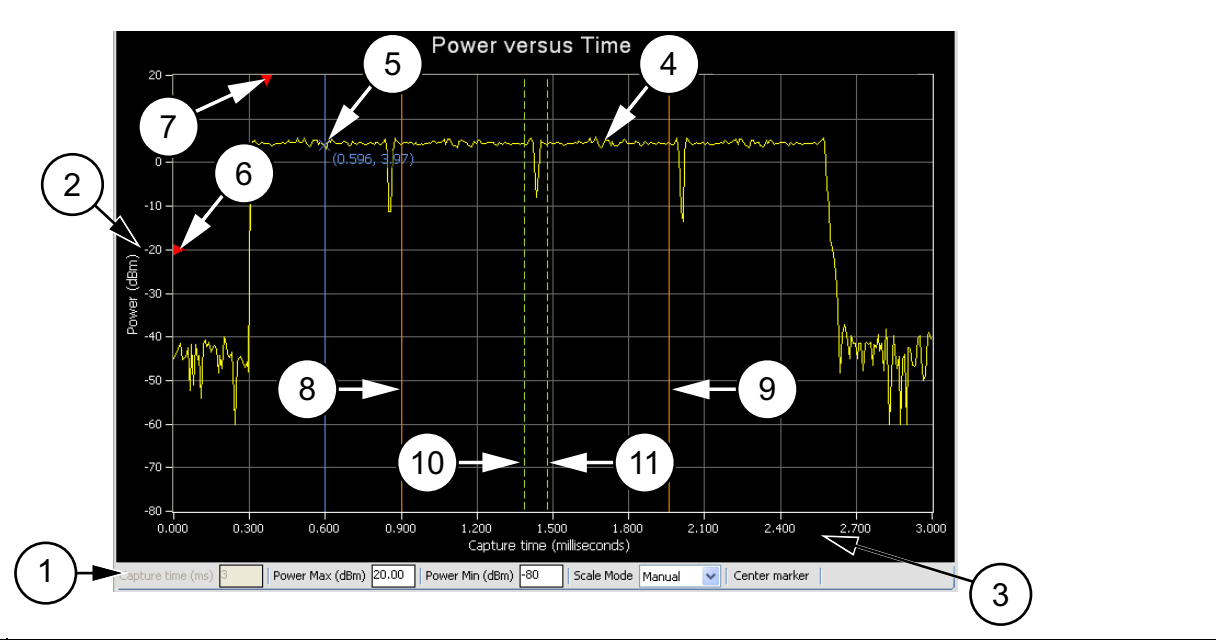

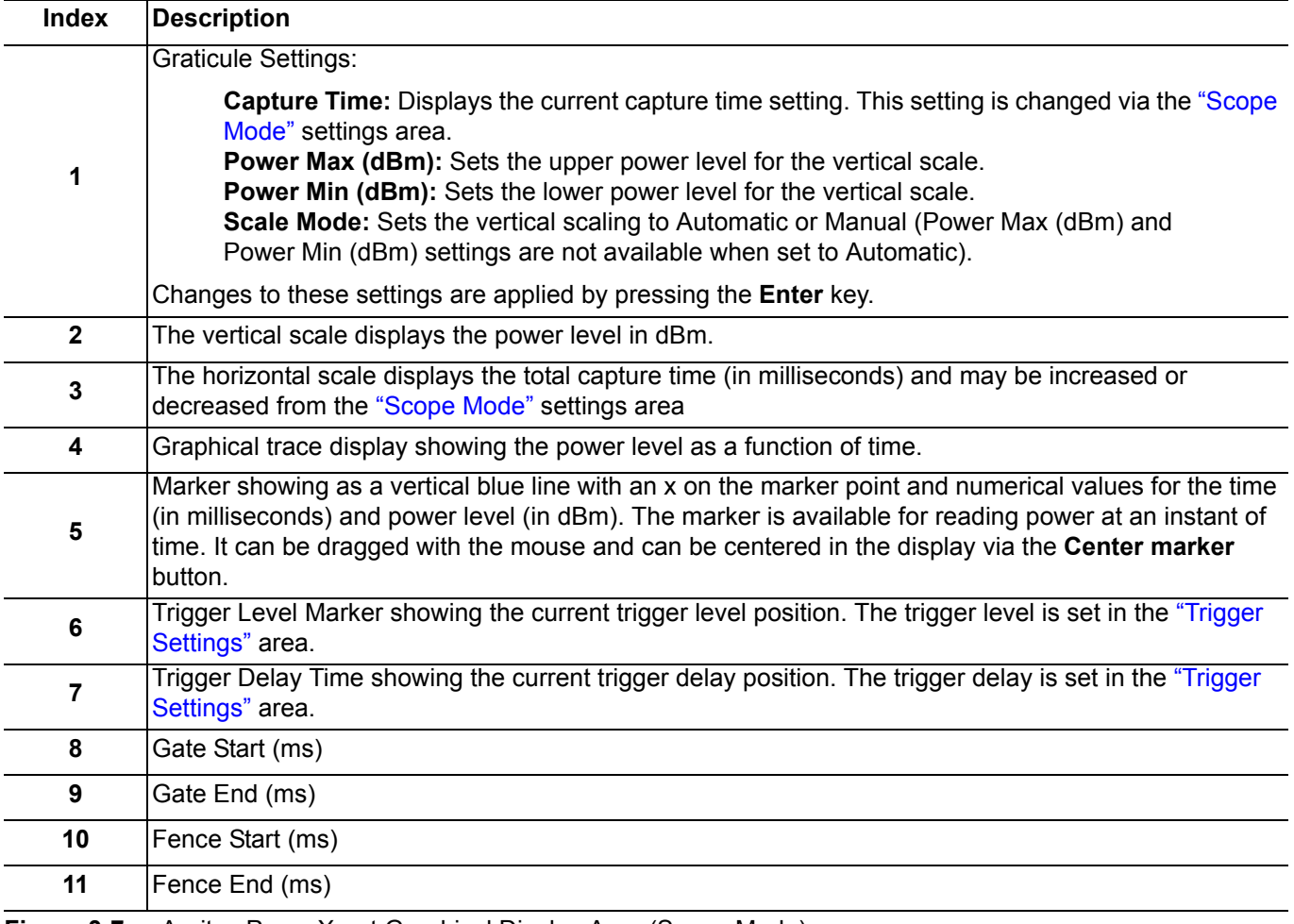

**Figure 3-7.** Anritsu PowerXpert Graphical Display Area (Scope Mode)

# <span id="page-42-0"></span>**3-4 Continuous Mode**

Continuous Mode is the default mode in which the PowerXpert starts and displays the average power of the input signal. In this mode, the sensor is "continuously triggered" and collects data at all times. The description of the Continuous Mode settings are given below:

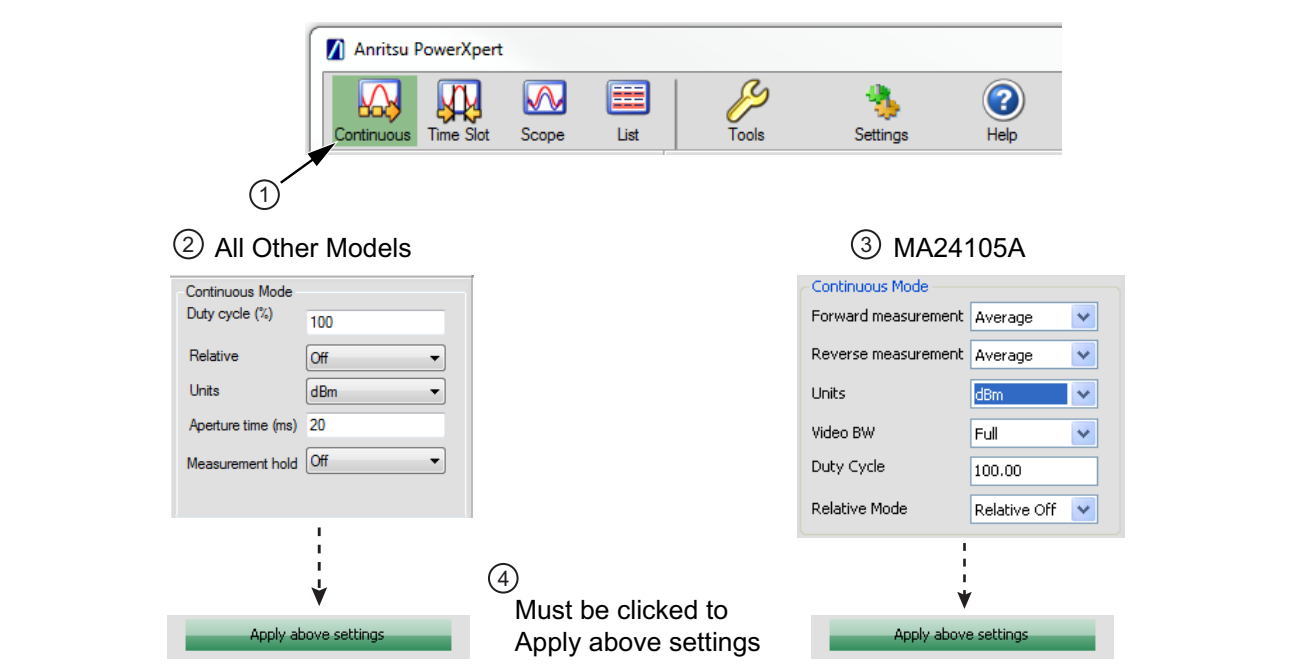

|   | Index   Description                      |
|---|------------------------------------------|
|   | Continuous Mode location on Task Bar     |
|   | All Models except MA24105A               |
| ີ | Model MA24105A Only                      |
|   | Must be clicked to apply above settings. |

**Figure 3-8.** Continuous Mode Settings (Aperture time settings vary depending on sensor model)

## **Duty Cycle**

Duty cycle is available only with the MA24x08A, MA24x18A, MA24126A and MA243x0A power sensors. Duty cycle correction is applied (as a percentage) to the measured average power of a pulse modulated signal to obtain the pulse power. The duty cycle correction is used to find the power during the pulse, given a measurement of the average power of a pulse modulated signal for which the duty cycle is known, and is calculated as follows:

Linear units: *Pulse power = Average power / (duty cycle % / 100)* dBm: *Pulse power = Average power – 10 x Log (duty cycle % / 100)*

**Note** On the MA24105A sensor, Duty Cycle is only used for dedicated burst average measurement.

# **Relative**

Relative measurement displays power changes with respect to the displayed power when relative mode is turned on. To reset the power reference, turn relative mode Off, and then back on. This mode is particularly useful to study drift or measure (loss of) attenuator and (gain of) amplifiers.

Relative measurement is a feature of PowerXpert and does not apply to Crest Factor, CCDF, Reflection Coefficient, Return Loss, and VSWR.

## **Units**

Displays units of power in linear or log scale (dBm,  $\mu$ W, mW, or W).

## **Forward Measurement**

Forward measurements listed below are available only with the MA24105A power sensor. Selectable forward measurement settings include:

- **•** Average Power
- **•** Crest Factor
- **•** Burst Average User
- **•** Peak Power
- **•** Burst Average Auto
- **•** CCDF

# **Reverse Measurement**

Reverse measurements are available only with the MA24105A power sensor. Selectable reverse measurement settings include:

- **•** Average Power
- **•** Reflection Coefficient
- **•** Return Loss
- **•** VSWR

# **Video Bandwidth**

Video Bandwidth settings are available only with the MA24105A power sensor. Selectable peak measurement video bandwidths include:

- **•** Full
- **•** 200 kHz
- **•** 4 kHz

# **Aperture Time**

The aperture time is the total time the sensor observes the input signal in order to make one power measurement. Settings vary depending on which power sensor is connected as follows:

## **MA24106A Power Sensor:**

**HAT (High Aperture Time):** When High Aperture Time mode is selected, the sensor provides more accurate measurements of TDMA signals. In this mode, the ADC acquisition time is increased and the display update rate is decreased. This mode can be useful when measuring low power, modulated signals and when changing between ranges. With HAT selected, signals with pulse repetition periods as long as 50 ms can usually be measured.

**LAT (Low Aperture Time):** When Low Aperture Time mode is selected, the ADC acquisition time is decreased and the display update rate is increased. With LAT selected, the maximum recommended pulse repetition time is about 10 ms.

Refer to the "Measurement Considerations" section of your power sensor chapter for more details.

#### **MA24x08A, MA24x18A, and MA24126A Power Sensors**

If external averaging is selected, two or more of these measurements are averaged together to form the displayed power. PowerXpert automatically uses a default aperture time based upon the connected sensor. For example, when using MA24118A with a 20 ms aperture time, the sensor collects 2860 samples (with  $\sim$ 142 kHz sampling rate), and averages them together to compute the measurement value. Depending upon the measurement speed requirements or signal type, aperture time can be increased or decreased. For slow moving modulated signals, higher aperture time setting may be required to obtain stable readings. Refer to the "Measurement Considerations" section of your power sensor chapter for more details.

**Note** Aperture Time is not available on the MA24105A sensor.

#### **Measurement Hold**

When set to On, holds the last sensor readings. When set to Off, the sensor continues to sample measurements. Measurement hold is not used on the MA24105A.

## **Apply Above Settings Button**

The **Apply Above Settings** button applies all changes made to the ["Continuous Mode"](#page-42-0) settings. Changes to these settings do not take effect until this button is clicked.

# <span id="page-44-0"></span>**3-5 Time Slot Mode**

Time Slot mode is only available with power sensor models MA24x08A, MA24x18A, and MA24126A. Time Slot mode is generally used for performing measurements on TDMA waveforms like GSM/EDGE. The Time Slot mode breaks up the measurement into equal time slots and calculates the average power reading for each individual slot. The measurements need to be triggered internally or externally. Unwanted portions in the transition from one time slot to the next can be masked by user-definable exclusion periods. It is necessary that the waveform under test consists of equally spaced time slots and that the settings exactly match the waveform.

The descriptions of the Time Slot mode settings are given below:

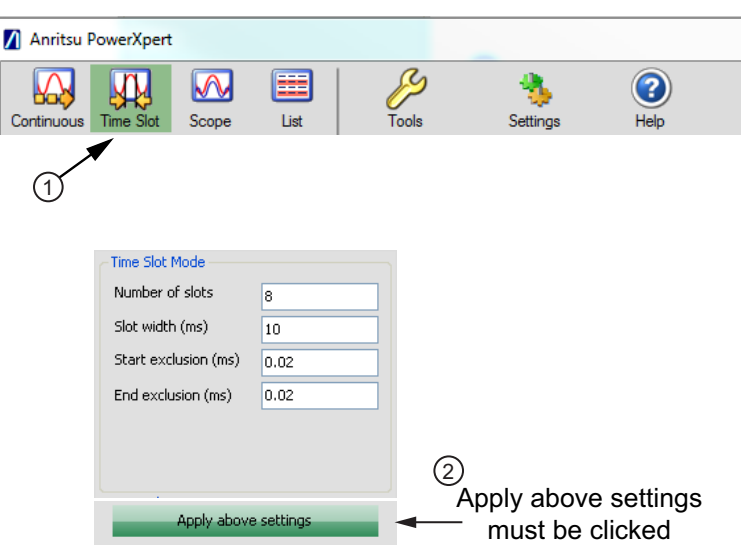

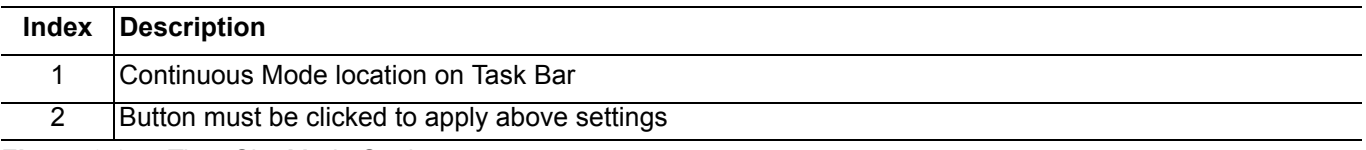

**Figure 3-9.** Time Slot Mode Settings

## **Number of Slots**

The number of time slots that make a single frame. PowerXpert can support up to 128 slots. A single marker can be set on a particular slot to read average power in that slot. The power reading is the average power of all the samples falling within that slot.

## **Slot Width**

Slot width is the width of each slot in milliseconds. All slots in a single frame should have exactly the same width.

## **Start and End Exclusion**

Start exclusion is the time in milliseconds to be excluded from the beginning of each slot for power calculation. End exclusion is the time in milliseconds to be excluded at the end of each slot for power calculation. This feature is generally used to define spacing between slots, although it may not be evident from the Time Slot mode graph. the following are general guidelines for Time Slot mode settings:

- **•** The exclusions should not eclipse the entire slot width: Start Exclusion + End exclusion < Slot width
- **•** The maximum capture time is limited by the sensor: Slot width x Number of slots = Total capture time

## **Apply Above Settings Button**

The **Apply above settings** button applies all changes made to the ["Time Slot Mode"](#page-44-0) settings. Changes to these settings do not take effect until clicking this button.

# <span id="page-46-0"></span>**3-6 Scope Mode**

Scope mode is only available with power sensor models MA24x08A, MA24x18A, MA24126A and MA243x0A. In Scope mode, the sensor acts similarly to an oscilloscope in that it can be used to measure power as a function of time. There are two parameters needed to define the Scope mode operation: the capture time and the number of data points. Operation in Scope mode proceeds as follows: sensor first waits for a trigger. Upon receiving a trigger, the sensor starts collecting data at its sample rate for the duration of the capture time. This will typically result in a number of samples that exceed the number of displayed data points. In this case, individual samples are averaged together to display the requested number of data points. The descriptions of the Scope mode settings are given below:

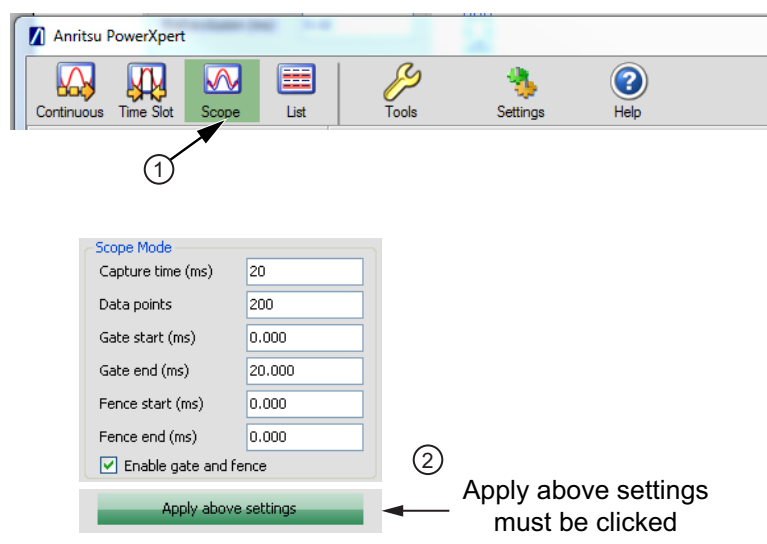

| Index Description                              |
|------------------------------------------------|
| Time Slot Mode location on Task Bar            |
| Button must be clicked to apply above settings |
| $\Gamma$ : 0.40 $\Gamma$ Meds $\Gamma$         |

**Figure 3-10.** Scope Mode Settings

## **Capture Time**

The Capture Time represents the time displayed on the screen at any one time. If a positive delay is specified for the trigger delay item, the capture time will commence once the specified delay has been reached.

## **Data Points**

Scope mode can be used to look at very fine structures of a signal. When using marker, gate, and fence, the power of any specific time can be accurately measured. To better observe these fine signal structures, a graph capture time can be reduced to get better resolution. However, as capture time shrinks, the time intervals between data points on the graph also decrease. The capture time can continue to shrink until it approaches the absolute resolution limit.

The sampling rate of the MA241xxA series power sensors is approximately 131 kS/s, or 7.6 µs per sample. The sampling rate of the MA242x8A and MA243x0A series power sensors is approximately 140.056 kS/s, or 7.14 us per sample. When the capture time divided by the number of points is at  $7 \mu s$ , the resolution has reached its maximum. Any more reduction in capture time must be accompanied by a reduction in the number of data points such that:

```
(capture time)/(data point) > 7 µs
```
For example, in case of a MA24118A with 20 ms of capture time, there are 2860 samples. If there were 10 data points, then each data point consists of an average of 286 samples. The number of data points should not be less than the total number of samples. For a given capture time, the lower the number of data points the more samples that are averaged per point, thus the lower the trace noise.

When there is a large number of points in a graph, the points are plotted at the beginning of the given time interval. For example, if a graph has a capture time of 100 ms and data points of 1000, then the first time interval is from time 0 µs to 100 µs (100 ms/1000). The power measured during this time interval is plotted as a point at time 0 us. Subsequent intervals are plotted the same way until time interval 1000, where data is plotted as a point at time 99.9 ms. When there are many data points in a graph, not having a point at exactly 100 ms is not noticeable. However, when there are fewer points, then the graph seems incomplete (missing the last data point). One may perceive this as a time inaccuracy if not aware of how the graph is plotted.

When the number of points reaches 100, PowerXpert implements a different type of graphing that is more technically correct. Instead of plotting each time interval as a point, time intervals are plotted as a horizontal line between the start and the end of the time interval. For example, if a graph has a capture time of 1 ms and data points of 100, then the first time interval will be from 0  $\mu$ s to 10  $\mu$ s (1 ms/100). The power measured during this time interval is a horizontal line representing the measured power plotted between time  $\theta$   $\mu$ s to 1 µs. Subsequent time intervals are plotted the same way until time interval 100, where a horizontal line is plotted between time 990  $\mu$ s and 1 ms. See [Figure 3-11](#page-48-1). The resulting power graph will look different as seen in [Figure 3-12.](#page-48-0)

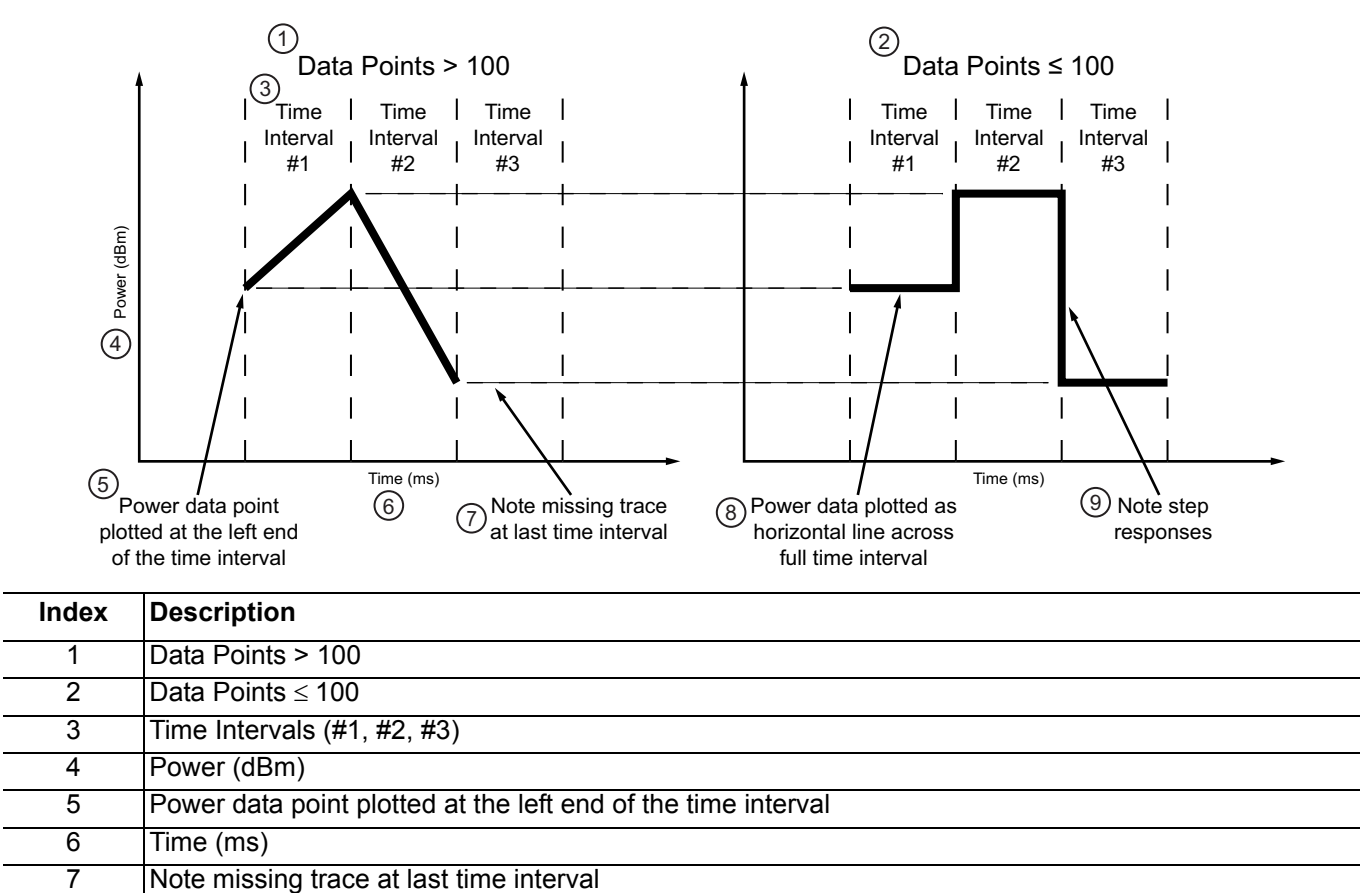

<span id="page-48-1"></span>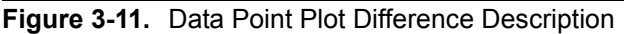

9 Note step responses

8 Power data plotted as horizontal line across full time interval

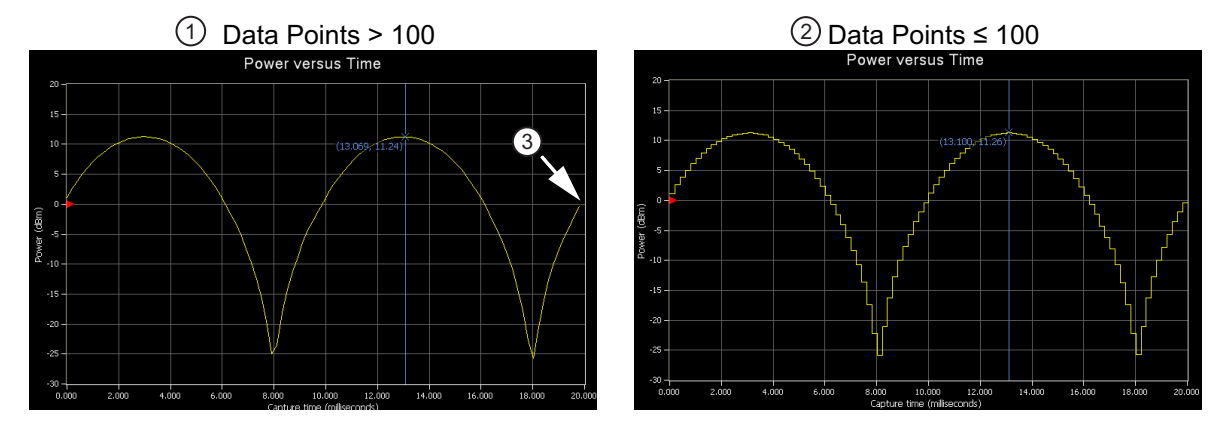

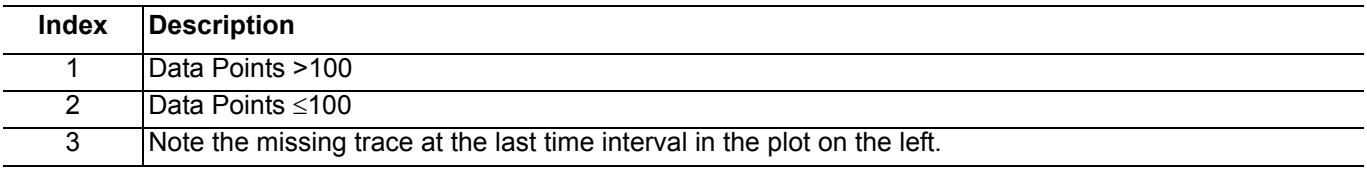

<span id="page-48-0"></span>**Figure 3-12.** Data Points Plot Differences

# **Gate and Fence**

The Gate and Fence feature enables measurement of the desired portion of the waveform. A Gate is a specification for extracting an averaged power reading measurement between two defined points on a pulsed waveform. A fence must be set up within the boundaries of a gate, unless the fence is disabled by setting the Fence start and end to zero, or to the same value. All data sampled between the fence start and end positions are excluded from the average power calculations for the gate. This is useful for purposes such as excluding a training sequence from an EDGE measurement.

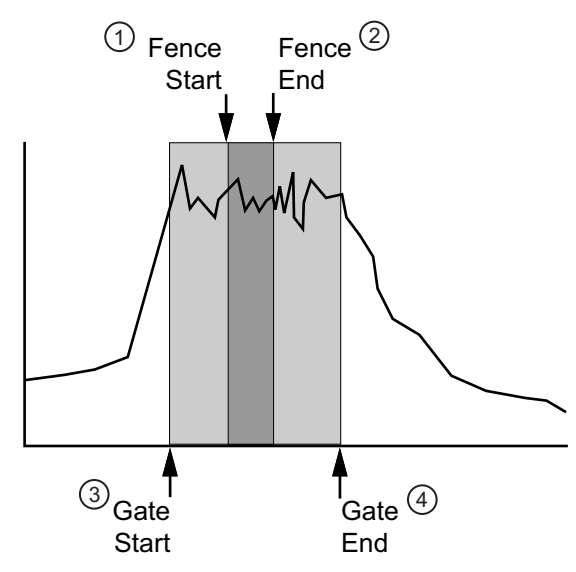

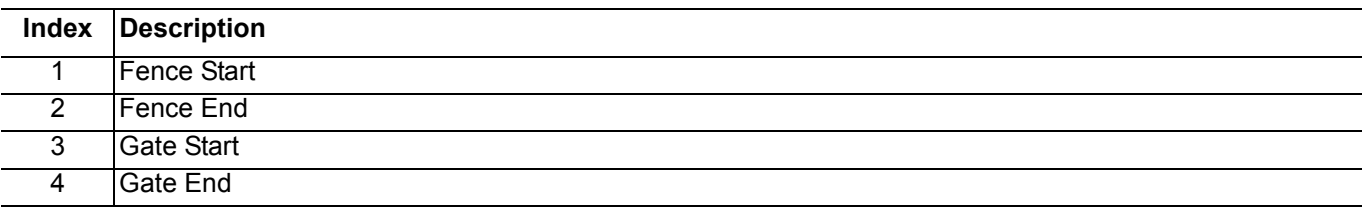

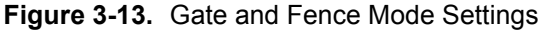

Checking the **Enable gate and fence** box enables the feature in PowerXpert. All of the gate and fence settings are relative to the triggering event (start of capture). The fence must reside entirely within the gate, unless the fence is disabled by setting the Fence start and Fence end to zero. The gate and fence start and end points can be dragged by the mouse or directly entered (the **Apply above settings** button must be clicked to enable the changes to the gate and fence parameters made to the start and end points, even when dragging them with the mouse).

Certain restrictions and conditions apply when setting up gating and fence settings as listed below:

- **•** Gate start cannot be negative and it cannot exceed the capture time.
- **•** Gate end value cannot be less than gate start and cannot exceed the capture time.
- **•** Fence start should be between Gate start and Gate end.
- **•** Fence end should be between Fence start and Gate end.
- **•** If the Fence start and Fence end values are the same, then the fence is disabled.
- **•** Fence is disabled if both fence start and fence end are set to zero.
- **•** The Fence start and Fence end positions cannot be set outside of the area defined by the Gate start and Gate end positions.
- **•** The Gate start and Gate end points are included in the measurement.
- **•** The Fence start and Fence end points are excluded from the measurement and have priority over the Gate start and Gate end points if they coincide.

# **Apply Above Settings Button**

The **Apply above settings** button applies all changes made to the ["Scope Mode"](#page-46-0) settings. Changes to these settings do not take affect until clicking this button.

# <span id="page-50-0"></span>**3-7 List Mode**

## **List Mode in PowerXpert**

List mode is only available with power sensor models MA242x8A and MA243x0A. In List mode, the sensor can take up to 1000 measurements with different settings defined for each measurement. The measurement settings are defined in a setup file which must be sent to the sensor before starting the measurement process. The sensor needs to be externally triggered to perform each measurement. After each measurement is complete, the sensor sends a trigger out signal to indicate its readiness for the next trigger. In this way, handshaking can occur to synchronize the sensor and the device-under-test. When all measurements are completed, the results will be displayed in a table. If any error occurred during a measurement, the table row of the corresponding measurement will be highlighted in red.

## **List Mode Setup File**

In List mode, the correct settings for each measurement are specified in a text file which is sent to the sensor. To send a setup file to the sensor, browse to and select the file by clicking the button next to the List File text box, then click the "Upload Settings to Sensor" button. The user must load the sensor with a setup file containing a list of frequency (GHz), aperture time (ms), and average count settings using the LOADLIST command where each set of settings corresponds to one measurement setup. The file format of the setup file is specified below. It needs be a (.csv) file that contain a header followed by up to 1000 sets of settings, each on their own line. The file must end with a blank line. The file format is comma separated value (.csv). Once a setup file has been sent to the sensor, the "Start List Measurement" button will become available to start the measurement process.

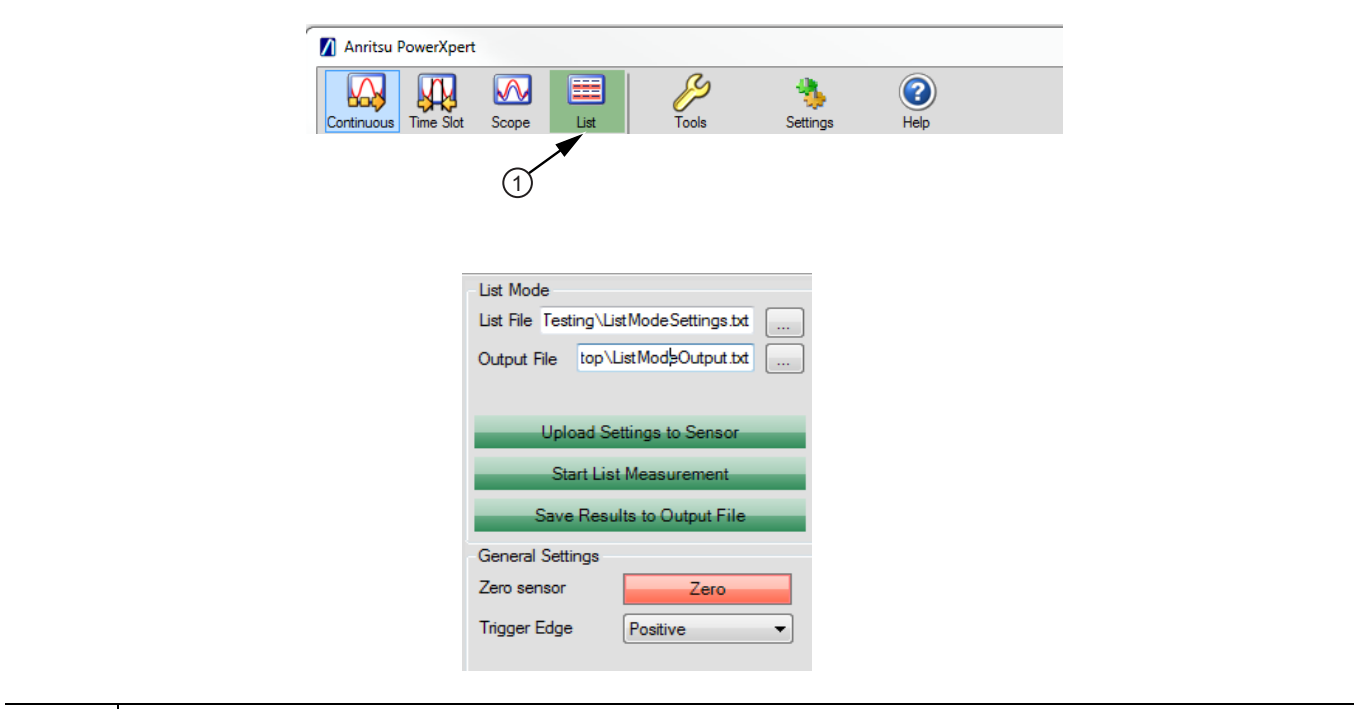

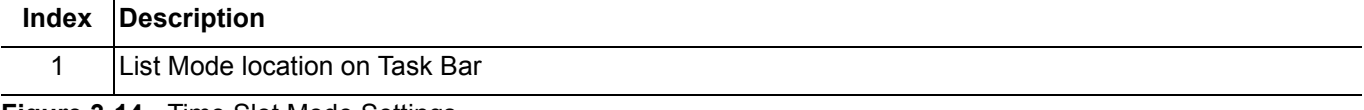

**Figure 3-14.** Time Slot Mode Settings

#### Example setup file:

```
Frequency (GHz), Aperture Time (ms), Average Count
2.0,1,1024
2.0,2,1024
2.0,3,1024
2.0,4,1024
…
2.0,200,10
<blank line>
```

| Meas<br>No. | Frequency<br>(GHz) | Aperture<br>time (ms) | Averages | Power (mW)     |
|-------------|--------------------|-----------------------|----------|----------------|
|             | 2.00000            | 1.00                  | 10       | $-000.0000028$ |
| 2           | 2.00000            | 2.00                  | 10       | $-000.0000035$ |
| 3           | 2.00000            | 3.00                  | 10       | $-000.0000006$ |
| 4           | 2.00000            | 4.00                  | 10       | $-000.0000019$ |
| 5           | 2.00000            | 5.00                  | 10       | $-000.0000027$ |
| 6           | 2.00000            | 6.00                  | 10       | $-000.0000013$ |
| 7           | 2.00000            | 7.00                  | 10       | $-000.0000022$ |
| 8           | 2.00000            | 8.00                  | 10       | $-000.0000017$ |
| 9           | 2.00000            | 9.00                  | 10       | $-000.0000023$ |
| 10          | 2.00000            | 10.00                 | 10       | $-000.0000027$ |

**Figure 3-15.** List Mode Data Display

# **List Mode Output File**

The results from the List mode measurements can be saved to an output file. Browse to a location by clicking the button next to the Output File text box, enter the desired filename and click save. Once a List mode run has completed, the results can be saved to the output file by clicking the "Save Results to Output File" button.

# <span id="page-52-0"></span>**3-8 General Settings**

The PowerXpert general settings are common to all four modes and power sensors.

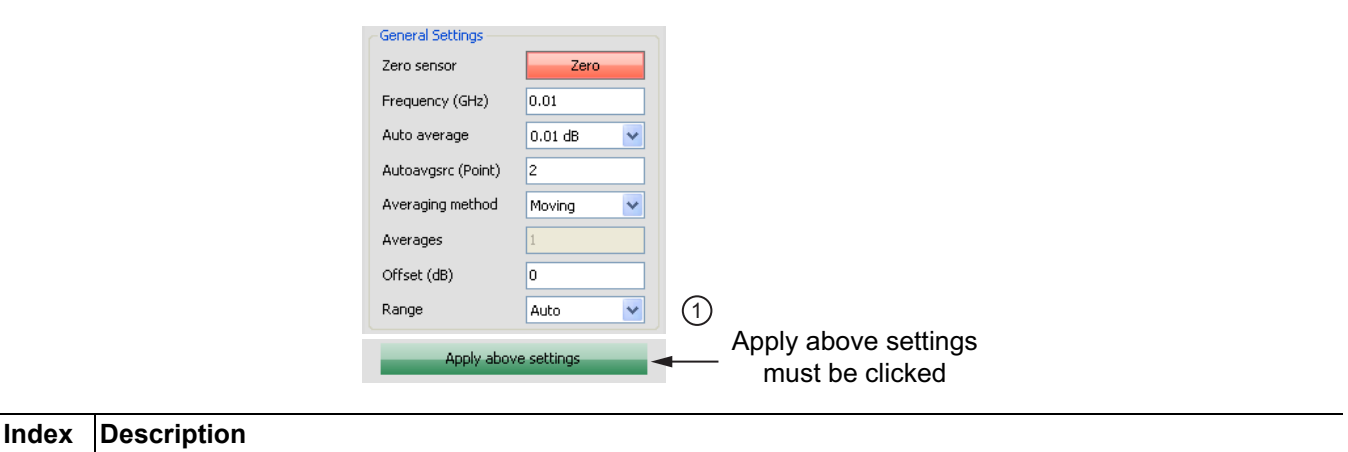

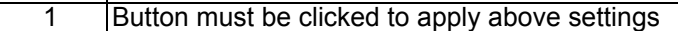

**Figure 3-16.** General Settings

## **Zero Sensor**

Zero the sensor before making power measurements. If frequent low-level measurements are being made, check the sensor zeroing often. Before zeroing the sensor, connect it to the DUT (device under test) test port and reduce RF power from the connection to a level 20 dB below the noise floor of the power sensor. For the MA24105A power sensor, this level is less than –20 dBm. For the MA24106A power sensor, this level is less than –60 dBm. For the MA243x1A, this level is -67 dBm. For the MA24108A, MA24118A, MA24126A, and MA243x0A this level is less than –70 dBm. For the MA24208A, and MA24218A, this level is less than –70 dBm. Leave the sensor connected to the DUT test port so that ground noise and thermal EMF (electro-magnetic fields) are zeroed out of the measurement. The sensor may also be connected to a grounded connector on the DUT or disconnected from any signal source.

## **Frequency**

Entering the frequency of measurement applies frequency correction to the measured power. The power sensor has an internal EEPROM containing frequency calibration factors that were programmed into the sensor at the factory. The power sensor has an internal temperature sensor that reports its readings periodically to the microprocessor. The sensor makes all of the required calculations on the measurement once entering the measurement frequency.

## <span id="page-52-1"></span>**Auto Average**

Auto average is only available with the MA24x08A, MA24x18A, MA24126A and MA243x0A power sensors. Auto average sets the auto averaging status and count. When an auto averaging resolution is selected, the sensor chooses an averaging number that is a compromise between stabilizing the power reading and providing reasonable settling time. It does this by choosing an averaging number based on the power level currently being measured. For most power levels, selecting auto averaging results in the power reading fluctuating by no more than twice the selected auto average resolution setting. However, near the low end of the measurement range, the power reading may fluctuate by more than this as the averaging number has been limited to maintain reasonable settling response time. Auto averaging only stabilizes the readings due to noise contributed by the power sensor electronics. Power variations that are the result of measuring modulated signals are not taken into account by the sensor in auto averaging. Setting Auto average to Off enables manual averaging.

## **Auto Averaging Source**

Auto averaging source is only available in ["Scope Mode"](#page-46-0) (to specify which point to use) and in ["Time Slot Mode"](#page-44-0) (to specify which slot number to use). Auto averaging source is only available with the MA24x08A, MA24x18A, MA24126A and MA243x0A power sensors. Auto averaging source sets which display point or slot number to use for auto averaging. The auto averaging algorithm can only use one averaging number at a time and this point or slot number must be specified when ["Auto Average"](#page-52-1) is enabled.

## **Averaging Method**

Averaging method is only available with the MA24x08A, MA24x18A, MA24126A and MA243x0A power sensors.

**Moving:** Averaging is continuously performed over the number of specified measurements. When the specified number is reached the average is calculated and as the next measurement is finished the average is recalculated from the new start and end positions. Refer to the figure below that shows moving averaging performed over eight measurements.

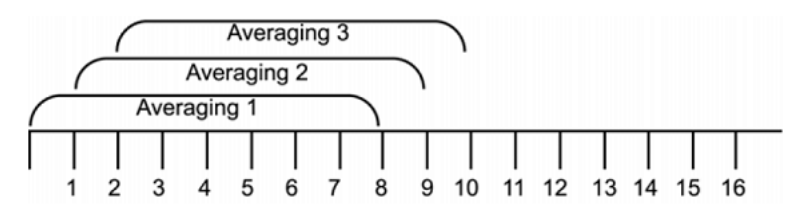

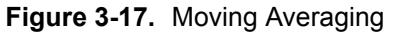

**Repeat:** Averaging is performed over the number of measurements specified. The displayed power is not updated until the next entire batch of measurements is complete. Refer to the figure below that shows repeat averaging performed over 8 measurements.

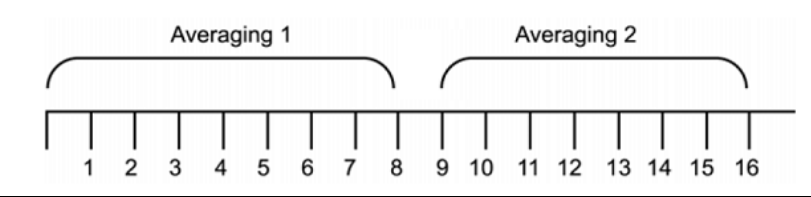

**Figure 3-18.** Repeat Averaging

## **Averages**

The Averages setting allows you to specify the number of measurements that are averaged to calculate the displayed power. A setting of 1 disables averaging. This setting is only available when ["Auto Average"](#page-52-1) is Off and applies equally to both forward and reverse measurements.

# **Offset**

A fixed value (in dB) specified by the user is applied as a power offset to the sensor. A positive offset adds a value to the power readings and can be used to compensate for attenuators, couplers, limiters, and other lossy devices. A negative value subtracts a value from the power reading and can be used to compensate for amplification in the measurement path.

# **Range**

Range allows the operating power range of the sensor to be set to the desired range. Setting to "Auto" means that sensor firmware determines the appropriate range for it to operate. Auto ranging is available only with MA24108A, MA24118A, MA24126A, MA24208A, MA24218A and MA243x0A power sensors.

| <det range=""></det> | <b>MA24105A</b>                    | MA241xxA                            | <b>MA242x8A</b>                               | <b>MA243x0A</b>                    |
|----------------------|------------------------------------|-------------------------------------|-----------------------------------------------|------------------------------------|
| 0                    | Auto Range                         | Auto Range                          | Auto Range                                    | Auto Range                         |
|                      | Low power (+3 dBm<br>to $+38$ dBm) | Channel A (+20 dBm<br>to $-7$ dBm)  | Channel A (+20 dBm<br>to $+4$ dBm)            | Channel A (+20 dBm<br>to $+4$ dBm) |
| 2                    | High power (+38<br>dBm to +51.76)  | Channel B (<-7 dBm<br>to $-40$ dBm) | Channel B $\leq$ +4 dBm<br>to $-16$ dBm)      | Channel B (+4 dBm<br>to $-16$ dBm) |
| 3                    |                                    |                                     | Chanel C $\leftarrow$ 16 dBm<br>to $-60$ dBm) | Chanel C (-16 dBm<br>to $-70$ dBm) |

**Table 3-2.** Power Sensor Operating Power Range

In some instances, setting the range manually improves the measurement. For example, a low duty cycle, high crest factor signal, where average power may fall in one range and the peak power in another, may result in erroneous readings when the sensor is set to auto range. In this case, setting the range manually closer to the anticipated average power will increase the accuracy.

# **Apply Above Settings Button**

The **Apply above settings** button applies all changes made to the ["Scope Mode"](#page-46-0) settings. Changes to these settings do not take affect until clicking this button.

# <span id="page-55-0"></span>**3-9 Trigger Settings**

Trigger settings are only available in [Time Slot Mode](#page-44-0) and [Scope Mode](#page-46-0) with power sensor models MA24x08A, MA24x18A, and MA24126A. Trigger settings are available only in Scope mode with MA243x0A. Trigger is an event that initiates a measurement run. When the sensor is armed, it starts looking for the trigger. Once the trigger occurs, the sensor starts collecting data and measurement commences. Before arming the sensor, the sensor must be set up with the following trigger related parameters:

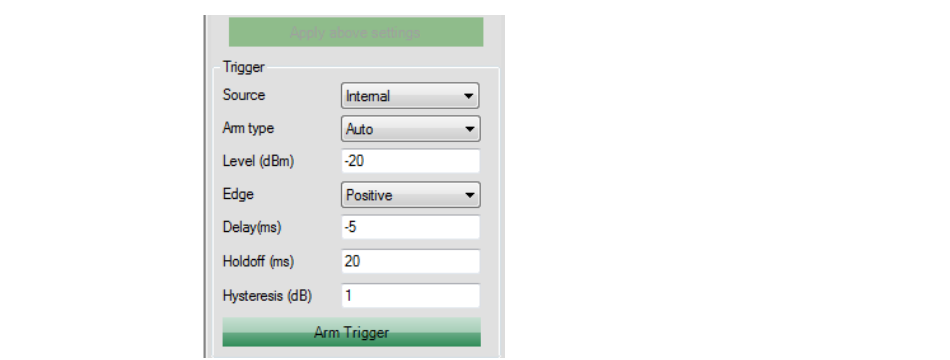

**Figure 3-19.** Trigger Settings

# **Trigger Source**

- **Continuous Trigger:** The sensor continuously collects data when the trigger source is set to continuous and does not look for any trigger event. Continuous trigger does not depend on any other trigger related parameters and these settings are unavailable for a Continuous trigger source.
- **Internal Trigger:** If internal trigger source is selected, the sensor triggers based on the signal level, edge/slope and noise immunity factor.
- **External Trigger:** When the sensor is setup with external trigger, it is triggered by the TTL/CMOS signal on the external trigger pin. In this trigger source, sensor can be set up to trigger at a particular edge of the TTL/CMOS signal. External trigger does not depend on any other trigger related parameter.

# **Trigger Arm Type**

The trigger parameters are effective only if the sensor is armed. "Armed" is the state when the sensor is looking for a trigger. By default, the sensor is in Standby mode, it has to be armed before it starts looking for trigger. Trigger arming is effective only when the trigger source is set to internal or external. It does not play any role when the trigger source is continuous. An armed sensor returns the power automatically after a trigger has occurred and data has been collected and processed. The trigger can be armed in following ways:

- **StandBy:** This is the default arming state of the sensor. If the trigger source is internal or external, and the arm type is stand by, then the sensor will not make measurements or update the trace data. This is similar to the "stop" acquisition function of a digital oscilloscope. However, if the trigger source is continuous, then the sensor continuously collects and updates trace data.
- **Auto Arm:** In this state, the sensor rearms automatically after a trigger event has occurred and power is displayed. It is generally used to evaluate periodic waveforms. In other words, the sensor rearms after every measurement run. The power is displayed/updated automatically after every trigger event.
- **Single Arm:** The trigger is first armed and, once the trigger event occurs, the data is collected and the display updated, then the trigger is unarmed. Thus, only one measurement run and display update is performed. This mode is generally used to evaluate non-periodic waveforms. If averaging is selected, the results will not usually be very meaningful because all of the measurement runs commence with only the one trigger event and occur successively. The individual measurement runs are not synchronized to the input signal; therefore, averaging should not normally be used with the single arming type.
- **Multiarm:** Multiarming is used when averaging is needed, but continuous display updates are not needed. In this mode the trigger is armed, then once the trigger event occurs, the measurement data is taken and the display is updated (for the moving average method). Then the trigger is rearmed. This

cycle repeats N times where N is the current averaging number. If the averaging method is *Moving*, then the display is updated after each trigger and measurement run. If the averaging method is *Repeat*, then the display is updated only after N triggers and measurement runs. Once N runs are complete, the trigger is unarmed.

## **Trigger Level**

Sets the power level threshold of the waveform under test that, when crossed, triggers a measurement. It is used during internal triggering only.

# **Trigger Edge**

It sets the trigger edge for internal and external trigger. Trigger edge can be set to positive or negative. For internal trigger, the sensor triggers only when the signal crosses the trigger level from high to low when set to negative edge; the sensor triggers only when the signal crosses the trigger level from low to high when set to positive. For external trigger, the sensor triggers when the TTL/CMOS signal on the external trigger pin falls from high to low when set to negative; the sensor triggers when the TTL/CMOS signal on the external trigger pin rises from low to high when set to positive.

# **Trigger Delay**

A trigger delay allows a time lag (positive or negative) between the trigger event and the data displayed on the screen.

Specifying a positive delay has the effect of displaying data occurring some time after the trigger event. When the delay is positive, the sensor waits for the set delay time after a trigger before it starts taking readings. The sensor is unresponsive during the wait period and cannot be aborted. For example, for a capture time of 20 ms and a delay of 1 ms, the length of the capture would be from 1 ms to 21 ms given that the trigger occurs at time,  $t = 0$ . The capture time is unaffected by a positive trigger delay.

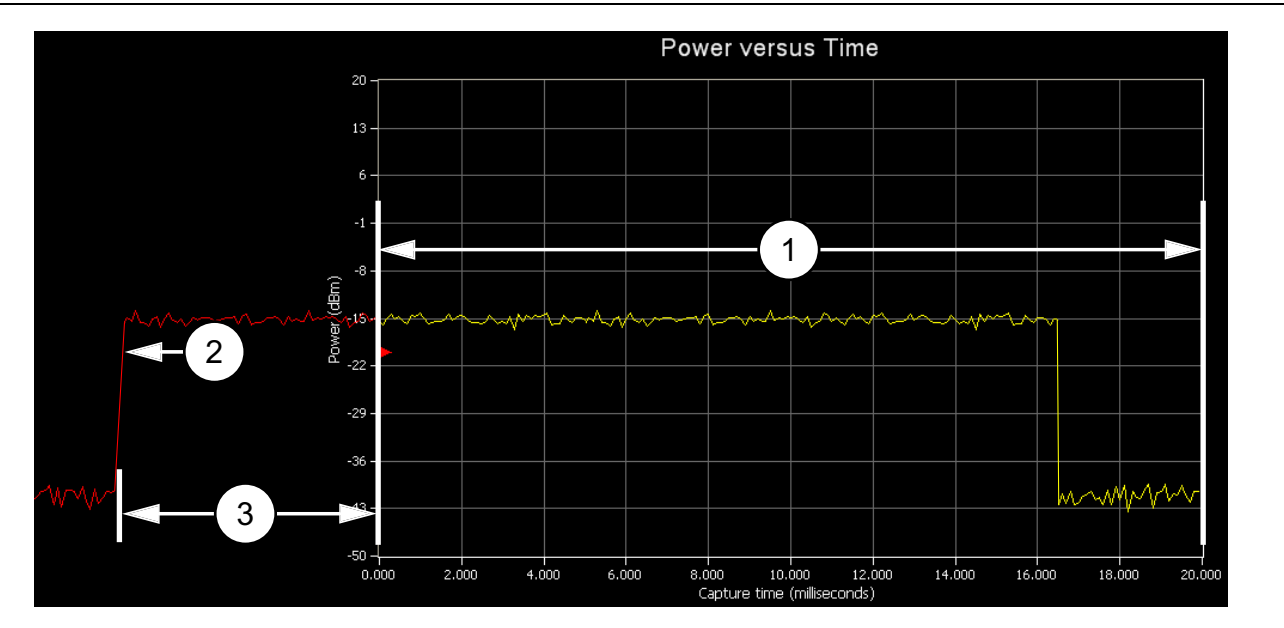

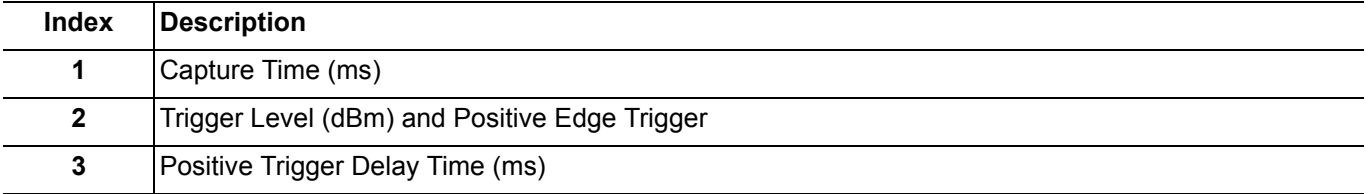

**Figure 3-20.** Trigger Parameters

Specifying a negative delay allows the user to display data occurring immediately before the trigger event. The negative delay cannot be greater than or equal to the capture time. If the capture time conflicts with the trigger delay, an error is generated.

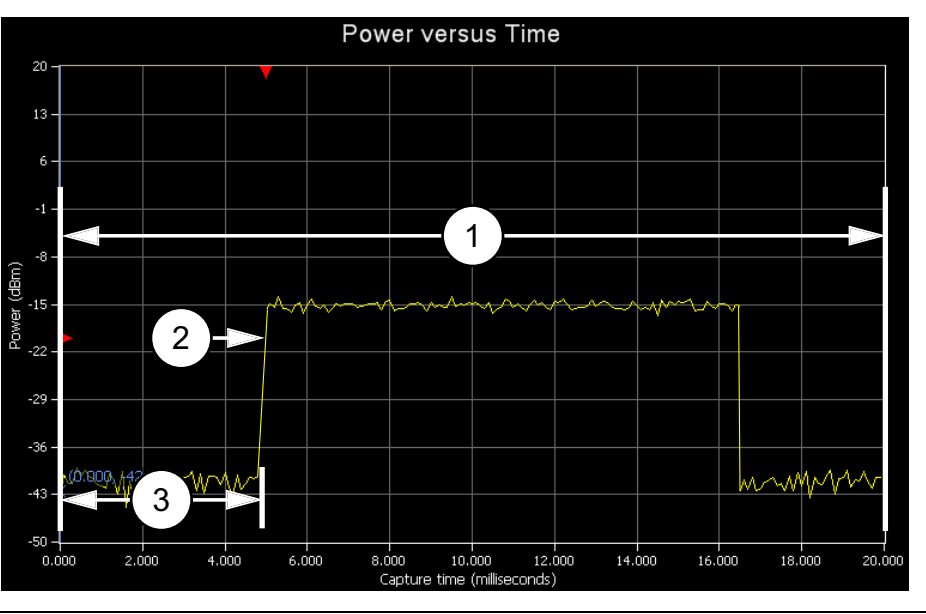

| <b>Index</b> | <b>Description</b>                            |
|--------------|-----------------------------------------------|
|              | Capture Time (ms)                             |
|              | Trigger Level (dBm) and Positive Edge Trigger |
|              | Negative Trigger Delay Time (ms)              |

**Figure 3-21.** Trigger Parameters

Trigger hold off is available only in MA242x8A and MA243x0A models during internal or external triggering. It is intended to prevent problems arising from multi-triggering by suppressing triggers for a time after the first detection. When detecting noisy RF pulses, hysteresis and noise immunity may not be sufficient for reliably detecting the correct trigger event. A noisy burst might always drop below the lower hysteresis threshold and be missed entirely. Similarly, a noisy burst may not cross the noise immunity threshold enough times to cause a trigger detection. With hysteresis and noise immunity off, a trigger hold off duration slightly greater than the signal burst time will ensure a stable trigger capture.

# **Noise Immunity**

Noise Immunity is available only in MA24108A, MA24118A, and MA24126A models. This feature is available during internal triggering and is intended to minimize the risk of triggering on an unintended edge. For very noisy signals, the sensor can trigger at an undesired point or edge. To provide immunity against such situations, the sensor can be set to wait for N number of samples to cross the trigger level before it triggers. Higher values of N result in increased noise immunity, but also increase the trigger latency. It is advised to use a negative trigger delay when using noise immunity. The negative delay required to reduce the trigger latency is the product of N and the sample duration of the power sensor (see sensor specifications), which is approximately 7 µs for the MA24108A and MA24118A. The default value for the trigger noise immunity factor is 1 (no immunity).

# **Hysteresis**

Hysteresis is available in the MA242x8A and MA243x0A models. This feature is available during internal triggering and is intended to minimize the risk of triggering on an unintended edge. To minimize this potential, the sensor can be set to wait for the measured power to be beyond a hysteresis value of 0 to 10 dB from the trigger level before it is rearmed to trigger. The hysteresis value is applied differently depending on the Trigger Edge setting. If the Trigger Edge is positive, then the measured level must fall below the trigger level by the hysteresis amount before it is rearmed to trigger. For negative Trigger Edges, the measured value would need to rise above the trigger level plus the hysteresis value before the trigger is rearmed. The default value for the hysteresis level is +/– 0 dB (no hysteresis).

# **Arm Trigger Button**

The **Arm trigger** button becomes available in ["Time Slot Mode"](#page-44-0) or ["Scope Mode"](#page-46-0) when the ["Trigger Settings"](#page-55-0) have been changed. It may also become available in other conditions such as trigger timeout. Clicking the button applies the trigger settings and arms the trigger. PowerXpert may not be actively taking data and updating the graph when the **Arm trigger** button is available and has not been clicked.

# **3-10 Tools**

The Tools menu provides the option of zeroing all sensors, capturing the PowerXpert screen display, enabling the log data and offset table features, and updating the sensor firmware.

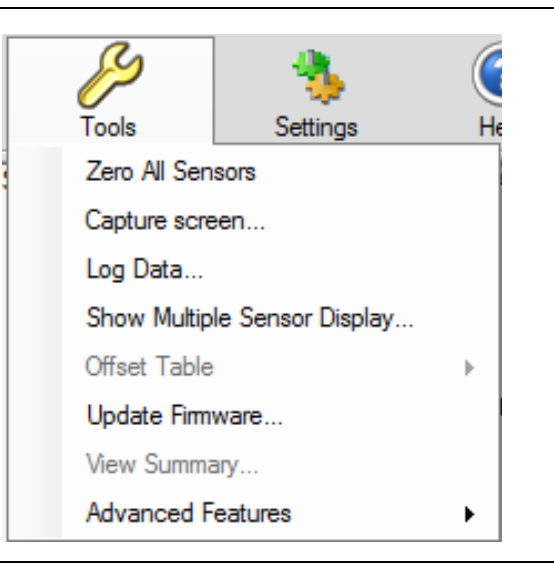

**Figure 3-22.** Tools Menu

# **Zero All Sensors**

Zero All Sensors provides a convenient method of zeroing all connected sensors. Zero all sensors before making power measurements. If frequent low-level measurements are being made, it is advised to often check the sensor zeroing to assure accurate measurements. Before zeroing the sensor, connect it to the DUT (device under test) test port and remove RF power from the connection to a level 20 dB below the noise floor of the power sensor. For the MA24105A, this level is less than –20 dBm. For the MA24108A, MA24118A, MA24126A, MA24208A, MA24218A and MA243x0A, this level is less than –70 dBm. For the MA243x1A, this level is -67 dBm. Leave the sensor connected to the DUT test port so that ground noise and thermal EMF (electro-magnetic fields) are zeroed out of the measurement. The sensor may also be connected to a grounded connector on the DUT.

# **Capture Screen**

The Capture Screen utility captures a PowerXpert screenshot and launches the Save image dialog that allows you to save the image in BMP, JPEG, PNG, or GIF file formats.

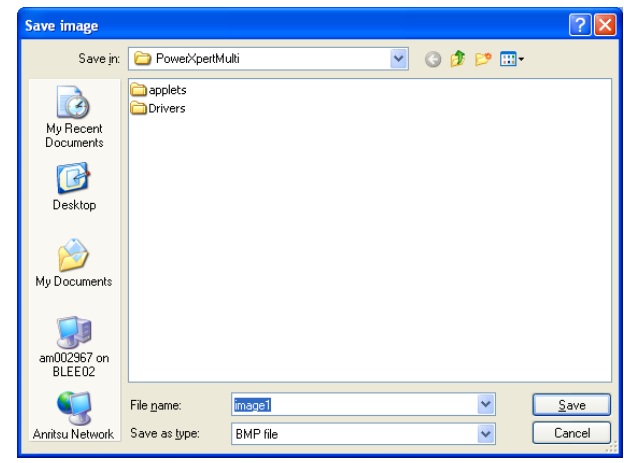

**Figure 3-23.** Save Image Dialog

# **Log Data**

The Log Data feature provides the ability to record data in a comma separated value file and is accessed from the **Tools | Log Data** toolbar. This feature is available only when the application is in Continuous Average mode. Data logging is set up in the dialog below:

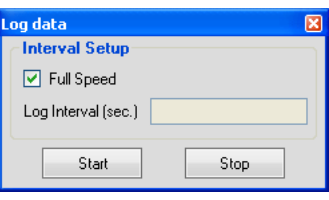

## **Figure 3-24.** Log Data Dialog

- **Interval Setup:** Sets full speed data or fixed interval data logging (user defined logging interval). When Full Speed is selected, the user must manually start and stop the logging function.
- **Log Interval (sec.):** Sets the time interval in which to log data and is available when Full Speed is deselected.

**Note** Log Interval should be set to reduce the number of data points when capturing long time periods as Microsoft Excel has a limitation of data records.

Data is stored as comma separated value (.csv) files that can be directly opened in Microsoft Excel. The filename and location can be selected or changed as desired. The default filenames have the following format:

```
Test_yyyy_mm_dd_hhmmss.csv
```
where:

- **yyyy:** Four-digit year
- **mm:** One- or two-digit month
- **dd:** One- or two-digit day
- **hhmmss:** Two digit hours (24-hour clock), minutes, and seconds

The Save As dialog is shown when the **Start** button is pressed.

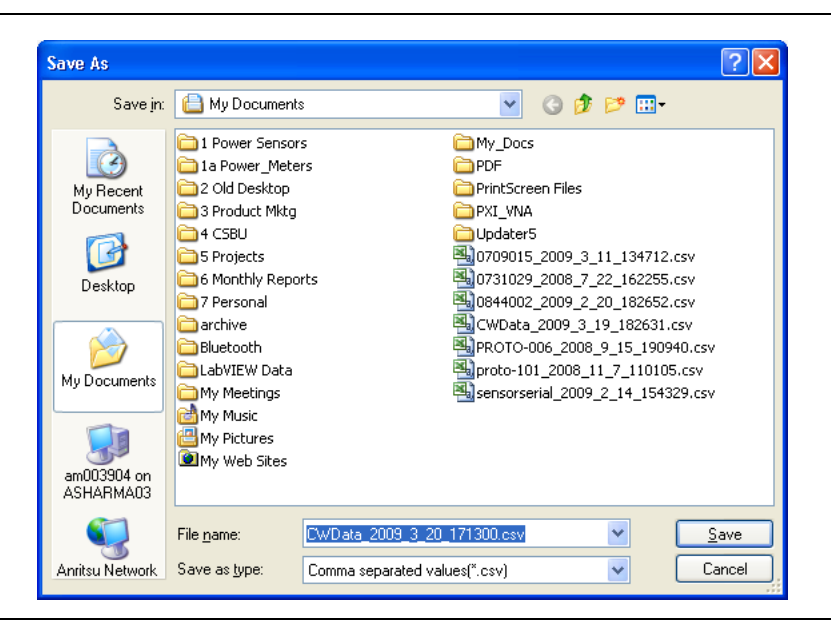

**Figure 3-25.** Log Data Save As Dialog

Sample log data is shown in a Microsoft Excel spreadsheet file below:

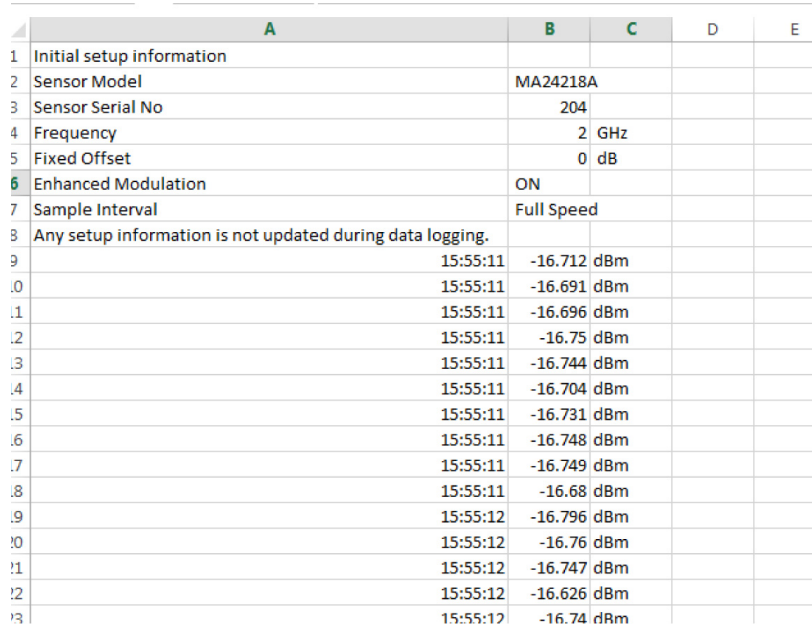

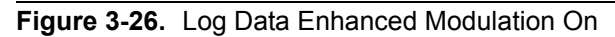

Data logging is stopped by accessing the **Tools | Log Data** toolbar and pressing **Stop** in the Log data dialog.

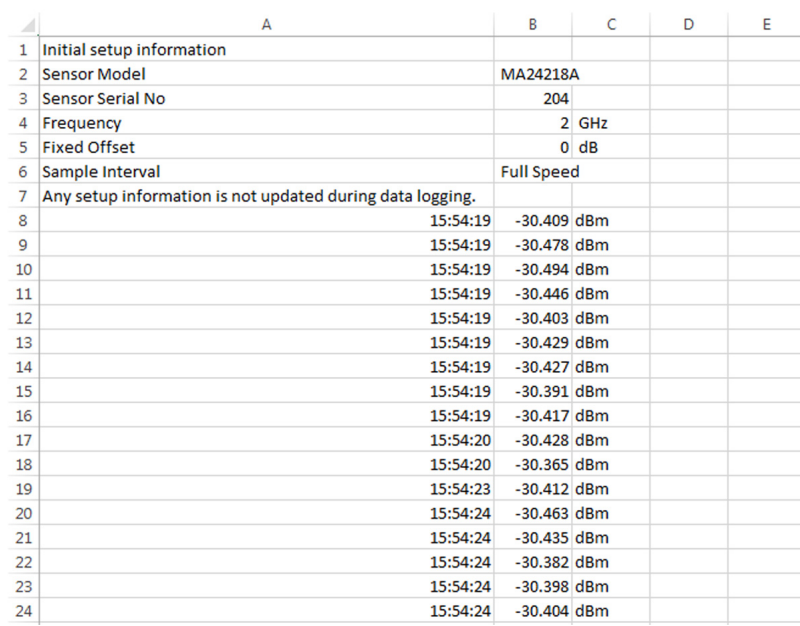

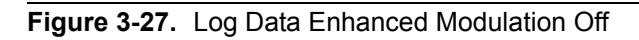

# **Multiple Sensor Display**

PowerXpert offers a Multiple Sensor Display screen that can show simultaneous measurements of up to eight sensors. This display is in addition to the normal PowerXpert display and is enabled by clicking **Tools | Show Multiple Sensor Display**. The measurements in the Multiple Sensor Display may differ from the measurements displayed in the Numerical Display Area. The Multiple Sensor Display measurements are accomplished in a multi-threading process while the measurements in the Numerical Display Area are performed.

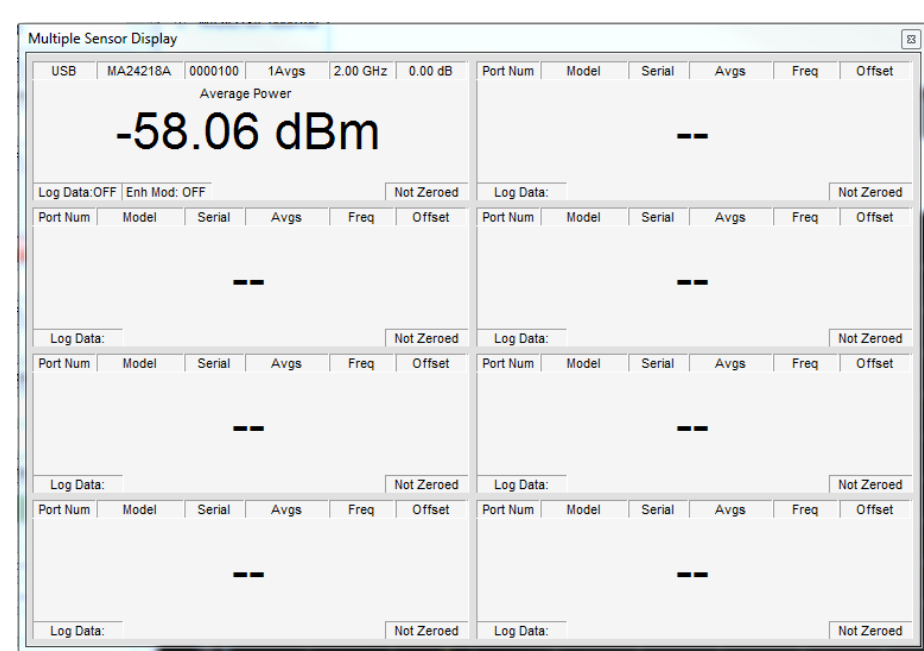

**Figure 3-28.** PowerXpert Multiple Sensor Display

When using multiple sensors, the sensor parameters are applied to the selected sensor in the Sensor Information area.

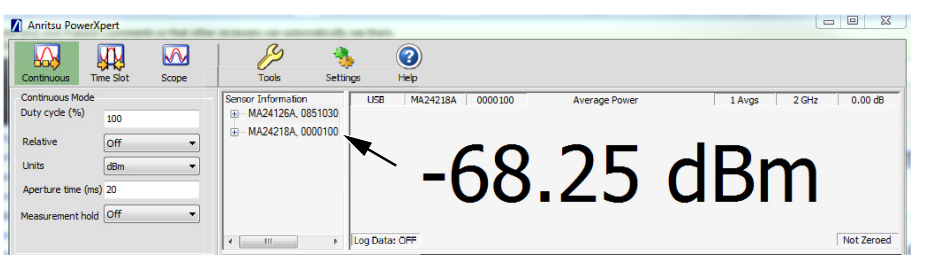

**Figure 3-29.** Selecting Sensor

# **View Summary**

For the MA24105A, PowerXpert offers a View Summary Display screen (Figure 3-30) that can show simultaneous forward and reverse measurements including:

- **•** Forward Average Power
- **•** Forward Crest Factor
- **•** Forward Burst Average
- **•** Forward Peak Power
- **•** Reverse Average Power
- **•** Reverse Refection Coefficient
- **•** Reverse Return Loss
- **•** Reverse VSWR.

This display, in addition to the normal PowerXpert display, is enabled by clicking Tools | View Summary. The measurements in the Summary Display may differ from the measurements displayed in the Numerical Display Area. The Summary Display measurements are accomplished in a multi-threading process while the measurements in the Numerical Display Area are performed.

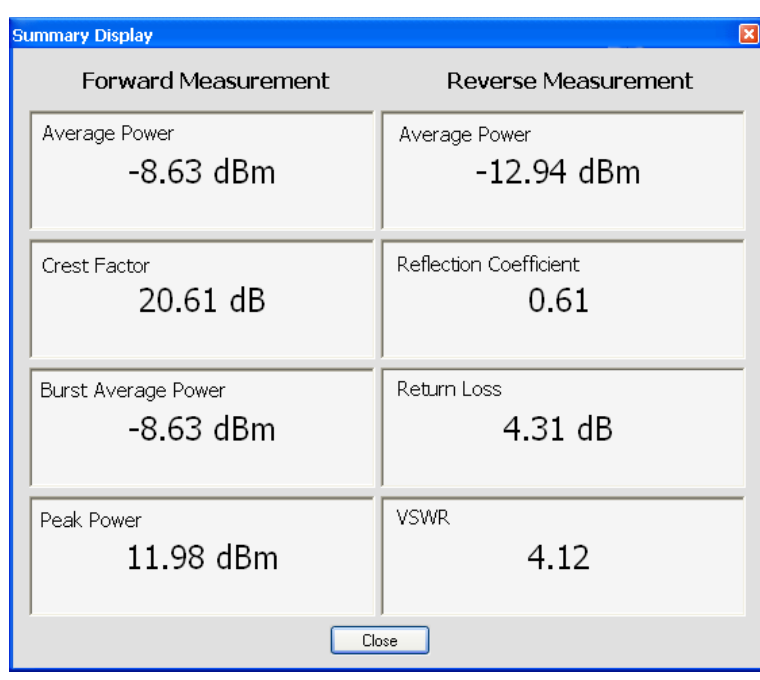

## **Offset Table Figure 3-30.** View Summary Screen

Offset Table feature is only available with the MA24106A power sensor. Offset table provides the ability to apply corrections to measurements when RF devices are used between the sensor and DUT. Different from Fixed Offset, Offset Tables allows you to enter different offset values at different frequencies for an RF device. The frequency response of that device needs to be known before the offset corrections can be entered. Offset Table employs linear interpolation to determine offset values for intermediate frequencies. In cases where the cal factor frequency is higher than the highest frequency in the offset table, then the offset for the highest frequency in the table is used. Similarly, when the cal factor frequency is lower than the lowest frequency in the offset table, then the offset for the lowest frequency in the offset table is used. The procedure for setting, saving, recalling, and applying the offset table is as follows:

**1.** Click **Tools** | **Offset Table** | **Setup**.

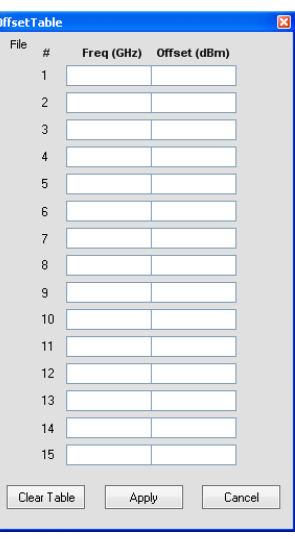

#### **Figure 3-31.** Offset Table

**2.** In the resulting dialog enter the frequency response of the RF device manually or by importing an S2P file used to measure the DUT.

**Note** Positive values in dB are used for attenuation.

- **3.** Click **Apply** in the Offset Entry screen to correct the measurement. "Offset table applied" appears briefly in the display window indicating that an offset table correction is applied to the current measurement. Also, a check mark is applied in front of the **Enable Offset Table** selection in the **Tools** | **Offset Table** menu.
- **4.** To clear all of the entries in the table, click the **Clear Table** button.
- **5.** Save the response of the device by clicking Save from the Offset Entry Screen and save as a file in the directory of your choice (see Figure 3-16). Any number of device responses can be stored. The files are stored as comma separated value files (.csv).
- **6.** To recall a response, click **File** | **Open** in the Offset Table dialog, select the file, and then click Apply. Similarly, .s2p files can be imported by selecting **File** | **Import .s2p file** in the Offset Table dialog.
- **7.** To remove the offset table correction, click **Tools** | **Offset Table** | **Enable Offset Table**. to remove the check mark. "Offset table disabled" appears briefly in the display window indicating that an offset table correction is no longer applied to the current measurement.

## **Updating the Firmware**

To Upgrade the MA21xxA series, refer to [Appendix B, "Upgrading Power Sensor Firmware – MA241xxA](#page-248-0)  [Series".](#page-248-0)

To Upgrade the MA242x8A and MA243x0A Series, refer to [Appendix C, "Updating Power Sensor Firmware](#page-260-0)  [MA242x8A and MA243x0A Series"](#page-260-0).

# **3-11 Advanced Features**

## **Enhanced Modulation**

This feature is active with the MA242x8A sensors only. The enhanced modulation has a different algorithm to compute the final power reading based on sampled voltages, and is available in all the modes supported. The crossover power between ranges are set 3 dB lower in enhanced modulation to allow for the modulated signal.

# **Step Detect**

While using auto averaging, the step detect feature allows the sensor's power readings to jump quickly to the actual input power when a large change in power is detected. When viewing power versus time in Continuous Average mode in PowerXpert, the averaging count calculated by auto averaging can be high enough to cause a noticeable settling time in the power readings. When step detect is enabled the power readings will jump quickly to near the actual input power level. Step detect causes the plotted data to appear to reach the actual input power faster, but note that the actual settling time remains the same.

# **3-12 Settings**

The Settings menu is only available with the MA24126A, MA242x8A, and MA243x0A, and power sensors. The Settings menu provides for saving and recalling PowerXpert setups, resetting PowerXpert, setting the sensor time out, and enabling secure mode.

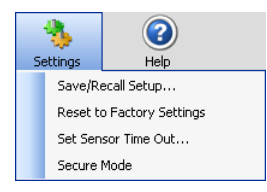

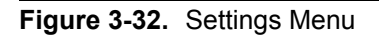

# **Saving and Recalling Settings**

The current settings can be saved to any one of ten non-volatile storage locations. If the storage location was already in use, the previously stored settings are automatically overwritten.

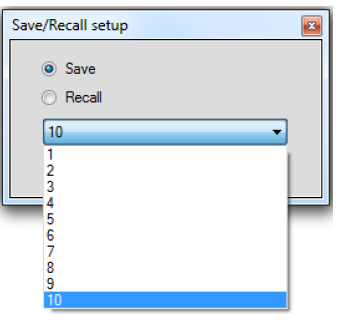

## **Figure 3-33.** Save/Recall Setup Dialog

Any of the sensor settings that were saved in the manner described above can be recalled for use at any time.

**Note** Trigger Arm Type, Sensor Timeout, Scale Mode settings, Units, and a fixed Offset value are not stored as part of the saved setup and will not be recalled.

## **Resetting to Factory Settings**

This selection resets PowerXpert and the power sensor to their default state.

## **Sensor Time Out Setting**

Sensor Time Out is a PowerXpert feature. It is active during internal or external triggering only (Time Slot and Scope modes). It is provided for situations where a trigger event may not occur for a long period of time (greater than a default of 1 minute).

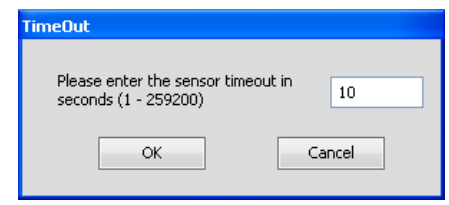

**Figure 3-34.** Sensor TimeOut Dialog

During triggering (internal or external), the sensor sends the data to the application after it receives a trigger. If the PowerXpert application does not receive any data from the sensor for the set timeout period, then the user is informed and is prompted to re-arm the sensor.

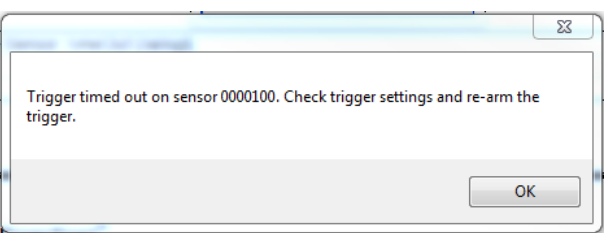

**Figure 3-35.** Trigger Timed Out Dialog

If there is no response from the sensor after re-arming of the trigger, the PowerXpert application will display the "No sensor" message.

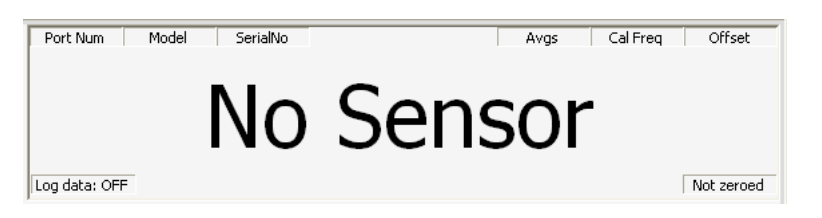

**Figure 3-36.** No Sensor Connected

If the sensor acknowledges the trigger arming, then the application understands that there was no trigger and will again wait for the data. If the data still does not come, the cycle repeats.

If the trigger event does not occur for a long time, then the length of the sensor's timeout needs to be increased or the trigger needs to be re-armed manually.

There are two possible reasons for not receiving data:

- **•** There may not have been a trigger event.
- **•** There may be a problem with the sensor (communication or otherwise). In this case:
	- **1.** Close the application and disconnect sensor.
- **2.** Open application and reconnect the sensor.
- **3.** If the problem persists, contact an Anritsu service center.

## **Secure Mode**

The MA24106A USB power sensor has two different types of memory devices:

- **•** Non-Volatile 32 kB FLASH memory within the PIC18F4550 micro-controller. This contains firmware for the sensor. This memory is not accessible by the user.
- **•** Non-Volatile 8 kB EEPROM. This contains sensor factory calibration data and sensor information like Serial no, Model no etc. This memory is not accessible by the user.

The MA24106A is an inherently secure device and can be moved in and out of the secure facilities as there are no user accessible locations in this sensor.

The MA24105A, MA24108A, MA24118A and MA24126A USB power sensors have three different types of memory devices:

- **•** Non-Volatile 512 kB FLASH memory within the AT91SAM7SE512 micro-controller. This contains firmware for the sensor. User cannot write to or access this memory.
- **•** Volatile 32 MB SDRAM. This contains program variables, buffers and calibration data information while sensor is in operation. This is initialized on power up and wiped clean when powered down. The user cannot write to this memory directly, and it is completely cleared during power down. This memory is not accessible by the user.
- **•** Non-Volatile 4 MB Data FLASH. Contains sensor factory calibration data, user setups (user setups are not used on MA24105A) and sensor information like Serial no, Model no etc. The user cannot write to this memory directly.

The MA242x8A and MA243x0A USB power sensors have four different types of memory devices:

- Static memory 128 kB within FPGA. It is initialized during FPGA configuration with the bootloader code, which starts to execute after configuration is complete. This memory is not accessible by the user.
- **•** Non-Volatile 64 kB FLASH memory. This contains boot flash for the FPGA and firmware for the sensor. This memory is not accessible by the user.
- **•** Volatile 512 MB SDRAM. This acts as program and data storage while the sensor is in operation. It is initialized on power up and wiped clean when powered down. This memory is not accessible by the user.
- **•** Non-Volatile 128 kB Data FLASH. This contains sensor factory calibration data, user instrument setups, and sensor information like Serial no, Model no etc.

In the MA24x08A, MA24x18A, MA24126A and MA243x0A, the user can store and retrieve instrument set ups in this memory. It can be completely cleared using the secure mode procedure. The MA24105A does not use this feature because it is an inherently secure device.

## **Clearing the Non-Volatile Data Flash**

Information such as a user-defined setup saved in the sensor needs to be removed from the USB power sensors if it is moved out of a secure facility. This can be accomplished by using the secure mode to completely wipe the non-volatile, 4 MB DATA FLASH of all user-saved information. The user sets the secure mode via PowerXpert. When PowerXpert is next started, the non-volatile flash is completely purged of all user-saved information. The power sensor then sets the factory defaults for the current settings.

Click **Settings** | Secure Mode. A warning dialog box appears.

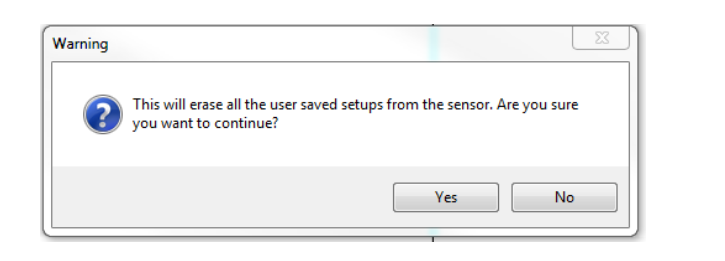

**Figure 3-37.** Secure Mode Warning

Click **OK**. Shut down and then restart PowerXpert. The power sensor now powers up with the non-volatile memory completely purged. The secure state can also be set over the USB using the "DELETE" remote command.

# **3-13 Help**

The Help menu provides options to launch the online documentation and provides an informational About dialog.

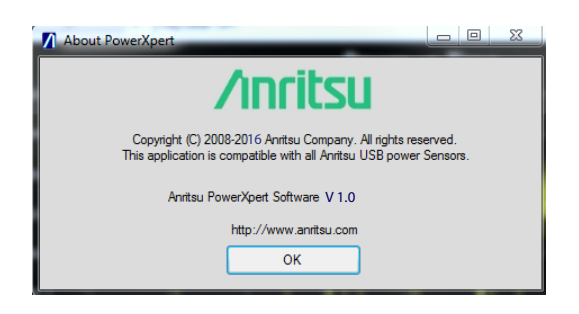

**Figure 3-38.** About PowerXpert

# **Chapter 4 — Power Sensor Care**

# **4-1 Introduction**

Anritsu Power Sensors are high quality precision laboratory instruments and should receive the same care and respect afforded such instruments. Follow the precautions listed below when handling or connecting these devices. Complying with these precautions will guarantee longer component life and less equipment downtime due to connector or device failure. This will ensure that power sensor failures are not due to misuse or abuse – two failure modes not covered under the Anritsu warranty.

**Warning** Beware of destructive pin depth of mating connectors.

Based on RF components returned for repair, destructive pin depth of mating connectors is the major cause of failure in the field. When an RF component connector is mated with a connector having a destructive pin depth, damage will usually occur to the RF component connector. A destructive pin depth is one that is too long with respect to the reference plane of the connector (see [Figure 4-1 on page 4-6\)](#page-75-0).

**Warning** Beware of RF components that may not have precision type connectors.

The center pin of a precision RF component connector has a precision tolerance measured in mils (1/1000 inch). The mating connectors of various RF components may not be precision types. Consequently, the center pins of these devices may not have the proper pin depth. The pin depth of DUT connectors should be measured to assure compatibility before attempting to mate them with Power Sensor connectors. An Anritsu Pin Depth Gauge ([Figure 4-2 on page 4-7](#page-76-0)), or equivalent, can be used for this purpose.

# **4-2 Power Sensor Precautions**

## **Avoid Over Torquing Connectors**

Over torquing connectors is destructive; it may damage the connector center pin. A torque wrench  $(12 \text{ lbf in or } 1.35 \text{ N} \cdot \text{m})$  is recommended for tightening N connectors. Always use a torque wrench  $(8 \text{ lbf in or } 0.90 \text{ N} \cdot \text{m})$  for K type connectors. Never use pliers to tighten connectors. Refer to [Section 4-4 "Connection Techniques" on page 4-3](#page-72-0) for detailed instructions.

#### **Avoid Mechanical Shock**

Power Sensors are designed to withstand years of normal bench handling. However, do not drop or otherwise treat them roughly. Mechanical shock will significantly reduce their service life.

#### **Avoid Applying Excessive Power**

Exceeding the specified maximum input power level will permanently damage power sensor internal components and render it useless.

#### **Observe Proper ESD Precautions**

Power sensors contain components that can be destroyed by electrostatic discharge (ESD). Therefore, power sensors should be treated as ESD-sensitive devices. To prevent ESD damage, do not handle, transport or store a power sensor except in a static safe environment. A static control wrist strap MUST be worn when handling power sensors. Do not use torn or punctured static-shielding bags for storage of sensors. Do not place any paper documents such as instructions, customer orders or repair tags inside the protective packaging with the sensors.

#### **Clean the Connectors**

The precise geometry that makes the RF component's high performance possible can easily be disturbed by dirt and other contamination adhering to the connector interfaces. When not in use, keep the connectors covered. Connectors must be cleaned using a lint-free cotton swab that has been dampened with Isopropyl alcohol (IPA). Refer to [Section 4-6 "Connector Cleaning" on page 4-8](#page-77-0) for specific details.

#### **Avoid Damage to Communication Connector and Cable**

Use care when connecting the USB cable to the sensor. Ensure it is properly secured to avoid damage from connector movement while in its receptacle.

# **4-3 RF Connector Precautions**

#### **Handle With Care**

RF connectors are designed to withstand years of normal bench handling. However, do not drop or otherwise treat them roughly. They are laboratory-quality devices, and like other such devices, they require careful handling.

#### **Keep Connectors Clean**

Avoid touching connector mating planes with bare hands. Natural skin oils and microscopic dirt particles are very hard to remove.

When using cotton swabs to clean connectors, make sure that you don't damage the center conductor. Refer to [Section 4-6](#page-77-0).

#### **Check the Pin Depth**

Always check the pin depth of a new connector before use to determine if it is out of spec. One bad connector can damage many. The connector can be damaged by turning in the wrong direction. Turning right tightens and turning left loosens.

#### **Teflon Tuning Washers**

The center conductor on some RF components contains a small teflon tuning washer located near the point of mating (interface). This washer compensates for minor impedance discontinuities at the interface. The washer's location is critical to the RF component's performance. *Do not disturb it.* (The MA241xxA, MA242x8A and MA243x0A series power sensors do not use a teflon tuning washer).

#### **Align Before Connecting**

To avoid center conductor damage, ensure the connectors you are joining are properly aligned.

#### **Torque Properly**

Over torquing connectors is destructive; it may damage the connector center pin. *Never* use pliers to tighten connectors. Always use the correct torque wrench to tighten RF connectors.

#### **Cover the Connectors**

Put ESD-safe dust caps on the connector after use.

#### **Store Properly**

Never store adapters loose in a box, in a desk, or in a drawer.
# **4-4 Connection Techniques**

### **Connection Procedure**

[Table 4-1](#page-72-0) lists the Anritsu Company torque wrench and open end wrench part numbers for connectors used on USB power sensors.

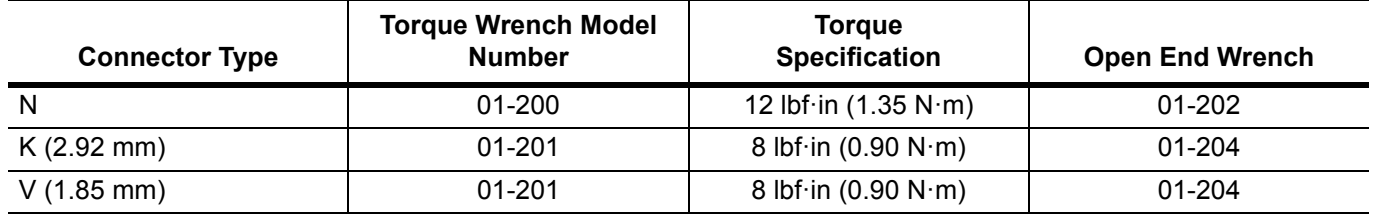

<span id="page-72-0"></span>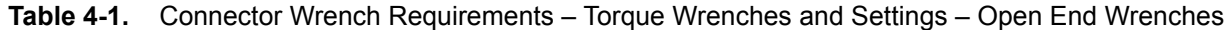

#### **Connecting**

**1.** Carefully align the connectors.

The male connector center pin must slip concentrically into the contact fingers of the female connector.

**2.** Push connectors straight together.

Do not twist while pushing them together. As the center conductors mate, there is usually a slight resistance.

**3.** Finger tighten the connection by turning the connector nut.

**Do not** turn the connector body.

**Do not** pre-tighten so much that there is no rotation of the nut when using the torque wrench.

**4.** Back off the connection by turning the connector nut counter clockwise 1/4 turn.

The final tightening will be done using the torque wrench.

#### **Torquing**

**1.** Hold torque wrench at the end.

**Caution** Holding the torque wrench elsewhere applies an unknown amount of torque and could damage contacts and/or connectors.

**2.** Rotate *only* the connector nut as you tighten the connector.

Use an open-end wrench to keep the body of the connector from turning.

**3.** Keep the two wrenches at a relative angle of less than 90°.

Using an angle greater than 90° causes the connector devices to lift up and tends to misalign the devices and stress the connectors. This becomes more of a problem when there are several devices connected to each other.

**4.** Tighten the connection until the torque wrench handle just "breaks". (A typical torque wrench has a calibrated spring-hinged handle. "Breaking" means the force on the handle overcomes the spring pressure at the hinge and the handle begins to fold at the hinge point).

Breaking the handle fully can cause the wrench to kick back and may loosen the connection.

#### **Disconnection Procedure**

- **1.** Use an open end wrench to prevent the connector body from turning.
- **2.** Use another wrench to loosen the connector nut.
- **3.** Complete the disconnection by hand, turning *only* the connector nut.
- **4.** Pull the connectors straight apart without twisting or bending.

# **4-5 RF Connector Preventive Care**

Most coax connectors are assembled into a system and forgotten, but some, especially on test equipment are used almost continuously. The care and cleaning of these connectors is critical to accurate and reliable performance. Remember that all connectors have a limited life time and usually a maximum connect/disconnect specification, typically about 5,000 connections. Most will last well beyond this number, but poor usage and poor care can destroy a connector well before that number. Good connector performance can be achieved with the following:

- **•** Periodic visual inspection
- **•** Appropriate gauging techniques
- Proper connection and disconnection techniques using torque wrench
- **•** Proper cleaning

#### **Visual Inspection**

To ensure a long and reliable connector life, careful visual inspection should be performed on the connectors before they are used on a particular job at a minimum of once per day when the item is being used. A "good" connector may get damaged if it is mated with a "bad" one.

#### **Magnification**

The minimum magnification for connector inspection for damage varies with the connector:

- **•** 7X for K (2.92 mm) connectors
- **•** 2X for N connectors

Any connector with the following defects should be repaired or discarded:

#### **Plating**

- **•** Deep scratches showing bare metal on the mating plane
- **•** Bubbles and blisters

The connectors may lose some gloss over time due to usage. Light scratches, marks and other cosmetic imperfections can be found on the mating plane surfaces. These should be of no cause for concern.

#### **Threads**

• Damaged threads. Don't force the connectors to mate with each other if the threads are damaged.

#### **Center conductors**

**•** Bent, broken or damaged contacts.

#### **Pin Depth Measurement**

#### **Precautions**

#### **Warning** Beware of destructive pin depth of mating connectors.

A connector should be checked before it is used a minimum of once per day. If the connector is to be used on another item of equipment, the connector on the equipment to be tested should also be gauged.

Connectors should never be forced together when making a connection since forcing often indicates incorrectness and incompatibility. There are some dimensions that are critical for the mechanical integrity, non-destructive mating and electrical performance of the connector. Connector gauge kits are available for many connector types. Please refer to Anritsu Application Note 10200-00040. The mechanical gauging of coaxial connectors will detect and prevent the following problems:

#### **Positive Pin Depth**

Positive pin depth can result in buckling of the fingers of the female center conductor or damage to the internal structure of a device due to the axial forces generated.

**Caution** Never make a connection when any positive pin depth condition exists.

#### **Negative Pin Depth**

Negative pin depth can result in poor return loss, possibly unreliable connections, and can even cause physical breakdown of the connection under peak power conditions.

#### **Checking the Pin Depth Gauge**

Pin depth gauges should be checked for cleanliness before they are used at a minimum of once per month. Connector cleaning procedures (refer to [Section 4-6\)](#page-77-0) can also be used to clean the pin depth gauges.

### **Pin Depth Dimensions**

Based on RF components returned for repair, destructive pin depth of mating connectors is the major cause of failure in the field. Before mating, measure the pin depth of the device that will mate with the RF component. The dimensions measured are shown in [Figure 4-1](#page-75-0). When an RF component is mated with a connector having a destructive pin depth, damage will likely occur to the RF component connector.

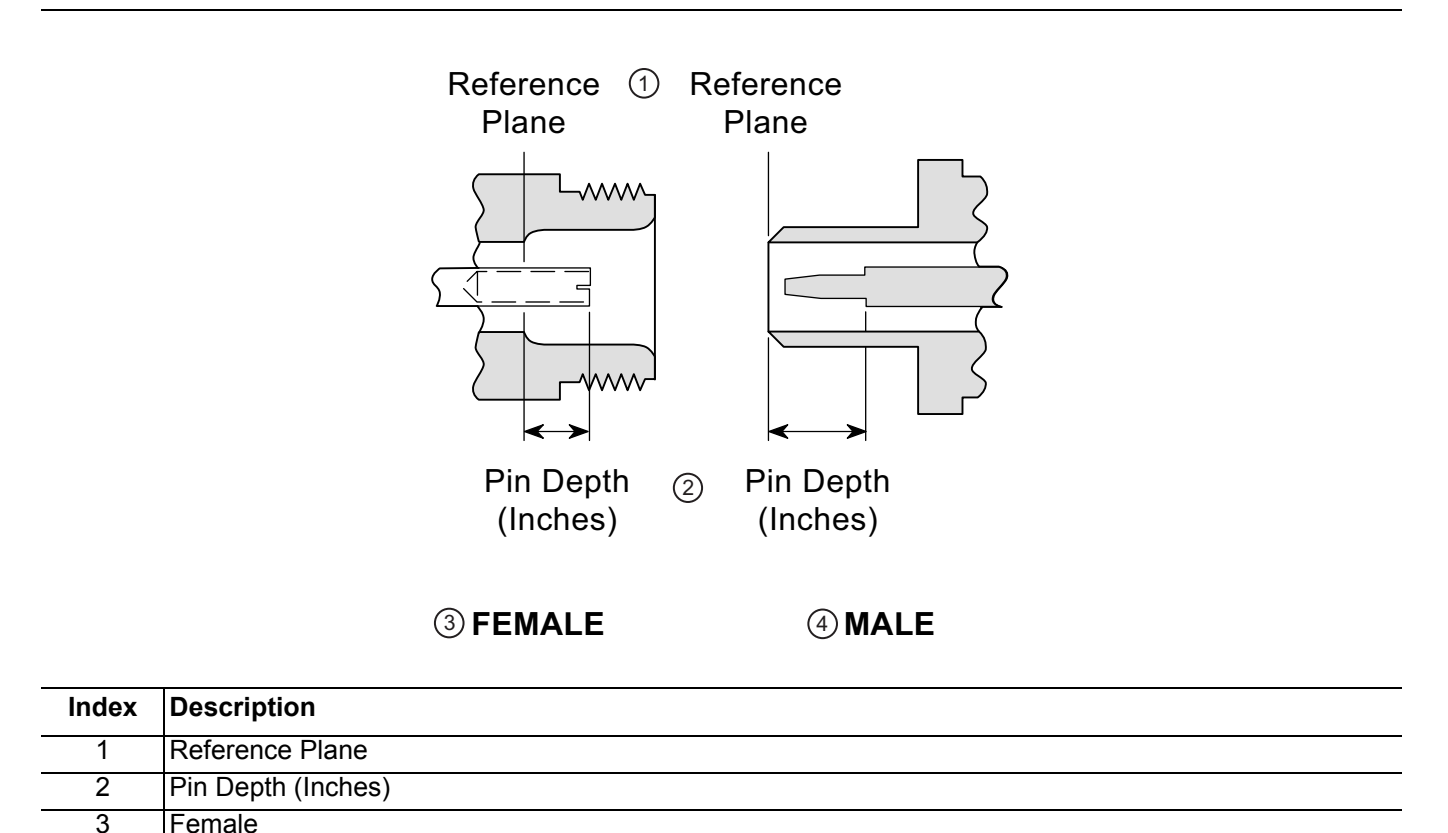

<span id="page-75-0"></span>**Figure 4-1.** N Connector Pin Depth

4 Male

## **Pin Depth Gauge**

Use an Anritsu Pin Depth Gauge or equivalent as shown in [Figure 4-2](#page-76-0) to accurately measure pin depths.

**Note** A destructive pin depth has a center pin that is too long in respect to the connector's reference plane.

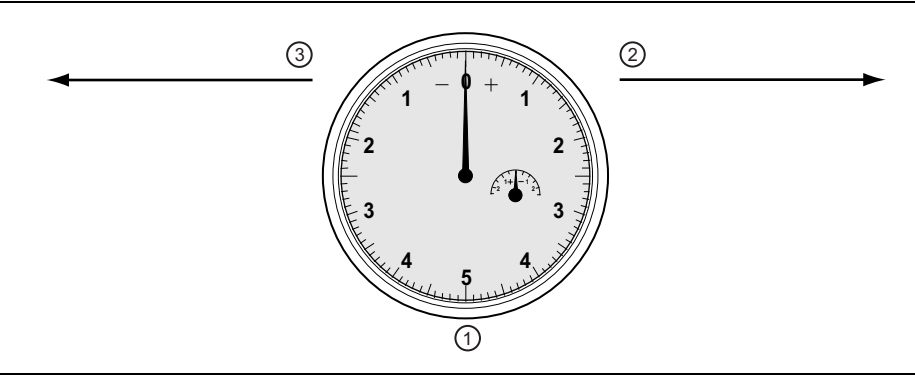

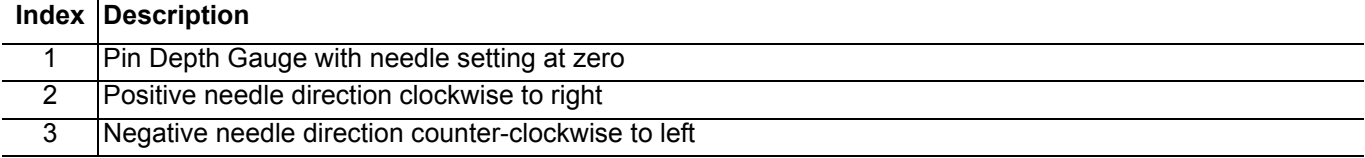

<span id="page-76-0"></span>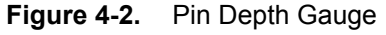

## **Pin Depth Tolerances**

The center pin of RF component connectors has a precision tolerance measured in "mils" which is equal to 1/1000 inch (0.001") or approximately 0.02540 mm.

Connectors on test devices that mate with RF components may not be precision types and may not have the proper depth. They must be measured before mating to ensure suitability and to avoid connector damage.

When gauging pin depth, if the test device connector measures out of tolerance in the "+" region of the gauge (see [Table 4-2](#page-76-1)), the center pin is too long. Mating under this condition may damage the termination connector.

On the other hand, if the test device connector measures out of tolerance in the "–" region, the center pin is too short. While this will not cause any damage, it will result in a poor connection and degradation in performance.

| <b>Connector Type</b> | Pin Depth (in) (min/max) | <b>Anritsu Gauge Setting (min/max)</b> |  |  |
|-----------------------|--------------------------|----------------------------------------|--|--|
|                       | $+0.000$                 | 0.000                                  |  |  |
| N Male <sup>1</sup>   | $-0.207$                 | 0.000 <sup>2</sup>                     |  |  |
|                       | $-0.003$                 | $-0.003$                               |  |  |
|                       | 0.000                    | 0.000                                  |  |  |
| N Female <sup>1</sup> | $+0.207$                 | 0.000 <sup>3</sup>                     |  |  |
|                       | $-0.003$                 | $-0.003$                               |  |  |
| K Male                | $+0.000$                 |                                        |  |  |
| K Female              | $-0.003$                 | Same as pin depth                      |  |  |

<span id="page-76-1"></span>**Table 4-2.** Pin Depth Tolerances and Gauge Settings for USB Power Sensor Connectors

1. Type N connectors use a zero gauge block when measuring pin depth. The gauge block is used to zero the gauge before the measurement. Type N gauge blocks have an offset of plus or minus 0.207 depending upon the sex.

2. Actual pin depth measured is –0.207 when the gauge dial indicates 0.000.

3. Actual pin depth measured is +0.207 when the gauge dial indicates 0.000.

## <span id="page-77-0"></span>**4-6 Connector Cleaning**

Connector interfaces should be kept clean and free of dirt and other debris. Clean connectors with lint-free cotton swabs. Isopropyl alcohol is the recommended solvent. [Figure 4-3 on page 4-9](#page-78-0) illustrates the cleaning procedures for male and female connectors.

**Note** Most cotton swabs are too large to fit into the ends of the smaller connector types. In these cases it is necessary to peel off most of the cotton and then twist the remaining cotton tight. Be sure that the remaining cotton does not get stuck in the connector.

With continuous use, the outer conductor mating interface will build up a layer of dirt and metal chips that can severely degrade connector electrical and mechanical performance. It can also increase the coupling torque which can damage the mating interface. Cleaning connectors is essential for maintaining good electrical performance so check them for cleanliness before making any measurements (or calibration).

## **Required Cleaning Items**

- **•** Low pressure compressed air (solvent free)
- **•** Lint-free cotton swabs
- **•** Isopropyl alcohol (IPA)
- **•** Microscope

## **Important Cleaning Tips**

Use the following important tips when cleaning connectors:

- **•** Compressed air may be used to remove foreign particles and to dry the connector.
- **•** Inspect after cleaning to verify that the center pin has not been bent or damaged.

#### **Cleaning Procedure**

- **1.** Remove loose particles on the mating surfaces, threads, and similar surfaces using low-pressure compressed air.
- **2.** The threads of the connector should be cleaned with a lint-free cotton swab. When connector threads are clean, the connection should hand-tighten to within approximately one-half turn of the specified torque. In other words, when using a torque wrench, a clean connector should only need about a half turn more after hand-tightening to reach specified torque.
- **3.** Clean mating plane surfaces using alcohol on lint-free cotton swabs [\(Figure 4-3 on page 4-9\)](#page-78-0).
	- **•** Use only lint-free cotton swabs.
	- **•** Use only isopropyl alcohol as a solvent. Do not spray solvent directly onto connector surfaces.
	- Only dampen the cotton swab with solvent. Do NOT saturate it. Use only enough solvent to clean the surface.
	- **•** Make sure that the cotton swab is not too large.
	- **•** Gently move the cotton swab around the center conductor.
	- **•** Never put lateral pressure on the connector center pin.
	- Verify that no cotton strands or other foreign material remain in the connector after cleaning.
	- **•** Use the least possible pressure to avoid damaging connector surfaces.
- **4.** After cleaning with swabs, again use low-pressure compressed air to remove any remaining small particles and to dry the connector surfaces.
- **5.** Inspect the connectors for cotton strands or other debris after cleaning.

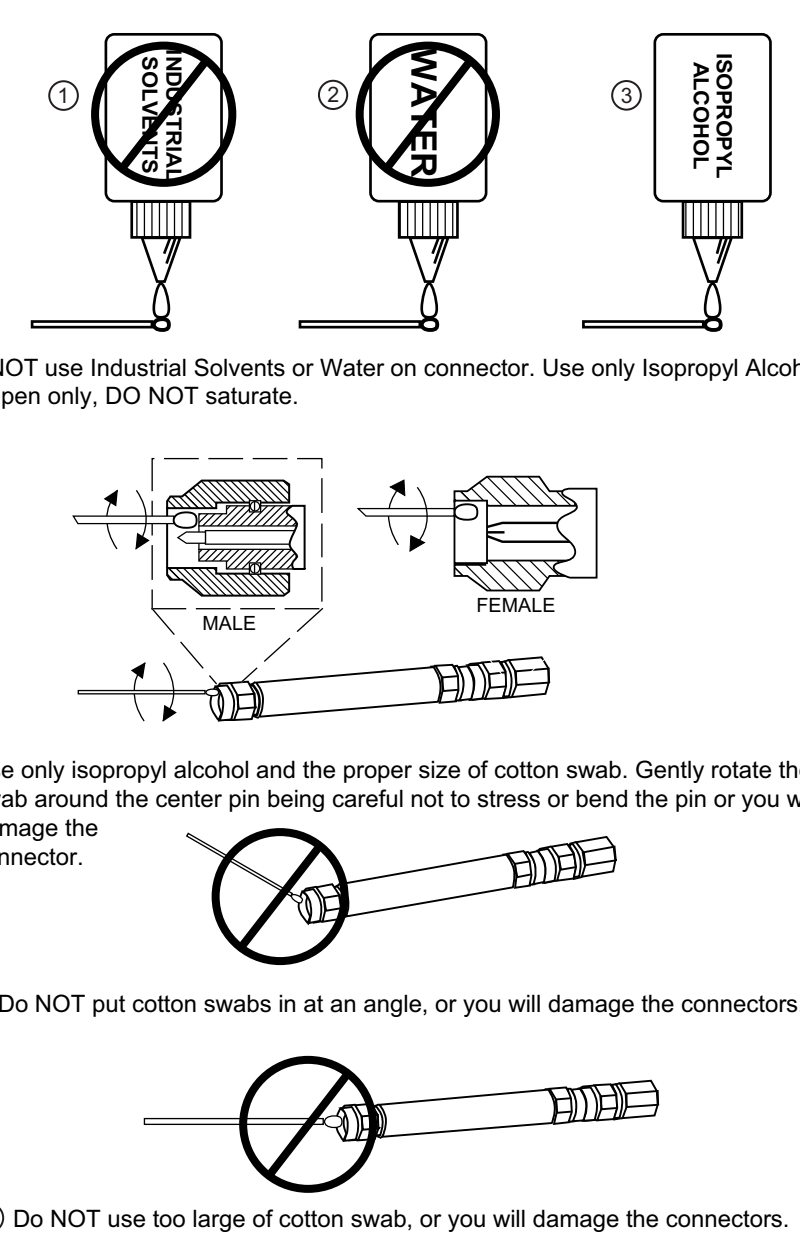

 $4)$  Do NOT use Industrial Solvents or Water on connector. Use only Isopropyl Alcohol. Dampen only, DO NOT saturate.

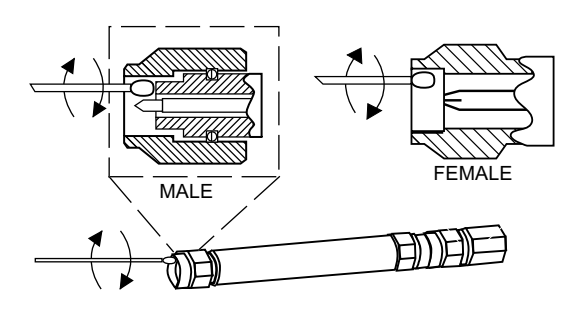

 $5)$  Use only isopropyl alcohol and the proper size of cotton swab. Gently rotate the swab around the center pin being careful not to stress or bend the pin or you will damage the

connector.

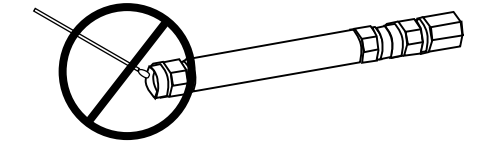

6) Do NOT put cotton swabs in at an angle, or you will damage the connectors.

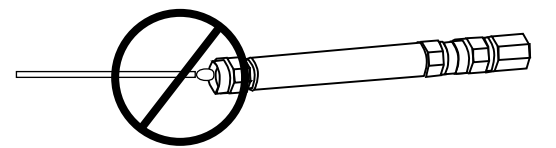

(7) Do NOT use too large of cotton swab, or you will damage the connectors.

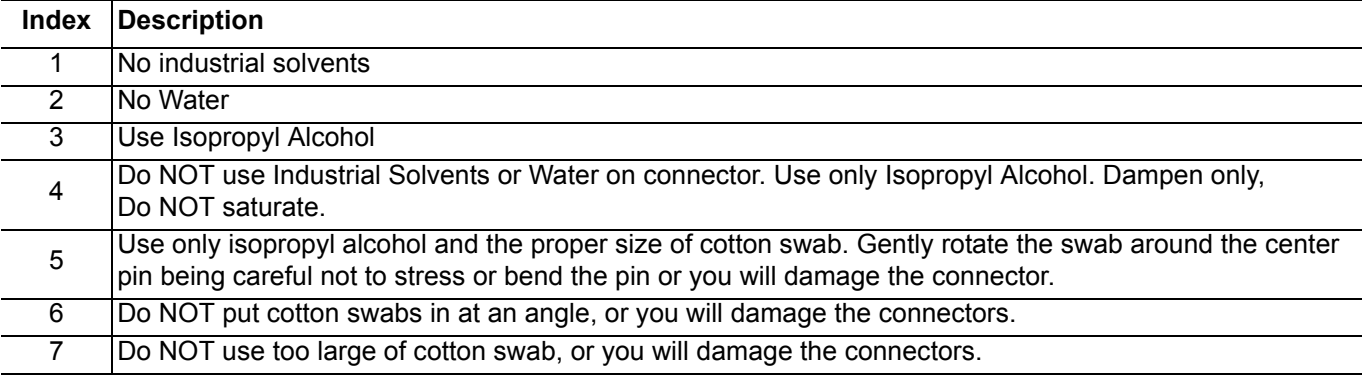

<span id="page-78-0"></span>**Figure 4-3.** Connector Cleaning

# **Chapter 5 — Using the MA24105A**

# **5-1 Sensor Overview**

The power sensor's connectors are illustrated in the figure below:

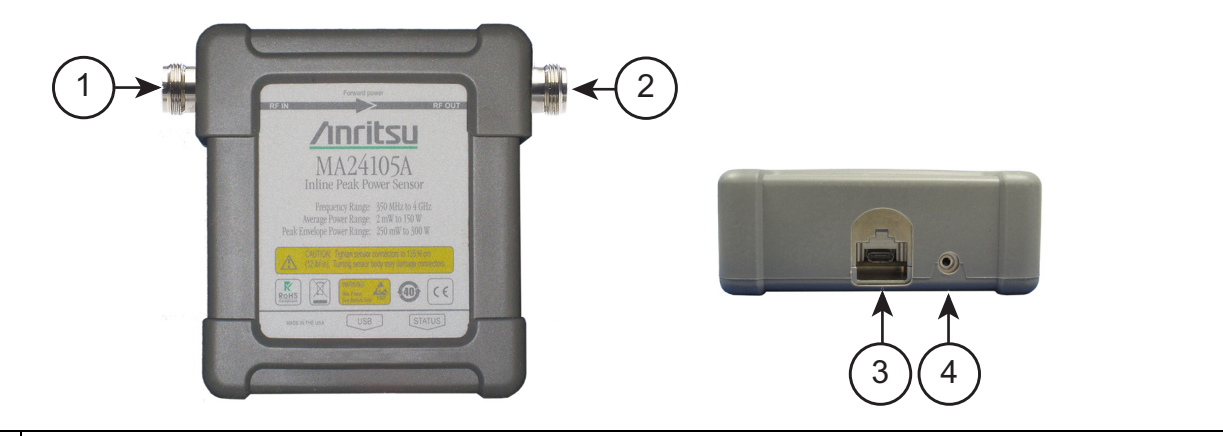

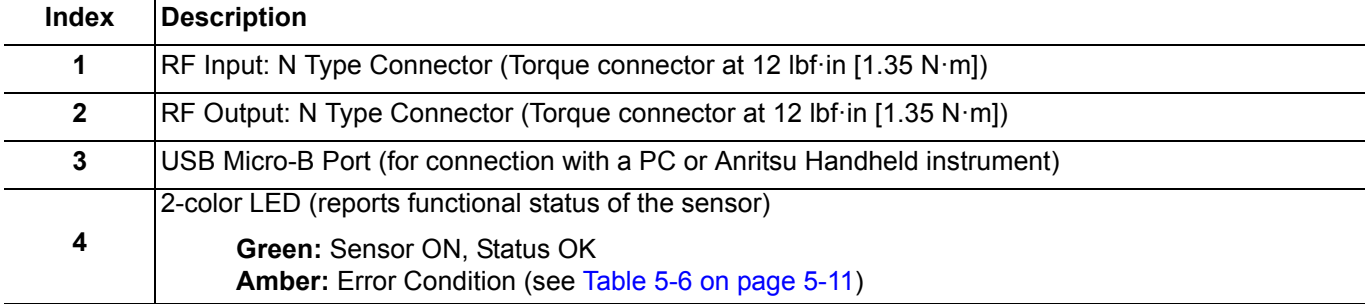

**Figure 5-1.** MA24105A Sensor Overview

## **5-2 Making Measurements**

This section presents common procedures for using the MA24105A power sensor with a PC. These procedures refer to the MA24105A sensor and Anritsu PowerXpert PC application buttons and menus that were previously described. Before attempting these procedures, you should be familiar with the Anritsu PowerXpert PC application. If an Anritsu Master<sup>™</sup> series handheld instrument is being used with the power sensor, refer to the user documentation that came with the handheld instrument for procedures on operating external power sensors.

#### **Basic Power Measurement**

- **1.** Connect the sensor to a computer or Anritsu Master™ series instrument as shown in [Figure 5-2](#page-82-0)  [on page 5-3](#page-82-0).
- **2.** Open the Anritsu PowerXpert application.
- **3.** Zero the sensor as described below in ["Zeroing the Sensor"](#page-83-0).

**Warning Do not** apply power outside of the power sensor specifications or permanent damage may result. Connect a fixed attenuator to the output connector when power exceeds +20 dBm.

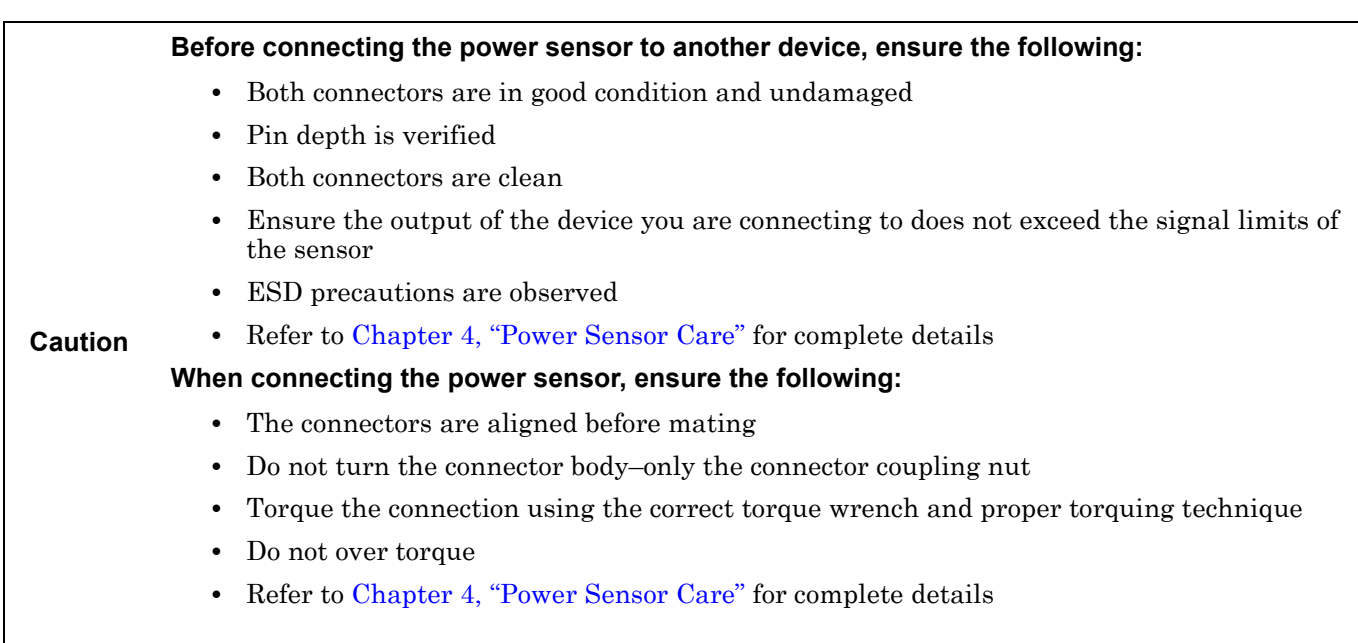

- **4.** Connect the load to the RF OUT port of the sensor. Connecting the load first protects the power sensor as well as the source/DUT from excessive mismatch.
- **5.** Connect the RF source to the RF IN port of the power sensor.
- **6.** Read the power measurement from the Anritsu PowerXpert application window (power readings are continuous with the default setting).

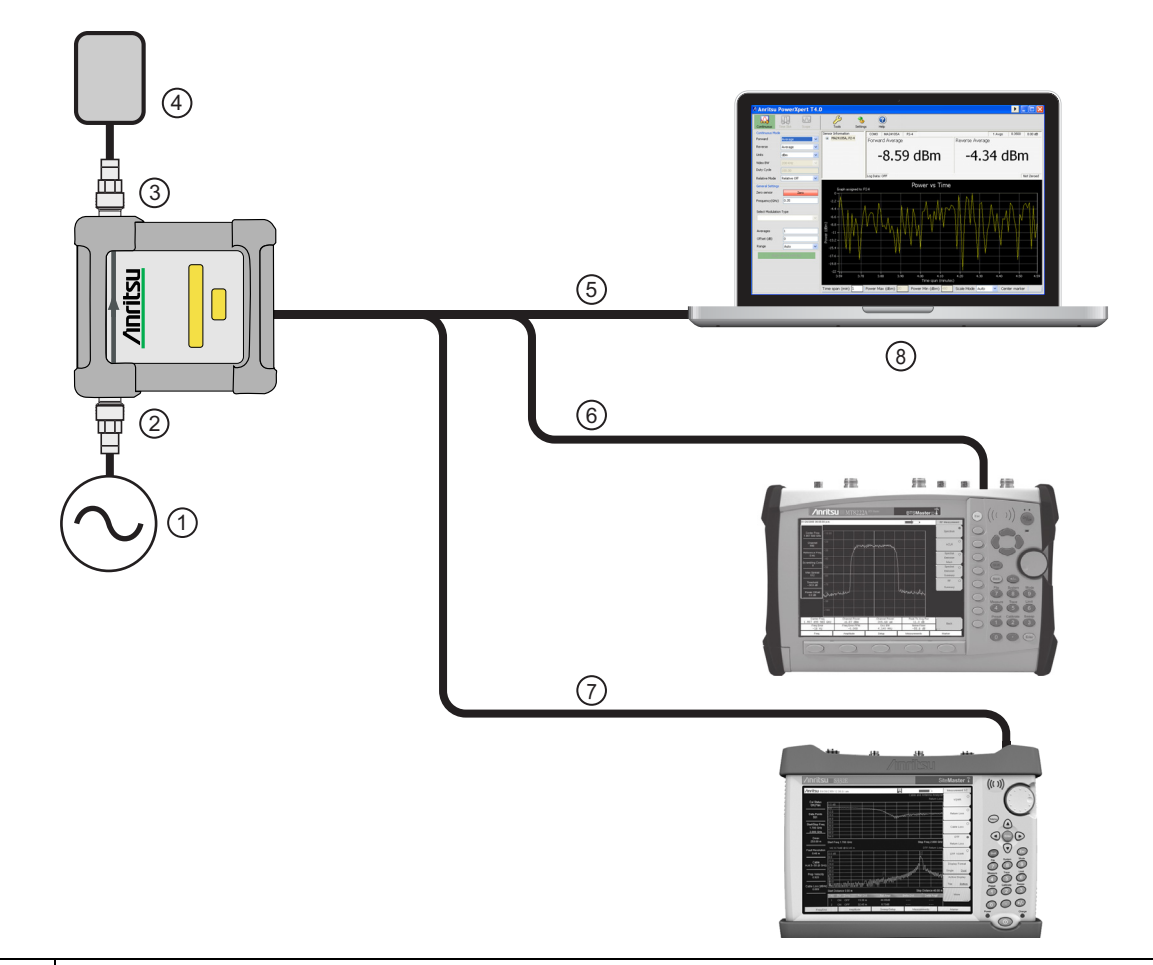

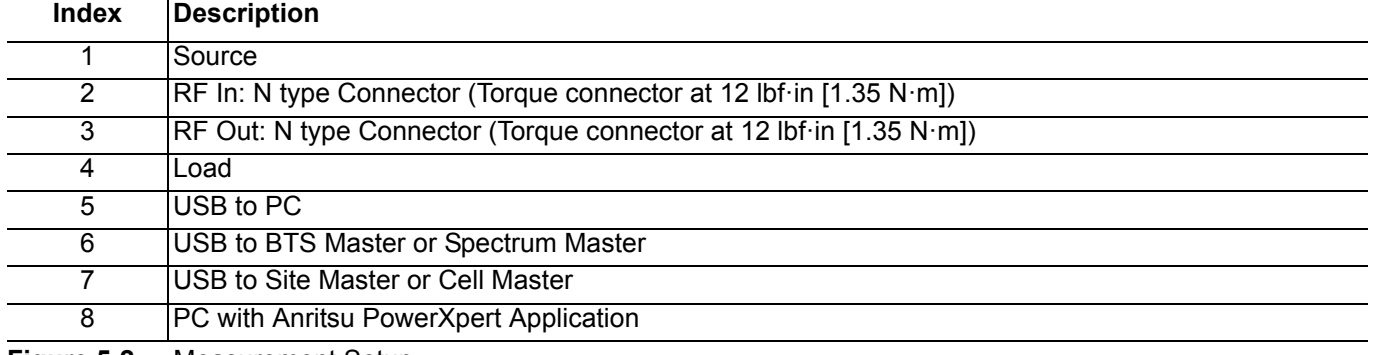

```
Figure 5-2. Measurement Setup
```
#### **Connecting the Sensor**

RF signal connections are made to the Type N female RF connectors, which have a 50  $\Omega$  characteristic impedance. The input port is labeled RF IN and the output port is labeled RF OUT.

When connecting to the Type N female connector of the MA24105A to a Type N connector, observe the following proper practice for tightening the connection:

- **1.** While holding the body of the N connector in one hand, turn the Type N Male connector nut to finger tighten the connection. **Do not** turn the body of the MA24105A as this will cause excessive wear to the connector.
- **2.** Back off the connection by turning the connector nut counter clockwise ¼ turn.
- **3.** Tighten the connection (clockwise) using a 12 in-lb torque wrench (Anritsu part number: 01-200).

**Note** The Sensor has a USB 2.0 interface with a USB Type Micro-B port. The MA24105A can be remotely programmed over this USB interface. In addition to programming, the MA24105A is powered by the USB. The interface is USB 2.0 compatible, but with an interface speed of 12 Mbps.

### <span id="page-83-0"></span>**Zeroing the Sensor**

Zero the sensor before making power measurements. If frequent low-level measurements are being made, check the sensor zeroing often and repeat as necessary. If the sensor goes into sleep mode, the sensor must be re-zeroed before taking measurements. Before zeroing the sensor, connect it to the DUT (device under test) test port and remove RF power from the connection to a level 20 dB below the noise floor of the power sensor. For the MA24105A power sensor, this level is less than –20 dBm. Leave the sensor connected to the DUT test port so that ground noise and thermal EMF (electro-magnetic fields) are zeroed out of the measurement. The sensor may also be connected to a grounded connector on the DUT or disconnected from any signal source.

To zero the sensor, click the **Zero** button on the application. If the sensor fails the zeroing operation, the message box states "Sensor zero failed" and "ZERO\_ERROR" will be displayed on the application screen until the problem is corrected. If RF is detected, a reminder message will pop up asking to remove the RF source.

#### **Calibrating the Sensor**

The signal channel/analog signal acquisition hardware is integrated along with the RF front end of the power sensor. All of the necessary frequency and temperature corrections take place within the sensor. Therefore, there is no need for a reference calibration with the MA24105A.

## **Applying a Calibration Factor Correction**

The MA24105A power sensor has an internal EEPROM containing correction and calibration factors that were programmed into the sensor at the factory. The power sensor has an internal temperature sensor that reports its readings periodically to the microprocessor. The sensor makes all of the required calculations on the measurement once the measurement frequency has been entered by the user.

## **Optimizing the Readings**

This section presents information on how to get the fastest readings from the MA24105A power sensor when using the Anritsu PowerXpert application or operating under remote control (refer to [Chapter 13](#page-202-0) for specific remote programming command descriptions). Measurement speed depends greatly on the type of measurement, the power level, and stability of the signal. Stability of a measurement is influenced by noise and signal modulation. If high resolution is required, averaging must be increased.

**Note** The values in the following tables are typical and should be used as a reference only.

[Table 5-1](#page-84-0) describes the number of averages needed to attain a certain noise level for a particular power level measurement when measuring forward average power.

| <b>Input Power</b><br>(dBm) | <b>Input Power</b><br>(W) | Number of<br><b>Averages</b><br>Needed for<br>$<$ $\pm$ 0.20 dB<br><b>Noise</b> | Number of<br><b>Averages</b><br>Needed for<br>$<$ $\pm$ 0.15 dB<br><b>Noise</b> | Number of<br><b>Averages</b><br>Needed for<br>$<$ $\pm$ 0.10 dB<br><b>Noise</b> | Number of<br>Averages<br>Needed for<br>$<$ $\pm$ 0.05 dB<br><b>Noise</b> | Number of<br><b>Averages</b><br><b>Needed for</b><br>$<$ $\pm$ 0.01 dB<br><b>Noise</b> |
|-----------------------------|---------------------------|---------------------------------------------------------------------------------|---------------------------------------------------------------------------------|---------------------------------------------------------------------------------|--------------------------------------------------------------------------|----------------------------------------------------------------------------------------|
| 50                          | 100                       |                                                                                 |                                                                                 | 1                                                                               |                                                                          |                                                                                        |
| 45                          | 31.6                      |                                                                                 |                                                                                 | 1                                                                               |                                                                          |                                                                                        |
| 40                          | 10.0                      |                                                                                 |                                                                                 |                                                                                 |                                                                          |                                                                                        |
| 35                          | 3.16                      | ۸                                                                               |                                                                                 | ◢                                                                               |                                                                          |                                                                                        |
| 30                          | 1.00                      | 1                                                                               |                                                                                 | 1                                                                               |                                                                          |                                                                                        |
| 25                          | 0.316                     |                                                                                 |                                                                                 | 1                                                                               |                                                                          | 7                                                                                      |
| 20                          | 0.100                     | 1                                                                               |                                                                                 | 1                                                                               | 3                                                                        | 69                                                                                     |
| 15                          | 0.0316                    | $\overline{2}$                                                                  | $\overline{4}$                                                                  | 7                                                                               | 28                                                                       |                                                                                        |
| 10                          | 0.0100                    | 18                                                                              | 32                                                                              | 70                                                                              | 276                                                                      |                                                                                        |
| 5                           | 0.00316                   | 179                                                                             | 314                                                                             |                                                                                 |                                                                          |                                                                                        |

<span id="page-84-0"></span>**Table 5-1.** MA24105A Averaging Table (Forward Average Power)

[Table 5-2,](#page-84-1) describes the number of averages needed to attain a certain noise level for a particular power level measurement when measuring forward peak power.

<span id="page-84-1"></span>**Table 5-2.** MA24105A Averaging Table (Forward Peak Power)

| <b>Input Power</b><br>(dBm) | <b>Input Power</b><br>(W) | Number of<br><b>Averages</b><br><b>Needed for</b><br>$<$ $\pm$ 0.20 dB<br><b>Noise</b> | Number of<br><b>Averages</b><br>Needed for<br>$<$ $\pm$ 0.15 dB<br><b>Noise</b> | Number of<br><b>Averages</b><br>Needed for<br>$<$ $\pm$ 0.10 dB<br><b>Noise</b> | Number of<br><b>Averages</b><br><b>Needed for</b><br>$<$ $\pm$ 0.05 dB<br><b>Noise</b> | Number of<br><b>Averages</b><br><b>Needed for</b><br>$<$ $\pm$ 0.01 dB<br><b>Noise</b> |
|-----------------------------|---------------------------|----------------------------------------------------------------------------------------|---------------------------------------------------------------------------------|---------------------------------------------------------------------------------|----------------------------------------------------------------------------------------|----------------------------------------------------------------------------------------|
| 50                          | 100                       |                                                                                        |                                                                                 |                                                                                 |                                                                                        | 2                                                                                      |
| 45                          | 31.6                      |                                                                                        |                                                                                 |                                                                                 |                                                                                        | 13                                                                                     |
| 40                          | 10.0                      |                                                                                        |                                                                                 | 2                                                                               | 6                                                                                      | 126                                                                                    |
| 35                          | 3.16                      | 4                                                                                      | 6                                                                               | 13                                                                              | 51                                                                                     |                                                                                        |

## **5-3 Measurement Considerations**

## **Multitone Signals**

The MA24105A is a True-RMS sensor that can measure very wide bandwidth modulation. The only limitation is the frequency flatness of the sensor. Because the sensor's sensitivity is not identical for all frequencies and when measuring multitone signals, the frequency entered into the sensor's application should be the average frequency of all significant tones.

The MA24105A has an error of 0.05 dB for every 100 MHz bandwidth at frequencies between 0.5 GHz and 4 GHz, and an error of 0.5 dB for every 100 MHz bandwidth at frequencies below 0.6 GHz.

#### **Noise and Averaging**

When there is a need to achieve a required reading resolution, particularly at low power levels, averaging is often needed to reduce noise and steady the displayed power reading. Use the noise vs. resolution tables ([Table 5-1](#page-84-0) and [Table 5-2 on page 5-5](#page-84-1)) to determine the number of averages that will typically be required for a given resolution. Alternatively, determine the number of averages through calculation by using the noise specifications and the fact that noise will be proportional to the square root of N, where N is the number of averages.

For example, a CW tone at +25 dBm is to be measured to 0.01 dB resolution. Using [Table 5-1,](#page-84-0) the required number of averages is seven averages when measuring average power in the forward direction.

**Note** The set number of averages applies to both forward and reverse readings.

## **Settling Time**

The MA24105A samples power continuously every 150 ms. The sensor's front end and digitizer settles completely to a step change in power in this amount of time. However, there is no way to synchronize the sensor's sampling to any other event, such as a power step or bus request for a measurement. Therefore, the first measurement requested from the sensor after a power step may not be fully settled. To ensure a fully settled measurement when operating the sensor over the bus, wait 150 ms after a power step before requesting the measurement from the sensor. Alternatively, request two measurements from the sensor and discard the first.

If averaging is required as described above, settling time increases by  $N \times$  sample period, where N is the number of averages and the sample period is the time in milliseconds. The measurement sample period is 150 ms. When operating the sensor over the bus, request N+1 measurements from the sensor, discard the first, and then average the subsequent readings. The settling time is approximately  $(N+1) \times$  sample period.

#### **Maximum Power**

The MA24105A is rated to meet all specifications up to an average input power level of 150 Watts. Although the average power of all signals should be kept at or below this level, time varying and burst signals having peak powers less than 300 W can be measured. To ensure accurate readings, the peak-to-average ratio (PAPR) of signals must be less than 12 dB.

**Warning** Power in excess of that shown in [Figure 5-3 on page 5-7](#page-86-0) may damage the sensor.

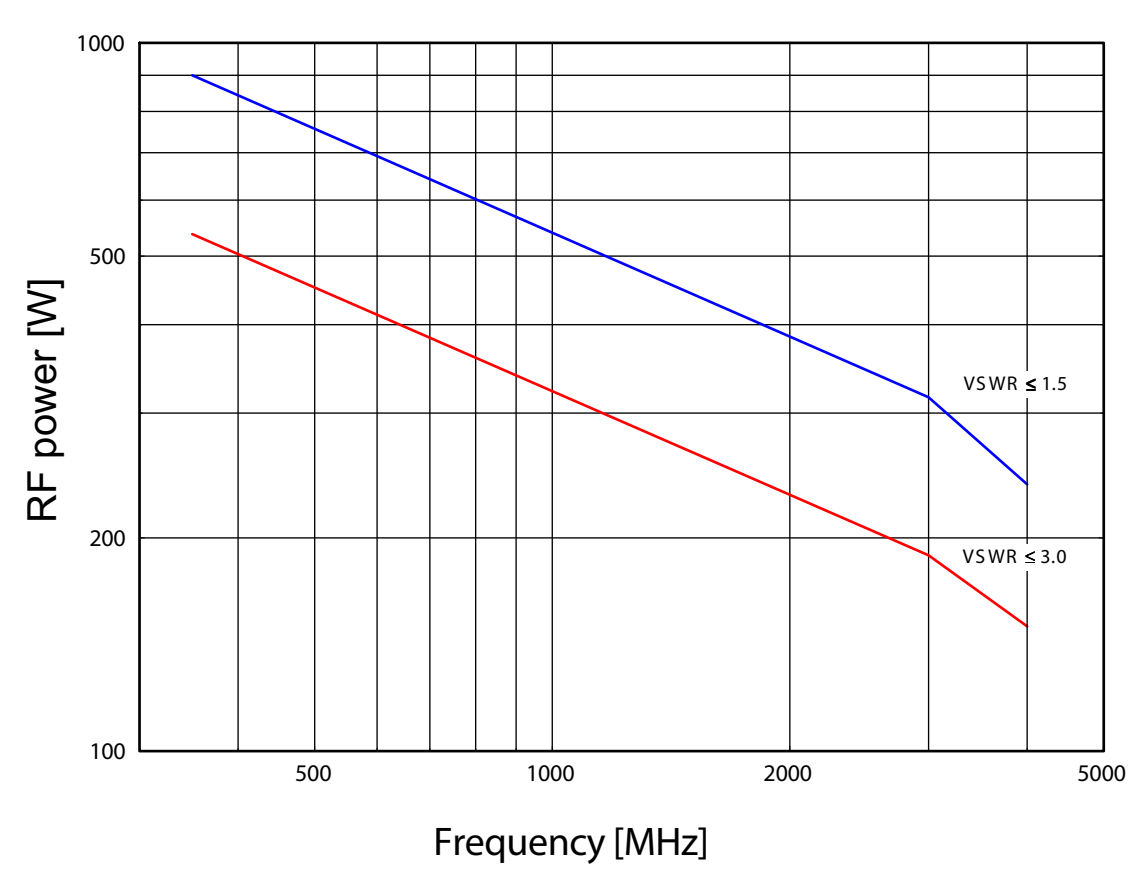

MA24105A Maximum Power

<span id="page-86-0"></span>**Figure 5-3.** Maximum Power Handling Capacity

# **5-4 Uncertainty of a Measurement**

## **Measurement Uncertainty Calculator**

Included on the PowerXpert disc is a Microsoft Excel tool for calculating power uncertainty. It is accessible from the Startup.htm page. It contains two tabs; one that provides measurement uncertainty for each sensor (selectable from a drop-down menu), and another tab that provides additional uncertainty components and calculated values for the power sensor.

### **Uncertainty Components**

Power measurements have many component parts that affect overall measurement uncertainty when measuring power with the sensor:

- **Measurement Uncertainty:** Measurement uncertainty includes the uncertainty associated with the correction of frequency and the linearity response of the sensor over the entire dynamic range. Anritsu follows the industry standard condition of calibrating the power-sensing element at a reference power of 0 dBm (1 mW) and an ambient temperature of 25 °C.
- **Temperature Compensation:** Sensor Temperature Compensation describes the relative power level response over the dynamic range of the sensor. Temperature Compensation should be considered when operating the sensor at other than room temperature.
- **Noise, Zero Set, and Zero Drift:** These are factors within the sensor that impact measurement accuracy at the bottom of the power sensor's dynamic range.
- **Mismatch Uncertainty:** Mismatch uncertainty is typically the largest component of measurement uncertainty. The error is caused by the differing impedances between the power sensor and the devices to which the power sensor is connected. Mismatch uncertainty can be calculated as follows:
	- **Source Mismatch:**

% Source Mismatch Uncertainty =  $100[|1 + \Gamma_1\Gamma_2|^2 - 1]$ 

dB Mismatch Uncertainty =  $20\log|1 + \Gamma_1\Gamma_2|$ 

**• Load Mismatch (not considering inline power sensor insertion loss):**

% Load Mismatch Uncertainty =  $100[|1 + \Gamma_2 \Gamma_3|^2 - 1]$ 

dB Load Mismatch Uncertainty =  $20\log|1 + \Gamma_2\Gamma_3|$ 

**• Load Mismatch (considering inline power sensor insertion loss):**

% Load Mismatch Uncertainty =  $100[|1 + \mathbf{t}^2 \Gamma_2 \Gamma_3|^2 - 1]$ 

dB Load Mismatch Uncertainty =  $20\log|1 + t^2\Gamma_2\Gamma_3|$ 

#### **• Directivity Uncertainty:**

% Uncertainty due to Finite Directivity =  $100[(1 + \Gamma_3/D)^2 - 1]$ 

#### where:

**D** is the directivity of the inline power sensor expressed in linear units

 $\Gamma_1$  is the reflection coefficient of the inline power sensor

 $\Gamma_2$  is the reflection coefficient of the source

 $\Gamma_3$  is the reflection coefficient of the load

**t** is the inline power sensor's transmission coefficient

 $t = 10^{(IL/20)}$ 

 $IL = Insertion Loss of the inline power sensor$ 

## **Uncertainty Examples**

Two measurement uncertainty calculations for the MA24105A are shown in Table 5-3. The MA24105A is used to measure the power of a 1 GHz, +50.0 dBm and +10 dBm CW signal from a signal source with a 1.5:1 VSWR and a load having a 1.2:1 VSWR. The example is based on 128 measurement averages.

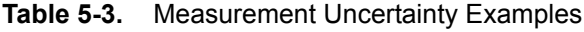

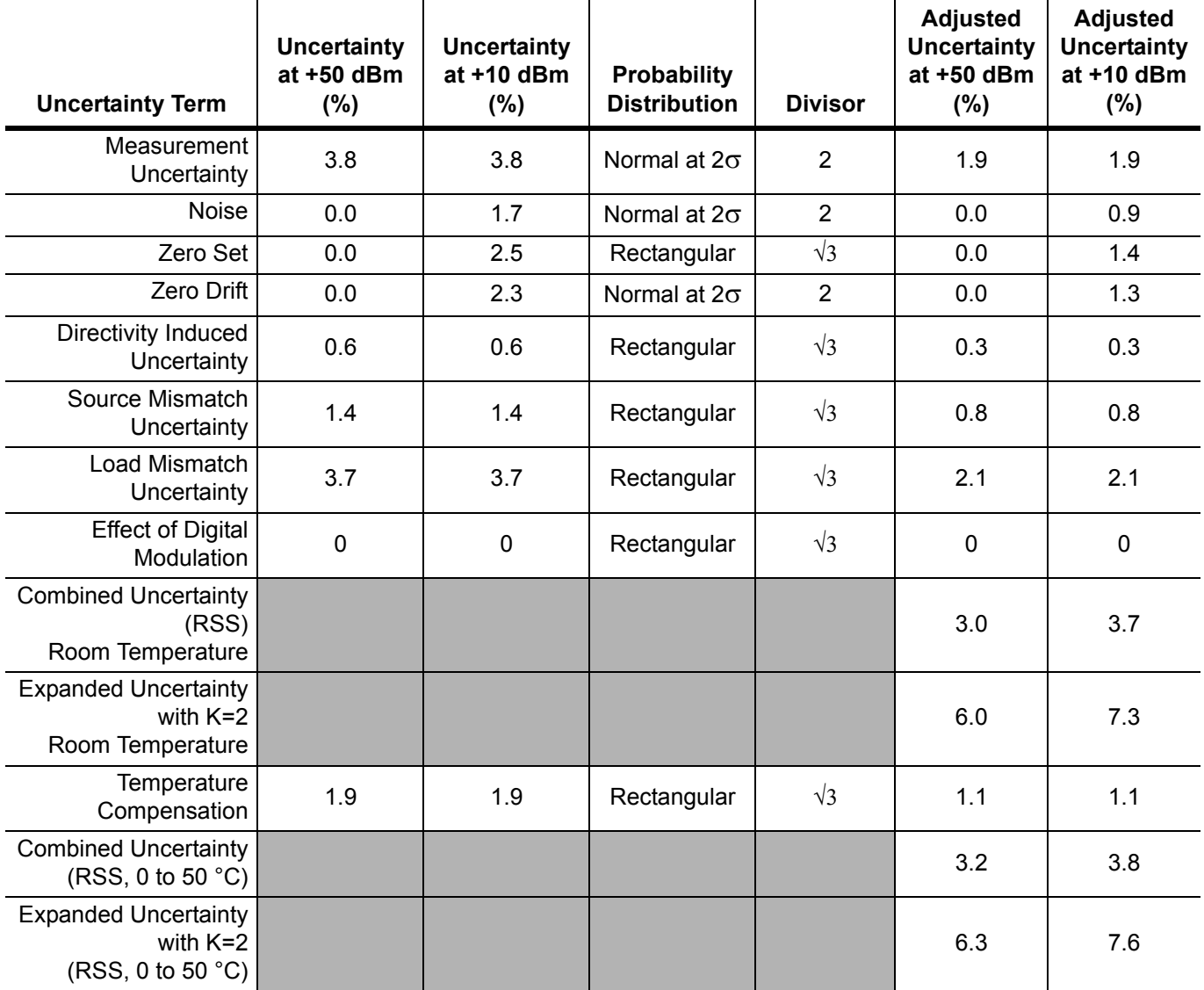

#### **Table 5-4.** Noise Measurement Uncertainty Calculations

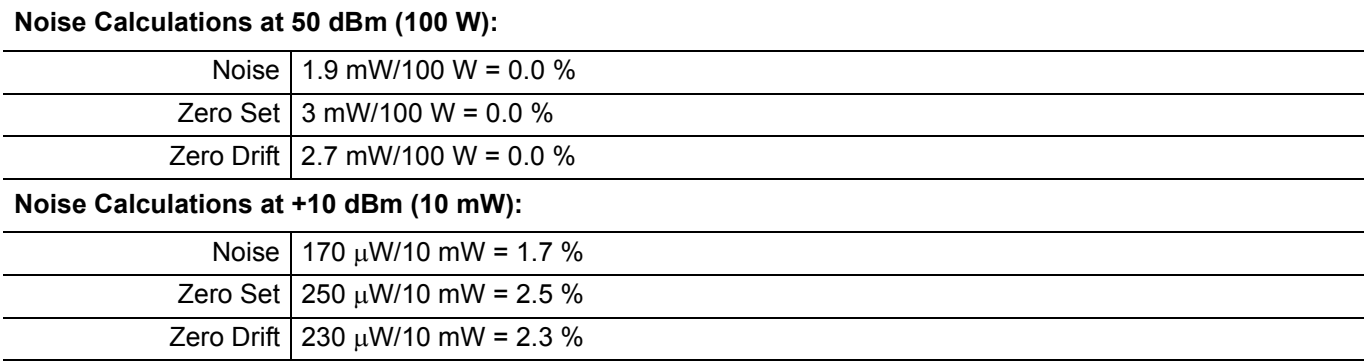

Table 5-5 shows another example measuring a pulse signal of +50 dBm at a repetition rate of 80/S with a duty cycle of 8 %.

**Table 5-5.** Uncertainty Example - Pulse Signal (MA24105A)

**PEP Uncertainty Components** 

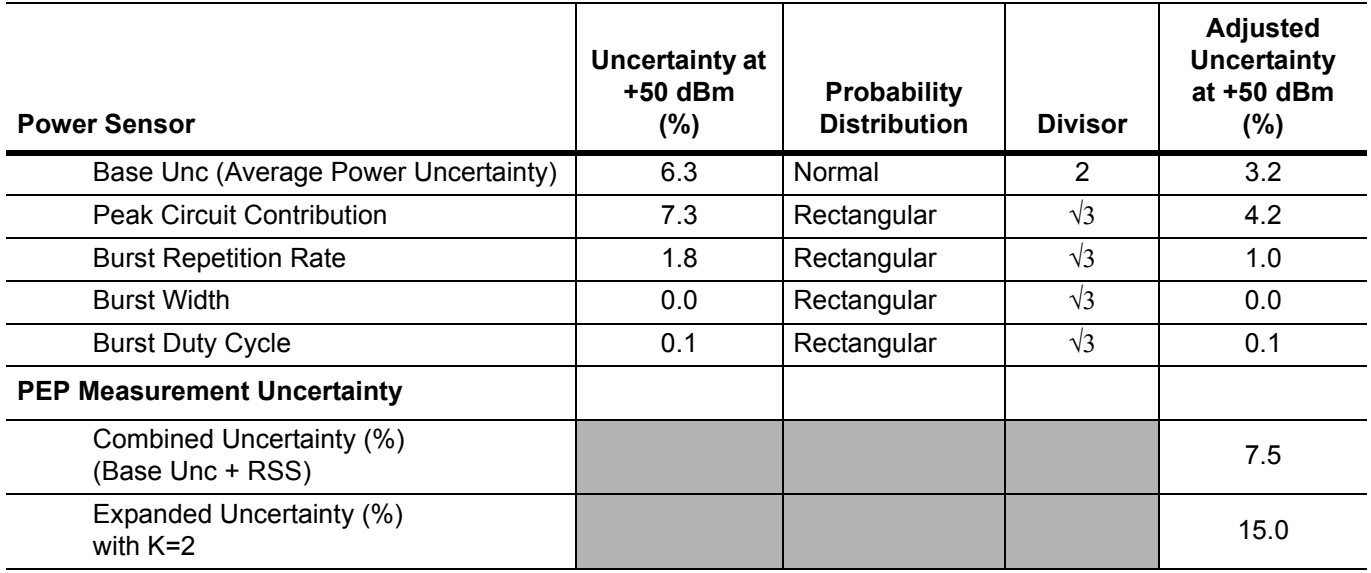

# **5-5 Error States**

This section details some of the error messages that may appear on the application screen. In most cases, the error condition can be easily corrected. The status LED will light amber when an error state occurs. If not, note the error message and contact an Anritsu Service Center.

| <b>Message</b>                                                      | <b>Description</b>                                                                                                    | <b>Resolution</b>                                                                                                    |
|---------------------------------------------------------------------|----------------------------------------------------------------------------------------------------|----------------------------------------------------------------------------------------------------|
| Zero invalid as temperature<br>changed by more than<br>10 Degrees C | The sensor's ambient temperature has changed<br>by more than 10 °C since the last zero<br>operation.                                                                    | Perform the zero operation again.                                                                                          |
| Temperature out of<br>operating range                               | The sensor is operating outside of its specified<br>range of 0 °C to 55 °C.                                                                                             | Operate the sensor within its<br>specified range.                                                                          |
| Sensor zero failed                                                  | This message box appears if the zero operation<br>is unsuccessful. The reason could be the<br>presence of RF power at the input of the sensor.                          | Turn off the RF input to the sensor<br>or disconnect the sensor from the<br>RF source and try the zero<br>operation again. |
| ZERO ERROR                                                          | This message appears on the application<br>screen if the zero operation is unsuccessful. The<br>reason could be the presence of RF power at<br>the input of the sensor. | Turn off the RF input to the sensor<br>or disconnect the sensor from the<br>RF source and try the zero<br>operation again. |
| ADC_TEMP_OVERRNGE                                                   | This message appears on the application<br>screen if the sensor is being operated in<br>extremely high temperatures and has<br>overheated.                              | Remove the sensor from the USB<br>connection and allow to cool to<br>the operating range of the sensor:<br>0 °C to 55 °C   |

<span id="page-90-0"></span>**Table 5-6.** Error Messages

# **Chapter 6 — Operational Testing for the MA24105A**

# **6-1 Introduction**

Test and verification is performed by comparing the sensor to a reference sensor with a specified cal factor and linearity performance or uncertainty. The reference sensor should be calibrated by a reputable standards laboratory using NIST instruments with low published measurement uncertainty values. Sensor test limits in these procedures are set appropriately to the specified comparison equipment. All tests must be performed at an ambient temperature of 20 ºC to 25 ºC to optimize the power sensor's performance.

**Note** For calibration, calibration verification, and to maintain the factory specifications of your power sensor, please send sensors to a qualified Anritsu Customer Service Center.

Refer to the following sections for required equipment and test procedures:

- **•** ["Required Equipment MA24105A"](#page-93-0)
- **•** ["VSWR Pretest"](#page-94-0)
- **•** ["Directivity Test"](#page-95-0)
- **•** ["Frequency Response Test"](#page-98-0)
- **•** ["Linearity Test"](#page-100-0)

## **6-2 Precautions**

**Warning Do not** apply power outside of the power sensor specifications or permanent damage may result. Connect a fixed attenuator to the output connector when power exceeds +20 dBm.

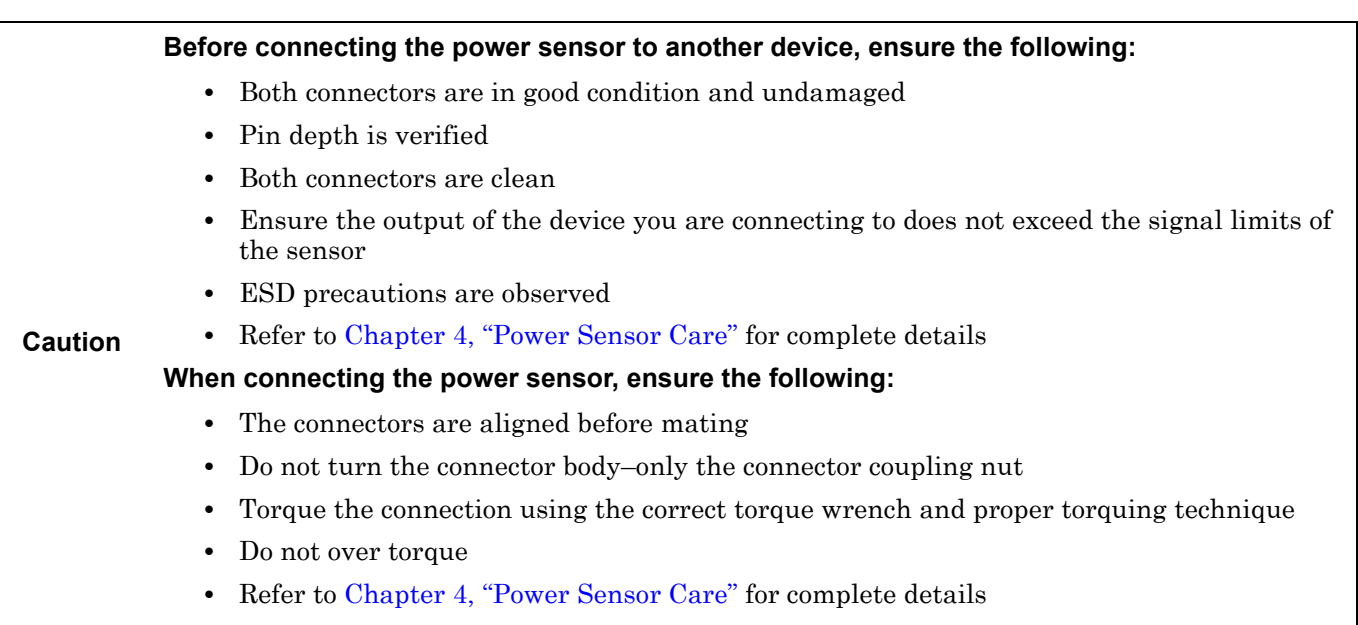

# <span id="page-93-0"></span>**6-3 Required Equipment - MA24105A**

**Table 6-1.** Required Equipment

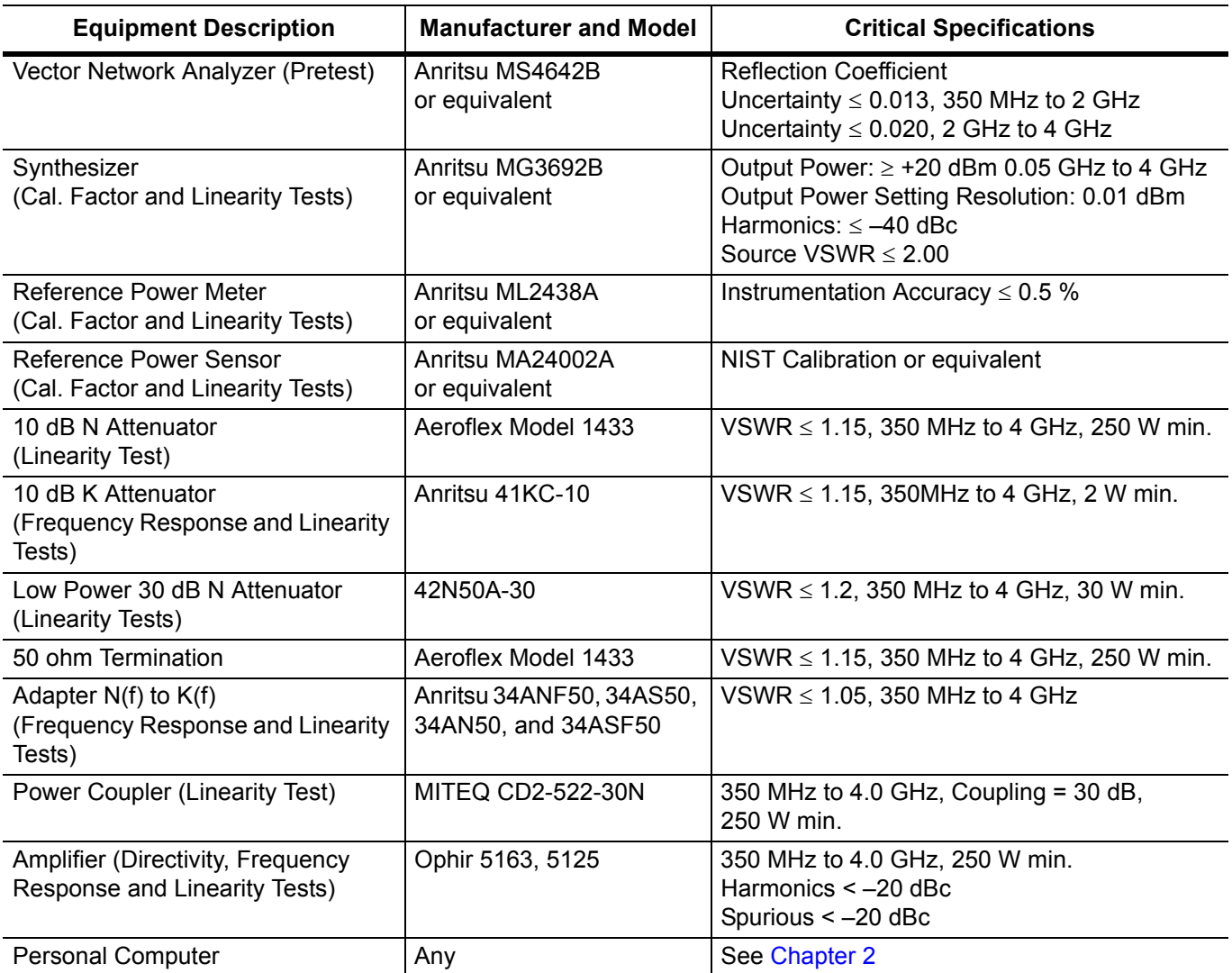

# <span id="page-94-0"></span>**6-4 VSWR Pretest**

Excessive mechanical shock can cause a failure in the MA24105A. Excessive shock may cause permanent internal mechanical displacements that results in impedance change. Input match will be degraded when the coupling element impedance is changed. If you suspect that a sensor is damaged, you should start with an input match pretest.

The maximum VSWR values are listed in the Performance Specification section of this manual. The uncertainty of the VSWR test equipment will affect actual measurement values. Table 6-2 shows how measurement system uncertainty can affect the Expected Maximum Reflection Coefficient when using the Anritsu MS4642B Vector Network Analyzer.

# **Test Procedure**

Follow the manufacturers  $S_{11}$  (or return loss) calibration procedure to perform calibration on a network analyzer. Connect the power sensor to the network analyzer test port and measure power sensor input match. Typically, matches are measured in terms of return loss in dB. Return loss and magnitude of the reflection coefficient conversion equations are as follows:

 $\rho = 10^{-RL/20}$  $RL = -20logp$ where RL = Return Loss in dB  $\rho =$  Magnitude of the Reflection Coefficient

VSWR and magnitude of the reflection coefficient conversion equations are as follows:

VSWR =  $(1 + \rho) / (1 - \rho)$  $p = (VSWR - 1) / (VSWR + 1)$ where VSWR = Voltage Standing Wave Ratio

 $\rho =$  Magnitude of the Reflection Coefficient

Record the measured data to Table 6-2 in the Actual Measurement column. The Actual Measurement should be smaller than the Maximum Reflection Coefficient. The Maximum Reflection Coefficient is the measurement system uncertainty added to the sensor's reflection coefficient specification. If the Actual Measurement reflection coefficient is larger than the Maximum Reflection Coefficient, then the power sensor may be defective. If the actual reflection coefficient is significantly larger than the maximum values in Table 6-2, then the sensor is damaged and it is not necessary to perform further testing.

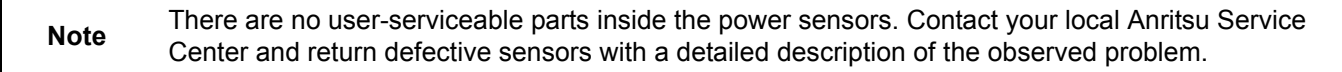

#### **Table 6-2.** Pretest Measurement Result

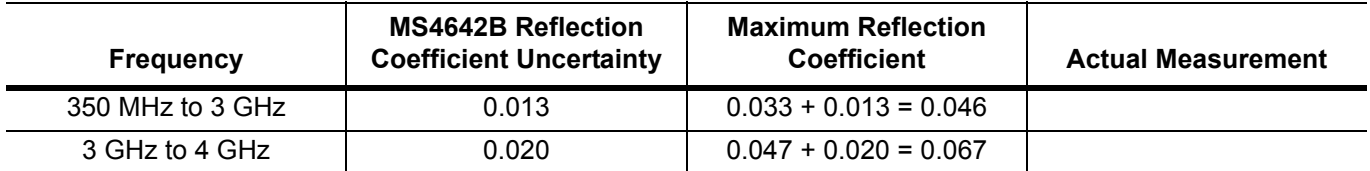

# <span id="page-95-0"></span>**6-5 Directivity Test**

The most common cause of power sensor failure is excess input power. Applying power that exceeds the damage level shown on the label will damage the coupling element in the MA24105A, resulting in directivity change. Excessive mechanical shock can also cause directivity to change.

# **Test Procedure**

Directivity tests an MA24105A for how selective the sensor is when measuring power in a given direction of travel and rejecting signals traveling in the opposite direction. The simplified equations below give the first order approximation of this parameter:

Directivity (dB) = Power Forward (dB) – Power Reverse (dB)

Directivity Coefficient =  $10^{(-\text{Directivity (dB) / 20)}}$ 

Directivity (dB) =  $-20 \times log(Directivity Coefficient)$ 

Directivity (dB) =  $10 \times \log$  (Power Forward / Power Reverse), where power is in watts.

In this test, the MA24105A is tested first with power in the forward direction and then with power in the reverse direction. See [Figure 6-1 on page 6-5](#page-96-0).

**Note** Both forward and reverse readings are taken from the Forward Average Power window on the PowerXpert display as shown in [Figure 6-2 on page 6-5.](#page-96-1)

The ratio of the two power readings are the directivity of the device assuming that both the termination and source are perfect 50 ohm matches. Since the termination and source are not perfect matches, residual effects from multiple reflections need to be accounted for by performing the following procedure.

- **1.** Turn off the RF of the synthesizer. Connect the power amplifier to the synthesizer. Connect the output of the amplifier to the input of the MA24105A. Terminate the output of the MA24105A with the specified termination ([Figure 6-1\)](#page-96-0).
- **2.** With the RF off, zero the MA24105A.
- **3.** Set the synthesizer to the first frequency in [Table 6-3 on page 6-6](#page-97-0) and to a very low power setting and slowly increase the power until the MA24105A displays +30 dBm. Allow the devices to warm up for 30 minutes.
- **4.** Turn off the RF of the synthesizer and zero the MA24105A again.
- **5.** Turn on the RF and adjust the synthesizer until the MA24105A displays approximately +44 dBm. Confirm that the reading is stable and record this value as Power Forward in [Table 6-3.](#page-97-0)
- **6.** Turn off the RF on the synthesizer.
- **7.** Reverse the MA24105A connections to the termination and the amplifier. Confirm that the MA24105A output is now connected to the amplifier and that the input is connected to the termination [\(Figure 6-1](#page-96-0)).
- **8.** Turn on the RF. Change the MA24105A averages if necessary to see a steady reading. Record the value as Power Reverse in [Table 6-3.](#page-97-0)
- **9.** Calculate the Actual Directivity in dB by subtracting Power Reverse from Power Forward. If the power is in watts, use the formula noted above to calculate the Actual Directivity in dB.
- **10.** If the actual directivity is larger than the minimum allowable directivity in [Table 6-3,](#page-97-0) contact Anritsu customer service.
- **11.** Repeat the steps above for the next frequency in [Table 6-3](#page-97-0).

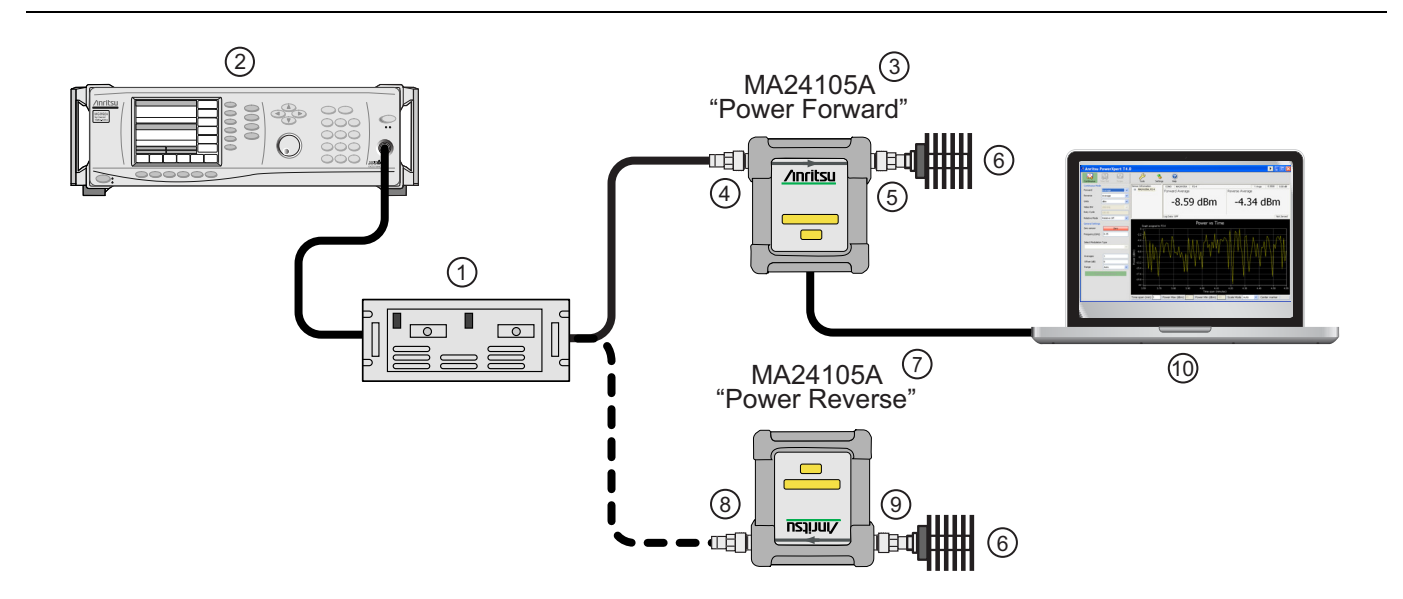

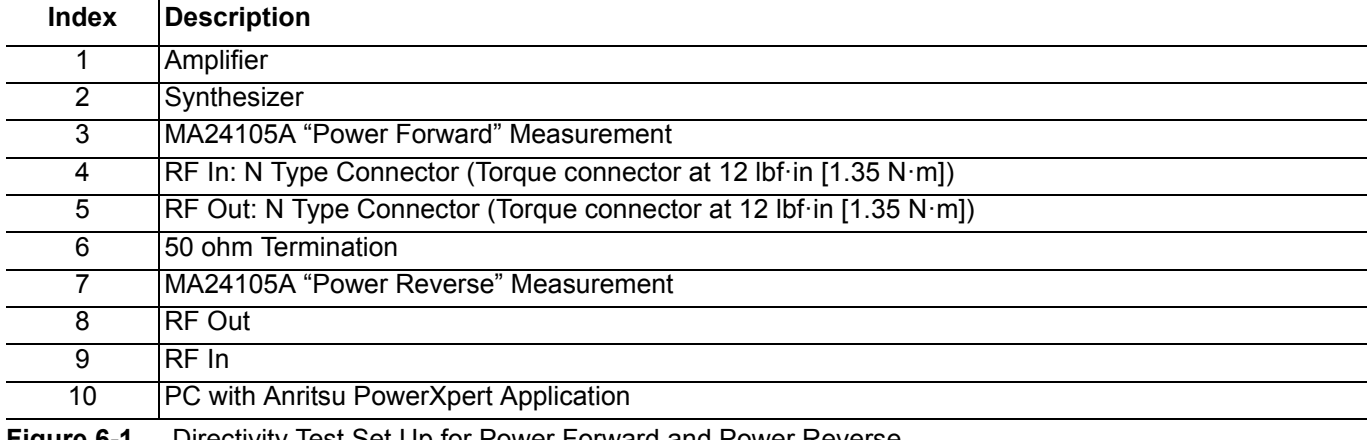

<span id="page-96-0"></span>**Figure 6-1.** Directivity Test Set Up for Power Forward and Power Reverse

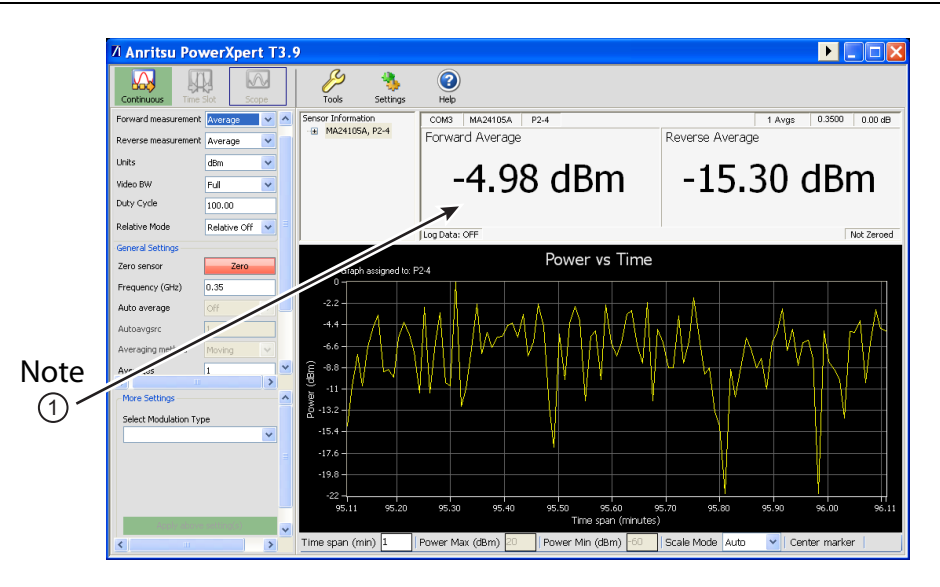

<span id="page-96-1"></span>Note 1: Take both the forward reading and the reverse reading from the Forward Average Power window. **Figure 6-2.** Forward and Reverse Power Reading Location

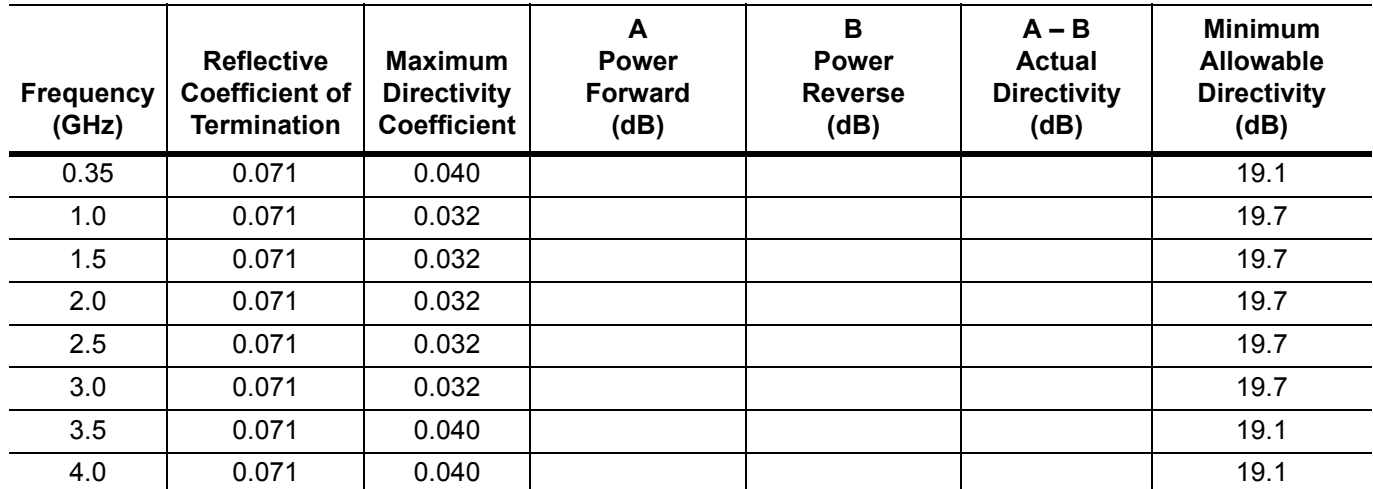

<span id="page-97-0"></span>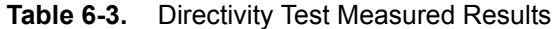

# <span id="page-98-0"></span>**6-6 Frequency Response Test**

In this test the frequency response of the sensor is tested at one low power level against a reference sensor of known measurement uncertainty. The reference sensor should be calibrated by a reputable standards laboratory using instruments with low published measurement uncertainty values. To perform the comparison, both sensors are used to measure the output power of a synthesizer with a high quality attenuator, such as the 41KC-10, on the output. The attenuator improves the source match of the synthesizer by lowering the mismatch ripples, thereby lowering the uncertainty in the comparison.

# **Test Procedure**

**1.** Set up the equipment as follows (see Figure 6-3):

- **a.** Connect the reference power sensor to the reference power meter using the appropriate cables.
- **b.** Connect the USB cable between the personal computer with the PowerXpert application installed and the MA24105A power sensor under test.
- **c.** Launch the PowerXpert application.
- **d.** Turn the power on to all of the instruments and allow them to warm up for the amount of time specified in their respective manuals.
- **e.** Reset or Preset all of the instruments.
- **f.** Configure the reference meter and sensor to measure a CW signal.
- **g.** Perform a sensor Zero and a 1 mW reference calibration on the reference sensor and meter per the manufacturer's instructions.
- **h.** Perform a low-level Zero of the MA24105A by disconnecting the MA24105A from the synthesizer, clicking the **Zero** button on the PowerXpert application, and waiting for the Zeroing message to close.
- **i.** Connect the synthesizer to the amplifier input. Connect the attenuator to the amplifier output, then connect the appropriate adapter to the output of the attenuator.
- **j.** Set the synthesizer to 350 MHz and a very low power output.

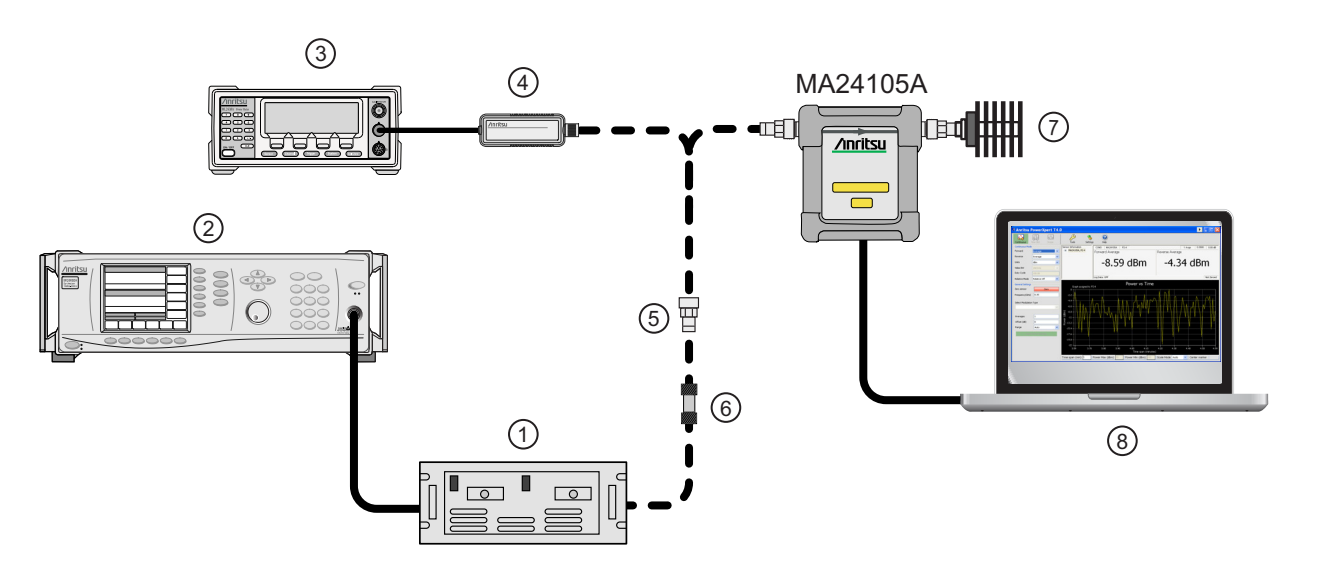

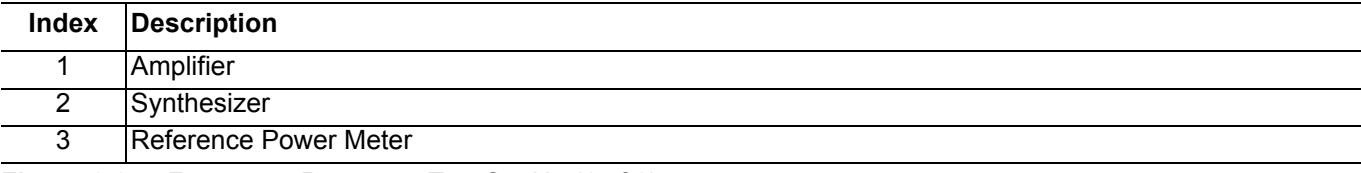

**Figure 6-3.** Frequency Response Test Set Up (1 of 2)

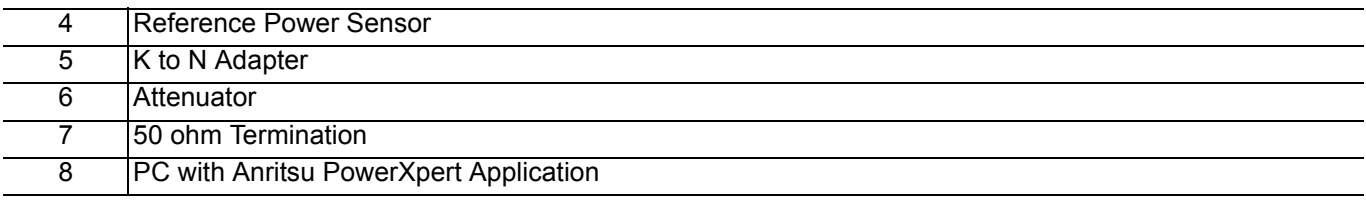

**Figure 6-3.** Frequency Response Test Set Up (2 of 2)

- **2.** Connect the reference sensor to the amplifier with the appropriate adapter and attenuator in-line (see Figure 6-3).
- **3.** Apply the Cal factor to the reference sensor per the manufacturer's instruction.
- **4.** Adjust the synthesizer power until the reference displays +15 dBm.
- **5.** Record the power indicated by the reference meter in [Table 6-4](#page-99-0).
- **6.** Disconnect the reference sensor from the synthesizer output and connect the MA24105A power sensor with the appropriate adapter and attenuator in-line (see Figure 6-3).
- **7.** Apply the Cal factor to the MA24105A by entering the frequency (in GHz) in the PowerXpert application, and then click **Apply above settings**.
- **8.** Record the power indicated by the MA24105A in [Table 6-4](#page-99-0).
- <span id="page-99-1"></span>**9.** Set the synthesizer frequency to the next frequency in [Table 6-4](#page-99-0).
- **10.** Repeat Step 2 through [Step 9](#page-99-1) until all of the frequencies in [Table 6-4](#page-99-0) have been measured.
- **11.** For each row in [Table 6-4,](#page-99-0) calculate the absolute value of the difference between the recorded Reference power measurement and the recorded MA24105A measurement, and record the result in [Table 6-4.](#page-99-0)
- **12.** For each frequency, compare the power difference to the maximum allowed difference specified in [Table 6-4.](#page-99-0) If the difference is higher than the maximum allowed difference, contact Anritsu customer service.

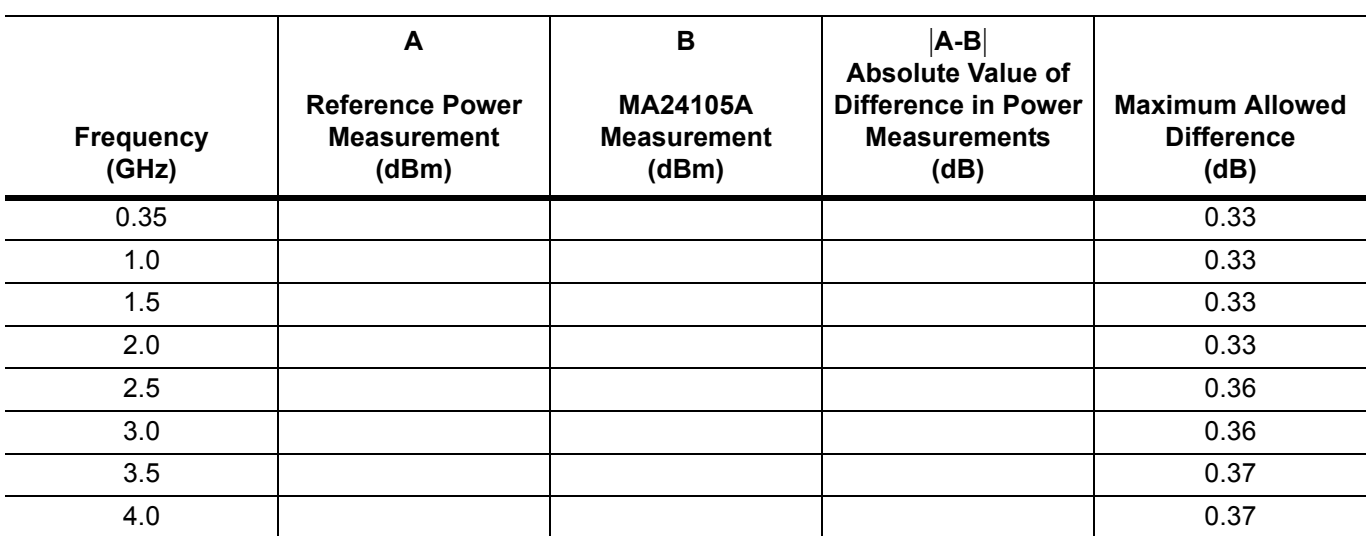

<span id="page-99-0"></span>**Table 6-4.** Test Measurement Results

## <span id="page-100-0"></span>**6-7 Linearity Test**

The linearity correction of the MA24105A is compared to a thermal power sensor, which has very good inherent linearity over a power range of about –20 dBm to +10 dBm. For this reason, the MA24105A will be compared to the thermal sensor in two *ranges*, keeping the power levels to the thermal sensor in the range of  $-17$  dBm to  $+5$  dBm, while the power to the MA24105A will vary from about  $-26$  dBm to about  $+14$  dBm.

## **Test Procedure**

- **1.** Set up the equipment as follows (refer to [Figure 6-4](#page-101-0) for an illustration):
	- **a.** Connect the reference power sensor to the reference power meter using the appropriate cables.
	- **b.** Connect the USB cable between the personal computer with the PowerXpert application installed and the MA24105A power sensor under test.
	- **c.** Launch the PowerXpert application.
	- **d.** Turn the power on to all of the instruments and allow them to warm up for the amount of time specified in the instrument's respective manuals.
	- **e.** Reset or Preset all of the instruments.
	- **f.** Configure the reference meter and sensor to measure a CW signal.
	- **g.** Perform a sensor Zero and a 1 mW reference calibration on the reference sensor and meter per the manufacturer's instructions.
	- **h.** Perform a low-level Zero of the MA24105A by disconnecting the sensor from the synthesizer, click the **Zero** button in the PowerXpert application, and wait for the Zeroing message to close.
	- **i.** Connect the power coupler to the output of the synthesizer and connect the 10 dB K attenuator using an adapter to the coupler's coupling output.
	- **j.** Connect the low power 30 dB N attenuator to the other coupling output.
	- **k.** Connect the reference sensor to the 10 dB K attenuator using an adapter.
	- **l.** Connect the MA24105A to the output of the coupler.
	- **m.** Set the synthesizer to 350 MHz and a very low power level.
	- **n.** Increase averaging by entering "16" in the PowerXpert application, and then click **Apply above settings**.

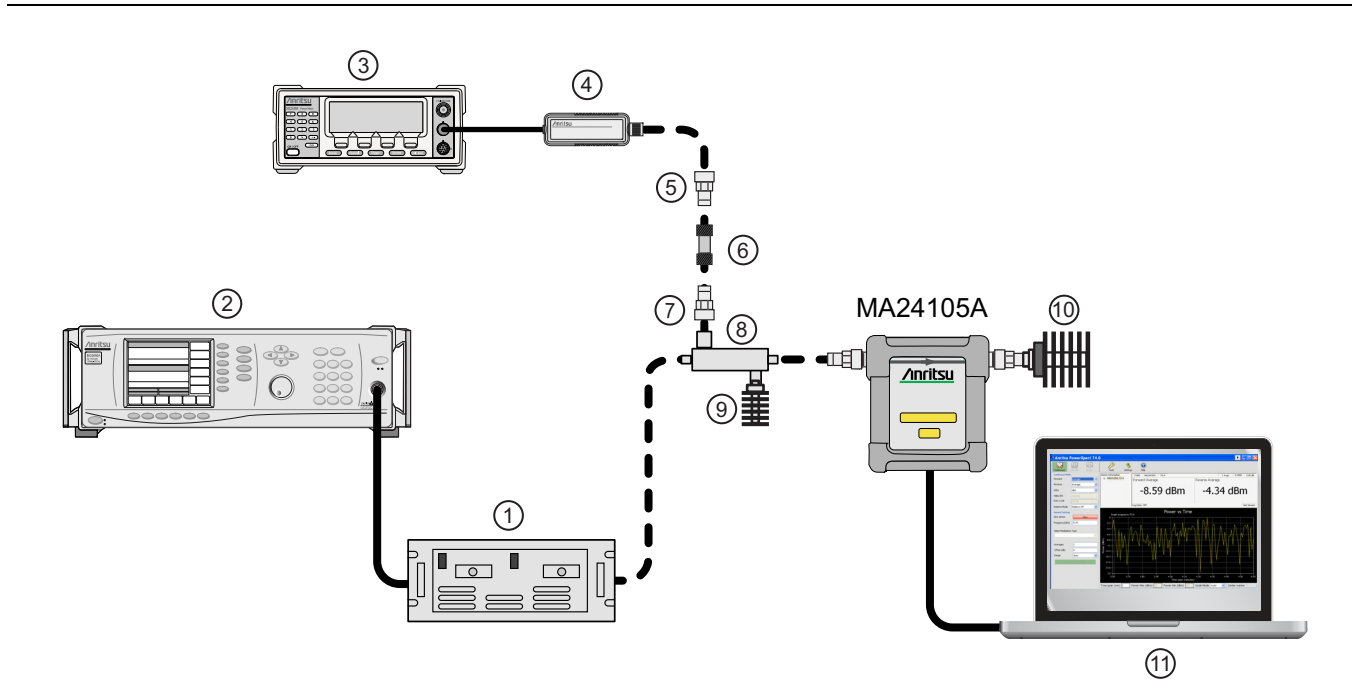

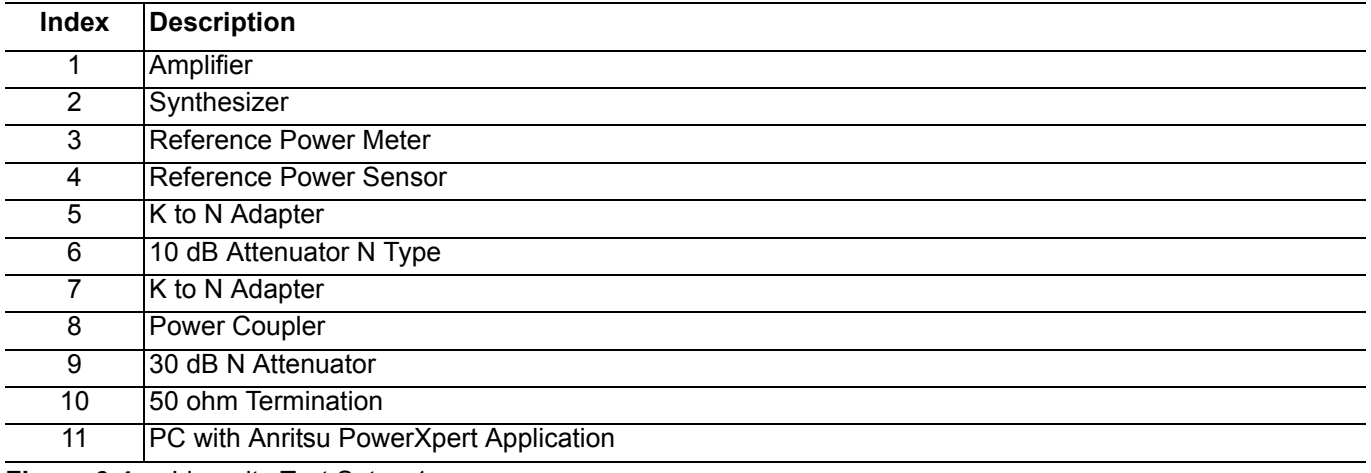

<span id="page-101-0"></span>**Figure 6-4.** Linearity Test Setup 1

- **2.** Apply the Cal factor to the reference sensor per the manufacturer's procedure.
- **3.** Apply the Cal factor to the MA24105A by entering the frequency (in GHz) in the PowerXpert application, and then click **Apply above settings**.
- **4.** Turn Off the synthesizer's RF output and perform a low-level Zero of both the Reference sensor and the MA24105A.
- **5.** Turn On the synthesizer's RF output.
- **6.** Adjust the synthesizer's power until the MA24105A is reading approximately +45 dBm.
- **7.** Record data for the first 20 dB range as follows:
	- **a.** Record the power reading by the reference meter in [Table 6-5](#page-103-0).
	- **b.** Record the power reading by the MA24105A in [Table 6-5](#page-103-0).
	- **c.** Reduce synthesizer power by 5 dB. The Amplifier output and the MA24105A should be about +40 dBm.
	- **d.** Record the reference meter and the MA24105A power sensor readings in [Table 6-5](#page-103-0).

**e.** Repeat the measurement for amplifier output levels of +35 dBm, +30 dBm, and +25 dBm.

**Note** The MA24105A power measured at +25 dBm will be used in [Step 8](#page-102-0)[e,](#page-102-1) below.

- <span id="page-102-0"></span>**8.** Set up the test for the second 20 dB range as follows:
	- **a.** Remove the 10 dB K attenuator from in between the reference sensor and coupler, then connect the reference sensor directly to the coupler's coupling port.
	- **b.** Remove the MA24105A from the coupler and connect the 10 dB N attenuator between the coupler and the MA24105A power sensor (see Figure 6-5).
	- **c.** Turn off the synthesizer RF output and perform a low-level Zero of both the Reference sensor and the MA24105A.
	- **d.** Turn on the synthesizer RF output.

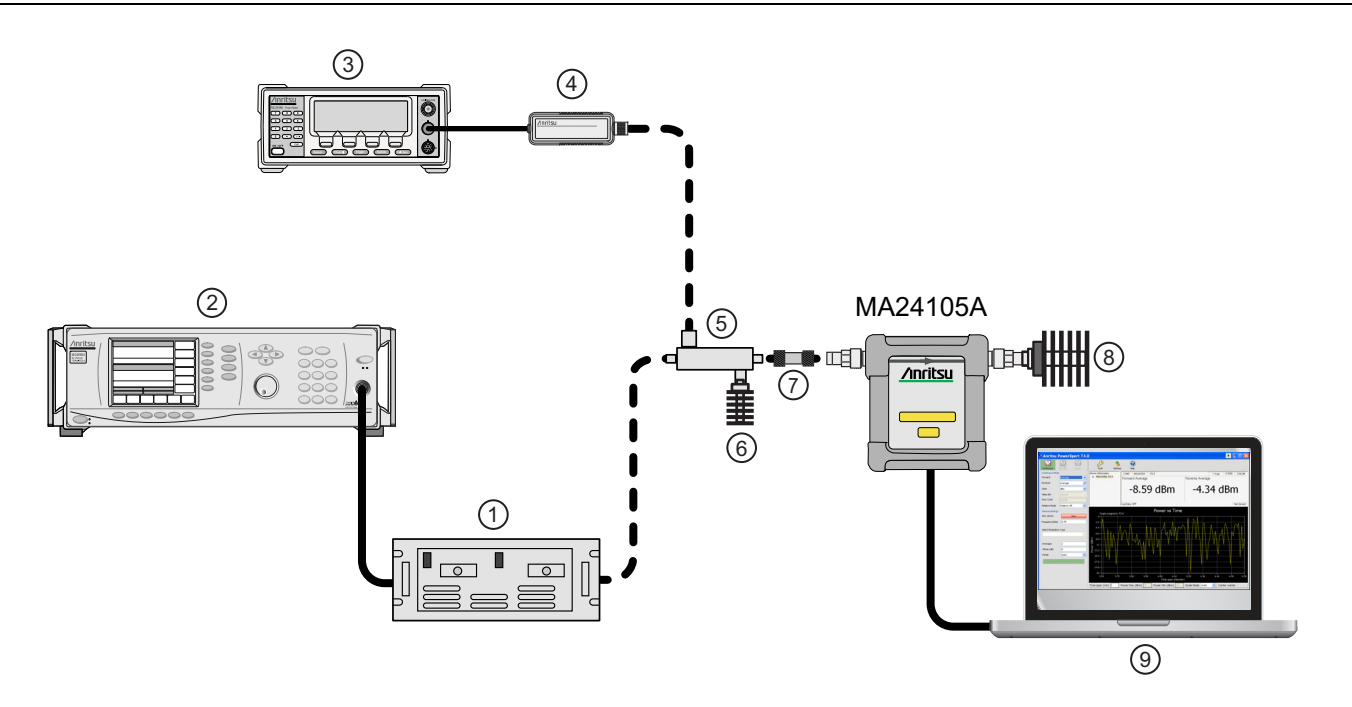

| <b>Index</b> | <b>Description</b>                     |
|--------------|----------------------------------------|
|              | Amplifier                              |
| 2            | Synthesizer                            |
| 3            | <b>Reference Power Meter</b>           |
| 4            | <b>Reference Power Sensor</b>          |
| 5            | Power Coupler                          |
| 6            | 30 dB N Attenuator                     |
|              | 10 dB N Attenuator                     |
| 8            | 50 ohm Termination                     |
| 9            | PC with Anritsu PowerXpert Application |

<span id="page-102-1"></span>**Figure 6-5.** Linearity Test Setup 2

- **e.** Set the amplifier output level to approximately 5 dB higher and then adjust the output level until the MA24105A reads as close as possible to the value obtained in Step 7e.
- **9.** Record data for the next 20 dB range:
	- **a.** Read and record the power indicated by the reference meter in [Table 6-5.](#page-103-0)
- **b.** Lower the output power level of the amplifier by 5 dB. The amplifier output should be about +30 dBm and the MA24105A should be about +20 dBm.
- **c.** Record the reference meter and the MA24105A power sensor readings in [Table 6-5](#page-103-0).
- **d.** Repeat the measurement for amplifier output levels of +25, +20, and +15 dBm.

<span id="page-103-0"></span>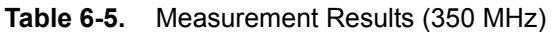

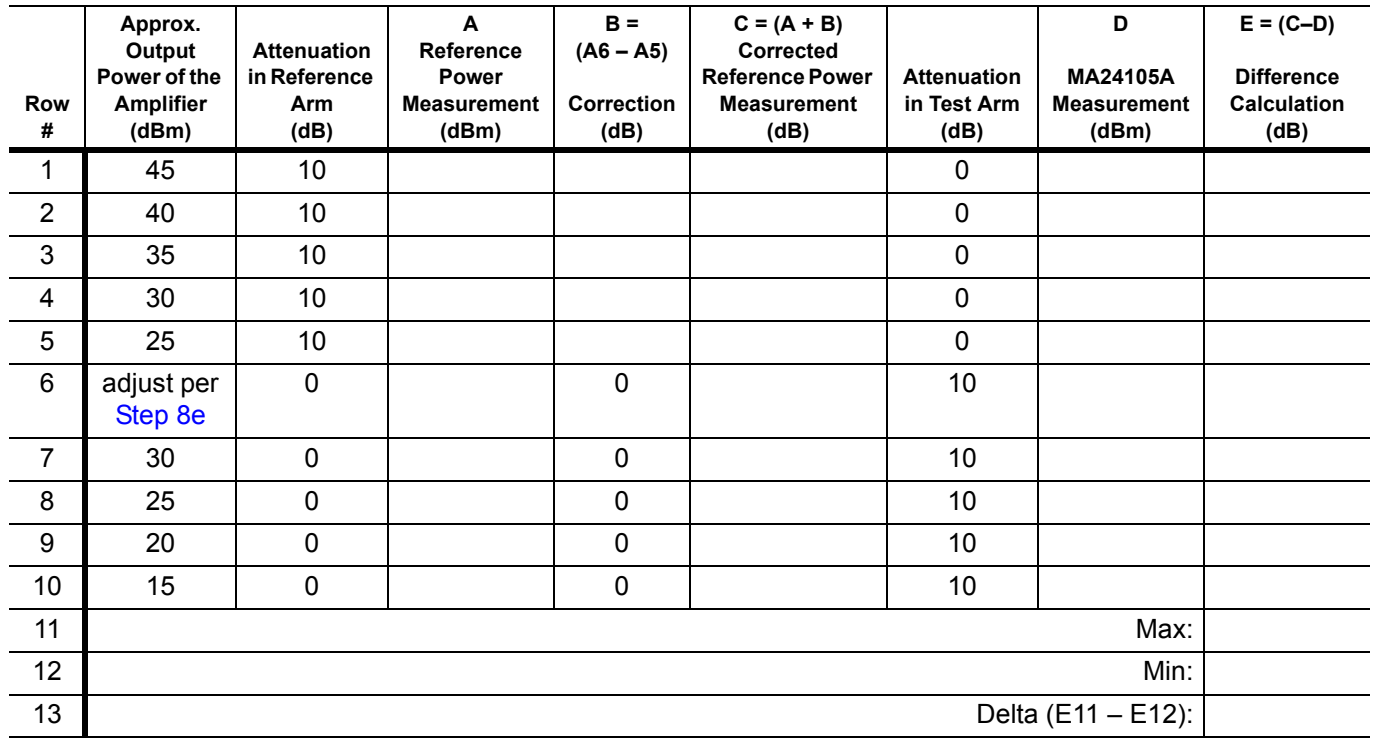

**10.** Perform the calculations and operational check as follows:

**a.** Subtract the Reference Power Measurement of row 5 from the Reference Power Measurement of row 6. Record this value in the Correction column of rows 1 through 5.

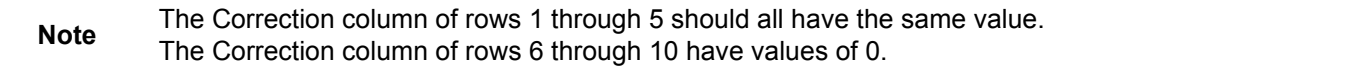

- **b.** Add the Reference Power Measurement and Correction values of row 1 and record the result in the Corrected Reference Power Measurement column of row 1.
- **c.** Repeat Step 10b for rows 2 through 10.
- **d.** Subtract the MA24105A Measurement of row 1 from the Corrected Reference Power Measurement of row 1 and record the result in the Difference Calculation column of row 1.
- **e.** Repeat Step 10d for rows 2 through 10.
- **f.** Find the largest (most positive) value in the Difference Calculation column and record this value next to the word Max in row 11.
- **g.** Find the smallest (least positive or most negative) value in the Difference Calculation column and record this value next to the word Min in row 12.
- **h.** Subtract the Min value from Step 10g from the Max value from Step 10f and record the result next to the word Delta in row 13.
- **i.** The Delta result should be less than 0.3 dB. If it is larger, contact Anritsu customer service.

**11.** Repeat the entire measurement and calculations with synthesizer frequency settings of 2 GHz and 4 GHz.

| Row<br>#       | Approx.<br>Output<br>Power of the<br><b>Amplifier</b><br>(dBm) | <b>Attenuation</b><br>in Reference<br>Arm<br>(dB) | A<br><b>Reference</b><br>Power<br><b>Measurement</b><br>(dBm) | B<br>$= (A6 - A5)$<br>Correction<br>(dB) | C<br>$= (A + B)$<br>Corrected<br><b>Reference Power</b><br><b>Measurement</b><br>(dB) | <b>Attenuation</b><br>in Test Arm<br>(dB) | D<br><b>MA24105A</b><br><b>Measurement</b><br>(dBm) | $C-D$<br><b>Difference</b><br><b>Calculation</b><br>(dB) |
|----------------|----------------------------------------------------------------|---------------------------------------------------|---------------------------------------------------------------|------------------------------------------|---------------------------------------------------------------------------------------|-------------------------------------------|-----------------------------------------------------|----------------------------------------------------------|
| 1              | 45                                                             | 10                                                |                                                               |                                          |                                                                                       | $\mathbf 0$                               |                                                     |                                                          |
| $\overline{2}$ | 40                                                             | 10                                                |                                                               |                                          |                                                                                       | $\pmb{0}$                                 |                                                     |                                                          |
| 3              | 35                                                             | 10                                                |                                                               |                                          |                                                                                       | $\mathbf 0$                               |                                                     |                                                          |
| 4              | 30                                                             | 10                                                |                                                               |                                          |                                                                                       | $\mathbf 0$                               |                                                     |                                                          |
| 5              | 25                                                             | 10                                                |                                                               |                                          |                                                                                       | $\mathbf 0$                               |                                                     |                                                          |
| $\,6\,$        | adjust per<br>Step 8e                                          | $\mathbf 0$                                       |                                                               | $\mathbf 0$                              |                                                                                       | 10                                        |                                                     |                                                          |
| $\overline{7}$ | 30                                                             | $\pmb{0}$                                         |                                                               | 0                                        |                                                                                       | 10                                        |                                                     |                                                          |
| $\bf 8$        | 25                                                             | $\pmb{0}$                                         |                                                               | 0                                        |                                                                                       | 10                                        |                                                     |                                                          |
| 9              | 20                                                             | $\mathbf 0$                                       |                                                               | 0                                        |                                                                                       | 10                                        |                                                     |                                                          |
| 10             | 15                                                             | $\mathbf 0$                                       |                                                               | 0                                        |                                                                                       | 10                                        |                                                     |                                                          |
| 11             | Max:                                                           |                                                   |                                                               |                                          |                                                                                       |                                           |                                                     |                                                          |
| 12             | Min:                                                           |                                                   |                                                               |                                          |                                                                                       |                                           |                                                     |                                                          |
| 13             | Delta (E11 - E12):                                             |                                                   |                                                               |                                          |                                                                                       |                                           |                                                     |                                                          |

**Table 6-6.** Measurement Results (2 GHz)

**Table 6-7.** Measurement Results (4 GHz)

| Row<br>#         | Approx.<br>Output<br>Power of the<br>Amplifier<br>(dBm) | <b>Attenuation</b><br>in Reference<br>Arm<br>(dB) | A<br>Reference<br>Power<br><b>Measurement</b><br>(dBm) | B<br>$= (A6 - A5)$<br><b>Correction</b><br>(dB) | $\mathbf{c}$<br>$= (A + B)$<br>Corrected<br><b>Reference Power</b><br><b>Measurement</b><br>(dB) | <b>Attenuation</b><br>in Test Arm<br>(dB) | D<br><b>MA24105A</b><br><b>Measurement</b><br>(dBm) | $\mathsf E$<br>$= (C-D)$<br><b>Difference</b><br>Calculation<br>(dB) |
|------------------|---------------------------------------------------------|---------------------------------------------------|--------------------------------------------------------|-------------------------------------------------|--------------------------------------------------------------------------------------------------|-------------------------------------------|-----------------------------------------------------|----------------------------------------------------------------------|
| 1                | 45                                                      | 10                                                |                                                        |                                                 |                                                                                                  | $\mathbf 0$                               |                                                     |                                                                      |
| $\overline{2}$   | 40                                                      | 10                                                |                                                        |                                                 |                                                                                                  | $\pmb{0}$                                 |                                                     |                                                                      |
| $\mathbf{3}$     | 35                                                      | 10                                                |                                                        |                                                 |                                                                                                  | $\pmb{0}$                                 |                                                     |                                                                      |
| $\overline{4}$   | 30                                                      | 10                                                |                                                        |                                                 |                                                                                                  | $\mathbf 0$                               |                                                     |                                                                      |
| 5                | 25                                                      | 10                                                |                                                        |                                                 |                                                                                                  | $\mathbf 0$                               |                                                     |                                                                      |
| $6\phantom{1}$   | adjust per<br>Step 8e                                   | $\mathbf 0$                                       |                                                        | $\mathbf 0$                                     |                                                                                                  | 10                                        |                                                     |                                                                      |
| $\overline{7}$   | 30                                                      | 0                                                 |                                                        | $\mathbf 0$                                     |                                                                                                  | 10                                        |                                                     |                                                                      |
| $\bf 8$          | 25                                                      | 0                                                 |                                                        | $\mathbf 0$                                     |                                                                                                  | 10                                        |                                                     |                                                                      |
| $\boldsymbol{9}$ | 20                                                      | 0                                                 |                                                        | $\pmb{0}$                                       |                                                                                                  | 10                                        |                                                     |                                                                      |
| 10               | 15                                                      | $\pmb{0}$                                         |                                                        | $\mathbf 0$                                     |                                                                                                  | 10                                        |                                                     |                                                                      |
| 11               |                                                         |                                                   |                                                        |                                                 |                                                                                                  |                                           | Max:                                                |                                                                      |
| 12               | Min:                                                    |                                                   |                                                        |                                                 |                                                                                                  |                                           |                                                     |                                                                      |
| 13               |                                                         |                                                   |                                                        |                                                 |                                                                                                  |                                           | Delta (E11 - E12):                                  |                                                                      |

# **Chapter 7 — Using the MA24106A**

# **7-1 Sensor Overview**

The MA24106A power sensor is illustrated in the figure below:

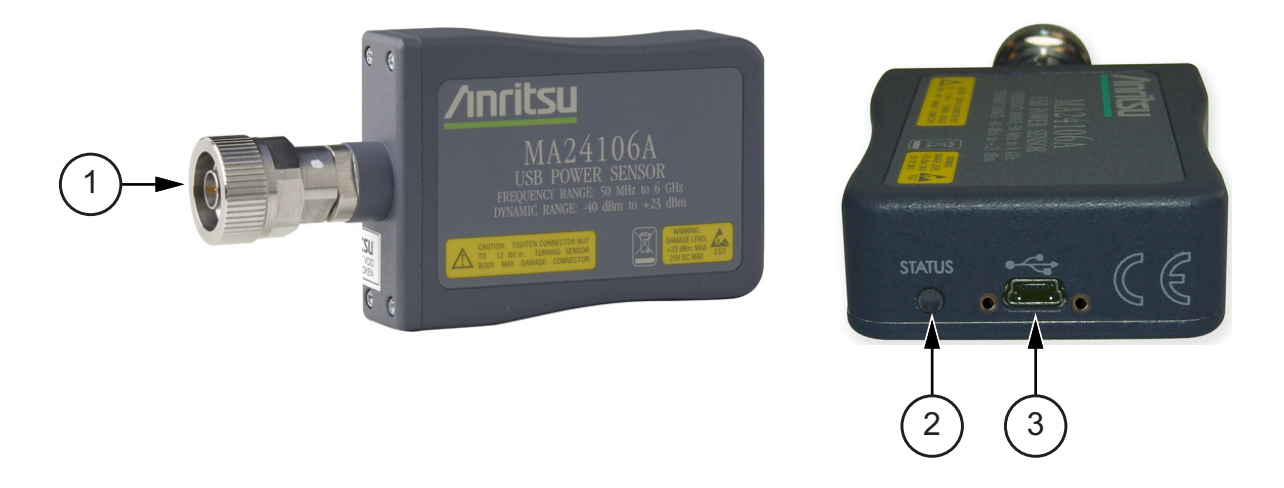

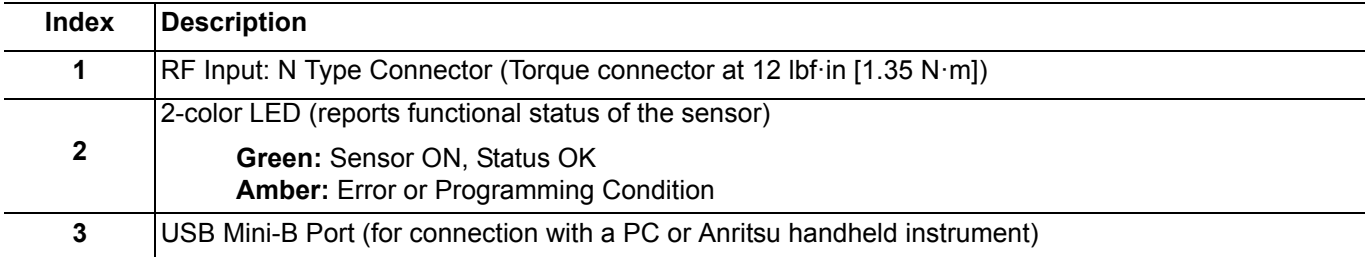

**Figure 7-1.** MA24106A Sensor Overview

# **7-2 Making Measurements**

Before attempting these procedures, you should be familiar with the Anritsu PowerXpert PC application. If an Anritsu Master™ series handheld instrument is being used with the power sensor, refer to the user documentation that came with the handheld instrument for procedures on operating external power sensors.

## **Basic Power Measurement**

**Caution** The supplied USB cable with the screw-in connector should be securely fastened to the sensor to avoid damage to the mini-USB connector.

To perform a power measurement:

- **1.** Connect the sensor to a computer as shown in Figure 7-2.
- **2.** Open the Anritsu PowerXpert application.
- **3.** Zero the sensor as described below in ["Zeroing the Sensor".](#page-108-0)

**Warning Do not** apply power outside of the power sensor specifications or permanent damage may result. Connect a fixed attenuator to the output connector when power exceeds +20 dBm.

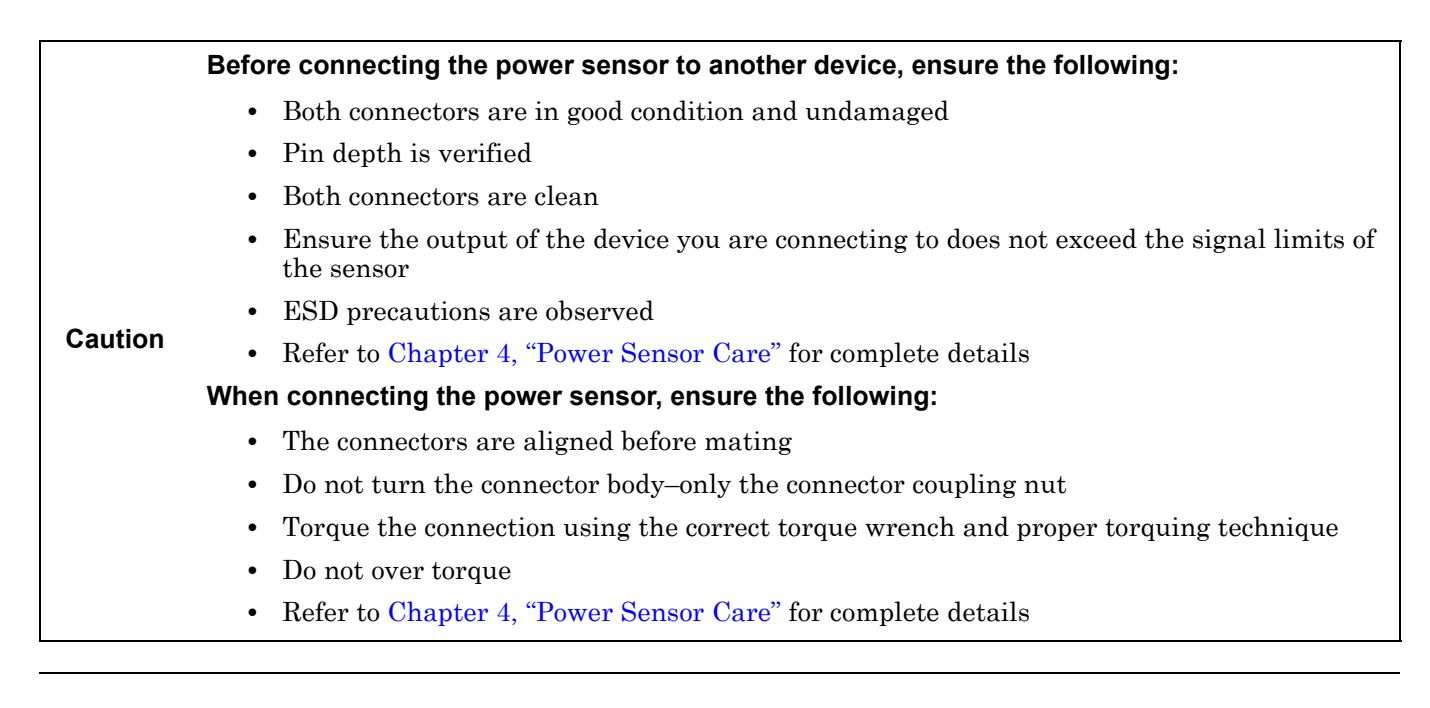

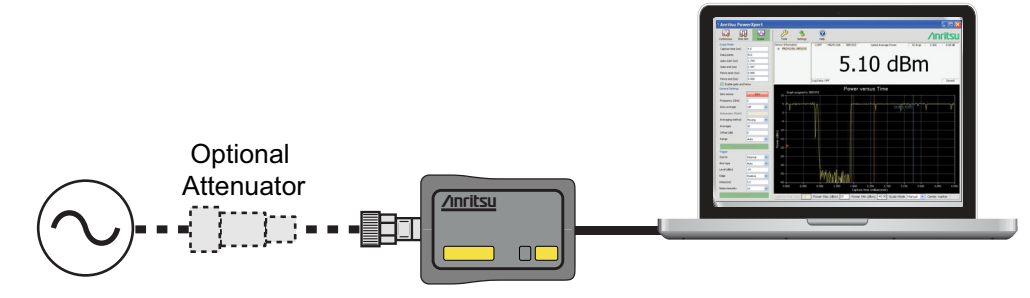

**Figure 7-2.** Measurement Setup

- **4.** Connect the power sensor to an RF source.
- **5.** Read the power measurement from the Anritsu PowerXpert application window (power readings are continuous with the default setting).

## **Connecting the DUT**

When connecting to the Type N connector of the MA24106A to a Type N female connector, observe the following proper practice for tightening the connection:

- **1.** While holding the body of the sensor in one hand, turn the Type N Male connector nut to finger tighten the connection. Do not turn the body of the MA24106A as this will cause excessive wear to the connector.
- **2.** Back off the connection by turning the connector nut counter clockwise ¼ turn.
- **3.** Tighten the connection (clockwise) using a 12 in-lb torque wrench (Anritsu part number: 01-200).

**Note** The Sensor has a USB 2.0 interface with a USB Type Mini-B port. The MA24106A can be remotely programmed over this USB interface. In addition to programming, the MA24106A is powered by the USB. The interface is USB 2.0 compatible, but with an interface speed of 12 Mbps.
# **Zeroing the Sensor**

Zero the sensor before making power measurements, particularly when operating within the lower 20 dB dynamic range of the power sensor. If frequent low-level measurements are being made, check the sensor zeroing often and repeat as necessary. Before zeroing the sensor, connect the sensor to the DUT (device under test) test port and remove RF power from the connection to a level 20 dB below the noise floor of the power sensor. For the MA24106A power sensor, this level is less than –60 dBm. Leave the sensor connected to the DUT test port so that ground noise and thermal EMF (electro-magnetic fields) are zeroed out of the measurement. The sensor may also be connected to a grounded connector on the DUT or disconnected from any signal source.

To zero the sensor, click the **Zero** button on the application. If the sensor fails the zeroing operation, the message box states "Sensor zero failed" and "ZERO\_ERROR" will be displayed on the application screen until the problem is corrected. If RF is detected, a reminder message will pop up asking to remove the RF source.

#### **Calibrating the Sensor**

The signal channel/analog signal acquisition hardware is integrated along with the RF front end of the power sensor. All of the necessary frequency and temperature corrections take place within the sensor. Therefore, there is no need for a reference calibration (at 50 MHz and 1 mW) with the MA24106A.

#### **Applying a Calibration Factor Correction**

The MA24106A power sensor has an internal EEPROM containing correction and calibration factors that were programmed into the sensor at the factory. The power sensor has an internal temperature sensor that reports its readings periodically to the microprocessor. The sensor makes all of the required calculations on the measurement once the measurement frequency has been entered by the user.

#### **Optimizing the Readings**

This section presents information on how to get the fastest readings from the MA24106A power sensor when using the Anritsu PowerXpert application or operating under remote control (refer to [Chapter 13](#page-202-0) for specific remote programming command descriptions). Measurement speed depends greatly on the type of measurement, the power level, and stability of the signal. Stability of a measurement is influenced by noise and signal modulation. If high resolution is required, averaging must be increased.

**Note** The values in the following tables are typical and should be used as a reference only.

[Table 7-1](#page-109-0) describes the number of averages needed to attain a certain noise level for a particular power level measurement with the Low Aperture Time mode setting.

| <b>Input Power</b><br>(dBm) | <b>Input Power</b><br>(mW) | Number of<br><b>Averages</b><br><b>Needed for</b><br>$<$ $\pm$ 0.20 dB<br><b>Noise</b> | Number of<br><b>Averages</b><br><b>Needed for</b><br>$<$ $\pm$ 0.15 dB<br><b>Noise</b> | <b>Number of</b><br><b>Averages</b><br><b>Needed for</b><br>$<$ $\pm$ 0.10 dB<br><b>Noise</b> | <b>Number of</b><br><b>Averages</b><br><b>Needed for</b><br>$<$ $\pm$ 0.05 dB<br><b>Noise</b> | <b>Number of</b><br><b>Averages</b><br><b>Needed for</b><br>$<$ $\pm$ 0.01 dB<br><b>Noise</b> |
|-----------------------------|----------------------------|----------------------------------------------------------------------------------------|----------------------------------------------------------------------------------------|-----------------------------------------------------------------------------------------------|-----------------------------------------------------------------------------------------------|-----------------------------------------------------------------------------------------------|
| 20                          | 100                        |                                                                                        |                                                                                        |                                                                                               |                                                                                               |                                                                                               |
| 15                          | 31.6                       | 1                                                                                      |                                                                                        |                                                                                               |                                                                                               |                                                                                               |
| 10                          | 10.0                       | 1                                                                                      |                                                                                        |                                                                                               |                                                                                               |                                                                                               |
| 5                           | 3.16                       |                                                                                        |                                                                                        |                                                                                               |                                                                                               | $\overline{2}$                                                                                |
| 0                           | 1.00                       |                                                                                        |                                                                                        |                                                                                               | $\overline{4}$                                                                                | 16                                                                                            |
| $-5$                        | 0.316                      | 1                                                                                      |                                                                                        |                                                                                               | 20                                                                                            | 78                                                                                            |
| $-10$                       | 0.100                      | 1                                                                                      |                                                                                        |                                                                                               | 1                                                                                             | 1                                                                                             |
| $-15$                       | 0.0316                     | 1                                                                                      |                                                                                        |                                                                                               |                                                                                               |                                                                                               |
| $-20$                       | 0.0100                     | 1                                                                                      |                                                                                        |                                                                                               |                                                                                               | 7                                                                                             |
| $-25$                       | 0.00316                    |                                                                                        |                                                                                        |                                                                                               | 3                                                                                             | 61                                                                                            |
| $-30$                       | 0.00100                    | $\overline{2}$                                                                         | 3                                                                                      | $\overline{7}$                                                                                | 25                                                                                            |                                                                                               |
| $-35$                       | 0.000316                   | 16                                                                                     | 28                                                                                     | 62                                                                                            | 245                                                                                           |                                                                                               |
| $-40$                       | 0.000100                   | 158                                                                                    |                                                                                        |                                                                                               |                                                                                               |                                                                                               |

<span id="page-109-0"></span>**Table 7-1.** MA24106A Averaging Table (Low Aperture Time, Default Mode)

[Table 7-2](#page-109-1), describes the number of averages needed to attain a certain noise level for a particular power level measurement with the High Aperture Time mode setting.

<span id="page-109-1"></span>**Table 7-2.** MA24106A Averaging Table (High Aperture Time)

| <b>Input Power</b><br>(dBm) | <b>Input Power</b><br>(mW) | Number of<br><b>Averages</b><br><b>Needed for</b><br>$<$ $\pm$ 0.20 dB<br><b>Noise</b> | Number of<br><b>Averages</b><br><b>Needed for</b><br>$<$ $\pm$ 0.15 dB<br><b>Noise</b> | Number of<br><b>Averages</b><br><b>Needed for</b><br>$<$ $\pm$ 0.10 dB<br><b>Noise</b> | Number of<br><b>Averages</b><br><b>Needed for</b><br>$<$ $\pm$ 0.05 dB<br><b>Noise</b> | <b>Number of</b><br><b>Averages</b><br><b>Needed for</b><br>$<$ $\pm$ 0.01 dB<br><b>Noise</b> |
|-----------------------------|----------------------------|----------------------------------------------------------------------------------------|----------------------------------------------------------------------------------------|----------------------------------------------------------------------------------------|----------------------------------------------------------------------------------------|-----------------------------------------------------------------------------------------------|
| 20                          | 100                        |                                                                                        |                                                                                        |                                                                                        |                                                                                        |                                                                                               |
| 15                          | 31.6                       |                                                                                        |                                                                                        |                                                                                        |                                                                                        |                                                                                               |
| 10                          | 10.0                       |                                                                                        |                                                                                        |                                                                                        |                                                                                        |                                                                                               |
| 5                           | 3.16                       |                                                                                        |                                                                                        |                                                                                        |                                                                                        |                                                                                               |
| $\mathbf 0$                 | 1.00                       |                                                                                        |                                                                                        |                                                                                        |                                                                                        |                                                                                               |
| $-5$                        | 0.316                      |                                                                                        |                                                                                        |                                                                                        | $\overline{2}$                                                                         | 5                                                                                             |
| $-10$                       | 0.100                      |                                                                                        |                                                                                        |                                                                                        |                                                                                        |                                                                                               |
| $-15$                       | 0.0316                     |                                                                                        |                                                                                        |                                                                                        |                                                                                        |                                                                                               |
| $-20$                       | 0.0100                     |                                                                                        |                                                                                        |                                                                                        | 1                                                                                      |                                                                                               |
| $-25$                       | 0.00316                    |                                                                                        |                                                                                        |                                                                                        |                                                                                        | 4                                                                                             |
| $-30$                       | 0.00100                    |                                                                                        |                                                                                        |                                                                                        | $\overline{2}$                                                                         | 38                                                                                            |
| $-35$                       | 0.000316                   | 1                                                                                      | 2                                                                                      | 4                                                                                      | 16                                                                                     |                                                                                               |
| $-40$                       | 0.000100                   | 10                                                                                     | 18                                                                                     | 39                                                                                     | 153                                                                                    |                                                                                               |

# **7-3 Measurement Considerations**

# **Time Varying Signals**

#### **Case 1: Modulated signals with pulse or pattern repetition times**  $\leq 1$  **ms (PRF**  $\geq 1$  **kHz)**

If you obtain a steady power reading of a modulated signal (no significant fluctuations of the displayed power) with no averaging, then it is likely that the pulse or pattern repetition rate is greater than 1 kHz. In this case, most of the averaging of the envelope power is performed in the front end of the sensor (before being digitized). When this is the case, the MA24106A will provide an accurate indication of the average power with no special considerations.

#### **Case 2: Modulated signals with pulse or pattern repetition times between 1 ms and 50 ms (100 Hz < PRF < 1 kHz)**

In this case, the signal is varying too slowly to be averaged in the front end of the sensor, so averaging must be performed after digitalization by increasing the averaging number in the power meter application (or calculating the average of several measurements if controlling the sensor over the bus). A large amount of averaging must be used for some pulse/pattern repetition frequencies to get a steady reading. If Low Aperture Time (LAT) mode is selected, the maximum recommended pulse repetition time is about 10 ms. If High Aperture Time (HAT) mode is selected, signals with pulse repetition periods as long as 50 ms can usually be measured.

#### **Case 3: Modulated signals with pulse or pattern repetition times greater than 50 ms**

In this case, it can be difficult to get an accurate average power reading even by averaging many readings. The sample rate of the sensor and the pulse repetition rate of the signal may be close enough that they can "beat" together resulting in low frequency modulation of the power indication. If averages are not calculated over many of these beats, or an integer number of beats, errors can result. This is not unique to the MA24106A and can be an issue with any power sensor/meter and any sampled data system.

# **High Crest Factor Signals (peak to average ratio)**

High crest factor signals such as PAPR as high as 10dB. To ensure the most accurate power measurement, the average power of the signal should not exceed +20dBm. For example the peak power of the signal should not exceed +30dBm if its PAPR is 10dB. A sensor's linearity graph of a WCDMA (TestModel\_5\_8HSPDSCH) signal with PAPR of 10 dB is shown below:

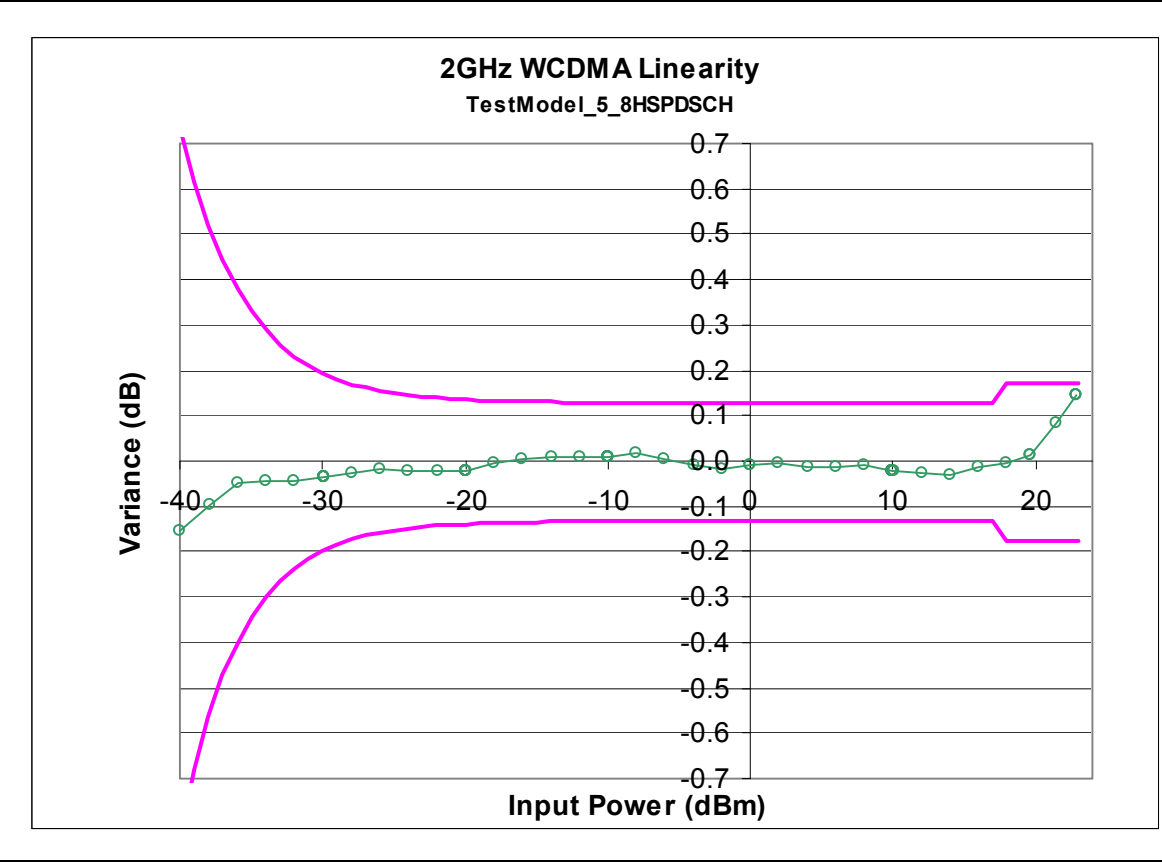

**Figure 7-3.** Sensor Linearity Graph

# **Multitone Signals**

The MA24106A is a True-RMS sensor that can measure very wide bandwidth modulation without much restriction. The only limitation is the frequency flatness of the sensor. Because the sensor's sensitivity is not identical for all frequencies and when measuring multitone signals, the frequency entered into the sensor's application should be the average frequency of all significant tones. The MA24106A has an error of 0.01 dB for every 100 MHz bandwidth at frequencies below 3 GHz, and an error of 0.03 dB for every 100 MHz bandwidth at frequencies above 3 GHz.

For example, a dual tone signal of 2.0 GHz and 2.2 GHz may have an additional measurement error of 0.02 dB  $(0.01$  dB  $\times$  2) when the application frequency is set to 2.1 GHz.

# **Noise and Averaging**

When there is a need to achieve a required reading resolution, particularly at low power levels, averaging is often needed to reduce noise and steady the displayed power reading. Use the noise vs. resolution tables ([Table 7-1](#page-109-0) and [Table 7-2 on page 7-4](#page-109-1)) to determine the number of averages that will typically be required for a given resolution. Alternatively, determine the number of averages through calculation by using the noise specifications and the fact that noise will be proportional to the square root of N, where N is the number of averages.

For example, a CW tone at –30 dBm is to be measured to 0.01 dB resolution. Using the table in the sensor manual, the required number of averages is 38 averages using High Aperture Time mode (the same measurement would require more than 256 averages in Low Aperture Time mode).

## **Settling Time**

The MA24106A samples power continuously every 70 ms in the Low Aperture Time (LAT) mode and 700 ms in the High Aperture Time (HAT) mode. The sensor's front end and digitizer settles completely to a step change in power in this amount of time. However, there is no way to synchronize the sensor's sampling to any other event, such as a power step or bus request for a measurement. Therefore, the first measurement requested from the sensor after a power step may not be fully settled. To ensure a fully settled measurement when operating the sensor over the bus, wait 70 ms (700 ms if in HAT) after a power step before requesting the measurement from the sensor. Alternatively, request two measurements from the sensor and discard the first.

If averaging is required as described above, settling time increases by  $N \times$  sample period, where N is the number of averages and the sample period is the time is milliseconds. The measurement sample period is 70 ms for LAT and 700 ms for HAT. When operating the sensor over the bus, request N+1 measurements from the sensor, discard the first, and then average the subsequent readings. The settling time is approximately  $(N+1)$  × sample period.

# **7-4 Uncertainty of a Measurement**

#### **Measurement Uncertainty Calculator**

Included on the PowerXpert disc is a Microsoft Excel tool for calculating power uncertainty. It is accessible from the Startup.htm page. It contains two tabs; one that provides measurement uncertainty for each sensor (selectable from a drop-down menu), and another tab that provides additional uncertainty components and calculated values for the power sensor.

#### **Uncertainty Components**

Power measurements have many component parts that affect overall measurement uncertainty when measuring power with the sensor:

- **Sensor Linearity and Temperature Compensation:** Sensor Linearity and Temperature Compensation describe the relative power level response over the dynamic range of the sensor. Temperature Compensation should be considered when operating the sensor at other than room temperature.
- **Noise, Zero Set, and Zero Drift:** These are factors within the sensor that impact measurement accuracy at the bottom of the power sensor's dynamic range.
- **Mismatch Uncertainty:** Mismatch uncertainty is typically the largest component of measurement uncertainty. The error is caused by differing impedances between the power sensor and the device to which the power sensor is connected. Mismatch uncertainty can be calculated as follows:

% Mismatch Uncertainty =  $100[|1 + \Gamma_1\Gamma_2|^2 - 1]$ 

dB Mismatch Uncertainty =  $10\log|1 + \Gamma_1\Gamma_2|$ 

where

 $\Gamma_1$  and  $\Gamma_2$  are the reflection coefficients of the power sensor and the device under test

**• Sensor Calibration Factor Uncertainty:** Sensor Calibration Factor Uncertainty is defined as the accuracy of the sensor calibrated at a standard calibration condition. Anritsu follows the industry standard condition of calibration at a reference power of 0 dBm (1 mW) and an ambient temperature of 25 °C.

**(%)**

3.0 3.6

6.0 7.2

3.1 3.7

# **Uncertainty Example**

Two measurement uncertainty calculations for Low Aperture Time mode are shown for the MA24106A in [Table 7-3](#page-113-0). The MA24106A is used to measure the power of a 3 GHz, +12.0 dBm and –35 dBm CW signal from a signal source with 1.5:1 VSWR. The example is based on 128 measurement averages.

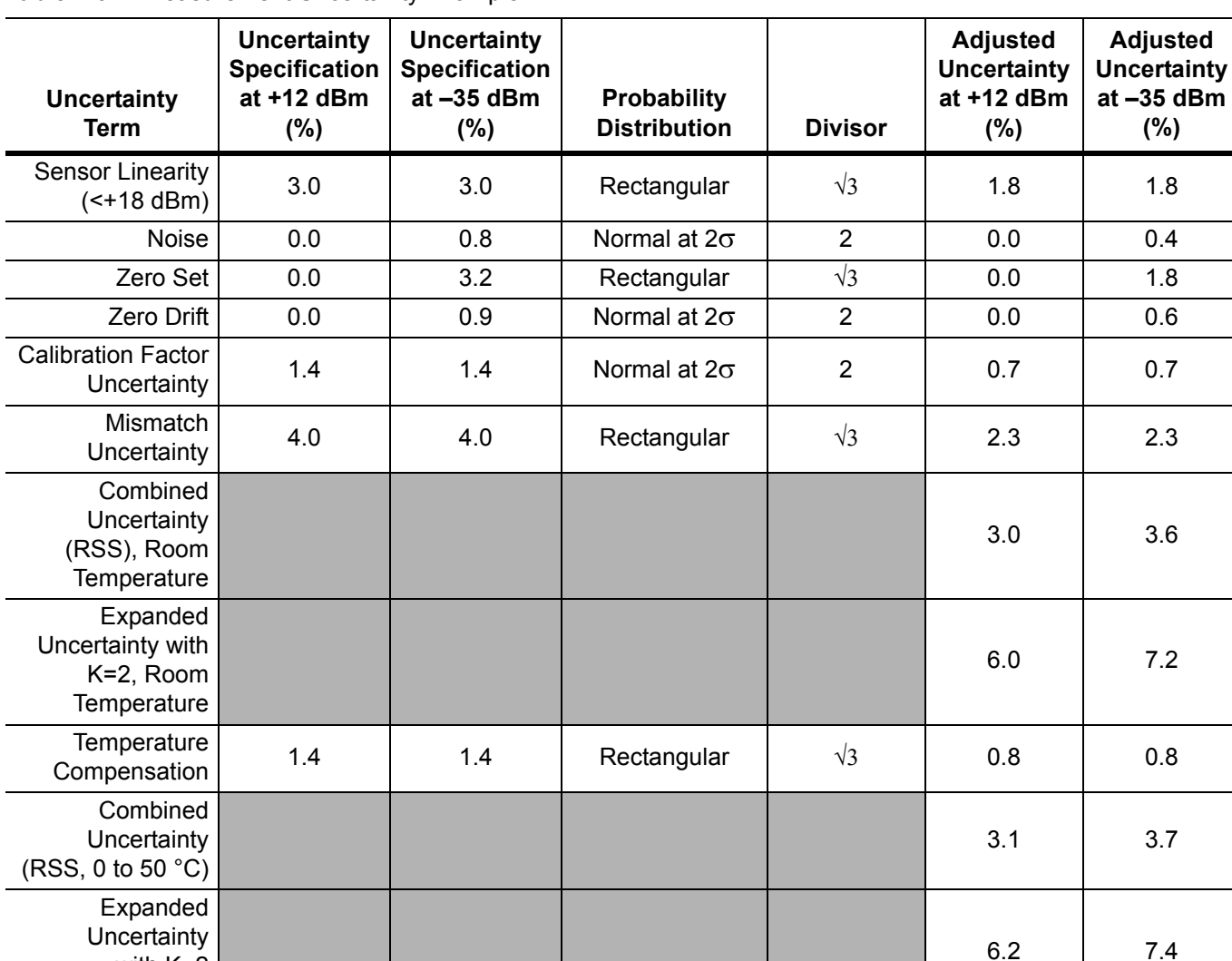

<span id="page-113-0"></span>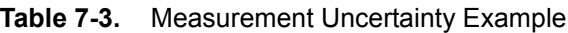

**Table 7-4.** Noise Measurement Uncertainty Calculations

#### **Noise Calculations at 12 dBm (16 mW):**

with  $K=2$ 

(RSS, 0 to 50 °C)

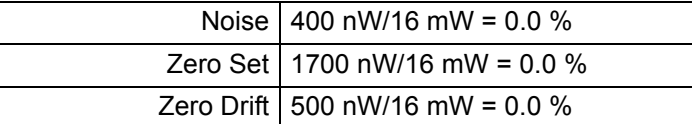

#### **Noise Calculations at –35 dBm (316 nW):**

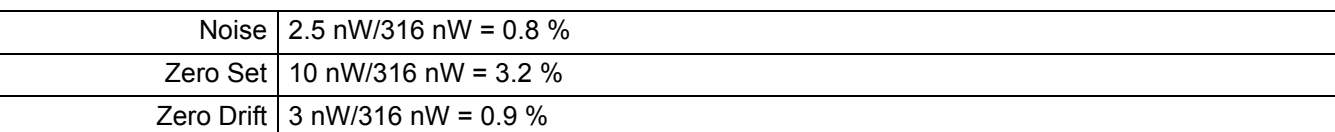

# **7-5 Error States**

This section details some of the error messages that may appear on the application screen. In most cases, the error condition can be easily corrected. The status LED will illuminate amber color when an error state occurs. If not, note the error message and contact an Anritsu Service Center.

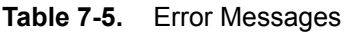

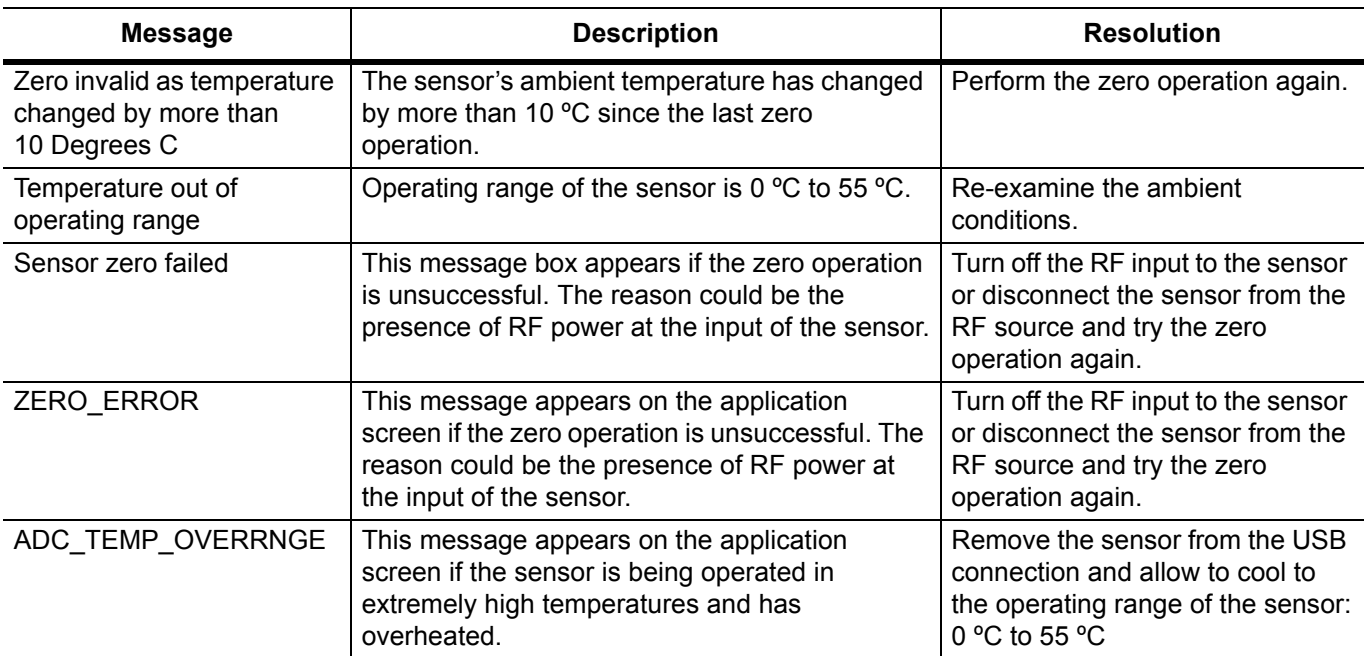

# **Chapter 8 — Operational Testing for the MA24106A**

# **8-1 Introduction**

Test and verification is performed by comparing the sensor to a reference sensor with a specified cal factor and linearity performance or uncertainty. The reference sensor should be calibrated by a reputable standards laboratory using NIST instruments with low published measurement uncertainty values. Sensor test limits in these procedures are set appropriately to the specified comparison equipment. All tests must be performed at an ambient temperature of 20 ºC to 25 ºC to optimize the power sensor's performance.

**Note** For calibration, calibration verification, and to maintain the factory specifications of your power sensor, please send sensors to qualified Anritsu Customer Service Centers.

Refer to the following sections for required equipment and test procedures:

- **•** ["Required Equipment MA24106A"](#page-117-0)
- **•** ["VSWR Pretest"](#page-118-0)
- **•** ["Frequency Response Test"](#page-119-0)
- **•** ["Linearity Test"](#page-121-0)

# **8-2 Precautions**

**Warning Do not** apply power outside of the power sensor specifications or permanent damage may result. Connect a fixed attenuator to the output connector when power exceeds +20 dBm.

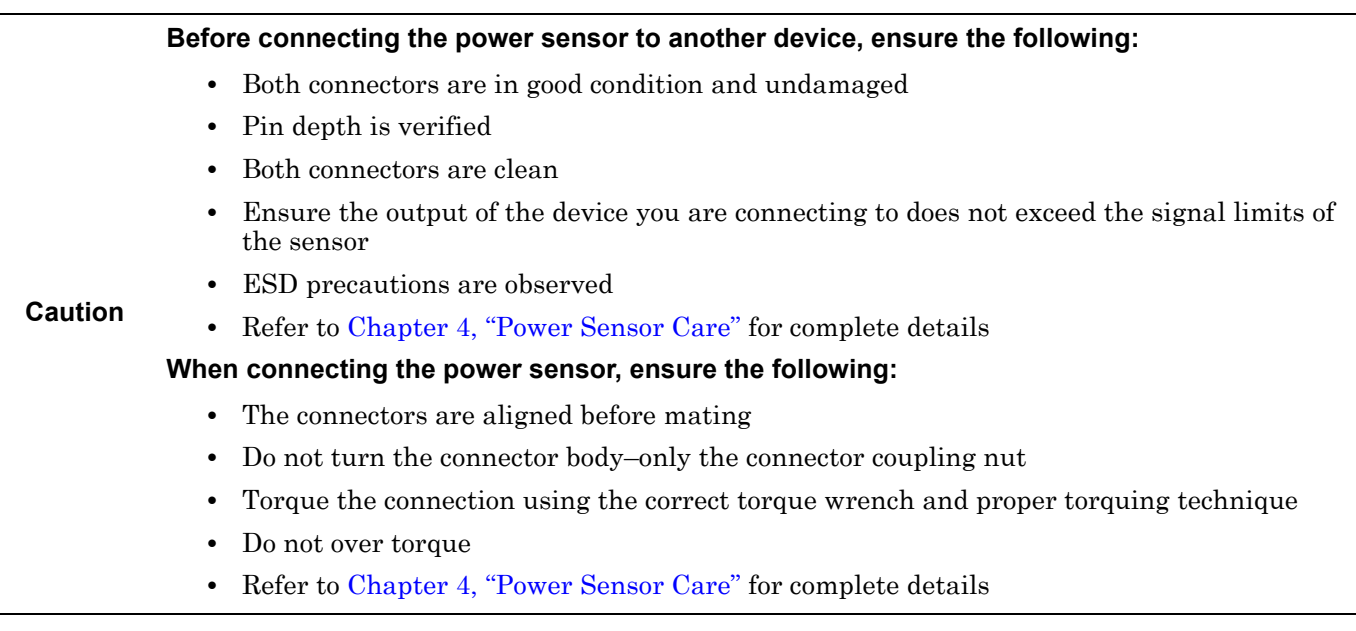

# <span id="page-117-0"></span>**8-3 Required Equipment - MA24106A**

**Table 8-1.** Required Equipment

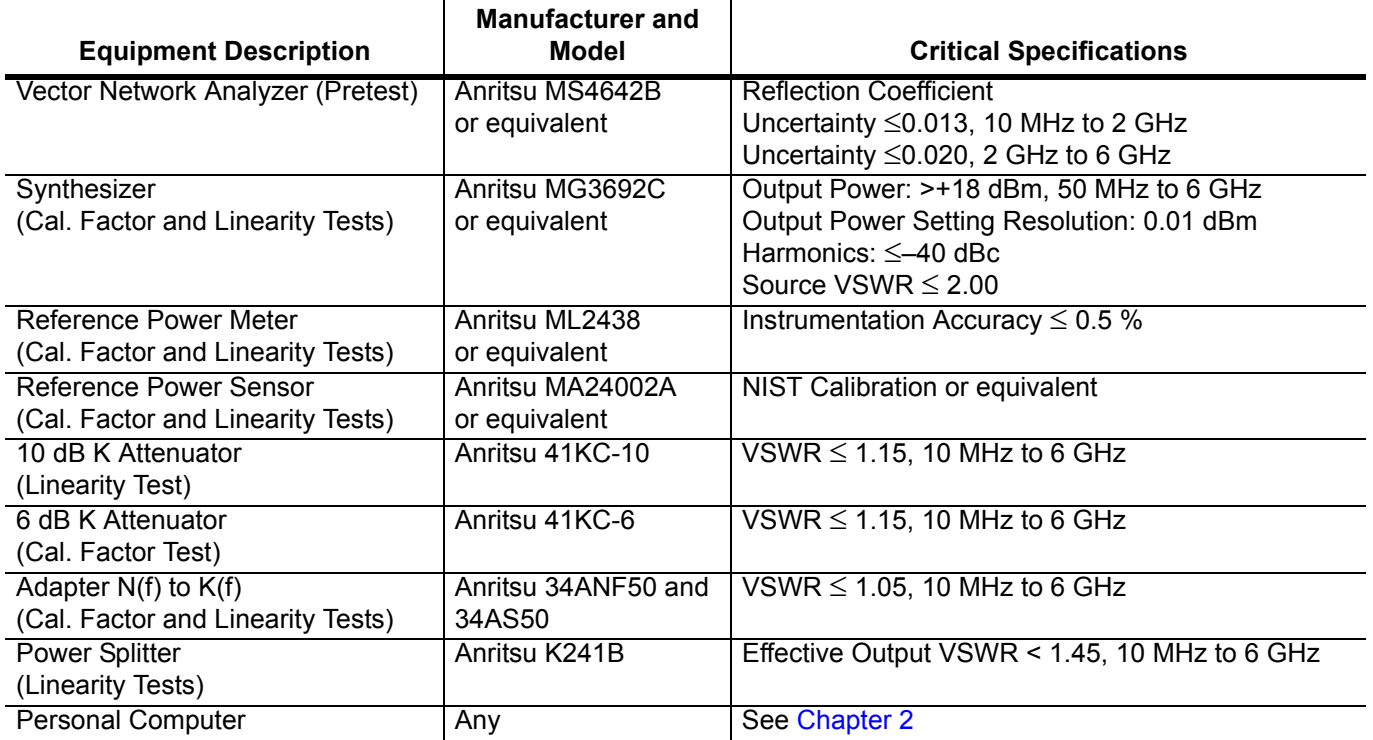

# <span id="page-118-0"></span>**8-4 VSWR Pretest**

The most common cause of power sensor failure is excess input power. Applying power exceeding the damage level shown on the label will damage the sensor's sensing element resulting in impedance change. Input match will be degraded when element impedance is changed. If you suspect that a senor is damaged, you should start with an input match pretest.

The maximum VSWR values are listed in the Performance Specification section of this manual. The uncertainty of the VSWR test equipment will affect actual measurement values. See Table 8-2 below for an example of how measurement system uncertainty can affect the Expected Maximum Reflection Coefficient when using the Anritsu MS4642B Vector Network Analyzer.

# **Test Procedure**

Follow the manufacturers  $S_{11}$  (or return loss) calibration procedure to perform calibration on a network analyzer. Connect the power sensor to the network analyzer test port and measure power sensor input match. Typically, matches are measured in terms of return loss in dB. Return loss and magnitude of the reflection coefficient conversion equations are as follows:

 $\rho = 10^{-RL/20}$  $RL = -20logp$ where RL = Return Loss in dB  $\rho =$  Magnitude of the Reflection Coefficient

VSWR and magnitude of the reflection coefficient conversion equations are as follows:

VSWR =  $(1 + \rho) / (1 - \rho)$  $p = (VSWR - 1) / (VSWR + 1)$ where VSWR = Voltage Standing Wave Ratio  $\rho =$  Magnitude of the Reflection Coefficient

Record the measured data into Table 8-2 under the Actual Measurement column. The Actual Measurement should be smaller than the Maximum Reflection coefficient. The Maximum Reflection Coefficient is equal to the measurement system uncertainty added to the sensor's reflection coefficient specification. If the Actual Measurement reflection coefficient is larger than the Maximum Reflection Coefficient, then the power sensor may be defective. If the actual reflection coefficient is significantly larger than the maximum values in Table 8-2, then the sensor is damaged and it is not necessary to perform further testing.

**Note** There are no user-serviceable parts inside the power sensors. Contact your local Anritsu Service Center and return defective sensors with a detailed description of the observed problem.

#### **Table 8-2.** Pretest Measurement Result

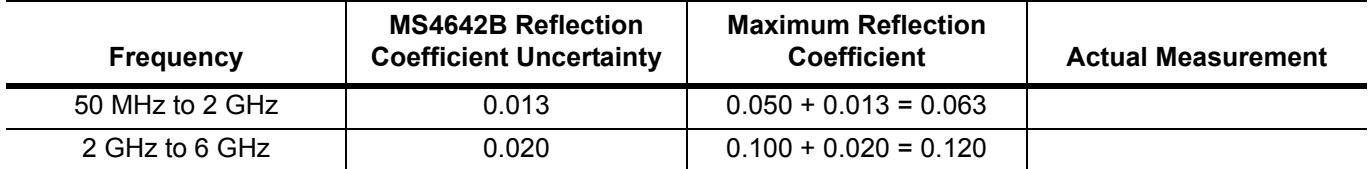

# <span id="page-119-0"></span>**8-5 Frequency Response Test**

In this test, the frequency response of the sensor is tested at one low power level against a reference sensor of known measurement uncertainty. The reference sensor should be calibrated by a reputable standards laboratory using instruments with low published measurement uncertainty values. To perform the comparison, both sensors are used to measure the output power of a synthesizer with a high quality attenuator, such as the 41KC-6, on the output. The attenuator improves the source match of the synthesizer by lowering the mismatch ripples, thereby lowering the uncertainty in the comparison.

# **Test Procedure**

**1.** Set up the equipment as follows (refer to [Figure 8-1](#page-119-1) for an illustration):

- **a.** Connect the reference power sensor to the reference power meter using the appropriate cables.
- **b.** Connect the MA24106A USB cable between the personal computer with the PowerXpert application installed and the MA24106A power sensor under test.
- **c.** Launch the PowerXpert application.
- **d.** Turn the power on to all of the instruments and allow them to warm up for the amount of time specified in their respective manuals.
- **e.** Reset or Preset all of the instruments.
- **f.** Configure the reference meter and sensor to measure a CW signal.
- **g.** Perform a sensor Zero and a 1 mW reference calibration on the reference sensor and meter per the manufacturer's instructions.
- **h.** Perform a low-level Zero of the MA24106A by disconnecting the MA24106A from the synthesizer, clicking the **Zero** button on the PowerXpert application, and waiting for the Zeroing message to close.
- **i.** Connect the attenuator to the output of the synthesizer, then connect the appropriate adapter to the output of the attenuator.
- **j.** Set the synthesizer to +6 dBm and 50 MHz.

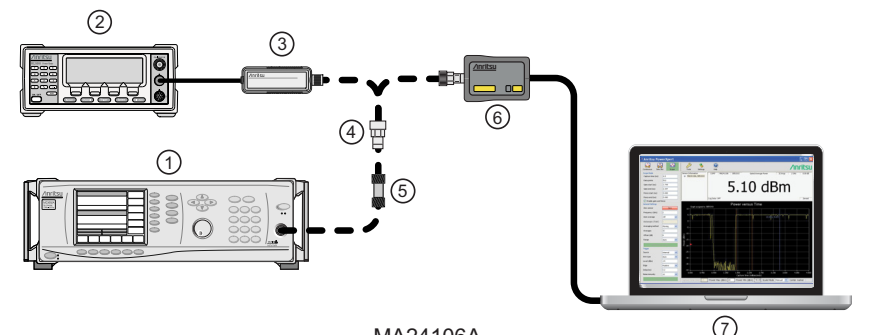

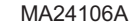

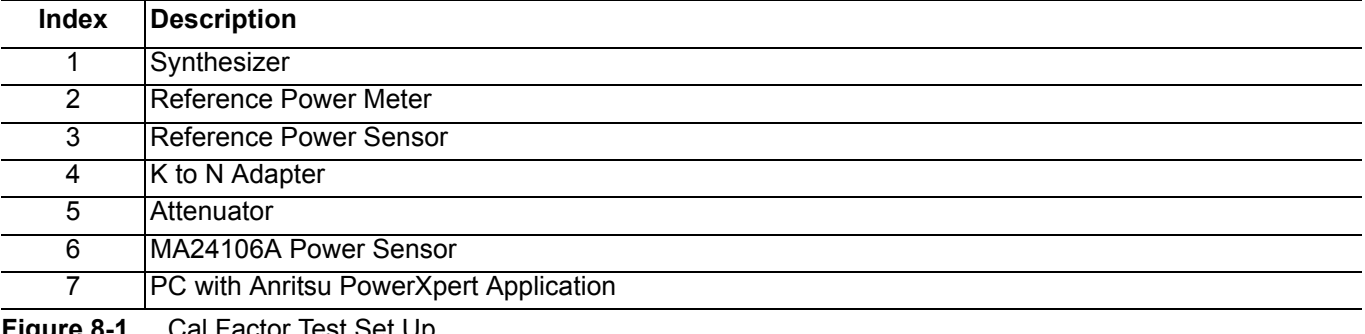

<span id="page-119-1"></span>**Figure 8-1.** Cal Factor Test Set Up

- <span id="page-120-1"></span>**2.** Connect the reference sensor to the synthesizer with the appropriate adapter and attenuator in-line (see [Figure 8-1\)](#page-119-1).
- **3.** Apply the Cal factor to the reference sensor per the manufacturer's instruction.
- **4.** Record the power indicated by the reference meter in [Table 8-3.](#page-120-0)
- **5.** Disconnect the reference sensor from the synthesizer output and connect the MA24106A power sensor with the appropriate adapter and attenuator in-line (see [Figure 8-1](#page-119-1)).
- **6.** Apply the Cal factor to the MA24106A by entering the frequency (in GHz) in the PowerXpert application, and then click **Apply above settings**.
- **7.** Record the power indicated by the MA24106A in [Table 8-3.](#page-120-0)
- <span id="page-120-2"></span>**8.** Set the synthesizer frequency to the next frequency in [Table 8-3.](#page-120-0)
- **9.** Repeat [Step 2](#page-120-1) through [Step 8](#page-120-2) until all of the frequencies in [Table 8-3](#page-120-0) have been measured.
- **10.** For each row in [Table 8-3](#page-120-0), calculate the absolute value of the difference between the recorded Reference power measurement and the recorded MA24106A measurement, and record the result in [Table 8-3.](#page-120-0)
- **11.** For each frequency, compare the power difference to the maximum allowed difference specified in [Table 8-3](#page-120-0). If the difference is higher than the maximum allowed difference, contact Anritsu customer service.

| <b>Frequency</b><br>(GHz) | A<br><b>Reference Power</b><br><b>Measurement</b><br>(dBm) | B<br><b>MA24106A</b><br><b>Measurement</b><br>(dBm) | $ A-B $<br><b>Absolute Value of</b><br><b>Difference in Power</b><br><b>Measurements</b><br>(dB) | <b>Maximum Allowed</b><br><b>Difference</b><br>(dB) |
|---------------------------|------------------------------------------------------------|-----------------------------------------------------|--------------------------------------------------------------------------------------------------|-----------------------------------------------------|
| 0.05                      |                                                            |                                                     |                                                                                                  | 0.26                                                |
| 0.1                       |                                                            |                                                     |                                                                                                  | 0.26                                                |
| 0.3                       |                                                            |                                                     |                                                                                                  | 0.26                                                |
| 0.5                       |                                                            |                                                     |                                                                                                  | 0.26                                                |
| 1.0                       |                                                            |                                                     |                                                                                                  | 0.26                                                |
| 2.0                       |                                                            |                                                     |                                                                                                  | 0.31                                                |
| 3.0                       |                                                            |                                                     |                                                                                                  | 0.31                                                |
| 4.0                       |                                                            |                                                     |                                                                                                  | 0.31                                                |
| 5.0                       |                                                            |                                                     |                                                                                                  | 0.33                                                |
| 6.0                       |                                                            |                                                     |                                                                                                  | 0.33                                                |

<span id="page-120-0"></span>**Table 8-3.** Test Measurement Results

# <span id="page-121-0"></span>**8-6 Linearity Test**

The linearity correction of the MA24106A is compared to a thermal power sensor, which has very good inherent linearity over a power range of about  $-20$  to  $+10$  dBm. For this reason, the MA24106A will be compared to the thermal sensor in two *ranges*, keeping the power levels to the thermal sensor in the range of  $-17$  dBm to  $+5$  dBm, while the power to the MA24106A will vary from about  $-26$  dBm to about  $+14$  dBm.

# **Test Procedure**

**1.** Set up the equipment as follows (refer to [Figure 8-2](#page-122-0) for an illustration):

- **a.** Connect the reference power sensor to the reference power meter using the appropriate cables.
- **b.** Connect the USB cable between the personal computer with the PowerXpert application installed and the MA24106A power sensor under test.
- **c.** Launch the PowerXpert application.
- **d.** Turn the power on to all of the instruments and allow them to warm up for the amount of time specified in the instrument's respective manuals.
- **e.** Reset or Preset all of the instruments.
- **f.** Configure the reference meter and sensor to measure a CW signal.
- **g.** Perform a sensor Zero and a 1 mW reference calibration on the reference sensor and meter per the manufacturer's instructions.
- **h.** Perform a low-level Zero of the MA24106A by disconnecting the sensor from the synthesizer, click the **Zero** button in the PowerXpert application, and wait for the Zeroing message to close.
- **i.** Connect the power splitter to the output of the synthesizer and connect the 10 dB attenuator to one of the splitter outputs.
- **j.** Connect an N(f) to K adapter to each power sensor.
- **k.** Connect the reference sensor and adapter to the 10 dB attenuator.
- **l.** Connect the MA24106A and adapter to the other splitter output.
- **m.** Set the synthesizer to 50 MHz and +20 dBm.
- **n.** Increase averaging by entering "16" in the PowerXpert application, and then click **Apply above settings**.

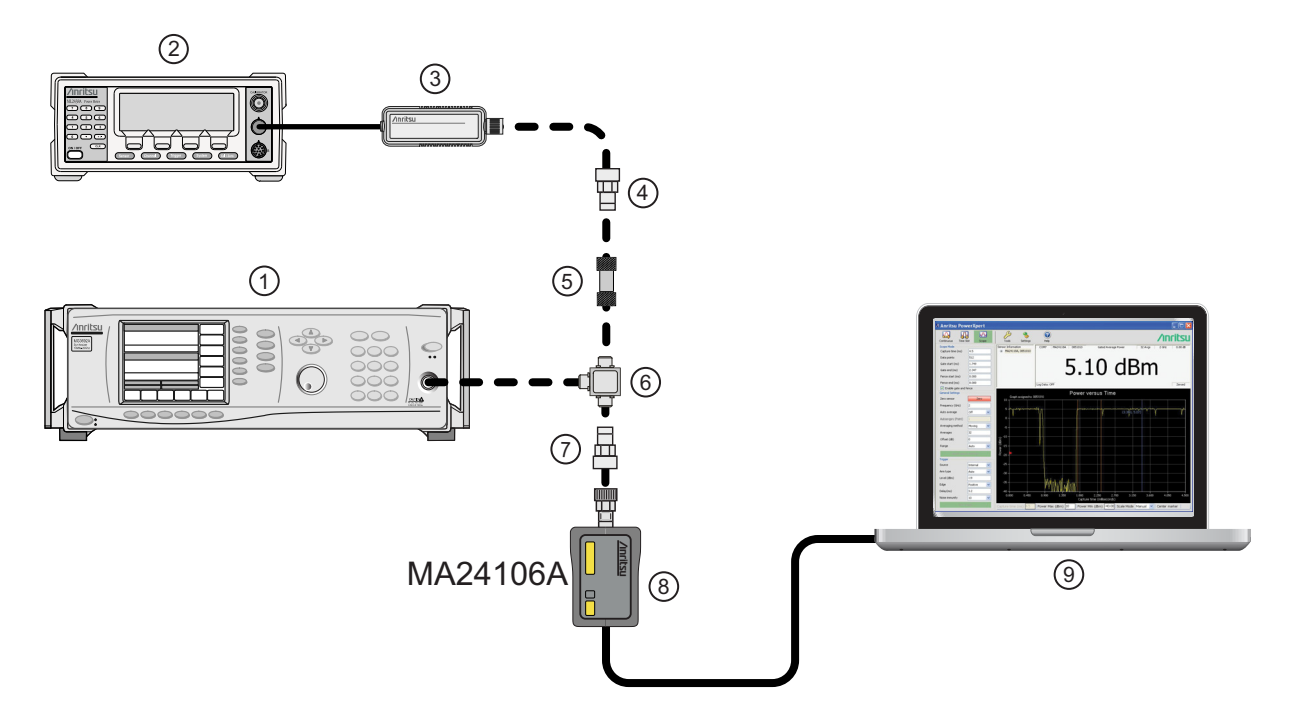

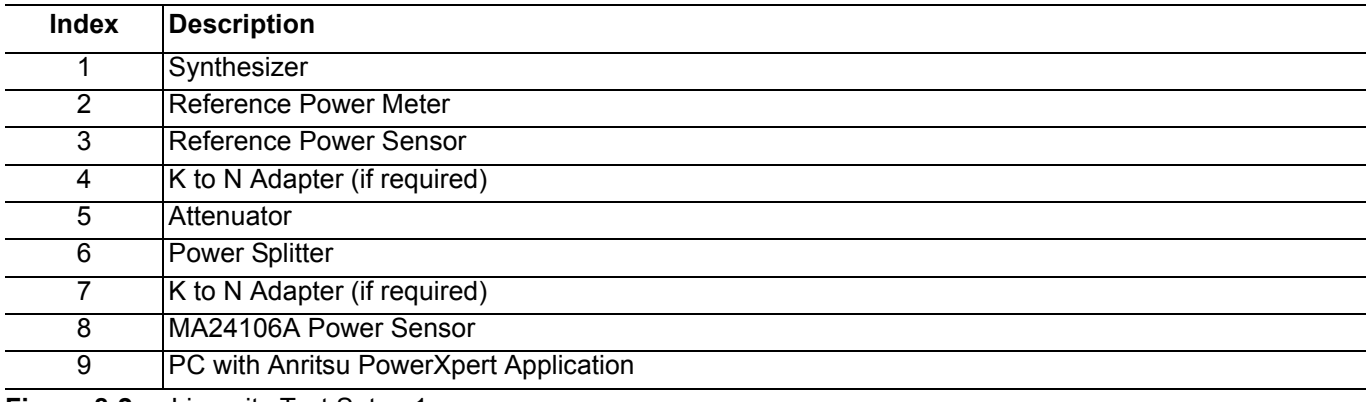

<span id="page-122-0"></span>**Figure 8-2.** Linearity Test Setup 1

- **2.** Apply the Cal factor to the reference sensor per the manufacturer's procedure.
- **3.** Apply the Cal factor to the MA24106A by entering the frequency (in GHz) in the PowerXpert application, and then click **Apply above settings**.
- **4.** Turn Off the synthesizer's RF output and perform a low-level Zero of both the Reference sensor and the MA24106A.
- **5.** Turn On the synthesizer's RF output.
- <span id="page-122-1"></span>**6.** Record data for the first 20 dB range as follows:
	- **a.** Record the power reading by the reference meter in [Table 8-4 on page 8-9](#page-124-0).
	- **b.** Record the power reading by the MA24106A in [Table 8-4.](#page-124-0)
	- **c.** Set the synthesizer power to +15 dBm.
	- **d.** Record the reference meter and the MA24106A power sensor readings in [Table 8-4.](#page-124-0)
	- **e.** Repeat the measurement for synthesizer output levels of +10, +5, and 0 dBm.

<span id="page-122-2"></span>**Not[e](#page-123-1)** The MA24106A power measured at 0 dBm will be used in [Step 7](#page-123-0)e, below.

- <span id="page-123-0"></span>**7.** Set up the test for the second 20 dB range as follows:
	- **a.** Remove the 10 dB attenuator from in between the reference sensor and splitter and connect the reference sensor directly to the splitter.
	- **b.** Remove the MA24106A from the splitter and connect the 10 dB attenuator between the splitter and the MA24106A power sensor (see Figure 8-3).
	- **c.** Turn Off the synthesizer's RF output and perform a low-level Zero of both the Reference sensor and the MA24106A.
	- **d.** Turn On the synthesizer's RF output.

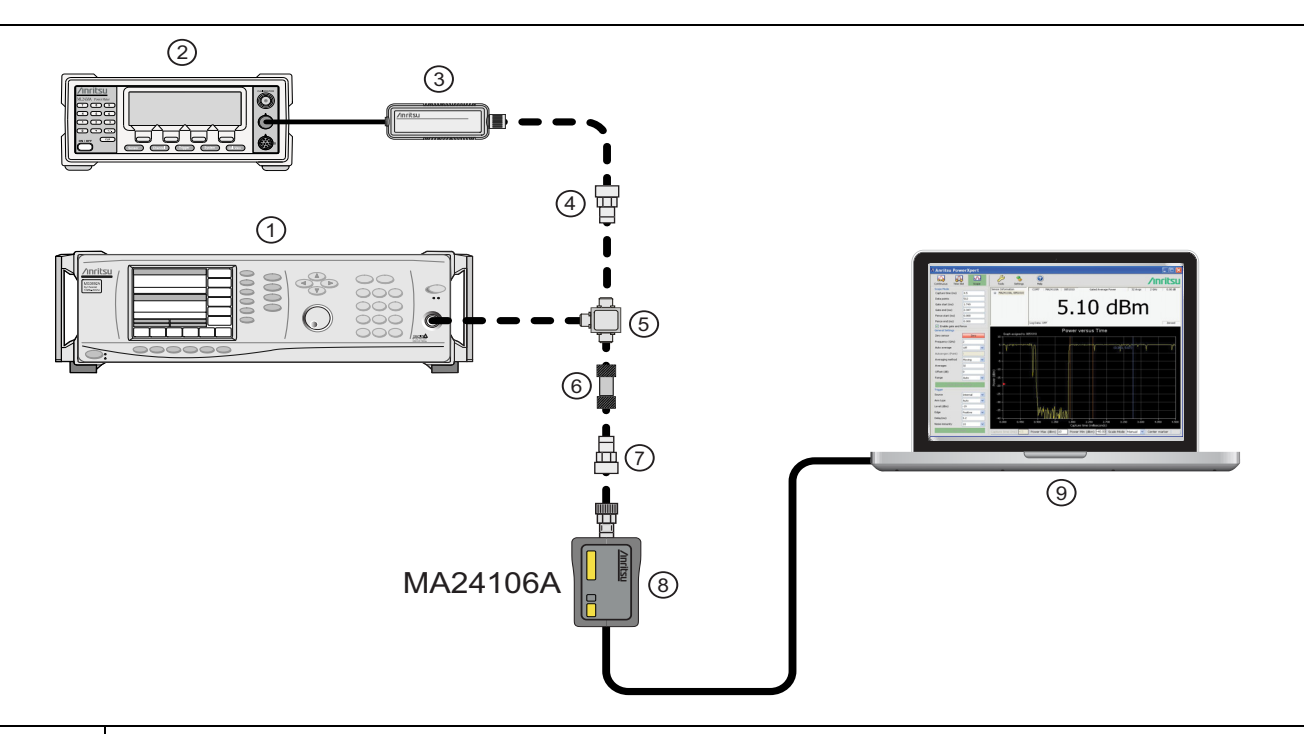

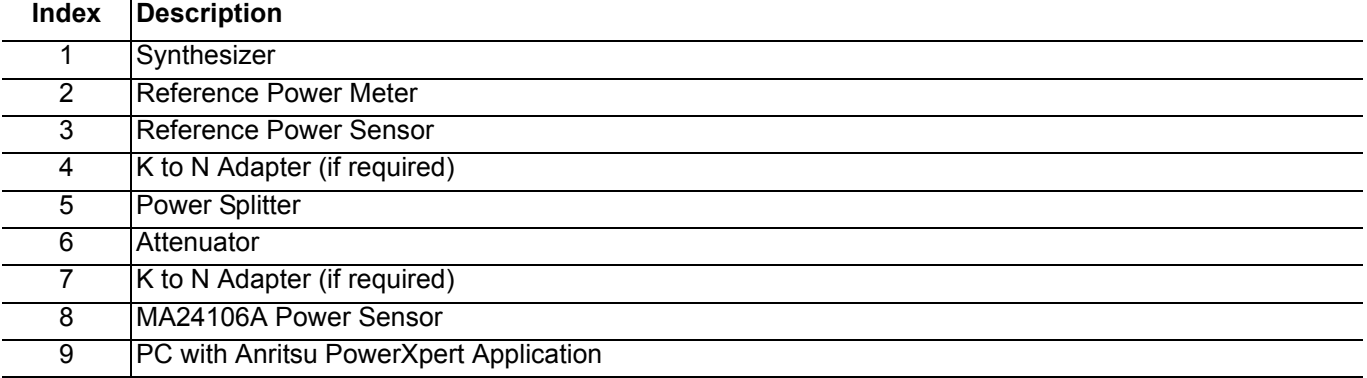

<span id="page-123-1"></span>**Figure 8-3.** Linearity Test Setup 2

- **e.** Set the synthesizer output level to +10 dBm and then adjust it until the sensor/meter under test reads as close as possible to the value obtained above in [Step 6](#page-122-1)[e](#page-122-2).
- **8.** Record data for the next 20 dB range
	- **a.** Read and record the power indicated by the reference meter in [Table 8-4.](#page-124-0)
	- **b.** Lower the output power level of the synthesizer to +5 dBm.
	- **c.** Record the reference meter and the MA24106A power sensor readings in [Table 8-4](#page-124-0).

**d.** Repeat the measurement for synthesizer output levels of 0, –5, and –10 dBm.

| Row<br>#       | Synthesizer<br><b>Power Level</b><br><b>Setting</b><br>(dBm) | <b>Attenuation</b><br>in Reference<br>Arm<br>(dB) | A<br>Reference<br>Power<br><b>Measurement</b><br>(dBm) | B<br>$= (A6 - A5)$<br>Correction<br>(dB) | $\mathbf{c}$<br>$= (A + B)$<br>Corrected<br><b>Reference Power</b><br><b>Measurement</b><br>(dB) | <b>Attenuation</b><br>in Test Arm<br>(dB) | D<br><b>MA24106A</b><br><b>Measurement</b><br>(dBm) | E<br>$= (C-D)$<br><b>Difference</b><br>Calculation<br>(dB) |
|----------------|--------------------------------------------------------------|---------------------------------------------------|--------------------------------------------------------|------------------------------------------|--------------------------------------------------------------------------------------------------|-------------------------------------------|-----------------------------------------------------|------------------------------------------------------------|
| 1              | $+20$                                                        | 10                                                |                                                        |                                          |                                                                                                  | $\pmb{0}$                                 |                                                     |                                                            |
| $\overline{2}$ | $+15$                                                        | 10                                                |                                                        |                                          |                                                                                                  | $\mathbf 0$                               |                                                     |                                                            |
| 3              | $+10$                                                        | 10                                                |                                                        |                                          |                                                                                                  | $\mathbf 0$                               |                                                     |                                                            |
| 4              | $+5$                                                         | 10                                                |                                                        |                                          |                                                                                                  | $\mathbf 0$                               |                                                     |                                                            |
| 5              | $\pmb{0}$                                                    | 10                                                |                                                        |                                          |                                                                                                  | $\pmb{0}$                                 |                                                     |                                                            |
| $\,6\,$        | adjust per<br>Step 7e                                        | $\mathbf 0$                                       |                                                        | 0                                        |                                                                                                  | 10                                        |                                                     |                                                            |
| $\overline{7}$ | $+5$                                                         | 0                                                 |                                                        | 0                                        |                                                                                                  | 10 <sup>°</sup>                           |                                                     |                                                            |
| $\bf 8$        | $\mathbf 0$                                                  | 0                                                 |                                                        | 0                                        |                                                                                                  | 10                                        |                                                     |                                                            |
| 9              | $-5$                                                         | 0                                                 |                                                        | 0                                        |                                                                                                  | 10                                        |                                                     |                                                            |
| 10             | $-10$                                                        | 0                                                 |                                                        | 0                                        |                                                                                                  | 10                                        |                                                     |                                                            |
| 11             | Max:                                                         |                                                   |                                                        |                                          |                                                                                                  |                                           |                                                     |                                                            |
| 12             | Min:                                                         |                                                   |                                                        |                                          |                                                                                                  |                                           |                                                     |                                                            |
| 13             | Delta (E11 - E12):                                           |                                                   |                                                        |                                          |                                                                                                  |                                           |                                                     |                                                            |

<span id="page-124-0"></span>**Table 8-4.** Measurement Results (50 MHz)

**9.** Perform the calculations and operation check as follows:

**a.** Subtract the Reference Power Measurement of row 5 from the Reference Power Measurement of row 6. Record this value in the Correction column of rows 1 through 5.

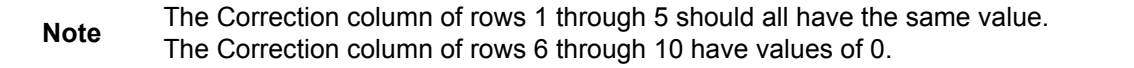

- **b.** Add the Reference Power Measurement and Correction values of row 1 and record the result in the Corrected Reference Power Measurement column of row 1.
- **c.** Repeat Step 9b for rows 2 through 10.
- **d.** Subtract the MA24106A Measurement of row 1 from the Corrected Reference Power Measurement of row 1 and record the result in the Difference Calculation column of row 1.
- **e.** Repeat Step 9d for rows 2 through 10.
- **f.** Find the largest (most positive) value in the Difference Calculation column and record this value next to the word Max in row 11.
- **g.** Find the smallest (least positive or most negative) value in the Difference Calculation column and record this value next to the word Min in row 12.
- **h.** Subtract the Min value from Step 9g from the Max value from Step 9f and record the result next to the word Delta in row 13.
- **i.** The Delta result should be less than 0.3 dB. If it is larger, contact Anritsu customer service.
- **10.** Repeat the entire measurement and calculations with synthesizer frequency settings of 2 GHz, 4 GHz, and 6 GHz.

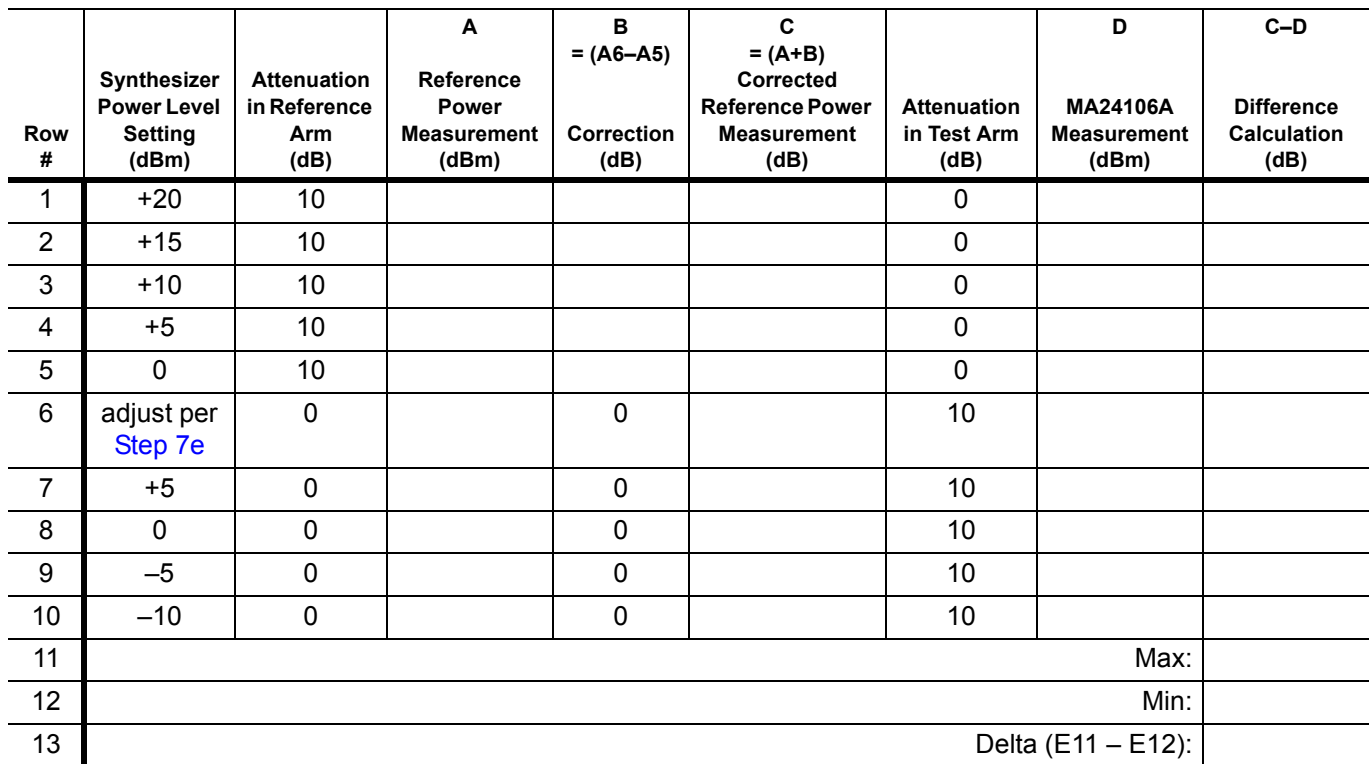

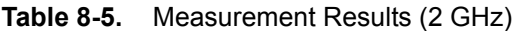

#### **Table 8-6.** Measurement Results (4 GHz)

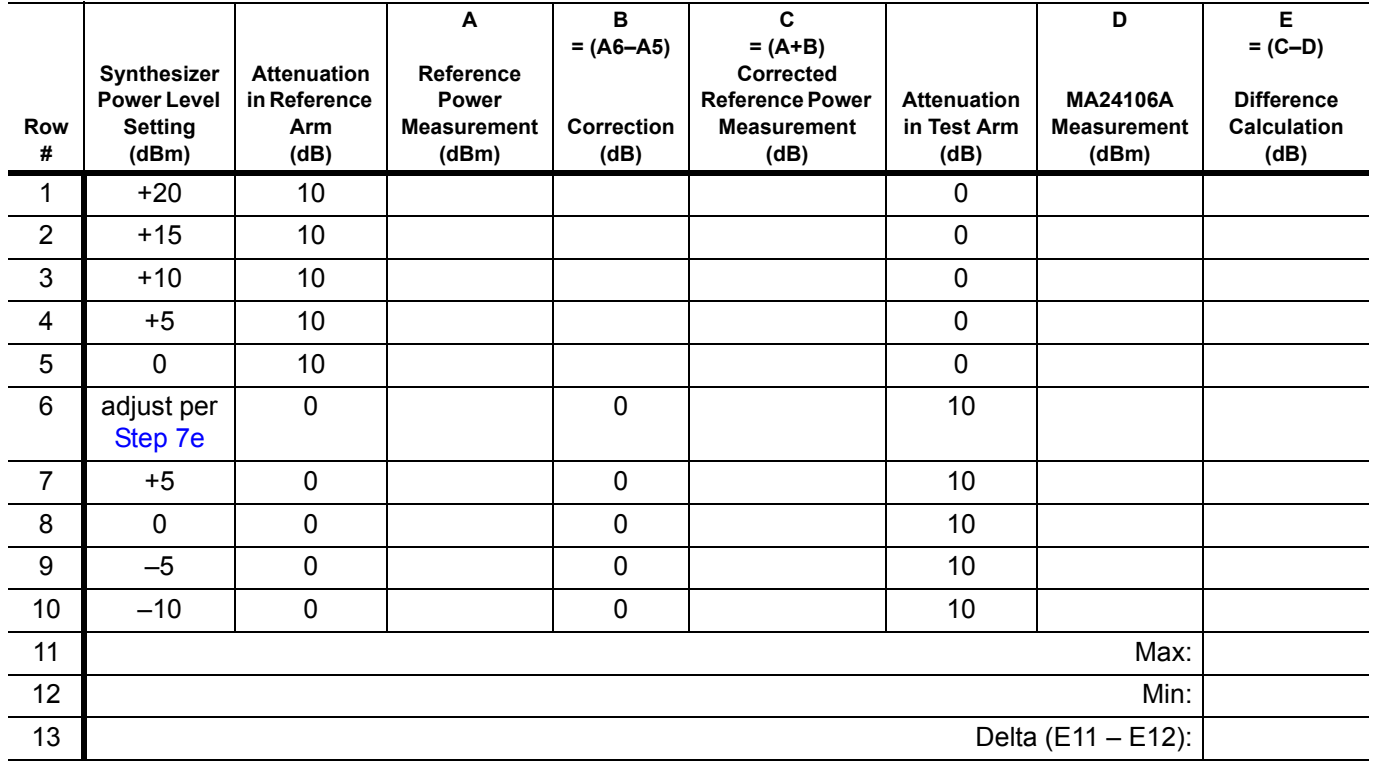

| <b>Row</b><br>#  | Synthesizer<br><b>Power Level</b><br>Setting<br>(dBm) | <b>Attenuation</b><br>in Reference<br>Arm<br>(dB) | A<br><b>Reference</b><br>Power<br><b>Measurement</b><br>(dBm) | в<br>$= (A6 - A5)$<br><b>Correction</b><br>(dB) | C<br>$= (A + B)$<br>Corrected<br><b>Reference Power</b><br><b>Measurement</b><br>(dB) | <b>Attenuation</b><br>in Test Arm<br>(dB) | D<br><b>MA24106A</b><br><b>Measurement</b><br>(dBm) | Е<br>$= (C-D)$<br><b>Difference</b><br><b>Calculation</b><br>(dB) |
|------------------|-------------------------------------------------------|---------------------------------------------------|---------------------------------------------------------------|-------------------------------------------------|---------------------------------------------------------------------------------------|-------------------------------------------|-----------------------------------------------------|-------------------------------------------------------------------|
| 1                | $+20$                                                 | 10                                                |                                                               |                                                 |                                                                                       | 0                                         |                                                     |                                                                   |
| $\overline{2}$   | $+15$                                                 | 10                                                |                                                               |                                                 |                                                                                       | $\pmb{0}$                                 |                                                     |                                                                   |
| 3                | $+10$                                                 | 10                                                |                                                               |                                                 |                                                                                       | $\mathbf 0$                               |                                                     |                                                                   |
| $\overline{4}$   | $+5$                                                  | 10                                                |                                                               |                                                 |                                                                                       | $\mathbf 0$                               |                                                     |                                                                   |
| $\sqrt{5}$       | $\mathbf 0$                                           | 10                                                |                                                               |                                                 |                                                                                       | $\mathbf 0$                               |                                                     |                                                                   |
| $\,6\,$          | adjust per<br>Step 7e                                 | $\mathbf 0$                                       |                                                               | 0                                               |                                                                                       | 10                                        |                                                     |                                                                   |
| $\overline{7}$   | $+5$                                                  | $\mathbf 0$                                       |                                                               | 0                                               |                                                                                       | 10                                        |                                                     |                                                                   |
| $\bf 8$          | $\mathbf 0$                                           | $\mathbf 0$                                       |                                                               | 0                                               |                                                                                       | 10                                        |                                                     |                                                                   |
| $\boldsymbol{9}$ | $-5$                                                  | $\mathbf 0$                                       |                                                               | 0                                               |                                                                                       | 10                                        |                                                     |                                                                   |
| 10               | $-10$                                                 | $\pmb{0}$                                         |                                                               | 0                                               |                                                                                       | 10                                        |                                                     |                                                                   |
| 11               | Max:                                                  |                                                   |                                                               |                                                 |                                                                                       |                                           |                                                     |                                                                   |
| 12               | Min:                                                  |                                                   |                                                               |                                                 |                                                                                       |                                           |                                                     |                                                                   |
| 13               | Delta (E11 - E12):                                    |                                                   |                                                               |                                                 |                                                                                       |                                           |                                                     |                                                                   |

**Table 8-7.** Measurement Results (6 GHz)

# **Chapter 9 — Using the MA24x08A, MA24x18A, and MA24126A**

# **9-1 Introduction**

This section presents common procedures for using the MA24108A, MA24118A, and MA24126A power sensors with a PC. These procedures refer to the power sensor and to the Anritsu PowerXpert PC application buttons and menus that were previously described. Before attempting these procedures, you should be familiar with the Anritsu PowerXpert PC application. If an Anritsu Master™ series handheld instrument is being used with the power sensor, refer to the user documentation that came with the handheld instrument for procedures on operating external power sensors.

# **9-2 Sensor Overview**

The MA24108A, MA24118A, and MA24126A power sensor is illustrated in the figure below:

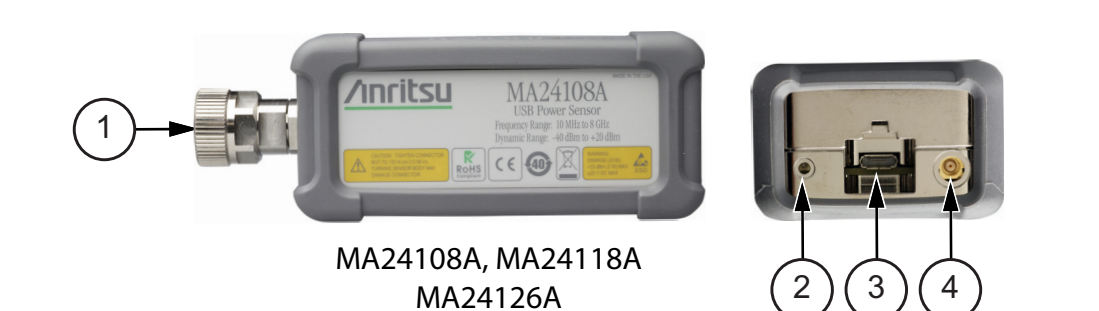

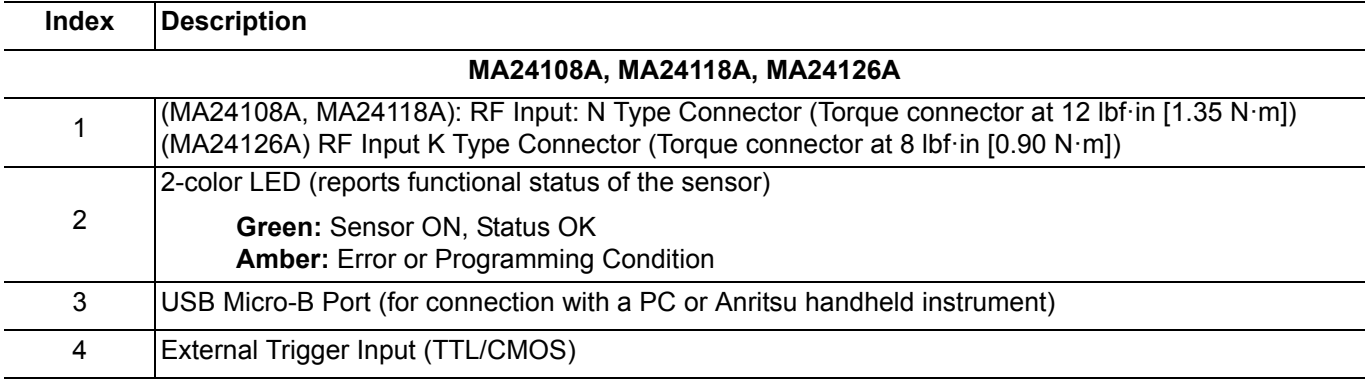

**Figure 9-1.** MA24108A, MA24118A, MA24126A Side View and Rear Connection View

The MA24208A and MA24218A power sensor is illustrated in the figure below.

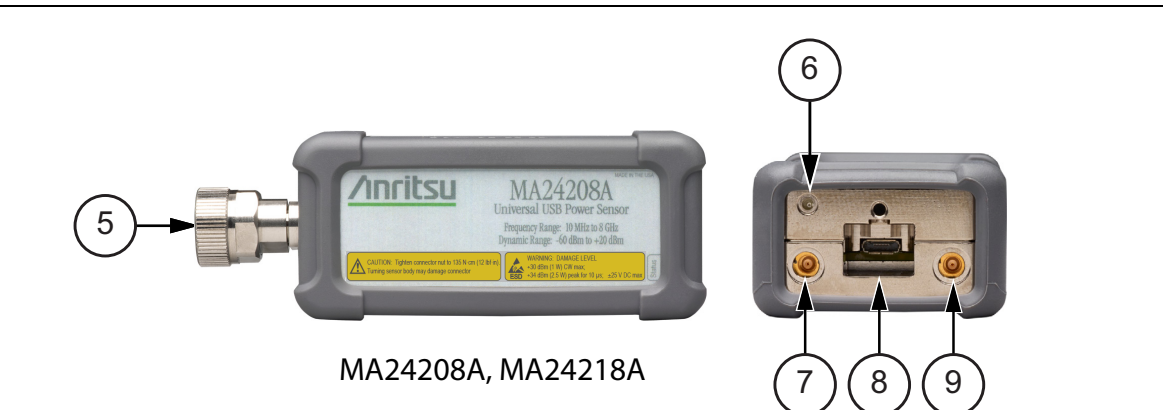

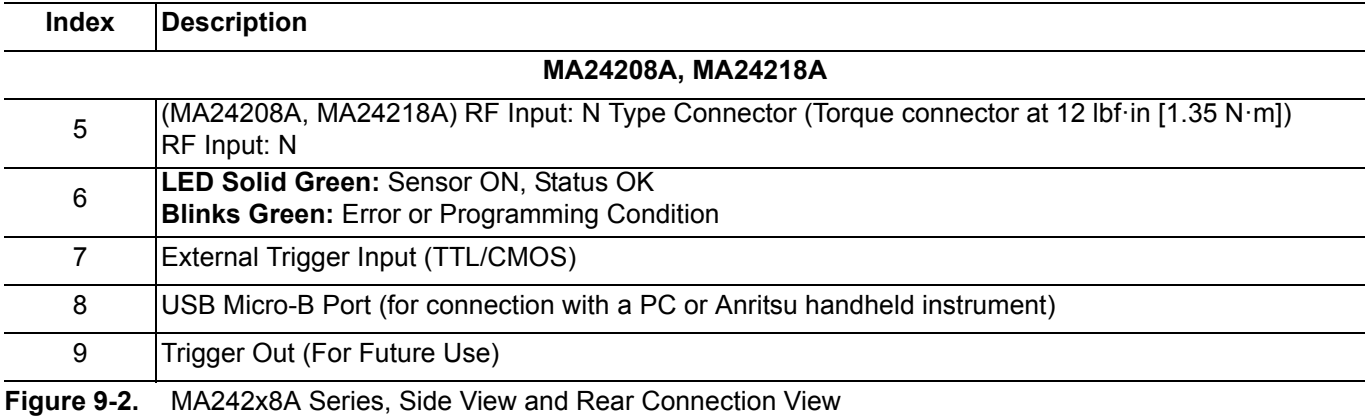

# **9-3 Basic Power Measurement**

- **1.** Connect the sensor to a computer as shown in Figure 9-3.
- **2.** Open the Anritsu PowerXpert application.
- **3.** Zero the sensor as described below in ["Zeroing the Sensor".](#page-131-0)

**Warning Do not** apply power outside of the power sensor specifications or permanent damage may result. Connect a fixed attenuator to the output connector when power exceeds +20 dBm.

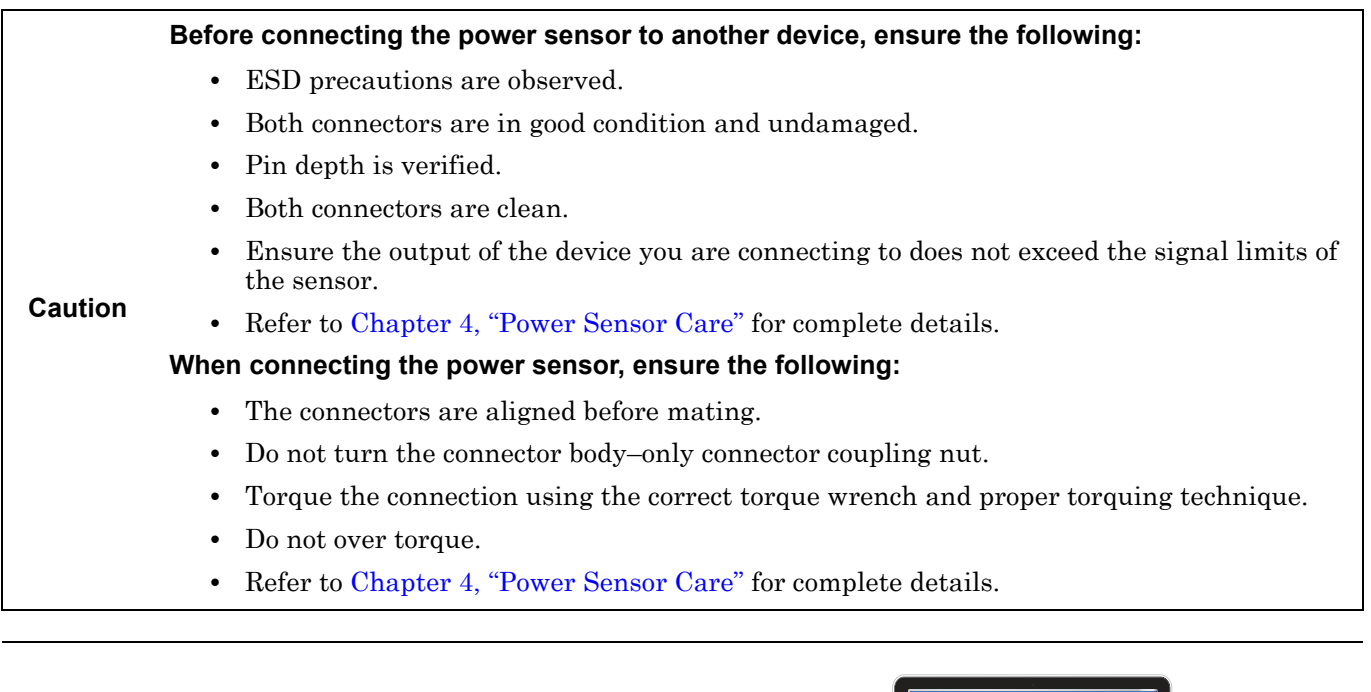

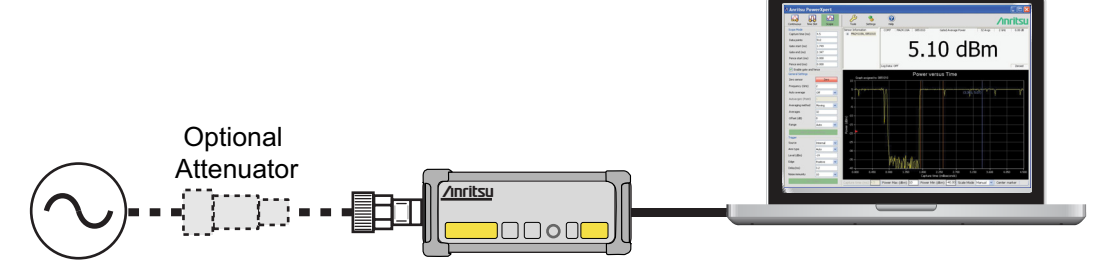

**Figure 9-3.** Measurement Setup

**4.** Connect the RF source to the RF IN port of the power sensor. Read the power measurement from the Anritsu PowerXpert application window (power readings are continuous with the default setting).

# **Connecting the DUT**

RF signal connections are made to the male RF connector, which has a 50 ohm characteristic impedance. When connecting to the male connector of the sensor, observe the following practice for tightening the connection:

- **1.** While holding the body of the sensor in one hand, turn the male connector nut to finger tighten the connection. **Do not** turn the body of the sensor as this will cause excessive wear to the connector.
- **2.** Back off the connection by turning the connector nut counter clockwise 1/4 turn.
- **3.** Tighten the connection (clockwise) using a 12 in-lb torque wrench (Anritsu part number: 01-200).

### <span id="page-131-0"></span>**Zeroing the Sensor**

Zero the sensor before making power measurements. If frequent low-level measurements are being made, check the sensor zeroing often and repeat as necessary. If the sensor goes into sleep mode, the sensor must be re-zeroed before taking measurements. Before zeroing the sensor, connect it to the DUT (device under test) test port and remove RF power from the connection to a level 20 dB below the noise floor of the power sensor. For the MA24108A, MA24118A, MA24126A, MA24208A, and MA24218A this level is less than –70 dBm. Leave the sensor connected to the DUT test port so that ground noise and thermal EMF (electro-magnetic fields) are zeroed out of the measurement. The sensor may also be connected to a grounded connector on the DUT or disconnected from any signal source.

To zero the sensor MA241xxA series power sensor, click the **Zero** button on the application. If the sensor fails the zeroing operation, the messages "Range 1 zeroing error" and/or "Range 2 zeroing error" is displayed on the application screen until the problem is corrected.

To zero the sensor MA242x8A series power sensor, click the **Zero** button on the application. If the sensor fails the zeroing operation, remove power from the sensor and Zero again.

# **Calibrating the Sensor**

The signal channel/analog signal acquisition hardware is integrated along with the RF front end of the power sensor. All calibration factors, as well as linearity and temperature corrections, are stored in the sensor. Therefore, there is no need for a reference calibration with the sensor.

# **Applying a Calibration Factor Correction**

The power sensor has an internal EEPROM containing correction and calibration factors that were programmed into the sensor at the factory. The power sensor has an internal temperature sensor that reports its readings periodically to the microprocessor. The sensor makes all of the required calculations on the measurement once the measurement frequency has been entered in the [General Settings](#page-52-0) area.

# <span id="page-131-1"></span>**Optimizing the Readings**

This section presents information on how to get the fastest readings from the power sensor when using the Anritsu PowerXpert application or operating under remote control (refer to [Chapter 13, "Remote Operation"](#page-202-0) for specific remote programming command descriptions). Measurement speed depends greatly on the type of measurement, the power level, and stability of the signal. Stability of a measurement is influenced by noise and signal modulation. If high resolution is required, averaging must be increased.

For the MA242x8A sensors, [Table 9-2 on page 9-6](#page-133-0) describes the number of averages needed to attain a certain noise level for a particular power level measurement.

**Note** The values in the following table are typical and should be used as a reference only.

**Table 9-1.** MA24108A, MA24118A, MA24126A Sensor Averaging Table ([Continuous Mode](#page-42-0), default settings, 20 ms aperture time)

| <b>Input Power</b><br>(dBm) | <b>Input Power</b><br>(mW) | Number of<br><b>Averages</b><br><b>Needed for</b><br>$<$ $\pm$ 0.20 dB<br><b>Noise</b> | Number of<br><b>Averages</b><br><b>Needed for</b><br>$<$ $\pm$ 0.15 dB<br><b>Noise</b> | <b>Number of</b><br><b>Averages</b><br>Needed for<br>$<$ $\pm$ 0.10 dB<br><b>Noise</b> | Number of<br><b>Averages</b><br><b>Needed for</b><br>$<$ $\pm$ 0.05 dB<br><b>Noise</b> | <b>Number of</b><br><b>Averages</b><br><b>Needed for</b><br>$<$ $\pm$ 0.01 dB<br><b>Noise</b> |
|-----------------------------|----------------------------|----------------------------------------------------------------------------------------|----------------------------------------------------------------------------------------|----------------------------------------------------------------------------------------|----------------------------------------------------------------------------------------|-----------------------------------------------------------------------------------------------|
| 20                          | 100.000                    |                                                                                        |                                                                                        |                                                                                        |                                                                                        |                                                                                               |
| 15                          | 31.623                     |                                                                                        |                                                                                        | 1                                                                                      |                                                                                        |                                                                                               |
| 10                          | 10.000                     | 1                                                                                      |                                                                                        | 1                                                                                      |                                                                                        |                                                                                               |
| 5                           | 3.162                      |                                                                                        |                                                                                        | 1                                                                                      |                                                                                        |                                                                                               |
| $\mathbf 0$                 | 1.000                      |                                                                                        |                                                                                        | 1                                                                                      |                                                                                        |                                                                                               |
| $-5$                        | 3.162E-01                  |                                                                                        |                                                                                        | $\overline{2}$                                                                         | 5                                                                                      | 122                                                                                           |
| $-10$                       | 1.000E-01                  |                                                                                        |                                                                                        | 1                                                                                      |                                                                                        |                                                                                               |
| $-15$                       | 3.162E-02                  | 1                                                                                      |                                                                                        | 1                                                                                      |                                                                                        |                                                                                               |
| $-20$                       | 1.000E-02                  |                                                                                        |                                                                                        | 1                                                                                      |                                                                                        | $\overline{4}$                                                                                |
| $-25$                       | 3.162E-03                  |                                                                                        |                                                                                        | 1                                                                                      | $\overline{2}$                                                                         | 31                                                                                            |
| $-30$                       | 1.000E-03                  |                                                                                        | $\overline{2}$                                                                         | $\overline{4}$                                                                         | 13                                                                                     | 303                                                                                           |
| $-35$                       | 3.162E-04                  | 8                                                                                      | 14                                                                                     | 31                                                                                     | 123                                                                                    | 3028                                                                                          |
| $-40$                       | 1.000E-04                  | 79                                                                                     | 139                                                                                    | 309                                                                                    | 1222                                                                                   | 30278                                                                                         |

**Noise Calculations:**

$$
20dBm \ge Power \ge -7dBm
$$

$$
\pm\ noise(dB) = -10\log\left[1 - \left(\frac{40 \times 10^{-6}}{10^{(Power/10)}}\right)\left(\frac{20 \times Point \, s}{Time \times N}\right)^{1/2}\right]
$$

$$
-40dBm \le Power < -7dBm
$$

$$
\pm \text{noise}(dB) = -10 \log \left[ 1 - \left( \frac{8 \times 10^{-3}}{10^{(\text{Power/}_1)} \right)} \left( \frac{20 \times \text{Point } s}{\text{Time } \times N} \right)^{1/2} \right]
$$

where:

#### Continuous Average Mode: Scope Mode:

*Power* = Power level being measured in dBm *Points* = 1 *Time* = Aperture time in milliseconds *N* = Number of averages

*Power* = Power level being measured in dBm *Points* = The number of data points on the scope graph *Time* = Capture time in milliseconds *N* = Number of averages

**Note** The values in the following table are typical and should be used as a reference only.

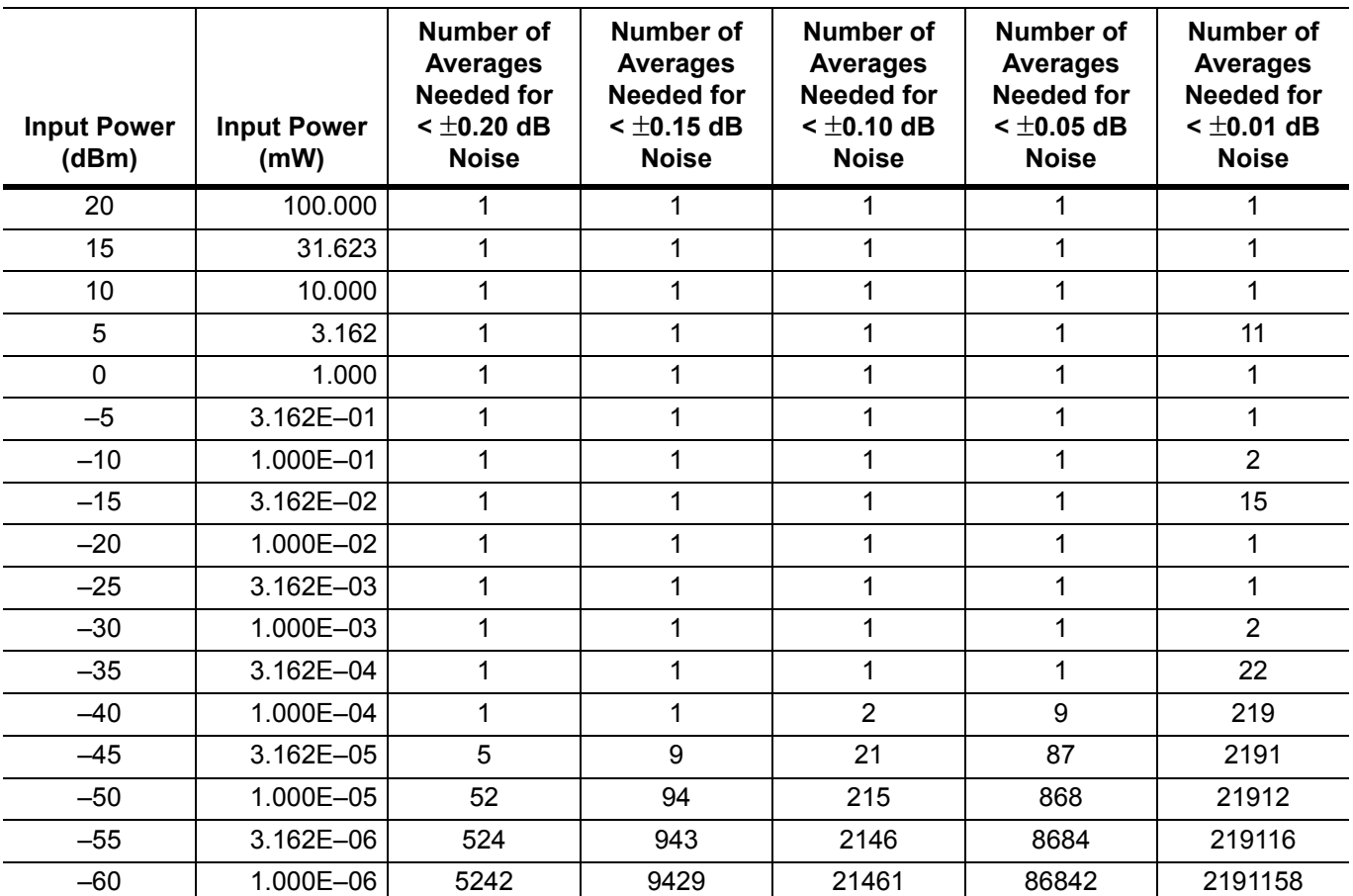

<span id="page-133-0"></span>**Table 9-2.** MA242x8A Sensor Averaging Table ([Continuous Mode,](#page-42-0) default settings, 20 ms aperture time)

#### **Noise Calculations:**

2 sigma noise

$$
20dBm \ge Power \ge 4dBm
$$

$$
\pm \text{noise}(dB) = -10\log\left[1 + \left(\frac{8.56 \times 10^{-4}}{10^{(\text{Power}_{10}')} }\right) \left(\frac{10240 \times \text{Points}}{\text{Time} \times \text{N}}\right)^{1/2}\right]
$$

2 sigma noise

$$
4dBm > Power \ge -16dBm
$$

$$
\pm \text{noise}(dB) = -10\log\left[1 + \left(\frac{1.01 \times 10^{-5}}{10^{(\text{Power}_{f_0})}}\right)\left(\frac{10240 \times \text{Points}}{\text{Time} \times \text{N}}\right)^{1/2}\right]
$$

2 sigma noise

$$
-16dBm > Power \ge -60dBm
$$

$$
\pm \text{noise}(dB) = -10 \log \left[ 1 + \left( \frac{1.23 \times 10^{-7}}{10^{(\text{Power}_{10}')} } \right) \left( \frac{10240 \times \text{Points}}{\text{Times } N} \right)^{1/2} \right]
$$

where:

#### Continuous Average Mode: Scope Mode:

*Power* = Power level being measured in dBm *Points* = 1 *Time* = Aperture time in milliseconds *N* = Number of averages

*Power* = Power level being measured in dBm *Points* = The number of data points on the scope graph *Time* = Capture time in milliseconds *N* = Number of averages

# **9-4 Measurement Considerations**

# **High Crest Factor Signals (peak to average ratio)**

High crest factor signals, such as CDMA/WCDMA, may have PAPR (Peak-to-Average Power Ratio) as high as 10dB. To ensure the most accurate power measurement, the average power of the signal should not exceed +20dBm. For example the peak power of the signal should not exceed +30dBm if its PAPR is 10dB.

A MA241xxA series sensor's linearity graph of a WCDMA (TestModel\_5\_8HSPDSCH) signal with 10 dB PAPR is shown below:

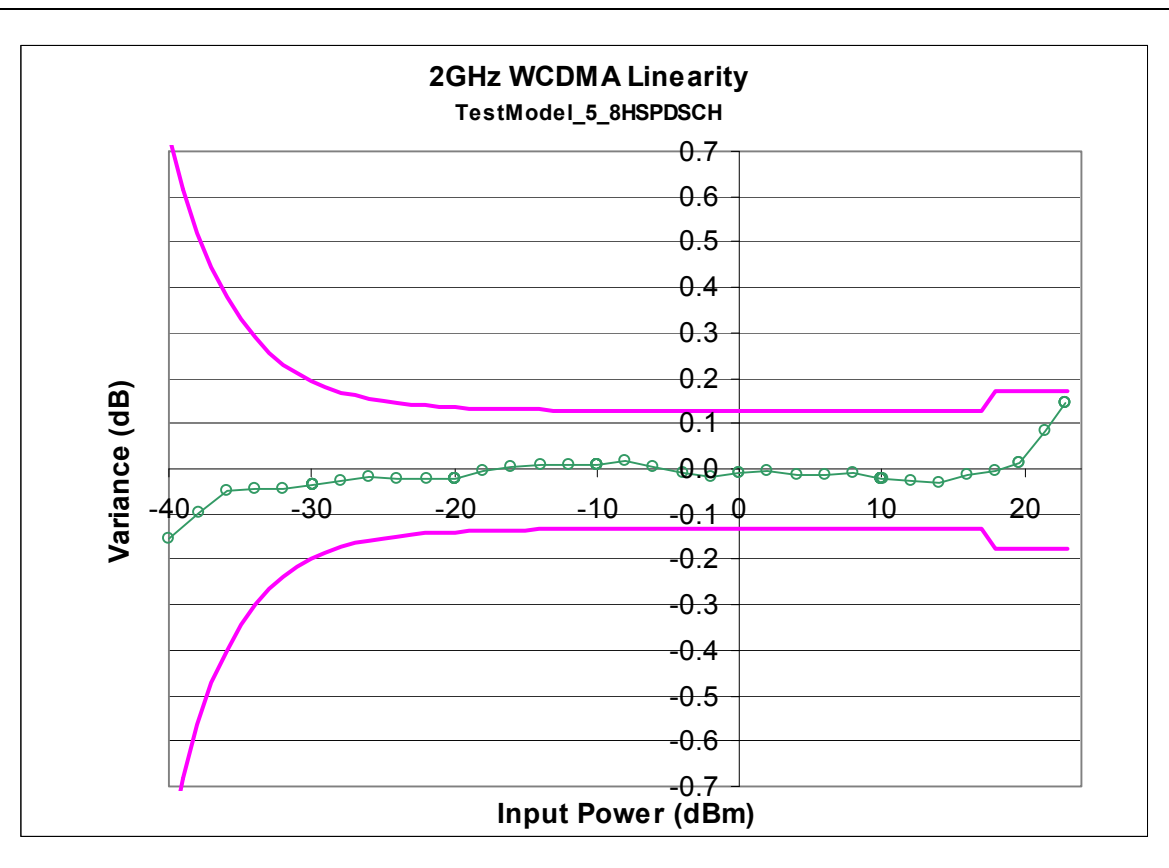

**Figure 9-4.** Sensor Linearity Graph

# **Multitone Signals**

The sensor is a True-RMS sensor that can measure very wide bandwidth modulation without much restriction. The only limitation is the frequency flatness of the sensor. Because the sensor's sensitivity is not identical for all frequencies and when measuring multitone signals, the frequency entered into the sensor's application should be the average frequency of all significant tones. The sensor has an additional uncertainty of 0.05 dB for every 1 GHz tone separation when measuring multitone signals.

For example, a dual tone signal of 2 GHz and 4 GHz may have an additional measurement error of 0.1 dB  $(0.05$  dB  $\times$  2) when the application frequency is set to 3 GHz.

# **Advanced Features / Enhanced Modulation**

Enhanced Modulation is available with the MA242x8A sensors only. Enhanced modulation can be enabled under Tools/Advanced Features menu. It is recommended to measure pulse modulated signal with period shorter than 30 µs and crest factor up to 10 dB. The user can also examine the signal in Scope mode set to one sample per point with and without Enhanced modulation, and choose the setting that yields a better defined waveform.

The enhanced modulation has a different algorithm to compute the final power reading based on sampled voltages, and is available in all the modes supported. The crossover power between ranges are set 3 dB lower in enhanced modulation to allow for the modulated signal.

# **Noise and Averaging**

When there is a need to achieve a required reading resolution, particularly at low power levels, averaging is often needed to reduce noise and steady the displayed power reading. Use the noise vs. resolution table in ["Optimizing the Readings" on page 9-4](#page-131-1) to determine the number of averages that will typically be required for a given resolution. Alternatively, determine the number of averages through calculation by using the noise specifications and the fact that noise will be inversely proportional to the square root of N, where N is the number of averages. For example, a CW tone at  $-25$  dBm is to be measured to 0.05 dB resolution. Using [Table 9-2](#page-133-0) the required number of averages is 2 averages. The same measurement to 0.01 dB resolution would require 31 averages.

# **Average Value of Time Varying Signals**

When measuring the average power of a time varying or modulated signal with a modulation bandwidth (BW) which is much greater than the signal channel of the sensor, averaging of the power is performed in the sensor hardware (detectors and or preamplifiers). For the case of the MA24x08A, MA24x18A and MA24126A; the signal channel BW is 50 kHz. Signals modulated at MHz rates will be averaged in the hardware and no special considerations are required.

When measuring signals with modulation frequency components near, or below, the signal channel bandwidth, average power readings may be seen to fluctuate over time. This fluctuation may be reduced through careful selection of the aperture time and averaging number. Ideally, the aperture time should be chosen to be an integer multiple of the modulation frequency. If this can be done, then the average power reading will be stable for each measurement update. For modulations with multiple frequencies present, or with significant modulation components with periods longer than the maximum aperture time (300 ms for MA24108A, MA24118A, MA24126A and 1 s for MA242x8A), averaging will have to be increased to obtain a stable reading. If the measurement update rate is very close to the period of the modulation, a low frequency "beat note" can result. If the frequencies are very close, the beat note can be very low in frequency, and therefore require very long averaging times to remove. In this case it is suggested that the aperture time be changed to result in a higher frequency beat which is easier to average out.

# **Settling Time**

The signal channel bandwidth of the MA241xxA series and MA242x8A series power sensor supports a rise time of about 8 µs. The ADC sample period is approximately 7.6 µs. Thus it will take more than one ADC sample for the signal channel hardware to completely settle in response to a step change in input power. The hardware settling time for the MA241xxA series power sensor can be estimated by assuming a single pole response with 50 kHz bandwidth:

Setting time = 
$$
-\left[\tau \times \ln\left(\frac{SP}{100}\right)\right]
$$

where:

$$
\tau = \frac{0.35}{(50e - 3)} = 7e - 6
$$
 seconds  
SP = *Desired Setting*%

For small settling percentages, it is quite likely that the noise per ADC sample will be larger than the desired settling percentage, thus averaging or decimation of ADC samples will have to be used to reduce the noise. Averaging will, of course, increase the settling time of the measurement in direct proportion to the averaging number used.

It is important to note that the settling time described above strictly applies only to increasing power steps (rise time). Settling to decreasing power steps is typically slower. For settling decreasing power steps to 1 % or 0.1 %, the settling will typically be within a factor of 2 or 3 of the calculation above. Settling to 0.01 % or less may take considerably longer.

# **Noise and Time Resolution in Scope Mode**

In Scope mode (and in all other modes), the MA24x08A, MA24x18A and MA24126A is sampling at full speed, which is approximately once every  $7 \mu s$ . When the period chosen for Scope mode exceeds the number of data points times this period, then multiple ADC samples are averaged to form each data point. Therefore there is a trade-off between time resolution (many data points) and trace noise. To minimize trace noise, choose less data points. Of course for recurrent waveforms, trace averaging can always be used to reduce trace noise if a large number of points is desired. This would however tend to increase the over-all measurement time.

# **Optimizing Internal Triggering**

Sometimes it can be difficult to obtain consistent triggering in scope or Time Slot mode. Here are some points to consider when choosing triggering parameters:

- **•** It is more difficult to trigger on signals which are slowly varying with time. Noise in the signal channel can result in false triggers. In this case, try setting the trigger level at powers away from the bottoms of the measurement ranges. The trigger crossover power for the MA24105A, MA24106A, MA24108A, MA24118A, and MA24126A is about +2 dBm. Thus it can be advantageous to avoid setting the trigger at powers just above +2 dBm, and powers just above –20 dBm where the trigger signal is noisy. The trigger crossover power for the MA24208A and MA24218A is about +4 dBm. Thus it can be advantageous to avoid setting the trigger at powers just above +4 dBm, and powers just above –16 dBm where the trigger signal is noisy.
- **•** Modulated signals can appear "noisy" and also result in false triggers. In this case, adjusting the trigger level may not help. Sometimes there may be a portion of the signal with less modulation, or less "noise-like" modulation which can be triggered on with more success. Try using a different trigger point and adjusting the trigger delay to shift the waveform in time to see the desired section.
- **•** False triggers due to either noise or noise-like modulation can be reduced by increasing the trigger noise immunity parameter for the MA24108A, MA24118A, and MA24126A and invoking hysteresis for the MA242x8A. Using noise immunity will result in a slight positive trigger delay, but this can be made up for by introducing a negative trigger delay with the trigger delay parameter.
- **•** The trigger settings should always be optimized before trace averaging is applied. If trace averaging is used when the trigger is not stabilized, the displayed waveform will not be an accurate representation of the signal. First optimize the trigger, then apply trace averaging.

# **Noise Floor in Scope Mode**

The noise level or "floor" displayed in scope or Time Slot mode in PowerXpert when using low averaging may seem to be higher than what would be expected. This is due to the way noise is dealt with when converting power into dBm for display. With no input power, the values of the ADC samples vary about some value which corresponds to zero power. Ideally there are equal number of samples above and below this value. The samples which are below this value correspond to "negative" power. This is non-physical, and does not truly mean there is negative power flow to the sensor, it is simply a by product of noise in the signal channel. If these samples are displayed in linear power units such as mW, then the noise floor will be as expected. However there is a problem when converting to logarithmic units such as dB. Because taking the logarithm of negative numbers is not generally allowed, the absolute value of the samples is usually taken before taking the logarithm. This has the drawback of increasing the average value of the samples, artificially increasing the apparent noise floor. When the averaging is increased, the noise floor will go down. The apparent noise floor can be estimated using:

*NF = 0.8 x noise*

#### where:

*NF* = the average linear power or noise floor due to taking absolute value of power samples

*noise* = the noise power in linear units on a 1 sigma basis

# **9-5 Uncertainty of a Measurement**

# **Measurement Uncertainty Calculator**

Included on the PowerXpert disc for MA24108A, MA24118A, and MA24126A is a Microsoft Excel tool for calculating power uncertainty. It is accessible from the Startup.htm page. It contains two tabs: one that provides measurement uncertainty for each sensor (selectable from a drop-down menu), and another tab that provides additional uncertainty components and calculated values for the power sensors.

## **Uncertainty Components**

Power measurements have many component parts that affect overall measurement uncertainty when measuring power with the sensor:

- **Measurement Uncertainty:** Measurement uncertainty includes the uncertainty associated with the correction of frequency and the linearity response of the sensor over the entire dynamic range. Anritsu follows the industry standard condition of calibrating the power-sensing element at a reference power of 0 dBm (1 mW) and an ambient temperature of 25 °C.
- **Temperature Compensation:** Sensor Temperature Compensation describes the relative power level response over the dynamic range of the sensor. Temperature Compensation should be considered when operating the sensor at other than room temperature.
- **Noise, Zero Set, and Zero Drift:** These are factors within the sensor that impact measurement accuracy at the bottom of the power sensor's dynamic range.
- **Mismatch Uncertainty:** Mismatch uncertainty is typically the largest component of measurement uncertainty. The error is caused by the differing impedances between the power sensor and the devices to which the power sensor is connected. Mismatch uncertainty can be calculated as follows:

% Mismatch Uncertainty =  $100[|1 + \Gamma_1\Gamma_2|^2 - 1]$ 

dB Mismatch Uncertainty = 
$$
20\log|1 + \Gamma_1 \Gamma_2|
$$

where:

 $\Gamma_1$  is the reflection coefficient of the power sensor

 $\Gamma_2$  is the reflection coefficient of the device

Uncertainty examples are shown in [Table 9-3 on page 9-13](#page-140-0) and [Table 9-4 on page 9-14.](#page-141-0)

# **Uncertainty Examples**

Two measurement uncertainty calculations are shown for the MA24108A and MA24118A sensors in [Table 9-3.](#page-140-0) The power sensor is used to measure the power of a 3 GHz, +12.0 dBm and –35 dBm CW signal from a signal source with a 1.5:1 VSWR. The example is based on an aperture time of 20 ms and 64 measurement averages.

| <b>Uncertainty</b><br><b>Term</b>                          | <b>Uncertainty</b><br><b>Specification</b><br>at $+12$ dBm<br>$(\%)$ | <b>Uncertainty</b><br><b>Specification</b><br>$at -35 dBm$<br>$(\%)$ | Probability<br><b>Distribution</b> | <b>Divisor</b> | <b>Adjusted</b><br><b>Uncertainty</b><br>at $+12$ dBm<br>$(\%)$ | <b>Adjusted</b><br><b>Uncertainty</b><br>$at -35 dBm$<br>(%) |
|------------------------------------------------------------|----------------------------------------------------------------------|----------------------------------------------------------------------|------------------------------------|----------------|-----------------------------------------------------------------|--------------------------------------------------------------|
| <b>Sensor Linearity</b><br>$(*+18$ dBm)                    | 3.0                                                                  | 3.0                                                                  | Rectangular                        | $\sqrt{3}$     | 1.7                                                             | 1.7                                                          |
| Noise                                                      | 0.0                                                                  | 1.6                                                                  | Normal at $2\sigma$                | $\overline{2}$ | 0.0                                                             | 0.8                                                          |
| Zero Set                                                   | 0.0                                                                  | 3.2                                                                  | Rectangular                        | $\sqrt{3}$     | 0.0                                                             | 1.8                                                          |
| Zero Drift                                                 | 0.0                                                                  | 0.9                                                                  | Normal at $2\sigma$                | $\overline{2}$ | 0.0                                                             | 0.6                                                          |
| <b>Calibration Factor</b><br>Uncertainty                   | 1.5                                                                  | 1.5                                                                  | Normal at $2\sigma$                | $\overline{2}$ | 0.8                                                             | 0.8                                                          |
| <b>Mismatch</b><br>Uncertainty                             | 4.0                                                                  | 4.0                                                                  | Rectangular                        | $\sqrt{3}$     | 2.3                                                             | 2.3                                                          |
| Combined<br>Uncertainty<br>(RSS), Room<br>Temperature      |                                                                      |                                                                      |                                    |                | 3.0                                                             | 3.6                                                          |
| Expanded<br>Uncertainty with<br>K=2, Room<br>Temperature   |                                                                      |                                                                      |                                    |                | 6.0                                                             | 7.3                                                          |
| Temperature<br>Compensation                                | 1.4                                                                  | 1.4                                                                  | Rectangular                        | $\sqrt{3}$     | 0.8                                                             | 0.8                                                          |
| Combined<br>Uncertainty<br>(RSS, 0 to 50 °C)               |                                                                      |                                                                      |                                    |                | 3.1                                                             | 3.6                                                          |
| Expanded<br>Uncertainty<br>with $K=2$<br>(RSS, 0 to 50 °C) |                                                                      |                                                                      |                                    |                | 6.2                                                             | 7.5                                                          |

<span id="page-140-0"></span>**Table 9-3.** MA24108A and MA24118A Measurement Uncertainty Example

Two measurement uncertainty calculations are shown for the MA24126A sensor in [Table 9-4](#page-141-0). The power sensor is used to measure the power of a 3 GHz, +12.0 dBm and –35 dBm CW signal from a signal source with a 1.5:1 VSWR. The example is based on an aperture time of 20 ms and 64 measurement averages.

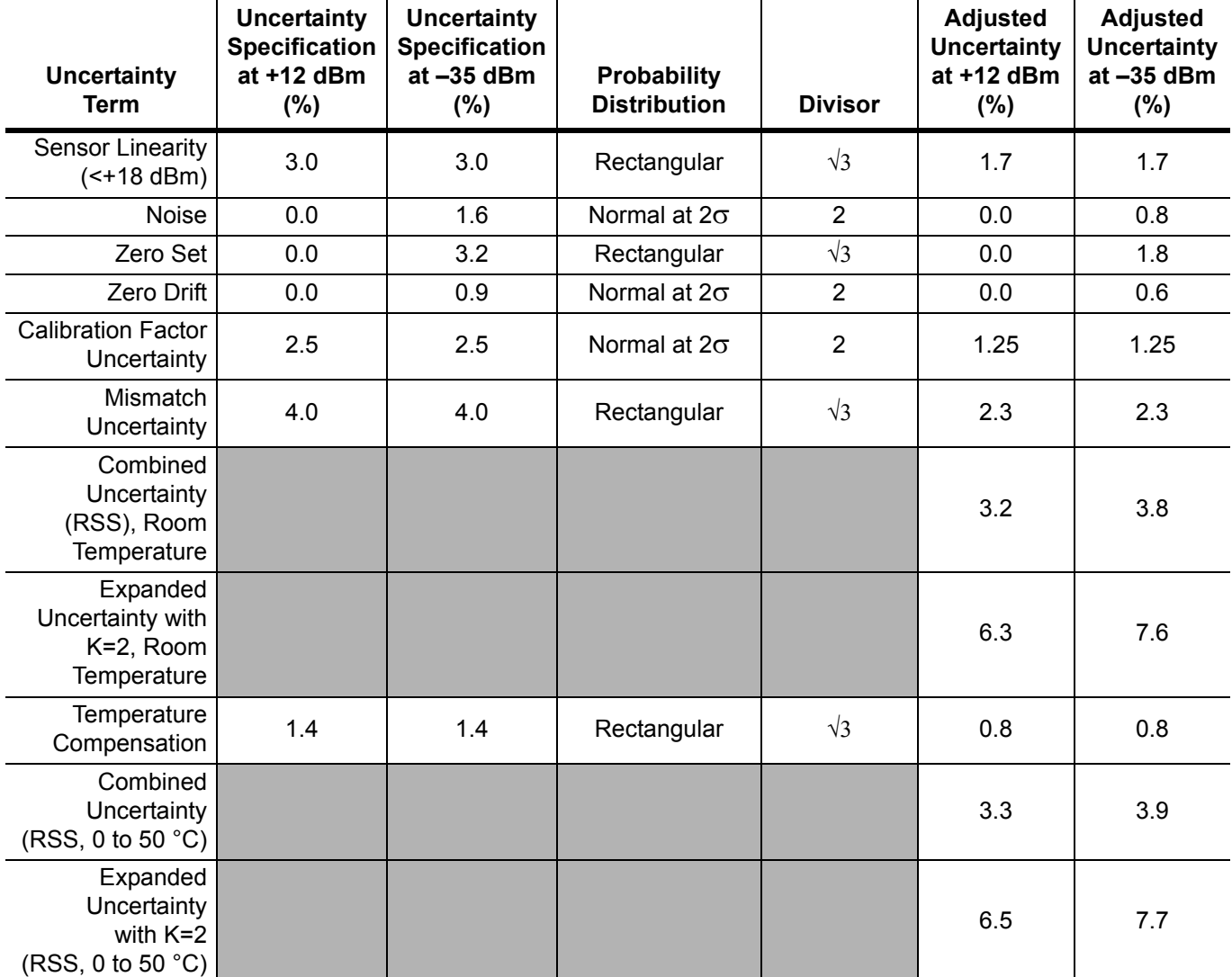

<span id="page-141-0"></span>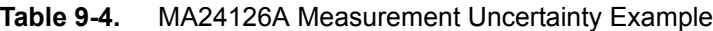

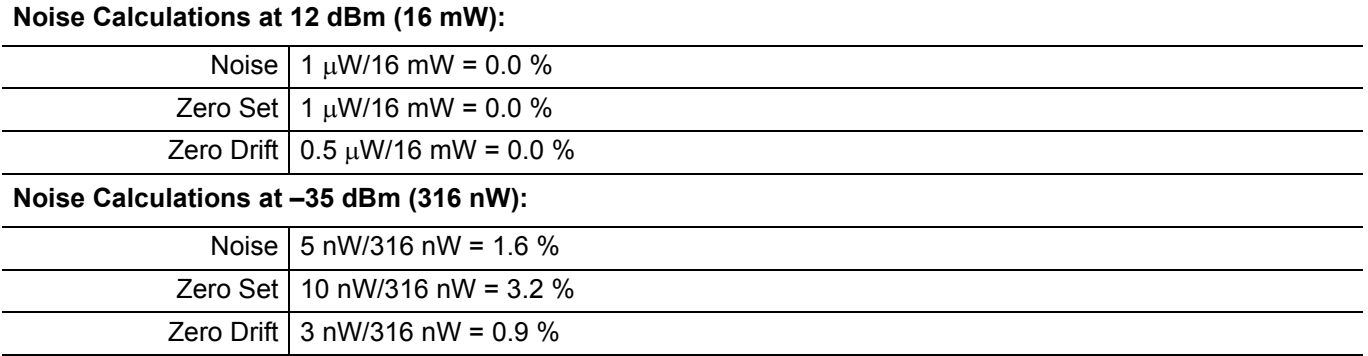

**Table 9-5.** Noise Measurement Uncertainty Calculations for the MA24108A, MA24118A, MA24126A

Two measurement uncertainty calculations are shown for the MA242x8A sensor in [Table 9-6](#page-142-0). The power sensor is used to measure the power of a 3 GHz, +12.0 dBm and –35 dBm CW signal from a signal source with a 1.5:1 VSWR. The example is based on an aperture time of 20 ms and 64 measurement averages.

| Uncertainty<br>Term                                       | <b>Uncertainty</b><br><b>Specification</b><br>at $+12$ dBm<br>(%) | <b>Uncertainty</b><br><b>Specification</b><br>at $-35$ dBm<br>$(\%)$ | <b>Probability</b><br><b>Distribution</b> | <b>Divisor</b> | <b>Adjusted</b><br><b>Uncertainty</b><br>at $+12$ dBm<br>(%) | <b>Adjusted</b><br><b>Uncertainty</b><br>at $-35$ dBm<br>$(\% )$ |
|-----------------------------------------------------------|-------------------------------------------------------------------|----------------------------------------------------------------------|-------------------------------------------|----------------|--------------------------------------------------------------|------------------------------------------------------------------|
| Linearity and<br><b>Calibration Factor</b>                | 2.33                                                              | 3.16                                                                 | Normal at $2\sigma$                       | 2              | 1.16                                                         | 1.58                                                             |
| <b>Noise</b>                                              | 0.02                                                              | 0.11                                                                 | Normal at $2\sigma$                       | $\overline{2}$ | 0.01                                                         | 0.05                                                             |
| Zero Set                                                  | 0.01                                                              | 0.11                                                                 | Rectangular                               | $\sqrt{3}$     | 0.00                                                         | 0.06                                                             |
| Zero Drift                                                | 0.01                                                              | 0.11                                                                 | Normal at $2\sigma$                       | 2              | 0.00                                                         | 0.05                                                             |
| Mismatch                                                  | 4                                                                 | 4                                                                    | Rectangular                               | $\sqrt{3}$     | 2.31                                                         | 2.31                                                             |
| Combined<br>Uncertainty<br>(RSS),<br>20 °C to 30 °C       |                                                                   |                                                                      |                                           |                | 2.59                                                         | 2.80                                                             |
| Expanded<br>Uncertainty with<br>$K=2$ ,<br>20 °C to 30 °C |                                                                   |                                                                      |                                           |                | 5.18                                                         | 5.60                                                             |

<span id="page-142-0"></span>**Table 9-6.** MA24208A and MA24218A Measurement Uncertainty Example

**Table 9-7.** Noise Measurement Uncertainty Calculations for the MA24208A and MA24218A senors

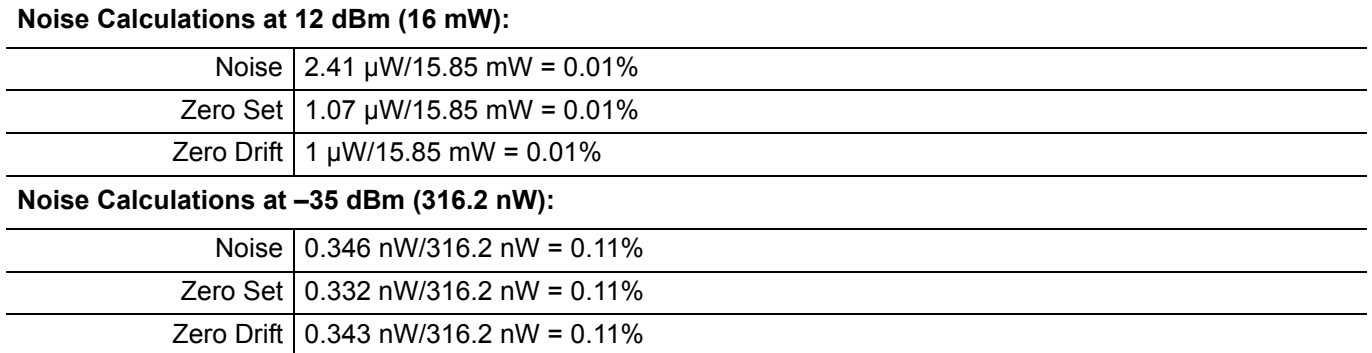

# **9-6 Error States**

This section details some of the error messages that may appear on the application screen. In most cases, the error condition can be easily corrected. The status LED will illuminate amber color for MA241xxA models when an error state occurs. The status LED for MA242x8A models will blink green when an error state occurs. If the error condition cannot be corrected, note the error message and contact an Anritsu Service Center.

| <b>Message</b>                                     | <b>Description</b>                                                                                                    | <b>Resolution</b>                                                                                                    |
|----------------------------------------------------|----------------------------------------------------------------------------------------------------|----------------------------------------------------------------------------------------------------|
| Temp change $> 10 °C$                              | The sensor's ambient temperature has changed<br>by more than 10 °C since the last zero<br>operation.                                       | Perform the zero operation again.                                                                                          |
| Temperature over range                             | The sensor is operating outside of its specified<br>range of 0 °C to 55 °C.                                                                | Operate the sensor within its<br>specified range.                                                                          |
| Range 1 zero failure<br>or<br>Range 2 zero failure | This message appears if the zero operation is<br>unsuccessful. The reason could be the<br>presence of RF power at the input of the sensor. | Turn off the RF input to the sensor<br>or disconnect the sensor from the<br>RF source and try the zero<br>operation again. |
| Range 1 over range                                 | This message appears on the application<br>screen if excess power is applied to the sensor.                                                | Reduce the input power to the<br>sensor to within acceptable limits<br>$(< 20$ dBm).                                       |

**Table 9-8.** MA241xxA Error Messages
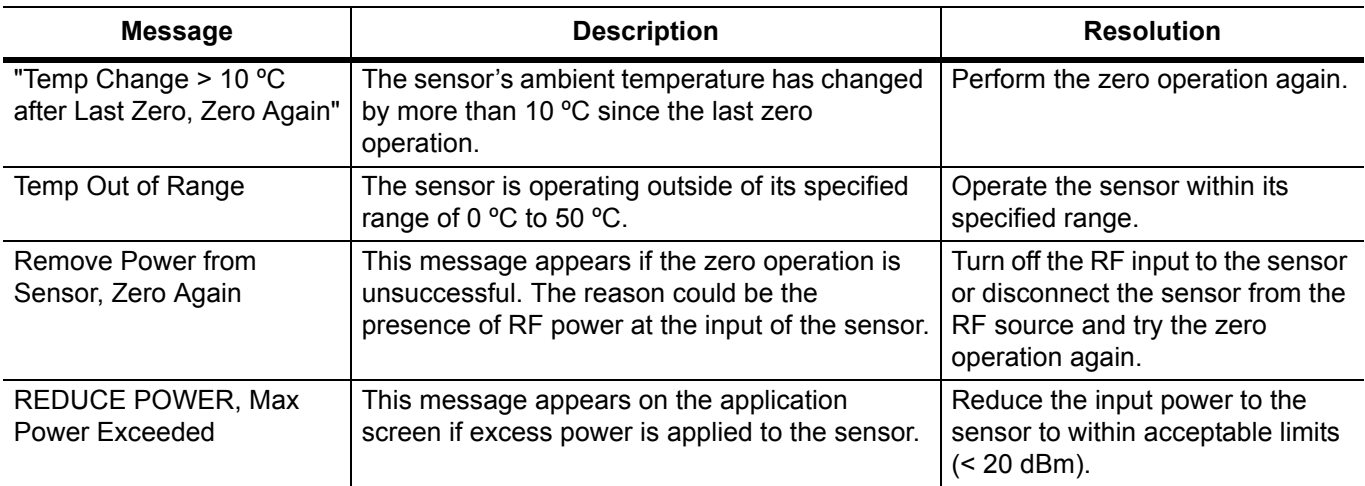

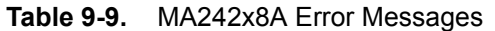

# **Chapter 10 — MA241xxA, MA242x8A Operational Testing**

# **10-1 Introduction**

The test methodology and equipment described here can be used to gain some confidence in the measurement accuracy of all models except the MA24105A and MA24106A. Power Sensor. This is accomplished by comparing the sensor to another sensor with a specified cal factor and linearity performance or uncertainty. All tests should be performed at an ambient temperature of 20 ºC to 25 ºC.

**Note** For calibration, verification, and to maintain the factory specifications of your power sensor, please send sensors to qualified Anritsu Customer Service Centers.

Refer to the following sections for required equipment and test procedures:

- **•** ["Required Equipment"](#page-147-0)
- **•** ["VSWR Pretest"](#page-149-0)
- **•** ["Frequency Response Test"](#page-150-0)
- **•** ["Linearity Test for MA24108A/118A/126A"](#page-156-0)
- **•** ["Linearity Test MA24208A and MA24218A"](#page-168-0)

# **10-2 Precautions**

**Warning Do not** apply power outside of the power sensor specifications or permanent damage may result. Connect a fixed attenuator to the output connector when power exceeds +20 dBm.

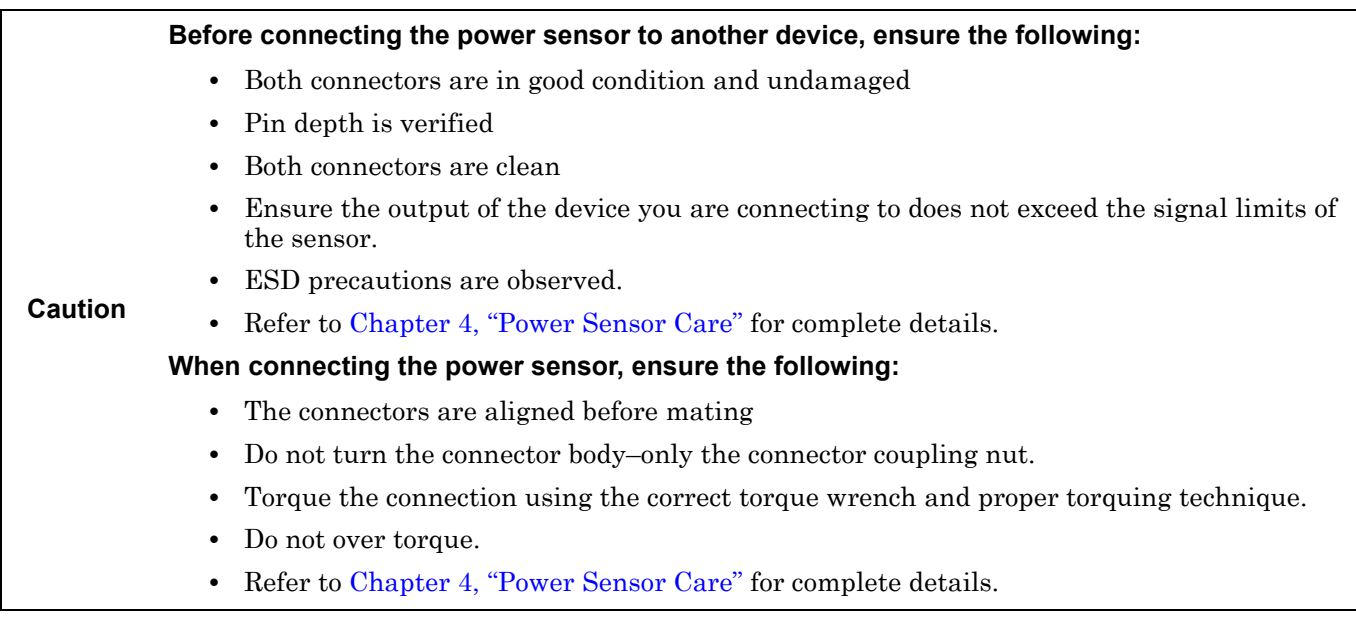

# <span id="page-147-0"></span>**10-3 Required Equipment**

<span id="page-147-1"></span>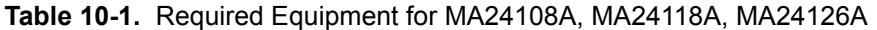

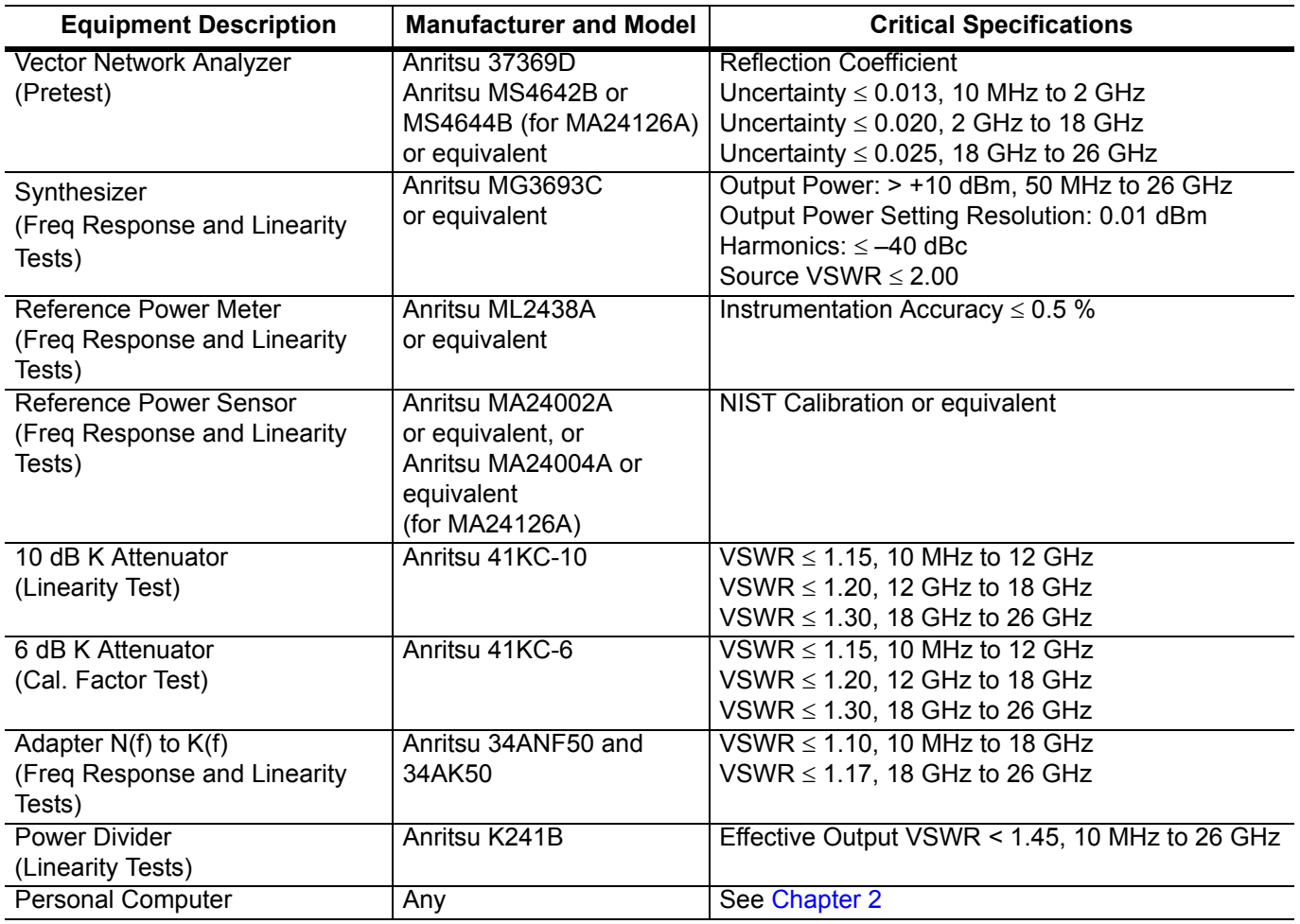

| <b>Equipment Description</b>                                      | <b>Manufacturer and Model</b>                   | <b>Critical Specifications</b>                                                                                                    |
|-------------------------------------------------------------------|-------------------------------------------------|----------------------------------------------------------------------------------------------------|
| Vector Network Analyzer<br>(Pretest)                              | Anritsu MS4642B or<br>equivalent                | <b>Reflection Coefficient Uncertainty</b><br>Uncertainty $\leq$ 0.0154, 10 MHz to 2 GHz<br>Uncertainty $\leq$ 0.0191, 2 GHz to 18 GHz          |
| Synthesizer<br>(Freq Response and Linearity<br>Tests)             | Anritsu MG3693C with<br>Option 15 or equivalent | Output Power: > +16 dBm, 10 MHz to 18 GHz<br>Output Power Setting Resolution: 0.01 dBm<br>Harmonics: $\leq -40$ dBc<br>Source VSWR $\leq 2.00$ |
| Reference Power Meter<br>(Freq Response and Linearity<br>Tests))  | Anritsu ML2438A<br>or equivalent                | Instrumentation Accuracy $\leq 0.5$ %                                                                                                    |
| Reference Power Sensor<br>(Freq Response and Linearity<br>Tests)  | Anritsu MA24002A<br>or equivalent               | NIST Calibration or equivalent                                                                                                    |
| 20 dB K Attenuator<br>(Linearity Test)                            | Anritsu 41KC-20                                 | VSWR ≤ 1.10, 10 MHz to 12 GHz<br>VSWR ≤ 1.15, 12 GHz to 18 GHz                                                                                 |
| 10 dB K Attenuator<br>(Linearity Test)                            | Anritsu 41KC-10                                 | VSWR ≤ 1.10, 10 MHz to 12 GHz<br>VSWR ≤ 1.15, 12 GHz to 18 GHz                                                                                 |
| 6 dB K Attenuator<br>(Freq Response Test)                         | Anritsu 41KC-6                                  | VSWR ≤ 1.10, 10 MHz to 12 GHz<br>VSWR ≤ 1.15, 12 GHz to 18 GHz                                                                                 |
| 3 dB K Attenuator<br>(Freq Response Test)                         | Anritsu 41KC-3                                  | VSWR $\leq$ 1.10, 10 MHz to 12 GHz<br>VSWR ≤ 1.15, 12 GHz to 18 GHz                                                                            |
| Adapter K(m) to K(m)<br>(Freq Response Test)                      | Anritsu 33KK50B                                 | VSWR ≤ 1.10, 10 MHz to 18 GHz                                                                                                    |
| Adapter $N(f)$ to $K(m)$<br>(Linearity and Freq Response<br>Test) | Anritsu 34NFK50 (2x)                            | VSWR ≤ 1.12, 10 MHz to 18 GHz                                                                                                    |
| Power Splitter<br>(Linearity Tests)                               | Anritsu K241B                                   | Effective Output VSWR < 1.45, 10 MHz to 18 GHz                                                                                                 |
| Personal Computer                                                 | Any                                             | See Chapter 2                                                                                                    |
| <b>Type N Calibration Kit</b>                                     | Anritsu 3653A                                   |                                                                                                    |

<span id="page-148-0"></span>**Table 10-2.** Required Equipment for MA24108A, MA24118A, MA24126A

# <span id="page-149-0"></span>**10-4 VSWR Pretest**

The most common cause of power sensor failure is excess input power. Applying power exceeding the damage level shown on the label will damage the sensor's sensing element resulting in impedance change. Input match will be degraded when element impedance is changed. If you suspect that a sensor is damaged, you should start with an input match pretest.

The maximum VSWR values are listed in the Performance Specification section of this manual. The uncertainty of the VSWR test equipment will affect actual measurement values. See the following Table 10-3 for an example of how measurement system uncertainty can affect the Expected Maximum Reflection Coefficient when using the Anritsu MS4642B Vector Network Analyzer.

# **Test Procedure**

Follow the manufacturer's S11 (input return loss) calibration procedure to perform calibration on the network analyzer. Connect the power sensor to the network analyzer test port and measure power sensor input match. Typically, return loss are expressed in dB, which can be interconverted to Reflection coefficient and VSWR as follows:

 $\rho = 10^{-RL/20}$  $RL = -20logp$  $VSWR = (1 + \rho) / (1 - \rho)$  $p = (VSWR -1) / (VSWR +1)$ where  $RL = Return Loss in dB$  $\rho$  = Magnitude of the Reflection Coefficient

VSWR = Voltage Standing Wave Ratio

Record the measured data into Table 10-3 under the Actual Measurement column. The Actual Measurement should be smaller than the Maximum Reflection coefficient. The Maximum Reflection Coefficient is equal to the measurement system uncertainty added to the sensor's reflection coefficient specification. If the Actual Measurement reflection coefficient is larger than the Maximum Reflection Coefficient, then the power sensor may be defective. If the actual reflection coefficient is significantly larger than the maximum values in Table 10-3, then the sensor is damaged and it is not necessary to perform further testing.

**Note** There are no user-serviceable parts inside the power sensors. Contact your local Anritsu Service Center and return defective sensors with a detailed description of the observed problem.

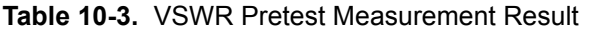

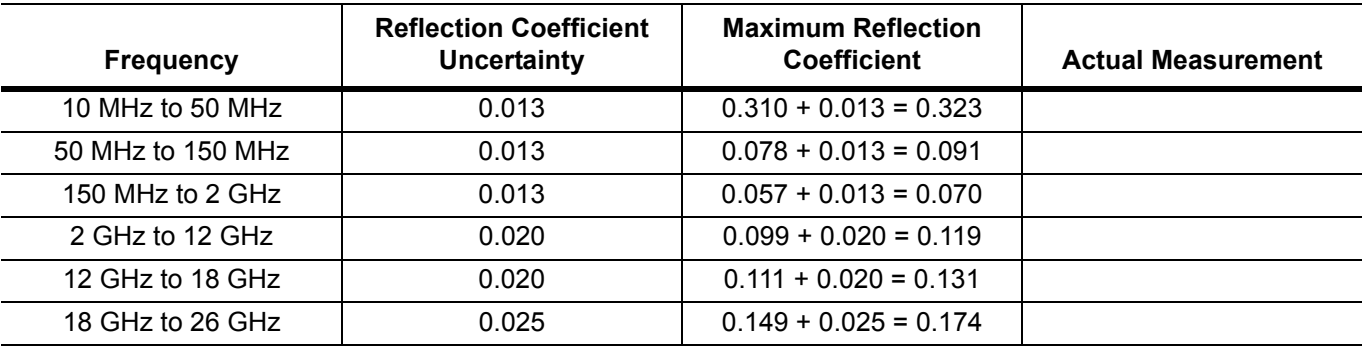

# <span id="page-150-0"></span>**10-5 Frequency Response Test**

In this test the frequency response of the sensor is tested at one low power level against a reference sensor of known measurement uncertainty. The reference sensor should be calibrated by a reputable standards laboratory using instruments with low published measurement uncertainty values. To perform the comparison, both sensors are used to measure the output power of a synthesizer with a high quality power divider and an attenuator, such as the 41KC-6, on the output. The attenuator improves the source match of the synthesizer by lowering the mismatch ripples, thereby lowering the uncertainty in the comparison.

# **Test Procedure for MA24108A, MA24118A, MA24126A**

- **1.** Set up the equipment as follows (refer to [Figure 10-1](#page-150-1) for an illustration and [Table 10-1](#page-147-1) for the required equipment):
	- **a.** Set the synthesizer output power to +6 dBm and start frequency to 10 MHz per [Table 10-4 on](#page-152-0)  [page 10-7](#page-152-0)
	- **b.** Connect the reference power sensor to the reference power meter using the appropriate cables.
	- **c.** Connect the USB cable between the personal computer with the PowerXpert application installed and the MA24108A, MA24118A, or MA24126A power sensor under test.
	- **d.** Launch the PowerXpert application.
	- **e.** Turn the power on to all of the instruments and allow them to warm up for the amount of time specified in their respective manuals.
	- **f.** Reset or Preset all of the instruments.
	- **g.** Configure the reference meter and sensor to measure a CW signal.
	- **h.** Perform a sensor Zero and a 1 mW reference calibration on the reference sensor and meter per the manufacturer's instructions.
	- **i.** Perform a low-level Zero of the MA24108A, MA24118A, or MA24126A power sensor by disconnecting it from the synthesizer, clicking the **Zero** button on the PowerXpert application, and waiting for the Zeroing message to close.
	- **j.** Connect the attenuator to the output of the synthesizer with the appropriate adapter (if required) to the output of the attenuator.
	- **k.** Set the synthesizer output power to +6 dBm and start frequency to 50 MHz.

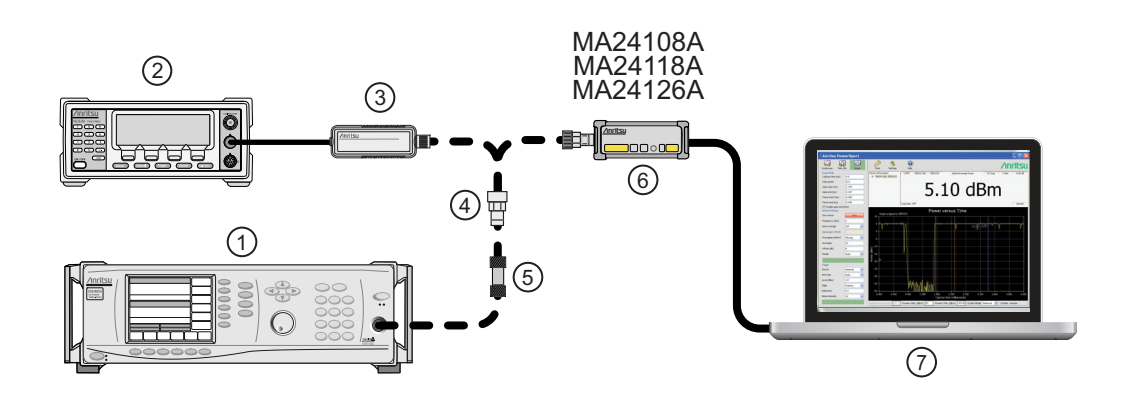

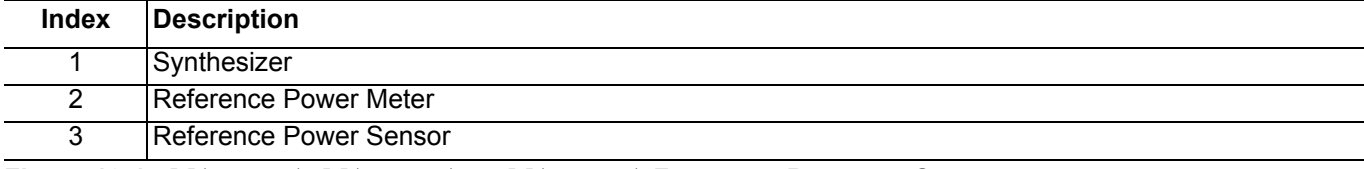

<span id="page-150-1"></span>**Figure 10-1.** MA24108A, MA24118A, or MA24126A Frequency Response Setup

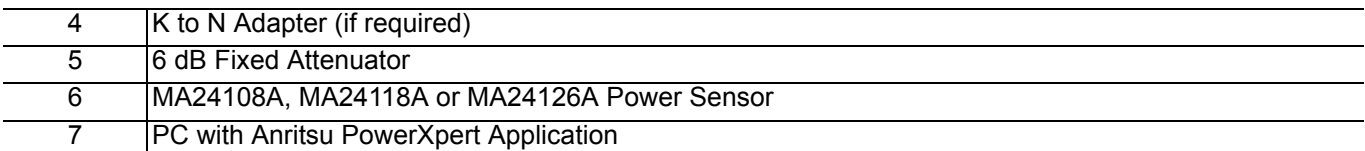

**Figure 10-1.** MA24108A, MA24118A, or MA24126A Frequency Response Setup

- <span id="page-151-0"></span>**2.** Connect the reference sensor to the synthesizer with the appropriate adapter (if required) and attenuator in-line (see [Figure 10-1\)](#page-150-1).
- **3.** Apply the Cal factor to the reference sensor per the manufacturer's instruction.
- **4.** Record the power indicated by the reference meter in [Table 10-4.](#page-152-0)
- **5.** Disconnect the reference sensor from the synthesizer output and connect the MA24108A, MA24118A, or MA24126A power sensor with the appropriate adapter (if required) and attenuator in-line (see [Figure 10-1](#page-150-1)).
- **6.** Apply the Cal factor to the MA24108A, MA24118A, or MA24126A by entering the frequency of the measurement in GHz.
- **7.** In the General Settings, set Averages to 4.
- **8.** Record the power indicated by the MA24108A, MA24118A, or MA24126A in [Table 10-4.](#page-152-0)
- <span id="page-151-1"></span>**9.** Set the synthesizer frequency to the next frequency in [Table 10-4.](#page-152-0)
- 10. Repeat [Step 2](#page-151-0) through [Step 9](#page-151-1) until all of the frequencies in [Table 10-4](#page-152-0) have been measured.
- **11.** For each row in [Table 10-4](#page-152-0), calculate the absolute value of the difference between the recorded Reference power measurement and the recorded MA24108A, MA24118A, or MA24126A measurement, and record the result in [Table 10-4](#page-152-0).
- **12.** For each frequency, compare the power difference to the maximum allowed difference specified in [Table 10-4](#page-152-0). If the difference is higher than the maximum allowed difference, contact Anritsu customer service.

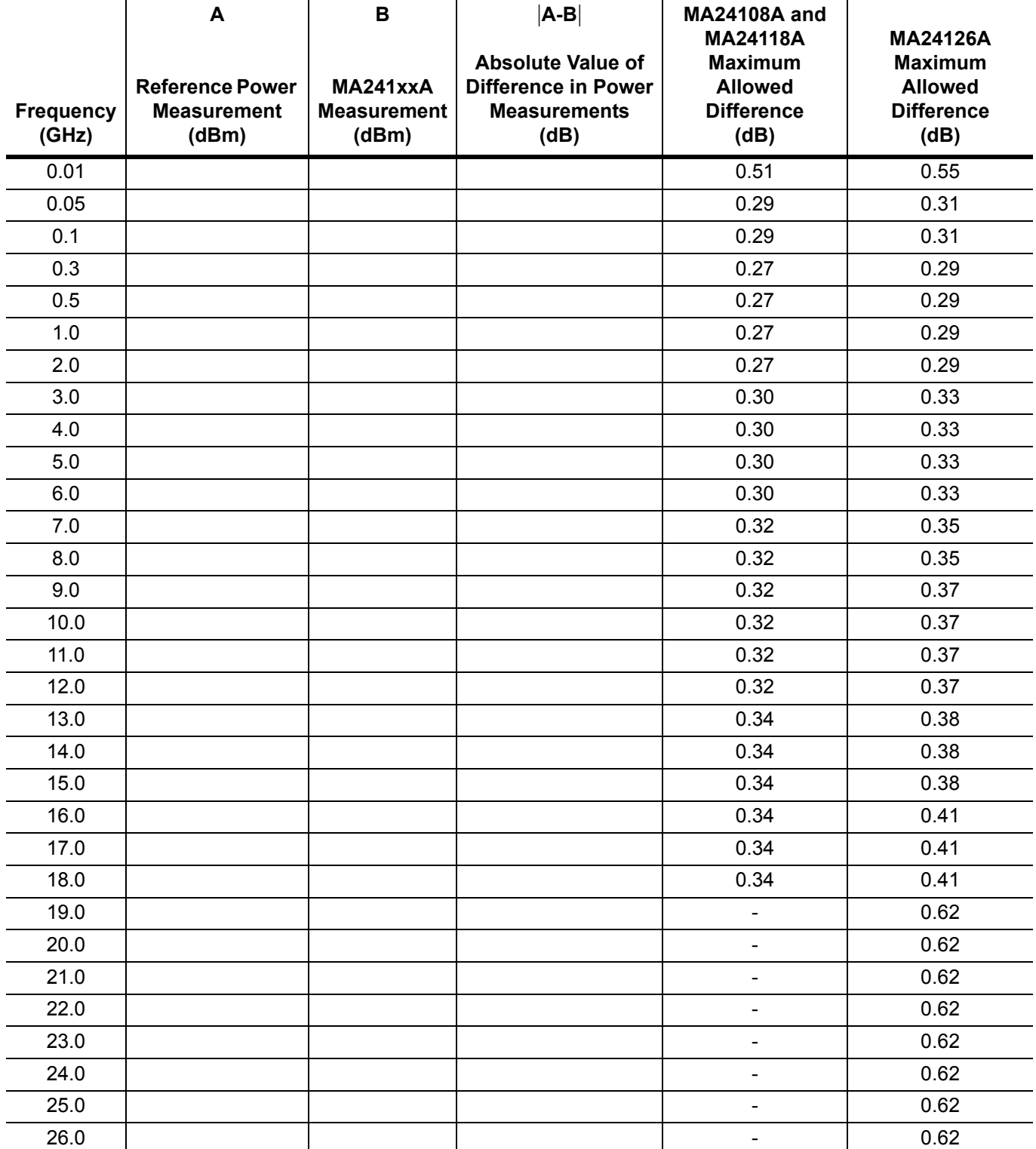

<span id="page-152-0"></span>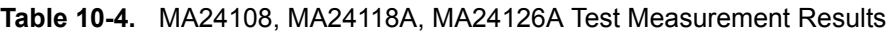

## **Test Procedure for MA242x8A**

- **1.** Set up the equipment as follows (refer to [Figure 10-2](#page-153-0) for illustration and [Table 10-2](#page-148-0) for the required equipment):
	- **a.** Connect the reference power sensor to the power meter. Connect the USB sensor to the computer with supplied USB cable.
	- **b.** Connect the synthesizer and power divider to both sensors (No cable between synthesizer and attenuator).
	- **c.** Power up and reset all test instruments. Warm up for the period specified in their respective manuals.
	- **d.** Launch the PowerXpert application and configure both sensors to measure CW signal.
	- **e.** Turn off synthesizer RF output. Perform a sensor Zero and a 1mW Ref Cal on the reference sensor.
	- **f.** Perform Zeroing on the USB sensor by clicking Zero on the PowerXpert

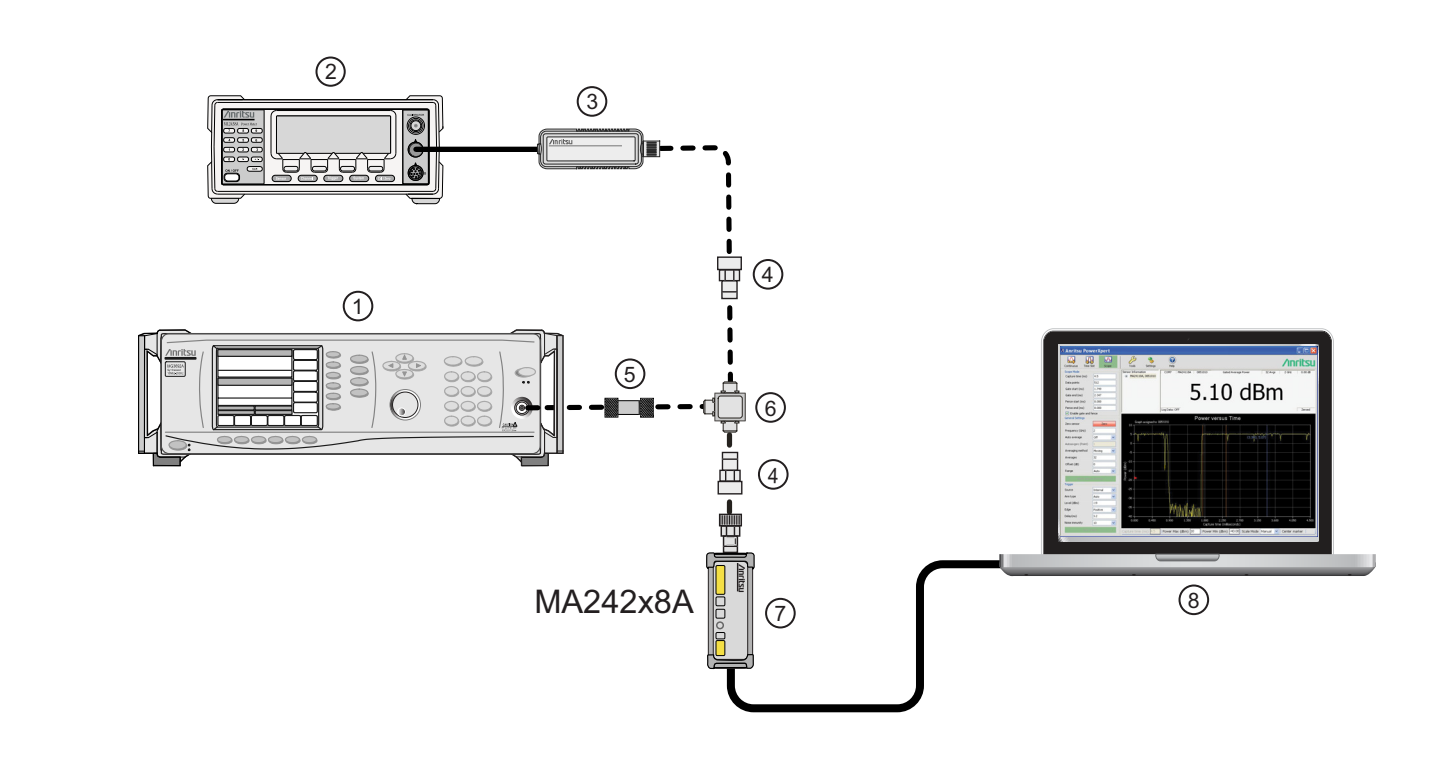

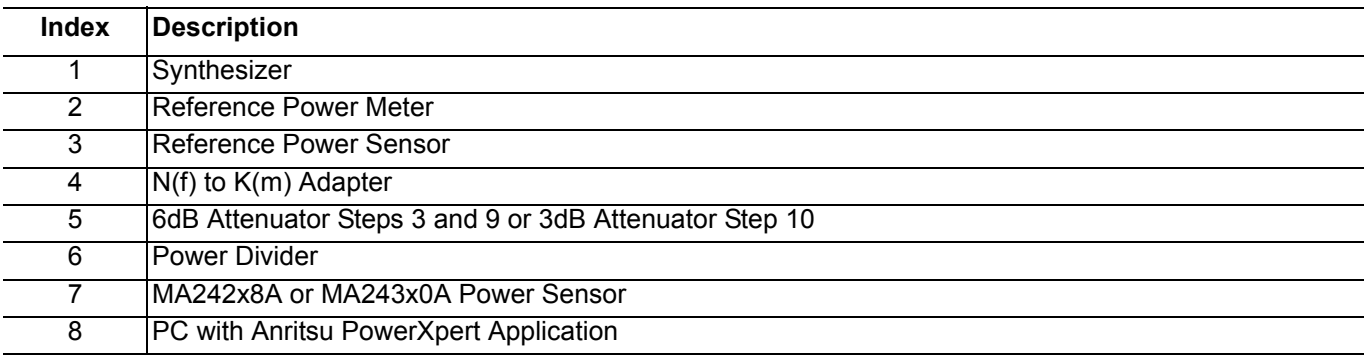

<span id="page-153-0"></span>**Figure 10-2.** MA242x8A or MA243x0A Frequency Response Setup

**2.** Set Aperture Time to 20ms and Averages to 10 on PowerXpert.

- **3.** Connect the 6dB fixed attenuator between Synthesizer and Power Divider. Set synthesizer output to +6dBm and 10MHz. Adjust output if necessary so the Ref sensor reads  $-6 \pm 0.2$  dBm at 10MHz.
- **4.** Apply Cal factor to both sensors by entering either the measured frequency or CF value.
- **5.** Record the power reading of both sensors in [Table 10-5.](#page-155-0)
- **6.** Set the synthesizer frequency to the next value without changing the power. Repeat steps 4 through 5 to measure all listed frequencies.
- **7.** Calculate the absolute value of the difference between the sensors and compare to the maximum allowed difference at each frequency.
- **8.** Flip the power divider outputs and repeat the measurement If any difference is higher than the maximum allowed value. Average the measurements before and after the flip on both sensors and re-compute their difference. Contact Anritsu if the difference is still higher than the maximum allowed value.
- **9.** Set synthesizer output to –6dBm and 10MHz. Adjust output if necessary so the Ref sensor reads –18 ±0.2 dBm at 10MHz. Repeat steps 4 through 8.
- **10.** Change fixed attenuator from 6dB to 3dB. Set synthesizer output to +16dBm and 10MHz. Adjust output if necessary so the Ref sensor reads  $+7 \pm 0.2$  dBm at 10MHz. Repeat steps 4 through 8.

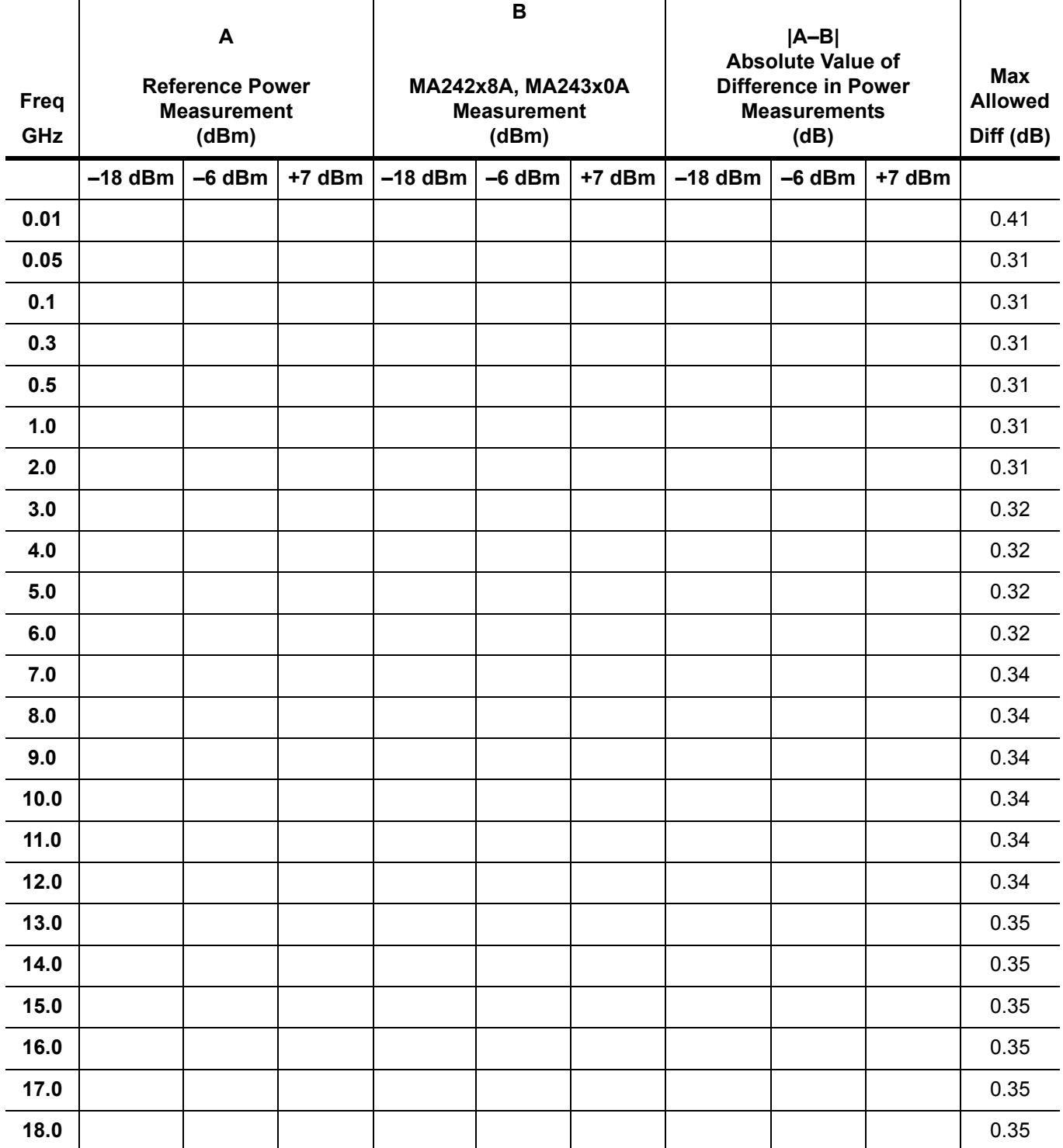

#### <span id="page-155-0"></span>**Table 10-5.** MA24208 and MA24218A Test Measurement Results

# <span id="page-156-0"></span>**10-6 Linearity Test for MA24108A/118A/126A**

The linearity correction of the MA24108A, MA24118A, or MA24126A is compared to a thermal power sensor, which has very good inherent linearity over a power range of about  $-20$  dBm to  $+10$  dBm. For this reason, the MA24108A, MA24118A, or MA24126A is compared to the thermal sensor in two *ranges*, keeping the power levels to the thermal sensor in the range of –17 dBm to +5 dBm, while the power to the MA24108A, MA24118A, or MA24126A varies from about –26 dBm to about +14 dBm.

# **Test Procedure**

- **1.** Set up the equipment as follows (refer to [Figure 10-3](#page-157-0) for an illustration and [Table 10-1](#page-147-1) for the required equipment):
	- **a.** Connect the reference power sensor to the reference power meter using the appropriate cables.
	- **b.** Connect the USB cable between the personal computer with the PowerXpert application installed and the MA24108A, MA24118A, or MA24126A power sensor under test.
	- **c.** Launch the PowerXpert application.
	- **d.** Turn the power on to all of the instruments and allow them to warm up for the amount of time specified in the instrument's respective manuals.
	- **e.** Reset or Preset all of the instruments.
	- **f.** Configure the reference meter and sensor to measure a CW signal.
	- **g.** Perform a sensor Zero and a 1 mW reference calibration on the reference sensor and meter per the manufacturer's instructions.
	- **h.** Perform a low-level Zero of the MA24108A, MA24118A, or MA24126A by disconnecting the it from the synthesizer, clicking the Zero button on the PowerXpert application, and waiting for the Zeroing message to close.
	- **i.** Connect the power splitter to the output of the synthesizer, and connect the 10 dB attenuator to the reference arm of the splitter output.
	- **j.** Connect an N(f) to K adapter (if required) to each power sensor.
	- **k.** Connect the reference sensor and adapter to the 10 dB attenuator.
	- **l.** Connect the MA24108A, MA24118A, or MA24126A and adapter (if required) to the other splitter output.
	- **m.** Set the synthesizer CW frequency to 50 MHz.
	- **n.** Set the synthesizer leveled output power to +20 dBm or highest leveled power available (do not exceed +20 dBm).
	- **o.** Increase averaging of the DUT sensor by entering "16" in the PowerXpert application, and then click **Apply above settings**.

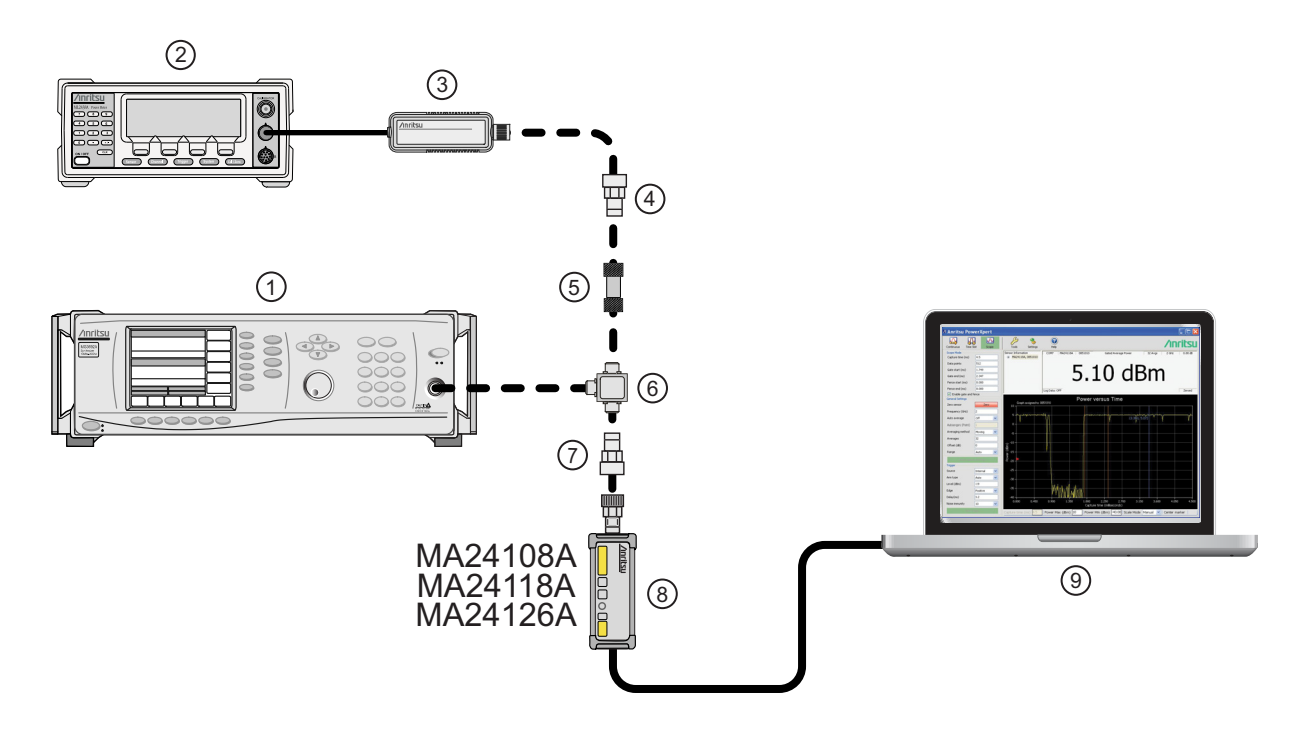

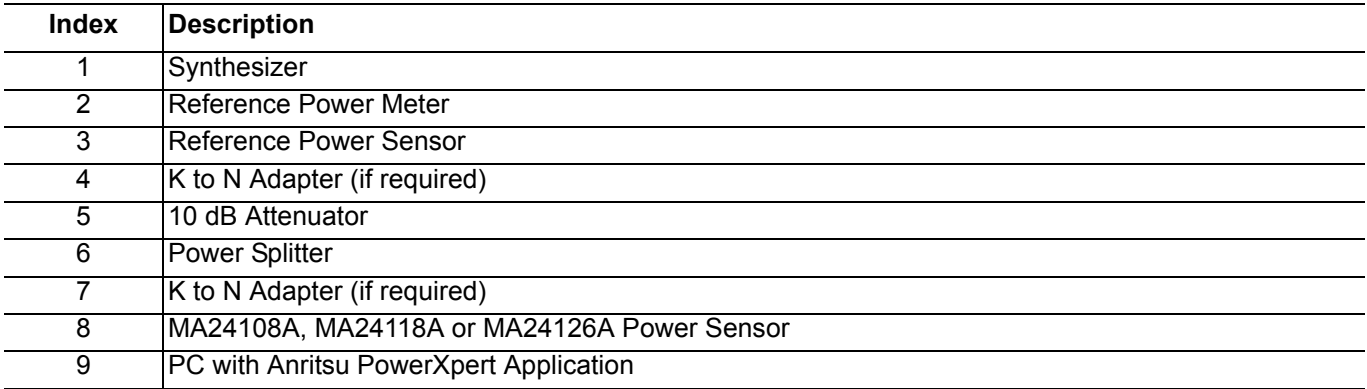

<span id="page-157-0"></span>**Figure 10-3.** Linearity Test Setup 1

- **2.** Apply the Cal factor to the reference sensor per the manufacturer's procedure.
- **3.** Apply the Cal factor by entering the frequency of the measurement in GHz.
- **4.** Turn Off the synthesizer's RF output and perform a low-level Zero of both the Reference sensor and the MA24108A, MA24118A, or MA24126A.
- **5.** Turn On the synthesizer's RF output.
- <span id="page-157-1"></span>**6.** Record data for the first 20 dB range as follows:
	- **a.** Record the power reading by the reference meter in column A of [Table 10-6 on page 10-14](#page-159-0).
	- **b.** Record the power reading by the MA24108A, MA24118A, or MA24126A in column of [Table 10-6](#page-159-0).
	- **c.** Set the synthesizer power to +15 dBm.
	- **d.** Record the reference meter and the MA24108A, MA24118A, or MA24126A power sensor readings in [Table 10-6.](#page-159-0)
	- **e.** Repeat the measurement of [Step 6](#page-169-0) for synthesizer output levels of +10, +5, and 0 dBm.

**Note** The MA24108A, MA24118A, or MA24126A power measured at 0 dBm will be used in [Step 7](#page-158-1)[e,](#page-158-2) below.

- <span id="page-158-1"></span>**7.** Set up the test for the second 20 dB range as follows:
	- **a.** Remove the 10 dB attenuator from in between the reference sensor and splitter and connect the reference sensor (with adapter, if required) directly to the splitter.
	- **b.** Remove the MA24108A, MA24118A, or MA24126A from the splitter and connect the 10 dB attenuator between the splitter and the power sensor (see [Figure 10-4\)](#page-158-0).
	- **c.** Turn Off the synthesizer's RF output and perform a low-level Zero of both the Reference sensor and the MA24108A, MA24118A, or MA24126A.
	- **d.** Turn On the synthesizer's RF output.
	- **e.** Set the synthesizer output level to +10 dBm, then adjust its power level until the sensor/meter under test reads as close as possible to the 0 dBm value obtained above in [Step 6](#page-157-1).

<span id="page-158-2"></span>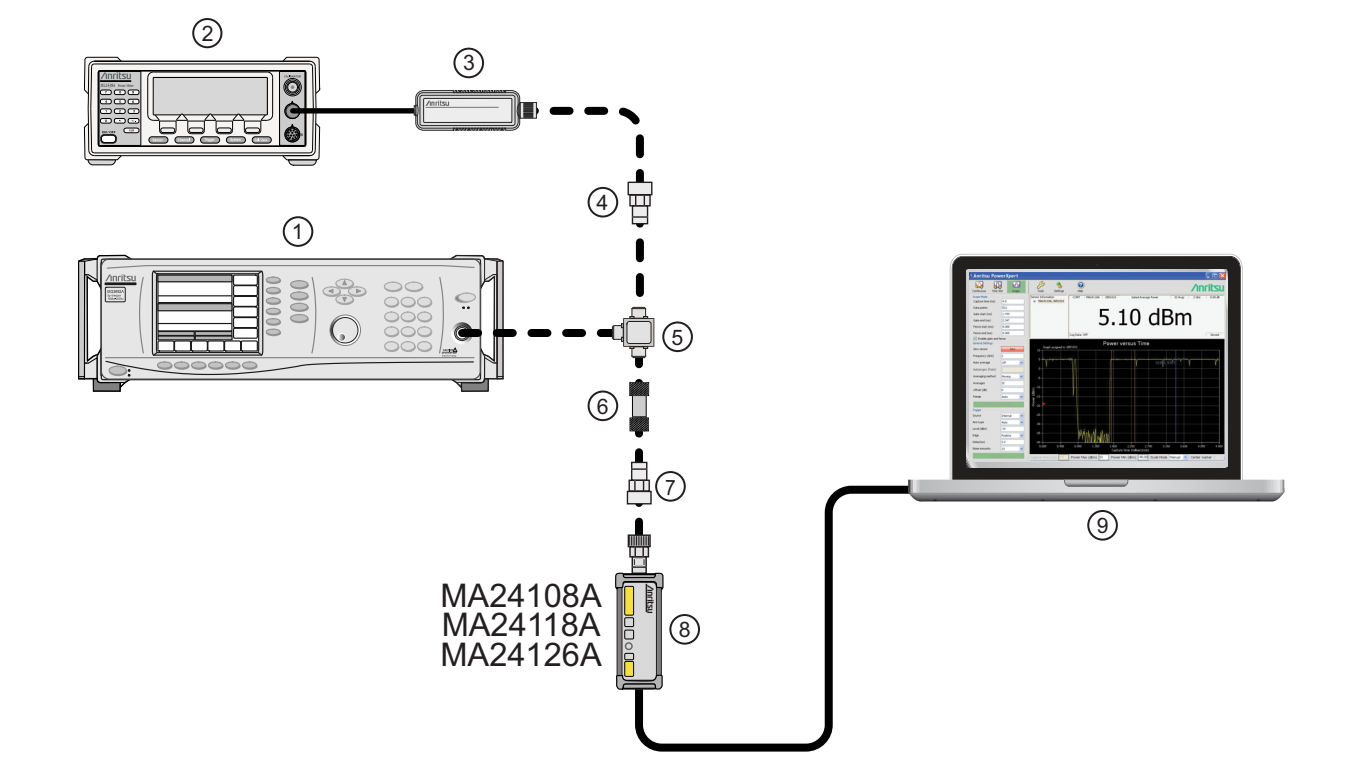

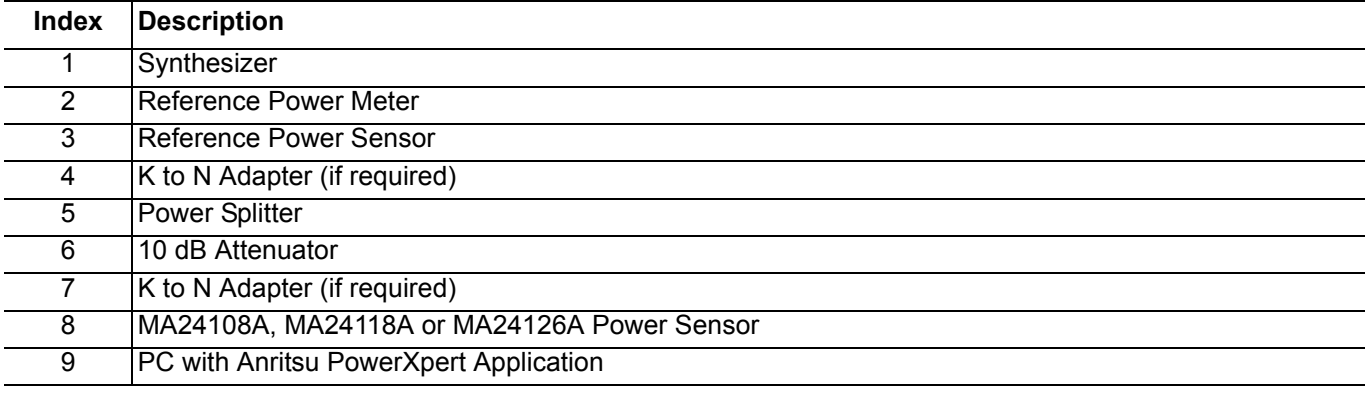

<span id="page-158-0"></span>**Figure 10-4.** Linearity Test Setup 2

- **8.** Record data for the next 20 dB range
	- **a.** Read and record the power indicated by the reference meter in [Table 10-6](#page-159-0).
	- **b.** Lower the output power level of the synthesizer to  $+5$  dBm.
	- **c.** Record the reference meter and the MA24108A, MA24118A, or MA24126A power sensor readings in [Table 10-6,](#page-159-0) columns A and B respectively.
	- **d.** Repeat the measurements of step 8 for synthesizer output levels of 0, –5, and –10 dBm.

<span id="page-159-0"></span>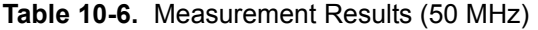

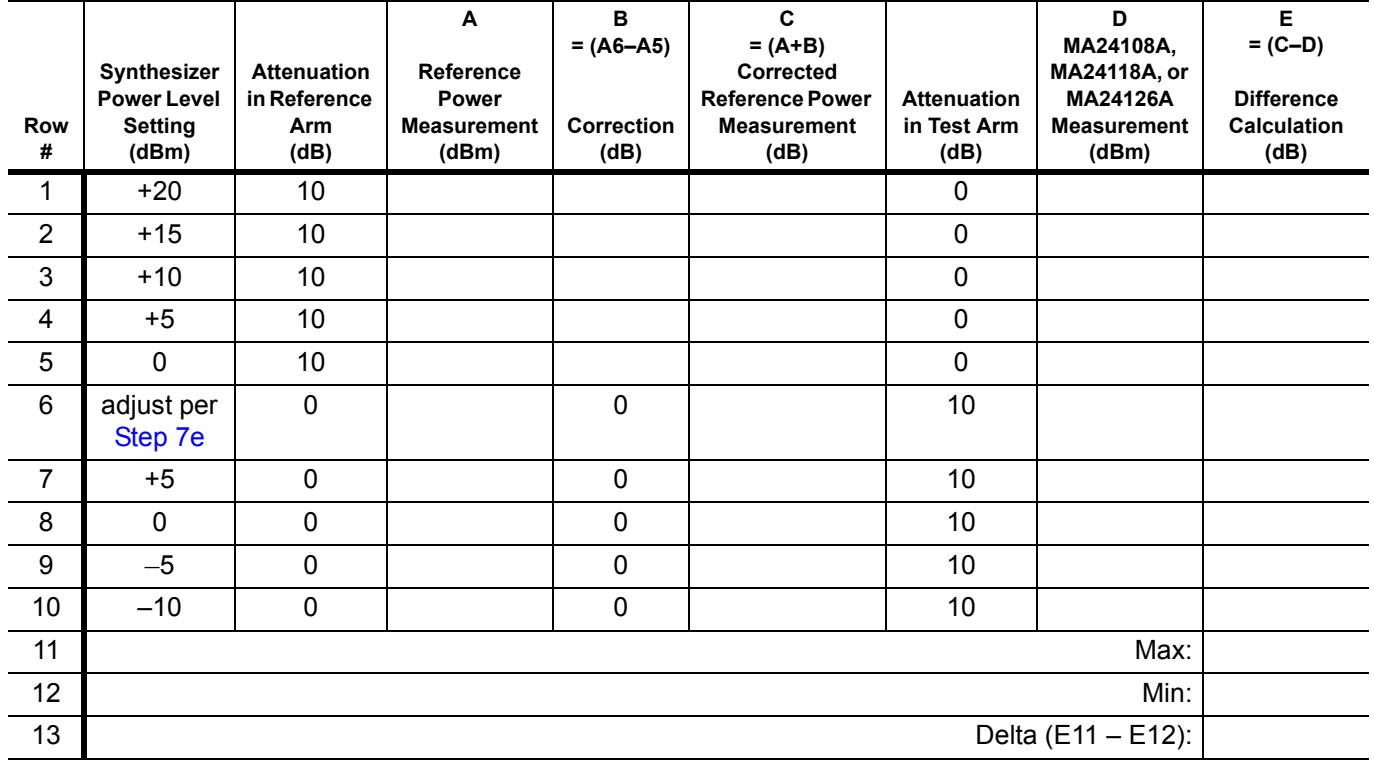

**9.** Perform the calculations and operation check as follows:

**a.** Subtract the Reference Power Measurement of row 5 from the Reference Power Measurement of row 6. Record this value in the Correction column of rows 1 through 5.

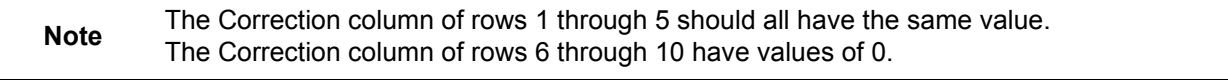

- **b.** Add the Reference Power Measurement and Correction values of row 1 and record the result in the Corrected Reference Power Measurement column of row 1.
- **c.** Repeat [Step 9](#page-151-1)b for rows 2 through 10.
- **d.** Subtract the MA24108A, MA24118A, or MA24126A Measurement of row 1 from the Corrected Reference Power Measurement of row 1 and record the result in the Difference Calculation column of row 1.
- **e.** Repeat [Step 9](#page-151-1)d for rows 2 through 10.
- **f.** Find the largest (most positive) value in the Difference Calculation column and record this value next to the word Max in row 11.
- **g.** Find the smallest (least positive or most negative) value in the Difference Calculation column and record this value next to the word Min in row 12.
- **h.** Subtract the Min value from [Step 9g](#page-151-1) from the Max value from [Step 9f](#page-151-1) and record the result next to the word Delta in row 13.
- **i.** The Delta result should be less than 0.3 dB. If it is larger, contact Anritsu customer service.
- **10.** Repeat the entire measurement and calculations with synthesizer frequency settings of 2 GHz, 4 GHz, 6 GHz, 10 GHz, 12 GHz, 14 GHz, 16 GHz, 18 GHz, 20 GHz, 22 GHz, 24 GHz, and 26 GHz.

Refer to [Section 10-7](#page-168-0) for the MA24208A and MA24218A power sensor linearity testing.

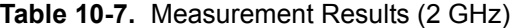

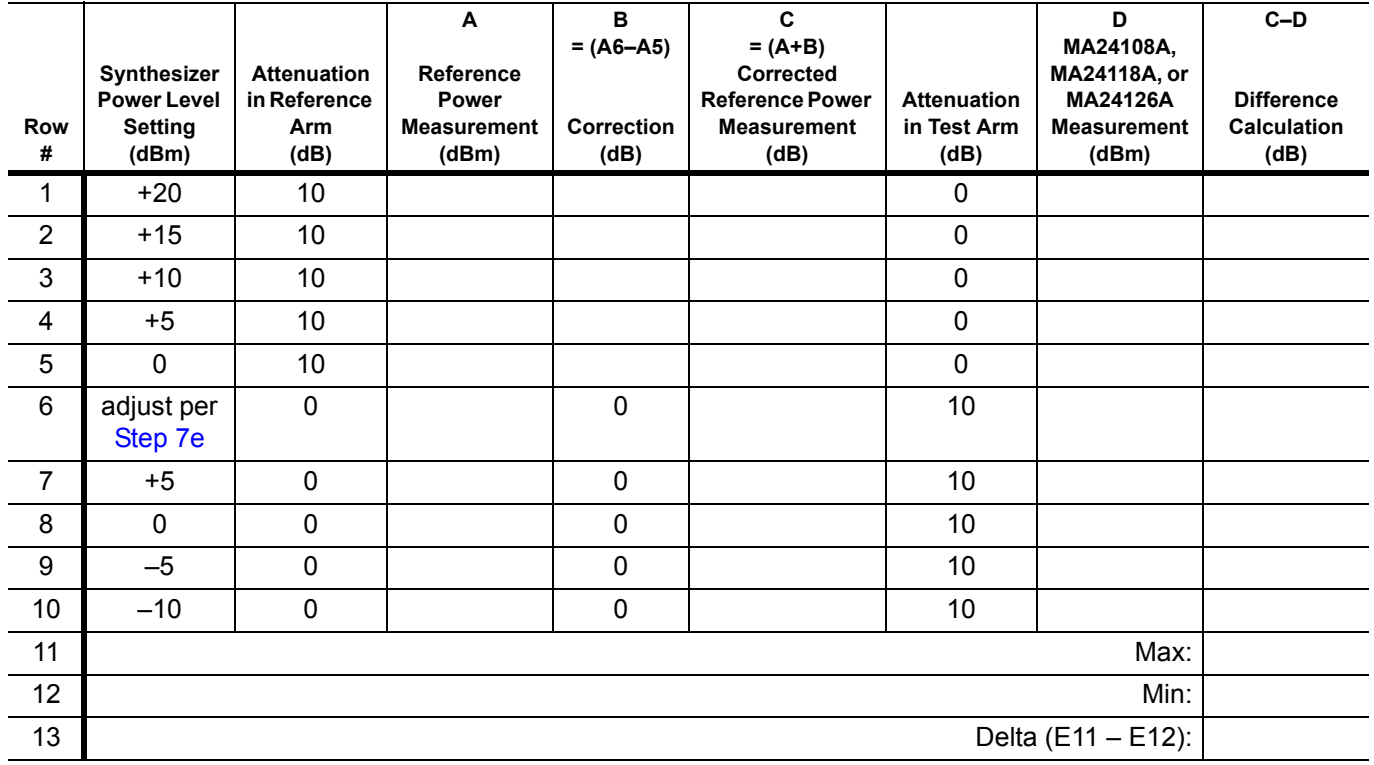

#### **Table 10-8.** Measurement Results (4 GHz)

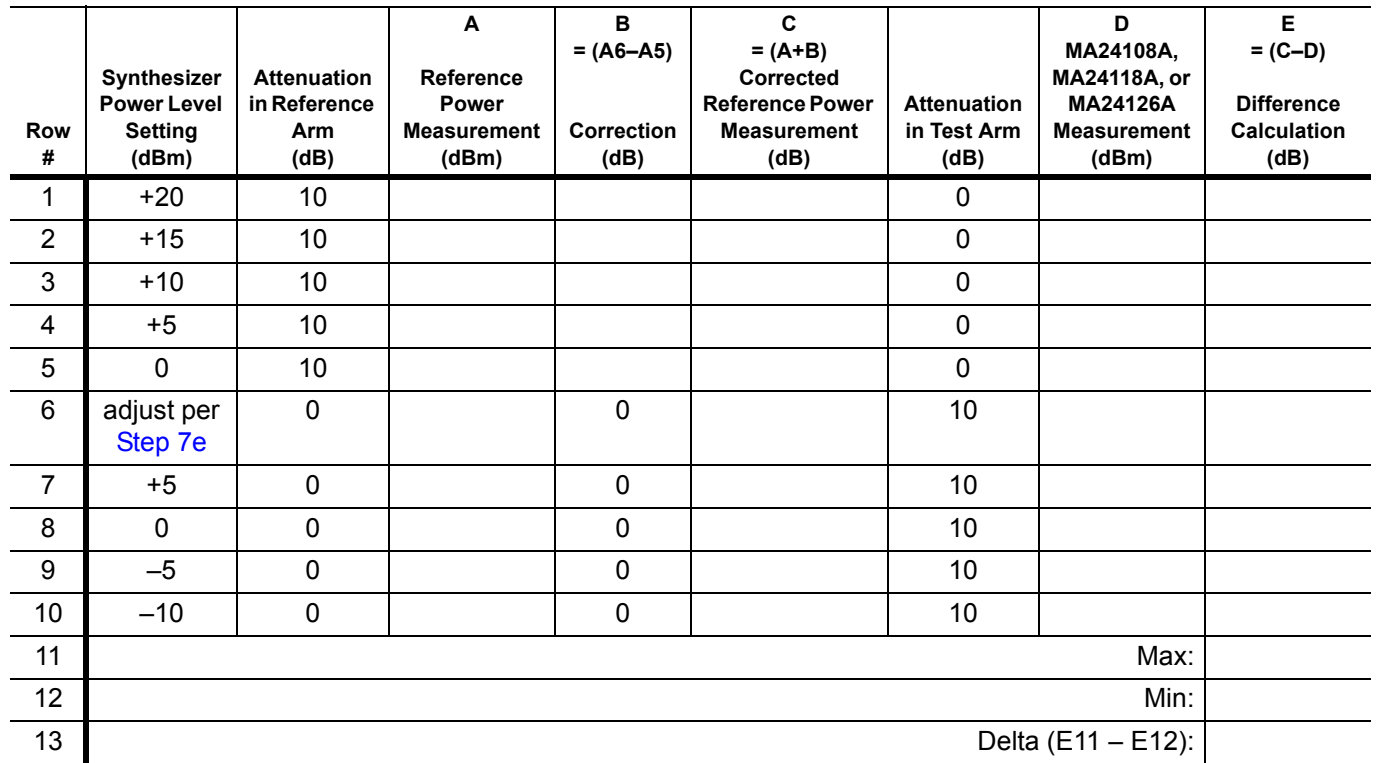

| Row<br>#         | Synthesizer<br><b>Power Level</b><br><b>Setting</b><br>(dBm) | <b>Attenuation</b><br>in Reference<br><b>Arm</b><br>(dB) | A<br>Reference<br>Power<br><b>Measurement</b><br>(dBm) | B<br>$= (A6 - A5)$<br>Correction<br>(dB) | $\mathbf{c}$<br>$= (A+B)$<br>Corrected<br><b>Reference Power</b><br><b>Measurement</b><br>(dB) | <b>Attenuation</b><br>in Test Arm<br>(dB) | D<br>MA24108A,<br>MA24118A, or<br>MA24126A<br><b>Measurement</b><br>(dBm) | E<br>$= (C-D)$<br><b>Difference</b><br><b>Calculation</b><br>(dB) |
|------------------|--------------------------------------------------------------|----------------------------------------------------------|--------------------------------------------------------|------------------------------------------|------------------------------------------------------------------------------------------------|-------------------------------------------|---------------------------------------------------------------------------|-------------------------------------------------------------------|
| 1                | $+20$                                                        | 10                                                       |                                                        |                                          |                                                                                                | 0                                         |                                                                           |                                                                   |
| $\overline{2}$   | $+15$                                                        | 10                                                       |                                                        |                                          |                                                                                                | $\mathbf 0$                               |                                                                           |                                                                   |
| 3                | $+10$                                                        | 10                                                       |                                                        |                                          |                                                                                                | $\pmb{0}$                                 |                                                                           |                                                                   |
| 4                | $+5$                                                         | 10                                                       |                                                        |                                          |                                                                                                | $\mathbf 0$                               |                                                                           |                                                                   |
| 5                | $\mathbf 0$                                                  | 10                                                       |                                                        |                                          |                                                                                                | $\mathbf 0$                               |                                                                           |                                                                   |
| $\,6\,$          | adjust per<br>Step 7e                                        | $\mathbf 0$                                              |                                                        | $\mathbf 0$                              |                                                                                                | 10                                        |                                                                           |                                                                   |
| $\overline{7}$   | $+5$                                                         | $\pmb{0}$                                                |                                                        | $\mathbf 0$                              |                                                                                                | 10                                        |                                                                           |                                                                   |
| $\bf 8$          | $\pmb{0}$                                                    | $\pmb{0}$                                                |                                                        | $\pmb{0}$                                |                                                                                                | 10                                        |                                                                           |                                                                   |
| $\boldsymbol{9}$ | $-5$                                                         | $\pmb{0}$                                                |                                                        | $\mathbf 0$                              |                                                                                                | 10                                        |                                                                           |                                                                   |
| 10               | $-10$                                                        | 0                                                        |                                                        | $\mathbf 0$                              |                                                                                                | 10                                        |                                                                           |                                                                   |
| 11               |                                                              |                                                          |                                                        |                                          |                                                                                                |                                           | Max:                                                                      |                                                                   |
| 12               |                                                              |                                                          |                                                        |                                          |                                                                                                |                                           | Min:                                                                      |                                                                   |
| 13               |                                                              |                                                          |                                                        |                                          |                                                                                                |                                           | Delta (E11 - E12):                                                        |                                                                   |

**Table 10-9.** Measurement Results (6 GHz)

**Table 10-10.**Measurement Results (8 GHz)

| Row<br>#         | Synthesizer<br><b>Power Level</b><br><b>Setting</b><br>(dBm) | <b>Attenuation</b><br>in Reference<br><b>Arm</b><br>(dB) | A<br>Reference<br>Power<br><b>Measurement</b><br>(dBm) | B<br>$= (A6 - A5)$<br>Correction<br>(dB) | C<br>$= (A + B)$<br>Corrected<br><b>Reference Power</b><br><b>Measurement</b><br>(dB) | <b>Attenuation</b><br>in Test Arm<br>(dB) | D<br>MA24108A,<br>MA24118A, or<br><b>MA24126A</b><br><b>Measurement</b><br>(dBm) | E<br>$= (C-D)$<br><b>Difference</b><br><b>Calculation</b><br>(dB) |
|------------------|--------------------------------------------------------------|----------------------------------------------------------|--------------------------------------------------------|------------------------------------------|---------------------------------------------------------------------------------------|-------------------------------------------|----------------------------------------------------------------------------------|-------------------------------------------------------------------|
| 1                | $+20$                                                        | 10                                                       |                                                        |                                          |                                                                                       | 0                                         |                                                                                  |                                                                   |
| $\overline{2}$   | $+15$                                                        | 10                                                       |                                                        |                                          |                                                                                       | $\mathbf 0$                               |                                                                                  |                                                                   |
| 3                | $+10$                                                        | 10                                                       |                                                        |                                          |                                                                                       | $\mathbf 0$                               |                                                                                  |                                                                   |
| $\overline{4}$   | $+5$                                                         | 10                                                       |                                                        |                                          |                                                                                       | $\mathbf 0$                               |                                                                                  |                                                                   |
| 5                | $\mathbf 0$                                                  | 10                                                       |                                                        |                                          |                                                                                       | $\mathbf 0$                               |                                                                                  |                                                                   |
| $6\phantom{1}$   | adjust per<br>Step 7e                                        | $\mathbf 0$                                              |                                                        | $\mathbf 0$                              |                                                                                       | 10                                        |                                                                                  |                                                                   |
| $\overline{7}$   | $+5$                                                         | $\mathbf 0$                                              |                                                        | $\mathbf 0$                              |                                                                                       | 10                                        |                                                                                  |                                                                   |
| $\bf 8$          | $\mathbf 0$                                                  | $\mathbf 0$                                              |                                                        | $\mathbf 0$                              |                                                                                       | 10                                        |                                                                                  |                                                                   |
| $\boldsymbol{9}$ | $-5$                                                         | $\mathbf 0$                                              |                                                        | $\mathbf 0$                              |                                                                                       | 10                                        |                                                                                  |                                                                   |
| 10               | $-10$                                                        | $\pmb{0}$                                                |                                                        | $\mathbf 0$                              |                                                                                       | 10                                        |                                                                                  |                                                                   |
| 11               |                                                              |                                                          |                                                        |                                          |                                                                                       |                                           | Max:                                                                             |                                                                   |
| 12               |                                                              |                                                          |                                                        |                                          |                                                                                       |                                           | Min:                                                                             |                                                                   |
| 13               |                                                              |                                                          |                                                        |                                          |                                                                                       |                                           | Delta (E11 - E12):                                                               |                                                                   |

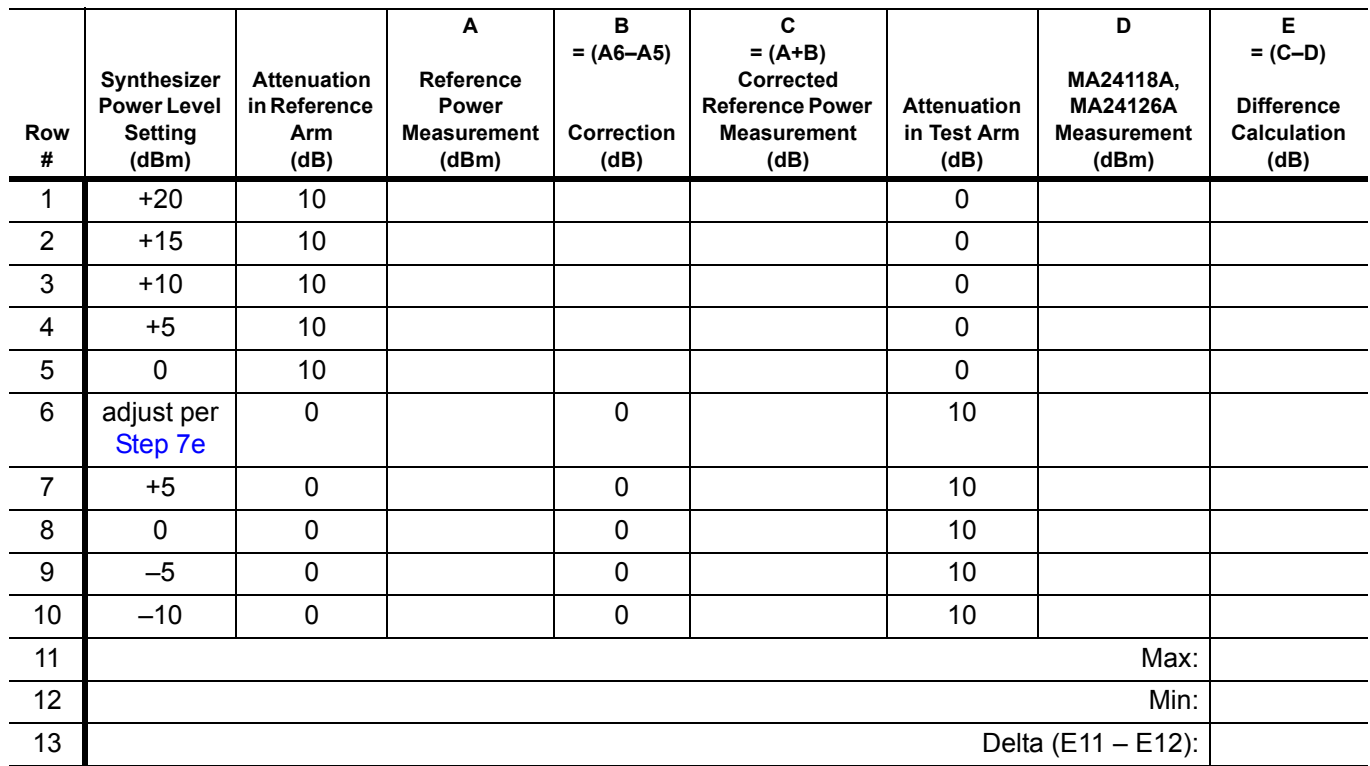

#### **Table 10-11.**Measurement Results (10 GHz)

### **Table 10-12.**Measurement Results (12 GHz)

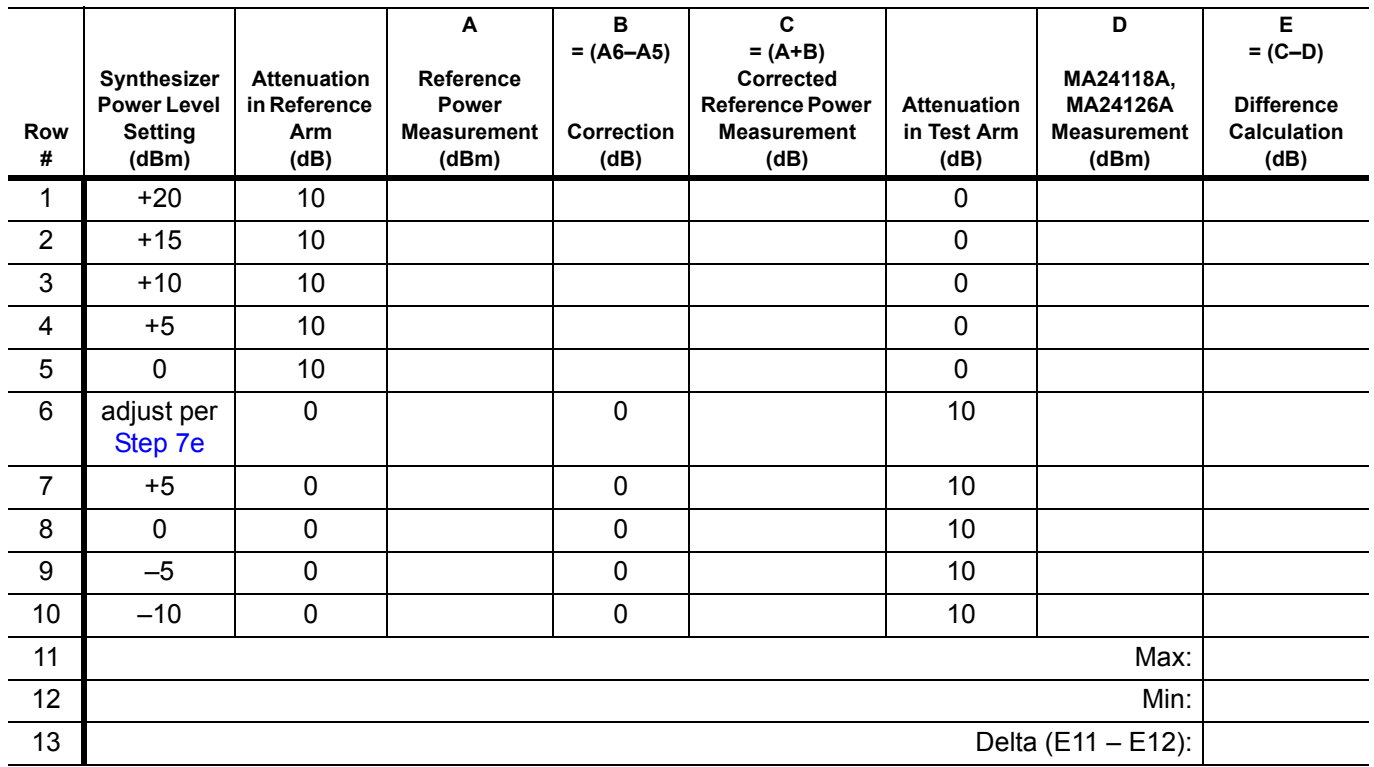

| Row<br>#                | Synthesizer<br><b>Power Level</b><br>Setting<br>(dBm) | <b>Attenuation</b><br>in Reference<br>Arm<br>(dB) | A<br>Reference<br>Power<br><b>Measurement</b><br>(dBm) | B<br>$= (A6 - A5)$<br>Correction<br>(dB) | $\mathbf{c}$<br>$= (A+B)$<br>Corrected<br><b>Reference Power</b><br><b>Measurement</b><br>(dB) | <b>Attenuation</b><br>in Test Arm<br>(dB) | D<br>MA24118A,<br><b>MA24126A</b><br><b>Measurement</b><br>(dBm) | E<br>$= (C-D)$<br><b>Difference</b><br>Calculation<br>(dB) |
|-------------------------|-------------------------------------------------------|---------------------------------------------------|--------------------------------------------------------|------------------------------------------|------------------------------------------------------------------------------------------------|-------------------------------------------|------------------------------------------------------------------|------------------------------------------------------------|
| 1                       | $+20$                                                 | 10                                                |                                                        |                                          |                                                                                                | 0                                         |                                                                  |                                                            |
| $\overline{2}$          | $+15$                                                 | 10                                                |                                                        |                                          |                                                                                                | $\mathbf 0$                               |                                                                  |                                                            |
| $\mathbf{3}$            | $+10$                                                 | 10                                                |                                                        |                                          |                                                                                                | $\pmb{0}$                                 |                                                                  |                                                            |
| $\overline{\mathbf{4}}$ | $+5$                                                  | 10                                                |                                                        |                                          |                                                                                                | $\mathbf 0$                               |                                                                  |                                                            |
| 5                       | $\mathbf 0$                                           | 10                                                |                                                        |                                          |                                                                                                | $\mathbf 0$                               |                                                                  |                                                            |
| $6\phantom{1}$          | adjust per<br>Step 7e                                 | $\mathbf 0$                                       |                                                        | $\mathbf 0$                              |                                                                                                | 10                                        |                                                                  |                                                            |
| $\overline{7}$          | $+5$                                                  | $\pmb{0}$                                         |                                                        | $\pmb{0}$                                |                                                                                                | 10                                        |                                                                  |                                                            |
| $\bf 8$                 | $\boldsymbol{0}$                                      | $\pmb{0}$                                         |                                                        | $\pmb{0}$                                |                                                                                                | 10                                        |                                                                  |                                                            |
| $\boldsymbol{9}$        | $-5$                                                  | $\mathbf 0$                                       |                                                        | $\mathbf 0$                              |                                                                                                | 10                                        |                                                                  |                                                            |
| 10                      | $-10$                                                 | $\mathbf 0$                                       |                                                        | $\mathbf 0$                              |                                                                                                | 10                                        |                                                                  |                                                            |
| 11                      |                                                       |                                                   |                                                        |                                          |                                                                                                |                                           | Max:                                                             |                                                            |
| 12                      |                                                       |                                                   |                                                        |                                          |                                                                                                |                                           | Min:                                                             |                                                            |
| 13                      |                                                       |                                                   |                                                        |                                          |                                                                                                |                                           | Delta (E11 - E12):                                               |                                                            |

**Table 10-13.**Measurement Results (14 GHz)

**Table 10-14.**Measurement Results (16 GHz)

| Row<br>$\#$      | Synthesizer<br><b>Power Level</b><br>Setting<br>(dBm) | <b>Attenuation</b><br>in Reference<br><b>Arm</b><br>(dB) | A<br>Reference<br>Power<br><b>Measurement</b><br>(dBm) | B<br>$= (A6 - A5)$<br><b>Correction</b><br>(dB) | $\mathbf{c}$<br>$= (A + B)$<br>Corrected<br><b>Reference Power</b><br><b>Measurement</b><br>(dB) | <b>Attenuation</b><br>in Test Arm<br>(dB) | D<br>MA24118A,<br><b>MA24126A</b><br><b>Measurement</b><br>(dBm) | E<br>$= (C-D)$<br><b>Difference</b><br><b>Calculation</b><br>(dB) |
|------------------|-------------------------------------------------------|----------------------------------------------------------|--------------------------------------------------------|-------------------------------------------------|--------------------------------------------------------------------------------------------------|-------------------------------------------|------------------------------------------------------------------|-------------------------------------------------------------------|
| 1                | $+20$                                                 | 10                                                       |                                                        |                                                 |                                                                                                  | 0                                         |                                                                  |                                                                   |
| $\overline{2}$   | $+15$                                                 | 10                                                       |                                                        |                                                 |                                                                                                  | $\mathbf 0$                               |                                                                  |                                                                   |
| $\mathbf{3}$     | $+10$                                                 | 10                                                       |                                                        |                                                 |                                                                                                  | $\mathbf 0$                               |                                                                  |                                                                   |
| $\overline{4}$   | $+5$                                                  | 10                                                       |                                                        |                                                 |                                                                                                  | $\mathbf 0$                               |                                                                  |                                                                   |
| $\sqrt{5}$       | $\mathbf 0$                                           | 10                                                       |                                                        |                                                 |                                                                                                  | $\mathbf 0$                               |                                                                  |                                                                   |
| $6\phantom{1}$   | adjust per<br>Step 7e                                 | $\mathbf 0$                                              |                                                        | $\mathbf 0$                                     |                                                                                                  | 10                                        |                                                                  |                                                                   |
| $\overline{7}$   | $+5$                                                  | $\mathbf 0$                                              |                                                        | $\mathbf 0$                                     |                                                                                                  | 10                                        |                                                                  |                                                                   |
| $\bf 8$          | $\mathbf 0$                                           | 0                                                        |                                                        | $\mathbf 0$                                     |                                                                                                  | 10                                        |                                                                  |                                                                   |
| $\boldsymbol{9}$ | $-5$                                                  | 0                                                        |                                                        | $\mathbf 0$                                     |                                                                                                  | 10                                        |                                                                  |                                                                   |
| 10               | $-10$                                                 | 0                                                        |                                                        | 0                                               |                                                                                                  | 10                                        |                                                                  |                                                                   |
| 11               |                                                       |                                                          |                                                        |                                                 |                                                                                                  |                                           | Max:                                                             |                                                                   |
| 12               |                                                       |                                                          |                                                        |                                                 |                                                                                                  |                                           | Min:                                                             |                                                                   |
| 13               |                                                       |                                                          |                                                        |                                                 |                                                                                                  |                                           | Delta (E11 - E12):                                               |                                                                   |

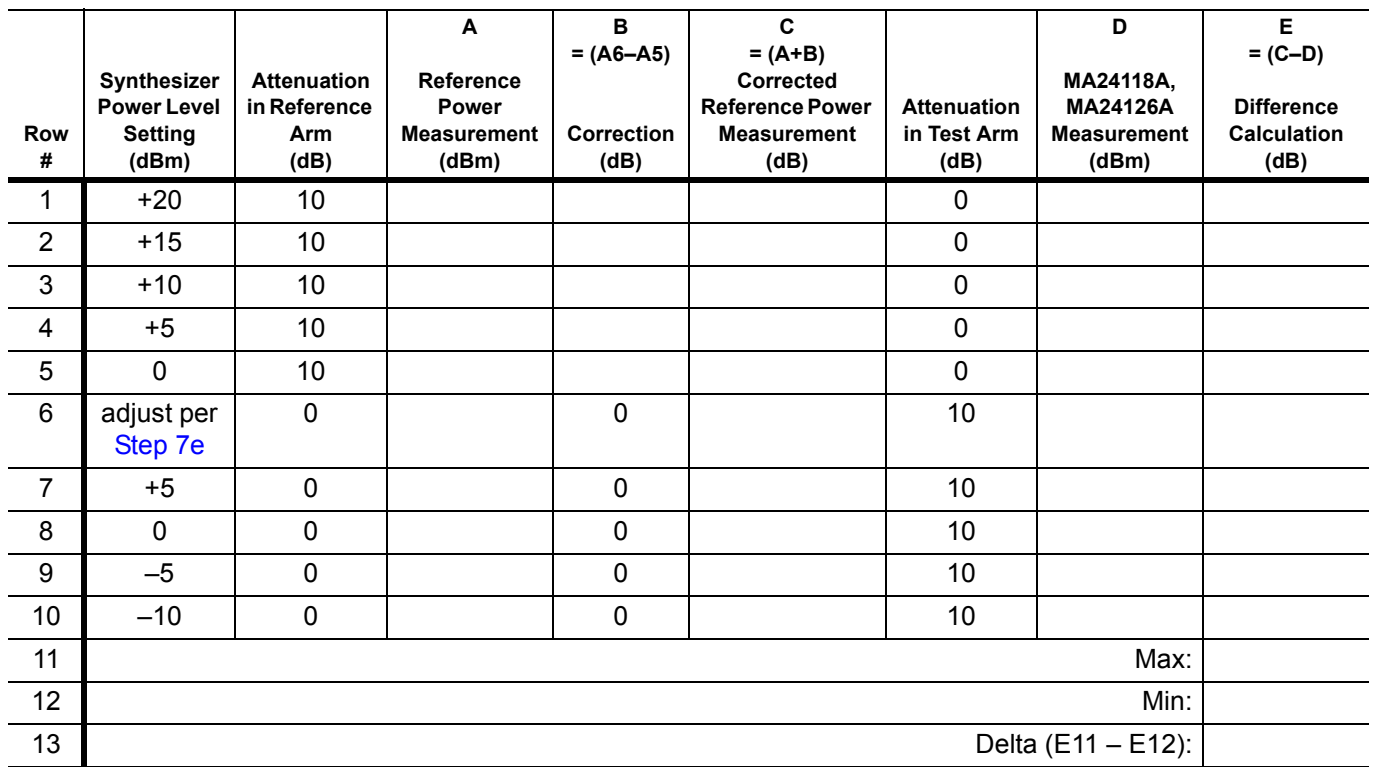

#### **Table 10-15.**Measurement Results (18 GHz)

#### **Table 10-16.**Measurement Results (20 GHz)

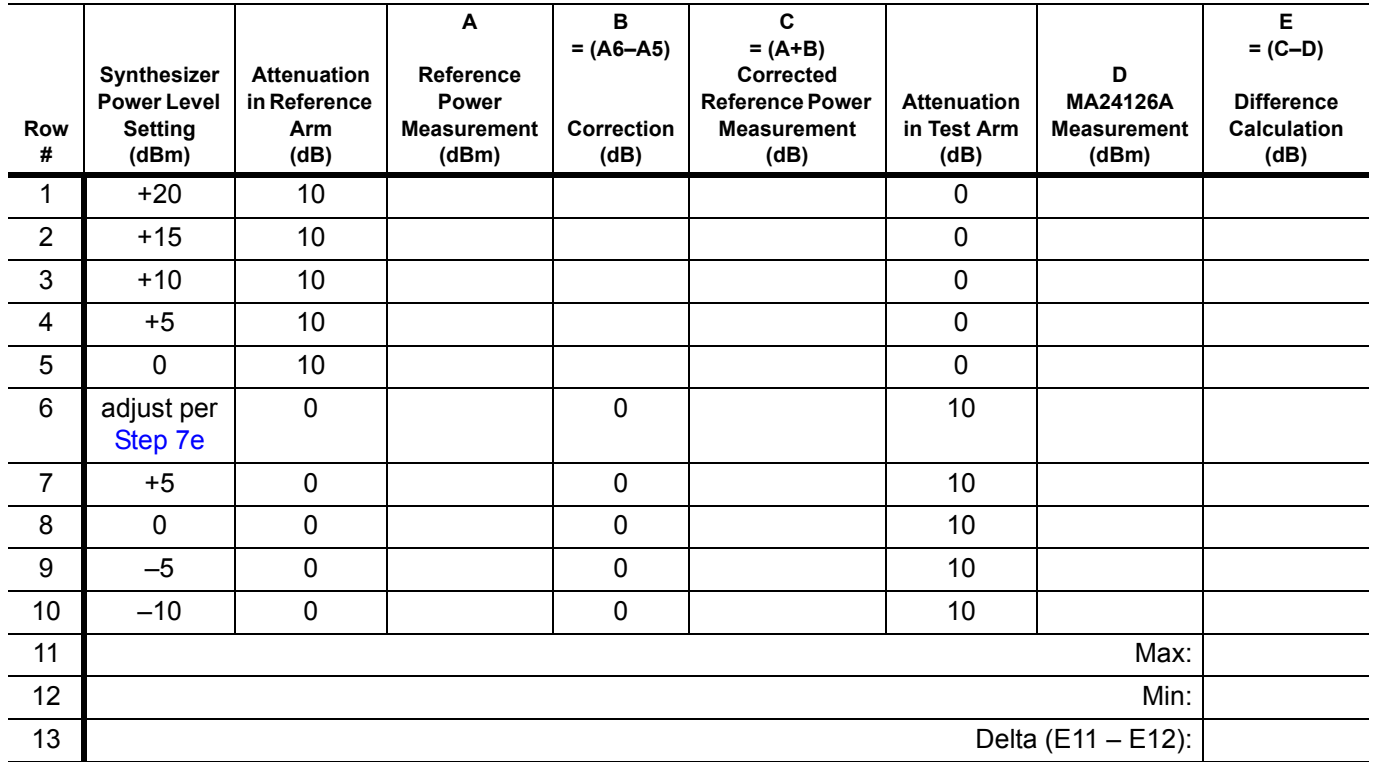

| Row<br>#                | Synthesizer<br><b>Power Level</b><br>Setting<br>(dBm) | <b>Attenuation</b><br>in Reference<br>Arm<br>(dB) | A<br>Reference<br>Power<br><b>Measurement</b><br>(dBm) | B<br>$= (A6 - A5)$<br>Correction<br>(dB) | C<br>$= (A+B)$<br>Corrected<br><b>Reference Power</b><br><b>Measurement</b><br>(dB) | <b>Attenuation</b><br>in Test Arm<br>(dB) | D<br>MA24126A<br><b>Measurement</b><br>(dBm) | E<br>$= (C-D)$<br><b>Difference</b><br>Calculation<br>(dB) |
|-------------------------|-------------------------------------------------------|---------------------------------------------------|--------------------------------------------------------|------------------------------------------|-------------------------------------------------------------------------------------|-------------------------------------------|----------------------------------------------|------------------------------------------------------------|
| 1                       | $+20$                                                 | 10                                                |                                                        |                                          |                                                                                     | 0                                         |                                              |                                                            |
| $\overline{2}$          | $+15$                                                 | 10                                                |                                                        |                                          |                                                                                     | $\mathbf 0$                               |                                              |                                                            |
| $\mathbf{3}$            | $+10$                                                 | 10                                                |                                                        |                                          |                                                                                     | $\pmb{0}$                                 |                                              |                                                            |
| $\overline{\mathbf{4}}$ | $+5$                                                  | 10                                                |                                                        |                                          |                                                                                     | $\mathbf 0$                               |                                              |                                                            |
| 5                       | $\mathbf 0$                                           | 10                                                |                                                        |                                          |                                                                                     | $\mathbf 0$                               |                                              |                                                            |
| $6\phantom{1}$          | adjust per<br>Step 7e                                 | $\mathbf 0$                                       |                                                        | $\mathbf 0$                              |                                                                                     | 10                                        |                                              |                                                            |
| $\overline{7}$          | $+5$                                                  | $\pmb{0}$                                         |                                                        | $\pmb{0}$                                |                                                                                     | 10                                        |                                              |                                                            |
| $\bf 8$                 | $\boldsymbol{0}$                                      | $\pmb{0}$                                         |                                                        | $\pmb{0}$                                |                                                                                     | 10                                        |                                              |                                                            |
| $\boldsymbol{9}$        | $-5$                                                  | $\mathbf 0$                                       |                                                        | $\mathbf 0$                              |                                                                                     | 10                                        |                                              |                                                            |
| 10                      | $-10$                                                 | $\mathbf 0$                                       |                                                        | $\mathbf 0$                              |                                                                                     | 10                                        |                                              |                                                            |
| 11                      |                                                       |                                                   |                                                        |                                          |                                                                                     |                                           | Max:                                         |                                                            |
| 12                      |                                                       |                                                   |                                                        |                                          |                                                                                     |                                           | Min:                                         |                                                            |
| 13                      |                                                       |                                                   |                                                        |                                          |                                                                                     |                                           | Delta (E11 - E12):                           |                                                            |

**Table 10-17.**Measurement Results (22 GHz)

**Table 10-18.**Measurement Results (24 GHz)

| Row<br>#         | Synthesizer<br><b>Power Level</b><br><b>Setting</b><br>(dBm) | <b>Attenuation</b><br>in Reference<br>Arm<br>(dB) | $\mathsf{A}$<br>Reference<br>Power<br><b>Measurement</b><br>(dBm) | в<br>$= (A6 - A5)$<br><b>Correction</b><br>(dB) | $\mathbf{C}$<br>$= (A + B)$<br>Corrected<br><b>Reference Power</b><br><b>Measurement</b><br>(dB) | <b>Attenuation</b><br>in Test Arm<br>(dB) | D<br><b>MA24126A</b><br><b>Measurement</b><br>(dBm) | E<br>$= (C-D)$<br><b>Difference</b><br><b>Calculation</b><br>(dB) |
|------------------|--------------------------------------------------------------|---------------------------------------------------|-------------------------------------------------------------------|-------------------------------------------------|--------------------------------------------------------------------------------------------------|-------------------------------------------|-----------------------------------------------------|-------------------------------------------------------------------|
| 1                | $+20$                                                        | 10                                                |                                                                   |                                                 |                                                                                                  | 0                                         |                                                     |                                                                   |
| $\overline{2}$   | $+15$                                                        | 10                                                |                                                                   |                                                 |                                                                                                  | $\mathbf 0$                               |                                                     |                                                                   |
| 3                | $+10$                                                        | 10                                                |                                                                   |                                                 |                                                                                                  | $\mathbf 0$                               |                                                     |                                                                   |
| $\overline{4}$   | $+5$                                                         | 10                                                |                                                                   |                                                 |                                                                                                  | $\mathbf 0$                               |                                                     |                                                                   |
| $\sqrt{5}$       | $\mathbf 0$                                                  | 10                                                |                                                                   |                                                 |                                                                                                  | $\mathbf 0$                               |                                                     |                                                                   |
| $6\phantom{1}$   | adjust per<br>Step 7e                                        | $\mathbf 0$                                       |                                                                   | $\mathbf 0$                                     |                                                                                                  | 10                                        |                                                     |                                                                   |
| $\overline{7}$   | $+5$                                                         | $\pmb{0}$                                         |                                                                   | $\pmb{0}$                                       |                                                                                                  | 10                                        |                                                     |                                                                   |
| $\bf 8$          | $\mathbf 0$                                                  | $\mathbf 0$                                       |                                                                   | $\mathbf 0$                                     |                                                                                                  | 10                                        |                                                     |                                                                   |
| $\boldsymbol{9}$ | $-5$                                                         | 0                                                 |                                                                   | $\mathbf 0$                                     |                                                                                                  | 10                                        |                                                     |                                                                   |
| 10               | $-10$                                                        | $\pmb{0}$                                         |                                                                   | $\pmb{0}$                                       |                                                                                                  | 10                                        |                                                     |                                                                   |
| 11               |                                                              |                                                   |                                                                   |                                                 |                                                                                                  |                                           | Max:                                                |                                                                   |
| 12               |                                                              |                                                   |                                                                   |                                                 |                                                                                                  |                                           | Min:                                                |                                                                   |
| 13               |                                                              |                                                   |                                                                   |                                                 |                                                                                                  |                                           | Delta (E11 - E12):                                  |                                                                   |

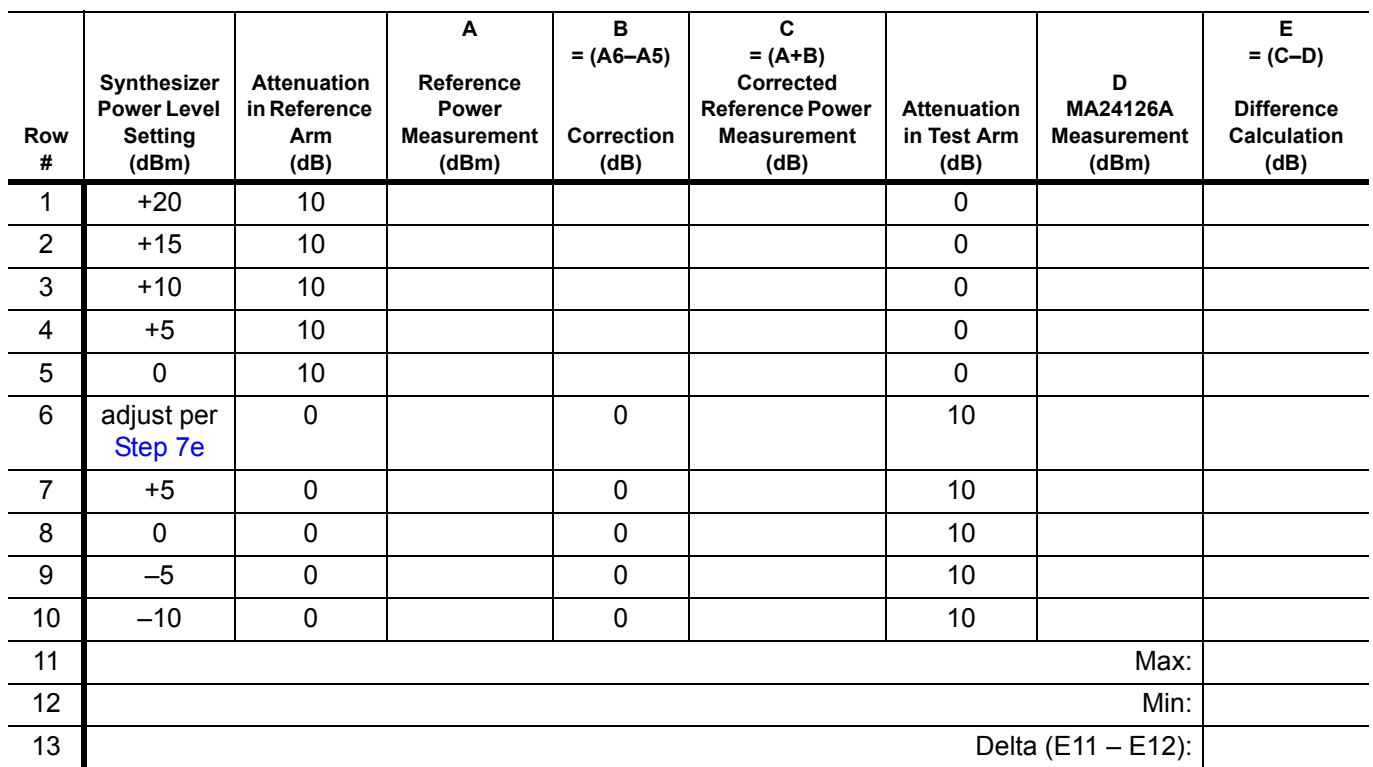

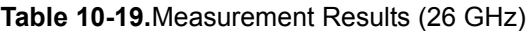

# <span id="page-168-0"></span>**10-7 Linearity Test MA24208A and MA24218A**

The linearity correction of the MA24208A and MA24218A is compared to a thermal power sensor, which has very good inherent linearity over a power range of about –17 dBm to +4 dBm. For this reason, the MA24208A and MA24218A is compared to the thermal sensor in three *ranges*, keeping the power levels to the thermal sensor in the range of –17 dBm to +4 dBm, while the power to the MA24208A and MA24218A varies from about –37 dBm to about +14 dBm.

# **Test Procedure**

- **1.** Set up the equipment as follows (refer to [Figure 10-5](#page-169-1) for an illustration and [Table 10-2](#page-148-0) for the required equipment):
	- **a.** Connect the reference power sensor to the reference power meter using the appropriate cables.
	- **b.** Connect the USB cable between the personal computer with the PowerXpert application installed and the MA24208A and MA24218A power sensor under test.
	- **c.** Launch the PowerXpert application.
	- **d.** Turn the power on to all of the instruments and allow them to warm up for the amount of time specified in the instrument's respective manuals.
	- **e.** Reset or Preset all of the instruments.
	- **f.** Configure the reference meter and sensor to measure a CW signal.
	- **g.** Perform a sensor Zero and a 1 mW reference calibration on the reference sensor and meter per the manufacturer's instructions.
	- **h.** Connect the power splitter to the output of the synthesizer, and connect the 10 dB attenuator to the reference arm of the splitter output.
	- **i.** Connect an N(f) to K adapter (if required) to each power sensor.
	- **j.** Connect the reference sensor and adapter to the 10 dB attenuator.
	- **k.** Connect theMA24208A and MA24218A and adapter (if required) to the other splitter output.
	- **l.** Set the synthesizer CW frequency to 50 MHz.
	- **m.** Set the synthesizer leveled output power to +20 dBm or highest leveled power available (do not exceed +20 dBm).
	- **n.** Increase averaging of the DUT sensor by entering "16" in the PowerXpert application, and then click **Apply above settings**.

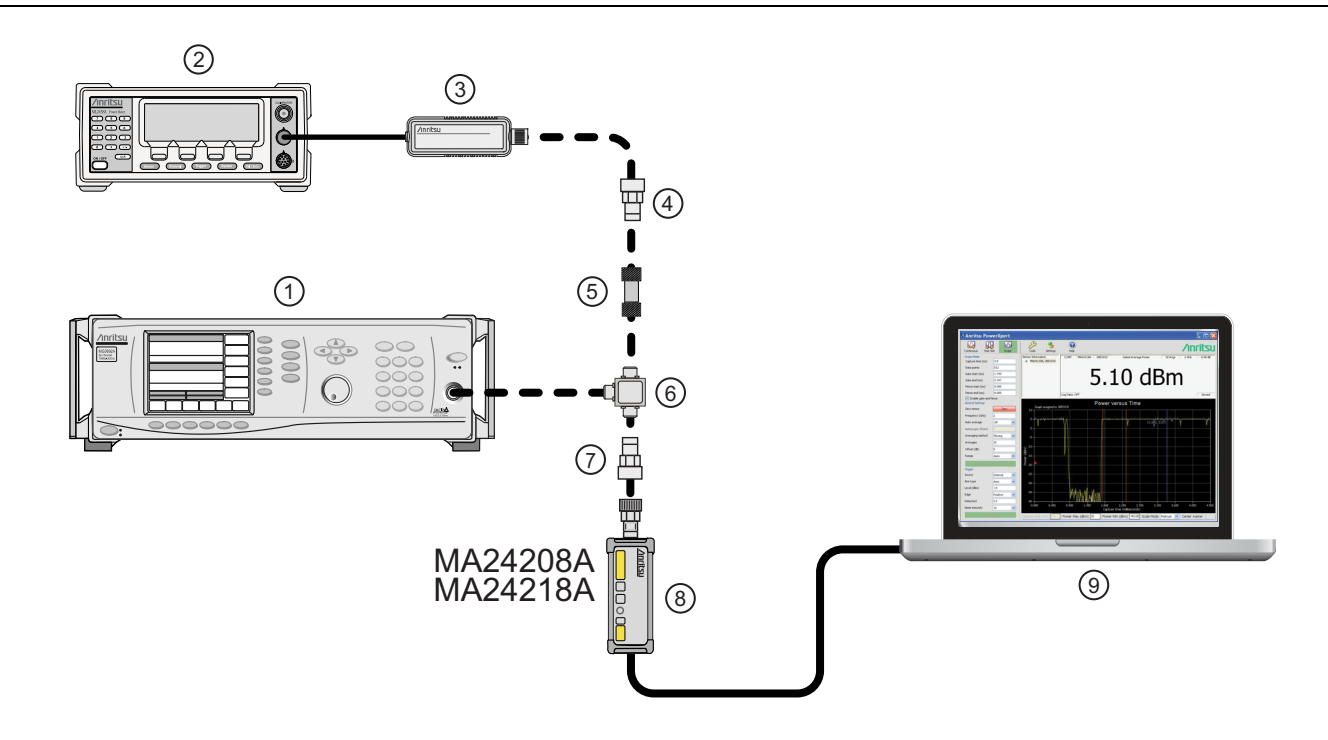

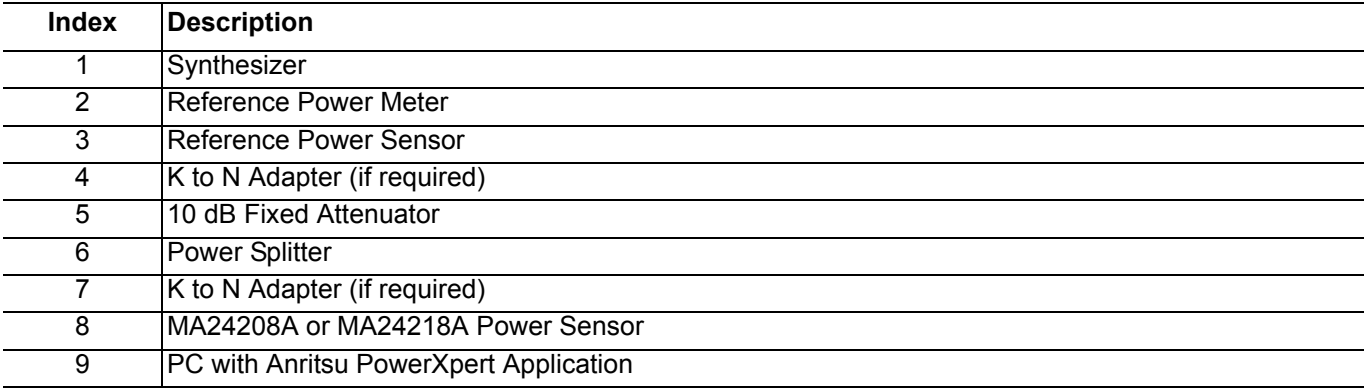

<span id="page-169-1"></span>**Figure 10-5.** Linearity Test Setup 3

- **2.** Apply the Cal factor to the reference sensor per the manufacturer's procedure.
- **3.** Apply the Cal factor by entering the frequency of the measurement in GHz.
- **4.** Turn Off the synthesizer's RF output and perform a low-level Zero of both the Reference sensor and the MA24208A and MA24218A.
- **5.** Turn On the synthesizer's RF output.
- <span id="page-169-0"></span>**6.** Record data for the first 20 dB range as follows:
	- **a.** Record the power reading by the reference meter in column A of Table 10-20 on page 10-26.
	- **b.** Record the power reading by the MA24208A and MA24218A in column B of Table 10-20.
	- **c.** Set the synthesizer power to +15 dBm.
	- **d.** Repeat the measurement of step 6 for synthesizer output levels of +10, +5, and 0 dBm.

**Note** The MA24208A and MA24218A power measured at 0 dBm will be used in [Step 7](#page-170-0)[e,](#page-158-2) below.

- <span id="page-170-0"></span>**7.** Set up the test for the second 20 dB range as follows:
	- **a.** Remove the 10 dB attenuator from in between the reference sensor and splitter and connect the reference sensor (with adapter, if required) directly to the splitter.
	- **b.** Remove the MA24208A and MA24218A from the splitter and connect the 10 dB attenuator between the splitter and the power sensor (see [Figure 10-6](#page-170-1)).
	- **c.** Turn Off the synthesizer's RF output and perform a low-level Zero of both the Reference sensor and the MA24208A and MA24218A.
	- **d.** Turn On the synthesizer's RF output.
	- **e.** Set the synthesizer output level to +10 dBm, then adjust its power level until the sensor/meter under test reads as close as possible to the 0 dBm value recorded in column B row 5. Record the resulting power level in column B, row 6 of Table 10-20.
	- **f.** Record the power indicated by the reference meter in column A of row 6.

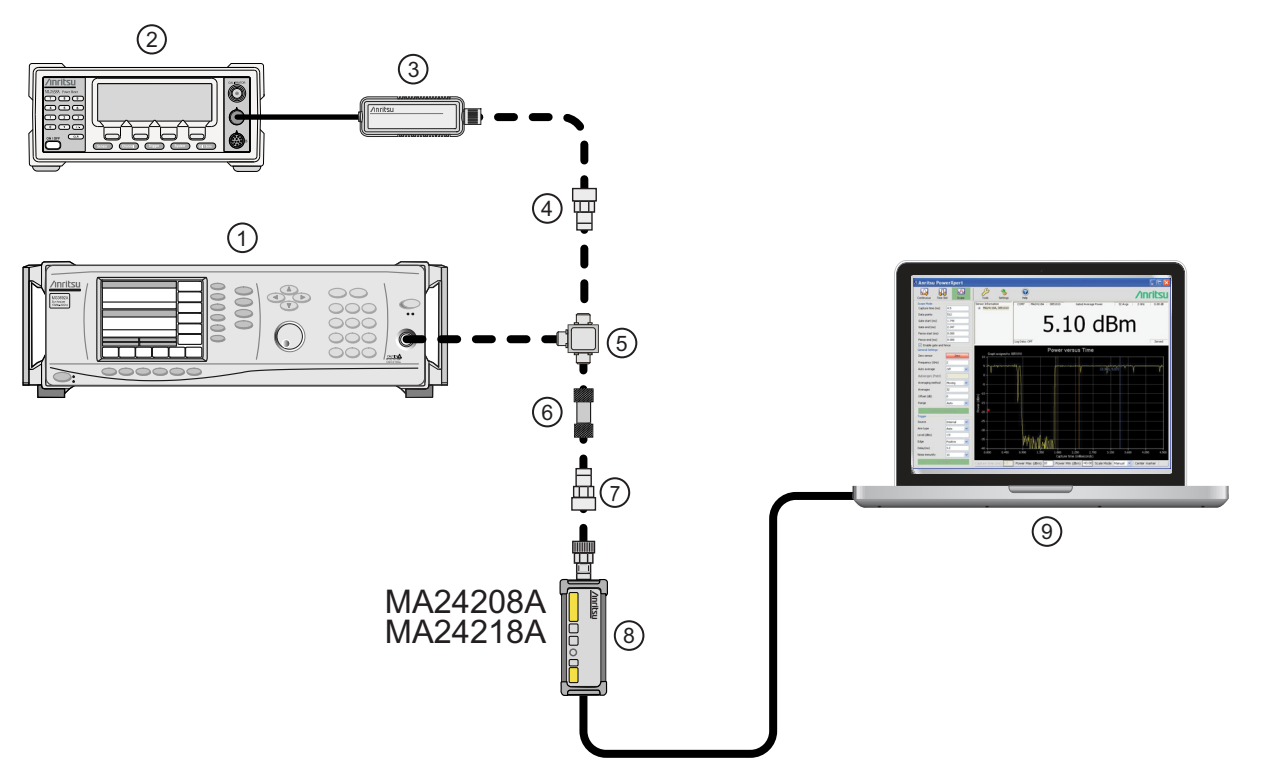

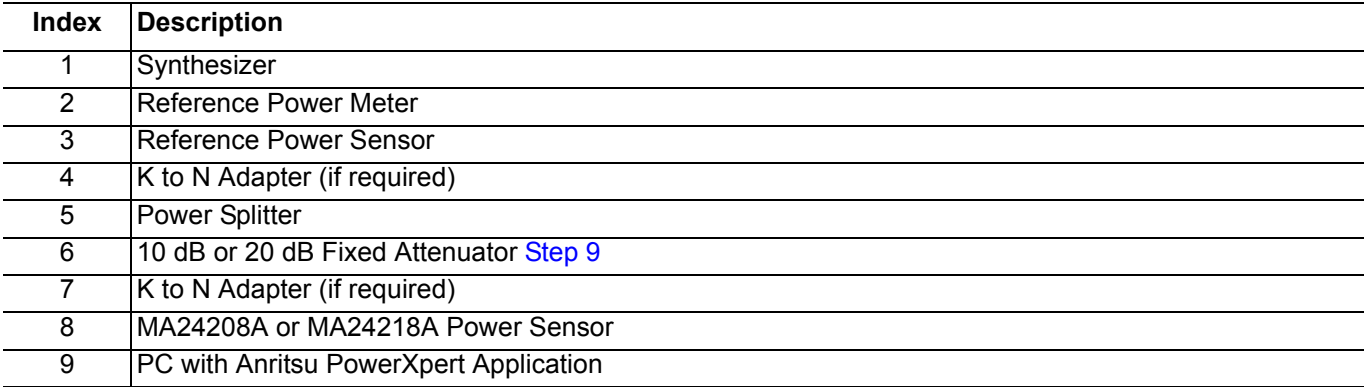

<span id="page-170-1"></span>**Figure 10-6.** Linearity Test Setup 4

**8.** Record data for the next 20 dB range

- **a.** Lower the output power level of the synthesizer to +5 dBm.
- **b.** Record the reference meter and the MA24208A and MA24218A power sensor readings in Table 10-20, columns A and B respectively.
- **c.** Repeat the measurements of step 8 for synthesizer output levels of 0 dBm, –5 dBm, and –10 dBm.

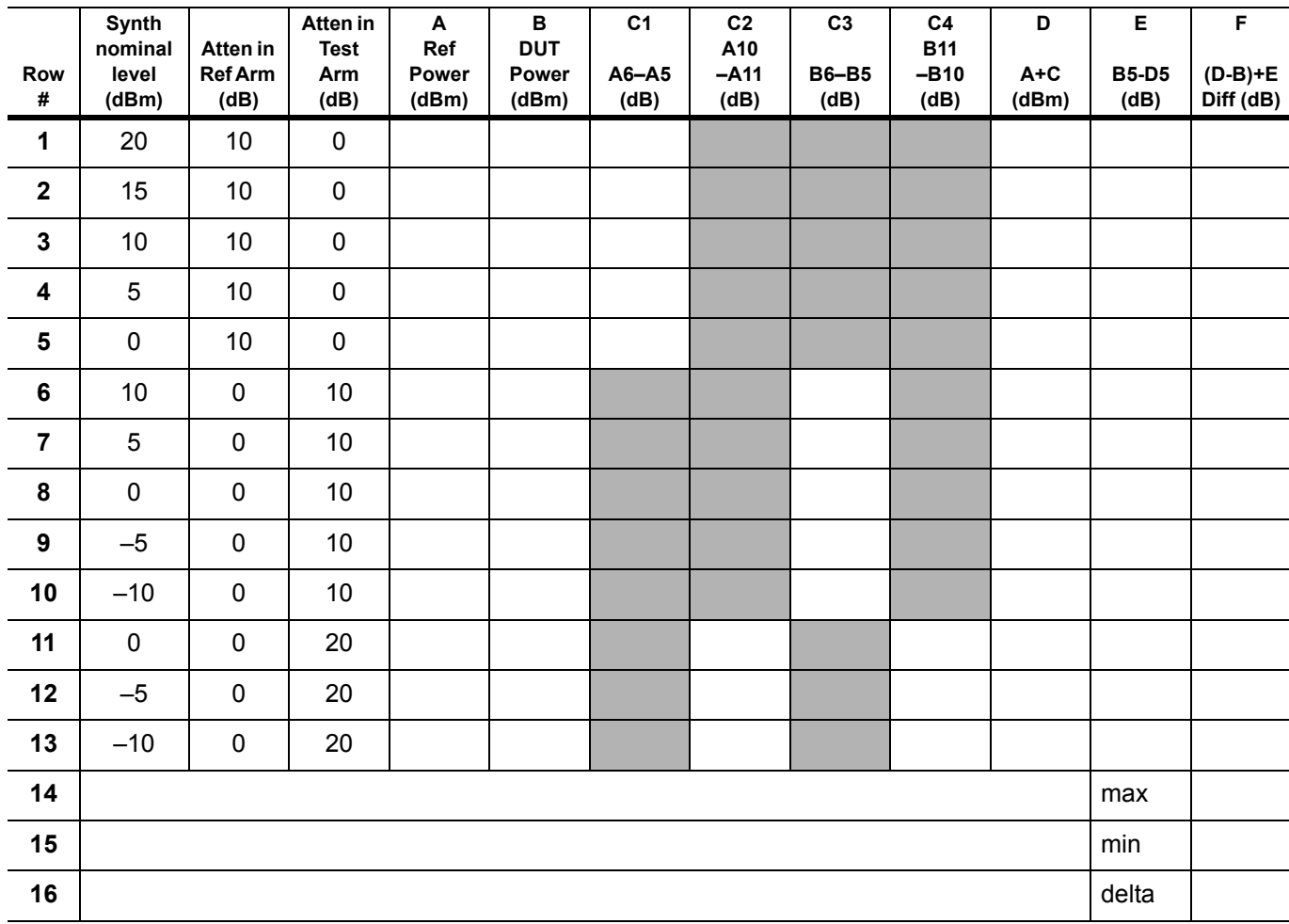

**Table 10-20.**Measurement Results (50 MHz)

<span id="page-171-0"></span>**9.** Set up the test for the next 15 dB range as follows:

- **a.** Remove the 10 dB attenuator from in between the splitter and DUT sensor and replace it with a 20 dB attenuator.
- **b.** Turn Off the synthesizer's RF output and perform a low-level Zero of both the Reference sensor and the MA24208A and MA24218A.
- **c.** Turn On the synthesizer's RF output.
- **d.** Set the synthesizer output level to 0 dBm (per Table 10-20), then adjust its power level until the sensor/meter under test reads as close as possible to the value in row10 column B. Record the resulting power level in column B, row 11 of Table 10-20.
- **e.** Read and record the power indicated by the reference meter in row 11 column A of Table 10-20.

**10.** Record data for the next 15 dB range.

**a.** Lower the output power level of the synthesizer to –5 dBm.

- **b.** Record the reference meter and the MA24208A and MA24218A power sensor readings in Table 10-20, columns A and B respectively.
- **c.** Repeat the measurements of step 10 for synthesizer output levels of –10 dBm.
- <span id="page-172-0"></span>**11.** Perform the calculations as follows:
	- **a.** Subtract the Reference Power Measurement of row 5, column A from the Reference Power Measurement of row 6, column A. Record this value in the column C1, rows 1 through 5.

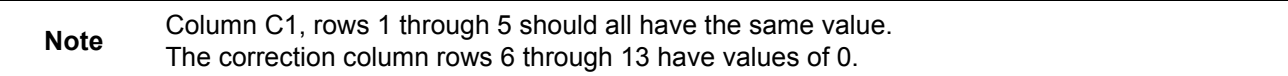

- **b.** Subtract the DUT power of row 11 column A from that of Row 10 Column A and record in column C2, rows 11 through 13.
- **c.** Subtract the value in row 5 column B from that in row 6 column B. Copy the result into rows 6 through 10 of column C3.
- **d.** Subtract the value of row 10 column B from that in row 11 column B and copy it into rows 11 through 13 column C4.
- **e.** For each row in column D, add the values of the same row of column A and columns C1 through C4 (a blank has value 0 dB).
- **f.** Subtract the value of row 5 column D from that of row 5 column B. Record this values in column E rows 1 thorough 13.
- **g.** For each row in column F compute the value by subtracting the value of column B from that in column D and then adding the value from column E.
- **h.** Find the largest (most positive) value in the column F, rows 1 through 13, and record this value next to the word Max in row14.
- **i.** Find the smallest value in column F, rows 1 through 13, and record this value next to the word Min in row 15.
- **j.** Subtract the Min value from [Step 11i](#page-172-0) from the Max value from [Step 11h](#page-172-0) and record the result next to the word Delta in row 16.
- **k.** The Delta result should be less than 0.3 dB. If it is larger, contact Anritsu customer service.
- **12.** Repeat the entire measurement and calculations with synthesizer frequency settings of 2 GHz, 4 GHz, 6 GHz, 8 GHz, 10 GHz, 12 GHz, 14 GHz, 16 GHz, and 18 GHz.

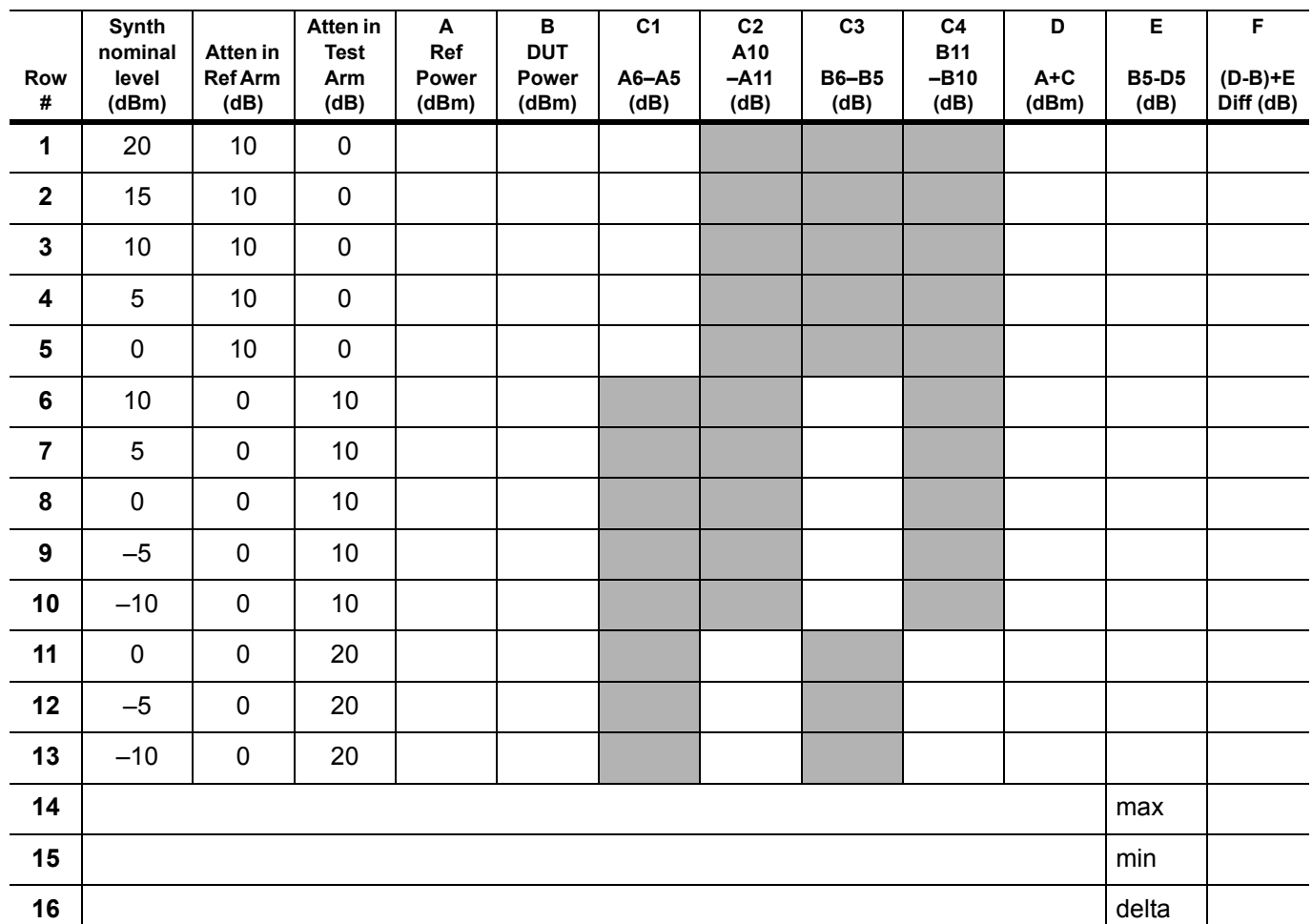

#### **Table 10-21.**Measurement Results (2 GHz)

| Row<br>$\pmb{\#}$       | Synth<br>nominal<br>level<br>(dBm) | Atten in<br><b>Ref Arm</b><br>(dB) | Atten in<br><b>Test</b><br>Arm<br>(dB) | A<br>Ref<br>Power<br>(dBm) | $\, {\bf B} \,$<br><b>DUT</b><br>Power<br>(dBm) | C <sub>1</sub><br>A6-A5<br>(dB) | C <sub>2</sub><br>A10<br>$-A11$<br>(dB) | C <sub>3</sub><br><b>B6-B5</b><br>(dB) | C <sub>4</sub><br><b>B11</b><br>$-B10$<br>(dB) | D<br>$A+C$<br>(dBm) | E<br><b>B5-D5</b><br>(dB) | $\mathsf F$<br>$(D-B)+E$<br>Diff (dB) |
|-------------------------|------------------------------------|------------------------------------|----------------------------------------|----------------------------|-------------------------------------------------|---------------------------------|-----------------------------------------|----------------------------------------|------------------------------------------------|---------------------|---------------------------|---------------------------------------|
| $\mathbf 1$             | 20                                 | 10                                 | $\mathsf 0$                            |                            |                                                 |                                 |                                         |                                        |                                                |                     |                           |                                       |
| $\overline{\mathbf{2}}$ | 15                                 | 10                                 | $\mathbf 0$                            |                            |                                                 |                                 |                                         |                                        |                                                |                     |                           |                                       |
| $\mathbf{3}$            | 10                                 | 10                                 | $\pmb{0}$                              |                            |                                                 |                                 |                                         |                                        |                                                |                     |                           |                                       |
| $\overline{\mathbf{4}}$ | $\overline{5}$                     | 10                                 | $\pmb{0}$                              |                            |                                                 |                                 |                                         |                                        |                                                |                     |                           |                                       |
| $\overline{\mathbf{5}}$ | $\pmb{0}$                          | 10                                 | $\pmb{0}$                              |                            |                                                 |                                 |                                         |                                        |                                                |                     |                           |                                       |
| $\bf 6$                 | 10                                 | $\mathbf 0$                        | 10                                     |                            |                                                 |                                 |                                         |                                        |                                                |                     |                           |                                       |
| $\overline{7}$          | 5                                  | $\mathbf 0$                        | 10                                     |                            |                                                 |                                 |                                         |                                        |                                                |                     |                           |                                       |
| $\pmb{8}$               | $\pmb{0}$                          | $\pmb{0}$                          | 10                                     |                            |                                                 |                                 |                                         |                                        |                                                |                     |                           |                                       |
| $\boldsymbol{9}$        | $-5$                               | $\pmb{0}$                          | 10                                     |                            |                                                 |                                 |                                         |                                        |                                                |                     |                           |                                       |
| 10                      | $-10$                              | $\pmb{0}$                          | 10                                     |                            |                                                 |                                 |                                         |                                        |                                                |                     |                           |                                       |
| 11                      | $\mathbf 0$                        | $\pmb{0}$                          | 20                                     |                            |                                                 |                                 |                                         |                                        |                                                |                     |                           |                                       |
| 12                      | $-5$                               | $\mathbf 0$                        | 20                                     |                            |                                                 |                                 |                                         |                                        |                                                |                     |                           |                                       |
| 13                      | $-10$                              | $\pmb{0}$                          | 20                                     |                            |                                                 |                                 |                                         |                                        |                                                |                     |                           |                                       |
| 14                      |                                    |                                    |                                        |                            |                                                 |                                 |                                         |                                        |                                                |                     | max                       |                                       |
| 15                      |                                    |                                    |                                        |                            |                                                 |                                 |                                         |                                        |                                                |                     | min                       |                                       |
| 16                      |                                    |                                    |                                        |                            |                                                 |                                 |                                         |                                        |                                                |                     | delta                     |                                       |

**Table 10-22.**Measurement Results (4 GHz)

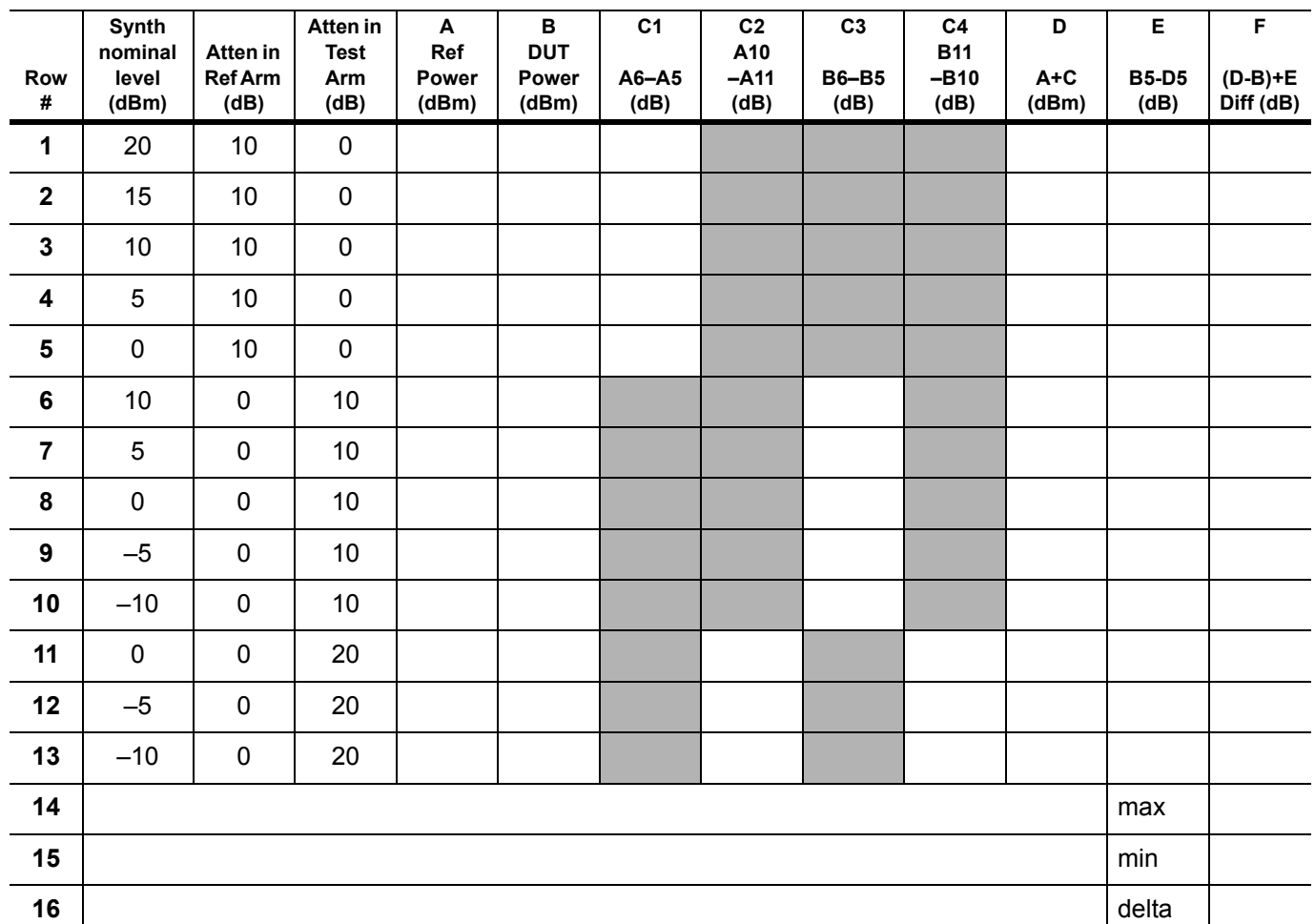

#### **Table 10-23.**Measurement Results (6 GHz)

| Row<br>$\pmb{\#}$       | Synth<br>nominal<br>level<br>(dBm) | Atten in<br><b>Ref Arm</b><br>(dB) | Atten in<br><b>Test</b><br>Arm<br>(dB) | A<br>Ref<br>Power<br>(dBm) | $\, {\bf B} \,$<br><b>DUT</b><br>Power<br>(dBm) | C <sub>1</sub><br>A6-A5<br>(dB) | C <sub>2</sub><br>A10<br>$-A11$<br>(dB) | C <sub>3</sub><br><b>B6-B5</b><br>(dB) | C <sub>4</sub><br><b>B11</b><br>$-B10$<br>(dB) | D<br>$A+C$<br>(dBm) | E<br><b>B5-D5</b><br>(dB) | $\mathsf F$<br>$(D-B)+E$<br>Diff (dB) |
|-------------------------|------------------------------------|------------------------------------|----------------------------------------|----------------------------|-------------------------------------------------|---------------------------------|-----------------------------------------|----------------------------------------|------------------------------------------------|---------------------|---------------------------|---------------------------------------|
| $\mathbf 1$             | 20                                 | 10                                 | $\mathsf 0$                            |                            |                                                 |                                 |                                         |                                        |                                                |                     |                           |                                       |
| $\overline{\mathbf{2}}$ | 15                                 | 10                                 | $\mathbf 0$                            |                            |                                                 |                                 |                                         |                                        |                                                |                     |                           |                                       |
| $\mathbf{3}$            | 10                                 | 10                                 | $\pmb{0}$                              |                            |                                                 |                                 |                                         |                                        |                                                |                     |                           |                                       |
| $\overline{\mathbf{4}}$ | $\overline{5}$                     | 10                                 | $\pmb{0}$                              |                            |                                                 |                                 |                                         |                                        |                                                |                     |                           |                                       |
| $\overline{\mathbf{5}}$ | $\pmb{0}$                          | 10                                 | $\pmb{0}$                              |                            |                                                 |                                 |                                         |                                        |                                                |                     |                           |                                       |
| $\bf 6$                 | 10                                 | $\mathbf 0$                        | 10                                     |                            |                                                 |                                 |                                         |                                        |                                                |                     |                           |                                       |
| $\overline{7}$          | 5                                  | $\mathbf 0$                        | 10                                     |                            |                                                 |                                 |                                         |                                        |                                                |                     |                           |                                       |
| $\pmb{8}$               | $\pmb{0}$                          | $\pmb{0}$                          | 10                                     |                            |                                                 |                                 |                                         |                                        |                                                |                     |                           |                                       |
| $\boldsymbol{9}$        | $-5$                               | $\pmb{0}$                          | 10                                     |                            |                                                 |                                 |                                         |                                        |                                                |                     |                           |                                       |
| 10                      | $-10$                              | $\pmb{0}$                          | 10                                     |                            |                                                 |                                 |                                         |                                        |                                                |                     |                           |                                       |
| 11                      | $\mathbf 0$                        | $\pmb{0}$                          | 20                                     |                            |                                                 |                                 |                                         |                                        |                                                |                     |                           |                                       |
| 12                      | $-5$                               | $\mathbf 0$                        | 20                                     |                            |                                                 |                                 |                                         |                                        |                                                |                     |                           |                                       |
| 13                      | $-10$                              | $\pmb{0}$                          | 20                                     |                            |                                                 |                                 |                                         |                                        |                                                |                     |                           |                                       |
| 14                      |                                    |                                    |                                        |                            |                                                 |                                 |                                         |                                        |                                                |                     | max                       |                                       |
| 15                      |                                    |                                    |                                        |                            |                                                 |                                 |                                         |                                        |                                                |                     | min                       |                                       |
| 16                      |                                    |                                    |                                        |                            |                                                 |                                 |                                         |                                        |                                                |                     | delta                     |                                       |

**Table 10-24.**Measurement Results (8 GHz)

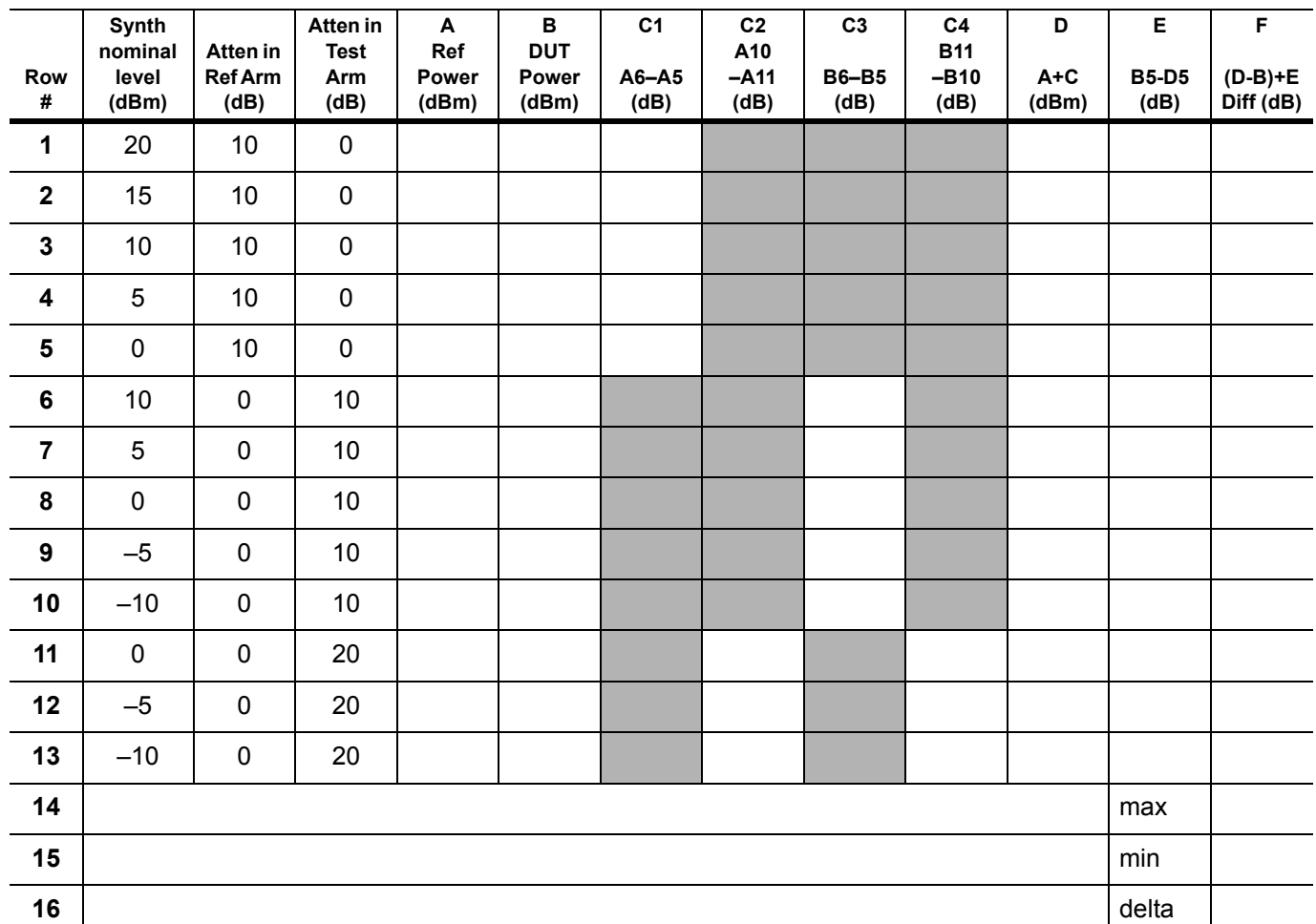

#### **Table 10-25.**Measurement Results (10 GHz)

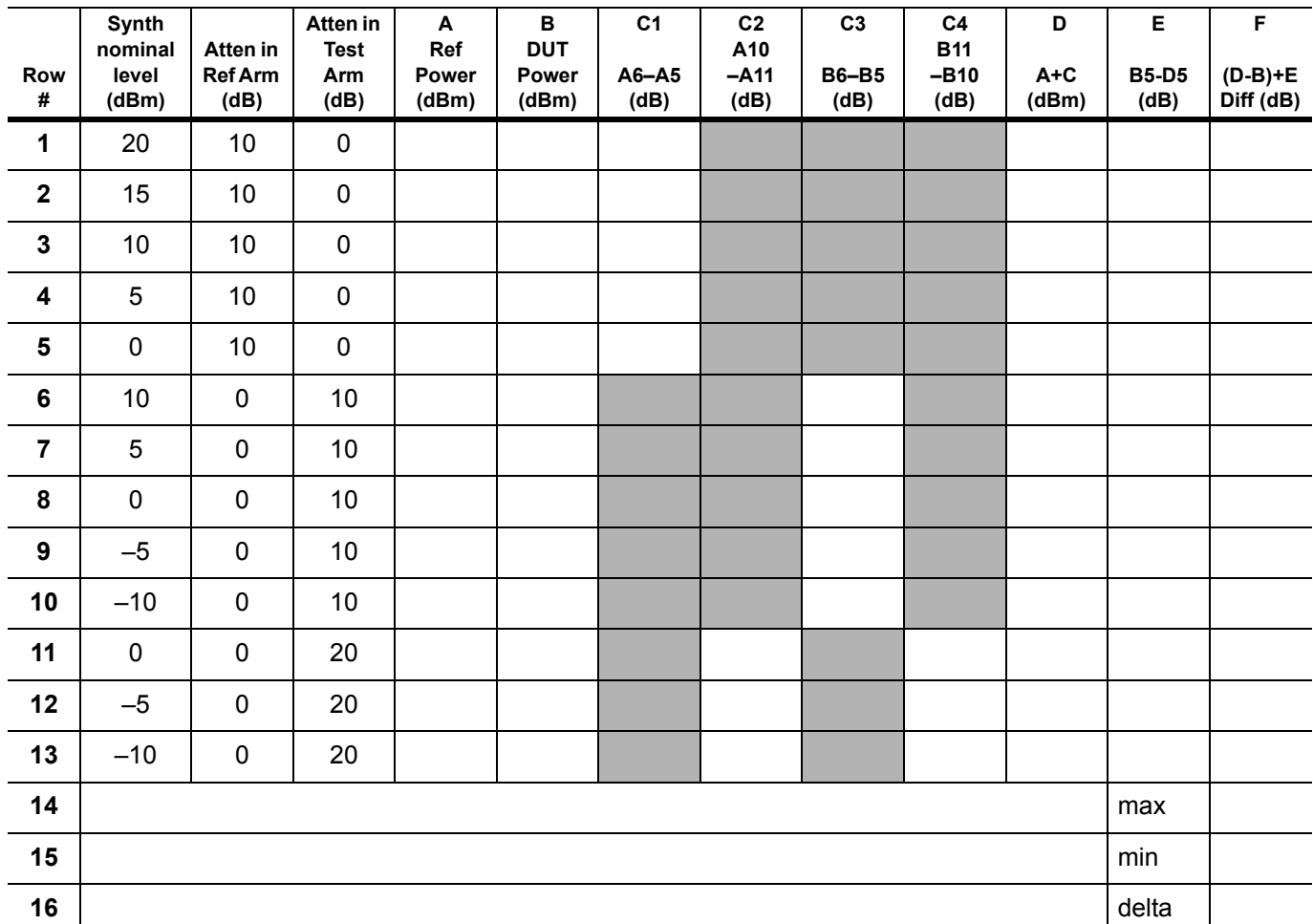

#### **Table 10-26.**Measurement Results (12 GHz)

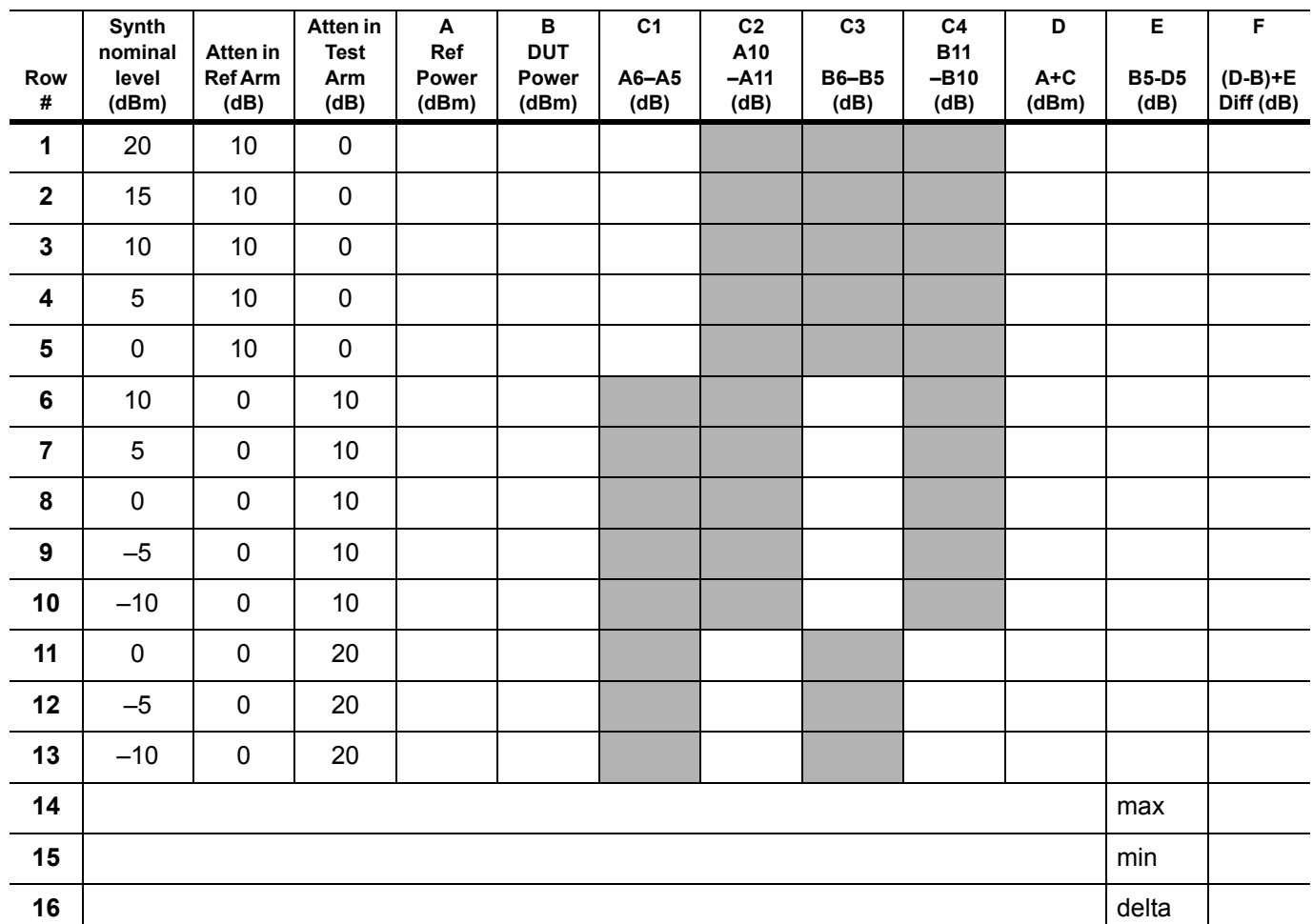

#### **Table 10-27.**Measurement Results (14 GHz)
| Row<br>$\#$             | Synth<br>nominal<br>level<br>(dBm) | Atten in<br><b>Ref Arm</b><br>(dB) | Atten in<br><b>Test</b><br>Arm<br>(dB) | A<br>Ref<br>Power<br>(dBm) | $\, {\bf B} \,$<br><b>DUT</b><br>Power<br>(dBm) | C <sub>1</sub><br>A6-A5<br>(dB) | C <sub>2</sub><br>A10<br>$-A11$<br>(dB) | C <sub>3</sub><br><b>B6-B5</b><br>(dB) | C <sub>4</sub><br><b>B11</b><br>$-B10$<br>(dB) | D<br>$A+C$<br>(dBm) | E<br><b>B5-D5</b><br>(dB) | $\overline{F}$<br>$(D-B)+E$<br>Diff (dB) |
|-------------------------|------------------------------------|------------------------------------|----------------------------------------|----------------------------|-------------------------------------------------|---------------------------------|-----------------------------------------|----------------------------------------|------------------------------------------------|---------------------|---------------------------|------------------------------------------|
| $\mathbf 1$             | 20                                 | 10                                 | $\mathbf 0$                            |                            |                                                 |                                 |                                         |                                        |                                                |                     |                           |                                          |
| $\overline{\mathbf{2}}$ | 15                                 | 10                                 | $\mathbf 0$                            |                            |                                                 |                                 |                                         |                                        |                                                |                     |                           |                                          |
| $\mathbf{3}$            | 10                                 | 10                                 | $\mathbf 0$                            |                            |                                                 |                                 |                                         |                                        |                                                |                     |                           |                                          |
| $\overline{\mathbf{4}}$ | $\overline{5}$                     | 10                                 | $\mathsf 0$                            |                            |                                                 |                                 |                                         |                                        |                                                |                     |                           |                                          |
| $\overline{\mathbf{5}}$ | $\pmb{0}$                          | 10                                 | $\pmb{0}$                              |                            |                                                 |                                 |                                         |                                        |                                                |                     |                           |                                          |
| $\bf 6$                 | 10                                 | $\pmb{0}$                          | 10                                     |                            |                                                 |                                 |                                         |                                        |                                                |                     |                           |                                          |
| $\overline{7}$          | 5                                  | $\mathbf 0$                        | 10                                     |                            |                                                 |                                 |                                         |                                        |                                                |                     |                           |                                          |
| $\pmb{8}$               | $\mathbf 0$                        | $\pmb{0}$                          | 10                                     |                            |                                                 |                                 |                                         |                                        |                                                |                     |                           |                                          |
| $\boldsymbol{9}$        | $-5$                               | $\pmb{0}$                          | 10                                     |                            |                                                 |                                 |                                         |                                        |                                                |                     |                           |                                          |
| 10                      | $-10$                              | $\mathbf 0$                        | 10                                     |                            |                                                 |                                 |                                         |                                        |                                                |                     |                           |                                          |
| 11                      | $\pmb{0}$                          | $\pmb{0}$                          | 20                                     |                            |                                                 |                                 |                                         |                                        |                                                |                     |                           |                                          |
| 12                      | $-5$                               | $\pmb{0}$                          | 20                                     |                            |                                                 |                                 |                                         |                                        |                                                |                     |                           |                                          |
| 13                      | $-10$                              | $\pmb{0}$                          | 20                                     |                            |                                                 |                                 |                                         |                                        |                                                |                     |                           |                                          |
| 14                      |                                    |                                    |                                        |                            |                                                 |                                 |                                         |                                        |                                                |                     | max                       |                                          |
| 15                      |                                    |                                    |                                        |                            |                                                 |                                 |                                         |                                        |                                                |                     | min                       |                                          |
| 16                      |                                    |                                    |                                        |                            |                                                 |                                 |                                         |                                        |                                                |                     | delta                     |                                          |

**Table 10-28.**Measurement Results (16 GHz)

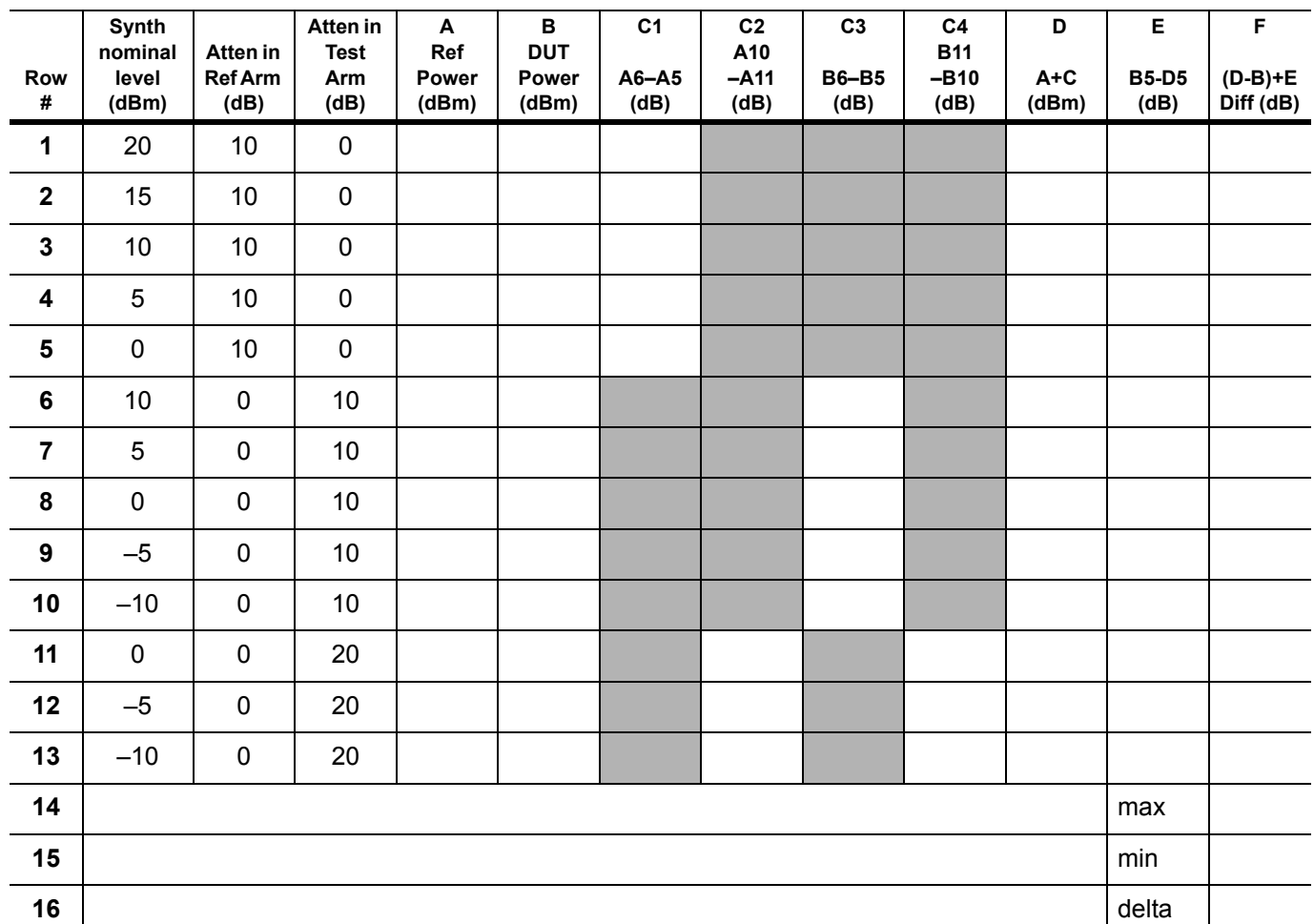

#### **Table 10-29.**Measurement Results (18 GHz)

# **Chapter 11 — Using the MA243x0A**

### **11-1 Introduction**

This section presents common procedures for using the MA243x0A power sensors with a PC. These procedures refer to the power sensor and to the Anritsu PowerXpert PC application buttons and menus that were previously described. Before attempting these procedures, you should be familiar with the Anritsu PowerXpert PC application. If an Anritsu Master™ series handheld instrument is being used with the power sensor, refer to the user documentation that came with the handheld instrument for procedures on operating external power sensors.

### **11-2 Sensor Overview**

The MA243x0A power sensor is illustrated in the figure below.

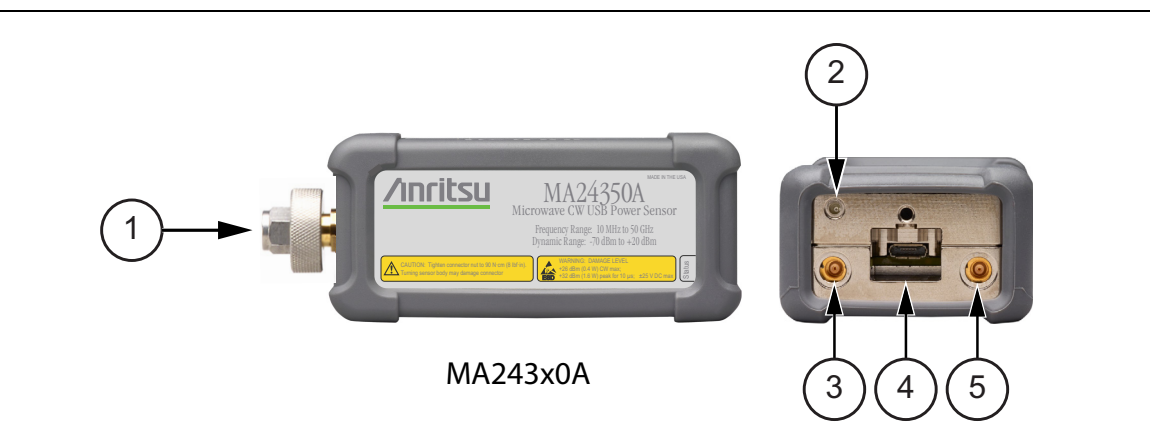

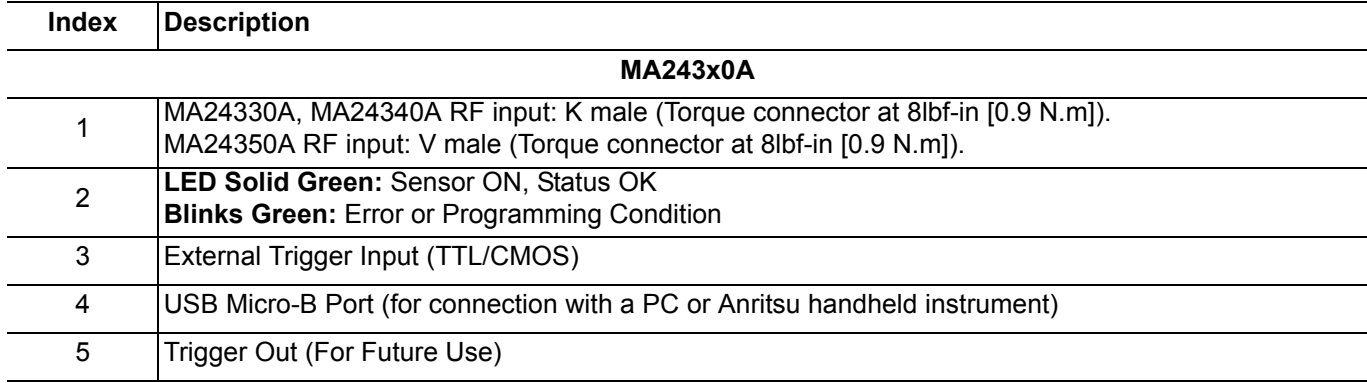

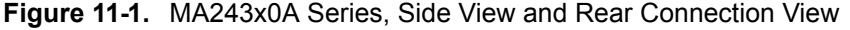

### **11-3 Basic Power Measurement**

- **1.** Connect the sensor to a computer as shown in Figure 11-2.
- **2.** Open the Anritsu PowerXpert application.
- **3.** Zero the sensor as described below in ["Zeroing the Sensor".](#page-184-0)

**Warning Do not** apply power outside of the power sensor specifications or permanent damage may result. Connect a fixed attenuator to the output connector when power exceeds +20 dBm.

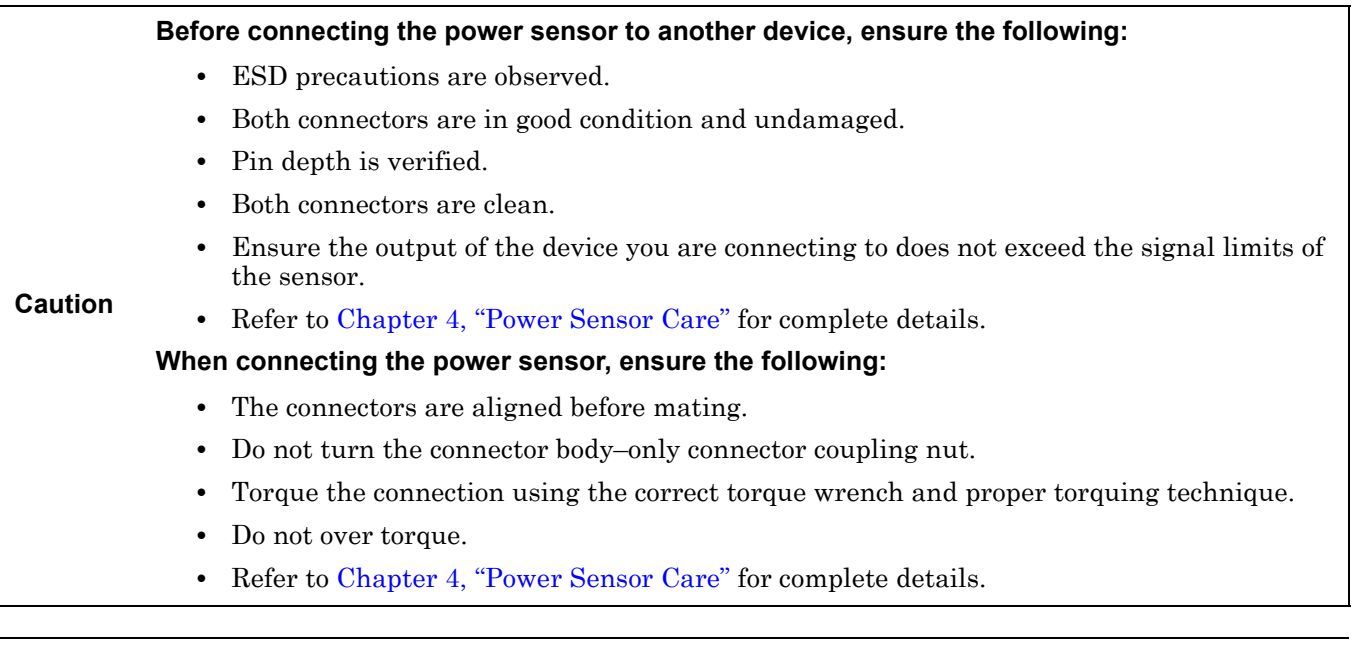

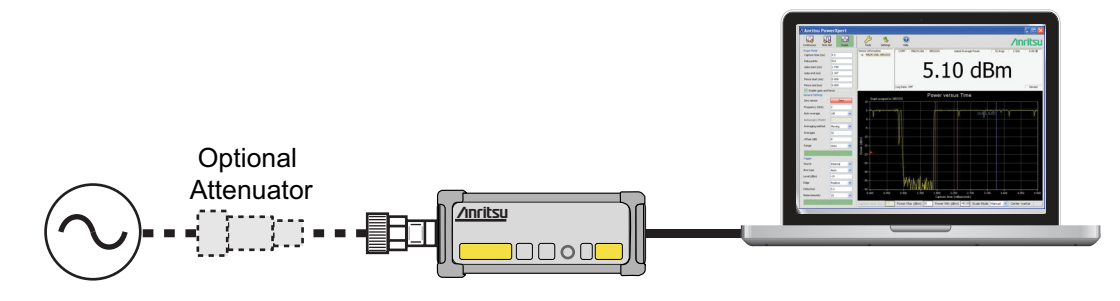

**Figure 11-2.** Measurement Setup

**4.** Connect the RF source to the RF IN port of the power sensor. Read the power measurement from the Anritsu PowerXpert application window (power readings are continuous with the default setting).

### **Connecting the DUT**

RF signal connections are made to the male RF connector, which has a 50 ohm characteristic impedance. When connecting to the male connector of the sensor, observe the following practice for tightening the connection:

- **1.** While holding the body of the sensor in one hand, turn the male connector nut to finger tighten the connection. **Do not** turn the body of the sensor as this will cause excessive wear to the connector.
- **2.** Back off the connection by turning the connector nut counter clockwise 1/4 turn.
- **3.** Tighten the connection (clockwise) using a 8 in-lb torque wrench (Anritsu part number: 01-201).

### <span id="page-184-0"></span>**Zeroing the Sensor**

Zero the sensor before making power measurements. If frequent low-level measurements are being made, check the sensor zeroing often and repeat as necessary. If the sensor goes into sleep mode, the sensor must be re-zeroed before taking measurements. Before zeroing the sensor, connect it to the DUT (device under test) test port and remove RF power from the connection to a level 20 dB below the noise floor of the power sensor. For the MA243x0A this level is less than –70 dBm. Leave the sensor connected to the DUT test port so that ground noise and thermal EMF (electro-magnetic fields) are zeroed out of the measurement. The sensor may also be connected to a grounded connector on the DUT or disconnected from any signal source.

To zero the sensor MA243x0A series power sensor, click the **Zero** button on the PowerXpert application. If the sensor fails the zeroing operation, remove power from the sensor and Zero again.

### **Calibrating the Sensor**

The signal channel/analog signal acquisition hardware is integrated along with the RF front end of the power sensor. All calibration factors, as well as linearity and temperature corrections, are stored in the sensor. Therefore, there is no need for a reference calibration with the sensor.

### **Applying a Calibration Factor Correction**

The power sensor has an internal EEPROM containing correction and calibration factors that were programmed into the sensor at the factory. The power sensor has an internal temperature sensor that reports its readings periodically to the microprocessor. The sensor makes all of the required calculations on the measurement once the measurement frequency has been entered in the [General Settings](#page-52-0) area.

### <span id="page-184-1"></span>**Optimizing the Readings**

This section presents information on how to get the fastest readings from the power sensor when using the Anritsu PowerXpert application or operating under remote control (refer to [Chapter 13, "Remote Operation"](#page-202-0) for specific remote programming command descriptions). Measurement speed depends greatly on the type of measurement, the power level, and stability of the signal. Stability of a measurement is influenced by noise and signal modulation. If high resolution is required, averaging must be increased.

For the MA243x0A sensors, [Table 11-1](#page-185-0) describes the number of averages needed to attain a certain noise level for a particular power level measurement.

**Note** The values in the following table are typical and should be used as a reference only.

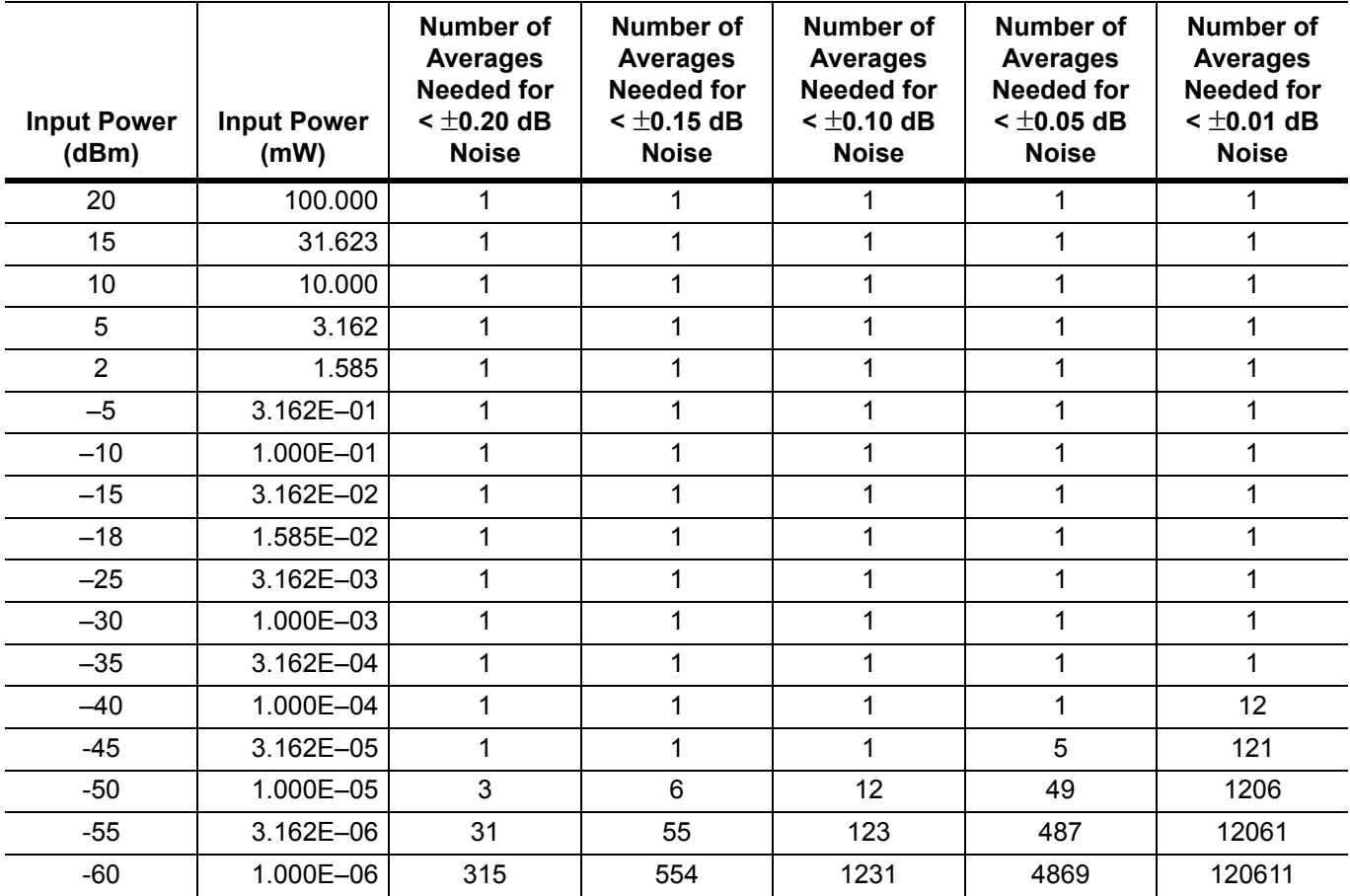

<span id="page-185-0"></span>**Table 11-1.** MA243x0A Sensor Averaging Table ([Continuous Mode,](#page-42-0) default settings, 20 ms aperture time)

### **Noise Calculations:**

2 sigma noise

$$
20dBm \ge Power \ge -0dBm
$$

$$
\pm \text{noise}(dB) = -10\log\left[1 - \left(\frac{6.30 \times 10^{-7}}{10^{(\text{Power}_{/10}^\prime)}}\right)\left(\frac{10240 \times \text{Points}}{\text{Time} \times \text{N}}\right)^{1/2}\right]
$$

2 sigma noise

$$
0dBm > Power \ge -20dBm
$$

$$
\pm \text{noise}(dB) = -10\log\left[1 - \left(\frac{6.51 \times 10^{-8}}{10^{(\text{Power/f})}}\right)\left(\frac{10240 \times \text{Points}}{\text{Time} \times \text{N}}\right)^{1/2}\right]
$$

2 sigma noise

$$
-20dBm > Power \ge -70dBm
$$

$$
\pm \text{noise}(dB) = -10\log\left[1 - \left(\frac{3.53 \times 10^{-8}}{10^{(Power'_1)}\sqrt{10^{(Power'_2)}\sqrt{10^{(H)}}}}\right)^{1/2}\right]
$$

where:

#### Continuous Average Mode: Scope Mode:

*Power* = Power level being measured in dBm *Points* = 1 *Time* = Aperture time in milliseconds *N* = Number of averages

*Power* = Power level being measured in dBm *Points* = The number of data points on the scope graph *Time* = Capture time in milliseconds *N* = Number of averages

### **11-4 Measurement Considerations**

### **Noise and Averaging**

When there is a need to achieve a required reading resolution, particularly at low power levels, averaging is often needed to reduce noise and steady the displayed power reading. Use the noise vs. resolution table in [Section "Optimizing the Readings" on page 11-3](#page-184-1) to determine the number of averages that will typically be required for a given resolution. Alternatively, determine the number of averages through calculation by using the noise specifications and the fact that noise will be inversely proportional to the square root of N, where N is the number of averages. For example, a CW tone at –45 dBm is to be measured to 0.05 dB resolution. Using [Table 11-1](#page-185-0) the required number of averages is 1. The same measurement to 0.01 dB resolution would require 121 averages.

### **Average Value of Time Varying Signals**

When measuring the average power of a time varying or modulated signal with a modulation bandwidth (BW) which is much greater than the signal channel of the sensor, averaging of the power is performed in the sensor hardware (detectors and or preamplifiers). For the case of the MA243x0A the signal channel BW is 50 kHz. Signals modulated at MHz rates will be averaged in the hardware and no special considerations are required.

When measuring signals with modulation frequency components near or below the signal channel bandwidth, average power readings may be seen to fluctuate over time. This fluctuation may be reduced through careful selection of the aperture time and averaging number. Ideally, the aperture time should be chosen to be an integer multiple of the modulation frequency. If this can be done, then the average power reading will be stable for each measurement update. For modulations with multiple frequencies present, or with significant modulation components with periods longer than the maximum aperture time (1 sec for MA243x0A) averaging will have to be increased to obtain a stable reading. If the measurement update rate is very close to the period of the modulation, a low frequency "beat note" can result. If the frequencies are very close, the beat note can be very low in frequency, and therefore require very long averaging times to remove. In this case it is suggested that the aperture time be changed to result in a higher frequency beat which is easier to average out.

### **Settling Time**

The signal channel bandwidth of the MA243x0A series power sensor supports a rise time of about 8 µs. The ADC sample period is approximately 7.14  $\mu$ s. Thus it will take more than one ADC sample for the signal channel hardware to completely settle in response to a step change in input power. The hardware settling time for the MA243x0A series power sensor can be estimated by assuming a single pole response with 50 kHz bandwidth:

Setting time = 
$$
-\left[\tau \times \ln\left(\frac{SP}{100}\right)\right]
$$

where:

$$
\tau = \frac{0.35}{(50e - 3)} = 7e - 6
$$
 seconds  
SP = *Desired Setting* %

For small settling percentages, it is quite likely that the noise per ADC sample will be larger than the desired settling percentage, thus averaging or decimation of ADC samples will have to be used to reduce the noise. Averaging will, of course, increase the settling time of the measurement in direct proportion to the averaging number used.

It is important to note that the settling time described above strictly applies only to increasing power steps (rise time). Settling to decreasing power steps is typically slower. For settling decreasing power steps to 1 % or 0.1 %, the settling will typically be within a factor of 2 or 3 of the calculation above. Settling to 0.01 % or less may take considerably longer.

### **Noise and Time Resolution in Scope Mode**

In Scope mode (and in all other modes), the MA243x0A is sampling at full speed, which is approximately once every 7 µs. When the period chosen for Scope mode exceeds the number of data points times this period, then multiple ADC samples are averaged to form each data point. Therefore there is a trade-off between time resolution (many data points) and trace noise. To minimize trace noise, choose less data points. Of course for recurrent waveforms, trace averaging can always be used to reduce trace noise if a large number of points is desired. This would however tend to increase the over-all measurement time.

### **Optimizing Internal Triggering**

Sometimes it can be difficult to obtain consistent triggering in Scope mode. Here are some points to consider when choosing triggering parameters:

- **•** It is more difficult to trigger on signals which are slowly varying with time. Noise in the signal channel can result in false triggers. In this case, try setting the trigger level at powers away from the bottoms of the measurement ranges. The range crossover power for the MA243x0A is 0 dBm nominal between MP and HP and -20 dBm nominal between LP and MP. Thus it can be advantageous to avoid setting the trigger at powers just above +2 dBm, and powers just above –18 dBm where the trigger signal is noisy.
- **•** Modulated signals can appear "noisy" and also result in false triggers. In this case, adjusting the trigger level may not help. Sometimes there may be a portion of the signal with less modulation, or less "noise-like" modulation which can be triggered on with more success. Try using a different trigger point and adjusting the trigger delay to shift the waveform in time to see the desired section.
- **•** False triggers due to either noise or noise-like modulation can be reduced by increasing the trigger noise immunity parameter and invoking hysteresis for the MA243x0A. Using noise immunity will result in a slight positive trigger delay, but this can be made up for by introducing a negative trigger delay with the trigger delay parameter.
- **•** The trigger settings should always be optimized before trace averaging is applied. If trace averaging is used when the trigger is not stabilized, the displayed waveform will not be an accurate representation of the signal. First optimize the trigger, then apply trace averaging.

#### **Noise Floor in Scope Mode**

The noise level or "floor" displayed in Scope mode in PowerXpert when using low averaging may seem to be higher than what would be expected. This is due to the way noise is dealt with when converting power into dBm for display. With no input power, the values of the ADC samples vary about some value which corresponds to zero power. Ideally there are equal number of samples above and below this value. The samples which are below this value correspond to "negative" power. This is non-physical, and does not truly mean there is negative power flow to the sensor, it is simply a by product of noise in the signal channel. If these samples are displayed in linear power units such as mW, then the noise floor will be as expected. However there is a problem when converting to logarithmic units such as dB. Because taking the logarithm of negative numbers is not generally allowed, the absolute value of the samples is usually taken before taking the logarithm. This has the drawback of increasing the average value of the samples, artificially increasing the apparent noise floor. When the averaging is increased, the noise floor will go down. The apparent noise floor can be estimated using:

$$
NF = 0.8 \times noise
$$

where:

**•**

*NF* = the average linear power or noise floor due to taking absolute value of power samples

*noise* = the noise power in linear units on a 1 sigma basis

### **11-5 Uncertainty of a Measurement**

### **Measurement Uncertainty Calculator**

Included on the PowerXpert disc for MA243x0A is a Microsoft Excel tool for calculating power uncertainty. It is accessible from the Startup.htm page. It contains two tabs: one that provides measurement uncertainty for each sensor (selectable from a drop-down menu), and another tab that provides additional uncertainty components and calculated values for the power sensors.

### **Uncertainty Components**

Power measurements have many component parts that affect overall measurement uncertainty when measuring power with the sensor:

- **Measurement Uncertainty:** Measurement uncertainty includes the uncertainty associated with the correction of frequency and the linearity response of the sensor over the entire dynamic range. Anritsu follows the industry standard condition of calibrating the power-sensing element at a reference power of 0 dBm (1 mW) and an ambient temperature of 25 °C.
- **Temperature Compensation:** Sensor Temperature Compensation describes the relative power level response over the dynamic range of the sensor. Temperature Compensation should be considered when operating the sensor at other than room temperature.
- **Noise, Zero Set, and Zero Drift:** These are factors within the sensor that impact measurement accuracy at the bottom of the power sensor's dynamic range.
- **Mismatch Uncertainty:** Mismatch uncertainty is typically the largest component of measurement uncertainty. The error is caused by the differing impedances between the power sensor and the devices to which the power sensor is connected. Mismatch uncertainty can be calculated as follows:

% Mismatch Uncertainty =  $100[|1 + \Gamma_1\Gamma_2|^2 - 1]$ 

dB Mismatch Uncertainty =  $20\log|1 + \Gamma_1\Gamma_2|$ 

where:

 $\Gamma_1$  is the reflection coefficient of the power sensor

 $\Gamma_2$  is the reflection coefficient of the device

Uncertainty examples are shown in [Table 11-2 on page 11-9](#page-190-0).

### **Uncertainty Examples**

Two measurement uncertainty calculations are shown for the MA243x0A sensor in [Table 11-2.](#page-190-0) The power sensor is used to measure the power of a 3 GHz, +10.0 dBm and –50 dBm CW signal from a signal source with a 1.3:1 VSWR. The example is based on an aperture time of 20 ms and 64 measurement averages.

| <b>Uncertainty</b><br>Term                       | <b>Uncertainty</b><br><b>Specification</b><br>at +10 dBm<br>$(\% )$ | <b>Uncertainty</b><br><b>Specification</b><br>at $-50$ dBm<br>$(\% )$ | <b>Probability</b><br><b>Distribution</b> | <b>Divisor</b> | <b>Adjusted</b><br><b>Uncertainty</b><br>at +10 dBm<br>$(\% )$ | <b>Adjusted</b><br><b>Uncertainty</b><br>$at -50$ dBm<br>$(\%)$ |
|--------------------------------------------------|---------------------------------------------------------------------|-----------------------------------------------------------------------|-------------------------------------------|----------------|----------------------------------------------------------------|-----------------------------------------------------------------|
| Linearity and<br><b>Calibration Factor</b>       | 2.80                                                                | 2.80                                                                  | Normal at $2\sigma$                       | $\overline{2}$ | 1.40                                                           | 1.40                                                            |
| <b>Noise</b>                                     | 0                                                                   | 1.00                                                                  | Normal at $2\sigma$                       | $\overline{2}$ | 0.50                                                           | 0.16                                                            |
| Zero Set                                         | 0                                                                   | 0.97                                                                  | Rectangular                               | $\sqrt{3}$     | 0.56                                                           | 0.18                                                            |
| Zero Drift                                       | $\mathbf 0$                                                         | 0.89                                                                  | Normal at $2\sigma$                       | 2              | 0.45                                                           | 0.14                                                            |
| <b>Mismatch</b>                                  | 1.94                                                                | 1.94                                                                  | Rectangular                               | $\sqrt{3}$     | 1.12                                                           | 1.12                                                            |
| Combined<br>Uncertainty<br>$(RSS)$ ,<br>30 °C    |                                                                     |                                                                       |                                           |                | 1.79                                                           | 1.99                                                            |
| Expanded<br>Uncertainty with<br>$K=2$ ,<br>30 °C |                                                                     |                                                                       |                                           |                | 3.59                                                           | 3.99                                                            |

<span id="page-190-0"></span>**Table 11-2.** MA243x0A Measurement Uncertainty Example

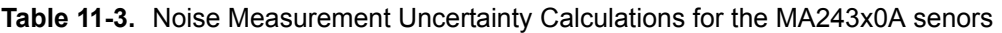

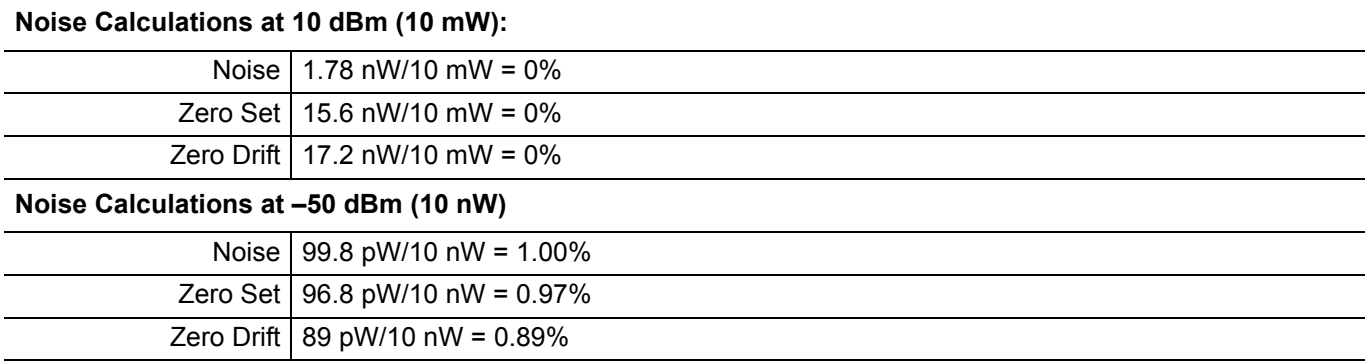

### **11-6 Error States**

This section details some of the error messages that may appear on the application screen. In most cases, the error condition can be easily corrected. The status LED for MA243x0A models will blink green when an error state occurs. If the error condition cannot be corrected, note the error message and contact an Anritsu Service Center.

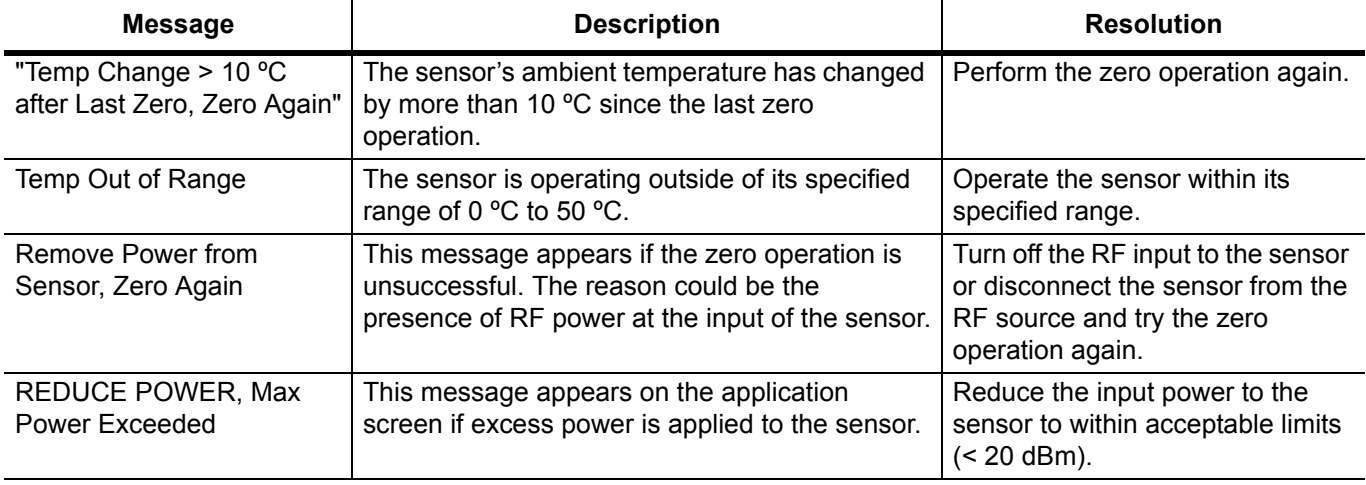

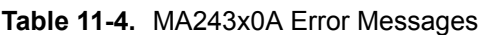

## **Chapter 12 — MA243x0A Operational Testing**

### **12-1 Introduction**

The test methodology and equipment described here can be used to gain some confidence in the measurement accuracy of the MA24330A, MA24340A, and MA24350A Power Sensors. This is accomplished by comparing the sensor to another sensor with a specified cal factor and linearity performance or uncertainty. All tests should be performed at an ambient temperature of 25 ºC to 30 ºC.

**Note** For calibration, verification, and to maintain the factory specifications of your power sensor, please send sensors to qualified Anritsu Customer Service Centers.

Refer to the following sections for required equipment and test procedures:

- **•** ["Required Equipment"](#page-193-0)
- **•** ["VSWR Pretest"](#page-194-0)
- **•** ["Frequency Response Test"](#page-195-0)
- **•** ["Linearity Test MA243x0A"](#page-197-0)

### **12-2 Precautions**

**Warning Do not** apply power outside of the power sensor specifications or permanent damage may result. Connect a fixed attenuator to the output connector when power exceeds +20 dBm.

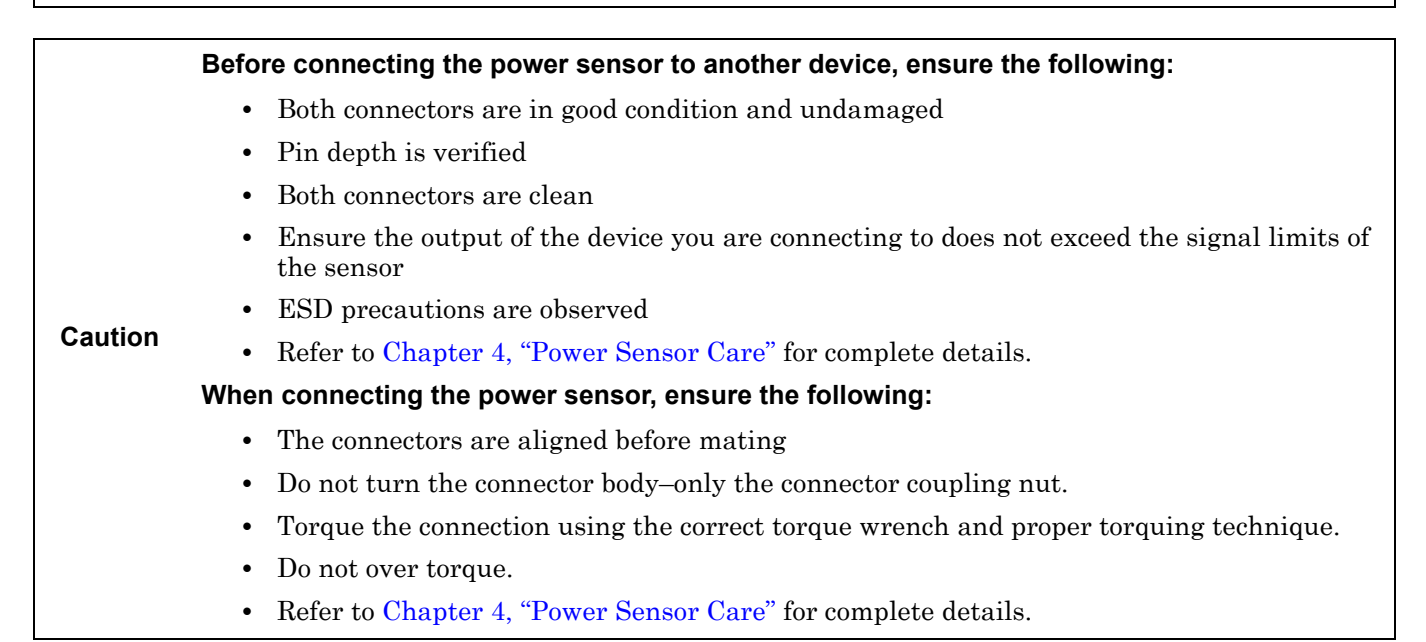

### <span id="page-193-0"></span>**12-3 Required Equipment**

<span id="page-193-1"></span>**Table 12-1.** Required Equipment for MA243x0A

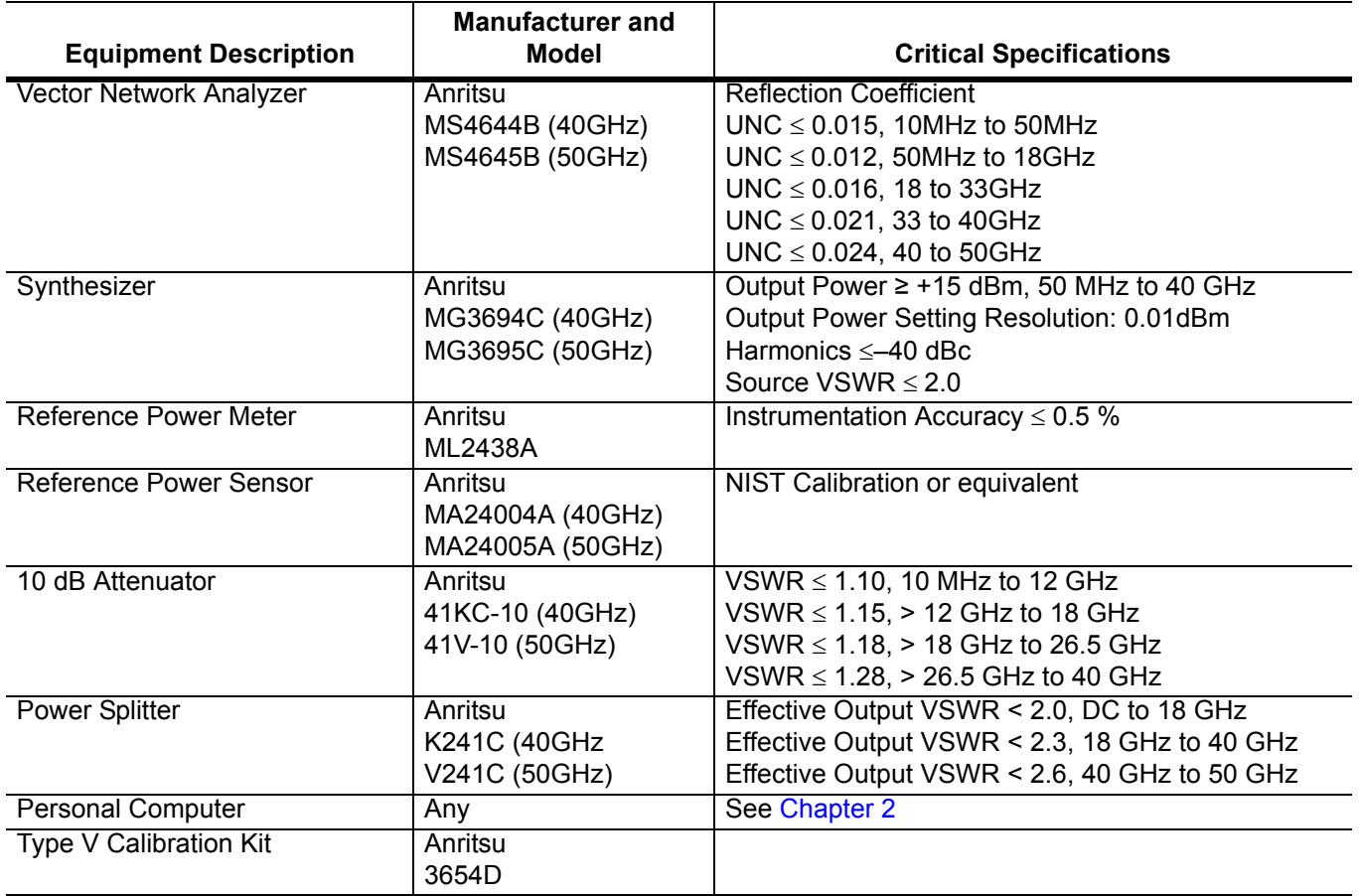

### <span id="page-194-0"></span>**12-4 VSWR Pretest**

The most common cause of power sensor failure is excess input power. Applying power exceeding the damage level shown on the label will damage the sensor's sensing element resulting in impedance change. Input match will be degraded when element impedance is changed. If you suspect that a sensor is damaged, you should start with an input match pretest.

The maximum VSWR values are listed in the Performance Specification section of this manual. The uncertainty of the VSWR test equipment will affect actual measurement values. See the following Table 12-2 for an example of how measurement system uncertainty can affect the Expected Maximum Reflection Coefficient when using the Anritsu MS4645B Vector Network Analyzer.

### **Test Procedure**

Follow the manufacturer's S11 (input return loss) calibration procedure to perform calibration on the network analyzer. Connect the power sensor to the network analyzer test port and measure power sensor input match. Typically, return loss are expressed in dB, which can be interconverted to Reflection Coefficient and VSWR as follows:

 $\rho = 10^{-RL/20}$  $RL = -20logp$  $VSWR = (1 + \rho) / (1 - \rho)$  $p = (VSWR - 1) / (VSWR + 1)$ where  $RL = Return Loss in dB$  $\rho$  = Magnitude of the Reflection Coefficient

VSWR = Voltage Standing Wave Ratio

Record the measured data into Table 12-2 under the Actual Measurement column. The Actual Measurement should be smaller than the Maximum Reflection coefficient. The Maximum Reflection Coefficient is equal to the measurement system uncertainty added to the sensor's reflection coefficient specification. If the Actual Measurement reflection coefficient is larger than the Maximum Reflection Coefficient, then the power sensor may be defective. If the actual reflection coefficient is significantly larger than the maximum values in Table 12-2, then the sensor is damaged and it is not necessary to perform further testing.

**Note** There are no user-serviceable parts inside the power sensors. Contact your local Anritsu Service Center and return defective sensors with a detailed description of the observed problem.

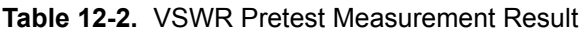

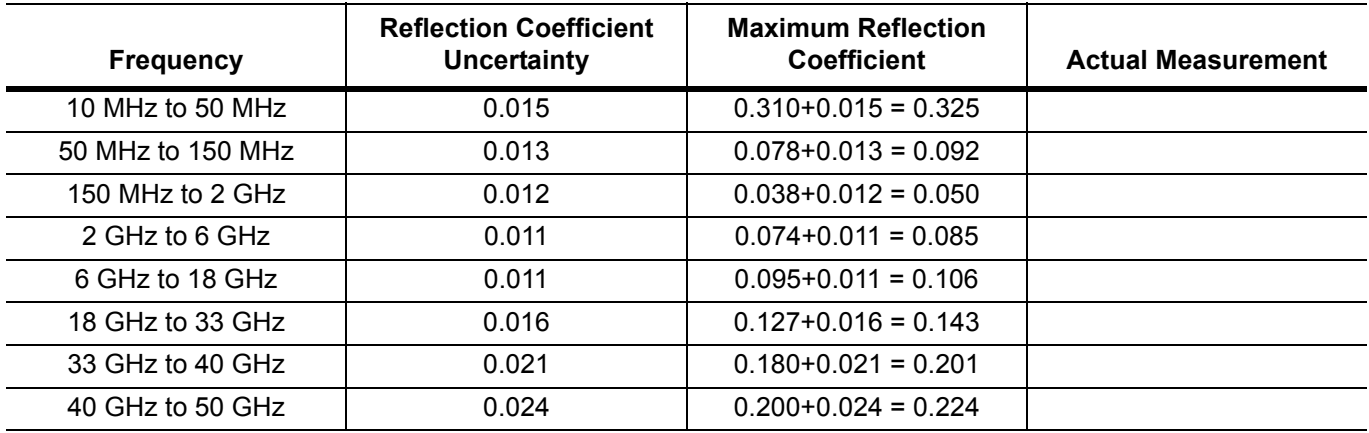

### <span id="page-195-0"></span>**12-5 Frequency Response Test**

In this test the frequency response of the sensor is tested at one low power level against a reference sensor of known measurement uncertainty. The reference sensor should be calibrated by a reputable standards laboratory using instruments with low published measurement uncertainty values. To perform the comparison, both sensors are used to measure the output power of a synthesizer with a high quality attenuator at the output. The attenuator improves the source match of the synthesizer by lowering the mismatch ripples, thereby lowering the uncertainty in the comparison.

### **Test Procedure for MA243x0A**

- **1.** Set up the equipment as follows (refer to [Figure 12-1](#page-195-1) for an illustration and [Table 12-1](#page-193-1) for the required equipment):
	- **a.** Preset all test equipment.
	- **b.** Connect the sensor cable between the reference power sensor and power meter.
	- **c.** Connect the USB cable between the computer and MA243x0A.
	- **d.** Launch the PowerXpert application.
	- **e.** Power up all test equipment for the amount of time specified in their manuals.
	- **f.** Connect the attenuator to the synthesizer with appropriate adapter (if required)
	- **g.** Connect the reference sensor to the attenuator. Turn Off synthesizer RF output.

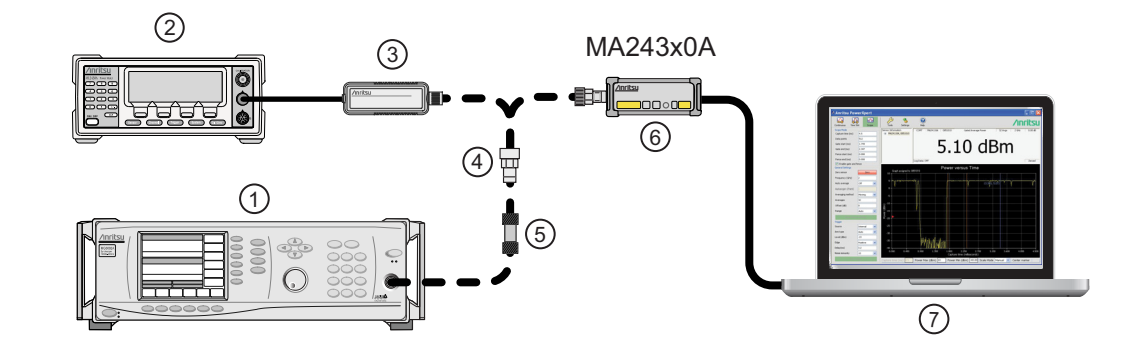

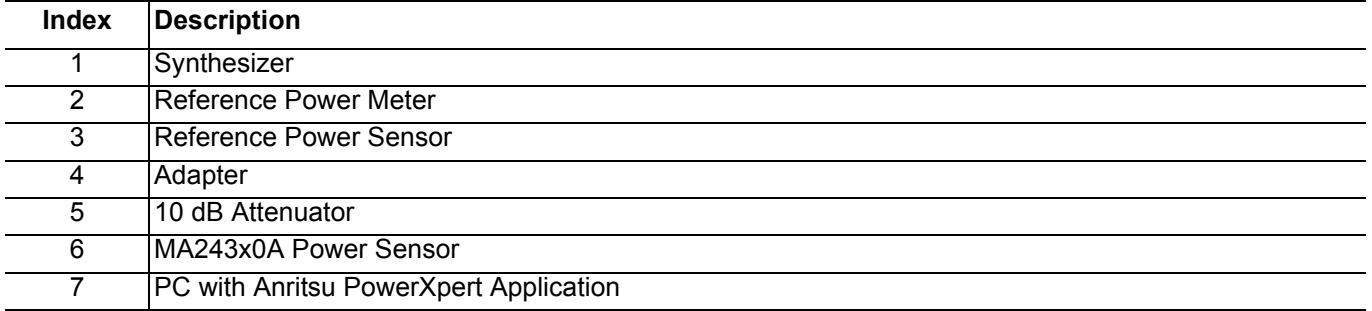

#### <span id="page-195-1"></span>**Figure 12-1.** MA243x0A Frequency Response Setup

**2.** Perform a power sensor Zero and a 1mW reference calibration on the reference sensor and meter.

- **3.** Set synthesizer power to 5dBm and frequency to 50MHz CW. Turn On RF output.
- **4.** Apply the Cal Factor to the reference sensor.
- **5.** Record the power indicated by the reference meter in [Table 12-3.](#page-196-0)

.

- **6.** Set synthesizer frequency to the next frequency in [Table 12](#page-196-0)‐3.
- **7.** Repeat Steps 4 thru 6 until all frequencies are measured.
- **8.** Turn Off RF output. Disconnect the reference sensor and connect MA243x0A to the attenuator.
- **9.** Perform a low-level Zero of MA243x0A by clicking the Zero button on PowerXpert.
- **10.** Set synthesizer frequency to 50MHz CW. Turn On RF output.
- **11.** Set Averages to 64 on PowerXpert.
- **12.** Enter test frequency in GHz on PowerXpert.
- **13.** Record the power indicated by the MA243x0A.
- **14.** Set synthesizer frequency to the next frequency.
- **15.** Repeat Steps 12 through 14 until all frequencies are measured
- **16.** Calculate the absolute difference between the Reference power and MA243x0A measurement.
- **17.** Compare the power difference to the maximum allowed difference specified. If the difference exceeds the maximum allowed difference, contact Anritsu Customer Service.

| <b>Frequency</b><br>(GHz) | A<br><b>Reference Power</b><br><b>Measurement</b><br>(dBm) | B<br><b>MA243x0A</b><br><b>Measurement</b><br>(dBm) | $ A-B $<br><b>Absolute Value of</b><br><b>Difference in Power</b><br><b>Measurements</b><br>(dB) | <b>MA243x0A</b><br><b>Maximum</b><br><b>Allowed</b><br><b>Difference</b><br>(dB) |
|---------------------------|------------------------------------------------------------|-----------------------------------------------------|--------------------------------------------------------------------------------------------------|----------------------------------------------------------------------------------|
| 0.05                      |                                                            |                                                     |                                                                                                  | 0.31                                                                             |
| 1.0                       |                                                            |                                                     |                                                                                                  | 0.29                                                                             |
| 5.0                       |                                                            |                                                     |                                                                                                  | 0.33                                                                             |
| 10.0                      |                                                            |                                                     |                                                                                                  | 0.37                                                                             |
| 15.0                      |                                                            |                                                     |                                                                                                  | 0.38                                                                             |
| 20.0                      |                                                            |                                                     |                                                                                                  | 0.62                                                                             |
| 25.0                      |                                                            |                                                     |                                                                                                  | 0.62                                                                             |
| 30.0                      |                                                            |                                                     |                                                                                                  | 0.62                                                                             |
| 35.0                      |                                                            |                                                     |                                                                                                  | 0.62                                                                             |
| 40.0                      |                                                            |                                                     |                                                                                                  | 0.62                                                                             |
| 45.0                      |                                                            |                                                     |                                                                                                  | 0.62                                                                             |
| 50.0                      |                                                            |                                                     |                                                                                                  | 0.62                                                                             |

<span id="page-196-0"></span>**Table 12-3.** MA243x0A Test Measurement Results

### <span id="page-197-0"></span>**12-6 Linearity Test MA243x0A**

The linearity correction of the MA243x0A is compared to a thermal power sensor, which has very good inherent linearity over a power range of about  $-17$  dBm to  $+4$  dBm. For this reason, the MA243x0A is compared to the thermal sensor in two ranges, keeping the power levels to the thermal sensor in the range of  $-17$  to  $+4$  dBm, while the power to the MA243x0A varies from about  $-28$  to about  $+14$  dBm.

### **Test Procedure**

- **1.** Set up the equipment as follows (refer to [Figure 12-2](#page-197-1) for an illustration and [Table 12-1](#page-193-1) for the required equipment):
	- **a.** Preset all test equipment.
	- **b.** Connect the sensor cable between the reference power sensor and power meter.
	- **c.** Connect the USB cable between the computer and MA243x0A.
	- **d.** Launch the PowerXpert application.
	- **e.** Power up all test equipment for the amount of time specified in their manuals.
	- **f.** Connect the power splitter to the synthesizer, and the 10 dB attenuator to the reference arm of the splitter output.
	- **g.** Connect the reference sensor and adapter (if required) to the 10 dB attenuator.
	- **h.** Connect the MA243x0A and adapter (if required) to the other splitter output.
	- **i.** Turn Off synthesizer RF output.

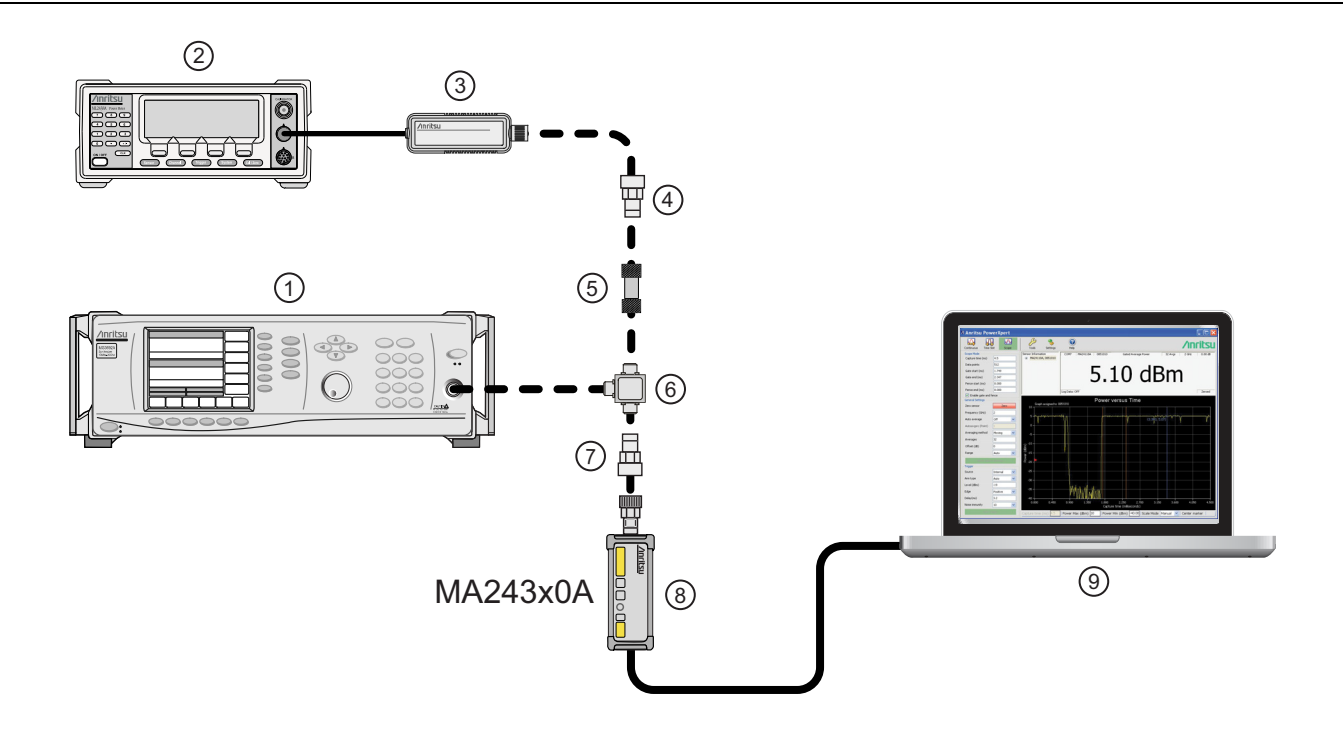

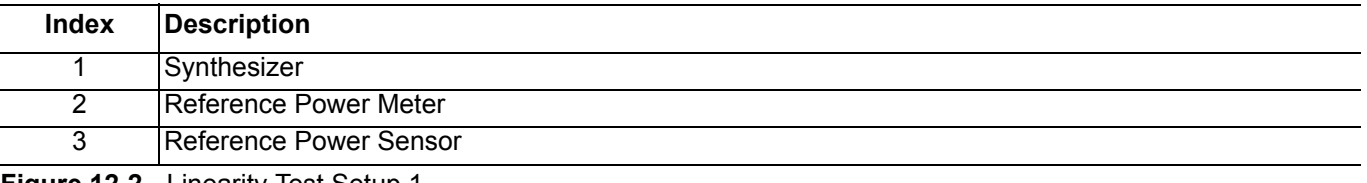

<span id="page-197-1"></span>**Figure 12-2.** Linearity Test Setup 1

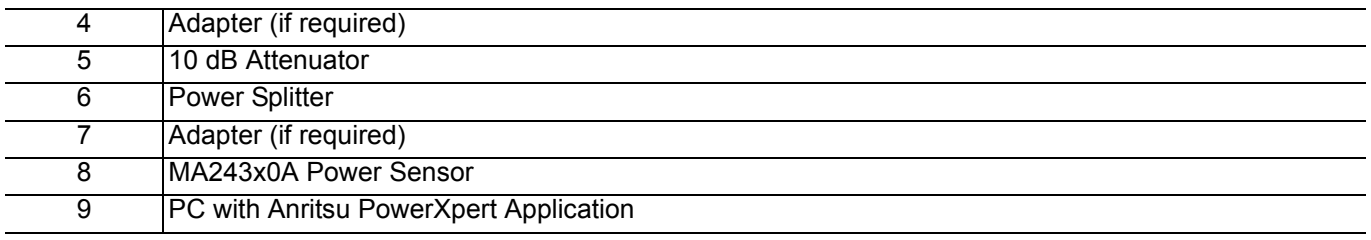

**Figure 12-2.** Linearity Test Setup 1

- **2.** Perform a power sensor Zero and a 1mW reference calibration on the reference sensor and meter.
- **3.** Perform a low-level Zero of MA243x0A by clicking the Zero button on PowerXpert.
- **4.** Set synthesizer power to +20dBm (or highest leveled power < +20dBm) and frequency to 50MHz CW. Turn On RF output.
- **5.** Apply Cal factor to the reference sensor.
- **6.** Set Averages to 64 and enter test frequency in GHz on PowerXpert.
- **7.** Record data for the first 20 dB range as follows:
	- **a.** Record the power reading by the reference meter in column A of Table 12-4
	- **b.** Record the power reading by the MA243x0A in column B of Table 12-4
	- **c.** Repeat the measurement at synthesizer output level of +15, +10, +5, and 0 dBm.
- **8.** Turn Off Synthesizer RF output

**Note** The MA243x0A power measured at 0 dBm will be used in [Step 9d](#page-198-0), below.

- <span id="page-198-0"></span>**9.** Set up the test for the second 20 dB range as follows:
	- **a.** Remove the 10 dB attenuator from in between the reference sensor directly to the splitter.
	- **b.** Remove the MA243x0A from the splitter and connect the 10 dB attenuator between the splitter and the power sensor (see [Figure 12-3\)](#page-199-0).
	- **c.** Turn On the synthesizer's RF output.
	- **d.** Set the synthesizer output level to +10 dBm, then adjust its power level until MA243x0A reads as close as possible to the value recorded in column B row 5. Record the resulting power level in column B, row 6 of Table 12-4.
	- **e.** Record the power indicated by the reference meter in column A of row 6.
	- **f.** Repeat the measurement at synthesizer output level of +5, 0, -5 and -10dBm.

.

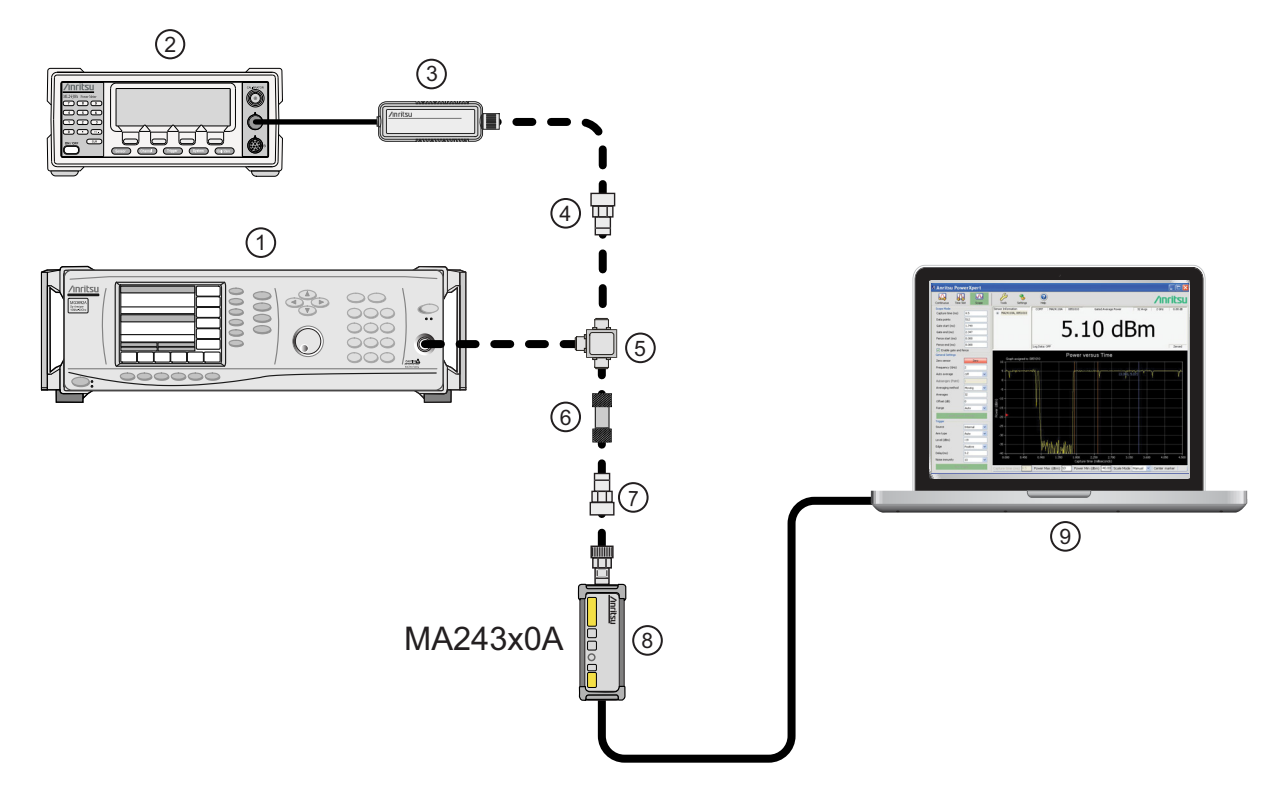

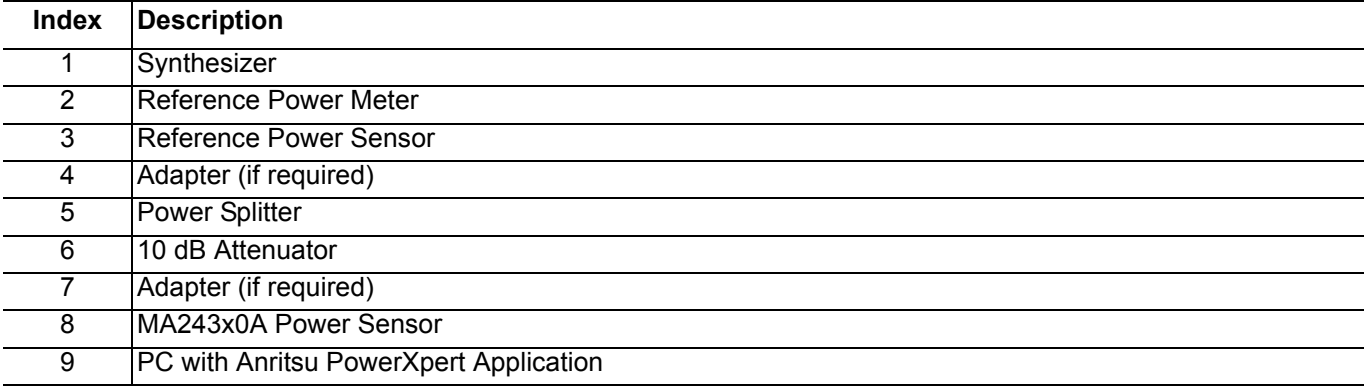

<span id="page-199-0"></span>**Figure 12-3.** Linearity Test Setup 2

| Row<br>$\#$             | Synth<br>nominal<br>level (dBm) | Atten in<br><b>Ref Arm</b><br>(dB) | Atten in<br><b>Test Arm</b><br>(dB) | A<br><b>RefPower</b><br>(dBm) | B<br><b>DUT</b><br>Power<br>(dBm) | C <sub>1</sub><br>$A6 - A5$<br>(dB) | C <sub>2</sub><br><b>B6-B5</b><br>(dB) | D<br>$A+C$<br>(dBm) | E<br><b>B5-D5</b><br>(dB) | F<br>$(D-B)+E$<br>Diff (dB) |
|-------------------------|---------------------------------|------------------------------------|-------------------------------------|-------------------------------|-----------------------------------|-------------------------------------|----------------------------------------|---------------------|---------------------------|-----------------------------|
| $\overline{\mathbf{1}}$ | 20                              | 10                                 | $\pmb{0}$                           |                               |                                   |                                     |                                        |                     |                           |                             |
| $\overline{\mathbf{2}}$ | 15                              | 10                                 | $\pmb{0}$                           |                               |                                   |                                     |                                        |                     |                           |                             |
| $\mathbf 3$             | 10                              | 10                                 | $\pmb{0}$                           |                               |                                   |                                     |                                        |                     |                           |                             |
| $\overline{\mathbf{4}}$ | 5                               | 10                                 | $\pmb{0}$                           |                               |                                   |                                     |                                        |                     |                           |                             |
| $\overline{\mathbf{5}}$ | $\pmb{0}$                       | 10                                 | $\pmb{0}$                           |                               |                                   |                                     |                                        |                     |                           |                             |
| $\bf 6$                 | $10$                            | $\mathbf 0$                        | 10                                  |                               |                                   |                                     |                                        |                     |                           |                             |
| $\overline{7}$          | $\overline{5}$                  | $\pmb{0}$                          | 10                                  |                               |                                   |                                     |                                        |                     |                           |                             |
| $\pmb{8}$               | $\pmb{0}$                       | $\mathbf 0$                        | 10                                  |                               |                                   |                                     |                                        |                     |                           |                             |
| $\boldsymbol{9}$        | $-5$                            | $\mathbf 0$                        | 10                                  |                               |                                   |                                     |                                        |                     |                           |                             |
| 10                      | $-10$                           | $\pmb{0}$                          | 10                                  |                               |                                   |                                     |                                        |                     |                           |                             |
| 11                      |                                 |                                    |                                     |                               |                                   |                                     |                                        |                     | max                       |                             |
| 12                      |                                 |                                    |                                     |                               |                                   |                                     |                                        |                     | min                       |                             |
| 13                      |                                 |                                    |                                     |                               |                                   |                                     |                                        |                     | delta                     |                             |

Table 12-4. Measurement Results (50 MHz)

**10.** Perform the calculations as follows:

**a.** Subtract the Reference Power Measurement of row 5, column A from the Reference Power Measurement of row 6, column A. Record this value in the column C1, rows 1 through 5.

**Note** Column C1, rows 1 through 5 should all have the same value. The correction column rows 6 through 10 have values of 0.

- **b.** Subtract the value in row 5 column B from that in row 6 column B. Copy the result into rows 6 through 10 of column C2.
- **c.** For each row in column D, add the values of the same row of column A and columns C1 through C2 (a blank has value 0 dB).
- **d.** Subtract the value of row 5 column D from that of row 5 column B. Record this values in column E rows 1 thorough 10.
- **e.** For each row in column F compute the value by subtracting the value of column B from that in column D and then adding the value from column E.
- **f.** Find the largest (most positive) value in the column F, rows 1 through 10, and record this value next to the word Max in row11.
- **g.** Find the smallest value in column F, rows 1 through 10, and record this value next to the word Min in row 12.
- **h.** Subtract the Min value from the Max value and record the result next to the word Delta in row 13. The Delta result should be less than 0.3 dB. If it is larger, contact Anritsu Customer Service.
- **11.** Repeat the entire measurement and calculation with synthesizer frequency at 1 GHz, 5 to 50GHz in 5GHz step.

## <span id="page-202-0"></span>**Chapter 13 — Remote Operation**

### **13-1 Introduction**

This chapter describes the supported remote programming commands for each power sensor model. Programming commands are classified into three main groups with the following functions and modes:

- **•** [Section 13-5 "General Purpose Commands"](#page-210-0)
- **•** [Section 13-6 "Mode Commands"](#page-229-0)
	- **•** ["Continuous Average Mode \(CA Mode\)"](#page-229-1)
	- **•** ["Time Slot Mode"](#page-230-0)
	- **•** ["Scope Mode"](#page-232-0)
	- **•** ["List Mode"](#page-235-1)
- **•** [Section 13-7 "Trigger Commands"](#page-235-0)
	- **•** ["Trigger Source"](#page-236-0)
	- **•** ["Trigger Level"](#page-238-0)
	- **•** ["Trigger Edge"](#page-238-1)
	- **•** ["Trigger Delay"](#page-239-0)
	- **•** ["Trigger Noise Immunity"](#page-241-0)
	- **•** ["Trigger Arming"](#page-243-0)

The MA241xxA series sensor default start up in the HOLD mode (the [START](#page-210-1) command is sent to put the sensor in RUN mode).

The MA242x8A and MA243x0A series sensor default start-up state is RUN mode.

### **13-2 Remote Operation Command Summary**

Table 13-1 provides a summary of the power sensor and command compatibility.

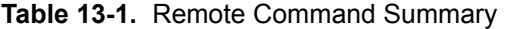

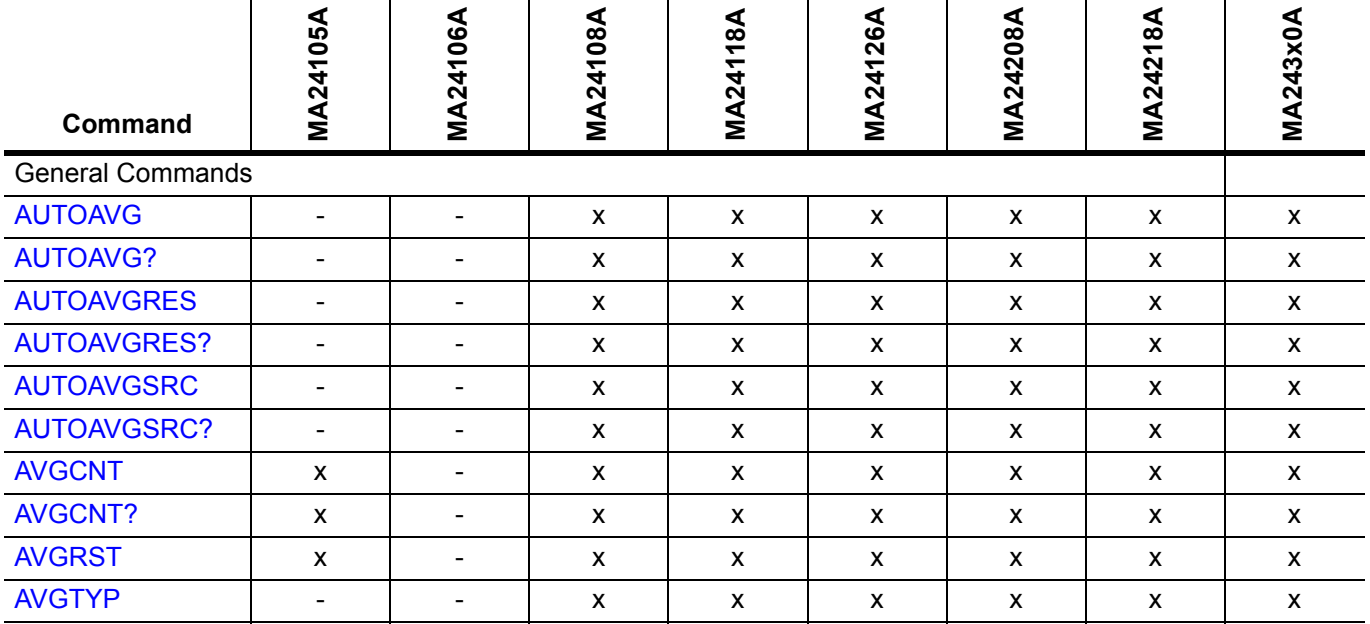

### **Table 13-1.** Remote Command Summary

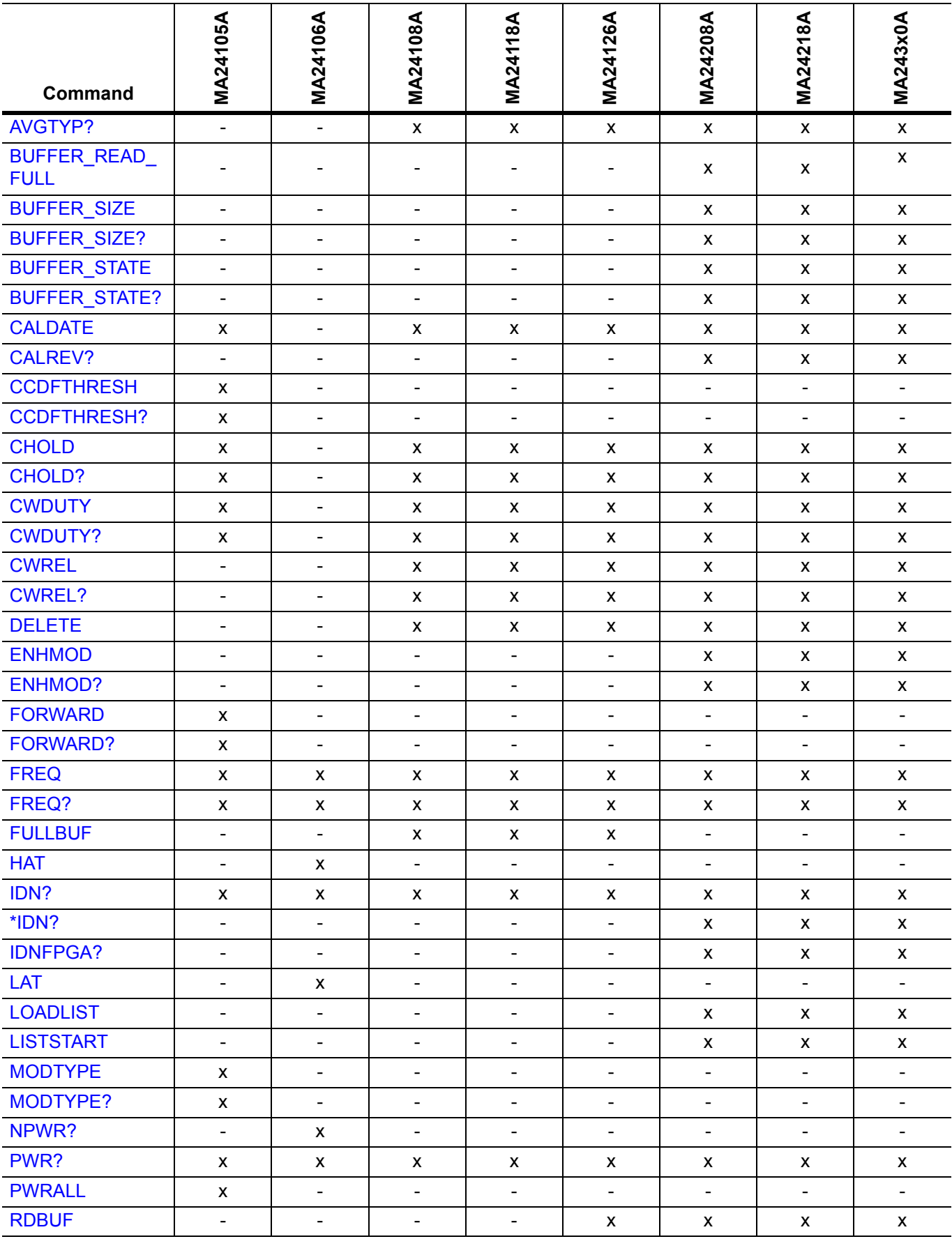

### **Table 13-1.** Remote Command Summary

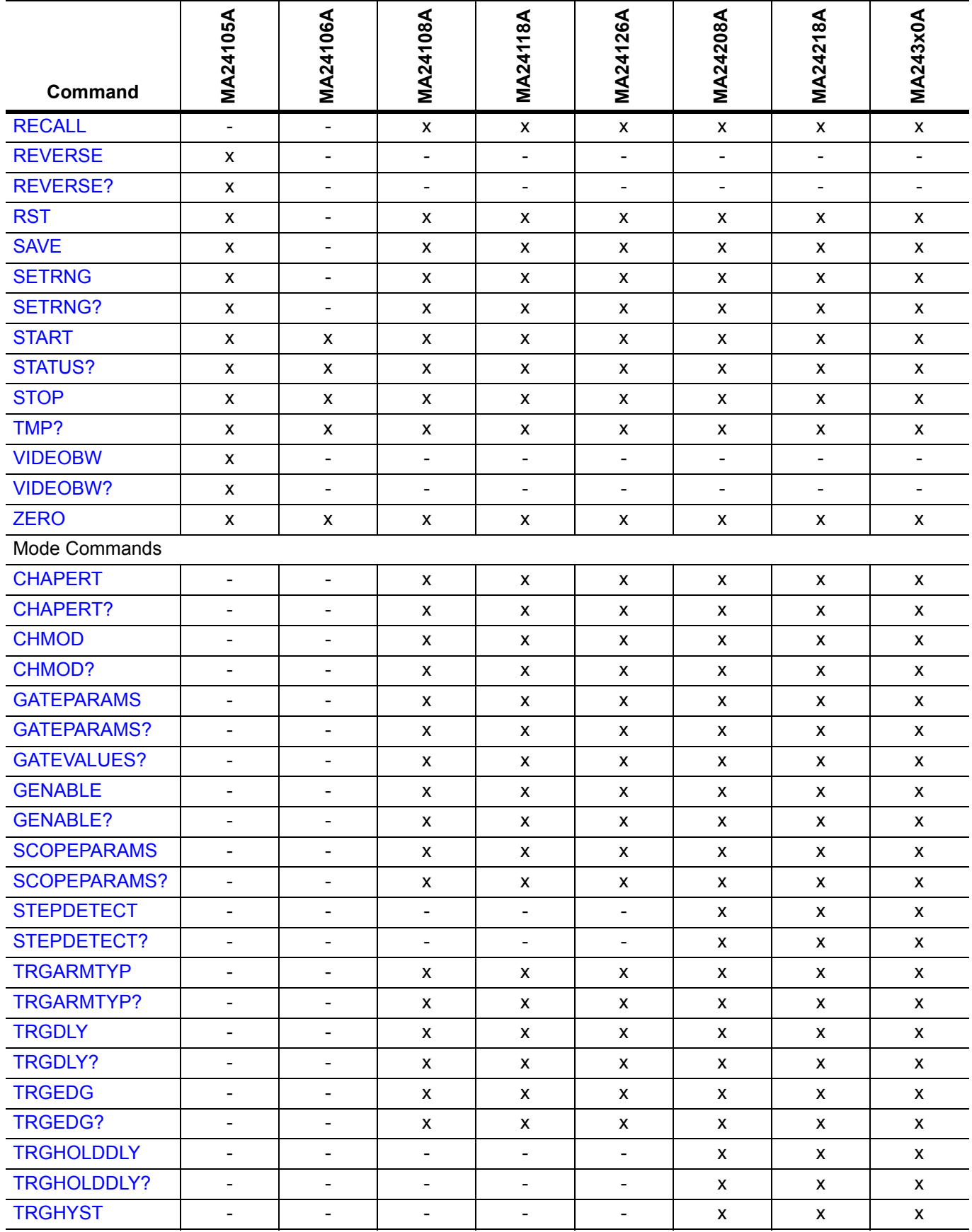

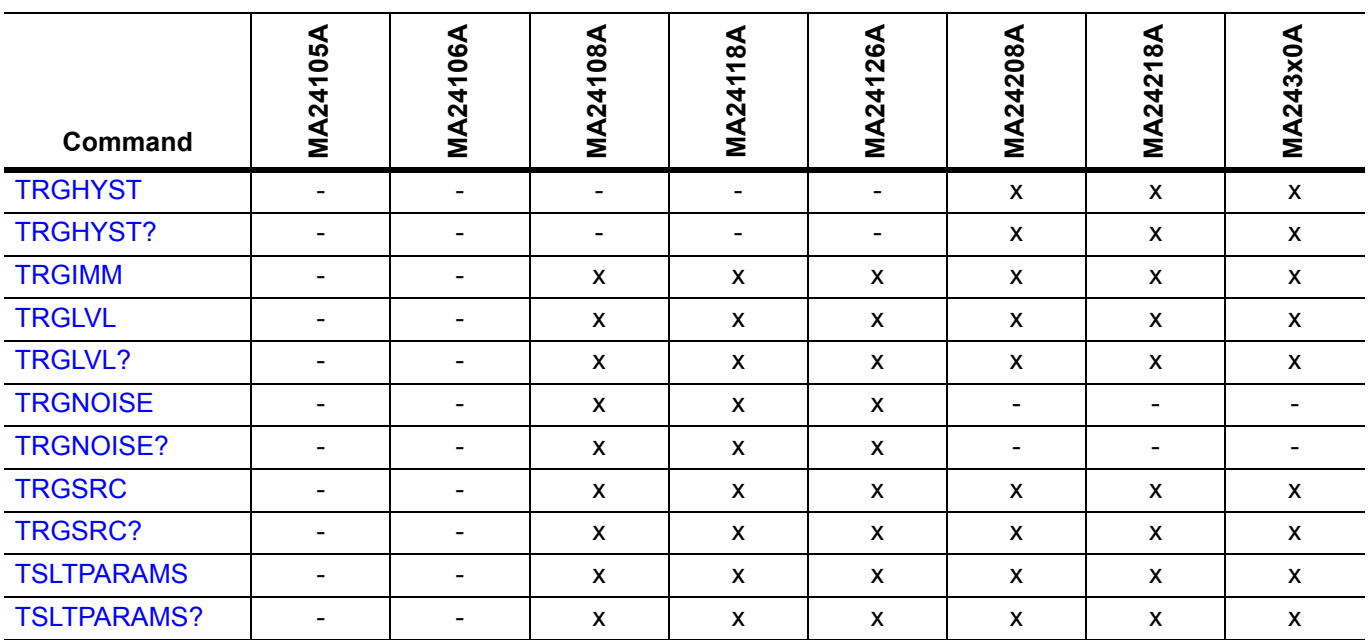

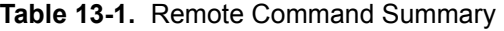

## **13-3 System Setup**

### **Device Driver for MS Window**

The power sensor device drivers, .inf file, should be installed in Microsoft Windows. The device driver contains the device specific configuration or settings, such as USB Vendor ID (VID) and Product ID (PID), to bring the senor online. The device driver can be installed manually, or automatically installed by the PowerXpert installation. To install manually, the device driver files are located in PowerXpert's default installation driver folder, which can be found in C:\Program Files (x86)\Anritsu\PowerXpert\Drivers, or user selected installation path: \and MA243x0A.

### **Remote Programming Interface**

The MA241xxA power sensors utilize Serial over USB communication, so remote commands can be sent to power sensor manually or programmatically using standard serial port connection. For manual command operation, a serial port terminal application, such as Windows XP HyperTerminal can be used. For automated command operation, an application such as PowerXpert, can connect to the power sensor using a standard serial port connection. Information on a demo application and its source code can be found in ["MA241xxA](#page-246-0)  [Series Demo Application" on page A-1](#page-246-0).

The MA241xxA Series Power Sensors are also compatible with National Instruments VISA through serial connection.

The MA242x8A and MA243x0A power sensors utilize USB 2.0 technology for speed, which requires applications to use USB application programming interface (API) to communicate with power sensor. PowerXpert utilizes the Anritsu Sensor Driver. Information on an Anritsu Sensor Driver demo application and its source code can be found in ["Using the MA242x8A, MA243x0A Series Demo Application" on page A-2](#page-247-0).

The MA242x8A and MA243x0A Series Power Sensors can also be controlled remotely using National Instruments VISA using USB raw mode.

### **Model Comparison for Remote Programming**

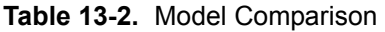

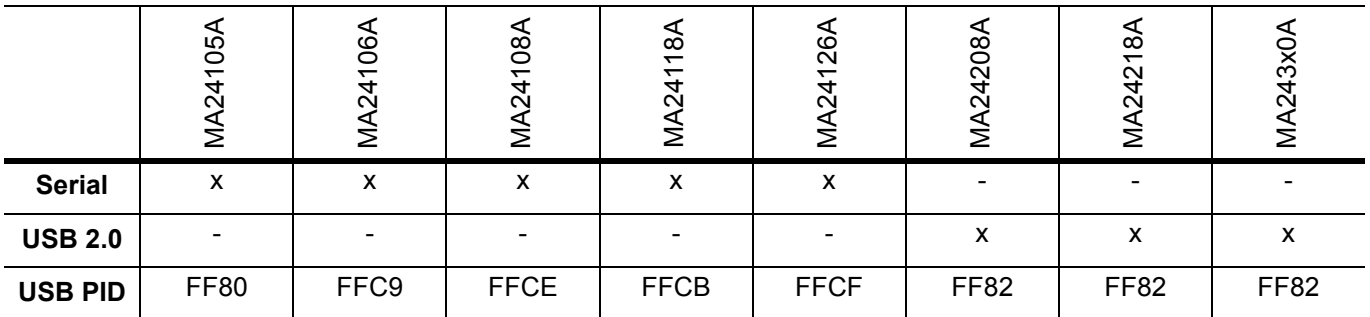

### **13-4 Programming the Sensor**

### **Send and Receive Format**

Every communication with the power sensor must be suffixed with the line feed (*LF*) character (ASCII 0x0A). Every response from the sensor is also suffixed with the same character (except when using Microsoft HyperTerminal, which uses a carriage return as the identifier). The sensor rejects any command without the line feed character with a NO TERM response. All commands and responses mentioned in this document are assumed to be suffixed with a new line character. The following considerations must also be observed:

- Command arguments presented in this document are enclosed in angle brackets:  $\leq$ argument>. The angle brackets are not included as part of the actual argument.
- **•** Floating point numbers are truncated to integers by commands that only use integers as input. For example, if the number of averages is set as 2000.937, the firmware truncates the number to 2000.
- **•** For the MA24x08A, MA24x18A, MA24126A and MA243x0A sensors, use only two digits after the decimal in floating point arguments (except [FREQ,](#page-213-0) which uses four digits after the decimal, and gate parameters, which allow three digits after decimal).

### **HyperTerminal**

Only the MA24105A, MA24x08A, MA24x18A, MA24126A and MA243x0A sensors are compatible with Windows HyperTerminal. When programming the sensor with HyperTerminal, the carriage return is used as the termination character instead of a new line. The HyperTerminal port should be configured with a baud rate of 9600 bits per second. To properly format the commands and responses for HyperTerminal, the following check boxes should be checked in Properties | Settings | ASCII Setup:

- **•** Send line ends with line feeds
- **•** Echo typed characters locally
- **•** Append line feeds to incoming line ends

### **Time Resolution**

The maximum time resolution of the sensor is 10  $\mu$ s, hence all of the time arguments have a 10  $\mu$ s resolution. This does not apply to the MA24105A sensor.

### **Sampling Rate**

The MA24108A, MA24118A, and MA24126A sensors have two sampling rates. For ["Continuous Mode"](#page-42-0) and Internal ["Trigger Source"](#page-55-0), the sensor has a sampling time of 6.8288 us or a sampling frequency of 146.438 kHz. External ["Trigger Source"](#page-55-0) has a sampling time of  $7.3347 \mu s$ , or a sampling frequency of  $136.338 \text{ kHz}$ .

The MA242x8A sensors have 1 sample rate for all modes including Continuous Average, Scope, Time Slot, and internal / external trigger modes. The sensor has a sampling time of 7.14 µs or a sampling frequency of 140.056 kHz.

The MA243x0A sensors have 1 sample rate for all modes including Continuous Average, Scope, and internal / external trigger modes. The sensor has a sampling time of 7.14 µs or a sampling frequency of 140.056 kHz.

### **Error Responses**

Any unrecognized command is rejected by the sensor with a BAD CMD message. A valid command coupled with an invalid command is rejected by the sensor with an ERR message. A command failure is also indicated by the sensor with an ERR message.

### **Default Sensor Settings**

The sensor settings in [Table 13-3](#page-207-0) apply to the MA24105A.

<span id="page-207-0"></span>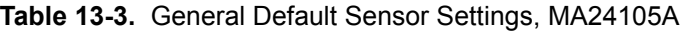

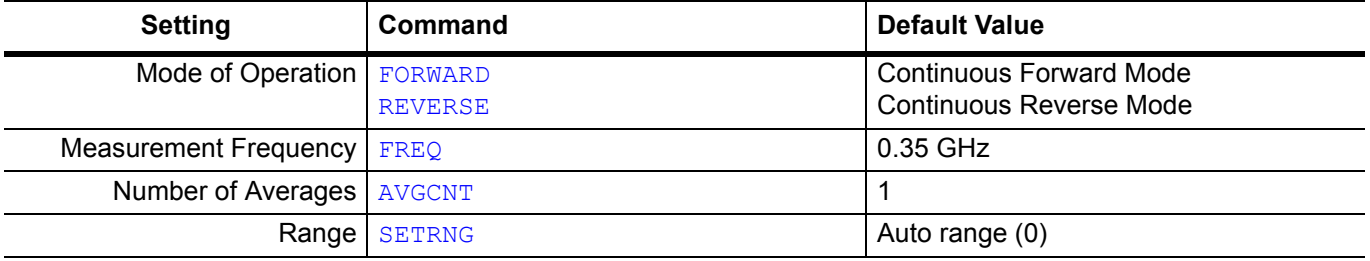

The sensor settings in [Table 13-4](#page-207-1), [Table 13-5](#page-208-0) and [Table 13-7](#page-208-1) apply to the MA24x08A, MA24x18A, MA24126A, MA243x0A.

<span id="page-207-1"></span>**Table 13-4.** General Default Sensor Settings, MA24x08A, MA24x18A, MA24126A, MA243x0A

| <b>Setting</b>               | Command           | <b>Default Value</b>                        |
|------------------------------|-------------------|---------------------------------------------|
| Mode of Operation            | <b>CHMOD</b>      | "Continuous Average Mode (CA Mode)"<br>(0)  |
| <b>Measurement Frequency</b> | <b>FREO</b>       | 0.010 GHz (MA24108A, MA24118A,<br>MA24126A) |
|                              |                   | 2 GHz (MA24208A, MA24218A.<br>MA243x0A)     |
| Averaging Algorithm          | AVGTYP            | Moving (0)                                  |
| Number of Averages           | <b>AVGCNT</b>     | 1                                           |
| Auto Averaging               | <b>AUTOAVG</b>    | Off(0)                                      |
| Auto Averaging Source        | <b>AUTOAVGSRC</b> |                                             |
| Auto Average Resolution      | <b>AUTOAVGRES</b> | 0.01(2)                                     |
| Range                        | <b>SETRNG</b>     | Auto range (0)                              |
| Step Detect                  | STEPDETECT        | On $(1)$                                    |

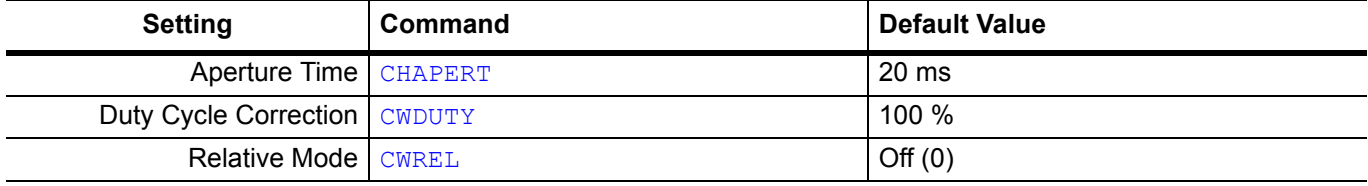

<span id="page-208-0"></span>**Table 13-5.** Continuous Average Mode Default Sensor Settings, MA24x08A, MA24x18A, MA24126A, MA243x0A

**Table 13-6.** Default buffer command settings (Continuous mode only for MA24x08A, MA24x18A, MA24126A, MA243x0A

| Setting                                   | Command | <b>Default Value</b> |
|-------------------------------------------|---------|----------------------|
| Buffer Size continuous mode   BUFFER SIZE |         | 8192                 |
| Sensor Hold State   CHOLD                 |         | l 0 (RUN)            |
| <b>Enhancement Modulation ENHMOD</b>      |         | OFF                  |

<span id="page-208-1"></span>**Table 13-7.** Time Slot Mode Default Sensor Settings, MA24x08A, MA24x18A, MA24126A

| <b>Setting</b>                      | Command               | <b>Default Value</b> |
|-------------------------------------|-----------------------|----------------------|
| <b>Number of Slots   TSLTPARAMS</b> |                       | 8                    |
|                                     | Slot Width TSLTPARAMS | $10 \text{ ms}$      |
| <b>Start Exclusion   TSLTPARAMS</b> |                       | l 0.02 ms            |
| <b>End Exclusion   TSLTPARAMS</b>   |                       | $0.02$ ms            |

**Table 13-8.** Scope Mode Default Sensor Settings, MA24x08A, MA24x18A, MA24126A, MA243x0A

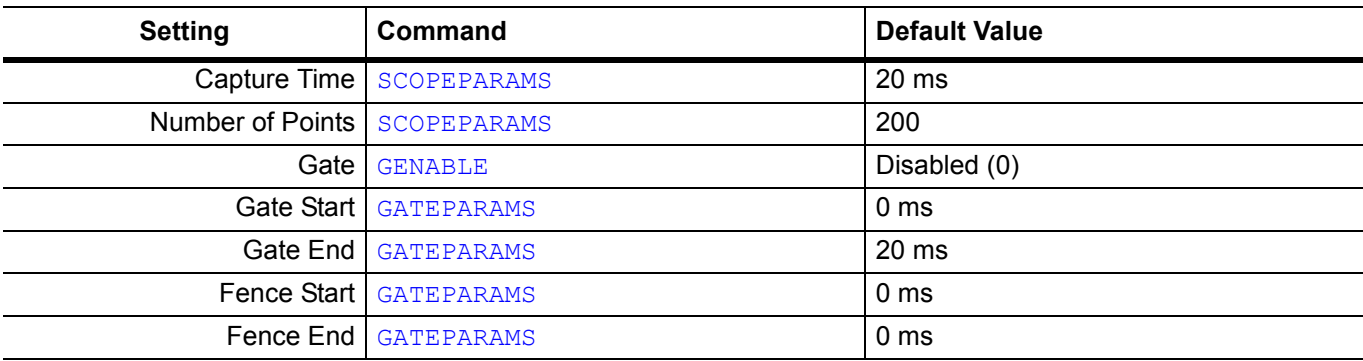

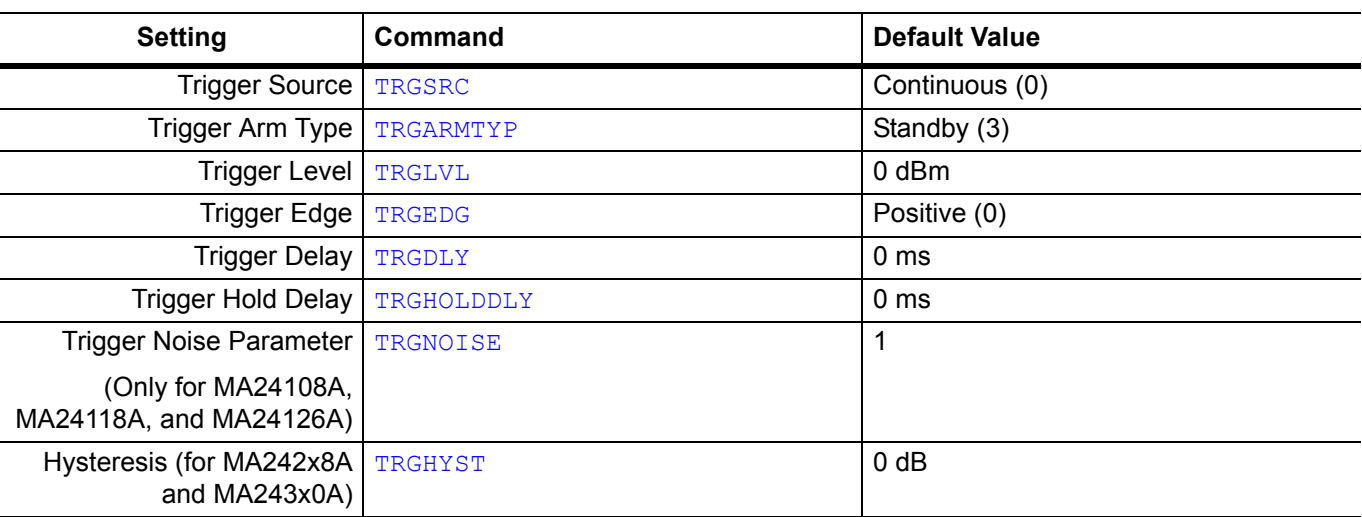

**Table 13-9.** Trigger Default Sensor Settings, MA24x08A, MA24x18A, MA24126A, MA243x0A

### <span id="page-210-0"></span>**13-5 General Purpose Commands**

General purpose commands are used to set/read the general settings of the sensor. These commands are not mode or trigger dependent. All of the commands for the MA24105A and MA24106A sensors are confined to this section. Most of the commands in this section are compatible with the MA24x08A, MA24x18A, MA24126A and MA243x0A sensors.

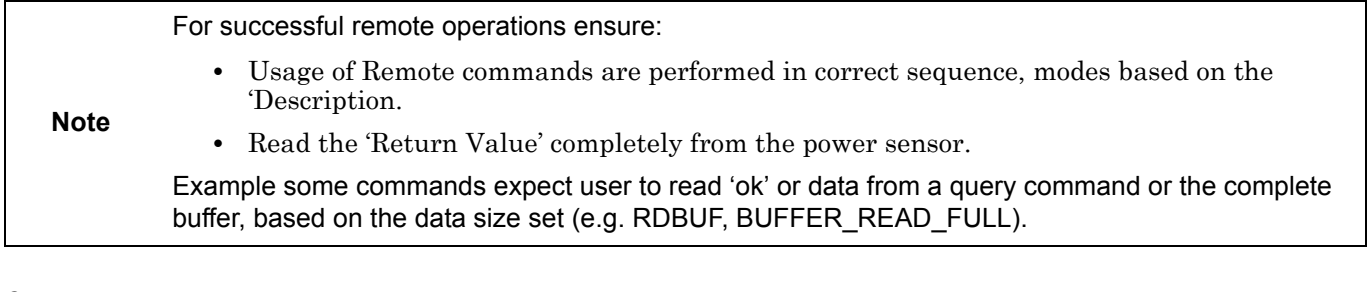

#### <span id="page-210-1"></span>**START**

Description: Sets the sensor to measurement mode from the idle mode.

Syntax: START *+LF*

Return Value: OK

Remarks: This command starts a MA241xxA sensor measuring, if it is in HOLD mode. The MA241xxA sensors default setting is HOLD mode. Therefore, the first command sent to the sensor is typically START. If the sensor is already in RUN mode, then no change will occur when using the START command - although an OK response will still be sent.

> The MA242x8A and MA243x0A sensors' default setting is RUN mode. If the sensors are in HOLD mode, START is not the command to change the mode to RUN. This is accomplished using the CHOLD command. The START command will be accepted, but no action will be taken.

> Note: MA242x8A and MA243x0A sensors do not need START command to start as they start in run mode by default. Sending command to MA242x8A and MA243x0A doesn't do anything but returns OK for compatibility reasons and not break existing programs. If MA242x8A and MA243x0A is in HOLD mode it will still stay in HOLD mode. To change MA242x8A and MA243x0A sensors from HOLD to RUN mode, CHOLD command should be used.

Compatible Sensor: MA24105A, MA24106A, MA24x08A, MA24x18A, MA24126A, MA243x0A

#### <span id="page-210-2"></span>**STOP**

Description: Sets the power sensor to idle mode.

Syntax: STOP *+LF*

- Return Value: OK
	- Remarks: This command should be sent before exiting the application. MA242x8A and MA243x0A models do not change the power sensor to Idle Mode, this can be achieved using CHMOD command. MA242x8A and MA243x0A does not change the mode to HOLD, this can be achieved using CHOLD command.

Compatible Sensor: MA24105A, MA24106A, MA24x08A, MA24x18A, MA24126A, MA243x0A

#### <span id="page-211-2"></span>**IDN?**

Description: Gets the identification information from the sensor. Syntax: IDN? *+LF* Return Value: ANRITSU, Model #, Serial #, Module Serial #, firmware version. Compatible Sensor: MA24105A, MA24106A, MA24x08A, MA24x18A, MA24126A, MA243x0A

#### <span id="page-211-3"></span>**\*IDN?**

Description: Gets the identification information from the sensor Syntax: \*IDN? *+LF* Return Value: ANRITSU, Model #, Serial #, firmware version. Compatible Sensor: MA24208A, MA24218A, MA243x0A

#### <span id="page-211-4"></span>**IDNFPGA?**

Description: Gets FPGA Version from the sensor Syntax: *IDNFPGA? +LF* Return Value: yyyymmdd\_HHMMSS Compatible Sensor: MA24208A, MA24218A. MA243x0A

#### <span id="page-211-0"></span>**CALDATE**

Description: Returns the last calibration date of the sensor. Syntax: *CALDATE +LF* Return Value: MA241xxA Calibration date format of the sensor in mm/dd/yyyy format. MA242x8A and MA243x0A Calibration date format of the sensor mm/dd/yyyy hh:mm:ss Remark: The MA242xxA sensors also include a time in the CALDATE response Compatible Sensor: MA24105A, MA24x08A, MA24x18A, MA24126A, MA243x0A

#### <span id="page-211-1"></span>**CALREV?**

Description: Returns the version number of the calibration file in the sensor. Syntax: *CALREV? +LF* Return Value: Version number of the calibration file in #.# format

Compatible Sensor: MA242xxA, MA243x0A

#### <span id="page-212-1"></span>**PWR?**

Description: Gets the current power reading (in dBm) from the sensor output buffer in the Continuous Average mode.

Syntax: PWR? *+LF*

Return Value: Power value in dBm or ERR

On the MA24105A, two values (Forward and Reverse power value in dBm) are returned. The return value for this reading is a comma separated value (for example; return value " $2.55$ ,–0.228" means the forward power is  $+2.55$  dBm and the reverse power is  $-0.228$ dBm).

Remarks: If an error condition exists, "e" precedes the output and the sensor's LED turns amber color. For the MA242x8A and MA243x0A models, if an error condition exists, "e" precedes the output and the sensor's LED blinks green. Use the [STATUS?](#page-215-0) command for details about the error.

This command returns an error ("ERR") if used in Slot or Scope modes.

This command returns "busy" if used in repeat average mode with immediate trigger (if the sensor has not completed the averaging cycle).

In simple repeat average mode, it will echo the latest value from the buffer. The buffer will update only when the averaging cycle is complete.

In moving average mode, it will return the current power reading in the buffer.

Compatible Sensor: MA24105A, MA24106A, MA24x08A, MA24x18A, MA24126A, MA243x0A

#### <span id="page-212-2"></span>**PWRALL**

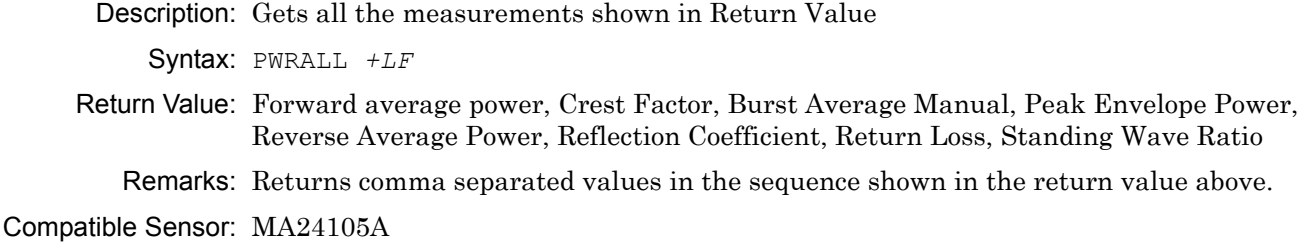

#### <span id="page-212-0"></span>**NPWR?**

Description: Gets a new power reading from the power sensor.

Syntax: NPWR? *+LF*

Return Value: Current Power value in dBm

Remarks: After receiving this command, the power sensor discards the existing data that is stored in the sensor's buffer. A new measurement of the current power is initiated to get a new power reading. If an error condition exists, the returned power reading values are pre-tagged with the letter "E" and the sensor's LED turns amber color. The [STATUS?](#page-215-0) command can then be issued to find details about the error.

Compatible Sensor: MA24106A

#### <span id="page-213-0"></span>**FREQ**

Description: Sets the current calibration factor frequency value for the power sensor.

Syntax: FREQ <freq>  $+LF$ 

Return Value: OK or ERR

Remarks: The frequency <freq> value is in GHz and must be within the operating limits of the power sensor.

> For the MA24105A, resolution is 0.0001 GHz (100 kHz) between 0.350 GHz and 4 GHz. For the MA24106A, resolution is 0.000001 GHz (1 kHz) between 0.050 GHz and 6 GHz. For the MA24108A, resolution is 0.0001 GHz (100 kHz) between 0.010 GHz and 8 GHz. For the MA24118A, resolution is 0.0001 GHz (100 kHz) between 0.010 GHz and 18 GHz. For the MA24126A, resolution is 0.0001 GHz (100 kHz) between 0.010 GHz and 26 GHz. For the MA24208A, resolution is 0.000001 GHz (1 kHz) between 0.01 GHz and 8 GHz. For the MA24218A, resolution is 0.000001 GHz (1 kHz) between 0.01 GHz and 18 GHz. For the MA243x0A, resolution is 0.000001 GHz (1 kHz) between 0.01 GHz and 50 GHz.

Compatible Sensor: MA24105A, MA24106A, MA24x08A, MA24x18A, MA24126A, MA243x0A

#### <span id="page-213-1"></span>**FREQ?**

Description: Gets the current calibration factor frequency value of the power sensor. Syntax: FREQ? *+LF* Return Value: Current calibration factor frequency in GHz.

Compatible Sensor: MA24105A, MA24106A, MA24x08A, MA24x18A, MA24126A, MA243x0A

#### <span id="page-213-2"></span>**ZERO**

Description: Zeros the power sensor.

Syntax: ZERO *+LF*

- Return Value: OK if zero is successful or ERR if zero fails.
	- Remarks: Zeroing the sensor is essential for taking accurate readings as it cancels any offsets in the preamplifiers and channel noise. The sensor should be zeroed without any input RF power. In case of zero failure, the STATUS? command can be used to retrieve more detail about the error.

For the MA24105A, zeroing the sensor takes approximately 75 seconds to complete and will take at least this long to get a response from the sensor.

For all other models, zeroing the sensor takes approximately 25 seconds to complete and will take at least this long to get a response from the sensor.

Compatible Sensor: MA24105A, MA24106A, MA24x08A, MA24x18A, MA24126A, MA243x0A

<span id="page-214-0"></span>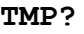

Description: Gets the current temperature reading from the sensor.

The MA24105A, acquires the current temperature reading from both forward and reverse temperature sensors. The return value for this reading is a comma separated value (for example; 25,28).

MA24106A, MA24x08A, MA24x18A, MA24126A and MA243x0A return value for this reading is a single decimal value (for example 30.62).

Syntax: TMP? *+LF*

Return Value: Current temperature reading of the sensor in degrees Celsius. On the MA24105A, current temperature reading of Forward and Reverse in degrees Celsius. The return value for this reading is a comma separated value (for example; return value "25,28" means the forward temperature is 25 degrees Celsius and the reverse temperature is 28 degrees Celsius).

Compatible Sensor: MA24105A, MA24106A, MA24x08A, MA24x18A, MA24126A, MA243x0A

#### <span id="page-215-0"></span>**STATUS?**

#### **For the MA241xxA Models**

Description: Gets the current error status codes from the sensor.

Syntax: STATUS? *+LF*

Return Value: 0 (No errors) or error codes.

Remarks: For the MA24106A, the error status codes are as follows: **Status.b0:** ZERO\_TEMP\_ERROR (Temperature changed more than allowable limit after zeroing sensor) **Status.b1:** Not Used **Status.b2:** ADC\_CH2\_OR (Temperature over range) **Status.b3:** ADC CH<sub>3</sub> OR (Detector A over ranged) **Status.b4:** ZERO\_ERROR\_DET\_A **Status.b5:** ZERO\_ERROR\_DET\_B **Status.b6:** TEMP\_ERROR (Temperature beyond operating range) **Status.b7:** Not Used

> For the MA24105A, the error status codes are 16-bit numbers, each bit of which represents an error:

**Bit 0:** Temperature change of more than 10 °C after zeroing

- **Bit 1:** Operating temperature over range < 0 °C or > 60 °C
- **Bit 2:** Forward low zeroing error
- **Bit 3:** Forward high zeroing error
- **Bit 4:** Reverse zeroing error
- **Bit 5:** PEP zeroing error
- **Bit 6:** CCDF zeroing error
- **Bit 7:** Forward high over range
- **Bit 8:** Reverse over range
- **Bit 9: PEP over range**

**Bit 10:** Flash Data Error

For the MA24108, MA24118A, MA24126A, the error status codes are 16-bit numbers, each bit of which represents an error: **Bit 0:** Temperature change of more than 10 °C after zeroing **Bit 1:** Operating temperature over range < 0 °C or > 60 °C **Bit 2:** Detector A zeroing error

**Bit 3:** Detector B zeroing error

**Bit 4:** Detector A over range

Compatible Sensor: MA24105A, MMA24106A, MA24108A, MA24118A, MA24126A

#### **For the MA242x8A and MA243x0A Models**

Description: Gets the current error status codes from the sensor.

Syntax: STATUS? *+LF*

Return Value: Error status codes.

**Bit 0:** Temperature change of more than 10 °C after zeroing **Bit 1:** Operating temperature over range < 0 °C or > 60 °C

**Bit 2:** High Power Detector zeroing error

**Bit 3:** Mid Power Detector zeroing error

- **Bit 4:** High Power Detector over range
- **Bit 5:** Low Power Detector zeroing error

Compatible Sensor: MA24208A, MA24218A, MA243x0A
#### **HAT**

Description: Sets the high aperture time mode.

Syntax: HAT *+LF*

Return Value: OK or ERR

Remarks: This command will put the sensor in high aperture time mode. In this mode, the A to D converter integration time is about 160 milliseconds.

Compatible Sensor: MA24106A

#### **LAT**

Description: Sets the low aperture time mode. Syntax: LAT *+LF* Return Value: OK or ERR Remarks: This command will put the sensor in low aperture time mode. In this mode, the A to D converter integration time is about 10 milliseconds. This mode is the default mode for the sensor when powered up.

Compatible Sensor: MA24106A

#### **RST**

Description: Resets the sensor to factory default settings.

Note: RST does not set FULLBUF to factory defaults for models MA24108A, MA2418A, MA24126A.

Syntax: RST *+LF*

Return Value: OK

Compatible Sensor: MA24105A, MA24x08A, MA24x18A, MA24126A, MA243x0A

#### **CHOLD**

Description: Sets the current power sensor state.

Syntax: CHOLD <state> *+LF*

Return Value: OK or ERR

Remarks: <state> is an integer value that represents a specific mode:

 $0 - Run$  $1 -$ Hold

Compatible Sensor: MA24105A, MA24x08A, MA24x18A, MA24126A, MA243x0A

#### **CHOLD?**

Description: Gets the current power sensor state.

Syntax: CHOLD? *+LF*

Return Value: An integer value.

Remarks: This command queries the sensor state. Returned value can be:  $0 - Run$  $1 -$ Hold

#### **SETRNG**

Description: Sets the detector range of the sensor.

Syntax: SETRNG <det\_range> +LF

Return Value: OK or ERR

Remarks: <det\_range> is an integer with the following values:

For MA24105A, <det\_range> is an integer with the following values: 0 – Auto Range

1 – Low Power (covers the power range from +3 dBm to +38 dBm)

2 – High Power (covers the power range from >+38 dBm to +51.76 dBm)  $3 - N/A$ 

For MA241xxA, <det\_range> is an integer with the following values: 0 – Auto Range

1 – Channel A (covers the power range from  $+20$  dBm to  $+7$  dBm)

2 – Channel B (covers the power range from  $\leq$  7 dBm to  $-40$  dBm)  $3 - N/A$ 

For MA242x8A, <det\_range> is an integer with the following values: 0 – Auto Range

1 – Channel A (covers the power range from  $+20$  dBm to  $+4$  dBm)

2 – Channel B (covers the power range from  $\leq$  +4 dBm to –16 dBm)

3 – Channel C (covers the power range from <–16 dBm to –60 dBm).

For MA243x0A, <det\_range> is an integer with the following values: 0 – Auto Range

1 – Channel A (covers the power range from  $+20$  dBm to  $+4$  dBm)

2 – Channel B (covers the power range from  $\leq$  +4 dBm to –16 dBm)

3 – Channel C (covers the power range from <–16 dBm to –70 dBm).

#### **SETRNG?**

Description: Gets the detector range setting of the sensor.

Syntax: SETRNG? *+LF*

Return Value: An integer with the following values:

For MA24105A, <det\_range> is an integer with the following values:

- 0 Auto Range
- 1 Low Power (covers the power range from +3 dBm to +38 dBm)

 $2 - High Power ( covers the power range from  $>$  +38 dBm to  $+$  51.76 dBm)$  $3 - N/A$ 

For MA241xxA, <det range> is an integer with the following values:

- 0 Auto Range
- 1 Channel A (covers the power range from +20 dBm to +7 dBm)
- 2 Channel B (covers the power range from <–7 dBm to –40 dBm)
- $3 N/A$

For  $MA242x8A$ ,  $\leq det$  range $\geq$  is an integer with the following values: 0 – Auto Range

1 – Channel A (covers the power range from +20 dBm to +4 dBm)

- 2 Channel B (covers the power range from  $\leq$  +4 dBm to –16 dBm)
- 3 Channel C (covers the power range from <–16 dBm to –60 dBm).

For MA243x0A,  $\leq$  det\_range> is an integer with the following values: 0 – Auto Range

- 1 Channel A (covers the power range from +20 dBm to +4 dBm)
- 2 Channel B (covers the power range from <+4 dBm to –16 dBm)
- 3 Channel C (covers the power range from <–16 dBm to –70 dBm).

Compatible Sensor: MA24105A, MA24x08A, MA24x18A, MA24126A, MA243x0A

#### **SAVE**

Description: Saves a user defined setup to the power sensor.

Syntax: SAVE <setup> +LF

Return Value: OK or ERR

Remarks:  $\leq$ setup> is an integer from 1 to 10 that is translated into a storage location. Therefore, there are 10 presets the user can store.ERR is returned if <setup> is out of range.

> Trigger Arm Type, Sensor Timeout, Scale Mode settings, Units, and a fixed Offset value will not be stored as part of the saved setup and therefore will not be recalled.

Compatible Sensor: MA24105A, MA24x08A, MA24x18A, MA24126A, MA243x0A

#### **DELETE**

Description: Deletes all user defined setups in the power sensor.

Syntax: DELETE *+LF*

Return Value: OK or ERR

#### **RECALL**

Description: Recalls one of the 10 user defined setups from the power sensor.

Syntax: RECALL <setup> +LF

- Return Value: OK or ERR
	- Remarks:  $\leq$ setup> is an integer from 1 to 10 that is translated into a storage location. Hence, there are 10 presets the user can recall from. ERR is returned if  $\leq$ setup> is out of range.

Trigger Arm Type, Sensor Timeout, Scale Mode settings, Units, and a fixed Offset value are not stored as part of the saved setup and therefore will not be recalled.

Compatible Sensor: MA24x08A, MA24x18A, MA24126A, MA243x0A

#### <span id="page-219-0"></span>**RDBUF**

Description: Reads the buffer in Scope and Time Slot modes.

Syntax: RDBUF *+LF*

- Return Value: Returned power values are separated by a comma (,) and the buffer is prefixed and suffixed by \$(the dollar sign) to mark the beginning and end of the buffer.
	- Remarks: This command is used to read out the entire array of points for the recent measurement run from the sensor output buffer. The output buffer contains readings from Scope and Time Slot modes for the MA242x8A power sensor and Scope mode only for the MA243x0A power sensor. Time Slot mode is not applicable to the MA243x0A.

The power readings are in mW. For the MA241xxA power sensors, each power reading has six digits after the decimal point (0.000001 mW). For the MA242x8A and MA243x0A power sensors, each power reading has seven digits after the decimal point (0.0000001 mW)

In case of an error, "e" precedes the output. Use the [STATUS?](#page-215-0) command for details about the error. If the gate (discussed in ["Scope Mode"](#page-232-0)) is enabled, then the gate average power is also suffixed at the end of the output. For example, for four points with gate enabled, the RDBUF response is: \$,<P1>,<P2>,<P3>,<P4>,\$,<GP>

Time Slot mode with 4 slots will send out the buffer as: \$,–3.233454,0.124355,0.233443,0.223456,\$

Compatible Sensor: MA24x08A, MA24x18A, MA24126A MA243x0A for Scope mode only. Time Slot mode does is not applicable for the MA243x0A.

#### **FULLBUF**

Description: Sets the full sensor enable.

Syntax: FULLBUF <n> *+LF*

Return Value: OK or ERR

Remarks:  $\leq n$  is an integer value that represents a specific mode:

 $0 - \text{Off}$ 

 $1 - On$ 

This command has effect only if the sensor is internally or externally triggered. If full buffer is turned ON, the sensor will return the full buffer in triggered mode (default operation). If full buffer is turned OFF, the sensor only returns the gated average power value enclosed in the  $$$ (dollar sign). For example:  $$$ , 3.54546,  $$$ 

If the sensor is in Slot mode or the gates are turned off, the sensor returns: \$,Sensor triggered, output is disabled,\$

In case of an error, "e" followed by the error code precedes the output. For example: e25\$,2.565677,\$ or e25\$, Sensor triggered, output is disabled, \$

Compatible Sensor: MA24108A, MA24118A, MA24126A

#### **BUFFER\_READ\_FULL**

Description: This command will work in Continuous Mode only. Waits for full buffer before returning.

Syntax: *BUFFER READ FULL +LF* 

Return value: Comma separated power values

Remarks: Comma separated power values; For example, four power measurements will be returned as below in mW:<P1>,<P2>,<P3>,<P4>. Continuous Average mode will send out the buffer as: –000.0000176, –000.0000166, –000.0000164, –000.0000169. Command BUFFER STATE and BUFFER SIZE need to be set before using this command.

Compatible sensor: MA242x8A, MA243x0A

#### **BUFFER\_SIZE**

Description: Sets buffer size Syntax: BUFFER SIZE <size> Return Value: OK or ERR Remarks: <size>1 to 8192 Default: 8192 Compatible sensor: MA242x8A, MA243x0A

#### **BUFFER\_SIZE?**

Description: Returns current buffer size Syntax: *BUFFER\_SIZE? +LF* Return Value: An integer value Remarks: Integer value from 1 to 8192 Compatible sensor: MA242x8A, MA243x0A

#### **BUFFER\_STATE**

Description: Set buffer state

Syntax: *BUFFER\_STATE <state>*

Return Value: OK or ERR

Remarks: <state> is an integer

 $0 - OFF$ 

 $1 - ON$ 

Compatible sensor: MA242x8A, MA243x0A

#### **BUFFER\_STATE?**

Description: Returns current buffer state Syntax: *BUFFER\_STATE? +LF* Return Value: 0 or 1 Remarks:  $0 - OFF$  $1 - ON$ Compatible sensor: MA242x8A, MA243x0A

#### **CWDUTY**

Description: Sets the duty cycle correction.

Syntax: CWDUTY <duty correction> +LF

Return Value: OK or ERR

Remarks: <duty correction> is the duty cycle correction percentage from 0.01 to 100.

For the MA24105A, this correction applies only to Burst Average Manual measurement.

Compatible Sensor: MA24105A, MA24x08A, MA24x18A, MA24126A, MA243x0A

#### **CWDUTY?**

Description: Gets the duty cycle correction value. Syntax: CWDUTY? *+LF* Return Value: A float value Remarks: Duty cycle correction percentage

Compatible Sensor: MA24105A, MA24x08A, MA24x18A, MA24126A, MA243x0A

#### **CWREL**

Description: Sets the CA relative power mode status ON or OFF.

Syntax: CWREL <relative>  $+LF$ 

Return Value: OK or ERR

Remarks: In the relative power mode, the power is calculated relative to the current power value when the command is sent. <relative> is an integer with the following values: 0 – Relative mode OFF 1 – Relative mode ON

#### **CWREL?**

Description: Gets the CA relative mode status ON or OFF.

Syntax: CWREL? *+LF*

Return Value: 0 or 1

Remarks: In the relative power mode, the power is calculated relative to the current power value when the command is sent.  $\leq$  relative $\geq$  is an integer with the following values: 0 – Relative mode OFF 1 – Relative mode ON

Compatible Sensor: MA24x08A, MA24x18A, MA24126A, MA243x0A

#### **AVGTYP**

Description: Sets the power sensor's averaging type of Moving or Repeat. Syntax: AVTYP <average type>  $+LF$ Return Value: OK or ERR Remarks:  $\leq$  average type $\geq$  is an integer with the following values:  $0 -$ Moving 1 – Repeat Compatible Sensor: MA24x08A, MA24x18A, MA24126A, MA243x0A

#### **AVGTYP?**

Description: Gets the current power sensor's averaging type of Moving or Repeat.

Syntax: AVTYP? *+LF*

Return Value: 0 or 1

Remarks: An integer with the following values:

 $0 - \text{Moving}$ 1 – Repeat

Compatible Sensor: MA24x08A, MA24x18A, MA24126A, MA243x0A

#### <span id="page-222-0"></span>**AVGCNT**

Description: Sets the number of averages in the Continuous Average, Time Slot, or Scope modes for MA24x08A, MA24x18A and MA24126A.

> Sets the number of averages in the Continuous Average or Scope modes for MA243x0A. Time Slot mode is not applicable to the MA243x0A.

Syntax: AVGCNT <num\_avgs> +LF

Return Value: OK or ERR

Remarks: Average count is the number of measurements used to calculate the average power stored in the output buffer of the sensor. For MA24208A, MA24218A and MA243x0A: Max averaging number is 65536.

> For the MA24105A: Max Averaging Number = 512 / points; the set number of averages applies to both forward and reverse readings.

> In the Auto Average mode, this command is ineffective as the number is set automatically depending on the power level and resolution required. (There is no Auto Average for MA24105A).

Compatible Sensor: MA24105A, MA24x08A, MA24x18A, MA24126A. MA243x0A in Continuous Average or Scope modes only.

#### **AVGCNT?**

Description: Gets the number of averages in the Continuous Average, Time Slot, or Scope modes.

Syntax: AVGCNT? *+LF*

Return Value: For MA24108A, MA24118A, MA24126A, an integer value between 1 and 40,000. For MA24105A, an integer value between 1 and 512.

> For MA24208A and MA24218A an integer value between 1 and 65536 is returned. For MA243x0A an integer value between 1 and 65536 is returned in Continuous and Scope modes only.

Remarks: The command can also be used in the auto-average mode.

Time Slot and Scope modes applicable only to MA24x08A, MA24x18A, MA24126A. Scope modes applicable to MA243x0A. Time Slot mode is not applicable for the MA243x0A sensor.

Compatible Sensor: MA24105A, MA24x08A, MA24x18A, MA24126A MA243x0A in Continuous and Scope mode only. Time Slot mode is not applicable for MA243x0A.

#### **AUTOAVG**

Description: Sets the Auto Average mode to ON, OFF or AUTO ONCE.

Syntax: AUTOAVG <average mode>  $+LF$ 

Return Value: OK or ERR

Remarks: The Auto Average mode depends on three factors, Auto Average Resolution, Capture Time, and the Auto Average Source, which are set by their own commands as explained later.  $\leq$  average mode> is an integer with the following values:  $0 - OFF$  $1 - ON$ 

> 2 – AUTO ONCE (ON for one iteration only and is turned OFF automatically once the averaging number is set)

Compatible Sensor: MA24x08A, MA24x18A, MA24126A, MA243x0A

#### **AUTOAVG?**

Description: Gets the Auto Average mode of ON, OFF or AUTO ONCE.

Syntax: AUTOAVG? *+LF*

Return Value: An integer with the following values:  $0 - OFF$ 

 $1 - ON$ 

2 – AUTO ONCE (ON for one iteration only and automatically OFF once the averaging number is set)

#### **AUTOAVGSRC**

Description: Sets the Auto Average Source value for Time Slot and Scope modes.

Syntax: AUTOAVGSRC <average source>  $+LF$ 

- Return Value: OK or ERR
	- Remarks: The <average\_source> number is calculated from the average power of only one Time Slot or Scope Point. If the  $\leq$  average\_source> value is set out of bounds, auto averaging is ineffective. For auto averaging to be effective, the auto average source must be set less than the number of points in Scope mode, or set less than the number of slots in Time Slot mode. AUTOAVGSRC is disabled in CA mode.
- Compatible Sensor: MA24x08A, MA24x18A, MA24126A MA243x0A in Scope mode only. Time Slot mode is not applicable to the MA243x0A sensors.

#### **AUTOAVGSRC?**

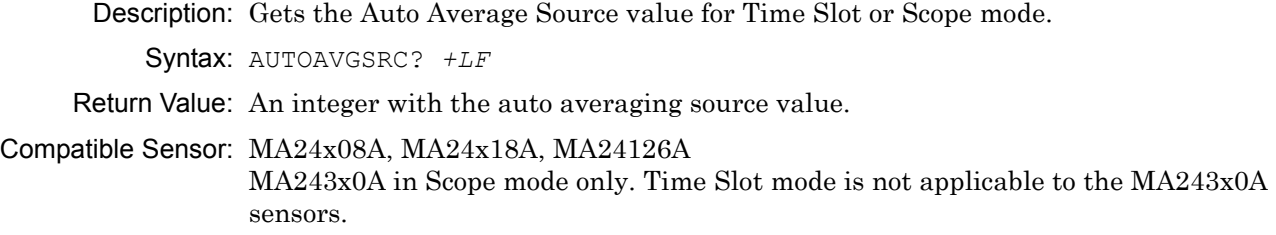

#### **AUTOAVGRES**

Description: Sets the Auto Average resolution (digits after decimal point).

Syntax: AUTOAVGRES <average resolution>  $+LF$ 

Return Value: OK or ERR

- Remarks: The <average\_resolution> number is set according to the desired resolution. Higher resolution results in more averaging and slower throughput of data.  $\leq$  average resolution  $\geq$  must range from 0 to 3:
	- $0 = 1.0$  dB resolution  $1 = 0.1$  dB resolution,  $2 = 0.01$  dB resolution,  $3 = 0.001$  dB resolution

Compatible Sensor: MA24x08A, MA24x18A, MA24126A, MA243x0A

#### **AUTOAVGRES?**

Description: Gets the Auto Average resolution.

Syntax: AUTOAVGRES? *+LF*

Return Value: Integer from 0 to 3

Remarks: The Auto Averaging number is set according to the desired resolution. Higher resolution results in more averaging and slower throughput of data.

#### **AVGRST**

Description: Resets the averaging count and clears the averaging buffers. Syntax: AVGRST *+LF* Return Value: OK Remarks: Note that "averaging count" is not referring to the AVGCNT command. Compatible Sensor: MA24105A, MA24x08A, MA24x18A, MA24126A, MA243x0A

#### **STEPDETECT**

Description: Sets the step detect feature ON or OFF Syntax: *STEPDETECT <state> +LF* Return Value: OK or ER Remarks: <state> is an integer value 0 - OFF 1 - ON Compatible Sensor: MA242x8A, MA243x0A

#### **STEPDETECT?**

Description: Gets the step detect feature ON or OFF Syntax: *STEPDETECT? <state> +LF* Return Value: integer value 0 or 1 Remarks: 0 - OFF 1 - ON

Compatible Sensor: MA242x8A, MA243x0A

#### **FORWARD**

Description: Sets the forward measurement mode.

Syntax: FORWARD <*num> +LF*

Details:  $num = 1 to 6$ 

Return Value: OK or ERR

- Remarks: 1 Forward Average
	- 2 Crest Factor
	- 3 Burst Average Manual
	- 4 Peak Envelope Power
	- 5 Burst Average Auto
	- $6 CCDF$

Compatible Sensor: MA24105A

#### **FORWARD?**

Description: Gets the forward measurement mode.

Syntax: FORWARD? *+LF*

Return Value:  $num = 1$  to 6

- Remarks: 1 Forward Average
	- 2 Crest Factor
		- 3 Burst Average Manual
		- 4 Peak Envelope Power
		- 5 Burst Average Auto
		- 6 CCDF

Compatible Sensor: MA24105A

#### **REVERSE**

Description: Sets the reverse measurement mode

Svntax: REVERSE <num> +LF

Details:  $num = 1$  to 4

Remarks: 1 – Reverse Average

- 2 Reflection Coefficient
- 3 Return Loss
	- 4 Standing Wave Ratio (VSWR)

Compatible Sensor: MA24105A

## **REVERSE?**

Description: Gets the reverse measurement mode

Syntax: REVERSE? *+LF*

Return Value: num = 1 to 4

- Remarks: 1 Reverse Average
	- 2 Reflection Coefficient
	- 3 Return Loss
	- 4 Standing Wave Ratio (VSWR)

Compatible Sensor: MA24105A

#### **VIDEOBW**

Description: Sets the video BW Syntax: VIDEOBW <num> +LF Details:  $num = 0 to 2$ Return Value: OK or ERR Remarks: 0 – Full  $1 - 4$  kHz  $2-200$  kHz Compatible Sensor: MA24105A

#### **VIDEOBW?**

Description: Gets the video BW Syntax: VIDEOBW? *+LF* Return Value:  $num = 0$  to 2 Remarks: 0 – Full  $1 - 4$  kHz  $2 - 200$  kHz Compatible Sensor: MA24105A

#### **MODTYPE**

Description: Sets the modulation type

Syntax: MODTYPE <num> +LF

Details:  $num = 0$  to 5

Return Value: OK or ERR

Remarks: 0 – NONE 1 – GSM\_GPRS\_EDGE 2 – WCDMA\_HSPA\_SINGLE\_CARRIER 3 – WCDMA\_HSPA\_MULTI\_CARRIER  $4 - ISBN$  T 5 – CDMA\_IS95\_2000\_EVDO

Compatible Sensor: MA24105A

#### **MODTYPE?**

Description: Gets the modulation type

Syntax: MODTYPE? *+LF*

Return Value: 0 to 5

Remarks: 0 – NONE 1 – GSM\_GPRS\_EDGE 2 – WCDMA\_HSPA\_SINGLE\_CARRIER 3 – WCDMA\_HSPA\_MULTI\_CARRIER  $4 - ISBN$  T 5 – CDMA\_IS95\_2000\_EVDO

Compatible Sensor: MA24105A

#### **ENHMOD**

Description: Changes range crossover values for better accuracy with specific signal modulation conditions.

Syntax: *EHMOD <state>*

Return Value: OK or ERR

Remarks: <state> is an integer value  $0 - OFF$  $1 - ON$ 

Compatible Sensor: MA242x8A, MA243x0A

#### **ENHMOD?**

Description: Get enhance modulation state Syntax: *EHMOD? +LF* Return Value: integer value 0 to 1 Remarks:  $0 - OFF$  $1 - ON$ Compatible Sensor: MA242x8A, MA243x0A

#### **CCDFTHRESH**

Description: Sets the threshold for CCDF Syntax: CCDFTHRESH <num>  $+LF$ Return Value: OK or ERR Remarks:  $\le$ num> is a value in dBm. The range of CCDF threshold values that can be entered is 3 dBm to 54.77 dBm.

Compatible Sensor: MA24105A

#### **CCDFTHRESH?**

Description: Gets the threshold for CCDF

Syntax: CCDFTHRESH <num> +LF

Return Value: Last threshold value

Compatible Sensor: MA24105A

## **13-6 Mode Commands**

The PowerXpert application operates in four distinct modes as follows:

- **•** ["Continuous Average Mode \(CA Mode\)"](#page-229-0) available with all power sensors
- **•** ["Time Slot Mode"](#page-230-0) available with the MA24x08A, MA24x18A, and MA24126A only.
- **•** ["Scope Mode"](#page-232-0) available with the MA24x08A, MA24x18A, MA24126A and MA243x0A only
- **•** ["List Mode"](#page-235-0) available with the MA24208A, MA24218A and MA243x0A only

The power sensor starts up in the ["Continuous Average Mode \(CA Mode\)"](#page-229-0) mode after the ["START"](#page-210-0) command is issued and continuously reads power, except MA242x8A and MA243x0A, which on startup is in RUN state. The ["CHMOD"](#page-229-1) command is issued to change the sensor's mode of operation. Mode-specific commands can be issued when the sensor is in any other mode, but will only affect the sensor operation if the sensor is in the mode for which the command is issued. When the sensor mode is changed, the parameters/settings get updated automatically.

#### <span id="page-229-1"></span>**CHMOD**

Description: Sets the current power sensor mode and loads related settings except, MA242x8A and MA243x0A, which on startup is in RUN state.

Syntax: CHMOD <mode> *+LF*

Return Value: OK or ERR

Remarks: <mode> is an integer value as follows:

- 0 Continuous Average Mode
- 1 Time Slot Mode
- 2 Scope Mode
- 3 Idle Mode
- 4 List Mode

Compatible Sensor: MA24x08A, MA24x18A, MA24126A MA243x0A does not accept 1–Time Slot mode

#### **CHMOD?**

Description: Gets the current power sensor mode.

Syntax: CHMOD? *+LF*

Return Value: Integer value as follows: 0 – Continuous Average Mode 1 – Time Slot Mode 2 – Scope Mode 3 – Idle Mode 4 – List Mode Compatible Sensor: MA24x08A, MA24x18A, MA24126A MA243x0A does not accept 1–Time Slot mode

## <span id="page-229-0"></span>**Continuous Average Mode (CA Mode)**

CA mode is the default mode of operation. In CA mode, the sensor is continuously triggered and collects data at all times. Capture time is the only parameter associated with CA mode. The sensor calculates one average power averaged over the entire capture time. For example, the MA241xxA sensor for 20 ms of capture time, the sensor collects 2860 samples (with an approximate 142 kHz sampling rate). The CA power is the average of the 2860 samples for each 20 ms time frame. The power can be read using the ["PWR?"](#page-212-0) command. The related CA mode commands are listed below. For MA242x8A and MA243x0A sensors, the approximate sampling rate is 140 kHz. For 20ms capture time, the sensor collects 2801 samples.

#### **CHAPERT**

Description: Sets the effective capture time (aperture time) for average power measurements.

```
Syntax: CHAPERT >capture time> +LF
```
Return Value: OK or ERR

Remarks: <capture\_time>

0.01 to 300 ms (MA241xxA) 0.01 to 1000 ms (MA242x8A) 0.01 to 1000 ms (MA243x0A)

Compatible Sensor: MA24x08A, MA24x18A, MA24126A, MA243x0A

#### **CHAPERT?**

Description: Gets the effective capture time (aperture time) for average power measurements.

Syntax: CHAPERT? *+LF* Return Value: A float value Return Value: An aperture time for CA mode in ms. Compatible Sensor: MA24x08A, MA24x18A, MA24126A, MA243x0A

## <span id="page-230-0"></span>**Time Slot Mode**

Time Slot mode operation is generally useful when doing measurement on slotted TDMA signals like GSM. The Time Slot mode breaks up the measurement in time slots and calculates the average power reading for each individual slot. The Time Slot mode measurement can be continuously triggered, but more often it is internally or externally triggered. Triggering is discussed in [Section 13-7](#page-235-1). To set up the sensor in Time Slot mode operation, the following four parameters must be set:

- **Number of Slots:** The number of slots is the number of time slots in the measurement. There is one power reading for each slot, the power reading being the averaged power of all the samples falling within that slot. The maximum number of slots is 128.
- **Slot Width:** Slot width is the width of each slot in milliseconds. The minimum slot width is 0.01 ms (approximately one sample) and the maximum slot width is 100 ms.
- **Start Exclusion:** Start exclusion is the time in milliseconds that is excluded from the beginning of each slot for power calculation.
- **End Exclusion:** End exclusion is the time in milliseconds that is excluded at the end of each slot for power calculation.

Slot Width x Number of Slots = Total Capture Time. Total Capture Time cannot exceed 300 ms for MA24108A, MA24118A, and MA24126A sensors. Total Capture Time cannot exceed 1000 ms for MA24208A, and MA24218A sensors.

**Note** The exclusions should not eclipse the entire slot width. Start Exclusion + End Exclusion must be less than the slot width. MA243x0A sensors will accept Time Slot mode command and parameter, but will not change anything.

The ["TSLTPARAMS"](#page-231-0) command sends all of the above parameters at once. The ["TSLTPARAMS?"](#page-231-1) command receives all of the above parameters at once.

#### <span id="page-231-0"></span>**TSLTPARAMS**

Description: Sets all of the Time Slot mode parameters.

Syntax: TSLTPARAMS <num1,num2,num3,num4> +LF

Return Value: OK or ERR

Remarks: The input parameters are comma separated values and must be sent in the correct order as follows: **num1:** Number of Slots **num2:** Slot Width **num3:** Start Exclusion Time **num4:** End Exclusion Time An asterisk "\*" can be used instead of a value if the parameter is not to be changed. For example, TSLTPARAMS  $8,20,*$ , 1 updates the Number of Slots to 8, the Slot Width to 20 ms, the Exclusion End Time to 1 ms. The Exclusion Start Time remains unchanged. Returns ERR if the input values are out of range.

Compatible Sensor: MA24x08A, MA24x18A, MA24126A MA243x0A sensors will accept Time Slot mode command and parameter, but will not change anything.

#### <span id="page-231-1"></span>**TSLTPARAMS?**

Description: Sets all of the Time Slot mode parameters.

Syntax: TSLTPARAMS? *+LF*

Return Value: Comma separated string with the following four values: **num1:** Number of Slots **num2:** Slot Width **num3:** Start Exclusion Time **num4:** End Exclusion Time

Compatible Sensor: MA24x08A, MA24x18A, MA24126A MA243x0A will return all zero parameters

## <span id="page-232-0"></span>**Scope Mode**

In Scope mode, the sensor acts similarly to an oscilloscope in that it can be used to measure power as a function of time. Two parameters are needed to define the Scope mode operation: the collection period and the number of data points. In Scope mode, the sensor first waits for a trigger. Once a trigger is received, the MA241xxA series power sensor collects data at its sample rate of approximately 140 kS/s for the duration of the capture time. For the MA242x8A and MA243x0A series power sensor, the sample rate is 140 kS/s. This typically results in a number of samples that exceeds the number of data points requested, and individual samples are then averaged together to reduce the data set to the requested number of data points.

#### **Gate and Fence**

A gate and a fence can be set up to compute the average power of all the points within the gate. The fence is used to mask the unwanted portion of the gate, but a fence remains entirely within the gate. Any points falling within the fence are rejected for the average gate power calculation. Setting the fence start and fence end to zero disables the fence. The gate can be enabled or disabled as desired by using the gate enable ["GENABLE"](#page-234-0) command. If the gate is enabled, the average power, maximum power, minimum power and crest within the gate can be queried by using the gate power ["GATEVALUES?"](#page-234-1) query. All values are based on data points and NOT on the individual raw sample packets in the gate.

#### **Capture Time**

The capture time is the total time in milliseconds captured by the sensor in a single run. The maximum capture time is 300 ms for MA24108A, MA24118A, and MA24126A and 1 s for MA242x8A and MA243x0A sensors. The capture time can not be made equal to or less than the negative trigger delay. In case of a conflict between trigger delay and capture time, an error is returned when setting scope parameters.

#### **Number of Data Points**

The number of data points can never be set less than the total number of samples. For a given capture time, the lower the number of data points, the more samples that are averaged per point, thus the lower the trace noise. The sensor supports a maximum of 1024 data points for the MA241xxA power sensors if there are enough samples. For example, 20 ms of capture time results in 2860 samples (~142 kHz sampling frequency for MA24108A, MA24118A, and MA24126A and 140 kHz sampling frequency for MA242x8A and MA243x0A sensors.). If there are 10 data points, then each data point contains the averaged data of 286 samples. The entire data point array is read out by the ["RDBUF"](#page-219-0) command as explained in the previous section. Hence, ["RDBUF"](#page-219-0) reads out 10 data point values separated by a comma  $($ , $).$ 

#### **Gate Start**

Gate start marks the start of the gate in milliseconds with respect to the trigger (start of capture). The Gate start value can not be negative and it can not exceed the capture time.

#### **Gate End**

Gate end marks the end of the gate in milliseconds with respect to the trigger. The Gate end value can not be less than the Gate start value and it can not exceed the capture time.

#### **Fence Start**

Fence start marks the beginning of the fence in milliseconds with respect to the trigger. The fence start must always be inside the gate (unless the fence is disabled by setting both the fence start and the fence end to zero).

#### **Fence End**

Fence end marks the end of the fence in milliseconds with respect to the trigger. The fence end must always be between fence start and the Gate end (unless the fence is disabled by setting both the fence start and the fence end to zero). If the fence start value and the fence end value are the same, then the fence is ineffective.

#### **SCOPEPARAMS**

Description: Sets the Scope mode parameters.

Syntax: SCOPEPARAMS <num1, num2> +LF

Return Value: OK or ERR

Remarks: The input parameters are comma separated values and must be sent in the correct order as follows:

> **num1:** Data Capture Time; MA24108A, MA24118A, MA24126A maximum 300 ms, MA242x8A and MA243x0A maximum 1000 ms **num2:** Number of Points

An asterisk "\*" can be used instead of a value if the parameter is not to be changed. For example, SCOPEPARAMS  $\star$ , 4 updates the number of points to 4, while the data capture time is unchanged. A space is treated as a zero. Returns ERR if the input values are out of range.

Compatible Sensor: MA24x08A, MA24x18A, MA24126A, MA243x0A

#### **SCOPEPARAMS?**

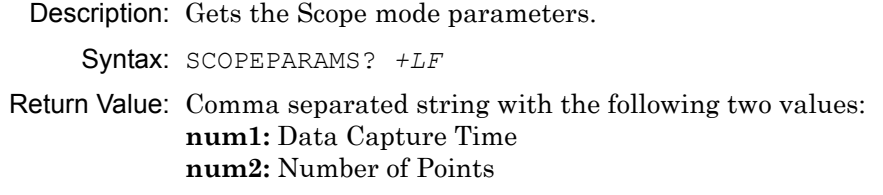

Compatible Sensor: MA24x08A, MA24x18A, MA24126A, MA243x0A

#### **GATEPARAMS**

This command sets the gate parameters. The parameters are comma separated in the order: gate start, gate end, fence start, fence end. An asterisk (\*) can be used instead of a value if the user does not want to change that parameter.

Description: Sets the gate parameters.

Syntax: GATEPARAMS <num1,num2,num3,num4> +LF

Return Value: OK or ERR

Remarks: The input parameters are comma separated values (in ms) and must be sent in the correct order as follows: **num1:** Gate Start **num2:** Gate End **num3:** Fence Start

**num4:** Fence End

For example, GATEPARAMS 0,20,5,15 updates the Gate Start to 0 ms, the Gate End to 20 ms, the Fence Start to 5 ms, and the Fence End to 15 ms. An asterisk "\*" can be used instead of a value if the parameter is not to be changed. Returns ERR if the input values are out of range.

#### **GATEPARAMS?**

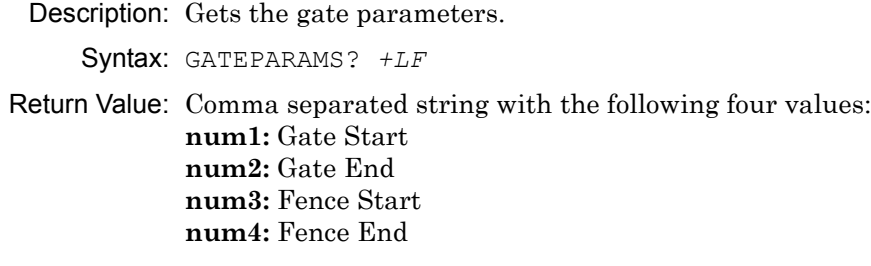

Compatible Sensor: MA24x08A, MA24x18A, MA24126A, MA243x0A

#### <span id="page-234-0"></span>**GENABLE**

Description: Enables or disables the gate. Syntax: GENABLE <gate> *+LF* Return Value: OK or ERR Remarks: <gate> is an integer with the following values: 0 – Disable 1 – Enable Returns ERR if <gate> is out of range or if the gate is improperly set up.

Compatible Sensor: MA24x08A, MA24x18A, MA24126A, MA243x0A

#### **GENABLE?**

Description: Gets the gate enable/disable status.

Syntax: GENABLE?

Return Value: 0 – Disable 1 – Enabled

Compatible Sensor: MA24x08A, MA24x18A, MA24126A, MA243x0A

#### <span id="page-234-1"></span>**GATEVALUES?**

Description: Gets the gate average power, peak power, minimum power, and crest for the most recent scope measurement run (with gate enabled).

Syntax: GATEVALUES?

Return Value: Comma separated string with the following four values: **num1:** Average Power (in dBm) **num2:** Peak Power (in dBm) **num3:** Minimum Power (in dBm) **num4:** Crest Power (in dB)

Remarks: All return values are based on data points and NOT on the individual raw sample packets in the gate. In case of an error, "e" precedes the output. For example: "e2.453,3.456,5.234,2.435"

## <span id="page-235-0"></span>**List Mode**

List mode provides the ability to make measurements for a large number of different setups without having to update the sensor settings each time. The user must load the sensor with a setup file containing a list of frequency (GHz), aperture time (ms), and average count settings using the LOADLIST command where each set of settings corresponds to one measurement setup. The sensor and device-under-test (DUT) are synchronized between setups by handshaking with triggers. Once the process is started with the LISTSTART command, the sensor performs power measurements using the settings defined in the setup file and outputs the results automatically once done. The process can be aborted with any command after sending the LISTSTART command and before the process completes.

#### **LOADLIST**

Description: Initiates the process of loading a setup file for List mode.

Syntax: *LOADLIST* <num bytes> +LF

Return Value: OK or ERR

Remarks: The sensor must be in List mode (CHMOD 4) for this command to be accepted. Once the LOADLIST command is received, the sensor will expect a handshake to take place. The handshake involves sending the "READY?" command to the sensor to which it will reply "READY". Once the handshake is complete, the sensor will expect <num bytes> of raw file data in 512 byte strings. The sensor will reply OK after receiving each 512 byte chunk. After processing  $\leq$  num bytes $\geq$  of file data, the sensor will expect another handshake using the same commands as before.

> User can download Demo Application from website to obtain source code and find how to upload list mode data into ListMode. User can find sample programming steps to upload measurement list into ListMode in MA242x8A Driver and Demo Application source code. Refer ["Using the MA242x8A, MA243x0A Series Demo Application" on page A-2](#page-247-0) and ["Using the MA242x8A, MA243x0A Demo Application" on page A-2](#page-247-1).

Compatible Sensor: MA242x8A, MA243x0A

#### **LISTSTART**

Description: Initiates the List mode process.

Syntax: *LISTSTART +LF*

Return Value: OK or ERR

Remarks: The sensor must be in List mode and have had a setup file loaded using the LOADLIST command in order for the LISTSTART command to be accepted. Once the process is started with the LISTSTART command, the sensor sets the frequency, aperture time, and average count settings defined for the first measurement in the setup file and then waits for a trigger from the DUT. When the sensor receives an external trigger, it performs a power measurement and then sends a trigger out signal to indicate its readiness for the next trigger. This cycle continues until all the measurements have been taken. The power values of all measurements are output automatically at the end of the process. The process can be aborted with any command after sending the LISTSTART command and before the process completes.

Compatible Sensor: MA242x8A, MA243x0A

# <span id="page-235-1"></span>**13-7 Trigger Commands**

Trigger is an event that initiates a measurement. When the sensor is armed, it waits for a trigger. Once the trigger occurs, the sensor starts data collection, calculation, and averaging to complete a measurement.

Trigger commands must be sent after general setup of the power sensor as the general settings impact the trigger setup. Before arming the sensor for a trigger, the sensor must be set up with the following trigger related parameters:

- **•** ["Trigger Source"](#page-236-0)
- **•** ["Trigger Level"](#page-238-0)
- **•** ["Trigger Edge"](#page-238-1)
- **•** ["Trigger Delay"](#page-239-0)
- **•** ["Trigger Noise Immunity"](#page-241-0)
- **•** ["Trigger Arming"](#page-243-0)

["Trigger Arming"](#page-243-0) commands should be sent to the sensor last and just before triggering because any other type of command aborts the armed state and places the sensor in standby mode. For Time Slot and Scope modes, the sensor's default arming state is standby.

### <span id="page-236-0"></span>**Trigger Source**

The power sensor supports four different types of triggers (trigger sources):

#### **Continuous Trigger**

When the trigger source is set to continuous, the sensor is continuously collecting data. It does not look for a trigger and is triggered all the time. Because the sensor is always collecting data, it does not depend on any other trigger related parameters.

#### **Internal Trigger**

If internal trigger source is set, the sensor triggers based on the signal power, edge and noise immunity factor set in the sensor. These parameters can be set with their respective commands as discussed later.

#### **External Trigger**

When the sensor is setup with external trigger, it is triggered by the TTL/CMOS signal on the external trigger pin. In this trigger source, sensor can be set up to trigger at a particular edge of the TTL/CMOS signal. External trigger does not depend on any other trigger related parameter.

#### **Bus Trigger**

Bus trigger is a manual trigger that allows the user to manually control the trigger by sending the ["TRGIMM"](#page-237-0) command. The bus trigger is command based and is not set up like the other trigger sources, and it does not depend on any trigger-related parameters.

All of the trigger sources (except Bus Trigger) work in conjunction with the trigger arm types discussed later. A trigger setup is incomplete if the sensor is not armed. The trigger source can be set and read with the following commands:

#### **TRGSRC**

Description: Sets the trigger source.

Syntax: TRGSRC <trigger source>  $+LF$ 

Return Value: OK or ERR

Remarks:  $\langle$ trigger source> is an integer with the following values:

- 0 Continuous
- 1 Internal
- 2 External

#### **TRGSRC?**

Description: Gets the trigger source.

Syntax: TRGSRC? *+LF*

Return Value: An integer with the following values:

- 0 Continuous
- 1 Internal
- 2 External

Compatible Sensor: MA24x08A, MA24x18A, MA24126A, MA243x0A

#### <span id="page-237-0"></span>**TRGIMM**

Description: Triggers the sensor immediately and starts taking new readings.

Syntax: TRGIMM  $+LF$ 

Return Value: Power reading in dBm or BUSY.

In Continuous mode, 1 power reading in dBm.

In scope/ Time Slot mode: \$,<P1>,<P2>....,\$

Remarks: Once the sensor receives this command, the sensor starts collecting data for the capture time defined by the sensor's mode. Once all data collection, calculation, and averaging is complete, the sensor automatically outputs the power reading and returns to the previous state (before TRGIMM was received). Upon receiving the TRGIMM command. the firmware automatically starts using repeat averaging type, irrespective of the type of average type set in the sensor.

> Upon completion, if the sensor is in continuous mode, it outputs one power reading in dBm (same as the ["PWR?"](#page-212-0) command) and if the sensor is in Scope or Time Slot mode, it sends the entire buffer out (like RDBUF command). If the power is requested (by sending ["PWR?"](#page-212-0) or ["RDBUF"](#page-219-0) commands) before the sensor is done with averaging, the sensor returns BUSY. In this case, the sensor will not send out the power value(s) automatically and will expect the user to continue requesting power. There is no need to arm the trigger when using bus trigger.

> The sensor will not return anything when requesting power with TRGIMM while it's on hold (CHOLD 1), but it will continue to respond to power requests with BUSY until hold is turned off.

Compatible Sensor: MA24x08A, MA24x18A, MA24126A

MA243x0A is not applicable with Time Slot mode

## <span id="page-238-0"></span>**Trigger Level**

Trigger level is the power value that triggers the sensor when it is crossed. This parameter has no effect in continuous, external or bus trigger setups.

#### **TRGLVL**

Description: Sets the trigger level in dBm. Syntax: TRGLVL <trigger level>  $+LF$ Return Value: A float value Remarks: <trigger\_level> For MA24108A, MA2418A, MA24126A must be from –20 dBm to +20 dBm in 0.01 dB steps. <trigger\_level> For MA24208A, MA24218A and MA243x0A must be from –35 dBm to +20 dBm in 0.01 dB steps. Compatible Sensor: MA24x08A, MA24x18A, MA24126A, MA243x0A

#### **TRGLVL?**

Description: Gets the trigger level in dBm.

Syntax: TRGLVL? *+LF*

Return Value: Trigger level in dBm

Compatible Sensor: MA24x08A, MA24x18A, MA24126A, MA243x0A

## <span id="page-238-1"></span>**Trigger Edge**

Sets the trigger edge for internal and external trigger. Trigger edge can be set to positive or negative.

For internal trigger, the sensor triggers only when the signal crosses the trigger level from high to low when set to negative; the sensor triggers only when the signal crosses the trigger level from low to high when set to positive.

For external trigger, the sensor triggers when the TTL/CMOS signal on the external trigger pin falls from high to low when set to negative; the sensor triggers when the TTL/CMOS signal on the external trigger pin rises from low to high when set to positive.

#### **TRGEDG**

Description: Sets the trigger edge.

Syntax: TRGEDG <trigger edge>  $+LF$ Return Value: OK or ERR

Remarks: <trigger edge> is an integer with the following values:

- 0 Positive
- 1 Negative

#### **TRGEDG?**

Description: Gets the trigger edge setting.

Syntax: TRGEDG? *+LF*

Return Value: An integer with the following values: 0 – Positive

1 – Negative

Compatible Sensor: MA24x08A, MA24x18A, MA24126A, MA243x0A

## <span id="page-239-0"></span>**Trigger Delay**

Trigger delay is the time in milliseconds between the trigger event and when the sensor starts taking readings. The trigger delay can be either positive or negative. The trigger delay can be set from –5 ms to 10,000 ms with a resolution of 0.01 ms.

If the delay is negative, the sensor starts taking the readings before the trigger occurs and the total capture time includes the negative delay time. For example, for a capture time of 20 ms and a delay of  $-1$  ms, the length of the capture would be from  $-1$  ms to 19 ms, given the trigger occurs at time,  $t = 0$ . The negative delay can not be greater than or equal to the capture time. If the capture time conflicts with the trigger delay, the trigger delay command returns an error.

If the delay is positive, the sensor waits for the set delay time after a trigger before it starts taking readings. The sensor is unresponsive during the wait period and can not be aborted. The capture time is unaffected by a positive trigger delay.

#### **TRGDLY**

Description: Sets the trigger delay in msec Syntax: TRGDLY <trigger delay> +LF Return Value: OK or ERR Remarks:  $\langle$ trigger delay> is the trigger delay value in msec and must range from  $-5$  ms to 10,000 ms with a resolution of 0.01 ms. Compatible Sensor: MA24x08A, MA24x18A, MA24126A, MA243x0A

#### **TRGDLY?**

Description: Gets the trigger delay in msec

Syntax: TRGDLY? +LF

Return Value: A float value

## **Trigger Hold Off**

Trigger hold off is the duration in which trigger detection is suppressed after detecting the first trigger event. The hold off duration can be set from 0 ms (off) to 10,000 ms with a resolution of 0.01 ms. Trigger delay must be positive or off in order to use trigger hold off. Trigger hold off is applicable to Scope and Time Slot modes.

The limitation of hold off is mode dependent and can be determined as the following (All time units are in msec):

- In Scope mode, hold off delay >  $(1.645 *$  capture time) +  $(0.042 *$  data points) + 0.24.
- In Slot mode, hold off  $\cdot$  delay  $> (1.625 * slot width * number of slots) + (0.064 * number of slots) + 0.29$ .
- For MA243x0A; In Scope mode, hold off delay>  $(8.238 * \text{ capture time}) + (0.038 * \text{ data points}) + 0.289$ . Time Slot mode is not applicable for the MA243x0A sensors.

#### **TRGHOLDDLY**

Description: Sets the trigger hold off duration in msec.

Syntax: TRGHOLDDLY <hold off duration> +LF

Return Value: OK or ERR

Remarks: <hold\_off\_duration> is the trigger hold off duration in msec and must range from 0 ms to 10,000 ms with a resolution of 0.01 ms.

Compatible Sensor: MA24208A, MA24218A, MA243x0A

#### **TRGHOLDDLY?**

Description: Gets the trigger hold off duration in msec.

Syntax: TRGHOLDDLY? +LF

Return Value: A float value

Compatible Sensor: MA24208A, MA24218A, MA243x0A

## <span id="page-241-0"></span>**Trigger Noise Immunity**

When internally triggering on very noisy signals, the sensor can trigger at an undesired point or edge. To provide immunity against such situations, the sensor can be set to wait for N number of samples to cross the trigger level before it triggers.

The value of N is the trigger noise immunity factor and is set by the ["TRGNOISE"](#page-241-1) command, where N is a value from 1 to 10. Higher values of N result in increased noise immunity, but also increase the trigger latency. It is advised to use a negative trigger delay when using noise immunity. The negative delay required to reduce the trigger latency is the product of N and the sample duration of the power sensor, which is approximately  $7 \mu s$ .

#### <span id="page-241-1"></span>**TRGNOISE**

Description: Sets the trigger noise immunity factor.

Syntax: TRGNOISE <noise>  $+LF$ 

Return Value: OK

Remarks:  $\langle \text{noise} \rangle$  is an integer from 1 to 10. Higher values of  $\langle \text{noise} \rangle$  result in increased noise immunity, but also increase the trigger latency.

> Note: MA242x8A and MA243x0A always returns Ok (The MA242x8A and MA243x0A sensors are added for compatibility and do not support trigger noise immunity.)

Compatible Sensor: MA24x08A, MA24x18A, MA24126A, MA243x0A MA242x8A and MA243x0A are added for compatibility and do not support trigger noise immunity.

#### **TRGNOISE?**

Description: Gets the trigger noise immunity factor.

Syntax: TRGNOISE? *+LF*

Return Value: An integer from 1 to 10 for MA24108A, MA24118A, MA24126A

1 for MA24208A, MA24218A, MA243x0A

Compatible Sensor: MA24x08A, MA24x18A, MA24126A, MA243x0A MA242x8A and MA243x0A are added for compatibility and do not support trigger noise immunity.

## **Hysteresis**

This feature is available during internal triggering. For very noisy signals, the sensor can trigger at an undesired point or edge. To minimize this potential, the sensor can be set to wait for the measured power to be beyond a hysteresis value of +/– X dB from the trigger level before it is rearmed to trigger. The default value for the hysteresis level is +/– 0 dB (no hysteresis).

### **TRGHYST**

Description: Sets trigger hysteresis value, 0 to 10 dB with 0.1 dB of precision

Syntax: TRGHYST *<*value>

Details: <value> is an integer from 1 to 10

Return Value: OK or ERR

Compatible Sensor: MA24208A, MA24218A, MA243x0A

#### **TRGHYST?**

Description: Reads the hysteresis value

Syntax: TRGHYST? *+LF*

Return Value: An integer from 1 to 10

Compatible Sensor: MA24208A, MA24218A, MA243x0A

## <span id="page-243-0"></span>**Trigger Arming**

The trigger parameters are effective only if the sensor is *armed*. Armed is the state when the sensor is waiting for a trigger. By default, the sensor is in *Standby* mode and must be armed before it can be triggered. ["Trigger](#page-243-0)  [Arming"](#page-243-0) should be the last command sent to the sensor before triggering as any other type of command aborts the armed state and places the sensor in standby mode.

When the sensor is armed, it waits for a trigger indefinitely. Once the trigger occurs, the sensor starts data collection, calculation, and averaging to complete a measurement. The measurement result is sent in dBm (in CA mode) or in mW (in Time Slot and Scope modes). After setting up the sensor, the sensor can be armed as follows:

#### <span id="page-243-1"></span>**Auto Armed**

In this arming state, the sensor is automatically rearmed after one trigger has occurred and the measurement has been output. Auto Armed is generally used in Time Slot and Scope modes to continuously monitor the signal.

#### <span id="page-243-2"></span>**Single Armed**

In this arming state, the sensor is armed only once before the trigger. Once triggered, the sensor performs the measurement, outputs the result, and returns to the standby mode. The sensor makes N number of measurement runs and outputs the average power on completion of averaging the N measurements. N is the averaging number set in the sensor. However, in moving average mode, the intermediate moving average power is also sent after each measurement run, the last one being the most accurate as it has the effect of all of the N measurements. The sensor triggers only once and all of the measurements follow.

#### <span id="page-243-3"></span>**Multiarmed**

In this arming state, the sensor is automatically rearmed for N number of times after each of N trigger events, and then the sensor outputs one measurement result at the completion of all triggered events. N is the number of averages set in the sensor prior to arming (set with the ["AVGCNT"](#page-222-0) command). If there are N averages set in the sensor, the sensor will look for N triggers, make N measurements and send out one averaged power for all of the N triggered measurements. However, in moving average mode, the intermediate, moving average power is also sent after each triggered measurement, the last one being the most accurate as it has the average of all of the N measurements. For multiarmed triggering, at least N triggers must occur for the sensor to complete the entire measurement. The sensor is rearmed until it has received all N number of triggers. Once the measurements are complete, the sensor is set to the Standby mode.

#### <span id="page-243-4"></span>**Standby**

In standby mode, the sensor is not waiting for a trigger and is UNARMED.

Trigger arming is effective only in the Internal and External trigger modes. Arming has no effect when the sensor is continuously triggered.

#### **TRGARMTYP**

Description: Sets the trigger arming state.

Syntax: TRGARMTYP <arm type>  $+LF$ 

Return Value: OK followed by measurement results, or ERR

Note: If user issues any command while the sensor is waiting for trigger, the sensor will return "Aborted" and will set TRGARMTYP to (3) – Standby state.

Remarks:  $\langle \text{arm_type} \rangle$  is an integer with the following values:

- 0 ["Auto Armed"](#page-243-1)
- 1 ["Single Armed"](#page-243-2)
- 2 ["Multiarmed"](#page-243-3)
- 3 ["Standby"](#page-243-4)

Compatible Sensor: MA24x08A, MA24x18A, MA24126A, MA243x0A

#### **TRGARMTYP?**

Description: Gets the trigger arming state.

Syntax: TRGARMTYP? *+LF*

Return Value: An integer with the following values:

- 0 ["Auto Armed"](#page-243-1)
	- 1 ["Single Armed"](#page-243-2)
	- 2 ["Multiarmed"](#page-243-3)
	- 3 ["Standby"](#page-243-4)

# **Appendix A — Using Demo Application**

# **A-1 MA241xxA Series Demo Application**

There is a demo application available for all MA241xxA series USB sensors which allows you to interface with the sensor using the remote programming protocol. To download the drivers and demo application, go to the "Library" section of the product page for your sensor at: [http://www.anritsu.com.](http://www.anritsu.com) The Demo Application's interface is shown in Figure 1-A below:

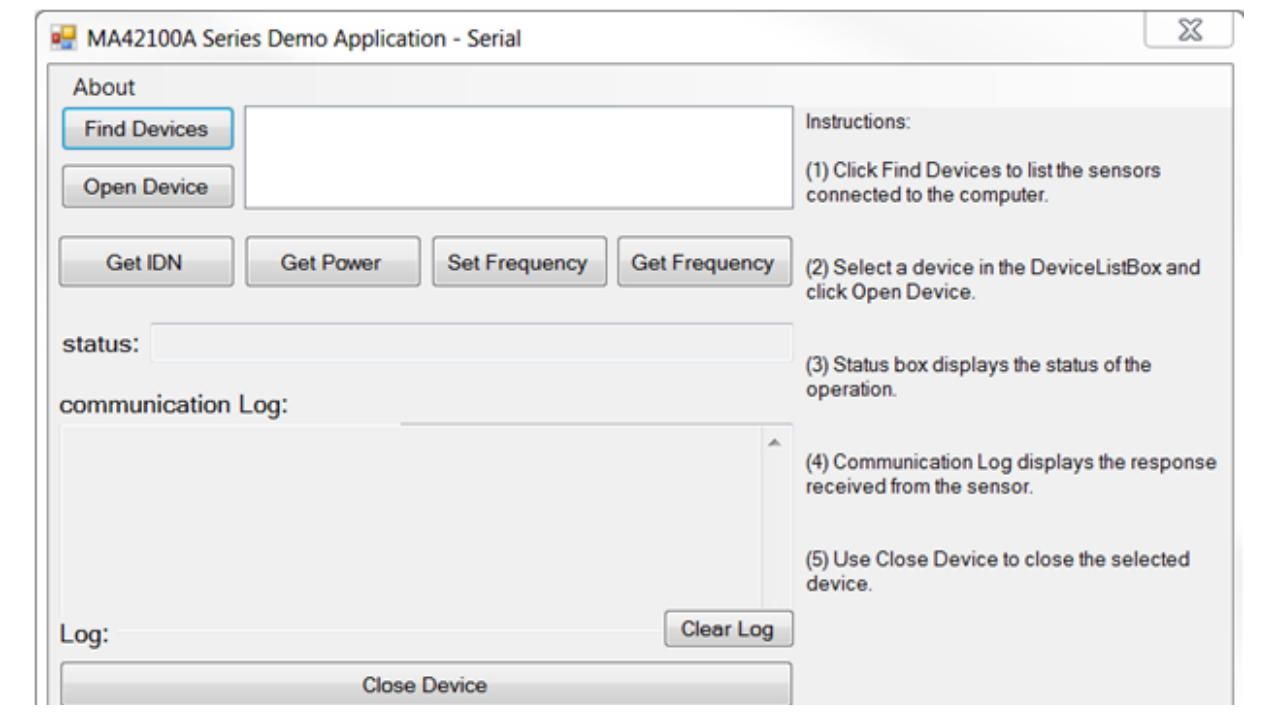

**Figure A-1.** Demo Application

Anritsu recommends that you use the source code and project available on the Anritsu website to get the latest version.

# **A-2 Using the MA241xxA Series Demo Application**

To launch the Demo Application:

- **1.** User must close all applications which communicate with power sensors prior to running the Demo Application. The driver and demo app folder on anritsu.com provides the Overview, Getting Started Instructions and Sample Code to launch the Demo Application. Double click on **DemoApp.exe**. The application screen shown in Figure A-1 will appear.
- **2.** Connect the power sensor to the PC using the USB cable and click Find Devices.
- **3.** Select the desired sensor from the device list and click Open Device
- **4.** Once the device is opened successfully, you can use the function buttons provided for power readings, frequency readings and settings. Find the Code C# link in your downloaded folder as well.

# <span id="page-247-0"></span>**A-3 Using the MA242x8A, MA243x0A Series Demo Application**

The MA242x8A Series Demo Application allows you to interface with the power sensor using the remote programming protocol. The sample code is available on the Anritsu Website at: [http://www.anritsu.com.](http://www.anritsu.com) Simply search for your sensor, open the product page, and find the drivers and demo app download in the "Library" section, or click here[: Drivers Software Downloads.](http://www.anritsu.com/en-US/test-measurement/support/downloads) The Anritsu Sensor Driver DLL provides.NET 4.0 based API that can be used within application to connect to and interact with a USB power sensor. The Demo Application's interface is shown below:

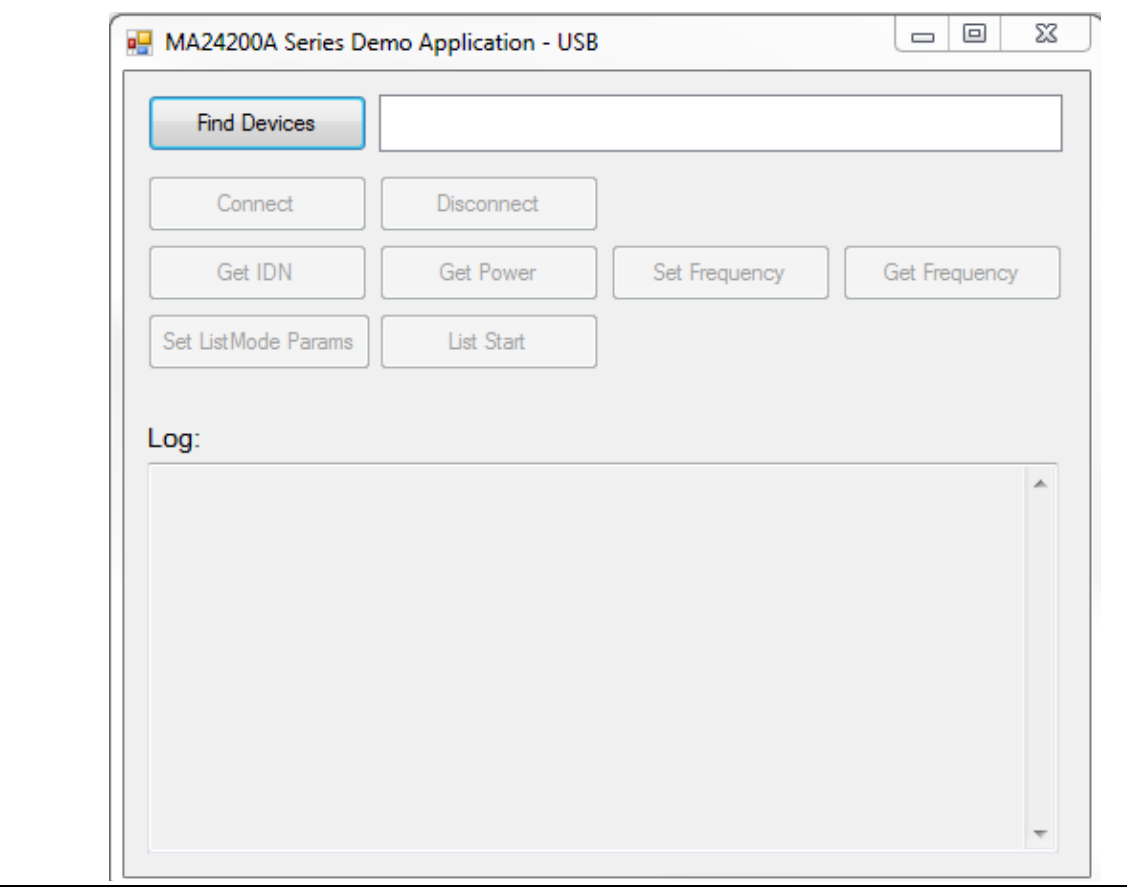

<span id="page-247-2"></span>**Figure A-2.** Demo Application

<span id="page-247-1"></span>Anritsu recommends that you use the source code and project available on the Anritsu website to get the latest version.

# **A-4 Using the MA242x8A, MA243x0A Demo Application**

To launch the Demo Application:

- **1.** User must close all applications which communicate with power sensors prior to running the Demo Application. The Anritsu Sensor Driver Reference Guide downloaded from the web provides the Overview, Getting Started Instructions and Sample Code to launch the Demo Application. Double click on **BBSensorDriverDemo.exe**. The application screen shown in [Figure A-2](#page-247-2) will appear.
- **2.** Connect the power sensor to the PC using the USB cable and click Find Devices.
- **3.** Select the desired sensor from the device list and click Open Device

Once the device is opened successfully you can use the function buttons provided for power readings, frequency readings and settings, Set ListMode Parameters and List Start. Find the Code C# link in your download folder as well.

# **Appendix B — Upgrading Power Sensor Firmware – MA241xxA Series**

# **B-1 Introduction**

The Anritsu PowerXpert™ application provides the necessary software to upgrade the Anritsu USB power sensor firmware. Follow the applicable procedure for your sensor model as described in the following sections:

- **•** [Section B-2 "MA24106A Firmware Upgrade"](#page-248-0)
- **•** [Section B-3 "MA24105A, MA24108A, MA24118A, and MA24126A Firmware Upgrade"](#page-254-0)

The current sensor firmware can be determined by expanding the Sensor Information list in PowerXpert.

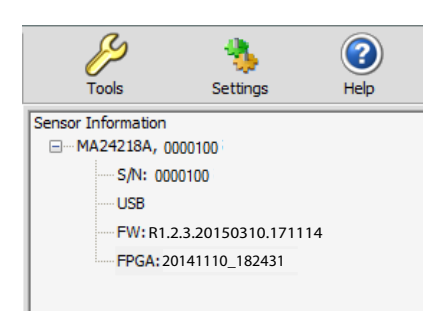

**Figure B-1.** Checking Current Firmware Version

# <span id="page-248-0"></span>**B-2 MA24106A Firmware Upgrade**

**Warning** Before launching the firmware upgrade utility, make sure that you have the firmware file available. Failure to complete the firmware installation will render the power sensor inoperable.

- **1.** Download the latest firmware upgrade file for your sensor model from [http://www.anritsu.com](http://www.us.anritsu.com) and save it to C:\Program Files (x86)\Anritsu\PowerXpert\Drivers.
- **2.** Launch the Update Firmware command from the **Tools** menu. See [Figure B-2](#page-248-1)

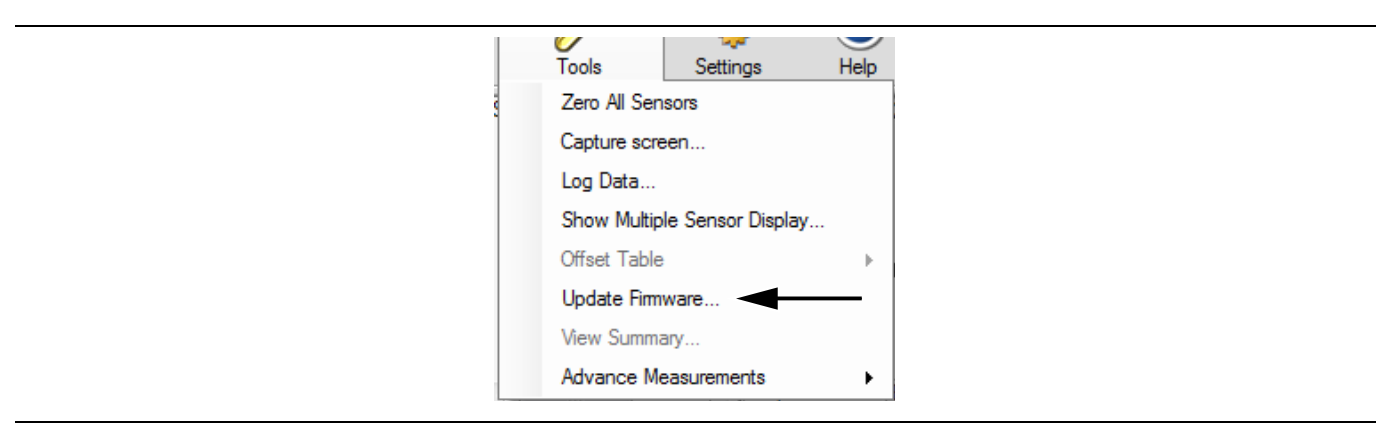

<span id="page-248-1"></span>**Figure B-2.** Update Firmware

**3.** Follow the on-screen instructions and refer to the following detailed instructions as needed. After going through some preliminary screens, the instructions shown in [Figure B-5](#page-250-0) appear

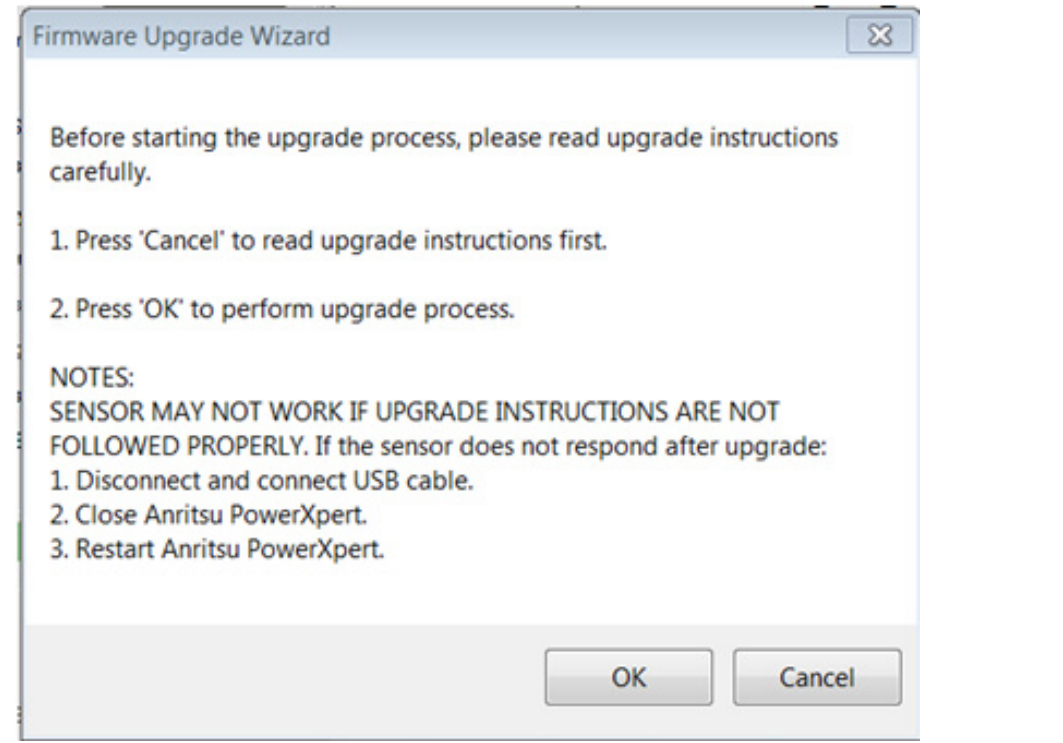

**Figure B-3.** Firmware Installation Dialog Screen 1

**4.** Continue to screen 2 as shown below

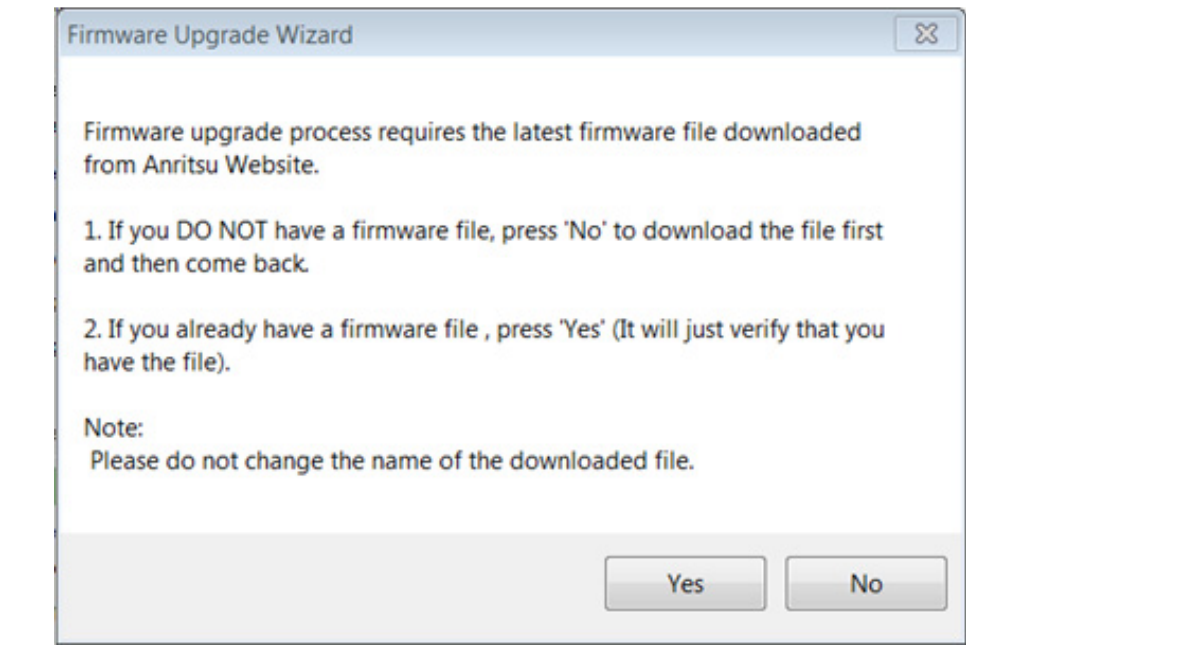

**Figure B-4.** Firmware Installation Dialog Screen 2

**5.** Initiate the update process as follows:

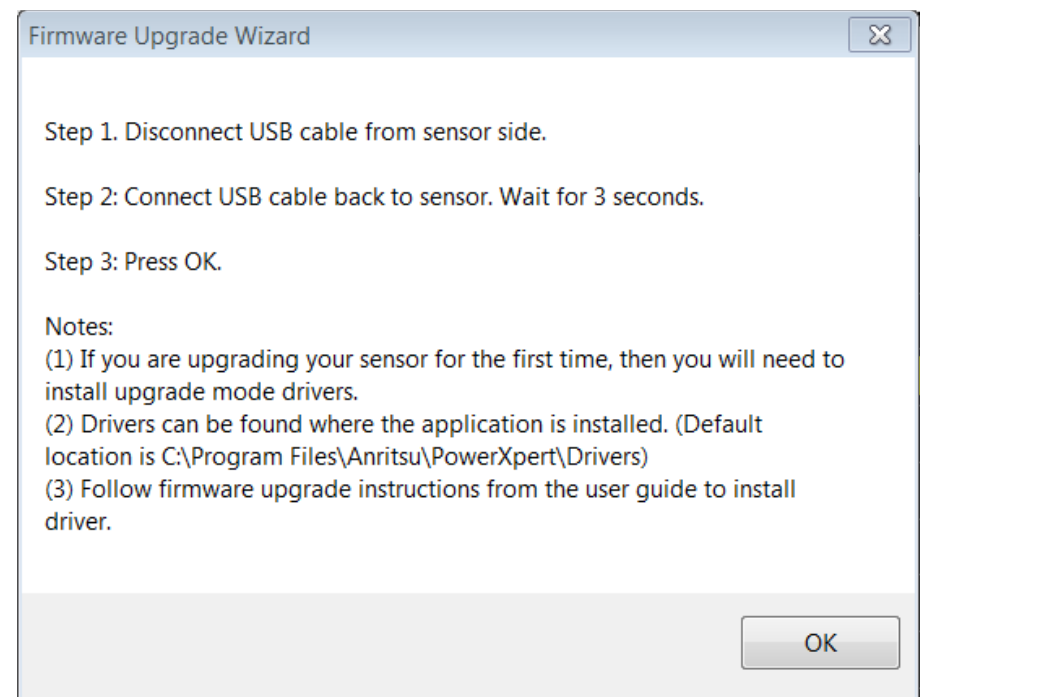

<span id="page-250-0"></span>**Figure B-5.** Firmware Installation Dialog Screen 3

**6.** Click Open after selecting the file.

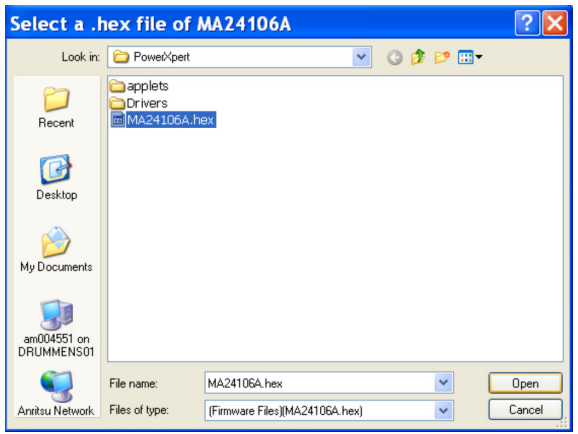

**Figure B-6.** Verifying Location of Firmware File

**7.** If this is the first time you are upgrading the sensor's firmware, the power sensor upgrade driver must be installed. In this case, the Windows Found New Hardware wizard automatically starts so the driver can be installed before the firmware upgrade can continue. If the upgrade driver has already been installed, go to [Step 9](#page-251-0) to continue firmware installation.

**8.** The power sensor upgrade driver installation is similar to the power sensor driver installation detailed in [Chapter 2, "Installing Power Sensor Drivers"](#page-28-0) except that, during the upgrade driver installation, Windows will ask for the path to the driver file to install mchpusb.sys (mchpusb64.sys for 64-bit systems). During this step, browse to the program installation directory:

C:\Program Files (x86)\Anritsu\PowerXpert\Drivers

Select the file and complete the upgrade driver installation.

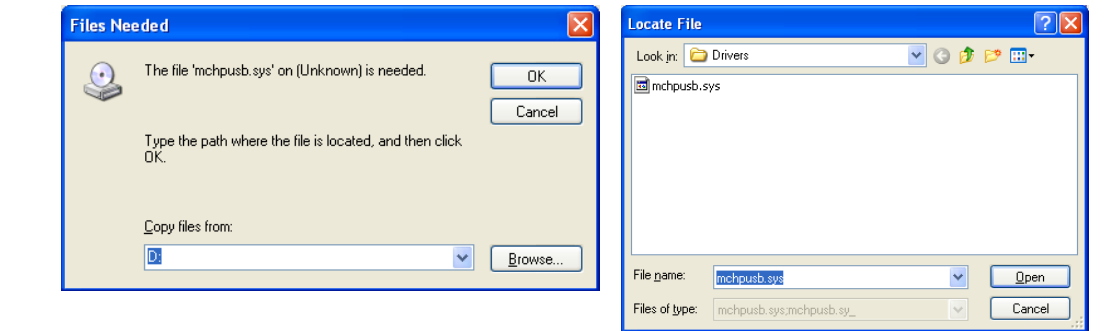

**Figure B-7.** Windows Locate File Dialog

<span id="page-251-0"></span>**9.** If the upgrade driver is installed, click **OK** ([Figure B-8\)](#page-251-1) to continue with the firmware upgrade. The Firmware Upgrade Application shown in [Figure B-9](#page-252-0) appears.

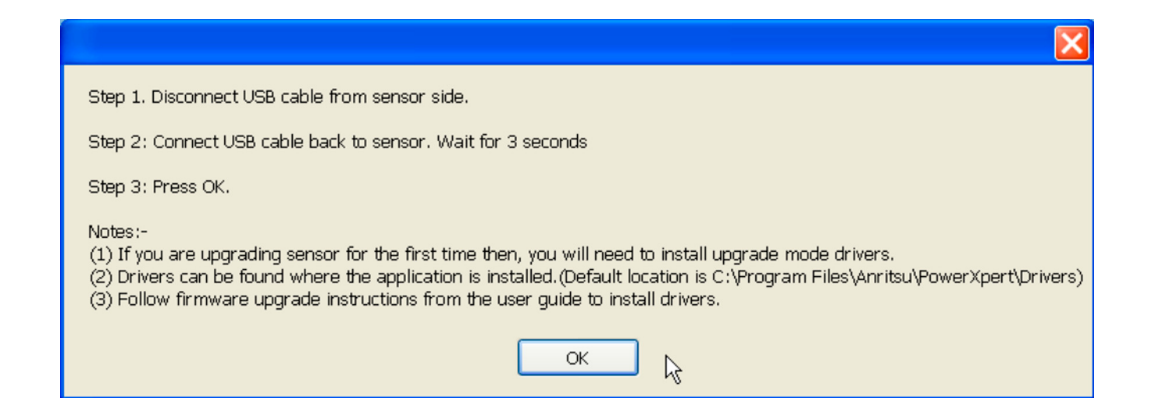

<span id="page-251-1"></span>**Figure B-8.** Continuing with Firmware Update
**10.** Select the power sensor that you intend to upgrade from the drop-down list field.

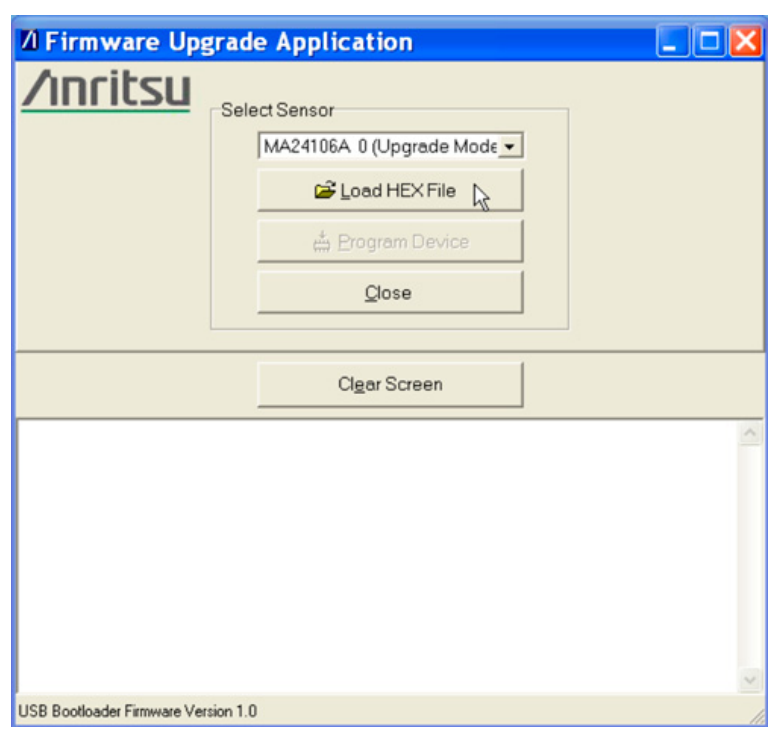

**Figure B-9.** Firmware Upgrade Application

**11.** Click **Load HEX File** and select the HEX file from the directory in which it was saved.

A navigation dialog will open so you can find and select the hex file ([Figure B-10\)](#page-252-0).

**12.** Select the hex file for your sensor and click Open.

The Firmware Upgrade Application reappears [\(Figure B-11](#page-253-0)).

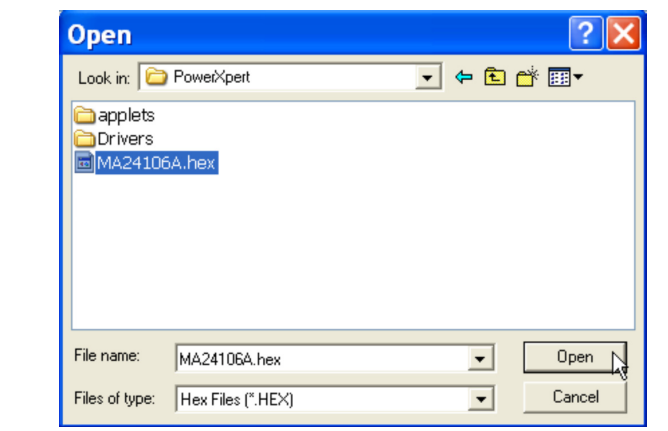

<span id="page-252-0"></span>**Figure B-10.** Select Hex File Dialog

**Warning** Do Not disconnect the power sensor from the USB port or interrupt the firmware write sequence as this will cause an unrecoverable programming error and render the power sensor inoperable.

**13.** Click **Program Device**. The following messages will be displayed during the program operation:

```
MESSAGE - Programming FLASH Completed
MESSAGE - Erasing and Programming FLASH...
```
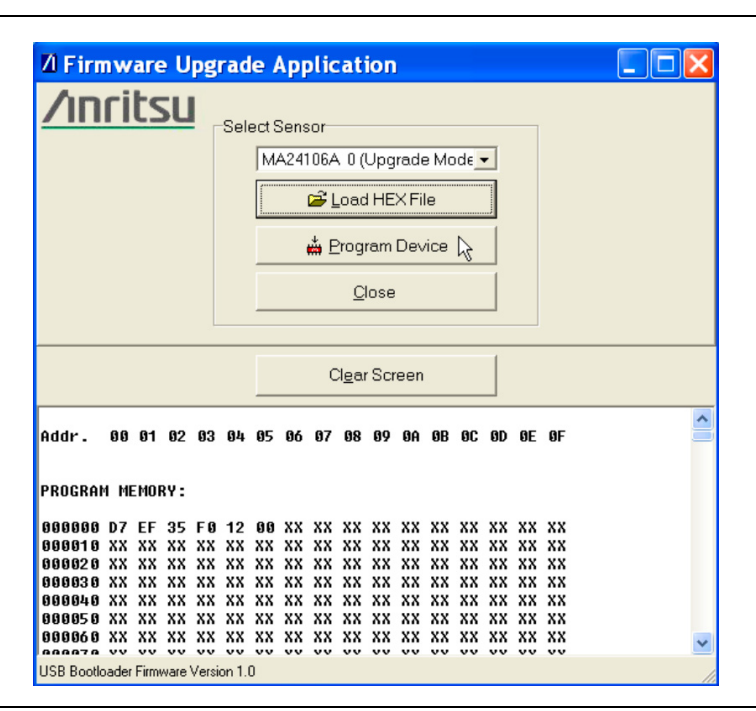

**Figure B-11.** Firmware Upgrade Application

<span id="page-253-0"></span>**14.** Disconnect the USB cable from the power sensor and then reconnect it.

**15.** Close the Firmware Upgrade Application.

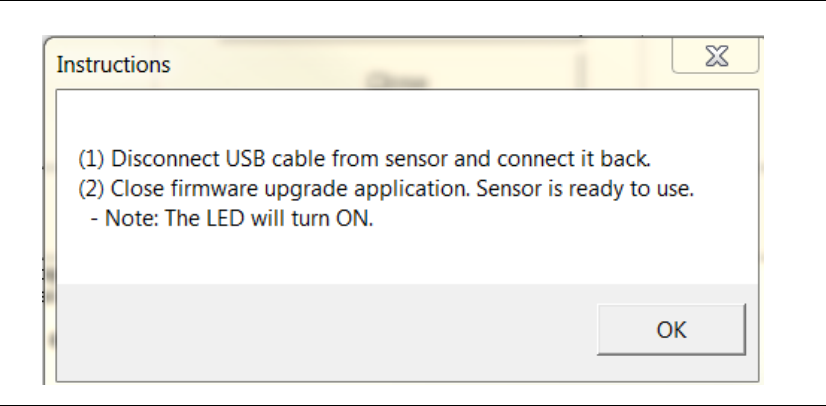

**Figure B-12.**

The sensor should be ready to use.

**16.** If the status LED on the power sensor is green, the sensor is programmed successfully and the Anritsu PowerXpert application should automatically detect the upgraded sensor.

### <span id="page-254-1"></span>**B-3 MA24105A, MA24108A, MA24118A, and MA24126A Firmware Upgrade**

**1.** Download the appropriate firmware upgrade file for your sensor model number from http://www.anritsu.com and save it to C:\Program Files\Anritsu\PowerXpert\.

**Warning** Before launching the firmware upgrade utility, make sure that you have the sensor firmware file available. Failure to complete the firmware installation will render the power sensor inoperable. Earlier versions of the MA24108A and MA24118A power sensors used an Atmel upgrade driver. This driver must first be uninstalled from the USB devices listed in Windows Device Manager **before** upgrading the firmware. See ["Removing Old Upgrade Driver" on page B-11](#page-258-0).

**Note** If for any reason the sensor becomes stuck in upgrade mode, the message "**Found a sensor in Upgrade mode, click here to Upgrade or Restore**." ([Figure B-13\)](#page-254-0) appears on the PowerXpert window. Click on the message to continue the upgrade or to restore the sensor to its original firmware state. Follow the instructions below starting at [Step 7](#page-256-0).

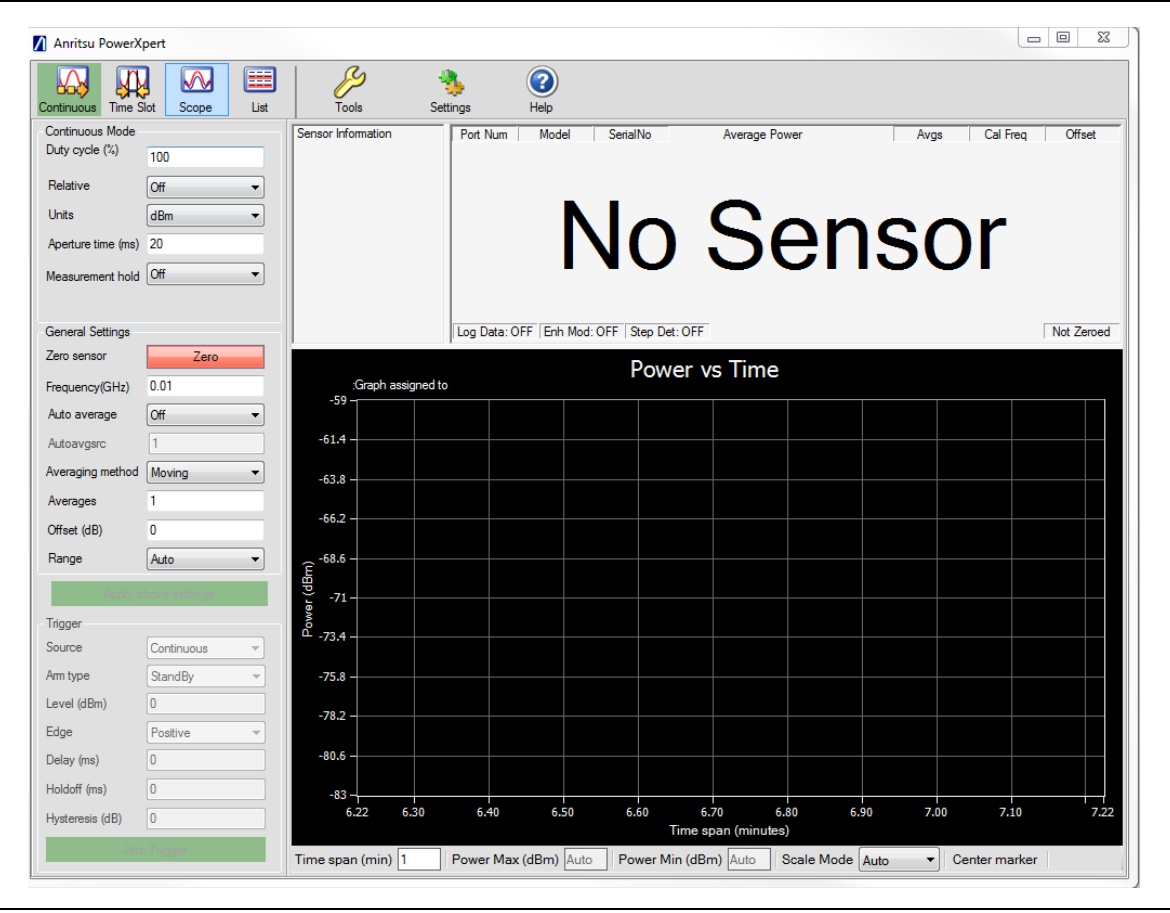

<span id="page-254-0"></span>**Figure B-13.** Sensor in Upgrade Mode Indication

- **2.** Launch PowerXpert.
- **3.** Launch the Update Firmware command from the **Tools** menu.
- **4.** Follow the on-screen instructions and refer to the following detailed instructions as needed.
- **5.** First the upgrade wizard verifies the firmware upgrade file is on your computer. A navigation window [\(Figure B-14 on page B-8\)](#page-255-0) automatically opens to the default location C:\Program Files\Antritsu\PowerXpert\. If this is not the location to which you downloaded the file, you will need to navigate to its download location.

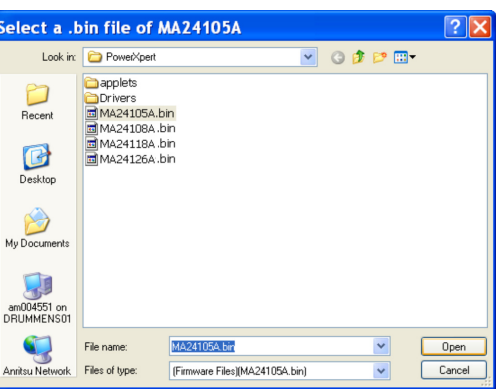

<span id="page-255-0"></span>**Figure B-14.** Firmware File Access Verification

**6.** Select the appropriate file name for your sensor and click Open.

When this command is sent, the message shown in [Figure B-15](#page-255-1) appears, the sensor goes into upgrade mode, and the sensor status LED turns amber color. The LED must turn green before continuing.

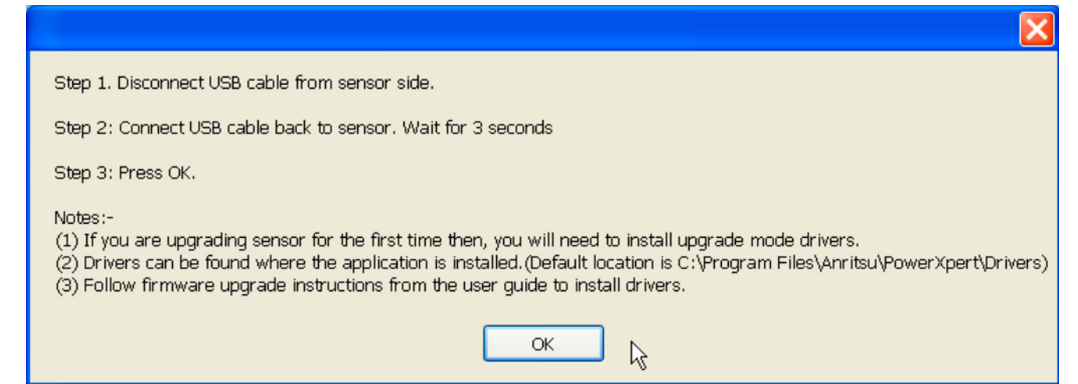

<span id="page-255-1"></span>**Figure B-15.** Firmware Upgrade Dialog

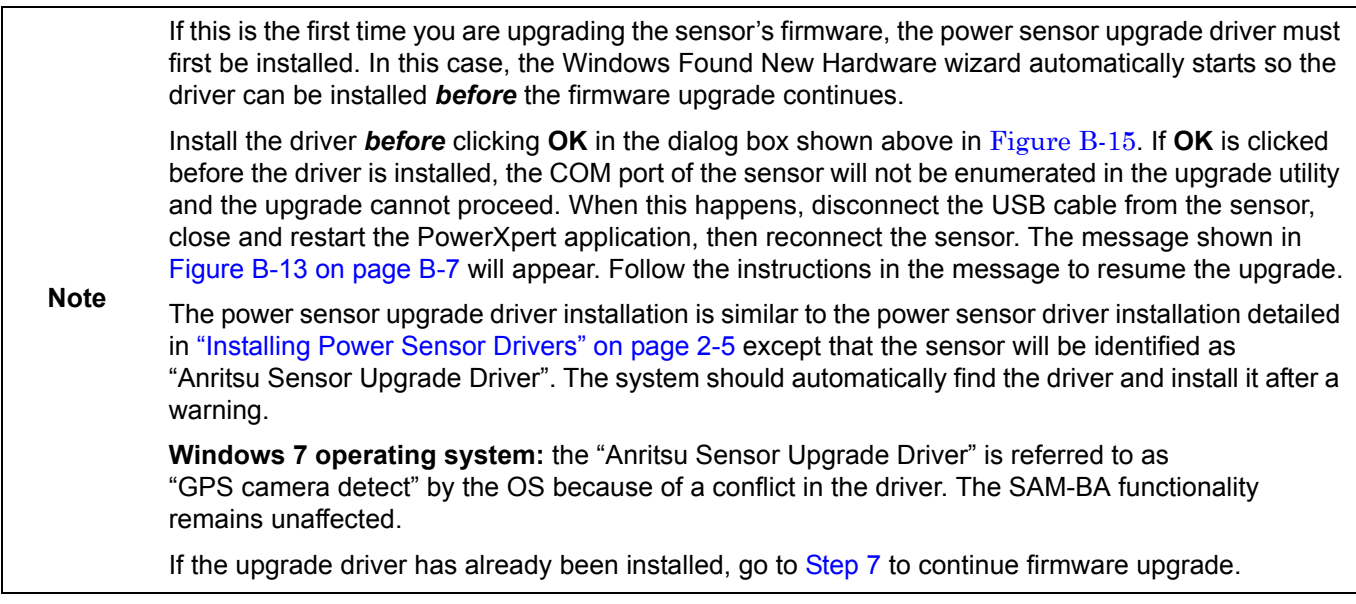

- <span id="page-256-0"></span>**7.** If the upgrade driver is installed, continue with the firmware upgrade by following the on-screen steps shown in [Figure B-15.](#page-255-1) The same steps are listed below:
	- **a.** Disconnect the USB cable at the sensor end.
	- **b.** Reconnect the USB cable at the sensor. Wait three seconds.
	- **c.** Click OK on the instruction window.

**Note** If the SAM-BA firmware upgrade utility does not start automatically, start it from: C:\Program Files\Anritsu\PowerXpert\**SensorUpgradeUtility.exe**

- **8.** The SAM-BA connection dialog appears as shown in [Figure B-16](#page-256-1). Select the connection and board as follows:
	- **a.** Select or type the connection: **COMX**, where X is the COM port number to which the upgrade mode sensor is connected.

The COM port number can be checked from the Windows Device Manager. If you do not see the sensor listed in the **Device Manager | Ports**, see ["Removing Old Upgrade Driver" on page B-11](#page-258-0).

**b.** Select your board: **USB\_POWER\_SENSOR**

The SAM-BA firmware upgrade utility requires that the serial ports between COM2 and COM49 be used. You can find out the COM port number by going to:

Start | Settings | Control Panel | System | Hardware | Device Manager | Ports (COM & LPT).

**Note** If the assigned COM port for the "Anritsu Sensor Upgrade Driver" is COM50 or greater, then the COM port number must be reassigned to less than COM50 and the SAM-BA firmware upgrade utility must be relaunched from C:\Program Files\Anritsu\PowerXpert\SensorUpgradeUtility.exe.

Refer to [Appendix D](#page-266-0) for additional information.

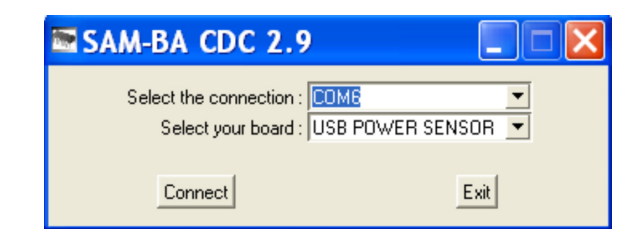

#### <span id="page-256-1"></span>**Figure B-16.** SAM-BA Configuration Dialog

**9.** Click **Connect** to proceed.

The External RAM init. dialog then appears.

<span id="page-256-2"></span>**10.** Click **Yes** on the External RAM init. dialog.

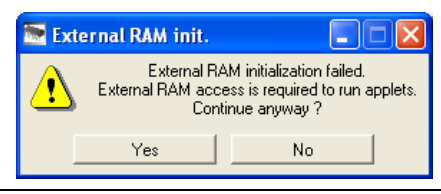

**Figure B-17.** External RAM init. Dialog

If the sensor is stuck in the Upgrade mode and you are returning it to its original firmware state, in the next step click on the "Execute" button only.

**11.** When the SAM-BA firmware upgrade utility shown in [Figure B-18](#page-257-0) appears, do the following:

- **a.** In the Send File Name field, browse for the latest firmware file downloaded from the Anritsu Web site (MA24105A.bin, MA24108A.bin, MA24118A.bin, or MA24126A.bin).
- **b.** Click **Send File** (a Sending File status message should pop up).
- **c.** After the bin file is sent, click **No** in the Lock region(s) to lock pop-up dialog.
- **d.** In the scripts group field, select Boot from flash (GPNVM 2), and then click **Execute**.

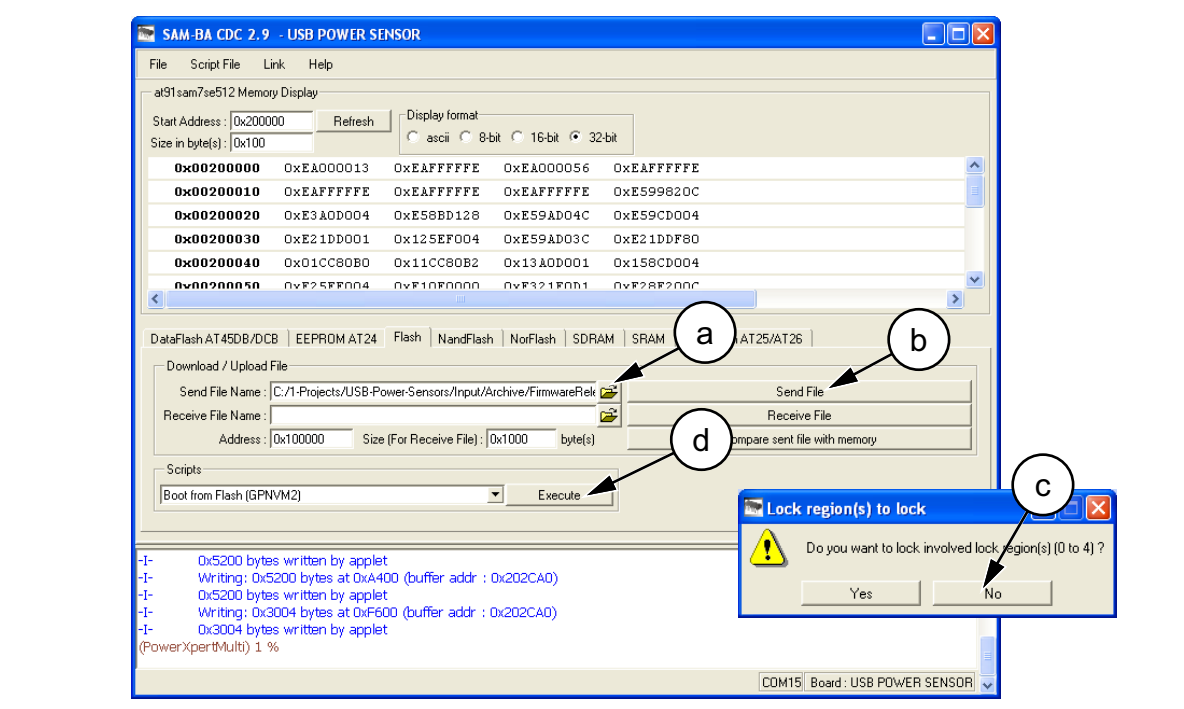

<span id="page-257-0"></span>**Figure B-18.** SAM-BA Firmware Upgrade Utility

- **12.** Close the SAM-BA interface and disconnect the sensor from the USB cable.
- **13.** Reconnect the sensor.

If the status light is green, the sensor is programmed successfully and the Anritsu PowerXpert application automatically detects the upgraded sensor.

### **B-4 Recovering a Sensor Stuck in Firmware Upgrade Mode**

If for any reason the sensor becomes stuck in firmware upgrade mode, the message "**Found a sensor in Upgrade mode, Click here to Upgrade or Restore.**" appears on the PowerXpert window (see [Figure B-13](#page-254-0)  [on page B-7](#page-254-0)). To recover the sensor:

- **1.** Click on the message to begin the restore process.
- **2.** Perform [Step 7](#page-256-0) through [Step 10](#page-256-2) in [Section B-3.](#page-254-1)
- **3.** When the SAM-BA utility screen appears, click the Execute button **only** to restore the original sensor firmware.
- **4.** Close the SAM-BA interface and disconnect the sensor from the USB cable.
- **5.** Reconnect the sensor.
- **6.** If the status light is green, the sensor is restored successfully and the Anritsu PowerXpert application automatically detects the sensor.

### <span id="page-258-0"></span>**B-5 Removing Old Upgrade Driver**

Earlier versions of the MA24108A and MA24118A power sensors used an Atmel upgrade driver. This driver must first be uninstalled from the USB devices listed in Windows Device Manager before upgrading the firmware. Use the following steps to check for and remove the old driver.

**1.** To find out if your sensor uses the Atmel upgrade driver, start Update Firmware and follow the instructions including disconnecting and reconnecting the USB cable.

The sensor should show up as Anritsu Sensor Upgrade Driver in **Device Manager | Ports**. If it **does not**  show up in the list and does not ask for a driver, perform the remaining steps to remove the old driver and install the new one.

- **2.** The old driver can be seen in **Device Manager | Universal Device Controllers** listed as atm6124.sys ATMEL AT91xxxxx Test Board when you connect a sensor in upgrade mode. Right-click this item and select **Uninstall** to remove this driver.
- **3.** Disconnect and reconnect the USB cable at the sensor. The system should look for a driver and start the Windows Found New Hardware wizard
- **4.** Follow the wizard instructions to complete the driver installation. You should now see the sensor listed as Anritsu Sensor Upgrade Driver in **Device Manager | Ports** and be able to complete the sensor firmware upgrade.

# **Appendix C — Updating Power Sensor Firmware MA242x8A and MA243x0A Series**

## <span id="page-260-2"></span>**C-1 Introduction**

The Anritsu PowerXpert™ application provides the necessary software to update the Anritsu USB MA24208A and MA24218A power sensor firmware.

The current sensor firmware can be determined by expanding the Sensor Information list in PowerXpert [Figure C-1](#page-260-0).

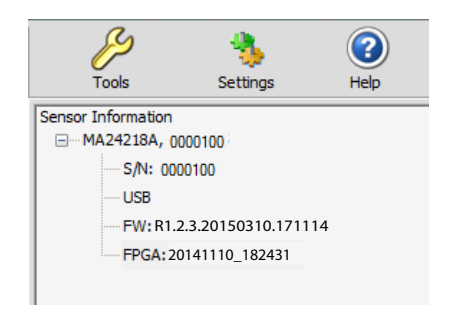

**Figure C-1.** Checking Current Firmware Version

### <span id="page-260-0"></span>**C-2 MA242x8A, MA243x0A Update Firmware**

- **1.** Download the latest firmware update file for your sensor model from [http://www.anritsu.com](http://www.us.anritsu.com) and save it to C:\Program Files\Anritsu\PowerXpert\.
- **2.** Launch the Update Firmware command from the **Tools** menu. See [Figure C-2.](#page-260-1)

<span id="page-260-1"></span>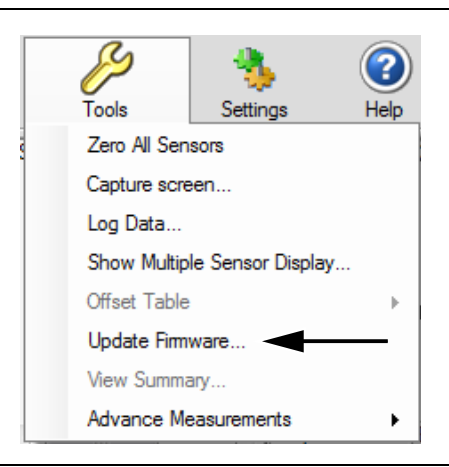

**Figure C-2.** Update Firmware

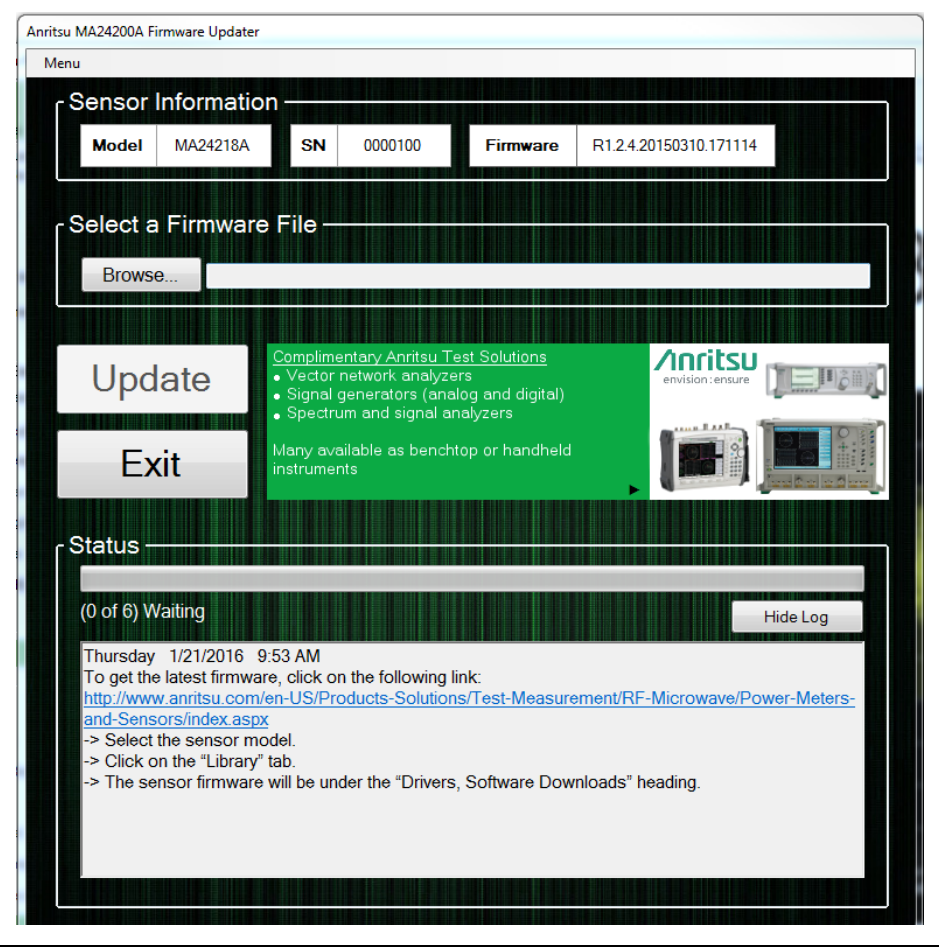

**Figure C-3.** Firmware Update Screen

<span id="page-261-0"></span>**3.** Select Browse on the Firmware Updater Screen. Refer to [Figure C-3.](#page-261-0)

| New folder<br>Organize -  |   |                                      |                    | 图 -             | $\Omega$<br>ы |
|---------------------------|---|--------------------------------------|--------------------|-----------------|---------------|
| <b>Sir Favorites</b>      |   | Name                                 | Date modified      | Type            | Size          |
| Desktop                   |   | BB1PROM_E0.4.20140902.153625_debug   | 9/2/2014 3:37 PM   | MCS File        | 15.305 KB     |
| <b>p.</b> Downloads       |   | B81PROM_T0.2.1.1.mcs                 | 8/12/2014 1:54 PM  | <b>MCS File</b> | 14.572 KB     |
| PURS                      |   | BB1PROM T0.3.20140821.mcs            | 8/21/2014 11:22 AM | <b>MCS File</b> | 14,605 KB     |
| <b>Sill Recent Places</b> |   | BB1PROM.T0.3.20140823.180422.mcs     | 8/23/2014 6:29 PM  | MCS File        | 14.649 KE     |
| <b>Releases</b>           | ᄪ | BB1PROM_T0.4.20140902.152156.mcs     | 9/2/2014 3:22 PM   | <b>MCS File</b> | 14.816 KB     |
|                           |   | BB1PROM_T0.5.20140916.173611_debug   | 9/16/2014 5:37 PM  | <b>MCS File</b> | 15,481 KB     |
| Libraries                 |   | BB1PROM T0.5.20140916 173611.mcs     | 9/16/2014 5:37 PM  | <b>MCS File</b> | 14,990 Kill   |
| · Documents               |   | BB1PROM_T0.5_Hysteresis_Delay_MidSpr | 9/26/2014 5:10 PM  | <b>MCS File</b> | 15.052 KB     |
| Music                     |   | BB1PROM_T0.6.20140929.163218.mcs     | 9/29/2014 4:32 PM  | <b>MCS File</b> | 14,999 KB     |
| <b>Pictures</b>           |   |                                      |                    |                 |               |
| <b>N</b> Videos           |   |                                      |                    |                 |               |
| Am004060 on RELOREKOS     |   |                                      |                    |                 |               |
| Windows (C:)              |   |                                      |                    |                 |               |
| MOH Group Drive (O:)      |   | $ -$                                 | $\pi$              |                 |               |

<span id="page-262-0"></span>**Figure C-4.** Verifying Location of Firmware File

**4.** Select the .mcs file that you want to load into the Browse text box. [Figure C-4](#page-262-0).

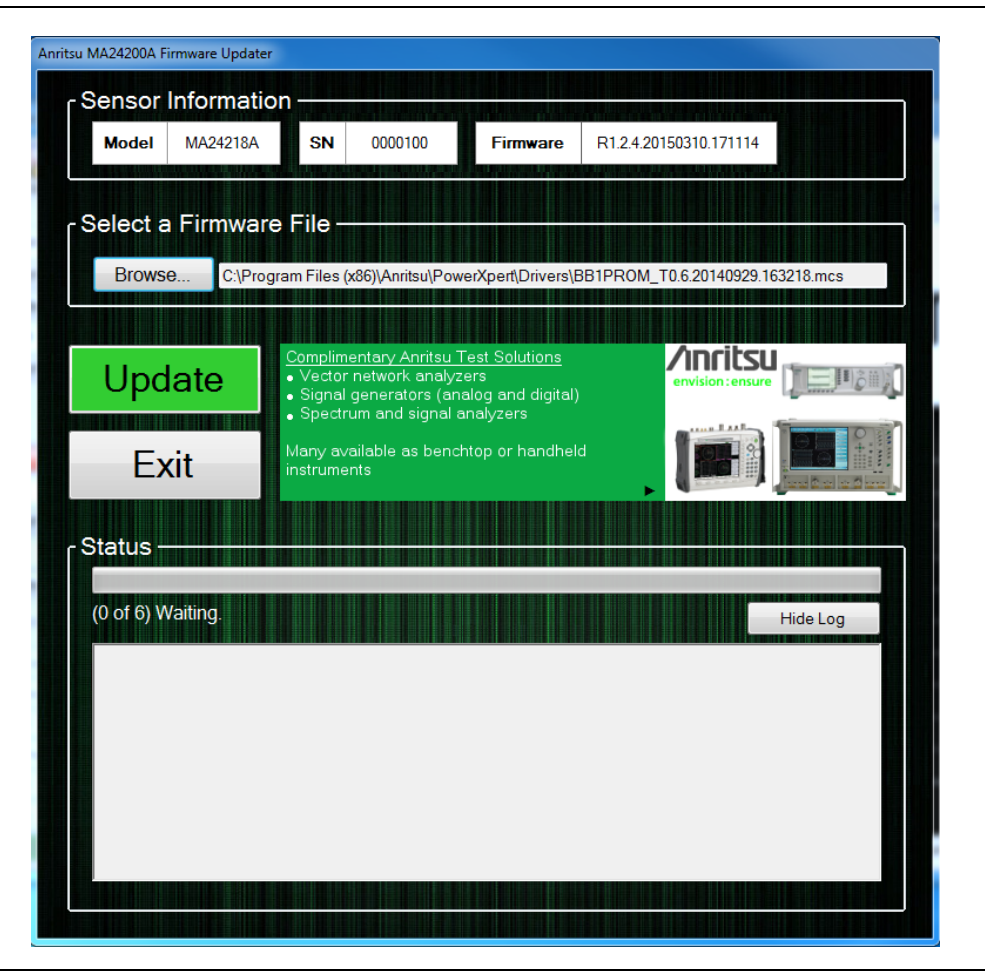

**Figure C-5.** Firmware Installation Update Screen

**5.** Click the flashing Update button. The update process will be displayed on the Firmware Updater screen [Figure C-6](#page-263-0).

<span id="page-263-0"></span>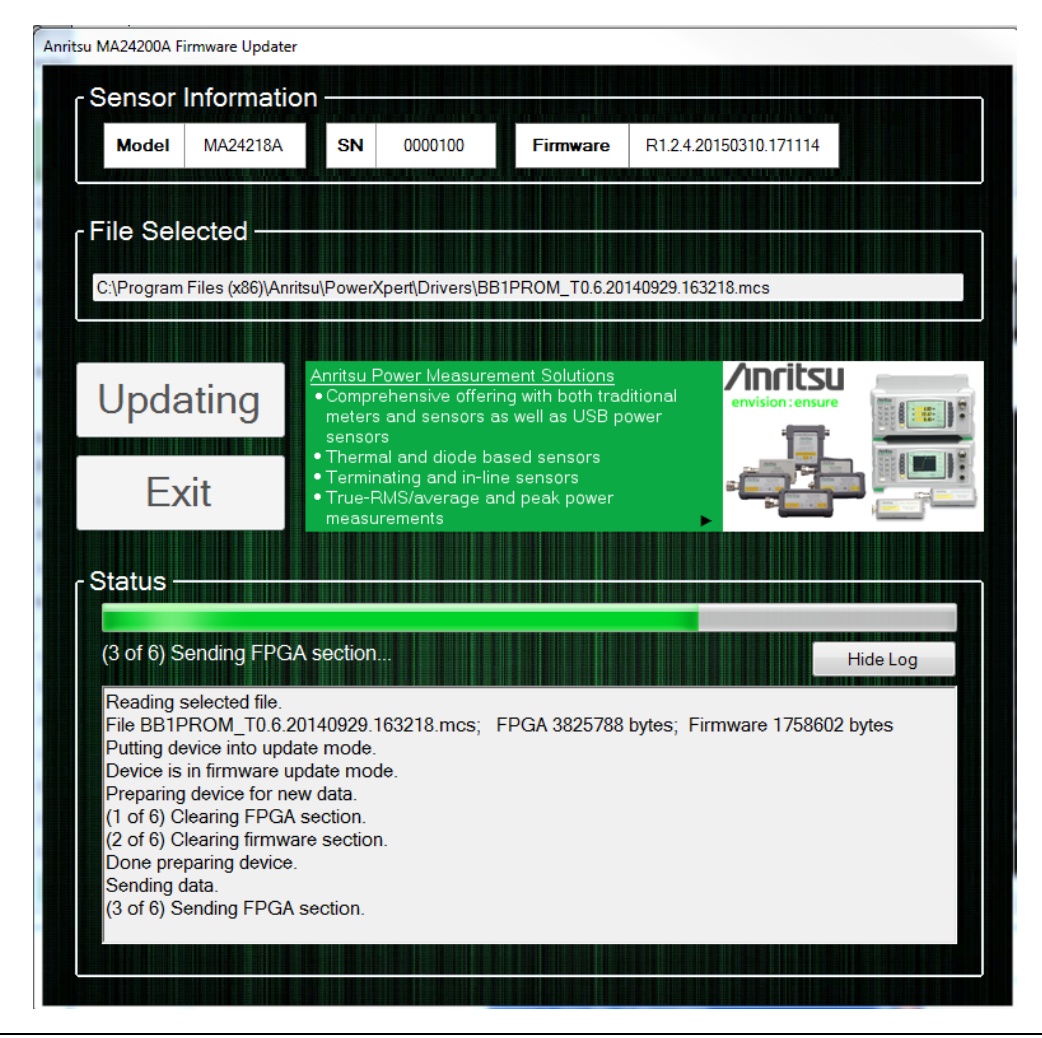

**Figure C-6.** Updating Firmware Screen

**6.** The Exit button highlights when the firmware update process is complete. [Figure C-7](#page-264-0).

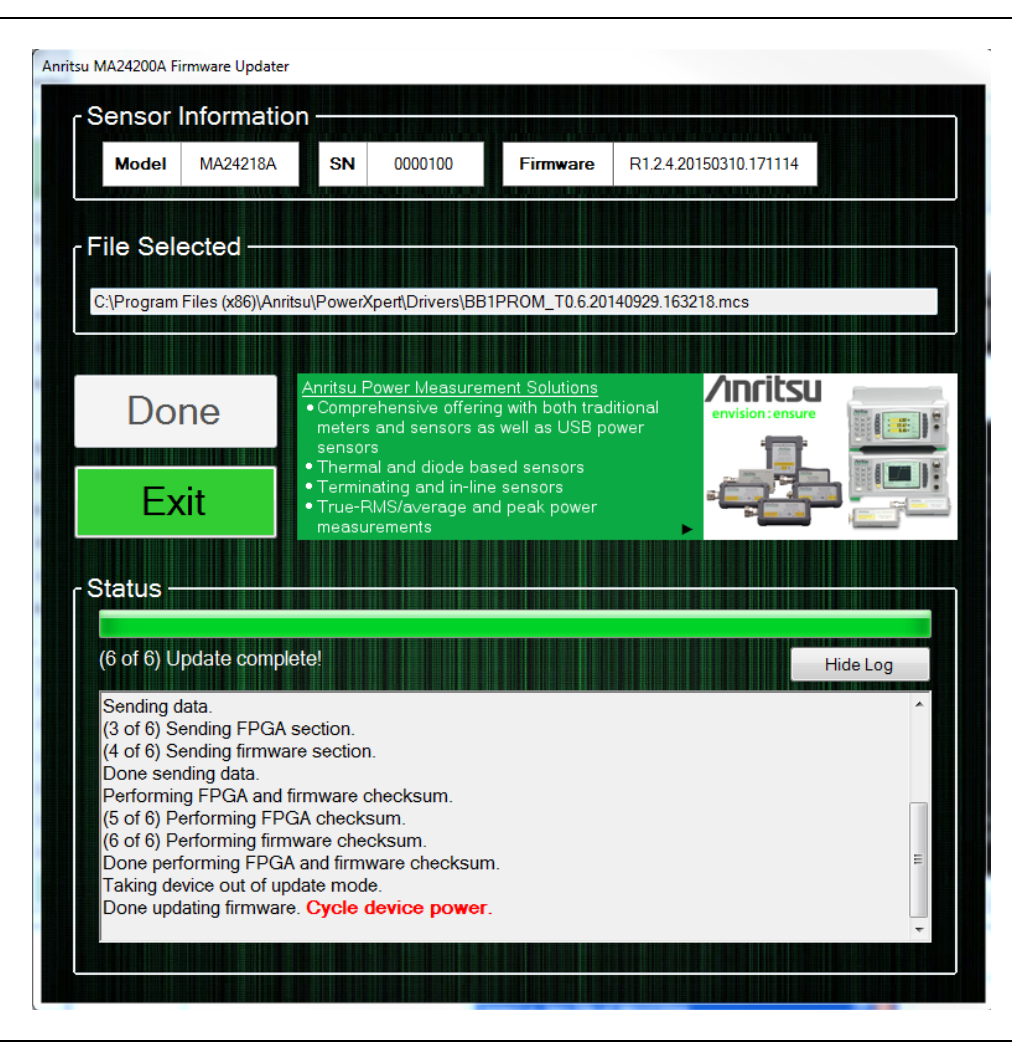

**Figure C-7.** Firmware Updater Complete Screen

<span id="page-264-0"></span>**7.** Close the Anritsu firmware update application by clicking on Exit button and power cycle the sensor by disconnecting USB cable and connecting it back to the PC USB port.

### **C-3 Recovering From an Unsuccessful Firmware Update**

If the firmware update fails or is interrupted for any reason, the next time the sensor boots up it will use the permanent backup firmware. To recover from an unsuccessful firmware update, simply disconnect and reconnect the sensor to the PC and try again. When the displayed firmware version starts with "UPDATE\_ME" it means the sensor is running the backup firmware and will not be fully functional until a successful firmware update occurs. The message "Update Firmware" will be displayed as shown in [Figure C-8.](#page-264-1)

<span id="page-264-1"></span>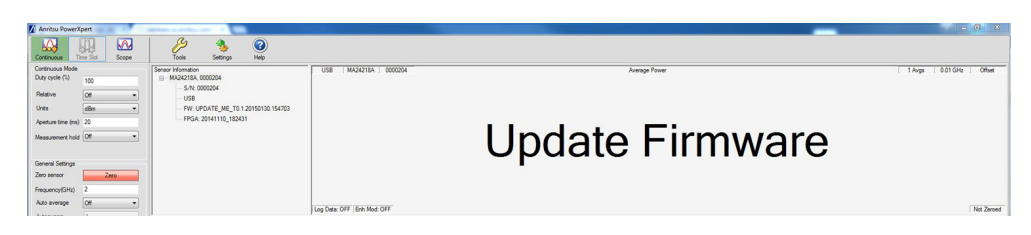

**Figure C-8.** Update Firmware

#### **No Sensor Connected**

A power sensor must be connected to update the firmware. The No Sensor screen [Figure C-9.](#page-265-0)

indicates that:

- **•** The USB connection has failed.
- **•** The power sensor is not compatible with the current file being installed.
- **•** No power sensor is connected into a USB connector.

<span id="page-265-0"></span>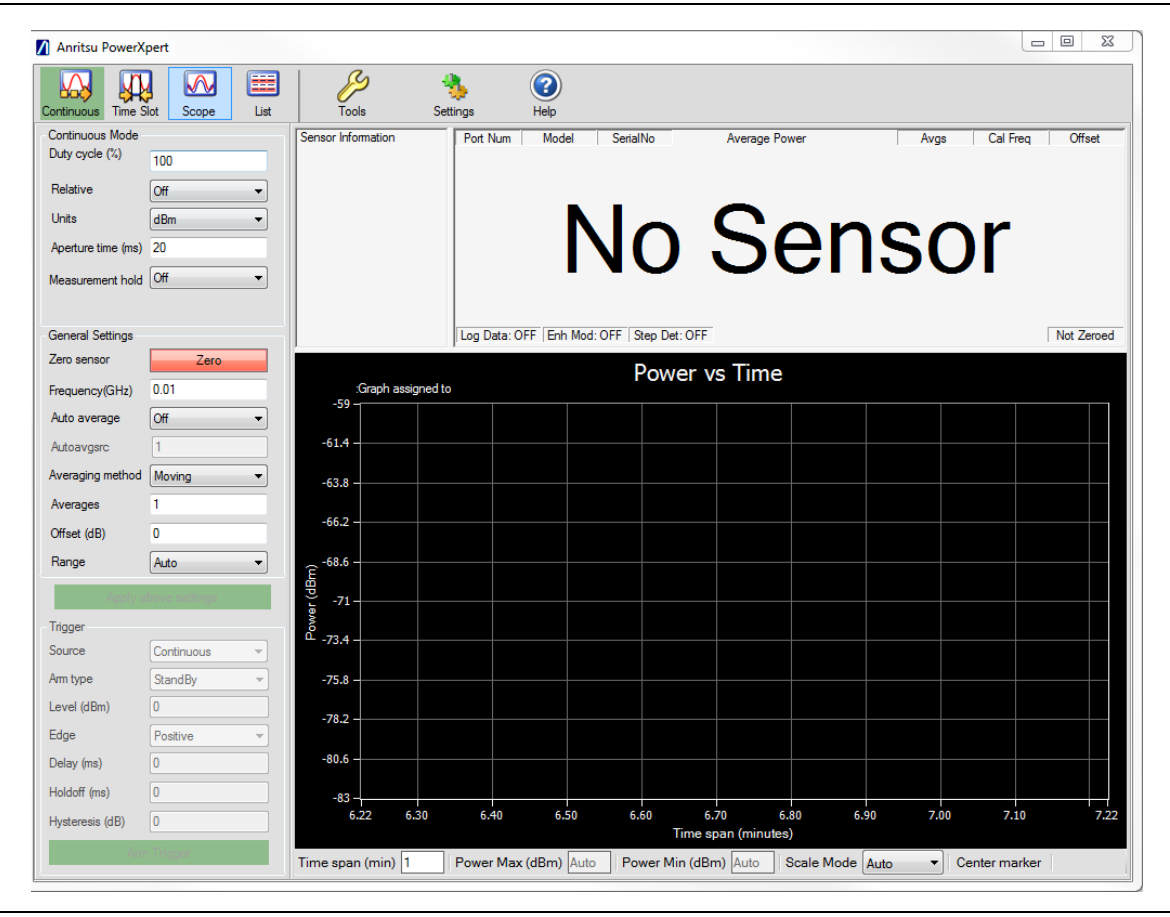

**Figure C-9.** No Sensor Displayed

# <span id="page-266-0"></span>**Appendix D — USB/Serial Port Compatibility**

### **D-1 Introduction**

<span id="page-266-1"></span>The SAM-BA upgrade utility is used with the MA241xxA models and is not needed with the MA242x8A and MA243x0A models. The SAM-BA upgrade utility requires that the serial ports between COM2 and COM49 are used. You can find out the COM port number by going to **Start | Settings | Control Panel | System | Hardware | Device Manager | Ports (COM & LPT)**. Disconnect and reconnect the power sensor's USB cable from the computer and notice the new COM port number that appears in the Ports list.

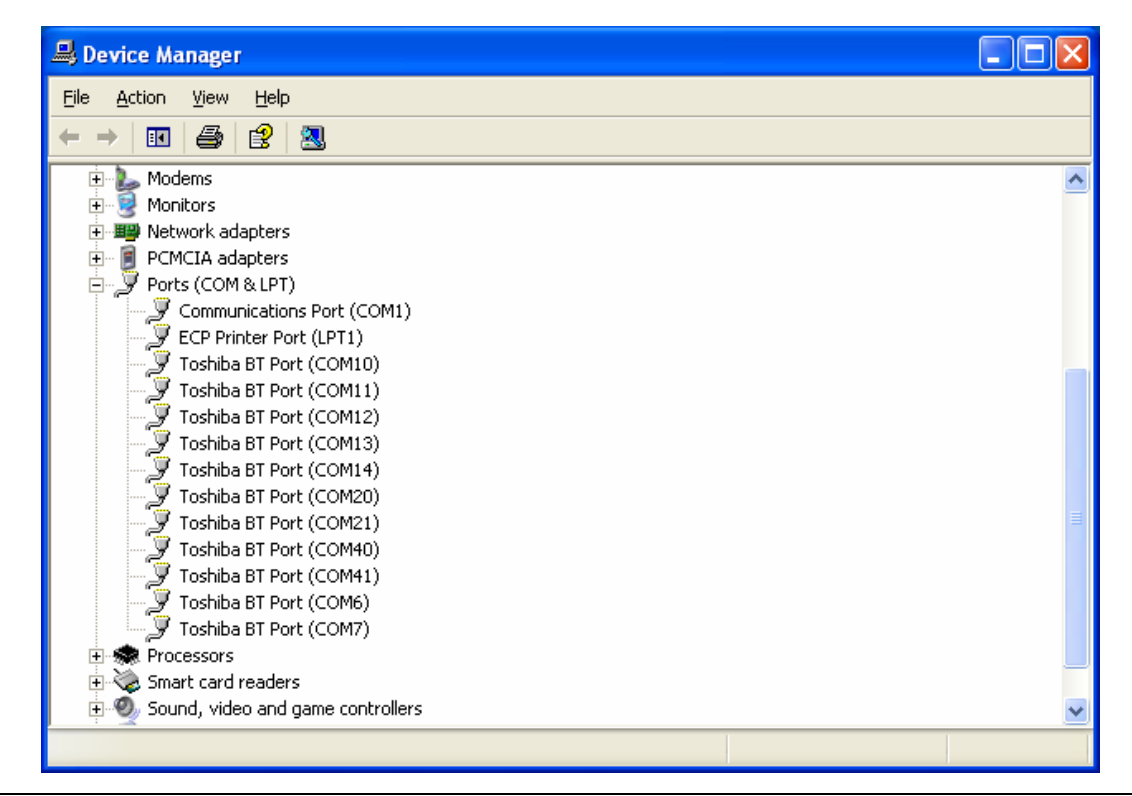

**Figure D-1.** Device Manager

If this number is less than 49, then the PC application will work fine. However, in some cases when the power sensor is connected, Windows may map your serial port to a port number greater than 49, such as COM51 or COM52 depending on which USB port that is being used. If you connect your power sensor and the SAM-BA upgrade utility displays No Sensor, a port number above COM49 may be assigned. To correct this problem, you will need to follow one of the three options outlined below. Whichever method you use, you should only need to perform the procedure once.

- **•** [Method 1–Download Updated Software](#page-267-0)
- **•** [Method 2–Trying a Different USB Port](#page-267-1)
- **•** [Method 3–Remapping a Serial Port](#page-267-2)

# <span id="page-267-5"></span><span id="page-267-0"></span>**D-2 Method 1–Download Updated Software**

The preferred method for resolving serial port compatibility issues is to download software updates for your product from [www.anritsu.com.](http://www.anritsu.com/)

# <span id="page-267-1"></span>**D-3 Method 2–Trying a Different USB Port**

- <span id="page-267-4"></span>**1.** Disconnect the USB end of your power sensor from your computer (or USB hub).
- **2.** Connect the USB power sensor to a different USB port on your computer. Connecting to a USB hub tends to increase the port numbers, so connecting directly to the computer's USB port usually provides the best result.
- **3.** Open the Device manager to see if the new port assignment is between COM2 and COM49. If it is NOT, return to step 1 and connect to a different USB port. If the port assignment is between COM2 and COM49, the problem has been resolved and no further action is required.

# <span id="page-267-3"></span><span id="page-267-2"></span>**D-4 Method 3–Remapping a Serial Port**

A serial port may be remapped to a different number, such as changing a serial port from COM19 to COM5. This may be needed if the methods above do not result in a serial port assignment between COM2 and COM49 or if you prefer to use a USB hub or a specific USB port on your computer.

- **1.** Open the System Properties by going to **Start | Settings | Control Panel | System**, or simultaneously pressing the **Windows** and **Pause** keys.
- **2.** Select the **Hardware** tab and click the **Device Manager** button to open the Device Manager.

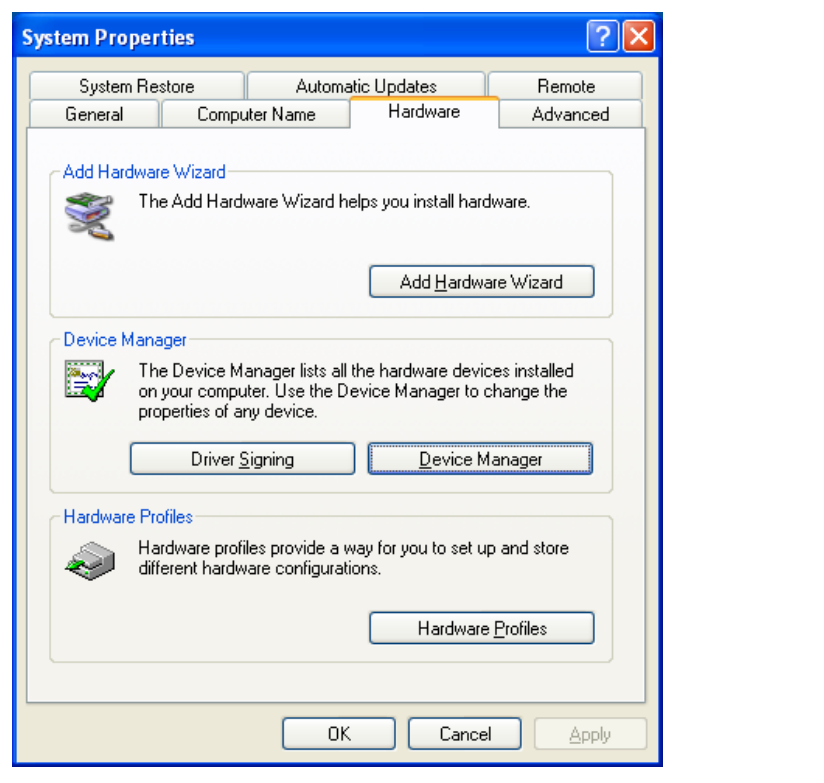

**Figure D-2.** System Properties

**3.** Click the **+** box next to Ports (COM & LPT) to expand the installed ports list.

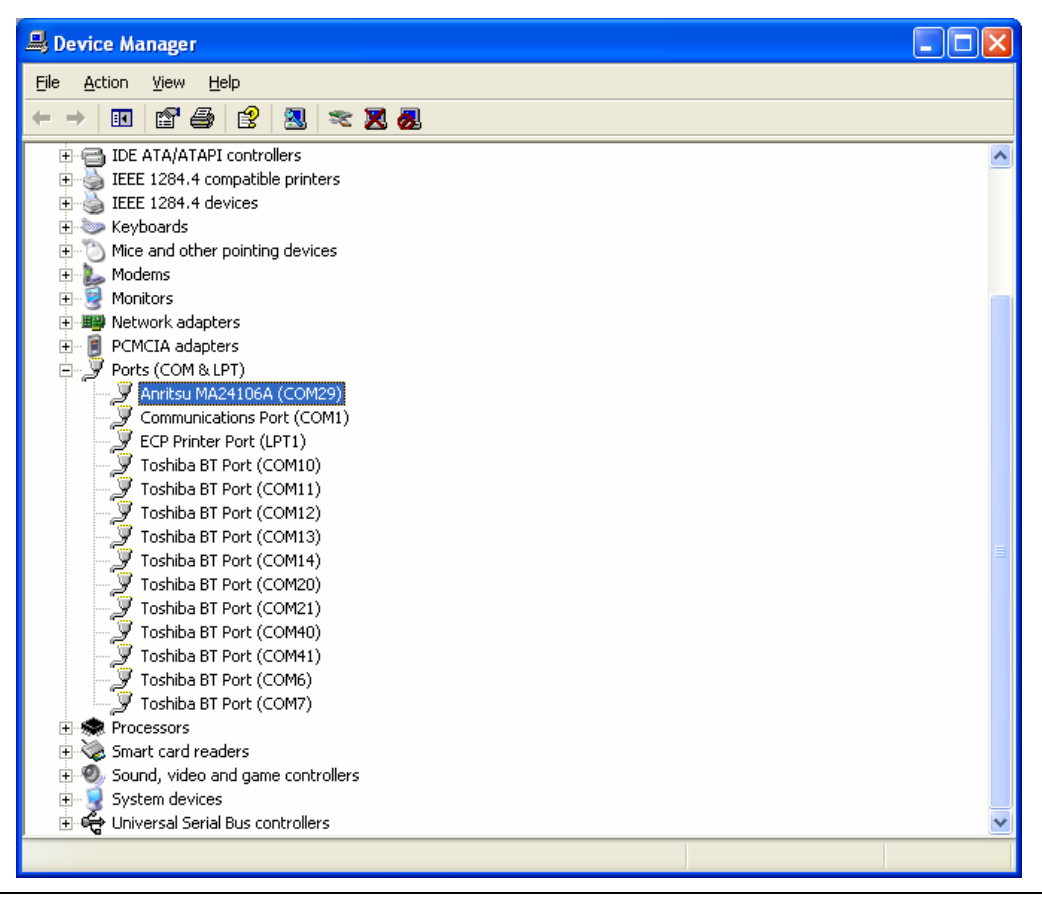

**Figure D-3.** Device Manager

- **4.** Select the port that is assigned to the power sensor. Disconnect and reconnect the sensor and notice the new COM port number that appears. The new port is the current port assignment for the power sensor.
- **5.** Right-click on the new port assigned in step 4 above and select **Properties** from the pop-up menu to display the properties for that port.
- **6.** Click the **Port Settings** tab of the properties window.
- **7.** Click the **Advanced** button to show the advanced property settings for the port.

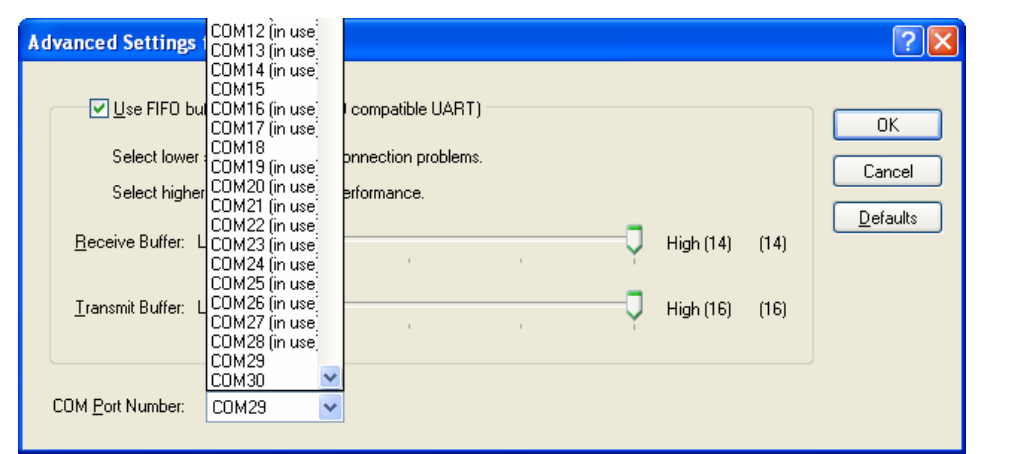

**Figure D-4.** Advanced Settings for COM Port

- **8.** Select a COM Port Number in the range of 1 through 16. If possible, select a port which is NOT marked as "in use" in the COM Port Number list. If all of the ports are marked as being in use, select port number 16 unless you know for sure that something is actually using COM16.
- **9.** You will get an alert when you close the window telling you that the COM port number may be in use by another device and asking if you want to continue. Click **Yes** to continue.

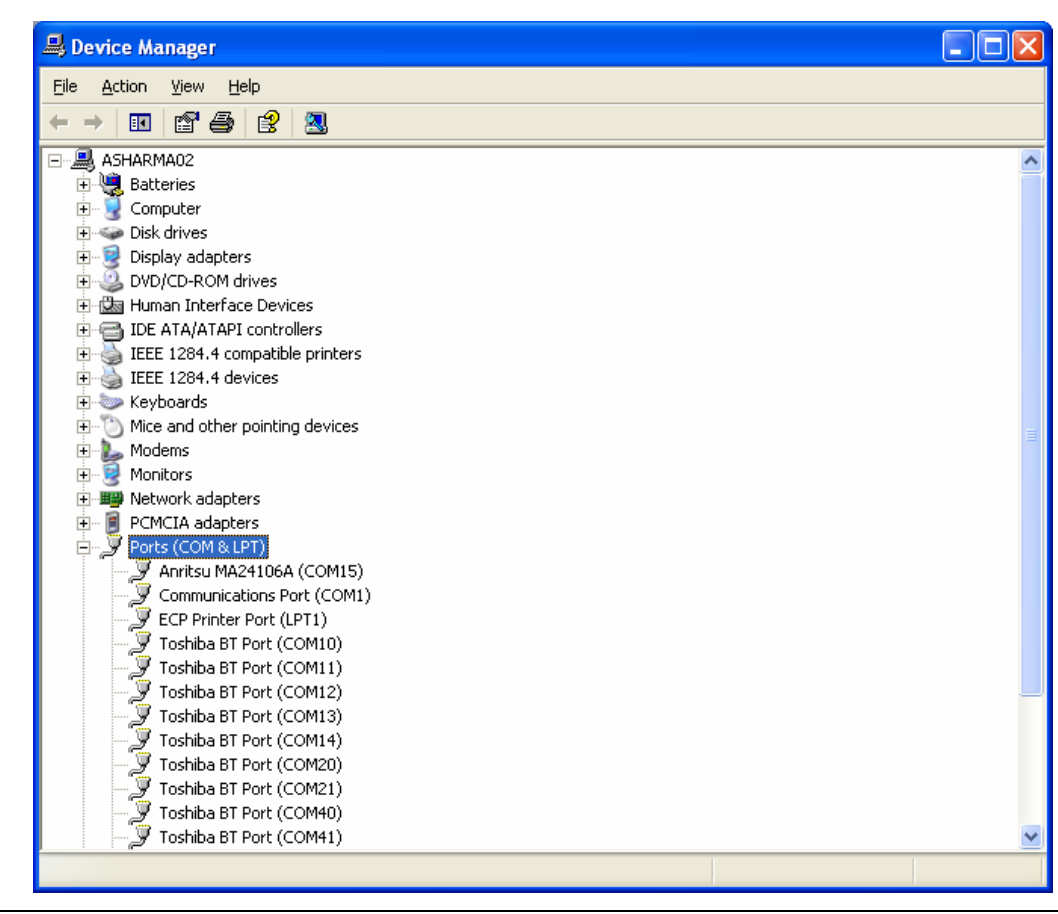

**Figure D-5.** Device Manager

**10.** Close all windows that you have opened up.

# **Index**

### **A**

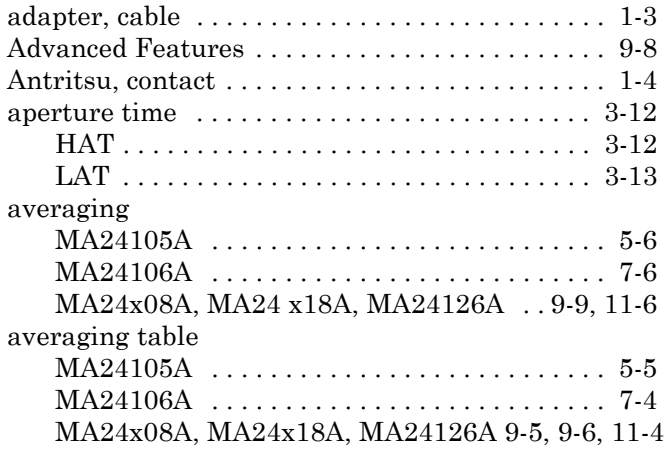

## **C**

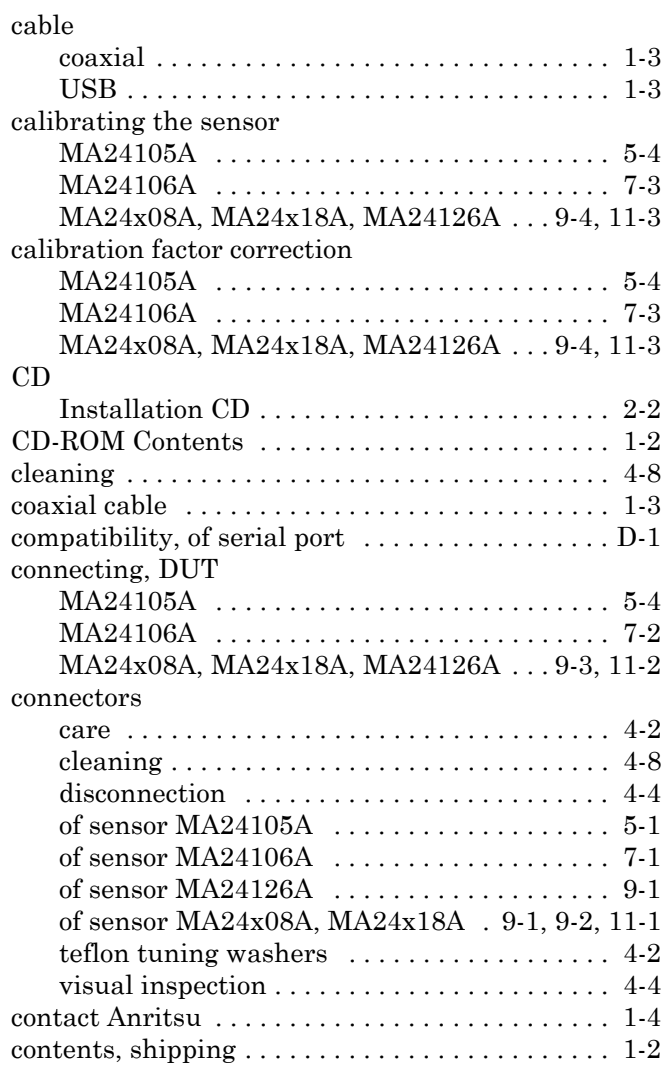

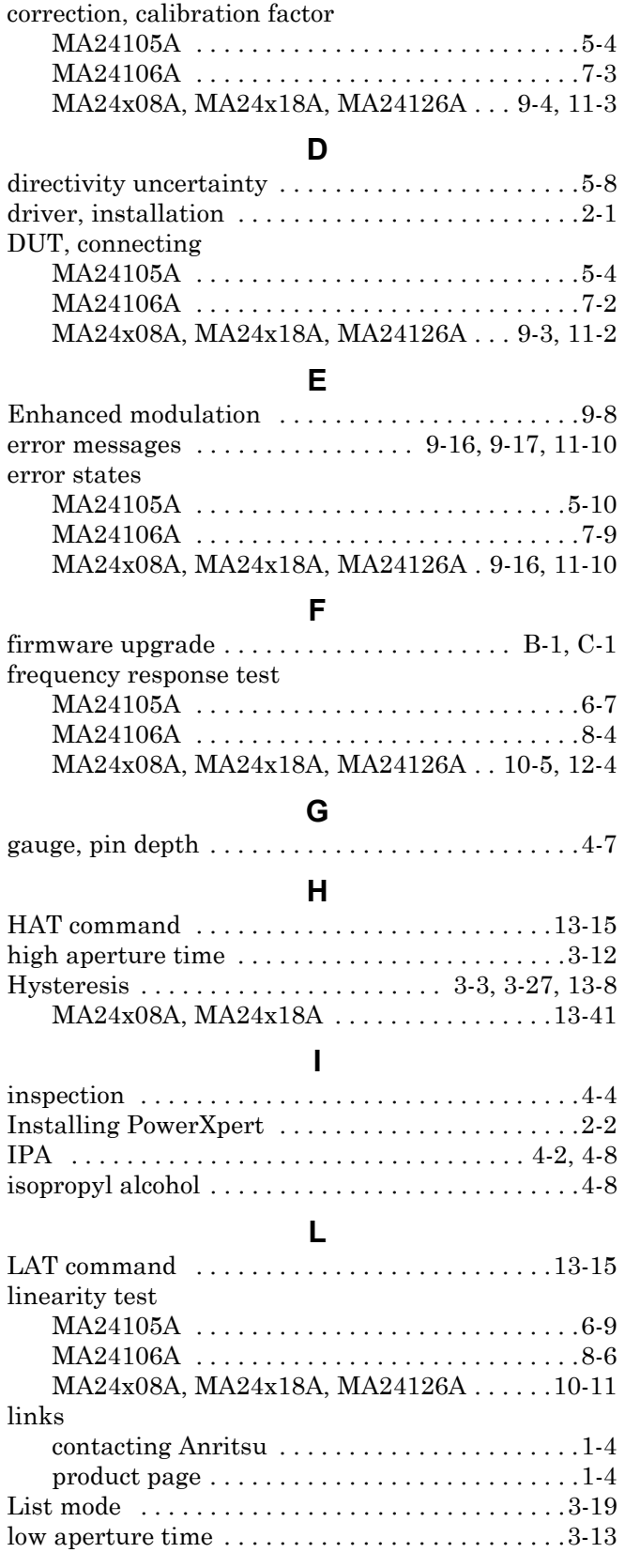

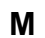

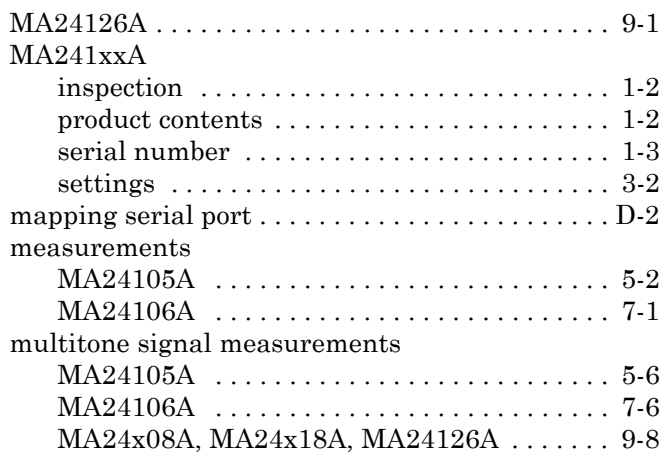

## **N**

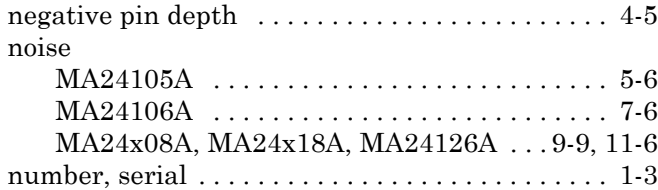

### **O**

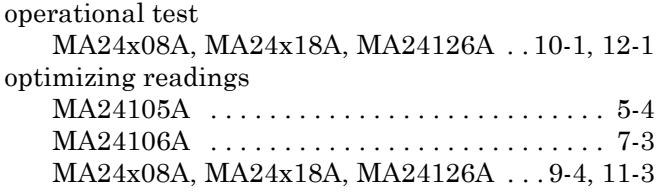

### **P**

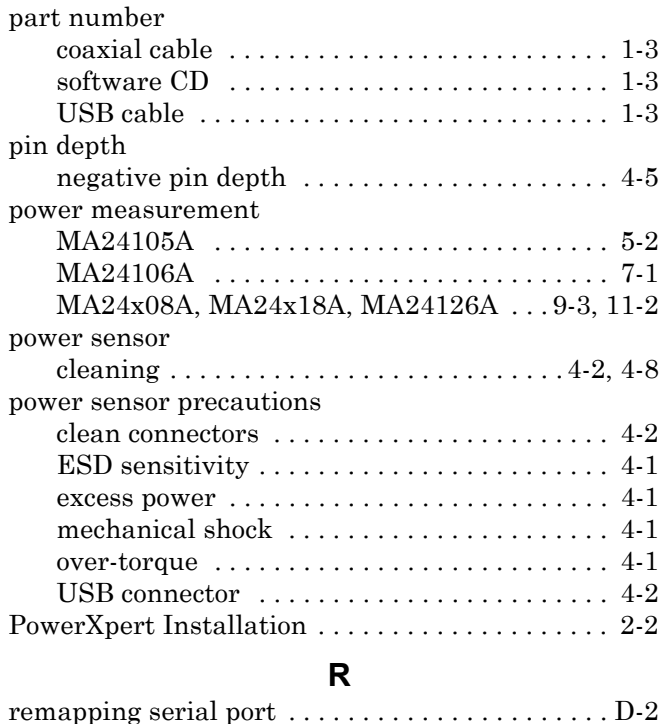

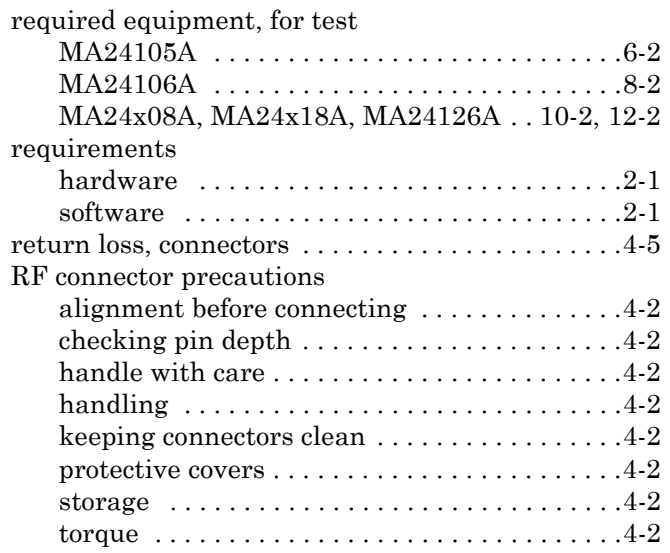

### **S**

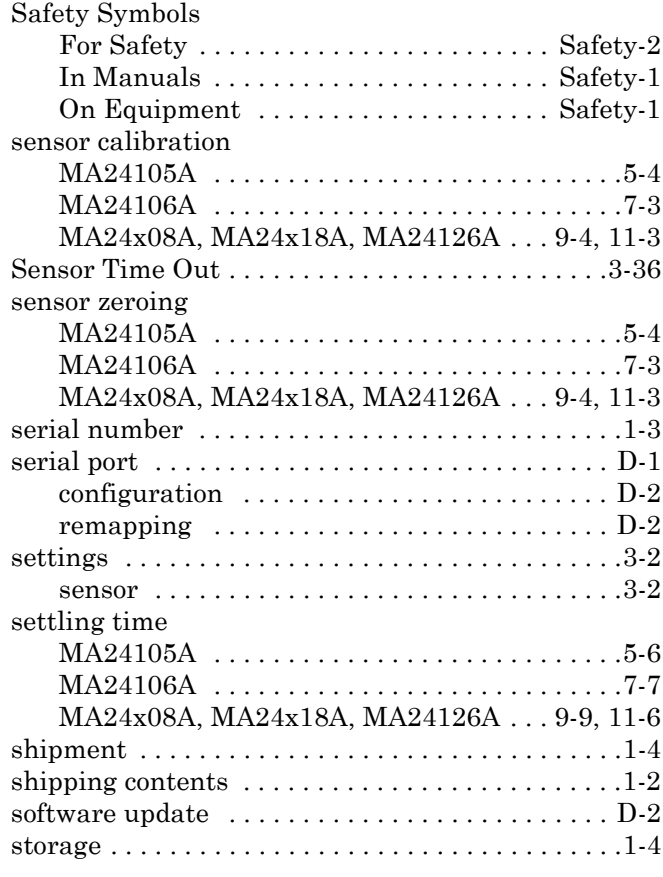

## **T**

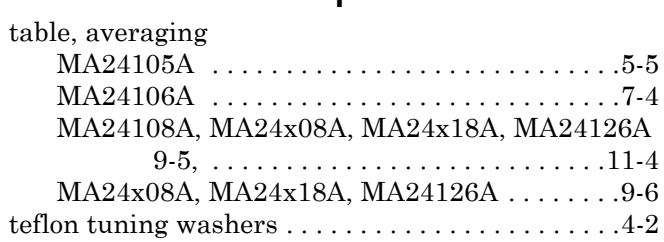

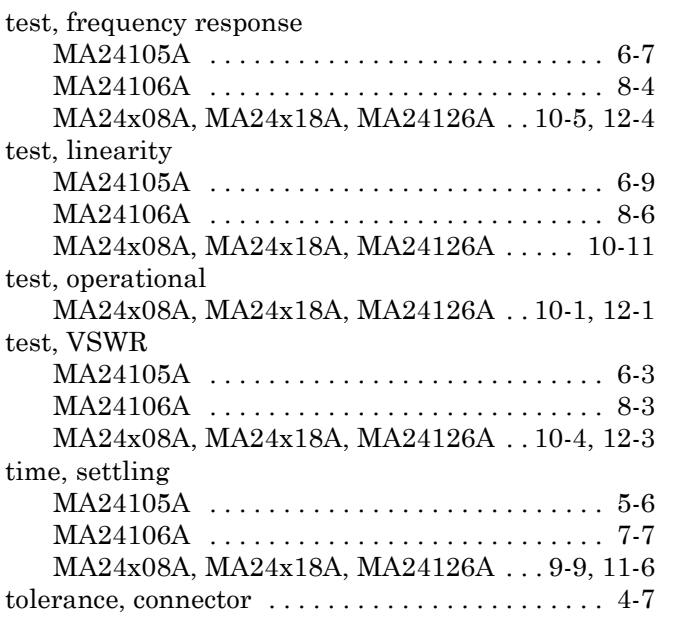

# **U**

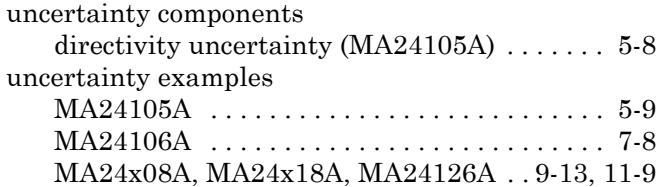

#### uncertainty of a measurement

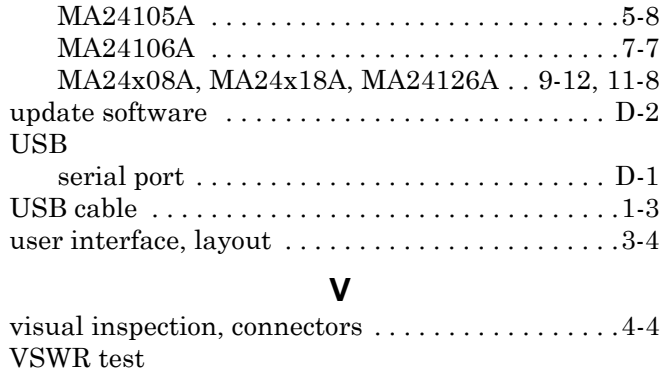

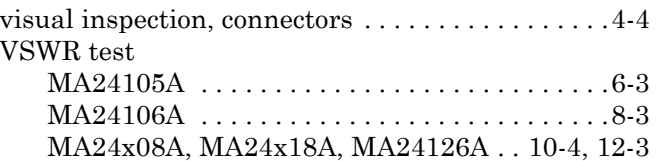

#### **W**

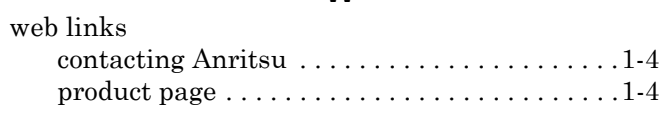

# **Z**

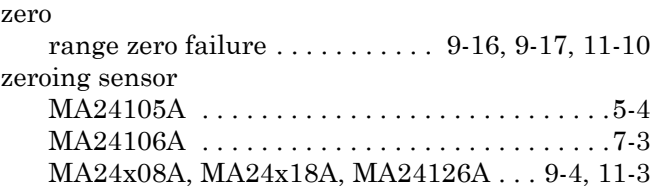

# **Alphabetical Index of Programming Commands**

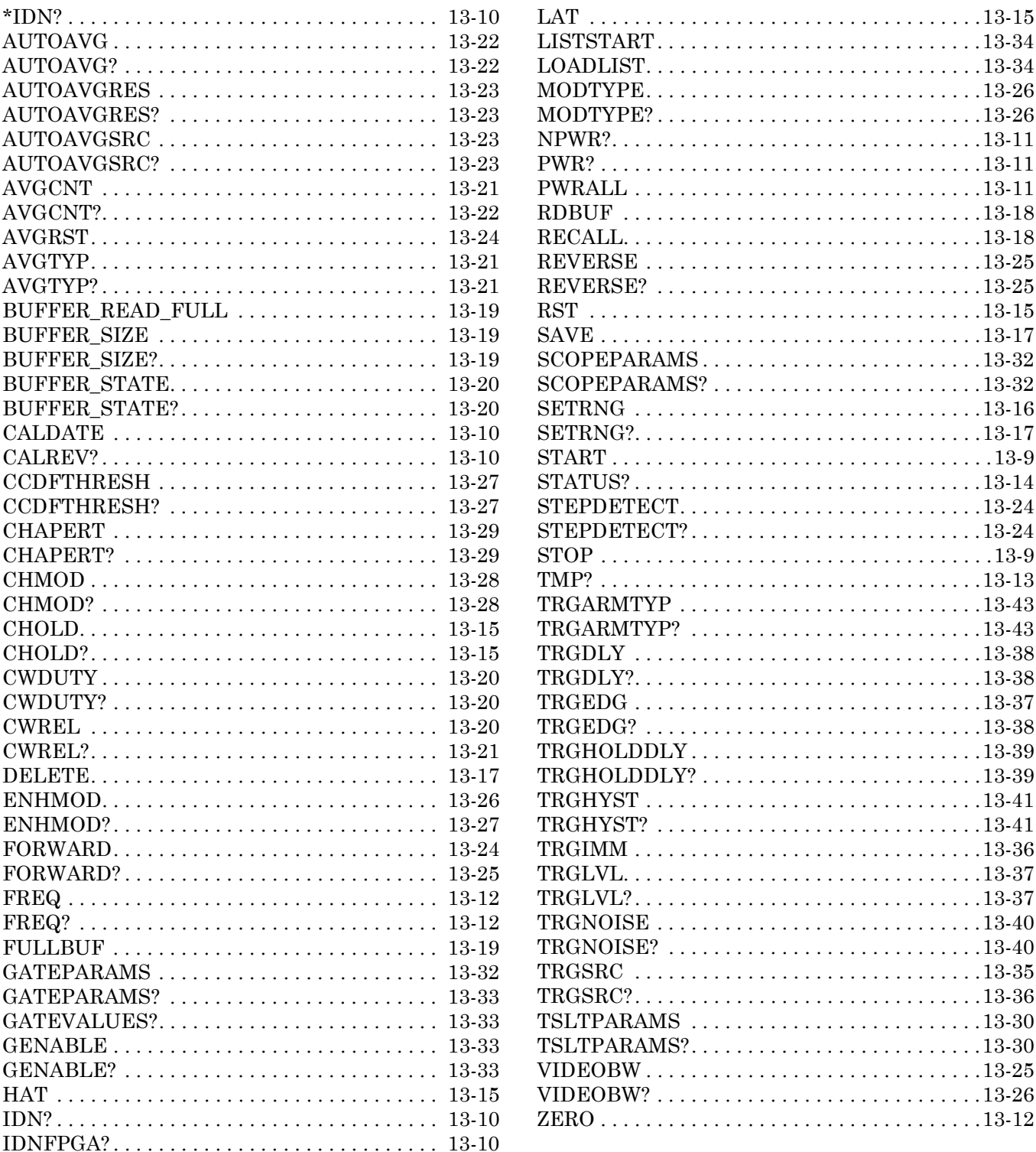

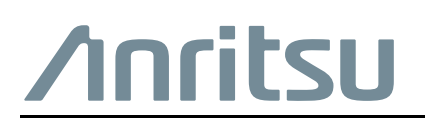

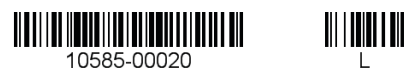

 $\overline{\langle \mathbb{A} \rangle}$  Anritsu utilizes recycled paper and environmentally conscious inks and toner.

Anritsu Company 490 Jarvis Drive Morgan Hill, CA 95037-2809 USA [http://www.anritsu.com](http://www.anritsu.com/)